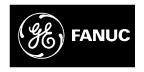

## **GE Fanuc Automation**

Computer Numerical Control Products

Series 16i / 18i / 21i / 20i - Model A

Maintenance Manual

GFZ-63005EN02 October 1999

## Warnings, Cautions, and Notes as Used in this Publication

#### Warning

Warning notices are used in this publication to emphasize that hazardous voltages, currents, temperatures, or other conditions that could cause personal injury exist in this equipment or may be associated with its use.

In situations where inattention could cause either personal injury or damage to equipment, a Warning notice is used.

#### Caution

Caution notices are used where equipment might be damaged if care is not taken.

#### Note

Notes merely call attention to information that is especially significant to understanding and operating the equipment.

This document is based on information available at the time of its publication. While efforts have been made to be accurate, the information contained herein does not purport to cover all details or variations in hardware or software, nor to provide for every possible contingency in connection with installation, operation, or maintenance. Features may be described herein which are not present in all hardware and software systems. GE Fanuc Automation assumes no obligation of notice to holders of this document with respect to changes subsequently made.

GE Fanuc Automation makes no representation or warranty, expressed, implied, or statutory with respect to, and assumes no responsibility for the accuracy, completeness, sufficiency, or usefulness of the information contained herein. No warranties of merchantability or fitness for purpose shall apply.

### SAFETY PRECAUTIONS

This section describes the safety precautions related to the use of CNC units. It is essential that these precautions be observed by users to ensure the safe operation of machines equipped with a CNC unit (all descriptions in this section assume this configuration).

CNC maintenance involves various dangers. CNC maintenance must be undertaken only by a qualified technician.

Users must also observe the safety precautions related to the machine, as described in the relevant manual supplied by the machine tool builder.

Before checking the operation of the machine, take time to become familiar with the manuals provided by the machine tool builder and FANUC.

#### **Contents**

| 1. | DEFINITION OF WARNING, CAUTION, AND NOTE        | s-2 |
|----|-------------------------------------------------|-----|
| 2. | WARNINGS RELATED TO CHECK OPERATION             | s–3 |
| 3. | WARNINGS RELATED TO REPLACEMENT                 | s–5 |
| 4. | WARNINGS RELATED TO PARAMETERS                  | s-6 |
| 5. | WARNINGS AND NOTES RELATED TO DAILY MAINTENANCE | s–7 |

#### **DEFINITION OF WARNING, CAUTION, AND NOTE**

This manual includes safety precautions for protecting the maintenance personnel (herein referred to as the user) and preventing damage to the machine. Precautions are classified into Warnings and Cautions according to their bearing on safety. Also, supplementary information is described as a Note. Read the Warning, Caution, and Note thoroughly before attempting to use the machine.

#### **WARNING**

Applied when there is a danger of the user being injured or when there is a danger of both the user being injured and the equipment being damaged if the approved procedure is not observed.

#### **CAUTION**

Applied when there is a danger of the equipment being damaged, if the approved procedure is not observed.

#### **NOTE**

The Note is used to indicate supplementary information other than Warning and Caution.

• Read this manual carefully, and store it in a safe place.

#### WARNINGS RELATED TO CHECK OPERATION

- 1. When checking the operation of the machine with the cover removed
  - (1) The user's clothing could become caught in the spindle or other components, thus presenting a danger of injury. When checking the operation, stand away from the machine to ensure that your clothing does not become tangled in the spindle or other components.
  - (2) When checking the operation, perform idle operation without workpiece. When a workpiece is mounted in the machine, a malfunction could cause the workpiece to be dropped or destroy the tool tip, possibly scattering fragments throughout the area. This presents a serious danger of injury. Therefore, stand in a safe location when checking the operation.
- 2. When checking the machine operation with the power magnetics cabinet door opened
  - (1) The power magnetics cabinet has a high-voltage section (carrying a mark). Never touch the high-voltage section. The high-voltage section presents a severe risk of electric shock. Before starting any check of the operation, confirm that the cover is mounted on the high-voltage section. When the high-voltage section itself must be checked, note that touching a terminal presents a severe danger of electric shock.
  - (2) Within the power magnetics cabinet, internal units present potentially injurious corners and projections. Be careful when working inside the power magnetics cabinet.
- **3.** Never attempt to machine a workpiece without first checking the operation of the machine. Before starting a production run, ensure that the machine is operating correctly by performing a trial run using, for example, the single block, feedrate override, or machine lock function or by operating the machine with neither a tool nor workpiece mounted. Failure to confirm the correct operation of the machine may result in the machine behaving unexpectedly, possibly causing damage to the workpiece and/or machine itself, or injury to the user.
- **4.** Before operating the machine, thoroughly check the entered data. Operating the machine with incorrectly specified data may result in the machine behaving unexpectedly, possibly causing damage to the workpiece and/or machine itself, or injury to the user.

- **5.** Ensure that the specified feedrate is appropriate for the intended operation. Generally, for each machine, there is a maximum allowable feedrate. The appropriate feedrate varies with the intended operation. Refer to the manual provided with the machine to determine the maximum allowable feedrate. If a machine is run at other than the correct speed, it may behave unexpectedly, possibly causing damage to the workpiece and/or machine itself, or injury to the user.
- **6.** When using a tool compensation function, thoroughly check the direction and amount of compensation.
  - Operating the machine with incorrectly specified data may result in the machine behaving unexpectedly, possibly causing damage to the workpiece and/or machine itself, or injury to the user

#### WARNINGS RELATED TO REPLACEMENT

- 1. Always turn off the power to the CNC and the main power to the power magnetics cabinet. If only the power to the CNC is turned off, power may continue to be supplied to the serve section. In such a case, replacing a unit may damage the unit, while also presenting a danger of electric shock.
- **2.** When a heavy unit is to be replaced, the task must be undertaken by two persons or more. If the replacement is attempted by only one person, the replacement unit could slip and fall, possibly causing injury.
- **3.** After the power is turned off, the servo amplifier and spindle amplifier may retain voltages for a while, such that there is a danger of electric shock even while the amplifier is turned off. Allow at least twenty minutes after turning off the power for these residual voltages to dissipate.
- **4.** When replacing a unit, ensure that the new unit has the same parameter and other settings as the old unit. (For details, refer to the manual provided with the machine.) Otherwise, unpredictable machine movement could damage the workpiece or the machine itself, and present a danger of injury.

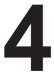

#### WARNINGS RELATED TO PARAMETERS

- 1. When machining a workpiece for the first time after modifying a parameter, close the machine cover. Never use the automatic operation function immediately after such a modification. Instead, confirm normal machine operation by using functions such as the single block function, feedrate override function, and machine lock function, or by operating the machine without mounting a tool and workpiece. If the machine is used before confirming that it operates normally, the machine may move unpredictably, possibly damaging the machine or workpiece, and presenting a risk of injury.
- **2.** The CNC and PMC parameters are set to their optimal values, so that those parameters usually need not be modified. When a parameter must be modified for some reason, ensure that you fully understand the function of that parameter before attempting to modify it. If a parameter is set incorrectly, the machine may move unpredictably, possibly damaging the machine or workpiece, and presenting a risk of injury.

## WARNINGS AND NOTES RELATED TO DAILY MAINTENANCE

#### **WARNING**

#### 1. Memory backup battery replacement

When replacing the memory backup batteries, keep the power to the machine (CNC) turned on, and apply an emergency stop to the machine. Because this work is performed with the power on and the cabinet open, only those personnel who have received approved safety and maintenance training may perform this work.

When replacing the batteries, be careful not to touch the high–voltage circuits (marked  $\triangle$  and fitted with an insulating cover).

Touching the uncovered high-voltage circuits presents an extremely dangerous electric shock hazard.

#### **NOTE**

The CNC uses batteries to preserve the contents of its memory, because it must retain data such as programs, offsets, and parameters even while external power is not applied.

If the battery voltage drops, a low battery voltage alarm is displayed on the machine operator's panel or CRT screen

When a low battery voltage alarm is displayed, replace the batteries within a week. Otherwise, the contents of the CNC's memory will be lost.

To replace the battery, see the procedure described in Section 2.10 of this manual.

#### **WARNING**

#### 2. Absolute pulse coder battery replacement

When replacing the memory backup batteries, keep the power to the machine (CNC) turned on, and apply an emergency stop to the machine. Because this work is performed with the power on and the cabinet open, only those personnel who have received approved safety and maintenance training may perform this work.

When replacing the batteries, be careful not to touch the high–voltage circuits (marked  $\triangle$  and fitted with an insulating cover).

Touching the uncovered high-voltage circuits presents an extremely dangerous electric shock hazard.

#### **NOTE**

The absolute pulse coder uses batteries to preserve its absolute position.

If the battery voltage drops, a low battery voltage alarm is displayed on the machine operator's panel or CRT screen.

When a low battery voltage alarm is displayed, replace the batteries within a week. Otherwise, the absolute position data held by the pulse coder will be lost.

To replace the battery, see the procedure described in Section 2.10 of this manual.

#### **WARNING**

#### 3. Fuse replacement

Before replacing a blown fuse, however, it is necessary to locate and remove the cause of the blown fuse.

For this reason, only those personnel who have received approved safety and maintenance training may perform this work.

When replacing a fuse with the cabinet open, be careful not to touch the high-voltage circuits (marked  $\triangle$  and fitted with an insulating cover).

Touching an uncovered high-voltage circuit presents an extremely dangerous electric shock hazard.

B-63005EN/02 PREFACE

#### **PREFACE**

## Description of this manual

#### 1.Display and operation

This chapter covers those items, displayed on the screen, that are related to maintenance. A list of all supported operations is also provided at the end of this chapter.

#### 2.LCD mounted type *i* Series hardware

This chapter describes the configuration of the hardware, lists the hardware units, and explains how to replace printed–circuit boards.

#### 3.Stand-alone type *i* Series hardware

### 4.Matters common to both LCD-mounted type and Stand-alone type *i* Series hardware

#### 5.Data input/output

This chapter describes the input/output of data, including programs, parameters, and tool compensation data, aswell as the input/output procedures for conversational data.

#### 6.Interface between the CNC and PMC

This chapter describes the PMC specifications, the system configuration, and the signals used by the PMC.

#### 7. Digital servo

This chapter describes the servo tuning screen and how to adjust the reference position return position.

#### 8.AC spindles

These chapters describe the spindle amplifier checkpoints, as well as the spindle tuning screen.

#### 9. Trouble shooting

This chapter describes the procedures to be followed in the event of certain problems occurring, for example, if the power cannot be turned on or if manual operation cannot be performed. Countermeasures to be applied in the event of alarms being output are also described.

#### **Appendix**

The appendix consists of a list of all alarms, a list of maintenance parts, and boot system.

This manual does not provide a parameter list. If necessary, refer to the separate PARAMETER MANUAL (B–63010EN) and Series 20*i*–TA/FA PARAMETER MANUAL (B–63380EN).

PREFACE B-63005EN/02

This manual can be used with the following models. The abbreviated names may be used.

#### Applicable models

| Product name Abbreviation     |                   |                                           |
|-------------------------------|-------------------|-------------------------------------------|
| FANUC Series 16i-TA           | 16 <i>i</i> —TA   |                                           |
| FANUC Series 160 <i>i</i> –TA | 160 <i>i</i> —TA  | T series or T series (two-path control)*1 |
| FANUC Series 160is-TA         | 160 <i>i</i> s–TA |                                           |
| FANUC Series 16i-MA           | 16 <i>i</i> –MA   |                                           |
| FANUC Series 160 <i>i</i> –MA | 160 <i>i</i> –MA  | M series or M series (two-path control)*1 |
| FANUC Series 160is-MA         | 160 <i>i</i> s–MA |                                           |
| FANUC Series 18i-TA           | 18 <i>i</i> –TA   |                                           |
| FANUC Series 180 <i>i</i> –TA | 180 <i>i</i> —TA  | T series or T series (two-path control)*1 |
| FANUC Series 180is-TA         | 180 <i>i</i> s–TA |                                           |
| FANUC Series 18i-MA           | 18 <i>i</i> –MA   |                                           |
| FANUC Series 180 <i>i</i> –MA | 180 <i>i</i> –MA  | M series                                  |
| FANUC Series 180is-MA         | 180 <i>i</i> s–MA |                                           |
| FANUC Series 21 <i>i</i> –TA  | 21 <i>i</i> –TA   |                                           |
| FANUC Series 210 <i>i</i> –TA | 210 <i>i</i> —TA  | T series                                  |
| FANUC Series 210is-TA         | 210is-TA          |                                           |
| FANUC Series 21 <i>i</i> –MA  | 21 <i>i</i> –MA   |                                           |
| FANUC Series 210 <i>i</i> –MA | 210 <i>i</i> –MA  | M series                                  |
| FANUC Series 210is-MA         | 210is-MA          |                                           |
| FANUC Series 20is-TA          | 20 <i>i</i> –TA   | T series for Lathe                        |
| FANUC Series 20is-FA          | 20 <i>i</i> –FA   | M series for Milling                      |

<sup>\*1)</sup> With two-path control function.

#### **NOTE**

Some function described in this manual may not be applied to some products.

For details, refer to the DESCRIPTIONS manual (B-63002EN)

B-63005EN/02 PREFACE

## Renaming of PMC Models

The manual presents programming descriptions for the PMC models listed in the following table. None that some models have been renamed; in the product name column, the old names are enclosed in parentheses, while the new names appear above the old names. However, the previous specifications are still applied to the renamed models. Thus, when using the renamed models, users should:

- Read the old names shown in this manual as the new names.
- Read the old names appearing on the units as the new names.

**Table. PMC Model Name** 

| Product name                    | Abbreviations |
|---------------------------------|---------------|
| FANUC PMC-MODEL SA1             | PMC-SA1       |
| (Old name: FANUC PMC-MODEL RA1) | (PMC-RA1)     |
| FANUC PMC-MODEL SA5             | PMC-SA5       |
| (Old name: FANUC PMC-MODEL RA5) | (PMC-RA5)     |
| FANUC PMC-MODEL SB5             | PMC-SB5       |
| (Old name: FANUC PMC-MODEL RB5) | (PMC-RB5)     |
| FANUC PMC-MODEL SB6             | PMC-SB6       |
| (Old name: FANUC PMC-MODEL RB6) | (PMC-RB6)     |

PREFACE B-63005EN/02

#### **Related manuals**

The table below lists manuals related to MODEL A of Series 16*i*, Series 18*i*, Series 160*i* and Series 180*i*.

In the table, this manual is marked with an asterisk(\*).

**Table 1 Related Manuals** 

| Manual name                                                                                  | Specification number |   |
|----------------------------------------------------------------------------------------------|----------------------|---|
| DESCRIPTIONS                                                                                 | B-63002EN            |   |
| CONNECTION MANUAL (HARDWARE)                                                                 | B-63003EN            |   |
| CONNECTION MANUAL (FUNCTION)                                                                 | B-63003EN-1          |   |
| OPERATOR'S MANUAL FOR LATHE                                                                  | B-63004EN            |   |
| OPERATOR'S MANUAL FOR MACHINING                                                              | B-63014EN            |   |
| MAINTENANCE MANUAL                                                                           | B-63005EN            | * |
| PARAMETER MANUAL                                                                             | B-63010EN            |   |
| PROGRAMMING MANUAL (Macro Compiler/Macro Executer)                                           | B-61803E-1           |   |
| FAPT MACRO COMPILER PROGRAMMING MANUAL                                                       | B-66102E             |   |
| FANUC Symbol CAPi T OPERATOR'S MANUAL                                                        | B-63304EN            |   |
| CONVERSATIONAL AUTOMATIC PROGRAMMING FUNCTION I FOR LATHE OPERATOR'S MANUAL                  | B-61804E-1           |   |
| CONVERSATIONAL AUTOMATIC PROGRAMMING FUNCTION II FOR LATHE OPERATOR'S MANUAL                 | B-61804E-2           |   |
| CONVERSATIONAL AUTOMATIC PROGRAMMING<br>FUNCTION I FOR MACHINING CENTER<br>OPERATOR'S MANUAL | B-61874E-1           |   |
| FANUC Super CAPi T OPERATOR'S MANUAL                                                         | B-63284EN            |   |
| FANUC Super CAPi M OPERATOR'S MANUAL                                                         | B-63294EN            |   |

B-63005EN/02 PREFACE

# Related manuals of SERVO MOTOR $\alpha$ series, $\beta$ series

#### Related manuals of SERVO MOTOR $\alpha$ series, $\beta$ series

| Manual name                                                     | Specification number |
|-----------------------------------------------------------------|----------------------|
| FANUC AC SERVO MOTOR α series DESCRIPTIONS                      | B-65142E             |
| FANUC AC SERVO MOTOR α series PARAMETER MANUAL                  | B-65150E             |
| FANUC AC SPINDLE MOTOR $\alpha$ series DESCRIPTIONS             | B-65152E             |
| FANUC AC SPINDLE MOTOR $\alpha$ series PARAMETER MANUAL         | B-65160E             |
| FANUC SERVO AMPLIFIER α series DESCRIPTIONS                     | B-65162E             |
| FANUC SERVO $\alpha$ series MAINTENANCE MANUAL                  | B-65165E             |
| FANUC SERVO MOTOR β series DESCRIPTIONS                         | B-65232EN            |
| FANUC SERVO MOTOR β series MAINTENANCE MANUAL                   | B-65235EN            |
| FANUC SERVO MOTOR β series (I/O Link Option) MAINTENANCE MANUAL | B-65245EN            |

## **Table of Contents**

| SAFETY PREC   | AUTIONS                                                                           | s–1 |
|---------------|-----------------------------------------------------------------------------------|-----|
| PREFACE       |                                                                                   | p–1 |
| 1. DISPLAY AN | ID OPERATION                                                                      | 1   |
| 1.1 FU        | NCTION KEYS AND SOFT KEYS                                                         | 2   |
| 1.1.1         | Soft Keys                                                                         | 2   |
| 1.1.2         | Function Keys and Soft Keys (for 20i)                                             | 23  |
| 1.2 SCI       | REEN DISPLAYED IMMEDIATELY AFTER POWER IS TURNED ON                               | 25  |
| 1.2.1         | Slot Status Display                                                               | 25  |
| 1.2.2         | Setting Module Screen                                                             | 26  |
| 1.2.3         | Configuration Display of Software                                                 | 26  |
| 1.3 SYS       | STEM CONFIGURATION SCREEN                                                         | 27  |
| 1.3.1         | Display Method                                                                    | 27  |
| 1.3.2         | Configuration of PCBs                                                             | 27  |
| 1.3.3         | Software Configuration Screen                                                     | 29  |
| 1.3.4         | Module Configuration Screen                                                       | 29  |
| 1.4 AL.       | ARM HISTORY SCREEN                                                                | 30  |
| 1.4.1         | General                                                                           | 30  |
| 1.4.2         | Screen Display                                                                    | 30  |
| 1.4.3         | Clearing Alarm History                                                            | 30  |
| 1.4.4         | Alarm Display                                                                     | 30  |
| 1.5 EX        | TERNAL OPERATOR MESSAGES RECORD                                                   | 31  |
| 1.5.1         | Screen Display                                                                    | 31  |
| 1.5.2         | Deletion of External Operator Messages Record                                     | 31  |
| 1.5.3         | Parameter                                                                         | 32  |
| 1.5.4         | Notes                                                                             | 32  |
| 1.6 OP        | ERATION HISTORY                                                                   | 33  |
| 1.6.1         | Parameter Setting                                                                 | 33  |
| 1.6.2         | Screen Display                                                                    | 34  |
| 1.6.3         | Setting The Input Signal or Output Signal to Be Recorded in The Operation History | 38  |
| 1.6.4         | Inputting and Outputting the Operation History Data                               | 47  |
| 1.6.5         | Notes                                                                             | 53  |
| 1.7 HE        | LP FUNCTION                                                                       | 54  |
| 1.7.1         | General                                                                           | 54  |
| 1.7.2         | Display Method                                                                    | 54  |
| 1.8 DIS       | SPLAYING DIAGNOSTIC PAGE                                                          | 57  |
| 1.8.1         | Displaying Diagnostic Page                                                        | 57  |
| 1.8.2         | Contents Displayed                                                                | 57  |
| 1.9 CN        | C STATE DISPLAY                                                                   | 82  |
| 1.10 WA       | VEFORM DIAGNOSTIC FUNCTION                                                        | 84  |
| 1.10.1        | Setting Parameters                                                                | 84  |
| 1.10.2        | Waveform Diagnostic Parameter Screen                                              | 85  |
| 1.10.3        | Graphic of Wave Diagnosis data                                                    | 88  |
| 1.10.4        | Data Sampling for Storage Type Waveform Diagnosis                                 | 90  |
| 1.10.5        | Outputting Waveform Diagnosis Data (Storage Type)                                 | 92  |
| 1.10.6        | Notes                                                                             | 95  |

|             | 1.11 OP  | ERATING MONITOR                                                                   | 96  |
|-------------|----------|-----------------------------------------------------------------------------------|-----|
|             | 1.11.1   | Display Method                                                                    | 96  |
|             | 1.11.2   | Parameters                                                                        | 97  |
|             | 1.12 LIS | ST OF OPERATIONS                                                                  | 98  |
|             | 1.13 WA  | ARNING SCREEN DISPLAYED WHEN AN OPTION IS CHANGED                                 | 109 |
|             |          | ARNING SCREEN DISPLAYED WHEN SYSTEM SOFTWARE IS REPLACED (STEM LABEL CHECK ERROR) | 111 |
|             | 1.15 MA  | AINTENANCE INFORMATION SCREEN                                                     | 112 |
|             | 1.15.1   | Screen Display and Operation                                                      | 112 |
|             | 1.15.2   | Maintenance Information Input/Output                                              | 115 |
|             | 1.16 CO  | OLOR SETTING SCREEN                                                               | 116 |
|             | 1.16.1   | Screen Display                                                                    | 116 |
|             | 1.16.2   | Color Setting                                                                     | 116 |
|             | 1.16.3   | Parameters                                                                        | 118 |
|             | 1.16.4   | Notes                                                                             | 119 |
|             | 1.17 CO  | NTRAST ADJUSTMENT                                                                 | 120 |
|             | 1.18 PO  | WER MOTION MANAGER                                                                | 121 |
|             | 1.18.1   | Parameter                                                                         | 121 |
|             | 1.18.2   | Screen Display                                                                    | 121 |
|             | 1.18.3   | Parameter Input/Output                                                            | 128 |
|             | 1.18.4   | Notes                                                                             | 129 |
|             | 1.19 PE  | RIODIC MAINTENANCE SCREENS                                                        | 131 |
|             | 1.19.1   | Overview                                                                          | 131 |
|             | 1.19.2   | Screen Display and Setting                                                        | 131 |
|             | 1.19.3   | Status Screen Display and Setting                                                 | 132 |
|             | 1.19.4   | Setting Screen Display and Setting                                                |     |
|             | 1.19.5   | Registered Data Input/Output                                                      |     |
|             | 1.19.6   | FANUC Two-Byte Character Code Table                                               |     |
| 2 I         | CD_MOUN  | TED TYPE i SERIES HARDWARE                                                        | 147 |
| <b>2.</b> I |          | RUCTURE                                                                           |     |
|             |          | ZERVIEW OF HARDWARE                                                               |     |
|             | 2.2.1    | Series 16 <i>i</i> /160 <i>i</i> /160 <i>i</i> s                                  | 149 |
|             | 2.2.2    | Series 18i/180i/180is                                                             |     |
|             | 2.2.3    | Series 21 <i>i</i> /210 <i>i</i> /210 <i>i</i> s                                  |     |
|             | 2.2.4    | Series 20 <i>i</i>                                                                |     |
|             | 2.3 TO   | TAL CONNECTION DIAGRAMS                                                           |     |
|             |          | ONFIGURATION OF PRINTED CIRCUIT BOARD CONNECTORS AND CARDS                        |     |
|             | 2.4.1    | FS16i/18i/21i/20i Motherboard                                                     |     |
|             | 2.4.2    | PC Function–Equipped FS160i/180i/210i Motherboards                                |     |
|             | 2.4.3    | PC Function–Equipped FS160 <i>is</i> /180 <i>is</i> /210 <i>is</i> Motherboard    |     |
|             | 2.4.4    | Inverter PCBs and Connector Units                                                 |     |
|             | 2.4.5    | C Board, Serial Communication Board, CAP–II Board, and Symbol CAP iT Board        |     |
|             | 2.4.6    | Sub-CPU Board                                                                     |     |
|             | 2.4.7    | RISC Board                                                                        |     |
|             | 2.4.8    | Data Server Board                                                                 |     |
|             | 2.4.9    | Loader Control Board                                                              |     |
|             | =• ••>   |                                                                                   |     |

|      | 2.4.10   | HSSB Interface Board                                      | 233 |
|------|----------|-----------------------------------------------------------|-----|
|      | 2.4.11   | I/O Link–II Board                                         | 236 |
|      | 2.4.12   | PROFIBUS Board                                            | 238 |
|      | 2.4.13   | Ethernet Board                                            | 240 |
|      | 2.4.14   | DeviceNet Interface Board                                 | 244 |
|      | 2.5 LIS  | ST OF UNITS AND PRINTED CIRCUIT BOARDS                    | 245 |
|      | 2.5.1    | Basic Unit                                                | 245 |
|      | 2.5.2    | MDI Unit                                                  | 255 |
|      | 2.5.3    | Printed Circuit Boards of the Control Unit                | 257 |
|      | 2.5.4    | Others                                                    | 263 |
|      | 2.6 RE   | PLACING THE MOTHERBOARD                                   | 264 |
|      | 2.7 MC   | DUNTING AND REPLACING THE PC CARD (MMX PENTIUM)           | 267 |
|      | 2.8 MC   | DUNTING AND REPLACING THE CE CARD                         | 271 |
|      | 2.9 RE   | PLACING FUSE ON CONTROL UNIT                              | 275 |
|      | 2.10 RE  | PLACING BATTERY                                           | 277 |
|      | 2.11 RE  | PLACING FAN MOTORS                                        | 281 |
|      | 2.12 RE  | PLACING LCD BACKLIGHT                                     | 284 |
|      | 2.13 HE  | AT GENERATED IN EACH UNIT                                 | 291 |
|      |          |                                                           |     |
| 3. S | rand-alc | ONE TYPE i SERIES HARDWARE                                | 294 |
|      | 3.1 HA   | RDWARE CONFIGURATION                                      | 295 |
|      | 3.2 HA   | RDWARE OVERVIEW                                           | 296 |
|      | 3.2.1    | Series 16 <i>i</i> /160 <i>i</i>                          | 296 |
|      | 3.2.2    | Series 18 <i>i</i> /180 <i>i</i>                          | 298 |
|      | 3.2.3    | Series 21 <i>i</i> /210 <i>i</i>                          | 299 |
|      | 3.3 TO   | TAL CONNECTION DIAGRAMS                                   | 300 |
|      | 3.4 CO   | NNECTOR AND CARD CONFIGURATIONS OF PRINTED CIRCUIT BOARDS | 304 |
|      | 3.4.1    | Main CPU Board of Series 16i/18i/21i                      | 304 |
|      | 3.4.2    | Sub-CPU Board                                             | 312 |
|      | 3.4.3    | RISC Board, Data Server Board, RISC + Data Server Board   | 316 |
|      | 3.4.4    | C Board, Serial Communication Board                       | 322 |
|      | 3.4.5    | HSSB Interface Board                                      | 323 |
|      | 3.4.6    | CAP-II Board                                              | 325 |
|      | 3.4.7    | I/O Link–II Board                                         | 326 |
|      | 3.4.8    | Ethernet Board                                            | 327 |
|      | 3.4.9    | DeviceNet Board                                           | 330 |
|      | 3.4.10   | PROFIBUS Master Board                                     | 332 |
|      | 3.4.11   | PROFIBUS Slave Board                                      | 333 |
|      | 3.4.12   | FL-net Board                                              | 334 |
|      | 3.5 UN   | IITS AND PRINTED CIRCUIT BOARDS                           | 335 |
|      | 3.5.1    | Basic Units                                               | 335 |
|      | 3.5.2    | Printed Circuit Boards of Control Unit                    | 335 |
|      | 3.5.3    | LCD/MDI Unit                                              | 339 |
|      | 3.5.4    | Other Units                                               | 340 |
|      |          |                                                           |     |

|       | 3.6 MO   | OUNTING AND REMOVING AN OPTION BOARD                                    | 341 |
|-------|----------|-------------------------------------------------------------------------|-----|
|       | 3.6.1    | Mounting and Removing the Main CPU Board and a Full-Size Option Board   | 341 |
|       | 3.6.1.1  | Removing the board                                                      | 341 |
|       | 3.6.1.2  | Mounting the board                                                      | 342 |
|       | 3.6.2    | Mounting and Removing a Mini-Slot Option Board (Except DeviceNet Board) | 343 |
|       | 3.6.2.1  | Removing the board                                                      | 343 |
|       | 3.6.2.2  | Mounting the board                                                      | 343 |
|       | 3.6.3    | Mounting and Removing the DeviceNet Board                               | 344 |
|       | 3.6.3.1  | Removing the board                                                      | 344 |
|       | 3.6.3.2  | Mounting the board                                                      | 344 |
|       | 3.7 MO   | OUNTING AND REMOVING THE BACK PANEL                                     | 346 |
|       | 3.7.1    | Removing the Panel                                                      | 346 |
|       | 3.7.2    | Mounting the Back Panel                                                 | 346 |
|       | 3.8 RE   | EPLACING THE FUSE OF THE CONTROL UNIT                                   | 348 |
|       | 3.9 RE   | EPLACING THE BATTERY                                                    | 350 |
|       | 3.10 RE  | EPLACING A FAN UNIT                                                     | 353 |
|       | 3.11 RE  | EPLACING THE FUSE OF THE LCD UNIT                                       | 354 |
|       | 3.12 RE  | EPLACING THE LCD BACKLIGHT                                              | 355 |
|       | 3.13 HE  | EAT GENERATION OF THE UNITS                                             | 358 |
|       |          | OMMON TO BOTH LCD-MOUNTED TYPE AND ONE TYPE <i>i</i> SERIES (HARDWARE)  | 360 |
|       | 4.1 MO   | OUNTING AND DEMOUNTING CARD PCBS                                        | 361 |
|       | 4.1.1    | Demounting a Card PCB                                                   | 362 |
|       | 4.1.2    | Mounting a Card PCB                                                     | 363 |
|       | 4.2 MO   | OUNTING AND DEMOUNTING DIMM MODULES                                     | 364 |
|       | 4.2.1    | Demounting a DIMM Module                                                | 365 |
|       | 4.2.2    | Mounting a DIMM Module                                                  | 365 |
|       |          | AINTENANCE OF HEAT EXCHANGER OF HEAT PIPE TYPE                          |     |
|       |          | QUID CRYSTAL DISPLAY (LCD)                                              |     |
|       |          | STRIBUTED I/O SETTING                                                   |     |
|       |          | EPLACING FUSES ON VARIOUS UNITS                                         |     |
|       |          | IVIRONMENTAL CONDITIONS OUTSIDE CABINET                                 |     |
|       |          | DUNTERMEASURES AGAINST NOISE                                            |     |
|       | 4.8.1    | Separation of Signal Lines                                              |     |
|       | 4.8.2    | Grounding                                                               |     |
|       | 4.8.3    | Signal Ground (SG) Connection of Control Unit                           |     |
|       | 4.8.4    | Noise Suppressor                                                        |     |
|       | 4.8.5    | Cable Clamping and Shielding                                            |     |
|       | 4.9 NO   | OTES ON USING THE MDI UNIT                                              | 392 |
| 5. IN | NPUT AND | OUTPUT OF DATA                                                          | 393 |
|       | 5.1 SE   | TTING PARAMETERS FOR INPUT/OUTPUT                                       | 394 |
|       | 5.2 IN   | PUTTING/ OUTPUTTING DATA                                                | 396 |
|       | 5.2.1    | Confirming the Parameters Required for Data Output                      | 396 |
|       | 5.2.2    | Outputting CNC Parameters                                               | 397 |
|       | 5.2.3    | Outputting PMC Parameters                                               | 398 |

|       | 5.2.4   | Outputting Pitch Error Compensation Amount                 | 398 |
|-------|---------|------------------------------------------------------------|-----|
|       | 5.2.5   | Outputting Custom Macro Variable Values                    | 399 |
|       | 5.2.6   | Outputting Tool Compensation Amount                        | 399 |
|       | 5.2.7   | Outputting Part Program                                    | 399 |
|       | 5.2.8   | Inputting CNC Parameters                                   | 400 |
|       | 5.2.9   | Inputting PMC Parameters                                   | 401 |
|       | 5.2.10  | Inputting Pitch Error Compensation Amount                  | 402 |
|       | 5.2.11  | Inputting Custom Macro Variable Values                     | 402 |
|       | 5.2.12  | Inputting Tool Compensation Amount                         | 403 |
|       | 5.2.13  | Inputting Part Programs                                    | 403 |
|       | 5.3 INI | PUT/OUTPUT SUPER CAP DATA                                  | 405 |
|       | 5.3.1   | Input/Output of Conversational Data in a Lump(Super CAP M) | 405 |
|       | 5.3.2   | Input and Output of Each File (Super CAP M)                | 407 |
|       | 5.3.3   | Input and output of CAP Data (Super CAP T)                 | 407 |
|       | 5.3.4   | Input and Output of Each File (Super CAP T)                | 414 |
|       | 5.4 INI | PUTTING/OUTPUTTING CAP–II DATA (16 <i>i</i> –T)            | 417 |
|       | 5.5 DU  | JMP/RESTORE OF CAP–II DATA (16 <i>i</i> –T)                | 419 |
|       | 5.5.1   | Kind of Data in Sub Memory                                 | 419 |
|       | 5.5.2   | Operation                                                  | 419 |
|       | 5.6 CL  | EARING CAP–II DATA (16 <i>i</i> –T)                        | 420 |
|       | 5.6.1   | Deleting File Name and Files                               | 420 |
|       | 5.6.2   | Clearing CAP–II Memory                                     | 421 |
|       | 5.7 DA  | ATA INPUT/OUTPUT ON THE ALL IO SCREEN                      | 422 |
|       | 5.7.1   | Setting Input/Output-Related Parameters                    | 423 |
|       | 5.7.2   | Inputting and Outputting Programs                          | 425 |
|       | 5.7.3   | Inputting and Outputting Parameters                        | 429 |
|       | 5.7.4   | Inputting and Outputting Offset Data                       | 430 |
|       | 5.7.5   | Outputting Custom Macro Common Variables                   | 431 |
|       | 5.7.6   | Inputting and Outputting Floppy Files                      | 432 |
|       | 5.8 DA  | ATA INPUT/OUTPUT USING A MEMORY CARD                       | 437 |
| 6. IN |         | BETWEEN CNC AND PMC  ENERAL OF INTERFACE                   |     |
|       |         | ECIFICATION OF PMC                                         |     |
|       | 6.2.1   | Specification                                              | 449 |
|       | 6.2.2   | Address                                                    | 451 |
|       | 6.2.3   | Built-in Debug Function                                    | 453 |
|       | 6.2.4   | System Reserve Area of Internal Relay                      | 453 |
|       | 6.2.5   | Execution Period of PMC                                    | 455 |
|       | 6.3 PM  | 1C SCREEN                                                  | 456 |
|       | 6.3.1   | Display Method                                             | 456 |
|       | 6.3.2   | PMCLAD Screen                                              | 457 |
|       | 6.3.3   | PMCDGN Screen                                              | 461 |
|       | 6.3.4   | Memory Display (M.SRCH)                                    | 465 |
|       | 6.3.5   | PMCPRM Screen                                              |     |
|       | 6.4 LIS | ST OF SIGNALS BY EACH MODE                                 |     |
|       |         | ST OF INPUT/OUTPUT SIGNALS                                 |     |
|       |         | ST OF ADDRESSES                                            |     |
|       |         |                                                            |     |

| 7.1       INITIAL SETTING SERVO PARAMETERS       524         7.2       SERVO TUNING SCREEN       534         7.2.1       Parameter Setting       534         7.2.2       Displaying Servo Tuning Screen       534         7.3       ADJUSTING REFERENCE POSITION (DOG METHOD)       537         7.4       DOGLESS REFERENCE POSITION SETTING       540         7.4.1       General       540         7.4.2       Operation       540         7.4.3       Associated Parameters       541         8. AC SPINDLE (SERIAL INTERFACE)       542         8.1.1       Outline of Spindle Control       543         8.1.1.1       Method A of gear change for machining center       545         8.1.1.2       Method B of gear change for machining center (PRM 5705#2=1)       545         8.1.1.3       For lathe       545         8.1.2.1       Display method       546         8.1.2.2       Spindle setting and Tuning Screen       546         8.1.2.3       Spindle uning screen       549         8.1.2.4       Spindle monitor screen       549         8.1.2.5       Correspondence between operation mode and parameters on spindle tuning screen       549         8.1.2.1       Outline of Spindle Control                                                                                                    | 7. DIG | ITAL S | SERVO !                                                                            | 523 |
|----------------------------------------------------------------------------------------------------|--------|--------|------------------------------------------------------------------------------------|-----|
| 7.2.1       Parameter Setting       534         7.2.2       Displaying Servo Tuning Screen       534         7.3       ADJUSTING REFERENCE POSITION (DOG METHOD)       537         7.3.1       General       537         7.4       DOGLESS REFERENCE POSITION SETTING       540         7.4.1       General       540         7.4.2       Operation       540         7.4.3       Associated Parameters       541         8. AC SPINDLE (SERIAL INTERFACE)       542         8.1       Outline of Spindle Control       543         8.1.1       Method A of gear change for machining center       545         8.1.1.1       Method B of gear change for machining center (PRM 3705#2=1)       545         8.1.1.2       Spindle Setting and Tuning Screen       546         8.1.2.1       Display method       546         8.1.2.2       Spindle setting screen       546         8.1.2.3       Spindle tuning screen       547         8.1.2.4       Spindle monitor screen       547         8.1.3       Automatic Setting of Standard Parameters       554         8.2.1       Outline of Spindle Control       555         8.2.1       Outline of Spindle Control       555 <td< th=""><th></th><th>7.1</th><th>INITIAL SETTING SERVO PARAMETERS</th><th>524</th></td<>                                                                                                    |        | 7.1    | INITIAL SETTING SERVO PARAMETERS                                                   | 524 |
| 7.2.2       Displaying Servo Tuning Screen       534         7.3       ADJUSTING REFERENCE POSITION (DOG METHOD)       537         7.3.1       General       537         7.4       DOGLESS REFERENCE POSITION SETTING       540         7.4.1       General       540         7.4.2       Operation       540         7.4.3       Associated Parameters       541         8. AC SPINDLE (SERIAL INTERFACE)       543         8.1.1       Outline of Spindle Control       543         8.1.1.1       Method A of gear change for machining center       545         8.1.1.2       Method B of gear change for machining center (PRM 3705#2=1)       545         8.1.1.3       For lathe       546         8.1.2.1       Display method       546         8.1.2.2       Spindle setting and Tuning Screen       546         8.1.2.3       Spindle betting screen       546         8.1.2.2       Spindle butning screen       547         8.1.2.4       Spindle uning screen       547         8.1.2.5       Correspondence between operation mode and parameters on spindle tuning screen       548         8.1.2.1       Spindle uning screen       549         8.1.2.1       Outline of Spindle Control       555                                                                                                    |        | 7.2    | SERVO TUNING SCREEN                                                                | 534 |
| 7.3. ADJUSTING REFERENCE POSITION (DOG METHOD)       537         7.3.1 General       537         7.4 DOGLESS REFERENCE POSITION SETTING       540         7.4.1 General       540         7.4.2 Operation       540         7.4.3 Associated Parameters       541         8. AC SPINDLE (SERIAL INTERFACE)       542         8.1. Outline of Spindle Control       543         8.1.1.1 Method A of gear change for machining center       543         8.1.1.2 Method B of gear change for machining center (PRM 3705#2=1)       545         8.1.1.3 For lathe       545         8.1.2.1 Display method       546         8.1.2.2 Spindle Setting and Tuning Screen       546         8.1.2.3 Spindle setting screen       546         8.1.2.3 Spindle tuning screen       547         8.1.2.4 Spindle monitor screen       547         8.1.2.5 Correspondence between operation mode and parameters on spindle tuning screen       551         8.2. AC SPINDLE (ANALOG INTERFACE)       555         8.2.1 Outline of Spindle Control       555         8.2.1.2 Calculation of S analog voltage and related parameters       555         8.2.1.2 Calculation of S analog voltage and related parameters       557         8.2.1.3 Tuning S analog voltage (D/A converter)       559         9.                                                                                                 |        | 7.2    | .1 Parameter Setting                                                               | 534 |
| 7.3.1 General       537         7.4 DOGLESS REFERENCE POSITION SETTING       540         7.4.1 General       540         7.4.2 Operation       540         7.4.3 Associated Parameters       541         8. AC SPINDLE (SERIAL INTERFACE)       542         8.1. AC SPINDLE (SERIAL INTERFACE)       543         8.1.1 Outline of Spindle Control       543         8.1.1.1 Method A of gear change for machining center       545         8.1.1.2 Method B of gear change for machining center (PRM 3705#2=1)       545         8.1.1.3 For lathe       545         8.1.2 Spindle Setting and Tuning Screen       546         8.1.2.1 Display method       546         8.1.2.2 Spindle setting acreen       546         8.1.2.3 Spindle uning screen       546         8.1.2.4 Spindle monitor screen       547         8.1.2.5 Correspondence between operation mode and parameters on spindle tuning screen       541         8.1.2 Automatic Setting of Standard Parameters       554         8.2.1 Outline of Spindle Control       555         8.2.1 Outline of Spindle Control       555         8.2.1.1 Block diagram       556         8.2.1.2 Calculation of S analog voltage and related parameters       557         8.2.1.3 Tuning S analog voltage and related parameters                                                                                                    |        | 7.2    | .2 Displaying Servo Tuning Screen                                                  | 534 |
| 7.4.1 General       540         7.4.2 Operation       540         7.4.2 Operation       540         7.4.3 Associated Parameters       541         8. AC SPINDLE (SERIAL INTERFACE)       542         8.1 AC SPINDLE (SERIAL INTERFACE)       543         8.1.1 Outline of Spindle Control       543         8.1.1.1 Method A of gear change for machining center       543         8.1.1.2 Method B of gear change for machining center (PRM 3705#2=1)       545         8.1.1.3 For lathe       545         8.1.2.1 Display method       546         8.1.2.2 Spindle setting and Tuning Screen       546         8.1.2.3 Spindle tuning screen       546         8.1.2.4 Spindle monitor screen       547         8.1.2.5 Correspondence between operation mode and parameters on spindle tuning screen       549         8.1.2.5 Correspondence between operation mode and parameters on spindle tuning screen       554         8.2 AC SPINDLE (ANALOG INTERFACE)       555         8.2.1 Outline of Spindle Control       555         8.2.1.1 Block diagram       556         8.2.1.2 Calculation of S analog voltage and related parameters       557         8.2.1.3 Tuning S analog voltage (D/A converter)       559         9. TROUBLESHOOTING       561         9.1 Investigating t                                                                                                 |        | 7.3    | ADJUSTING REFERENCE POSITION (DOG METHOD)                                          | 537 |
| 7.4.1       General       540         7.4.2       Operation       540         7.4.3       Associated Parameters       541         8. AC SPINDLE (SERIAL INTERFACE)       542         8.1.1       Outline of Spindle Control       543         8.1.1.1       Method A of gear change for machining center       545         8.1.1.2       Method B of gear change for machining center (PRM 3705#2=1)       545         8.1.1.3       For lathe       545         8.1.2.1       Display method       546         8.1.2.2       Spindle Setting and Tuning Screen       546         8.1.2.2       Spindle tuning screen       546         8.1.2.2       Spindle monitor screen       547         8.1.2.4       Spindle monitor screen       549         8.1.2.5       Correspondence between operation mode and parameters on spindle tuning screen       551         8.1.3       Automatic Setting of Standard Parameters       551         8.2.1       Outline of Spindle Control       555         8.2.1       Outline of Spindle Control       555         8.2.1.1       Block diagram       556         8.2.1.2       Calculation of S analog voltage and related parameters       557         8.2.1.3       Tuning S an                                                                                                    |        | 7.3    | .1 General                                                                         | 537 |
| 7.4.2       Operation       540         7.4.3       Associated Parameters       541         8. AC SPINDLE (SERIAL INTERFACE)       542         8.1       AC SPINDLE (SERIAL INTERFACE)       543         8.1.1       Outline of Spindle Control       543         8.1.1.1       Method A of gear change for machining center       545         8.1.1.2       Method B of gear change for machining center (PRM 3705#2=1)       545         8.1.1.3       For lathe       545         8.1.2.1       Display method       546         8.1.2.2.1       Display method       546         8.1.2.2.2       Spindle setting screen       546         8.1.2.3       Spindle tuning screen       547         8.1.2.4       Spindle monitor screen       549         8.1.2.5       Correspondence between operation mode and parameters on spindle tuning screen       551         8.1.3       Automatic Setting of Standard Parameters       554         8.2       AC SPINDLE (ANALOG INTERFACE)       555         8.2.1       Outline of Spindle Control       555         8.2.1.1       Block diagram       556         8.2.1.2       Calculation of S analog voltage and related parameters       557         8.2.1.3       Tunin                                                                                                    |        | 7.4    | DOGLESS REFERENCE POSITION SETTING                                                 | 540 |
| 7.4.3       Associated Parameters       541         8. AC SPINDLE (SERIAL INTERFACE)       542         8.1.       AC SPINDLE (SERIAL INTERFACE)       543         8.1.1.       Outline of Spindle Control       543         8.1.1.1.       Method A of gear change for machining center       545         8.1.1.2.       Method B of gear change for machining center (PRM 3705#2=1)       545         8.1.1.2.       Spindle Setting and Tuning Screen       546         8.1.2.1.       Display method       546         8.1.2.2.       Spindle setting screen       546         8.1.2.2.       Spindle tuning screen       546         8.1.2.3       Spindle monitor screen       547         8.1.2.4       Spindle monitor screen       549         8.1.2.5       Correspondence between operation mode and parameters on spindle tuning screen       554         8.1.3       Automatic Setting of Standard Parameters       554         8.2.1       Outline of Spindle Control       555         8.2.1.1       Block diagram       556         8.2.1.2       Calculation of S analog voltage and related parameters       557         8.2.1.3       Tuning S analog voltage (D/A converter)       559         9. TROUBLESHOOTING       561                                                                                                    |        | 7.4    | .1 General                                                                         | 540 |
| 8. AC SPINDLE (SERIAL INTERFACE)       542         8.1 AC SPINDLE (SERIAL INTERFACE)       543         8.1.1 Outline of Spindle Control       543         8.1.1.1 Method A of gear change for machining center       545         8.1.1.2 Method B of gear change for machining center (PRM 3705#2=1)       545         8.1.1.2 Spindle Setting and Tuning Screen       546         8.1.2.1 Display method       546         8.1.2.2 Spindle setting screen       546         8.1.2.3 Spindle tuning screen       547         8.1.2.4 Spindle monitor screen       547         8.1.2.5 Correspondence between operation mode and parameters on spindle tuning screen       551         8.1.3 Automatic Setting of Standard Parameters       554         8.2 AC SPINDLE (ANALOG INTERFACE)       555         8.2.1 Outline of Spindle Control       555         8.2.1.1 Block diagram       556         8.2.1.2 Calculation of S analog voltage and related parameters       557         8.2.1.3 Tuning S analog voltage (D/A converter)       559         9. TROUBLESHOOTING       561         9.1 CORRECTIVE ACTION FOR FAILURES       563         9.2 NO MANUAL OPERATION NOR AUTOMATIC OPERATION CAN BE EXECUTED       565         9.3 JOG OPERATION CANNOT BE DONE       573         9.5 AUTOMATIC OPERATION CANNOT BE DONE </td <td></td> <td>7.4</td> <td>.2 Operation</td> <td>540</td> |        | 7.4    | .2 Operation                                                                       | 540 |
| 8.1       AC SPINDLE (SERIAL INTERFACE)       543         8.1.1       Outline of Spindle Control       543         8.1.1.1       Method A of gear change for machining center       545         8.1.1.2       Method B of gear change for machining center (PRM 3705#2=1)       545         8.1.1.3       For lathe       545         8.1.2.1       Display method       546         8.1.2.2       Spindle Setting and Tuning Screen       546         8.1.2.3       Spindle setting screen       546         8.1.2.4       Spindle minitor screen       549         8.1.2.3       Spindle tuning screen       547         8.1.2.4       Spindle monitor screen       549         8.1.2.5       Correspondence between operation mode and parameters on spindle tuning screen       551         8.1.3       Automatic Setting of Standard Parameters       551         8.2.1       Outline of Spindle Control       555         8.2.1       Bock diagram       556         8.2.1.1       Block diagram       556         8.2.1.2       Calculation of S analog voltage and related parameters       557         8.2.1.3       Tuning S analog voltage (D/A converter)       559         9. TROUBLESHOOTING       561         9.1 <td></td> <td>7.4</td> <td>.3 Associated Parameters</td> <td>541</td>                                                                                        |        | 7.4    | .3 Associated Parameters                                                           | 541 |
| 8.1.1       Outline of Spindle Control       543         8.1.1.1       Method A of gear change for machining center       545         8.1.1.2       Method B of gear change for machining center (PRM 3705#2=1)       545         8.1.1.3       For lathe       545         8.1.2       Spindle Setting and Tuning Screen       546         8.1.2.1       Display method       546         8.1.2.2       Spindle setting screen       546         8.1.2.3       Spindle tuning screen       547         8.1.2.4       Spindle monitor screen       549         8.1.2.5       Correspondence between operation mode and parameters on spindle tuning screen       551         8.1.2.1       Automatic Setting of Standard Parameters       554         8.2.1       AC SPINDLE (ANALOG INTERFACE)       555         8.2.1.1       Block diagram       556         8.2.1.2       Calculation of S analog voltage and related parameters       557         8.2.1.3       Tuning S analog voltage (D/A converter)       559         9. TROUBLESHOOTING       561         9.1       CORRECTIVE ACTION FOR FAILURES       563         9.1.1       Investigating the Conditions under which Failure Occurred       563         9.2       NO MANUAL OPERATION CANNOT BE DONE <td>8. AC</td> <td>SPINE</td> <td>DLE (SERIAL INTERFACE) (</td> <td>542</td>                                              | 8. AC  | SPINE  | DLE (SERIAL INTERFACE) (                                                           | 542 |
| 8.1.1       Outline of Spindle Control       543         8.1.1.1       Method A of gear change for machining center       545         8.1.1.2       Method B of gear change for machining center (PRM 3705#2=1)       545         8.1.1.3       For lathe       545         8.1.2       Spindle Setting and Tuning Screen       546         8.1.2.1       Display method       546         8.1.2.2       Spindle setting screen       546         8.1.2.3       Spindle tuning screen       547         8.1.2.4       Spindle monitor screen       549         8.1.2.5       Correspondence between operation mode and parameters on spindle tuning screen       551         8.1.2.1       Automatic Setting of Standard Parameters       554         8.2.1       AC SPINDLE (ANALOG INTERFACE)       555         8.2.1.1       Block diagram       556         8.2.1.2       Calculation of S analog voltage and related parameters       557         8.2.1.3       Tuning S analog voltage (D/A converter)       559         9. TROUBLESHOOTING       561         9.1       CORRECTIVE ACTION FOR FAILURES       563         9.1.1       Investigating the Conditions under which Failure Occurred       563         9.2       NO MANUAL OPERATION CANNOT BE DONE <td></td> <td>8.1</td> <td>AC SPINDLE (SERIAL INTERFACE)</td> <td>543</td>                                                |        | 8.1    | AC SPINDLE (SERIAL INTERFACE)                                                      | 543 |
| 8.1.1.1       Method A of gear change for machining center       545         8.1.1.2       Method B of gear change for machining center (PRM 3705#2=1)       545         8.1.1.3       For lathe       545         8.1.2.1       Spindle Setting and Tuning Screen       546         8.1.2.1       Display method       546         8.1.2.2       Spindle Setting screen       546         8.1.2.2       Spindle tuning screen       546         8.1.2.3       Spindle tuning screen       547         8.1.2.4       Spindle monitor screen       549         8.1.2.5       Correspondence between operation mode and parameters on spindle tuning screen       551         8.1.3       Automatic Setting of Standard Parameters       554         8.2       AC SPINDLE (ANALOG INTERFACE)       555         8.2.1       Outline of Spindle Control       555         8.2.1.1       Block diagram       556         8.2.1.2       Calculation of S analog voltage and related parameters       557         8.2.1.3       Tuning S analog voltage (D/A converter)       559         9. TROUBLESHOOTING       561         9.1       CORRECTIVE ACTION FOR FAILURES       563         9.1.1       Investigating the Conditions under which Failure Occurred <td< td=""><td></td><td></td><td></td><td></td></td<>                                                                                |        |        |                                                                                    |     |
| 8.1.1.2       Method B of gear change for machining center (PRM 3705#2=1)       545         8.1.1.3       For lathe       545         8.1.2       Spindle Setting and Tuning Screen       546         8.1.2.1       Display method       546         8.1.2.2       Spindle setting screen       546         8.1.2.3       Spindle setting screen       547         8.1.2.4       Spindle monitor screen       549         8.1.2.5       Correspondence between operation mode and parameters on spindle tuning screen       551         8.1.3       Automatic Setting of Standard Parameters       554         8.2       AC SPINDLE (ANALOG INTERFACE)       555         8.2.1       Outline of Spindle Control       555         8.2.1.1       Block diagram       556         8.2.1.2       Calculation of S analog voltage and related parameters       557         8.2.1.3       Tuning S analog voltage (D/A converter)       559         9. TROUBLESHOOTING       561         9.1       CORRECTIVE ACTION FOR FAILURES       563         9.1.1       Investigating the Conditions under which Failure Occurred       563         9.2       NO MANUAL OPERATION CANNOT BE DONE       569         9.3       JOG OPERATION CANNOT BE DONE       573                                                                                                    |        |        | 1                                                                                  |     |
| 8.1.1.3       For lathe       545         8.1.2       Spindle Setting and Tuning Screen       546         8.1.2.1       Display method       546         8.1.2.2       Spindle setting screen       546         8.1.2.3       Spindle tuning screen       547         8.1.2.4       Spindle monitor screen       549         8.1.2.5       Correspondence between operation mode and parameters on spindle tuning screen       551         8.1.3       Automatic Setting of Standard Parameters       554         8.2       AC SPINDLE (ANALOG INTERFACE)       555         8.2.1       Outline of Spindle Control       555         8.2.1.1       Block diagram       556         8.2.1.2       Calculation of S analog voltage and related parameters       557         8.2.1.3       Tuning S analog voltage (D/A converter)       559         9. TROUBLESHOOTING       561         9.1       CORRECTIVE ACTION FOR FAILURES       563         9.1.1       Investigating the Conditions under which Failure Occurred       563         9.2       NO MANUAL OPERATION NOR AUTOMATIC OPERATION CAN BE EXECUTED       565         9.3       JOG OPERATION CANNOT BE DONE       573         9.4       HANDLE OPERATION CANNOT BE DONE       573                                                                                                    |        |        |                                                                                    |     |
| 8.1.2.1       Display method       546         8.1.2.2       Spindle setting screen       546         8.1.2.3       Spindle tuning screen       547         8.1.2.4       Spindle monitor screen       549         8.1.2.5       Correspondence between operation mode and parameters on spindle tuning screen       551         8.1.3       Automatic Setting of Standard Parameters       554         8.2       AC SPINDLE (ANALOG INTERFACE)       555         8.2.1       Outline of Spindle Control       555         8.2.1.1       Block diagram       556         8.2.1.2       Calculation of S analog voltage and related parameters       557         8.2.1.2       Calculation of S analog voltage (D/A converter)       559         9. TROUBLESHOOTING       561         9.1       CORRECTIVE ACTION FOR FAILURES       563         9.1       Investigating the Conditions under which Failure Occurred       563         9.2       NO MANUAL OPERATION NOR AUTOMATIC OPERATION CAN BE EXECUTED       565         9.3       JOG OPERATION CANNOT BE DONE       569         9.4       HANDLE OPERATION CANNOT BE DONE       578         9.5       AUTOMATIC OPERATION CANNOT BE DONE       578         9.6       CYCLE START LED SIGNAL HAS TURN                                                                                                    |        | 8.1    |                                                                                    |     |
| 8.1.2.1       Display method       546         8.1.2.2       Spindle setting screen       546         8.1.2.3       Spindle tuning screen       547         8.1.2.4       Spindle monitor screen       549         8.1.2.5       Correspondence between operation mode and parameters on spindle tuning screen       551         8.1.3       Automatic Setting of Standard Parameters       554         8.2       AC SPINDLE (ANALOG INTERFACE)       555         8.2.1       Outline of Spindle Control       555         8.2.1.1       Block diagram       556         8.2.1.2       Calculation of S analog voltage and related parameters       557         8.2.1.2       Calculation of S analog voltage (D/A converter)       559         9. TROUBLESHOOTING       561         9.1       CORRECTIVE ACTION FOR FAILURES       563         9.1       Investigating the Conditions under which Failure Occurred       563         9.2       NO MANUAL OPERATION NOR AUTOMATIC OPERATION CAN BE EXECUTED       565         9.3       JOG OPERATION CANNOT BE DONE       569         9.4       HANDLE OPERATION CANNOT BE DONE       578         9.5       AUTOMATIC OPERATION CANNOT BE DONE       578         9.6       CYCLE START LED SIGNAL HAS TURN                                                                                                    |        | 8.1    | .2 Spindle Setting and Tuning Screen                                               | 546 |
| 8.1.2.3       Spindle tuning screen       547         8.1.2.4       Spindle monitor screen       549         8.1.2.5       Correspondence between operation mode and parameters on spindle tuning screen       551         8.1.3       Automatic Setting of Standard Parameters       554         8.2       AC SPINDLE (ANALOG INTERFACE)       555         8.2.1       Outline of Spindle Control       555         8.2.1.1       Block diagram       556         8.2.1.2       Calculation of S analog voltage and related parameters       557         8.2.1.3       Tuning S analog voltage (D/A converter)       559         9. TROUBLESHOOTING       561         9.1       CORRECTIVE ACTION FOR FAILURES       563         9.1.1       Investigating the Conditions under which Failure Occurred       563         9.2       NO MANUAL OPERATION NOR AUTOMATIC OPERATION CAN BE EXECUTED       565         9.3       JOG OPERATION CANNOT BE DONE       569         9.4       HANDLE OPERATION CANNOT BE DONE       573         9.5       AUTOMATIC OPERATION CANNOT BE DONE       578         9.6       CYCLE START LED SIGNAL HAS TURNED OFF       586         9.7       NOTHING IS DISPLAYED ON THE LCD WHEN THE POWER IS TURNED ON       588         9.8       <                                                                                                    |        | 8.1    |                                                                                    |     |
| 8.1.2.4       Spindle monitor screen       549         8.1.2.5       Correspondence between operation mode and parameters on spindle tuning screen       551         8.1.3       Automatic Setting of Standard Parameters       554         8.2       AC SPINDLE (ANALOG INTERFACE)       555         8.2.1       Outline of Spindle Control       555         8.2.1.1       Block diagram       556         8.2.1.2       Calculation of S analog voltage and related parameters       557         8.2.1.3       Tuning S analog voltage (D/A converter)       559         9. TROUBLESHOOTING       561         9.1       CORRECTIVE ACTION FOR FAILURES       563         9.1.1       Investigating the Conditions under which Failure Occurred       563         9.2       NO MANUAL OPERATION NOR AUTOMATIC OPERATION CAN BE EXECUTED       565         9.3       JOG OPERATION CANNOT BE DONE       569         9.4       HANDLE OPERATION CANNOT BE DONE       573         9.5       AUTOMATIC OPERATION CANNOT BE DONE       578         9.6       CYCLE START LED SIGNAL HAS TURNED OFF       586         9.7       NOTHING IS DISPLAYED ON THE LCD WHEN THE POWER IS TURNED ON       588         9.8       THE DISPLAY ON THE LCD UNIT FLASHES       592         9.9 <td></td> <td>8.1</td> <td>.2.2 Spindle setting screen</td> <td>546</td>                                        |        | 8.1    | .2.2 Spindle setting screen                                                        | 546 |
| 8.1.2.5       Correspondence between operation mode and parameters on spindle tuning screen       551         8.1.3       Automatic Setting of Standard Parameters       554         8.2       AC SPINDLE (ANALOG INTERFACE)       555         8.2.1       Outline of Spindle Control       555         8.2.1.1       Block diagram       556         8.2.1.2       Calculation of S analog voltage and related parameters       557         8.2.1.3       Tuning S analog voltage (D/A converter)       559         9. TROUBLESHOOTING       561         9.1       CORRECTIVE ACTION FOR FAILURES       563         9.1.1       Investigating the Conditions under which Failure Occurred       563         9.2       NO MANUAL OPERATION NOR AUTOMATIC OPERATION CAN BE EXECUTED       565         9.3       JOG OPERATION CANNOT BE DONE       569         9.4       HANDLE OPERATION CANNOT BE DONE       573         9.5       AUTOMATIC OPERATION CANNOT BE DONE       578         9.6       CYCLE START LED SIGNAL HAS TURNED OFF       586         9.7       NOTHING IS DISPLAYED ON THE LCD WHEN THE POWER IS TURNED ON       588         9.8       THE DISPLAY ON THE LCD UNIT FLASHES       592         9.9       INPUT FROM AND OUTPUT TO I/O DEVICES CANNOT BE PERFORMED       INPUT/OUTPUT C                                                                                    |        | 8.1    | .2.3 Spindle tuning screen                                                         | 547 |
| 8.1.3       Automatic Setting of Standard Parameters       554         8.2       AC SPINDLE (ANALOG INTERFACE)       555         8.2.1       Outline of Spindle Control       555         8.2.1.1       Block diagram       556         8.2.1.2       Calculation of S analog voltage and related parameters       557         8.2.1.3       Tuning S analog voltage (D/A converter)       559         9. TROUBLESHOOTING       561         9.1       CORRECTIVE ACTION FOR FAILURES       563         9.1.1       Investigating the Conditions under which Failure Occurred       563         9.2       NO MANUAL OPERATION NOR AUTOMATIC OPERATION CAN BE EXECUTED       565         9.3       JOG OPERATION CANNOT BE DONE       569         9.4       HANDLE OPERATION CANNOT BE DONE       573         9.5       AUTOMATIC OPERATION CANNOT BE DONE       578         9.6       CYCLE START LED SIGNAL HAS TURNED OFF       586         9.7       NOTHING IS DISPLAYED ON THE LCD WHEN THE POWER IS TURNED ON       588         9.8       THE DISPLAY ON THE LCD UNIT FLASHES       592         9.9       INPUT FROM AND OUTPUT TO I/O DEVICES CANNOT BE PERFORMED       INPUT/OUTPUT CANNOT BE PERFORMED PROPERLY       593                                                                                                    |        | 8.1    | .2.4 Spindle monitor screen                                                        | 549 |
| 8.2       AC SPINDLE (ANALOG INTERFACE)       555         8.2.1       Outline of Spindle Control       555         8.2.1.1       Block diagram       556         8.2.1.2       Calculation of S analog voltage and related parameters       557         8.2.1.3       Tuning S analog voltage (D/A converter)       559         9. TROUBLESHOOTING       561         9.1       CORRECTIVE ACTION FOR FAILURES       563         9.1.1       Investigating the Conditions under which Failure Occurred       563         9.2       NO MANUAL OPERATION NOR AUTOMATIC OPERATION CAN BE EXECUTED       565         9.3       JOG OPERATION CANNOT BE DONE       569         9.4       HANDLE OPERATION CANNOT BE DONE       573         9.5       AUTOMATIC OPERATION CANNOT BE DONE       578         9.6       CYCLE START LED SIGNAL HAS TURNED OFF       586         9.7       NOTHING IS DISPLAYED ON THE LCD WHEN THE POWER IS TURNED ON       588         9.8       THE DISPLAY ON THE LCD UNIT FLASHES       592         9.9       INPUT FROM AND OUTPUT TO I/O DEVICES CANNOT BE PERFORMED       INPUT/OUTPUT CANNOT BE PERFORMED PROPERLY       593                                                                                                    |        | 8.1    | .2.5 Correspondence between operation mode and parameters on spindle tuning screen | 551 |
| 8.2.1       Outline of Spindle Control       555         8.2.1.1       Block diagram       556         8.2.1.2       Calculation of S analog voltage and related parameters       557         8.2.1.3       Tuning S analog voltage (D/A converter)       559         9. TROUBLESHOOTING       561         9.1       CORRECTIVE ACTION FOR FAILURES       563         9.1.1       Investigating the Conditions under which Failure Occurred       563         9.2       NO MANUAL OPERATION NOR AUTOMATIC OPERATION CAN BE EXECUTED       565         9.3       JOG OPERATION CANNOT BE DONE       569         9.4       HANDLE OPERATION CANNOT BE DONE       573         9.5       AUTOMATIC OPERATION CANNOT BE DONE       578         9.6       CYCLE START LED SIGNAL HAS TURNED OFF       586         9.7       NOTHING IS DISPLAYED ON THE LCD WHEN THE POWER IS TURNED ON       588         9.8       THE DISPLAY ON THE LCD UNIT FLASHES       592         9.9       INPUT FROM AND OUTPUT TO I/O DEVICES CANNOT BE PERFORMED       INPUT/OUTPUT CANNOT BE PERFORMED PROPERLY       593                                                                                                    |        | 8.1    | .3 Automatic Setting of Standard Parameters                                        | 554 |
| 8.2.1.1 Block diagram                                                                                                    |        | 8.2    | AC SPINDLE (ANALOG INTERFACE)                                                      | 555 |
| 8.2.1.2 Calculation of S analog voltage and related parameters  8.2.1.3 Tuning S analog voltage (D/A converter)  9. TROUBLESHOOTING  561  9.1 CORRECTIVE ACTION FOR FAILURES  9.1.1 Investigating the Conditions under which Failure Occurred  9.2 NO MANUAL OPERATION NOR AUTOMATIC OPERATION CAN BE EXECUTED  9.3 JOG OPERATION CANNOT BE DONE  9.4 HANDLE OPERATION CANNOT BE DONE  9.5 AUTOMATIC OPERATION CANNOT BE DONE  9.6 CYCLE START LED SIGNAL HAS TURNED OFF  9.6 CYCLE START LED SIGNAL HAS TURNED OFF  9.7 NOTHING IS DISPLAYED ON THE LCD WHEN THE POWER IS TURNED ON  9.8 THE DISPLAY ON THE LCD UNIT FLASHES  9.9 INPUT FROM AND OUTPUT TO I/O DEVICES CANNOT BE PERFORMED INPUT/OUTPUT CANNOT BE PERFORMED PROPERLY  557                                                                                                    |        | 8.2    | .1 Outline of Spindle Control                                                      | 555 |
| 8.2.1.3 Tuning S analog voltage (D/A converter)                                                                                                    |        | 8.2    | .1.1 Block diagram                                                                 | 556 |
| 9. TROUBLESHOOTING  9.1 CORRECTIVE ACTION FOR FAILURES 9.1.1 Investigating the Conditions under which Failure Occurred  9.2 NO MANUAL OPERATION NOR AUTOMATIC OPERATION CAN BE EXECUTED 565 9.3 JOG OPERATION CANNOT BE DONE 569 9.4 HANDLE OPERATION CANNOT BE DONE 573 9.5 AUTOMATIC OPERATION CANNOT BE DONE 578 9.6 CYCLE START LED SIGNAL HAS TURNED OFF 586 9.7 NOTHING IS DISPLAYED ON THE LCD WHEN THE POWER IS TURNED ON 9.8 THE DISPLAY ON THE LCD UNIT FLASHES 9.9 INPUT FROM AND OUTPUT TO I/O DEVICES CANNOT BE PERFORMED INPUT/OUTPUT CANNOT BE PERFORMED PROPERLY 593                                                                                                    |        | 8.2    | .1.2 Calculation of S analog voltage and related parameters                        | 557 |
| 9.1 CORRECTIVE ACTION FOR FAILURES 9.1.1 Investigating the Conditions under which Failure Occurred 563 9.2 NO MANUAL OPERATION NOR AUTOMATIC OPERATION CAN BE EXECUTED 565 9.3 JOG OPERATION CANNOT BE DONE 569 9.4 HANDLE OPERATION CANNOT BE DONE 573 9.5 AUTOMATIC OPERATION CANNOT BE DONE 578 9.6 CYCLE START LED SIGNAL HAS TURNED OFF 579 9.7 NOTHING IS DISPLAYED ON THE LCD WHEN THE POWER IS TURNED ON 588 9.8 THE DISPLAY ON THE LCD UNIT FLASHES 592 9.9 INPUT FROM AND OUTPUT TO I/O DEVICES CANNOT BE PERFORMED INPUT/OUTPUT CANNOT BE PERFORMED PROPERLY 593                                                                                                    |        | 8.2    | .1.3 Tuning S analog voltage (D/A converter)                                       | 559 |
| 9.1.1 Investigating the Conditions under which Failure Occurred 563  9.2 NO MANUAL OPERATION NOR AUTOMATIC OPERATION CAN BE EXECUTED 565  9.3 JOG OPERATION CANNOT BE DONE 569  9.4 HANDLE OPERATION CANNOT BE DONE 573  9.5 AUTOMATIC OPERATION CANNOT BE DONE 578  9.6 CYCLE START LED SIGNAL HAS TURNED OFF 586  9.7 NOTHING IS DISPLAYED ON THE LCD WHEN THE POWER IS TURNED ON 588  9.8 THE DISPLAY ON THE LCD UNIT FLASHES 592  9.9 INPUT FROM AND OUTPUT TO I/O DEVICES CANNOT BE PERFORMED 100 100 100 100 100 100 100 100 100 10                                                                                                    | 9. TRO | DUBLI  | ESHOOTING !                                                                        | 561 |
| 9.2 NO MANUAL OPERATION NOR AUTOMATIC OPERATION CAN BE EXECUTED 565 9.3 JOG OPERATION CANNOT BE DONE 569 9.4 HANDLE OPERATION CANNOT BE DONE 573 9.5 AUTOMATIC OPERATION CANNOT BE DONE 578 9.6 CYCLE START LED SIGNAL HAS TURNED OFF 586 9.7 NOTHING IS DISPLAYED ON THE LCD WHEN THE POWER IS TURNED ON 588 9.8 THE DISPLAY ON THE LCD UNIT FLASHES 592 9.9 INPUT FROM AND OUTPUT TO I/O DEVICES CANNOT BE PERFORMED INPUT/OUTPUT CANNOT BE PERFORMED PROPERLY 593                                                                                                    |        | 9.1    |                                                                                    |     |
| 9.3 JOG OPERATION CANNOT BE DONE                                                                                                    |        | 9.1    |                                                                                    |     |
| 9.4 HANDLE OPERATION CANNOT BE DONE 573 9.5 AUTOMATIC OPERATION CANNOT BE DONE 578 9.6 CYCLE START LED SIGNAL HAS TURNED OFF 586 9.7 NOTHING IS DISPLAYED ON THE LCD WHEN THE POWER IS TURNED ON 588 9.8 THE DISPLAY ON THE LCD UNIT FLASHES 592 9.9 INPUT FROM AND OUTPUT TO I/O DEVICES CANNOT BE PERFORMED INPUT/OUTPUT CANNOT BE PERFORMED PROPERLY 593                                                                                                    |        | 9.2    |                                                                                    |     |
| 9.5 AUTOMATIC OPERATION CANNOT BE DONE 578 9.6 CYCLE START LED SIGNAL HAS TURNED OFF 586 9.7 NOTHING IS DISPLAYED ON THE LCD WHEN THE POWER IS TURNED ON 588 9.8 THE DISPLAY ON THE LCD UNIT FLASHES 592 9.9 INPUT FROM AND OUTPUT TO I/O DEVICES CANNOT BE PERFORMED INPUT/OUTPUT CANNOT BE PERFORMED PROPERLY 593                                                                                                    |        | 9.3    |                                                                                    |     |
| 9.6 CYCLE START LED SIGNAL HAS TURNED OFF                                                                                                    |        | 9.4    |                                                                                    |     |
| 9.7 NOTHING IS DISPLAYED ON THE LCD WHEN THE POWER IS TURNED ON 588 9.8 THE DISPLAY ON THE LCD UNIT FLASHES                                                                                                    |        | 9.5    |                                                                                    |     |
| 9.8 THE DISPLAY ON THE LCD UNIT FLASHES                                                                                                    |        | 9.6    |                                                                                    |     |
| 9.9 INPUT FROM AND OUTPUT TO I/O DEVICES CANNOT BE PERFORMED INPUT/OUTPUT CANNOT BE PERFORMED PROPERLY                                                                                                    |        | 9.7    |                                                                                    |     |
| INPUT/OUTPUT CANNOT BE PERFORMED PROPERLY                                                                                                    |        |        |                                                                                    | 592 |
|                                                                                                    |        | 9.9    |                                                                                    | 593 |
|                                                                                                    |        | 9.10   |                                                                                    |     |
| 9.11 ALARM 90 (REFERENCE POSITION RETURN IS ABNORMAL)                                                                                                    |        |        |                                                                                    |     |
| 9.12 ALARM 300 (REQUEST FOR REFERENCE POSITION RETURN)                                                                                                    |        |        |                                                                                    |     |

| 9.13      | ALARM 300 (V READY OFF)                                                                                                    | 605   |
|-----------|----------------------------------------------------------------------------------------------------|-------|
| 9.14      | ALARM 404 (V READY ON)                                                                                                    | 609   |
| 9.15      | ALARM 462 (SEND CNC DATA FAILED)                                                                                                    | 612   |
| 9.16      | ALARM 417 (DIGITAL SERVO SYSTEM IS ABNORMAL)                                                                                                    | 615   |
| 9.17      | ALARM 700 (OVERHEAT: CONTROL UNIT)                                                                                                    | 616   |
| 9.18      | ALARM 701 (OVERHEAT: FAN MOTOR)                                                                                                    | 617   |
| 9.19      | ALARM 704 (SPINDLE SPEED FLUCTUATION DETECTION ALARM)                                                                                                    | 619   |
| 9.20      | ALARM 749 (SERIAL SPINDLE COMMUNICATION ERROR)                                                                                                    | 620   |
| 9.21      | ALARM 750 (SPINDLE SERIAL LINK STARTUP FAILURE)                                                                                                    | 621   |
| 9.22      | ALARM 5134 (FSSB: OPEN READY TIME OUT) ALARM 5135 (FSSB: ERROR MODE) ALARM 5137 (FSSB: CONFIGURATION ERROR) ALARM 5197 (FSSB: OPEN TIME OUT) ALARM 5198 (FSSB: ID DATA NOT READ) | . 624 |
| 9.23      | ALARM 5136 (FSSB: NUMBER OF AMPS IS SMALL)                                                                                                    | 628   |
| 9.24      | ALARM 900 (ROM PARITY)                                                                                                    | 631   |
| 9.25      | ALARMS 910 AND 911 (SRAM PARITY)                                                                                                    | 634   |
| 9.26      | ALARMS 912 TO 919 (DRAM PARITY)                                                                                                    | 637   |
| 9.27      | ALARMS 920 AND 921 (SERVO ALARMS)                                                                                                    | 639   |
| 9.28      | ALARM 926 (FSSB ALARM)                                                                                                    | 643   |
| 9.29      | ALARM 930 (CPU INTERRUPT)                                                                                                    | 649   |
| 9.30      | ALARM 935 (SRAM ECC ERROR)                                                                                                    | 651   |
| 9.31      | ALARM 950 (PMC SYSTEM ALARM)                                                                                                    | 655   |
| 9.32      | ALARM 951 (PMC WATCHDOG ALARM)                                                                                                    | 658   |
| 9.33      | ALARM 972 (NMI ALARM ON AN OPTION BOARD)                                                                                                    | 659   |
| 9.34      | ALARM 973 (NMI ALARM WITH AN UNKNOWN CAUSE)                                                                                                    | 660   |
| 9.35      | ALARM 974 (F–BUS ERROR)                                                                                                    | 661   |
| 9.36      | ALARM 975 (BUS ERROR)                                                                                                    | 664   |
| 9.37      | ALARM 976 (LOCAL BUS ERROR)                                                                                                    | 665   |
| 9.38      | SERVO ALARMS                                                                                                    | 666   |
| 9.39      | SPC ALARMS                                                                                                    | 669   |
| 9.40      | SPINDLE ALARMS                                                                                                    | . 670 |
| APPENI    | DIX                                                                                                    |       |
| A. ALARM  | I LIST                                                                                                    | 673   |
| A.1       | LIST OF ALARM CODES (CNC)                                                                                                    | . 674 |
| A.2       | LIST OF ALARMS (PMC)                                                                                                    | 706   |
| A.3       | ALARMS (SERIAL SPINDLE)                                                                                                    | 719   |
| A.4       | ERROR CODES (SERIAL SPINDLE)                                                                                                    | . 724 |
| B. LIST O | F MAINTENANCE PARTS                                                                                                    | 726   |
| B.1       | MAINTENANCE PARTS                                                                                                    | . 727 |

| C. BC | OT SY                                                         | <b>YST</b> | EM                                           | 728 |
|-------|---------------------------------------------------------------|------------|----------------------------------------------|-----|
|       | C.1                                                           | OVI        | ERVIEW                                       | 729 |
|       | C.1                                                           | 1.1        | Starting the Boot System                     | 729 |
|       | C.1                                                           | 1.2        | System Files and User Files                  | 730 |
|       | C.1.3<br>C.2 SCI<br>C.2.1<br>C.2.2<br>C.2.3<br>C.2.4<br>C.2.5 |            | Boot Slot Configuration Screen               | 730 |
|       |                                                               |            | REEN CONFIGURATION AND OPERATING PROCEDURE   | 731 |
|       |                                                               |            | System Data Loading Screen                   | 732 |
|       |                                                               |            | System Data Check Screen                     | 734 |
|       |                                                               |            | System Data Delete Screen                    | 736 |
|       |                                                               |            | SYSTEM DATA SAVE Screen                      | 737 |
|       |                                                               |            | SRAM DATA BACKUP Screen                      | 739 |
|       | C.2                                                           | 2.6        | MEMORY CARD FILE DELETE Screen               |     |
|       | C.2                                                           | 2.7        | MEMORY CARD FORMAT Function                  |     |
|       | C.2                                                           |            | LOAD BASIC SYSTEM Function                   |     |
|       | C.3                                                           | ERF        | ROR MESSAGES AND REQUIRED ACTIONS            | 746 |
| D. ME | EMRY (                                                        | CAF        | RD SLOT                                      | 749 |
|       | D.1                                                           | OVI        | ERVIEW                                       | 750 |
|       | D.2                                                           | ME         | MORY CARD TYPES (FUNCTIONS)                  | 751 |
|       | D.3                                                           | HAI        | RDWARE CONFIGURATION                         | 752 |
| E. LE | D DISF                                                        | PLA        | Y AND MAINTENANCE OF STAND-ALONE TYPE UNIT . | 754 |
|       | E.1                                                           |            | ERVIEW                                       |     |
|       | E.2                                                           |            | YOUT OF THE 7–SEGMENT LED AND SWITCHES       |     |
|       | E.3                                                           |            | ERATION                                      |     |
|       | E.3                                                           |            | Operation Before Power–On                    |     |
|       | E.3                                                           | 3.2        | Function Number                              |     |
|       | E.3                                                           | 3.3        | Seven–Segment LED Display                    |     |
|       | E.3                                                           | 3.3.1      | NC status display                            | 758 |
|       | E.3                                                           | 3.3.2      | LED display during automatic operation       |     |
|       | E.3                                                           | 3.3.3      | LED display when the push switch is pressed  | 758 |
|       | E.3                                                           | 3.3.4      | LED display when a system alarm is issued    | 759 |
|       | E.3                                                           | 3.3.5      | Display on the 7–segment LED at power–on     | 760 |
|       | E.3                                                           | 3.4        | Operation of Each Function                   |     |
|       | E.4                                                           | SUF        | PPORTED EDITIONS                             | 763 |
| F. MA | INTEN                                                         | IAN        | CE OF OPEN CNC (BOOT-UP AND IPL)             | 764 |
|       | F.1                                                           | OVI        | ERVIEW                                       | 765 |
|       | F.2                                                           | CHA        | ANGING START SEQUENCES                       | 766 |
|       | F.3                                                           |            | PLANATION OF SCREENS                         |     |
|       | F.3.                                                          | .1         | Boot Screen                                  | 770 |
|       | F.3.                                                          | .1.1       | System data manipulation                     | 771 |
|       | F.3.                                                          | .1.2       | SRAM operation                               | 772 |
|       | F.3.                                                          | .1.3       | File operation                               | 773 |
|       | F.3.                                                          | .2         | IPL Screen                                   | 774 |
|       | F.3.                                                          | .2.1       | Functions on the IPL screen                  | 775 |

|       | F.4 O    | THER SCREENS                                                                  | 777 |  |
|-------|----------|-------------------------------------------------------------------------------|-----|--|
|       | F.4.1    | CNC Alarm Screen                                                              | 777 |  |
| F.4.2 |          | Status Screen                                                                 |     |  |
| F.4.3 |          | Option Setting Screen                                                         |     |  |
| G. F  | SSB STAF | RT-UP PROCEDURE/MATERIALS                                                     | 780 |  |
|       | G.1 O'   | VERVIEW                                                                       | 781 |  |
|       | G.2 SI   | AVE                                                                           | 782 |  |
|       | G.3 Al   | UTOMATIC SETTING                                                              | 783 |  |
|       | G.3.1    | [Sample Setting 1] General Configuration (Semi-Closed Loop)                   | 785 |  |
|       | G.3.2    | [Sample Setting 2] General Configuration (Closed Loop)                        | 786 |  |
|       | G.3.3    | [Sample Setting 3] When the C-Axis is a Cs Axis                               | 788 |  |
| G.3.4 |          | [Sample Setting 4] Tandem Control Configuration                               |     |  |
|       | G.3.5    | [Sample Setting 5] When the Simple Electronic Gear Box (EGB) Function is Used | 792 |  |
|       | G.4 M    | ANUAL SETTING 2                                                               | 794 |  |
|       | G.5 M    | ANUAL SETTING 1                                                               | 801 |  |
|       | G.6 Al   | LARMS                                                                         | 802 |  |
|       | G.7 A0   | CTIONS FOR TROUBLE ENCOUNTERED AT START-UP TIME                               | 806 |  |
|       | G.8 EX   | XAMPLES OF SETTINGS USING OTHER CONNECTIONS                                   | 808 |  |
|       | G.8.1    | Example 1: Learning Control                                                   | 808 |  |
|       | G.8.2    | Example 2: When a 2-Axis Amplifier is Shared by Two Paths                     | 809 |  |
|       | G.9 FS   | SSB DATA DISPLAY                                                              | 812 |  |
|       | G.9.1    | Amplifier Setting Screen                                                      | 812 |  |
|       | G.9.2    | Axis Setting Screen                                                           | 813 |  |
|       | G.9.3    | Amplifier Maintenance Screen                                                  | 814 |  |

#### **DISPLAY AND OPERATION**

This chapter describes how to display various screens by the function keys. The screens used for maintenance are respectively displayed.

| 1.1  | FUNCTION KEYS AND SOFT KEYS        | 2   |
|------|------------------------------------|-----|
| 1.2  | SCREEN DISPLAYED IMMEDIATELY AFTER |     |
|      | POWER IS TURNED ON                 | 25  |
| 1.3  | SYSTEM CONFIGURATION SCREEN        | 27  |
| 1.4  | ALARM HISTORY SCREEN               | 30  |
| 1.5  | EXTERNAL OPERATOR MESSAGES         |     |
|      | RECORD                             | 31  |
| 1.6  | OPERATION HISTORY                  | 33  |
| 1.7  | HELP FUNCTION                      | 54  |
| 1.8  | DISPLAYING DIAGNOSTIC PAGE         | 57  |
| 1.9  | CNC STATE DISPLAY                  | 82  |
| 1.10 | WAVEFORM DIAGNOSTIC FUNCTION       | 84  |
| 1.11 | OPERATING MONITOR                  | 96  |
| 1.12 | LIST OF OPERATIONS                 | 98  |
| 1.13 | WARNING SCREEN DISPLAYED WHEN      |     |
|      | AN OPTION IS CHANGED               | 109 |
| 1.14 | WARNING SCREEN DISPLAYED           |     |
|      | WHEN SYSTEM SOFTWARE IS REPLACED   |     |
|      | (SYSTEM LABEL CHECK ERROR)         | 111 |
| 1.15 | MAINTENANCE INFORMATION SCREEN     | 112 |
| 1.16 | COLOR SETTING SCREEN               | 116 |
| 1.17 | CONTRAST ADJUSTMENT                | 120 |
| 1.18 | POWER MOTION MANAGER               | 121 |
| 1.19 | PERIODIC MAINTENANCE SCREENS       | 131 |

#### 1.1 FUNCTION KEYS AND SOFT KEYS

Operations and soft key display staturs for each function key are described below:

#### 1.1.1 Soft Keys

To display a more detailed screen, press a function key followed by a soft key. Soft keys are also used for actual operations.

The following illustrates how soft key displays are changed by pressing each function key.

| The symbols in the following figures mean as shown below: |   |                                                                         |  |  |  |  |
|-----------------------------------------------------------|---|-------------------------------------------------------------------------|--|--|--|--|
|                                                           | : | Indicates screens                                                       |  |  |  |  |
|                                                           | : | Indicates a screen that can be displayed by pressing a function key(*1) |  |  |  |  |
| [ ]                                                       | : | Indicates a soft key(*2)                                                |  |  |  |  |
| ( )                                                       | : | Indicates input from the MDI panel.                                     |  |  |  |  |
| [_]                                                       | : | Indicates a soft key displayed in green (or highlighted).               |  |  |  |  |
|                                                           | : | Indicates the continuous menu key (rightmost soft key)(*3).             |  |  |  |  |
| I                                                         |   |                                                                         |  |  |  |  |

- \*1 Press function keys to switch between screens that are used frequently.
- \*2 Some soft keys are not displayed depending on the option configuration.
- \*3 In some cases, the continuous menu key is omitted when the 12 soft keys type is used.

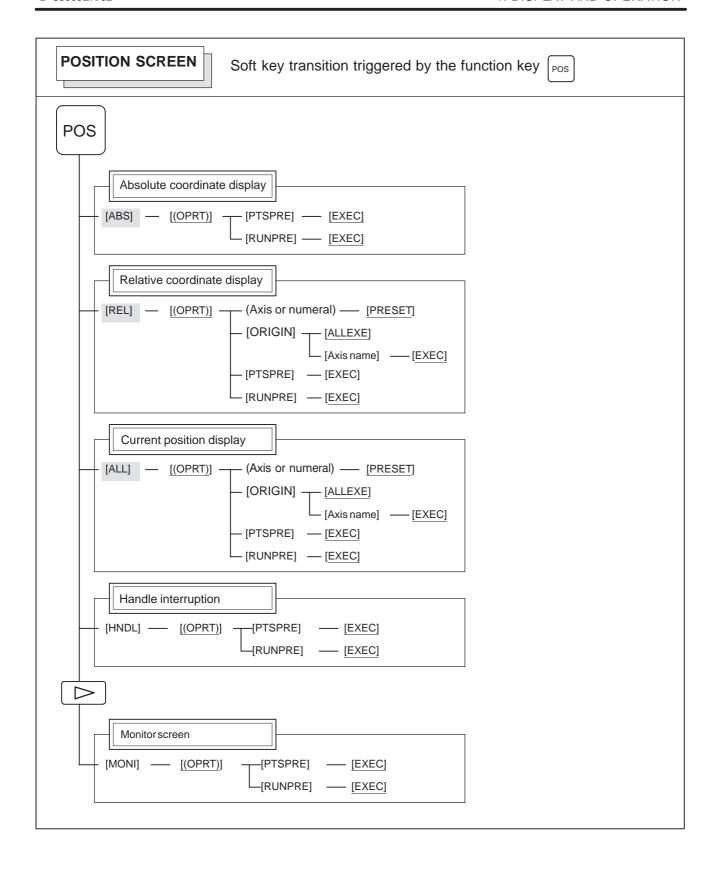

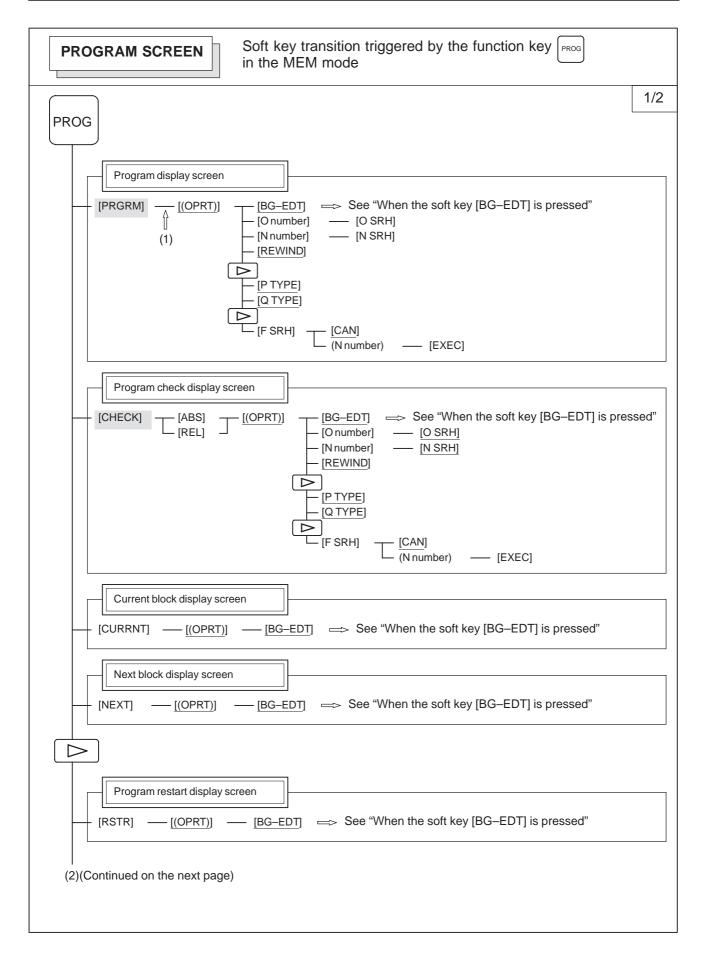

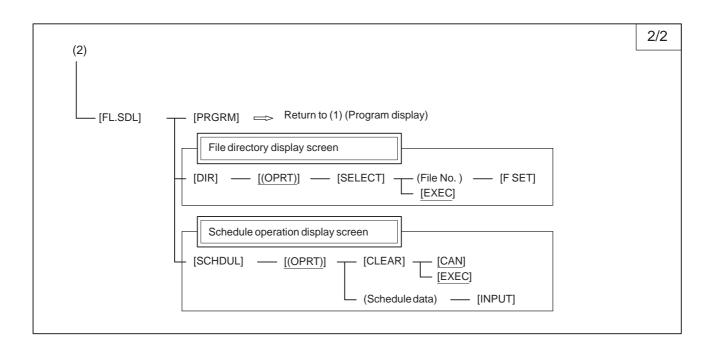

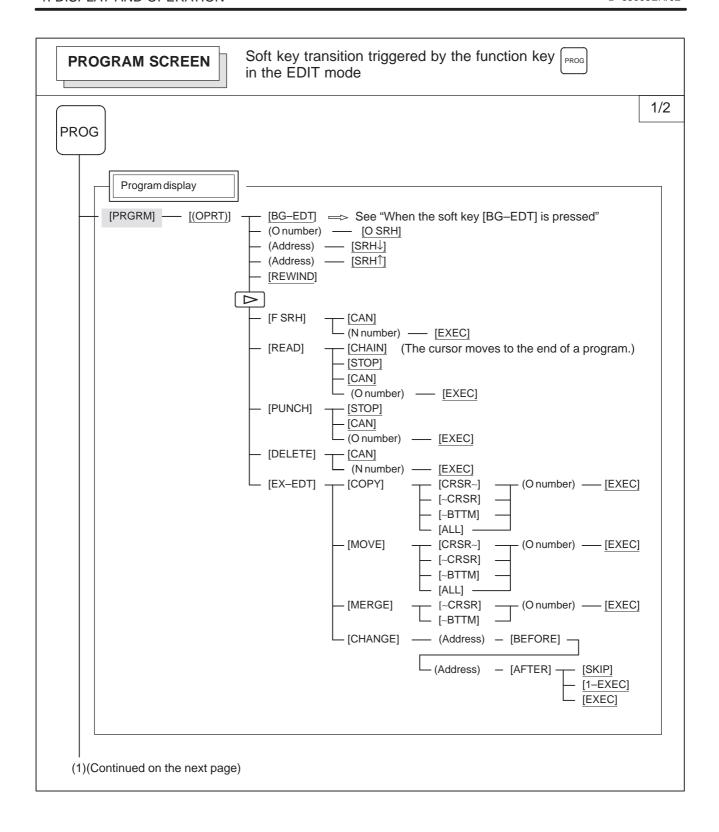

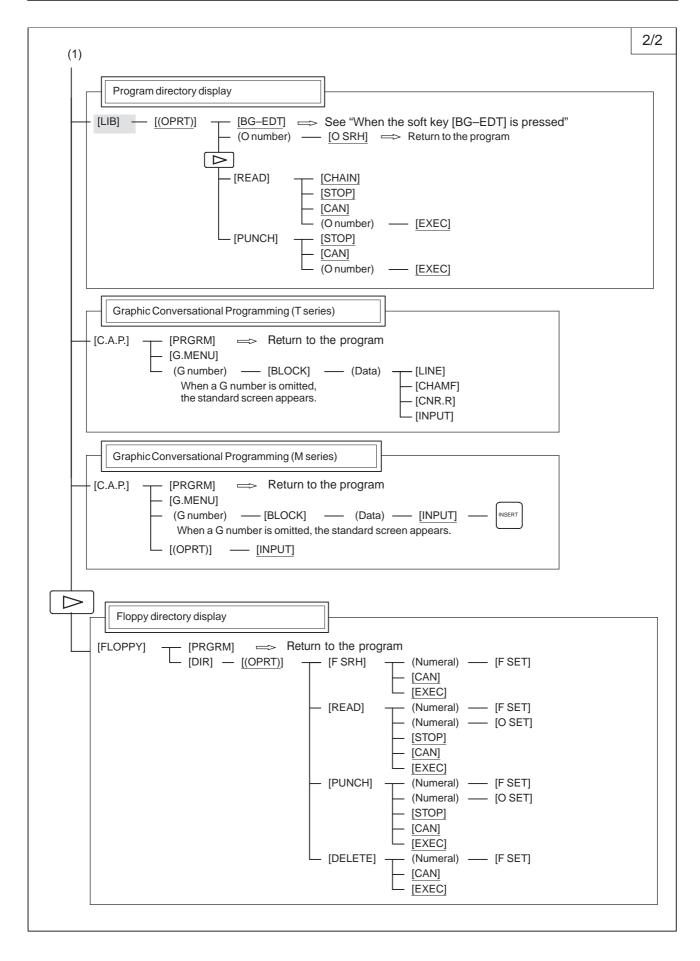

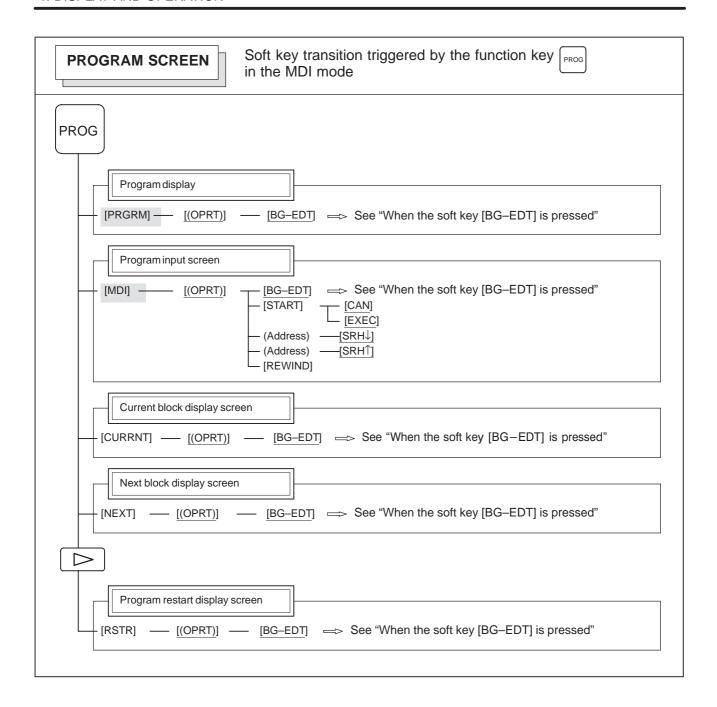

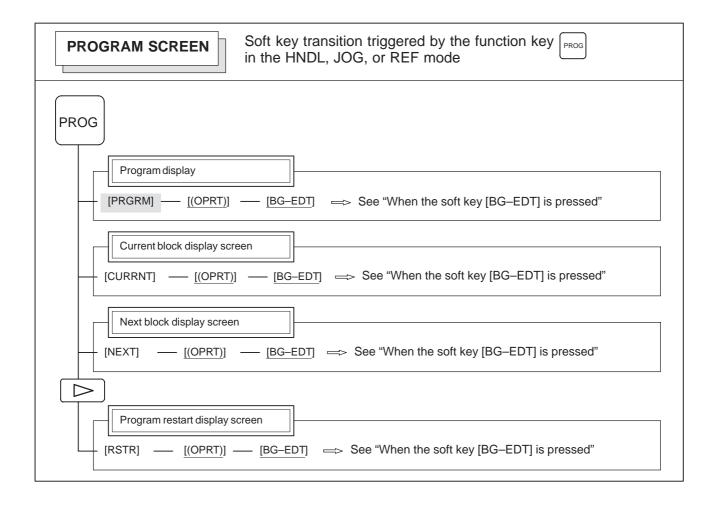

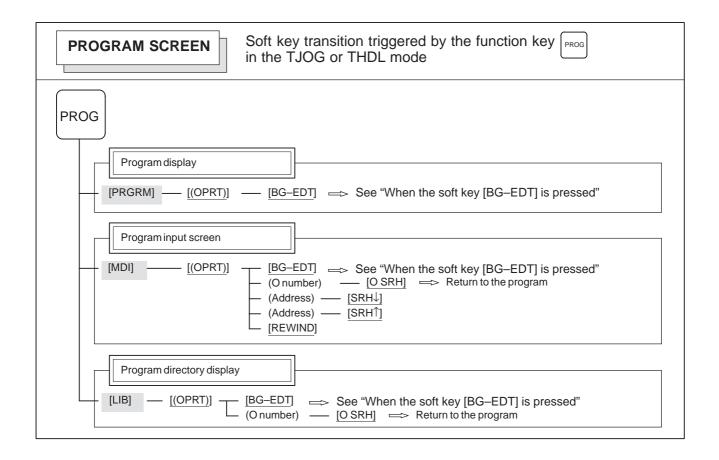

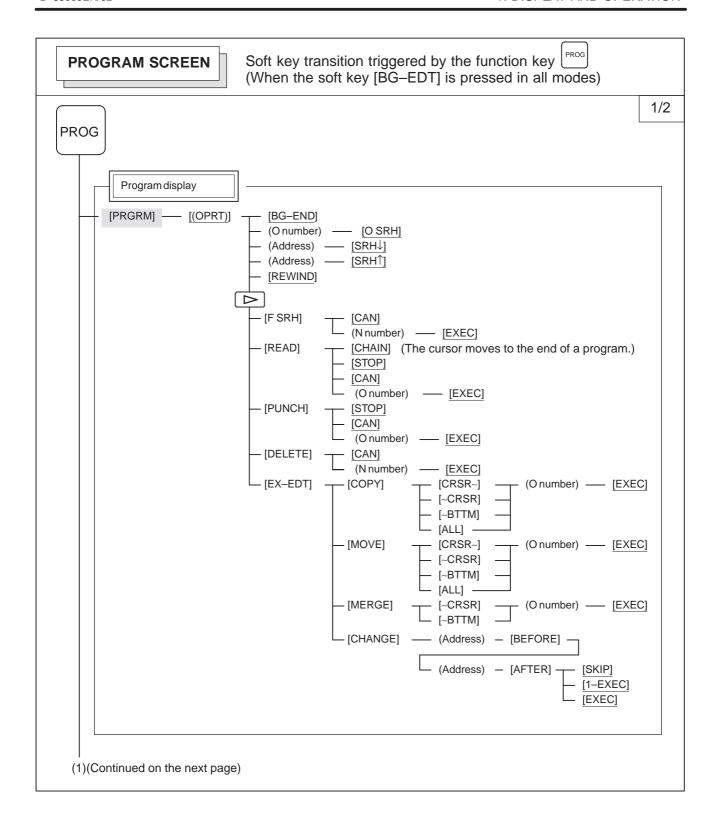

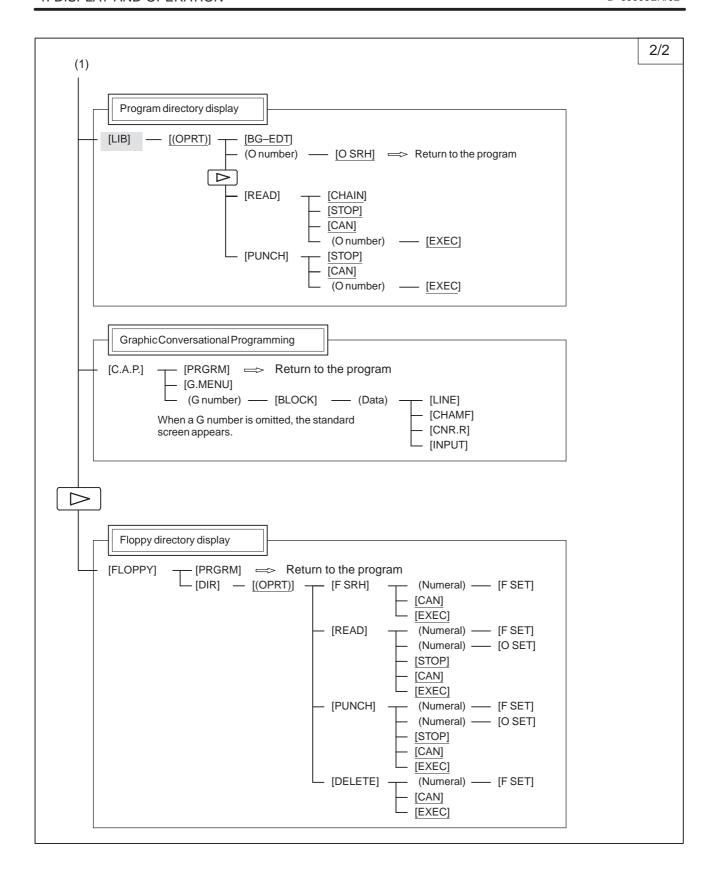

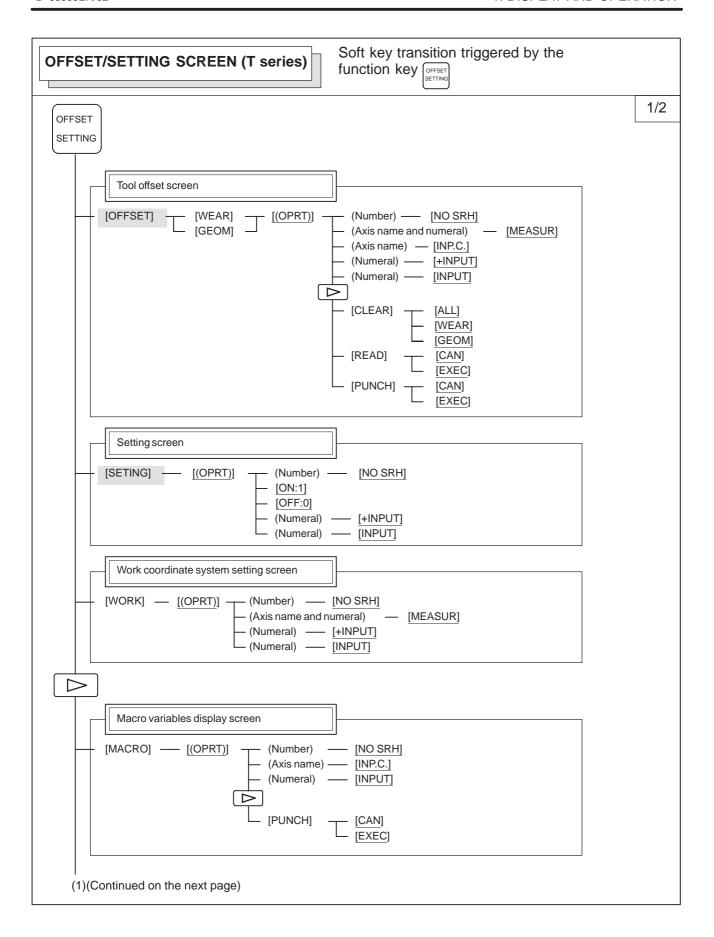

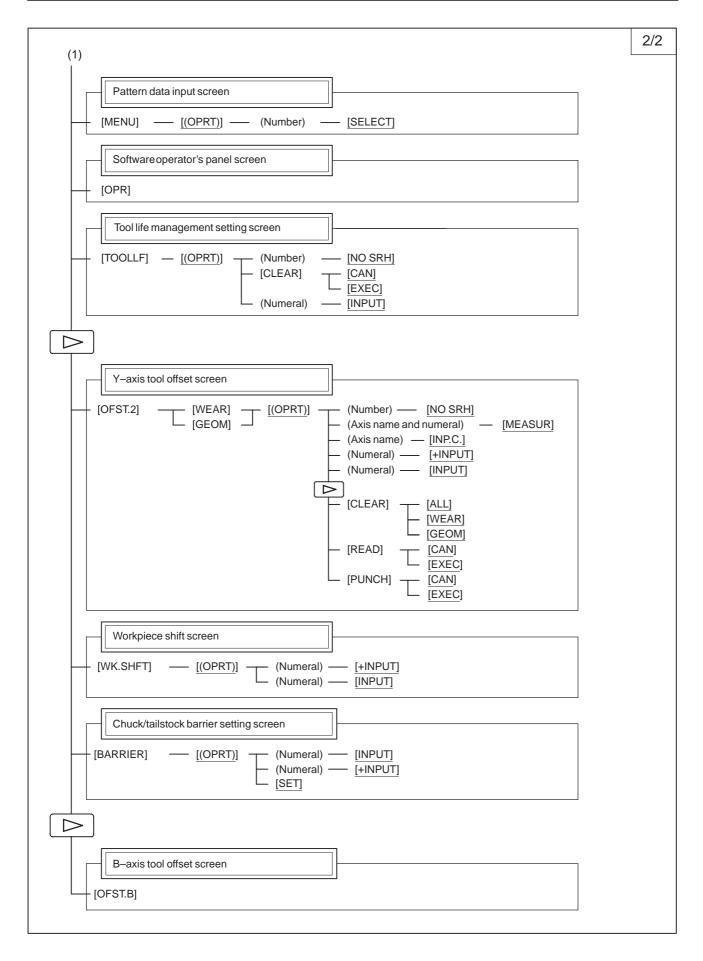

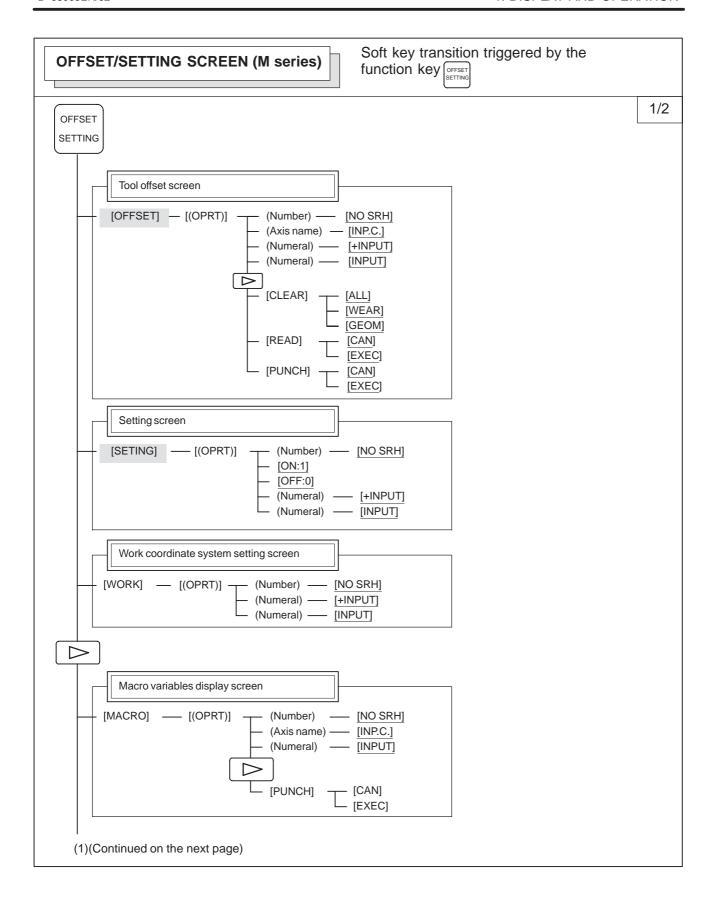

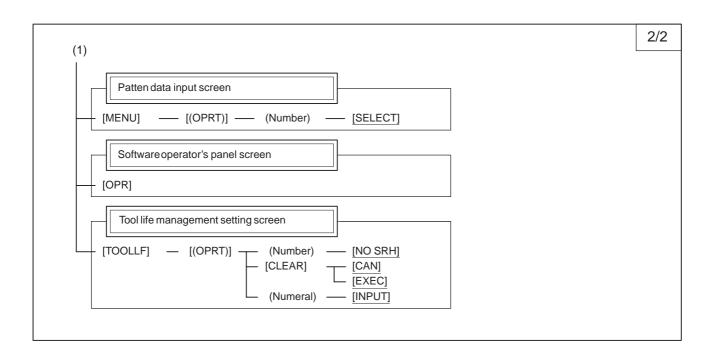

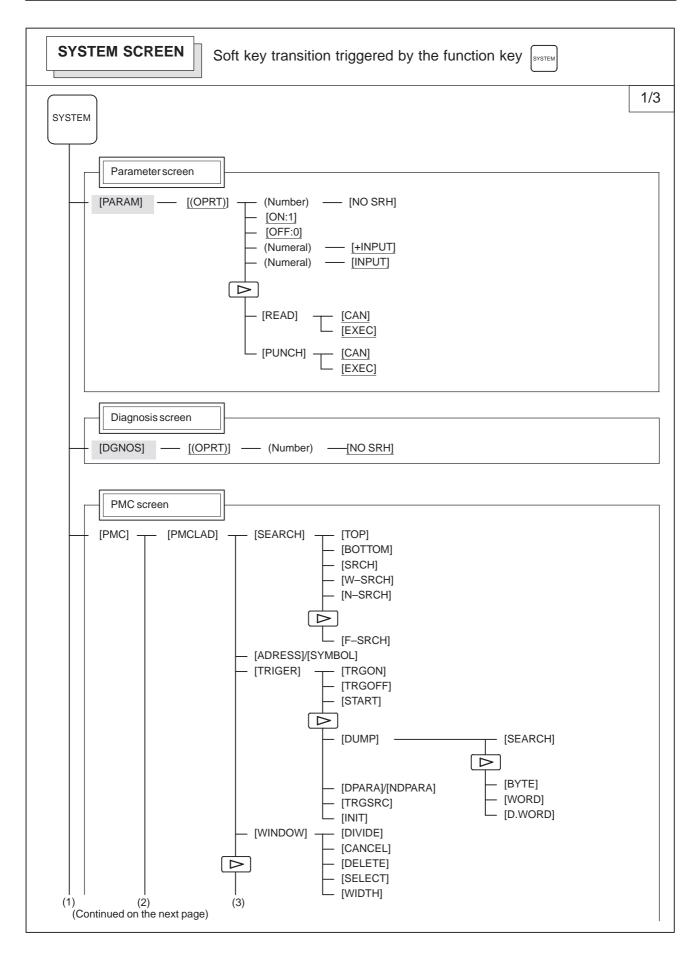

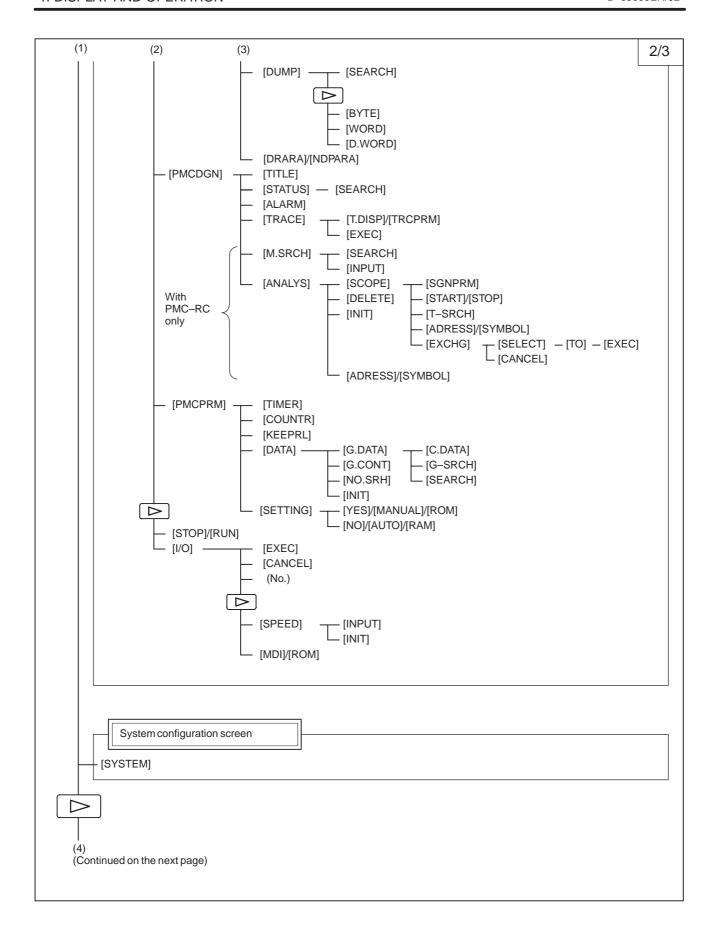

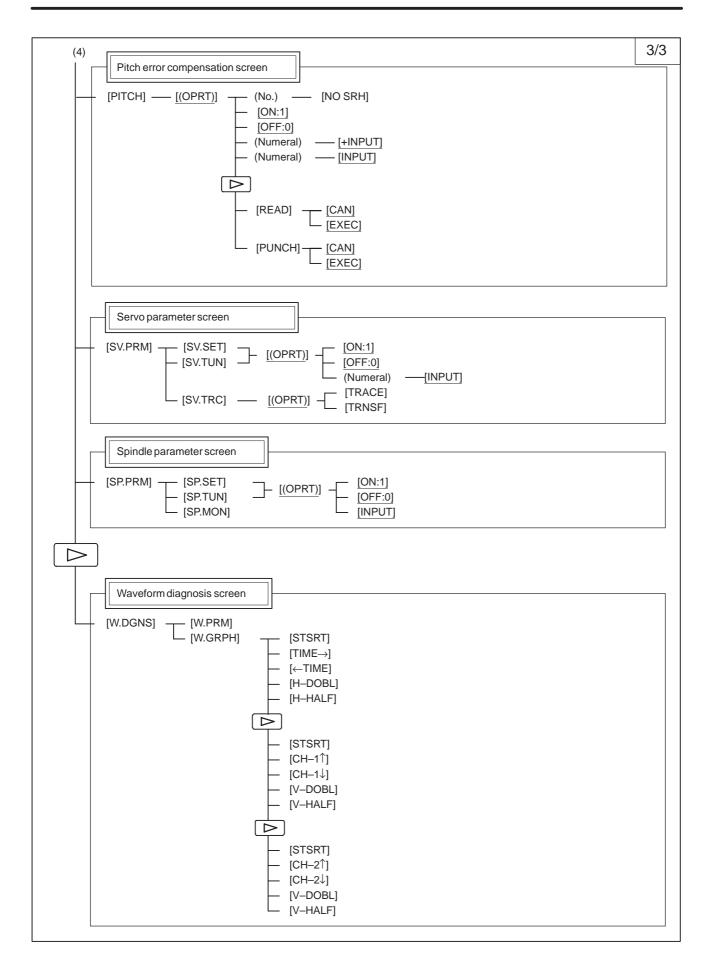

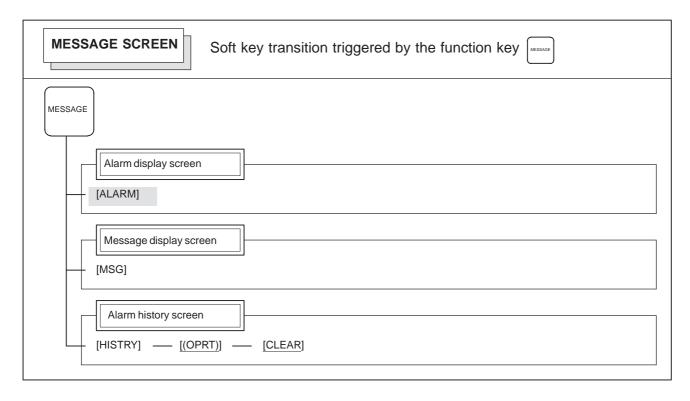

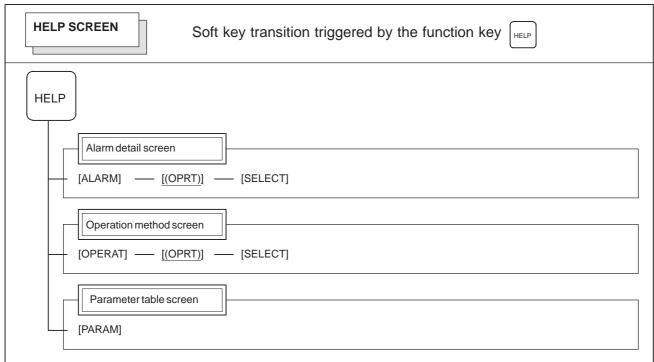

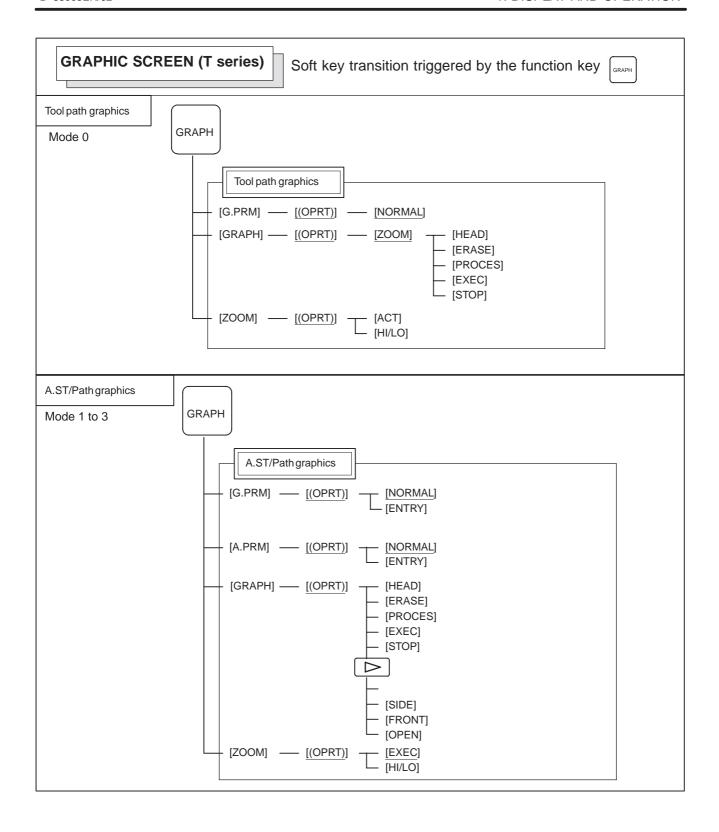

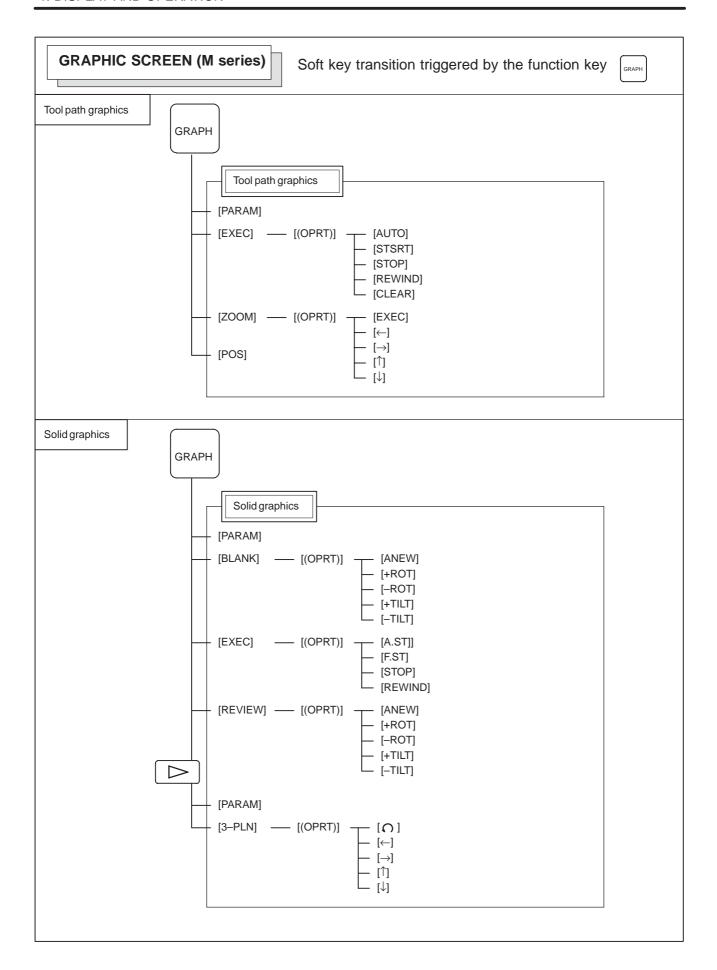

# 1.1.2 Function Keys and Soft Keys (for 20*i*)

The function selection soft keys are intended to select screens. Their functions are equivalent to those of the function keys. For example, pressing function selection soft key [ POS ] selects the same screen that

is selected using the POS function key.

The function selection soft keys are displayed when bit 0 of parameter No. 3101 (FSK) is 0. They are not displayed when the bit is 1.

The following function selection keys are available.

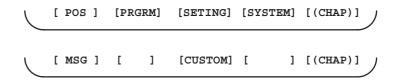

The following table lists the function selection soft keys and the corresponding function keys.

| Function selection soft key | Corresponding function key |
|-----------------------------|----------------------------|
| [ POS ]                     | POS                        |
| [PRGRM]                     | PROG                       |
| [SETING]                    | OFFSET<br>SETTING          |
| [SYSTEM]                    | SYSTEM                     |
| [ MSG ]                     | MSG                        |
| [CUSTOM]                    | CUSTOM<br>GRAPH            |

Pressing soft key ([CHAP]) displays the chapter selection soft keys.

### **NOTE**

This manual uses the function keys to select screens. When using the function selection soft keys instead of the function keys, read each function key name in the descriptions as the corresponding function selection soft key.

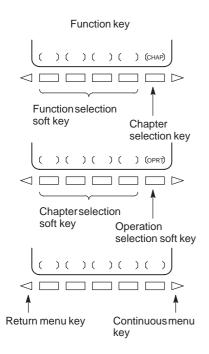

- 1 Pressing one of the chapter selection soft keys displays the corresponding screen.
  - If a desired chapter soft key does not appear, press the continuous menu key.
  - In some cases, several other chapters can be selected in a chapter.
- 2 When the desired chapter screen appears, press the operation selection key to display the items you want to operate.
- 3 To return to the chapter selection soft key display, press the return menu key.
  - If bit 0 of parameter No. 3101 (FSK) is 0, pressing the return menu key displays the function selection soft keys again.

The actual display procedure varies from one screen to another. For specific operations, see the respective descriptions.

### 1.2 SCREEN DISPLAYED IMMEDIATELY AFTER POWER IS TURNED ON

## 1.2.1 Slot Status Display

• Slot state screen

Types of PCBs mounted on the slots are displayed.

If a hardware trouble or an incorrect mounting is found, this screen is displayed.

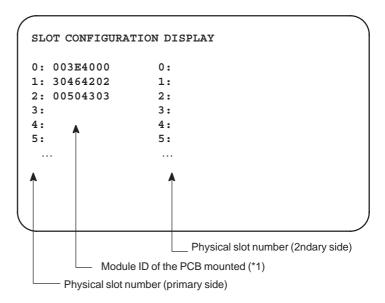

### \*1) Module ID of PCB

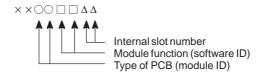

### • Module ID

| ID | Name                                           |
|----|------------------------------------------------|
| D5 | Series 16i motherboard                         |
| C5 | Series 18i motherboard                         |
| CC | Series 160 <i>i</i> motherboard                |
| EC | Series 180 <i>i</i> motherboard                |
| D4 | Series 20i motherboard                         |
| CD | Serial communication board: remote buffer/DNC2 |
|    | Serial communication board: DNC1               |
|    | C language board                               |
|    | CAP II board                                   |
| CE | Sub-CPU board                                  |
| CF | RISC board                                     |
| A3 | Data server board                              |
| D3 | Loader control board                           |
| AA | HSSB interface board                           |
| C9 | PC function card                               |

#### Software ID

40 : Main CPU41 : C language43 : Sub CPU49 : CAP II4A : Remote buffer

4F: PMC-RE 53: Loader control

59: RISC board for high-precision contour control

5E: HSSB interface (with PC)

## 1.2.2 Setting Module Screen

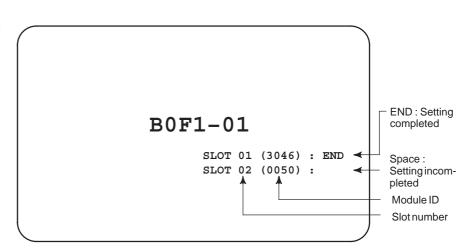

## 1.2.3 Configuration Display of Software

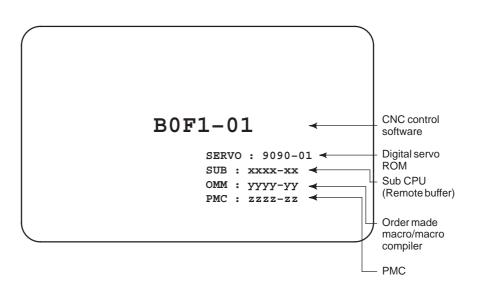

### 1.3 SYSTEM CONFIGURATION SCREEN

After the system has been installed correctly, you can find the PCBs installed and the softwares integrated on the system configuration screen.

## 1.3.1 Display Method

- (1) Press system key.
- (2) Press soft key **[SYSTEM]**, then the system configuration screen is displayed.
- (3) The system configuration screen is composed of three screens and each of them can be selected by the page key PAGE .

## 1.3.2 Configuration of PCBs

### Screen

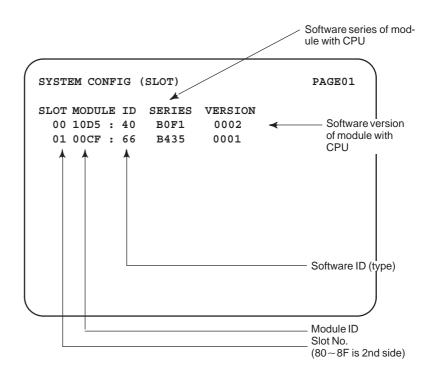

### • Module ID

| ID | Name                                           |
|----|------------------------------------------------|
| D5 | Series 16i motherboard                         |
| C5 | Series 18i motherboard                         |
| СС | Series 160 <i>i</i> motherboard                |
| EC | Series 180 <i>i</i> motherboard                |
| D4 | Series 20 <i>i</i> motherboard                 |
| CD | Serial communication board: remote buffer/DNC2 |
|    | Serial communication board: DNC1               |
|    | C language board                               |
|    | CAP-II board                                   |
| CE | Sub-CPU board                                  |
| CF | RISC board                                     |
| A3 | Data server board                              |
| D3 | Loader control board                           |
| AA | HSSB interface board                           |
| C9 | PC function card                               |

### • Software ID

40 : Main CPU41 : C language43 : Sub CPU

49 : CAP II

4A: Remote buffer 4F: PMC-RE 53: Loader control

59: RISC board for high-precision contour control

5E: HSSB interface (with PC)

## 1.3.3 Software Configuration Screen

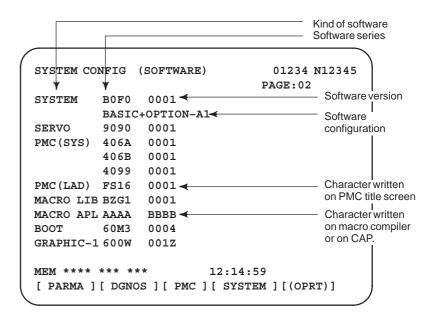

## 1.3.4 Module Configuration Screen

Configuration of the modules displayed on PCB.

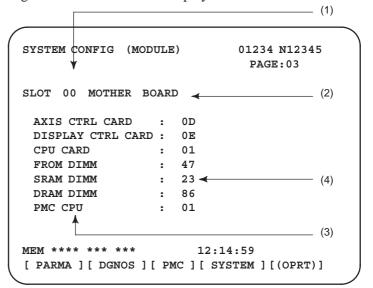

Contents of display

- (1) Slot number (The number is corresponding to PCB configuration screen)
- (2) Type of PCB mounted
- (3) Name of card PCB or DIMM module
- (4) Hardware ID of mounted card PCB or DIMM module Refer to "2.4.3 Printed Circuit Boards of the Control Unit" for correspondence with each hardware ID and drawing number.

Pressing the PAGE key displays the system configuration screen of other PCBs.

### 1.4 ALARM HISTORY SCREEN

### 1.4.1 General

Alarms generated in the NC are recorded. The latest 25 alarms generated are recorded. The 26th and former alarms are deleted.

## 1.4.2 Screen Display

- (1) Press key .
- (2) Press soft key [HISTRY] and an alarm history screen is displayed.
- (3) Other pages are displayed by or key

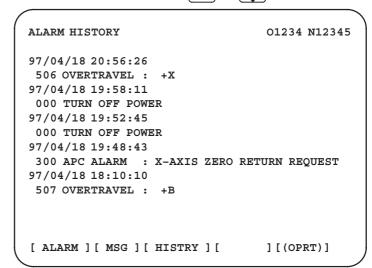

## 1.4.3 Clearing Alarm History

- (1) Press soft key [(OPRT)].
- (2) Press soft key [(CLEAR], then the alarm history is cleared.

## 1.4.4 Alarm Display

When an external alarm (No. 1000 to 1999) or a macro alarm (No. 3000 to 3999) is output, the alarm history function can record both the alarm number and message if so specified in the following parameter. If recording of the message is not set or if no message is input, only an external alarm or macro alarm is displayed.

|      | #7 | #6 | #5 | #4 | #3  | #2 | #1 | #0 |
|------|----|----|----|----|-----|----|----|----|
| 3112 |    |    |    |    | EAH |    |    |    |

[Data type] Bit

**#3 (EAH)** The alarm history function:

- 0 : Does not record the messages output with external alarms or macro alarms.
- 1: Records the messages output with external alarms or macro alarms.

### 1.5 EXTERNAL OPERATOR MESSAGES RECORD

This function enables the saving of external operator messages as a record.

The record can be viewed on the external operator message history screen.

### 1.5.1 Screen Display

- (1) Press the MESSAGE function key.
- (2) Press the rightmost soft key [>>].
  [ALARM] [MGS] [HISTRY] [ ] [ (OPRT) ]>>
- (3) Press the [MSGHIS] soft key.
- (4) To display the previous or subsequent screen, press the

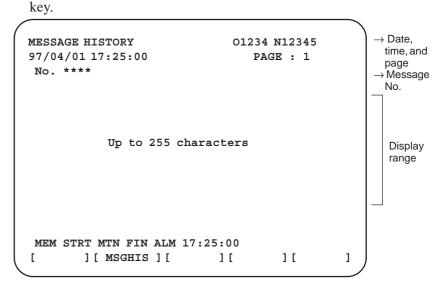

# 1.5.2 Deletion of External Operator Messages Record

- (1) The recorded external operator message can be deleted by setting the MMC bit (bit 0 of parameter 3113) to 1.
  - Pressing the [CLEAR] soft key erases all the records of the external operator message.
- (2) The MS1 and MS0 bits (bits 7 and 6 of parameter 3113) specify the number of records to be displayed on the external operator message history screen. When the bits are changed, all external operator message records retained up to that point are erased.

### 1.5.3 **Parameter**

|      | #7  | #6  | #5 | #4 | #3 | #2 | #1 | #0  |
|------|-----|-----|----|----|----|----|----|-----|
| 3113 | MS1 | MS0 |    |    |    |    |    | MHC |

**#0** (MHC) The records of an external operator message:

0: Cannot be erased.

1: Can be erased.

#6, #7 (MS0,MS1) These bits set the number of characters to be retained in each record of an external operator message, as well as the number of records, as shown in the following table:

| MS1 | MS0 | Number of charac-<br>ters in each record | Number of records |
|-----|-----|------------------------------------------|-------------------|
| 0   | 0   | 255                                      | 8                 |
| 0   | 1   | 200                                      | 10                |
| 1   | 0   | 100                                      | 18                |
| 1   | 1   | 50                                       | 32                |

An external operator message of up to 255 characters can be specified. Combining the MS1 bit and MS0 bit (bits 7 and 6 of parameter No. 3113) selects the number of records by limiting the number of characters to be retained as the record of an external operator message.

|      | #7 | #6 | #5 | #4 | #3 | #2  | #1 | #0 |
|------|----|----|----|----|----|-----|----|----|
| 3112 |    |    |    |    |    | OMH |    |    |

#2 (OMH) The external operator message history screen is:

0: Not displayed.

1: Displayed.

### **NOTE**

After setting this parameter, briefly turn the power off, then on again.

### 1.5.4 **Notes**

When the number of an external operator message is specified, the system starts updating the records of the specified message. The system continues to perform update until another external operator message is specified or until an instruction to delete the records of the external operator message is specified.

### 1.6 OPERATION HISTORY

This function displays the key and signal operations performed by the operator upon the occurrence of a fault or the output of an alarm, together with the corresponding alarms.

This function records the following data:

- (1) MDI key operations performed by the operator
- (2) Status changes (ON/OFF) of input and output signals (selected signals only)
- (3) Details of alarms
- (4) Time stamp (date and time)

### 1.6.1 Parameter Setting

|      | #7  | #6 | #5 | #4  | #3 | #2 | #1 | #0 |
|------|-----|----|----|-----|----|----|----|----|
| 3106 | OHS |    |    | OPH |    |    |    |    |

### [Data type] Bit

**#4 (OPH)** The operation history screen is:

0: Not displayed.

1: Displayed.

**#7 (OHS)** The operation history is:

0 : Sampled.1 : Not sampled.

3122

Interval at which the clock time is recorded in the operation history

[Data type] Word

[Units of data] Minutes

[Valid data range] 0 to 1439

The clock time is recorded to the operation history at specified intervals. If zero is set as the interval, ten minutes is assumed. The time is recorded only when data is recorded within the corresponding interval.

### 1.6.2

### **Screen Display**

 Displaying the operation history

- (1) Press the system function key.
- (2) Press the continue menu key [ > ]. The [OPEHIS] (OPERATION HISTORY) soft key are displayed.
- (3) Press the **[OPEHIS]** soft key twice. The operation history screen is displayed.

```
OPERATION HISTORY
                                    01234 N12345
                                      Page : 123
 No.DATA
                 No.DATA
                                No.DATA
                 11 F0000.7<sup>↑</sup>
                                21 F0001.0↓
 01 97/06/03
 02 08:40:00
                 12 F0000.5
                                22 <POS>
 03 <DELETE>
                 13 F0001.0↑
                                23 <PROG>
                                24 <RESET>
                 14 F0000.5↓
 04 F0000.6
 05 MEM
                 15 P/S0010
                                25 EDIT
 06 G0009.01
                 16 97/06/03
                                26 O
 07 G0009.1
                 17 09:27:49
                                27 1
 08 G0009.21
                                28 2
                 18 < PROG>
 09 ST<sup>↑</sup>
                 19 <RESET>
                                29 3
                 20 F0000.7↓
 10 ST↓
                                30 4
EDIT ****
            ***
                ***
                                08:20:52
[ TOP ] [ BOTTOM ] [
                            ] [
                                     ] [PG.SRH]
```

On the operation history screen, the soft keys are configured as shown below:

```
\Rightarrow [\triangleright] [PARAM] [DGNOS] [PMC]
                                     [SYSTEM][(OPE)][ \triangleright ]
                                                        $push
[W.DGNS] [
                          1 [
                                      [OPEHIS] [(OPE)][ ▷ ]
                                       # push
[OPEHIS] [SG-SEL] [
                                   1
                                              ] [(OPE)][ > ]

push
[ | TOP ] [BOTTOM] [
                                ] [
                                            ] [PG.SRH] [ ▷ ]
```

(4) To display the next part of the operation history, press the page down key PAGE. The next page is displayed.

To display the interface between two pages, press cursor key

• The screen is scrolled by one row. On a 14–inch CRT screen, pressing the cursor key scrolls the screen by half a page.

These soft keys can also be used:

- 1) Pressing the **[TOP]** soft key displays the first page (oldest data).
- 2) Pressing the [**BOTTOM**] soft key displays the last page (latest data).
- 3) Pressing the [PG.SRH] soft key displays a specified page.

Example) By entering 50 then pressing the **[PG.SRH]** key, page 50 is displayed.

Data displayed on the operation history screen

### (1) MDI keys

Address and numeric keys are displayed after a single space.

Soft keys are displayed in square brackets ([]).

Other keys (RESET/INPUT, for example) are displayed in angle brackets (<>).

A key pressed at power-on is displayed in reverse video.

For two-path control, the operations of path 2 are displayed in the same way, but preceded by S\_.

- 1) Function key: <POS>, <PROG>, <OFFSET>, etc.
- 2) Address/numeric key: A to Z, 0 to 9, ; (EOB), +, -, (, etc.
- 3) Page/cursor key:  $\langle PAGE \uparrow \rangle$ ,  $\langle CUR \downarrow \rangle$ ,  $\langle CUR \leftarrow \rangle$
- 4) Soft key: [SF1], [SF2], etc.
- 5) Other key: <RESET>, <CAN>, etc.
- 6) Key pressed at power-on: <RESET>

### (2) Input and output signals

General signals are displayed in the following format:

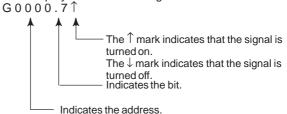

Some signals are indicated by their symbol names.

SBK ↑ (Indicates that the single block switch is turned on.)

Mode selection signals and rapid traverse override signals are displayed as indicated below:

|     | In  | Name displayed |     |      |                |
|-----|-----|----------------|-----|------|----------------|
| MD1 | ND2 | MD4            | REF | DNC1 | Name displayed |
| 0   | 0   | 0              | 0   | 0    | MDI            |
| 1   | 0   | 0              | 0   | 0    | MEM            |
| 1   | 0   | 0              | 0   | 1    | RMT            |
| 0   | 1   | 0              | 0   | 0    | NOMODE         |
| 1   | 1   | 0              | 0   | 0    | EDT            |
| 0   | 0   | 1              | 0   | 0    | H/INC          |
| 1   | 0   | 1              | 0   | 0    | JOG            |
| 1   | 0   | 1              | 1   | 0    | REF            |
| 0   | 1   | 1              | 0   | 0    | TJOG           |
| 1   | 1   | 1              | 0   | 0    | THND           |

| Input | signal | Name displayed    |
|-------|--------|-------------------|
| ROV1  | ROV2   | Trainio anopiayou |
| 0     | 0      | R100%             |
| 1     | 0      | R50%              |
| 0     | 1      | R25%              |
| 1     | 1      | RF0%              |

### (3) NC alarms

NC alarms are displayed in reverse video.

P/S alarms, system alarms, and external alarms are displayed together with their numbers.

For other types of alarms, only the alarm type is displayed. (No details are displayed.)

For two-path control, the operations of path 2 are displayed in the same way, but preceded by S\_.

Example) P/S0050, SV\_ALM, S\_APC\_ALM

### (4) Time stamp (date and time)

The following time data (date and time) is recorded:

- 1) Date and time of power-on
- 2) Date and time of power-off
- 3) Date and time when an NC alarm occurs
- 4) The clock time is recorded at predetermined intervals, together with each new calendar day.

1) The power–on time is displayed as shown below:

```
97/01/20 ==== Year/Month/Day
09:15:30 ==== Hour:Minute:Second
```

2) The power–off time and the time when an NC alarm occurred are displayed in reverse video.

```
97/01/20 ==== Year/Month/Day
09:15:30 ==== Hour:Minute:Second
```

If a system alarm occurs, the date and time are not recorded.

3) At predetermined intervals, the clock time is displayed in reverse video. Set the interval in minutes in parameter No. 3122. If zero is set, the time is stamped at ten–minute intervals.

```
09:15:30 ==== Hour:Minute:Second
Each new calendar day is displayed in reverse video.
97/01/20 ==== Year/Month/Day
```

### **NOTE**

The clock time is recorded for a specified interval only when data is stored within that interval.

 Input signal or output signal to be recorded in the operation history

- (1) P ress the system function key.
- (2) Press the continuous menu key [ $\triangleright$ ]. The **[OPEHIS]** (operation history) soft key is displayed.
- (3) Press the **[OPEHIS]** soft key, then press the **[SG–SEL]** soft key. The operation history signal selection screen is displayed.

```
OP HIS SIGNAL SELECT
                              O1000 N02000
 No. ADDRES SIGNAL
                     No. ADDRES SIGNAL
     X0000 00001000 11
 01
                         G0000
                                 00000001
                        G0004
            10000000 12
                                00000011
 02
     X0004
     X0008 00001100 13
 0.3
                        G0008 00000111
 04
     X0009 00111000 14 G0003
                                00001111
     X0012 00001111 15
 0.5
                         G0043
                                 01100000
     Y0000 01000000 16
 06
 07
     Y0004 00110000 17
     Y0007 00011100 18
 0.8
 09
     Y0008 00011100 19
 10
     Y0010
            00011100 20
  EDIT **** *** * *
                      00:00:00
[OPEHIS] [SG-SEL] [
                      ] [
                              ] [ (OPE) ]
```

# 1.6.3 Setting The Input Signal or Output Signal to Be Recorded in The Operation History

(1) On the operation history signal selection screen, press the **[(OPE)]** soft key.

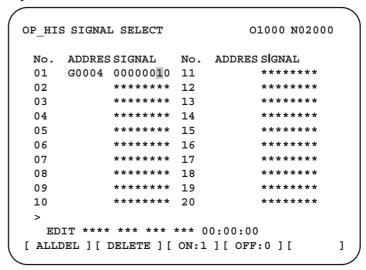

- (2) Press the cursor key 1 or 1 to position the cursor to a desired position.
- (3) Key in a signal type (X, G, F, or Y) and an address, then press the key.

Signal address G0004 is set in the ADDRES column. The corresponding position in the SIGNAL column is initialized to 000000000.

(4) Select the bit to be recorded.

To select all bits of the specified signal address, press the [ON:1] soft key while the cursor is positioned to 00000000.

To select a particular bit, position the cursor to that bit by pressing the cursor key or , then press the [ON:1] soft key. To cancel a selection made by pressing the [ON:1] soft key or to cancel a previously selected signal, press the [OFF:0] soft key.

- (5) Up to 20 addresses can be specified by means of this signal selection. These addresses need not always be specified at consecutive positions, starting from No.1.
- (6) Pressing the [ALLDEL] and [EXEC] soft keys deletes all data. If the [ALLDEL] key is pressed by mistake, it can be cancelled by pressing the [CAN] key.
- (7) To delete a selected signal address, position the cursor to the corresponding position then press the [DELETE] and [EXEC] soft keys. In the SIGNAL column, asterisks \*\*\*\*\*\*\* are displayed in place of the deleted data. In the ADDRES column, the corresponding position is cleared.

If the [DELET] key is pressed by mistake, it can be cancelled by pressing the [CAN] key.

- (8) Pressing the return menu key [  $\triangleleft$  ] causes the **[OPEHIS]** (OPE) soft key to be displayed again.
- Input signals and output signals to be recorded in the history

### NOTE

- 1 A cross (x) indicates that a signal will not be recorded. Also, any signal for which an address is not specified will not be recorded, either.
- 2 A circle  $(\bigcirc)$  indicates that a signal can be recorded.
- 3 A signal indicated by its symbol name will also be displayed by its symbol name.

### 1. M/T addresses

|                                    | M             | T→PM   | С          |      |      |      |      |      |
|------------------------------------|---------------|--------|------------|------|------|------|------|------|
|                                    | #7            | #6     | #5         | #4   | #3   | #2   | #1   | #0   |
| X000                               | 0             | 0      | 0          | 0    | 0    | 0    | 0    | 0    |
| }                                  |               |        |            |      | •    | •    |      |      |
| X127                               | 0             | 0      | 0          | 0    | 0    | 0    | 0    | 0    |
|                                    | Pi            | MC→Cl  | VC.        |      | •    | •    |      |      |
|                                    | #7            | #6     | #5         | #4   | #3   | #2   | #1   | #0   |
| G000                               | 0             | 0      | 0          | 0    | 0    | 0    | 0    | 0    |
| }                                  |               |        |            |      |      |      |      |      |
| G003                               | 0             | 0      | 0          | 0    | 0    | 0    | 0    | 0    |
|                                    |               |        |            |      |      |      |      |      |
| G004                               | 0             | 0      | 0          | 0    | FIN  | 0    | 0    | 0    |
|                                    |               |        |            |      |      |      |      |      |
| G005                               | 0             | 0      | 0          | 0    | TFIN | SFIN | 0    | MFIN |
| G006                               | 0             | 0      | 0          |      |      | ***  |      | CDN  |
|                                    |               |        |            |      |      |      |      |      |
|                                    |               | 0      | 0          | 0    | 0    | *ABS | 0    | SRN  |
|                                    |               |        |            |      |      |      |      |      |
| G007                               | RLSOT         | EXLM   | *FLUP      | 0    | 0    | ST   | STLK | O    |
|                                    |               |        | *FLUP      |      |      |      | STLK | 0    |
| G007                               | RLSOT         | EXLM   |            | 0    | 0    | ST   |      |      |
| G007                               | RLSOT         | EXLM   | *FLUP      | 0    | 0    | ST   | STLK | 0    |
| G007<br>G008                       | RLSOT         | EXLM   | *FLUP      | *ESP | 0    | ST   | STLK | ·IT  |
| G007<br>G008                       | RLSOT         | EXLM   | *FLUP      | *ESP | 0    | ST   | STLK | ·IT  |
| G007 G008 G009                     | RLSOT         | RRW    | *FLUP  *SP | *ESP | 0    | ST   | STLK | *IT  |
| G007 G008 G009                     | RLSOT         | RRW    | *FLUP  *SP | *ESP | 0    | ST   | STLK | *IT  |
| G007 G008 G009 G013                | RLSOT ERS O   | RRW    | *FLUP  *SP | *ESP | 0    | ST   | STLK | *IT  |
| G007 G008 G009 G013                | RLSOT ERS O   | RRW    | *FLUP  *SP | *ESP | 0 0  | ST   | STLK | *IT  |
| G007 G008 G009 G013 G014           | RLSOT ERS O   | RRW O  | *FLUP  *SP | *ESP | 0    | ST   | STLK | *IT  |
| G007 G008 G009 G013 G014           | RLSOT ERS O   | RRW O  | *FLUP  *SP | *ESP | 0    | ST   | STLK | *IT  |
| G007  G008  G009  G013  G014  G015 | RLSOT  ERS  O | RRW  O | *FLUP  *SP | *ESP | 0 0  | ST O | STLK | *IT  |
| G007  G008  G009  G013  G014  G015 | RLSOT  ERS  O | RRW  O | *FLUP  *SP | *ESP | 0 0  | ST O | STLK | *IT  |

|      | #7   | #6   | #5          | #4          | #3   | #2   | #1   | #0   |
|------|------|------|-------------|-------------|------|------|------|------|
| G020 | 0    | 0    | 0           | 0           | 0    | 0    | 0    | 0    |
| G042 | 0    | 0    | 0           | 0           | 0    | 0    | 0    | 0    |
| G043 | 0    | ×    | 0           | ×           | ×    | 0    | 0    | 0    |
| G044 | 0    | 0    | 0           | 0           | 0    | 0    | MLK  | BDT1 |
| G045 | BDT9 | BDT8 | BDT7        | BDT6        | BDT5 | BDT4 | BDT3 | BDT2 |
| G046 | DRN  | KEY4 | KEY3        | KEY2        | KEY1 | 0    | SBK  | 0    |
| G047 | 0    | 0    | 0           | 0           | 0    | 0    | 0    | 0    |
| G060 | 0    | 0    | 0           | 0           | 0    | 0    | 0    | 0    |
| G061 | 0    | 0    | 0           | 0           | 0    | 0    | 0    | RGTA |
| G062 | 0    | 0    | 0           | 0           | 0    | 0    | 0    | 0    |
| G099 | 0    | 0    | 0           | 0           | 0    | 0    | 0    | 0    |
| G100 | +J8  | +J7  | <b>+</b> J6 | <b>+</b> J5 | +J4  | +J3  | +J2  | +J1  |
| G101 | 0    | 0    | 0           | 0           | 0    | 0    | 0    | 0    |
| G102 | -J8  | -J7  | -J6         | -J5         | -J4  | -J3  | -J2  | -J1  |
| G103 | 0    | 0    | 0           | 0           | 0    | 0    | 0    | 0    |
| G105 | 0    | 0    | 0           | 0           | 0    | 0    | 0    | 0    |
| G106 | MI8  | MI7  | MI6         | MI5         | MI4  | MI3  | MI2  | MI1  |
| G107 | 0    | 0    | 0           | 0           | 0    | 0    | 0    | 0    |
| G108 | MLK8 | MLK7 | MLK6        | MLK5        | MLK4 | MLK3 | MLK2 | MLK1 |
| G109 | 0    | 0    | 0           | 0           | 0    | 0    | 0    | 0    |
| G110 | +LM8 | +LM7 | +LM6        | +LM5        | +LM4 | +LM3 | +LM2 | +LM1 |
| G111 | 0    | 0    | 0           | 0           | 0    | 0    | 0    | 0    |
| G112 | -LM8 | -LM7 | -LM6        | -LM5        | -LM4 | -LM3 | -LM2 | -LM1 |
| G113 | 0    | 0    | 0           | 0           | 0    | 0    | 0    | 0    |
| G114 | *+L8 | *+L7 | *+L6        | *+L5        | *+L4 | *+L3 | *+L2 | *+L1 |

|      | #7    | #6    | #5      | #4         | #3    | #2    | #1    | #0    |
|------|-------|-------|---------|------------|-------|-------|-------|-------|
| G115 | 0     | 0     | 0       | 0          | 0     | 0     | 0     | 0     |
| G116 | *-L8  | *-L7  | *-L6    | *-L5       | *-L4  | *-L3  | *-L2  | *–L1  |
| G117 | 0     | 0     | 0       | 0          | 0     | 0     | 0     | 0     |
| G118 | *+ED8 | *+ED7 | *+ED6   | *+ED5      | *+ED4 | *+ED3 | *+ED2 | *+ED1 |
| G119 | 0     | 0     | 0       | 0          | 0     | 0     | 0     | 0     |
| G120 | *-ED8 | *–ED7 | *-ED6   | *–ED5      | *–ED4 | *-ED3 | *-ED2 | *-ED1 |
| G121 | 0     | 0     | 0       | 0          | 0     | 0     | 0     | 0     |
| G125 | 0     | 0     | 0       | 0          | 0     | 0     | 0     | 0     |
| G126 | SVF8  | SVF7  | SVF6    | SVF5       | SVF4  | SVF3  | SVF2  | SVF1  |
| G127 | 0     | 0     | 0       | 0          | 0     | 0     | 0     | 0     |
|      |       |       |         |            |       |       |       |       |
| G129 | 0     | 0     | 0       | 0          | 0     | 0     | 0     | 0     |
| G130 | *IT8  | *IT7  | *IT6    | *IT5       | *IT4  | *IT3  | *IT2  | *IT1  |
| G131 | 0     | 0     | 0       | 0          | 0     | 0     | 0     | 0     |
| G132 | 0     | 0     | 0       | 0          | +MIT4 | +MIT3 | +MIT2 | +MIT1 |
| G133 | 0     | 0     | 0       | 0          | 0     | 0     | 0     | 0     |
| G134 | 0     | 0     | 0       | 0          | -MIT4 | -MIT3 | -MIT2 | -MIT1 |
| G135 | 0     | 0     | 0       | 0          | 0     | 0     | 0     | 0     |
| G255 | 0     | 0     | 0       | 0          | 0     | 0     | 0     | 0     |
|      | Pi    | MC→M′ | Т       |            |       |       |       |       |
|      | #7    | #6    | -<br>#5 | #4         | #3    | #2    | #1    | #0    |
| Y000 | 0     | 0     | 0       | 0          | 0     | 0     | 0     | 0     |
| Y127 | 0     | 0     | 0       | 0          | 0     | 0     | 0     | 0     |
|      |       |       |         |            |       |       |       |       |
|      |       | NC→PM |         | ш.4        | #0    | #0    | ш.4   | 40    |
| F000 | #7    | #6    | #5      | # <b>4</b> | #3    | #2    | #1    | #0    |
| F255 | 0     | 0     | 0       | 0          | 0     | 0     | 0     | 0     |
| F200 |       | 0     |         | O          | 0     | 0     | U     | U     |

### 2. List of Address for 2–path control

### $MT\rightarrow PMC$

|                                       | IVI                               | $11 \rightarrow PM0$ |       |          |      |       |      |          |  |  |  |
|---------------------------------------|-----------------------------------|----------------------|-------|----------|------|-------|------|----------|--|--|--|
|                                       | #7                                | #6                   | #5    | #4       | #3   | #2    | #1   | #0       |  |  |  |
| X000                                  | 0                                 | 0                    | 0     | 0        | 0    | 0     | 0    | 0        |  |  |  |
|                                       |                                   |                      |       |          |      |       |      |          |  |  |  |
| X127                                  | 0                                 | 0                    | 0     | 0        | 0    | 0     | 0    | 0        |  |  |  |
| \ \ \ \ \ \ \ \ \ \ \ \ \ \ \ \ \ \ \ |                                   | 0                    |       |          |      |       |      |          |  |  |  |
|                                       | PMC→CNC (Signals for tool post 1) |                      |       |          |      |       |      |          |  |  |  |
|                                       |                                   |                      |       |          | _    |       |      |          |  |  |  |
|                                       | #7                                | #6                   | #5    | #4       | #3   | #2    | #1   | #0       |  |  |  |
| G000                                  | 0                                 | 0                    | 0     | 0        | 0    | 0     | 0    | 0        |  |  |  |
| }                                     |                                   |                      |       |          |      |       |      |          |  |  |  |
| G003                                  | 0                                 | 0                    | 0     | 0        | 0    | 0     | 0    | 0        |  |  |  |
|                                       |                                   |                      |       |          |      |       |      |          |  |  |  |
| G004                                  | 0                                 | 0                    | 0     | 0        | FIN  | 0     | 0    | 0        |  |  |  |
|                                       | Ü                                 | Ŭ                    |       |          |      | Ü     |      |          |  |  |  |
| G005                                  | 0                                 | 0                    | 0     | 0        | TFIN | SFIN  | 0    | MFIN     |  |  |  |
| G005                                  |                                   | 0                    | 0     | 0        | IFIN | SFIIN |      | IVITIIN  |  |  |  |
|                                       |                                   |                      |       |          |      | ***   |      | ODN      |  |  |  |
| G006                                  | 0                                 | 0                    | 0     | 0        | 0    | *ABS  | 0    | SRN      |  |  |  |
|                                       |                                   |                      |       |          |      |       |      |          |  |  |  |
| G007                                  | RLSOT                             | EXLM                 | *FLUP | 0        | 0    | ST    | STLK | 0        |  |  |  |
|                                       |                                   |                      |       |          |      |       |      |          |  |  |  |
| G008                                  | ERS                               | RRW                  | *SP   | *ESP     | 0    | 0     | 0    | *IT      |  |  |  |
|                                       |                                   |                      |       |          |      |       |      |          |  |  |  |
| G009                                  | 0                                 | 0                    | 0     | 0        | 0    | 0     | 0    | 0        |  |  |  |
| )                                     |                                   |                      |       |          |      |       |      |          |  |  |  |
|                                       |                                   |                      |       | 1        |      |       |      |          |  |  |  |
| G013                                  | 0                                 | 0                    | 0     | 0        | 0    | 0     | 0    | 0        |  |  |  |
|                                       |                                   |                      |       |          |      |       |      |          |  |  |  |
| G014                                  | 0                                 | 0                    | 0     | 0        | 0    | 0     | 0    | 0        |  |  |  |
|                                       |                                   |                      |       |          |      |       |      |          |  |  |  |
| G015                                  | 0                                 | 0                    | 0     | 0        | 0    | 0     | 0    | 0        |  |  |  |
|                                       |                                   |                      |       |          |      |       |      |          |  |  |  |
| 2040                                  |                                   |                      |       |          |      |       |      |          |  |  |  |
| G018                                  | 0                                 | 0                    | 0     | 0        | 0    | 0     | 0    | 0        |  |  |  |
|                                       |                                   |                      |       |          |      |       |      |          |  |  |  |
| G019                                  | RT                                | 0                    | 0     | 0        | 0    | 0     | 0    | 0        |  |  |  |
|                                       |                                   | 1                    | 1     | •        |      |       | 1    |          |  |  |  |
| G020                                  | 0                                 | 0                    | 0     | 0        | 0    | 0     | 0    | 0        |  |  |  |
| \                                     |                                   | _                    |       |          | _    | _     |      |          |  |  |  |
| }                                     |                                   |                      |       |          |      |       |      |          |  |  |  |
| G042                                  | 0                                 | 0                    | 0     | 0        | 0    | 0     | 0    | 0        |  |  |  |
|                                       |                                   |                      |       |          |      |       |      |          |  |  |  |
| G043                                  | 0                                 | ×                    | 0     | ×        | ×    | 0     | 0    | 0        |  |  |  |
|                                       |                                   |                      |       |          |      |       |      |          |  |  |  |
| G044                                  | 0                                 | 0                    | 0     | 0        | 0    | 0     | MLK  | BDT1     |  |  |  |
|                                       |                                   | l                    | l     | <u> </u> |      |       | l    |          |  |  |  |
| G045                                  | BDT9                              | BDT8                 | BDT7  | BDT6     | BDT5 | BDT4  | BDT3 | BDT2     |  |  |  |
|                                       |                                   |                      |       |          |      |       |      | <b>_</b> |  |  |  |
| G046                                  | DRN                               | KEY4                 | KEY3  | KEY2     | KEY1 | 0     | SBK  | 0        |  |  |  |
| G046                                  | ואט                               | NET4                 | NE 13 | NETZ     | KETI |       | SDN  |          |  |  |  |
|                                       |                                   |                      |       |          |      |       |      |          |  |  |  |
| G047                                  | 0                                 | 0                    | 0     | 0        | 0    | 0     | 0    | 0        |  |  |  |
| }                                     |                                   |                      |       |          |      |       |      |          |  |  |  |
| G060                                  |                                   | 0                    |       |          |      |       |      |          |  |  |  |
| 1 9000 1                              |                                   |                      |       | 0        | 0    |       |      |          |  |  |  |

|      | #7     | #6      | #5          | #4          | #3          | #2    | #1     | #0      |
|------|--------|---------|-------------|-------------|-------------|-------|--------|---------|
| G061 | 0      | 0       | 0           | 0           | 0           | 0     | 0      | RGTA    |
| G062 | 0      | 0       | 0           | 0           | 0           | 0     | 0      | 0       |
| }    |        |         |             |             |             |       |        |         |
| G099 | 0      | 0       | 0           | 0           | 0           | 0     | 0      | 0       |
| G100 | +J8    | +J7     | <b>+</b> J6 | <b>+</b> J5 | <b>+</b> J4 | +J3   | +J2    | +J1     |
| G101 | 0      | 0       | 0           | 0           | 0           | 0     | 0      | 0       |
| G102 | -J8    | -J7     | -J6         | -J5         | -J4         | -J3   | -J2    | -J1     |
| G103 | 0      | 0       | 0           | 0           | 0           | 0     | 0      | 0       |
| }    |        |         |             |             |             |       |        |         |
| G105 | 0      | 0       | 0           | 0           | 0           | 0     | 0      | 0       |
| G106 | MI8    | MI7     | MI6         | MI5         | MI4         | MI3   | MI2    | SMI1    |
| G107 | 0      | 0       | 0           | 0           | 0           | 0     | 0      | 0       |
| G108 | MLK8   | MLK7    | MLK6        | MLK5        | MLK4        | MLK3  | MLK2   | MLK1    |
| G109 | 0      | 0       | 0           | 0           | 0           | 0     | 0      | 0       |
|      | .1.140 | .1.1.47 | . LMC       | .1.145      | .1.1.1.4    | .LMO  | .1.140 | .1.844  |
| G110 | +LM8   | +LM7    | +LM6        | +LM5        | +LM4        | +LM3  | +LM2   | +LM1    |
| G111 | 0      | 0       | 0           | 0           | 0           | 0     | 0      | 0       |
| G112 | -LM8   | -LM7    | -LM6        | -LM5        | -LM4        | -LM3  | -LM2   | -LM1    |
| G113 | 0      | 0       | 0           | 0           | 0           | 0     | 0      | 0       |
| G114 | *+L8   | *+L7    | *+L6        | *+L5        | *+L4        | *+L3  | *+L2   | *+L1    |
| G115 | 0      | 0       | 0           | 0           | 0           | 0     | 0      | 0       |
| G116 | *-L8   | *-L7    | *–L6        | *-L5        | *-L4        | *-L3  | *-L2   | *–L1    |
| G117 | 0      | 0       | 0           | 0           | 0           | 0     | 0      | 0       |
| G118 | *+ED8  | *+ED7   | *+ED6       | *+ED5       | *+ED4       | *+ED3 | *+ED2  | *+ED1   |
| G119 | 0      | 0       | 0           | 0           | 0           | 0     | 0      | 0       |
| G120 | *-ED8  | *-ED7   | *-ED6       | *–ED5       | *-ED4       | *-ED3 | *-ED2  | *-ED1   |
|      |        |         |             |             |             |       |        |         |
| G121 | 0      | 0       | 0           | 0           | 0           | 0     | 0      | $\circ$ |
| G125 | 0      | 0       | 0           | 0           | 0           | 0     | 0      | $\circ$ |
|      |        |         |             |             |             |       |        |         |

| #7                               | #6   | #5        | #4                                                                                                    | #3                                                                                                    | #2                                                                                                    | #1                                                                                                    | #0                                                                                                    |  |  |  |
|----------------------------------|------|-----------|----------------------------------------------------------------------------------------------------|----------------------------------------------------------------------------------------------------|----------------------------------------------------------------------------------------------------|----------------------------------------------------------------------------------------------------|----------------------------------------------------------------------------------------------------|--|--|--|
| SVF8                             | SVF7 | SVF6      | SVF5                                                                                                    | SVF4                                                                                                    | SVF3                                                                                                    | SVF2                                                                                                    | SVF1                                                                                                    |  |  |  |
| 0                                | 0    | 0         | 0                                                                                                    | 0                                                                                                    | 0                                                                                                    | 0                                                                                                    | 0                                                                                                    |  |  |  |
|                                  |      |           |                                                                                                    |                                                                                                    |                                                                                                    |                                                                                                    |                                                                                                    |  |  |  |
| 0                                | 0    | 0         | 0                                                                                                    | 0                                                                                                    | 0                                                                                                    | 0                                                                                                    | 0                                                                                                    |  |  |  |
| *IT8                             | *IT7 | *IT6      | *IT5                                                                                                    | *IT4                                                                                                    | *IT3                                                                                                    | *IT2                                                                                                    | *IT1                                                                                                    |  |  |  |
| 0                                | 0    | 0         | 0                                                                                                    | 0                                                                                                    | 0                                                                                                    | 0                                                                                                    | 0                                                                                                    |  |  |  |
| 0                                | 0    | 0         | 0                                                                                                    | +MIT4                                                                                                    | +MIT3                                                                                                    | +MIT2                                                                                                    | +MIT1                                                                                                    |  |  |  |
| 0                                | 0    | 0         | 0                                                                                                    | 0                                                                                                    | 0                                                                                                    | 0                                                                                                    | 0                                                                                                    |  |  |  |
| 0                                | 0    | 0         | 0                                                                                                    | -MIT4                                                                                                    | -MIT3                                                                                                    | -MIT2                                                                                                    | -MIT1                                                                                                    |  |  |  |
| 0                                | 0    | 0         | 0                                                                                                    | 0                                                                                                    | 0                                                                                                    | 0                                                                                                    | 0                                                                                                    |  |  |  |
|                                  | 0    |           | 0                                                                                                    |                                                                                                    |                                                                                                    |                                                                                                    | 0                                                                                                    |  |  |  |
|                                  |      |           |                                                                                                    |                                                                                                    |                                                                                                    |                                                                                                    |                                                                                                    |  |  |  |
| PMC→CNC (Signals for the 2–path) |      |           |                                                                                                    |                                                                                                    |                                                                                                    |                                                                                                    |                                                                                                    |  |  |  |
| #7                               | #6   | #5        | #4                                                                                                    | #3                                                                                                    | #2                                                                                                    | #1                                                                                                    | #0                                                                                                    |  |  |  |
| 0                                | 0    | 0         | 0                                                                                                    | 0                                                                                                    | 0                                                                                                    | 0                                                                                                    | 0                                                                                                    |  |  |  |
| 0                                | 0    | 0         | 0                                                                                                    | 0                                                                                                    | 0                                                                                                    | 0                                                                                                    | 0                                                                                                    |  |  |  |
| 0                                | 0    | 0         | 0                                                                                                    | FIN                                                                                                    | 0                                                                                                    | 0                                                                                                    | 0                                                                                                    |  |  |  |
| 0                                | 0    | 0         | 0                                                                                                    | TFIN                                                                                                    | SFIN                                                                                                    | 0                                                                                                    | MFIN                                                                                                    |  |  |  |
| 0                                | 0    | 0         | 0                                                                                                    | 0                                                                                                    | *ABS                                                                                                    | 0                                                                                                    | SRN                                                                                                    |  |  |  |
| RLSOT                            | EXLM | *FLUP     | 0                                                                                                    | 0                                                                                                    | ST                                                                                                    | STLK                                                                                                    | 0                                                                                                    |  |  |  |
| ERS                              | RRW  | *SP       | *ESP                                                                                                    | 0                                                                                                    | 0                                                                                                    | 0                                                                                                    | *IT                                                                                                    |  |  |  |
|                                  |      |           |                                                                                                    |                                                                                                    |                                                                                                    |                                                                                                    |                                                                                                    |  |  |  |
| 0                                | 0    | 0         | 0                                                                                                    | 0                                                                                                    | 0                                                                                                    | 0                                                                                                    | 0                                                                                                    |  |  |  |
|                                  |      |           | 0                                                                                                    | 0                                                                                                    | 0                                                                                                    | 0                                                                                                    | 0                                                                                                    |  |  |  |
|                                  |      | 0         |                                                                                                    |                                                                                                    |                                                                                                    |                                                                                                    |                                                                                                    |  |  |  |
| 0                                | 0    | 0         | 0                                                                                                    | 0                                                                                                    | 0                                                                                                    | 0                                                                                                    | 0                                                                                                    |  |  |  |
|                                  |      |           |                                                                                                    |                                                                                                    |                                                                                                    |                                                                                                    |                                                                                                    |  |  |  |
| 0                                | 0    | 0         | 0                                                                                                    | 0                                                                                                    | 0                                                                                                    | 0                                                                                                    | 0                                                                                                    |  |  |  |
|                                  | SVF8 | SVF8 SVF7 | SVF8         SVF7         SVF6           ○         ○         ○           *IT8         *IT7         *IT6           ○         ○         ○           ○         ○         ○           ○         ○         ○           ○         ○         ○           PMC→CNC (Signary #7         #6         #5           ○         ○         ○           ○         ○         ○           ○         ○         ○           ○         ○         ○           RLSOT         EXLM         *FLUP | SVF8         SVF7         SVF6         SVF5           O         O         O           *IT8         *IT7         *IT6         *IT5           O         O         O           O         O         O           O         O         O           PMC → CNC (Signals for the stand of the stand of | SVF8         SVF7         SVF6         SVF5         SVF4           O         O         O         O           *IT8         *IT7         *IT6         *IT5         *IT4           O         O         O         O         O           O         O         O         O         O         O           O         O <t< td=""><td>SVF8         SVF7         SVF6         SVF5         SVF4         SVF3           ○         ○         ○         ○         ○           *IT8         *IT7         *IT6         *IT5         *IT4         *IT3           ○         ○         ○         ○         ○         ○           ○         ○         ○         ○         ○         ○           ○         ○         ○         ○         ○         ○           ○         ○         ○         ○         ○         ○           PMC→CNC (Signals for the 2-path)         #7         #6         #5         #4         #3         #2           ○         ○         ○         ○         ○         ○           ○         ○         ○         ○         ○           ○         ○         ○         ○         ○           ○         ○         ○         ○         ○           ○         ○         ○         ○         ○           ○         ○         ○         ○         ○           ○         ○         ○         ○         ○           ○         ○         ○         ○</td><td>SVF8         SVF7         SVF6         SVF5         SVF4         SVF3         SVF2           O         O         O         O         O         O           *IT8         *IT7         *IT6         *IT5         *IT4         *IT3         *IT2           O         O         O         O         O         O         O           O         O         O         O         O         O         O         O           O         O         O         O         O         O         O         O         O         O           PMC OCNC (Signals for the 2-path)         #7         #6         #5         #4         #3         #2         #1         O         O</td></t<> | SVF8         SVF7         SVF6         SVF5         SVF4         SVF3           ○         ○         ○         ○         ○           *IT8         *IT7         *IT6         *IT5         *IT4         *IT3           ○         ○         ○         ○         ○         ○           ○         ○         ○         ○         ○         ○           ○         ○         ○         ○         ○         ○           ○         ○         ○         ○         ○         ○           PMC→CNC (Signals for the 2-path)         #7         #6         #5         #4         #3         #2           ○         ○         ○         ○         ○         ○           ○         ○         ○         ○         ○           ○         ○         ○         ○         ○           ○         ○         ○         ○         ○           ○         ○         ○         ○         ○           ○         ○         ○         ○         ○           ○         ○         ○         ○         ○           ○         ○         ○         ○ | SVF8         SVF7         SVF6         SVF5         SVF4         SVF3         SVF2           O         O         O         O         O         O           *IT8         *IT7         *IT6         *IT5         *IT4         *IT3         *IT2           O         O         O         O         O         O         O           O         O         O         O         O         O         O         O           O         O         O         O         O         O         O         O         O         O           PMC OCNC (Signals for the 2-path)         #7         #6         #5         #4         #3         #2         #1         O         O |  |  |  |

|            | #7   | #6   | #5   | #4   | #3   | #2   | #1   | #0   |
|------------|------|------|------|------|------|------|------|------|
| G1020      | 0    | 0    | 0    | 0    | 0    | 0    | 0    | 0    |
| G1042      | 0    | 0    | 0    | 0    | 0    | 0    | 0    | 0    |
| G1043      | 0    | ×    | 0    | ×    | ×    | 0    | 0    | 0    |
| G1044      | 0    | 0    | 0    | 0    | 0    | 0    | MLK  | BDT1 |
| G1045      | BDT9 | BDT8 | BDT7 | BDT6 | BDT5 | BDT4 | BDT3 | BDT2 |
| G1046      | DRN  | KEY4 | KEY3 | KEY2 | KEY1 | 0    | SBK  | 0    |
| G1047      | 0    | 0    | 0    | 0    | 0    | 0    | 0    | 0    |
| G1060      | 0    | 0    | 0    | 0    | 0    | 0    | 0    | 0    |
| G1061      | 0    | 0    | 0    | 0    | 0    | 0    | 0    | RGTA |
| G1062      | 0    | 0    | 0    | 0    | 0    | 0    | 0    | 0    |
| {<br>G1099 | 0    | 0    | 0    | 0    | 0    | 0    | 0    | 0    |
| G1100      | +J8  | +J7  | +J6  | +J5  | +J4  | +J3  | +J2  | +J1  |
| G1101      | 0    | 0    | 0    | 0    | 0    | 0    | 0    | 0    |
| G1102      | -J8  | -J7  | -J6  | -J5  | -J4  | -J3  | -J2  | -J1  |
| G1103      | 0    | 0    | 0    | 0    | 0    | 0    | 0    | 0    |
| {<br>G1105 | 0    | 0    | 0    | 0    | 0    | 0    | 0    | 0    |
| G1106      | MI8  | MI7  | MI6  | MI5  | MI4  | MI3  | MI2  | SMI1 |
| G1107      | 0    | 0    | 0    | 0    | 0    | 0    | 0    | 0    |
| G1108      | MLK8 | MLK7 | MLK6 | MLK5 | MLK4 | MLK3 | MLK2 | MLK1 |
| G1109      | 0    | 0    | 0    | 0    | 0    | 0    | 0    | 0    |
| G1110      | +LM8 | +LM7 | +LM6 | +LM5 | +LM4 | +LM3 | +LM2 | +LM1 |
| G1111      | 0    | 0    | 0    | 0    | 0    | 0    | 0    | 0    |
| G1112      | -LM8 | -LM7 | -LM6 | -LM5 | -LM4 | -LM3 | -LM2 | -LM1 |
| G1113      | 0    | 0    | 0    | 0    | 0    | 0    | 0    | 0    |
| G1114      | *+L8 | *+L7 | *+L6 | *+L5 | *+L4 | *+L3 | *+L2 | *+L1 |
| G1115      | 0    | 0    | 0    | 0    | 0    | 0    | 0    | 0    |

|            | #7    | #6                  | #5       | #4        | #3       | #2      | #1     | #0      |
|------------|-------|---------------------|----------|-----------|----------|---------|--------|---------|
| G1116      | *-L8  | *–L7                | *–L6     | *–L5      | *–L4     | *–L3    | *–L2   | *–L1    |
| G1117      | 0     | 0                   | 0        | 0         | 0        | 0       | 0      | 0       |
| 01117      |       |                     |          |           | 0        |         | 0      |         |
| G1118      | *+ED8 | *+ED7               | *+ED6    | *+ED5     | *+ED4    | *+ED3   | *+ED2  | *+ED1   |
|            |       |                     |          |           | _        | _       | _      |         |
| G1119      | 0     | 0                   | 0        | 0         | 0        | 0       | 0      | 0       |
| G1120      | *-ED8 | *-ED7               | *-ED6    | *-ED5     | *-ED4    | *-ED3   | *-ED2  | *-ED1   |
| C1121      |       |                     |          |           |          |         |        |         |
| G1121      | 0     | 0                   | 0        | 0         | 0        | 0       | 0      | 0       |
| }<br>G1125 | 0     | 0                   | 0        | 0         | 0        | 0       | 0      | 0       |
|            |       |                     |          |           |          |         |        |         |
| G1126      | SVF8  | SVF7                | SVF6     | SVF5      | SVF4     | SVF3    | SVF2   | SVF1    |
| G1127      | 0     | 0                   | 0        | 0         | 0        | 0       | 0      | 0       |
| ()         |       |                     |          |           |          |         |        |         |
| G1129      | 0     | 0                   | 0        | 0         | 0        | 0       | 0      | 0       |
|            |       |                     |          |           |          |         |        |         |
| G1130      | *IT8  | *IT7                | *IT6     | *IT5      | *IT4     | *IT3    | *IT2   | *IT1    |
| G1131      | 0     | 0                   | 0        | 0         | 0        | 0       | 0      | 0       |
| G1132      | 0     | 0                   | 0        | 0         | +MIT4    | +MIT3   | +MIT2  | +MIT1   |
| 01132      |       |                     |          |           | TIVILLA  | 1101113 | TIVITE | 1101111 |
| G1133      | 0     | 0                   | 0        | 0         | 0        | 0       | 0      | 0       |
| G1134      | 0     | 0                   | 0        | 0         | -MIT4    | -MIT3   | -MIT2  | -MIT1   |
|            |       |                     | 1        |           |          |         |        |         |
| G1135      | 0     | 0                   | 0        | 0         | 0        | 0       | 0      | 0       |
| {          |       |                     |          |           |          |         |        |         |
| G1255      | 0     | 0                   | 0        | 0         | 0        | 0       | 0      | 0       |
|            | Pl    | $MC \rightarrow M'$ | T        |           |          |         |        |         |
|            | #7    | #6                  | #5       | #4        | #3       | #2      | #1     | #0      |
| Y000       | 0     | 0                   | 0        | 0         | 0        | 0       | 0      | 0       |
| Y127       | 0     | 0                   |          |           |          |         |        |         |
| 1 121      |       |                     | 0        | 0         | 0        | 0       | 0      | 0       |
|            | C     | NC→PN               | AC (Sign | als for t | he 1–pat | h)      |        |         |
| Food       | #7    | #6                  | #5       | #4        | #3       | #2      | #1     | #0      |
| F000       | 0     | 0                   | 0        | 0         | 0        | 0       | 0      | 0       |
| F255       | 0     | 0                   | 0        | 0         | 0        | 0       | 0      | 0       |
| 1 200      |       |                     | l        |           |          |         |        |         |
|            | C     | NC→PN               | AC (Sign | als for t | he 2–pat | h)      |        |         |
|            | #7    | #6                  | #5       | #4        | #3       | #2      | #1     | #0      |
| F1000      | 0     | 0                   | 0        | 0         | 0        | 0       | 0      | 0       |
| F1255      | 0     | 0                   | 0        | 0         | 0        | 0       |        |         |
| F 1200     |       |                     |          |           |          |         | 0      | 0       |

# 1.6.4 Inputting and Outputting the Operation History Data

Recorded data can be output to an input/output unit connected via a reader/punch interface. An output record can be input from the input/output unit.

Set the input/output unit to be used in setting parameters No. 0020 and 0100 to 0135.

To output the data, set a code in the ISO bit of a setting parameter (bit 1 of parameter No. 0020).

Output

- (1) Select EDIT mode.
- (2) Press the system key, then select the operation history display screen.
- (3) Press the soft keys [(OPRT)], [PUNCH], and [EXEC] in this order.

The data output to the FANUC Floppy Cassette or FANUC FA Card is stored under file name OPERATION HISTORY.

Input

- (1) Select EDIT mode.
- (2) Press the system key, then select the operation history display screen.
- (3) Press the soft keys [(OPRT)], [D, [READ], and [EXEC] in this order.
- Output data format
- 1. MDI/soft key
- 2. Signal
- 3. Alarm
- 4. For extension (date or time)
- 5. MDI/soft key of path 2
- 6. Signal of path 2
- 7. Alarm of path 2

The header and recorded operation data are output, in this order. The operation history data is divided into four parts by identifier words. Data other than the identifier words depends on the type.

#### T(identifier word)

T0 : Header T50 : MDI/soft key T51 : Signal T52 : Alarm

T53 : For extension (date or time)
T54 : MDI/soft key of path 2
T55 : Signal of path 2
T56 : Alarm of path 2

#### 1) Header

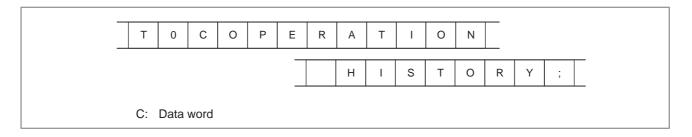

### 2) MDI/soft key

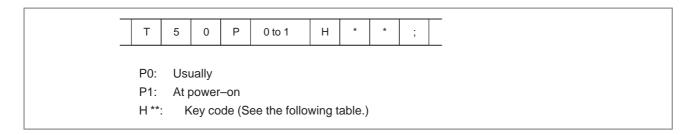

# 3) Signal

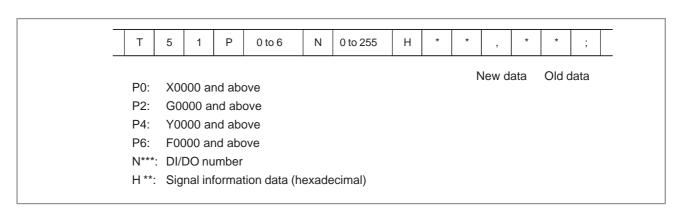

### 4) Alarm

| Т     | 5   | 2      | Р              | 0 to 10            | N      | *     | *     | *     | *    |     | ;    |
|-------|-----|--------|----------------|--------------------|--------|-------|-------|-------|------|-----|------|
|       |     |        |                |                    |        |       |       |       |      |     |      |
| P0:   | P/S | No. 1  | 00             |                    |        |       |       |       |      |     |      |
| P1:   | P/S | No. (  | 000            |                    |        |       |       |       |      |     |      |
| P2:   | P/S | No. 1  | 01             |                    |        |       |       |       |      |     |      |
| P3:   | P/S | No. (  | 0001 t         | o 254              |        |       |       |       |      |     |      |
| P4:   | Ove | ertrav | el alar        | m                  |        |       |       |       |      |     |      |
| P5:   | Ove | erheat | alarn          | n                  |        |       |       |       |      |     |      |
| P6:   | Ser | vo ala | ırm            |                    |        |       |       |       |      |     |      |
| P7:   | Sys | stem a | larm           |                    |        |       |       |       |      |     |      |
| P8:   | AP  | C alar | m              |                    |        |       |       |       |      |     |      |
| P9:   | Spi | ndle a | larm           |                    |        |       |       |       |      |     |      |
| P10:  | Р   | /S ala | ırm N          | o. 5000 to 5       | 999    |       |       |       |      |     |      |
| P15:  | Е   | xtern  | al alar        | m                  |        |       |       |       |      |     |      |
| N**** | : A |        | numb<br>n only | er (for P/S a<br>) | alarm, | syste | m ala | rm, a | nd e | xte | rnal |

# 5) For extension (date or time)

| Date | Т          | 5      | 3      | Р     | 0 to 1     | Е     | 0    | D | * | * | * | * | * | * | * | * | ; |  |
|------|------------|--------|--------|-------|------------|-------|------|---|---|---|---|---|---|---|---|---|---|--|
| Time | Т          | 5      | 3      | Р     | 0 to 1     | Е     | 1    | D | * | * | * | * | * | * | ; |   |   |  |
|      | P0:        | Us     | sually |       |            |       |      |   |   |   |   |   |   |   |   |   |   |  |
|      | P1:<br>E0: |        | powe   | er–on |            |       |      |   |   |   |   |   |   |   |   |   |   |  |
|      |            | Ti     |        |       |            |       |      |   |   |   |   |   |   |   |   |   |   |  |
|      | D*.        | .*: Da | ata E  | xamp  | le) Octobe | r 29, | 1997 |   |   |   |   |   |   |   |   |   |   |  |
|      |            |        |        |       |            |       |      |   | D | 1 | 9 | 9 | 7 | 1 | 0 | 2 | 9 |  |

#### 6) MDI/soft key of path 2

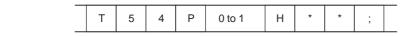

P0: Usually P1: At power–on

H \*\*: KCB code (See the following table.)

### 7) Signal of path 2

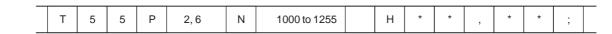

New data Old data

P2: G1000 and above P6: F1000 and above N\*\*\*: DI/DO number

H\*\*: Signal information data (hexadecimal)

#### 8) Alarm of path 2

T 5 6 P 0 to 10 N \* \* \* ;

P0: P/S No. 100

P1: P/S No. 000

P2: P/S No. 101

P3: P/S No. 001 to 254

P4: Overtravel alarm

P5: Overheat alarm

P6: Servo alarm

P7: System alarm

P8: APC alarm

P9: Spindle alarm

P10: P/S alarm No. 5000 to 5999

P15: External alarm

N\*\*\*\*: Alarm number (for P/S alarm, system alarm, and external alarm only)

Key codes (MDI/soft key) (00H to 7FH)

|   | 0          | 1 | 2     | 3 | 4 | 5 | 6 | 7 |
|---|------------|---|-------|---|---|---|---|---|
| 0 |            |   | Space | 0 | @ | Р |   |   |
| 1 |            |   | !     | 1 | A | Q |   |   |
| 2 |            |   | 33    | 2 | В | R |   |   |
| 3 |            |   | #     | 3 | С | S |   |   |
| 4 |            |   | \$    | 4 | D | Т |   |   |
| 5 |            |   | %     | 5 | Е | U |   |   |
| 6 |            |   | &     | 6 | F | V |   |   |
| 7 |            |   | ,     | 7 | G | W |   |   |
| 8 |            |   | (     | 8 | Н | Х |   |   |
| 9 |            |   | )     | 9 | 1 | Υ |   |   |
| А | ;<br>(EOB) |   | *     | : | J | Z |   |   |
| В |            |   | +     |   | К | [ |   |   |
| С |            |   | ,     | < | L | ¥ |   |   |
| D |            |   | -     | = | М | ] |   |   |
| Е |            |   |       | > | N |   |   |   |
| F |            |   | /     | ? | 0 | - |   |   |

### (80H to FFH)

|   | 8          | 9                | Α | В | С | D | E                      | F       |
|---|------------|------------------|---|---|---|---|------------------------|---------|
| 0 |            | Reset            |   |   |   |   |                        | F0 *    |
| 1 |            | MMC<br>*         |   |   |   |   |                        | F1 *    |
| 2 |            | CNC <sub>*</sub> |   |   |   |   |                        | F2<br>* |
| 3 |            |                  |   |   |   |   |                        | F3<br>* |
| 4 | Shift      | Insert<br>*      |   |   |   |   |                        | F4<br>* |
| 5 |            | Delete           |   |   |   |   |                        | F5<br>* |
| 6 | CAN        | Alter            |   |   |   |   |                        | F6<br>* |
| 7 |            |                  |   |   |   |   |                        | F7<br>* |
| 8 | Cur→<br>*  | Input<br>*       |   |   |   |   | POS<br>*               | F8<br>* |
| 9 | Cur←<br>*  |                  |   |   |   |   | PROG<br>*              | F9<br>* |
| А | Cur↓<br>*  | Help<br>*        |   |   |   |   | OFFSET<br>SETTING<br>* |         |
| В | Cur↑<br>*  |                  |   |   |   |   | SYSTEM *               |         |
| С |            |                  |   |   |   |   | MESSAGE<br>*           |         |
| D |            |                  |   |   |   |   | CUSTOM<br>GRAPH<br>*1* |         |
| Е | Page↓<br>* |                  |   |   |   |   | CUSTOM<br>*            | FR<br>* |
| F | Page↑<br>* |                  |   |   |   |   | Fapt<br>*              | FL *    |

<sup>\*1:</sup>On the small-sized keypad, ED corresponds to the GRAPH key. On a standard keyboard, ED corresponds to the GRAPH key and EE to the GUSTOM key.

\*: Command key

### 1.6.5 Notes

- (1) While the operation history screen is displayed, no information can be recorded to the history.
- (2) An input signal having an on/off width of up to 16 msec is not recorded in the history. Some signals are not recorded in the history.
- (3) Once the storage becomes full, old data is deleted, starting from the oldest record. Up to about 8000 key information items can be recorded.
- (4) The recorded data is retained even after the power is turned off. A memory all clear operation, however, erases the recorded data.
- (5) The operation history function cannot execute sampling when the OHS bit (bit 7 of parameter No. 3106) is set to 1.
- (6) Set the date and time on the setting screen.
- (7) The time needed to input and output 6000 operation records at a rate of 4800 baud is as follows:

Output: About 5 minutes

Input: About 2 minutes and 30 seconds

This file corresponds to a paper tape of about 180 m in length.

# 1.7 HELP FUNCTION

# 1.7.1 General

The help function displays alarm information, operation method and a table of contents for parameters. This function is used as a handbook.

# 1.7.2 Display Method

Press HELP key on any screen other than PMC screen, then a help screen appears.

(However, it is not available when PMC screen/CUSTOM screen is displaying)

• Display of help screen

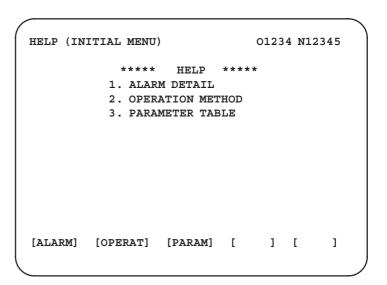

• Help for alarm

(1) When an alarm is generated, press soft key [ALARM], then a help message of the alarm is displayed.

```
HELP (INITIAL MENU) 01234 N12345

NUMBER : 010
M'SAGE : IMPROPER G CODE
FUNCTION :
ALARM :
A G CODE NOT LISTED IN G-CODE TABLE
IS BEING COMMANDED
ALSO G-CODE FOR FUNCTION NOT ADDED
IS BEING COMMANDED
```

(2) Pressing soft key [**OPERAT**],(alarm No.), and soft key [**SELECT**] in this order, a help message corresponding to the input alarm number is displayed.

Help for operation

(1) Press [2 OPR], then a menu for operation method is displayed.

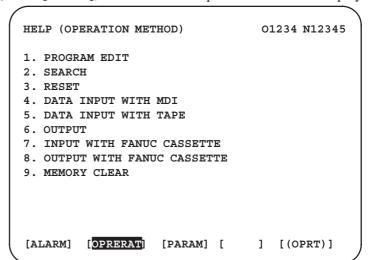

(2) Press [OPERAT], (an item number) and soft key [SELECT], then an operation method of the item is displayed.

Pressing PAGE key page or displays another pages.

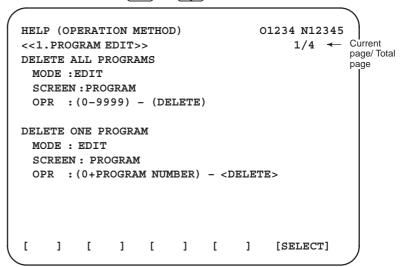

#### • Parameter table

Press soft key [3 PARA], then a parameter table is displayed.

| HELP (PARAMETER TABLE)  SETTING READER/PUNCHER INTERFACE AXIS CONTROL/SETTING UNIT COORDINATE SYSTEM STROKE LIMIT FEED RATE ACCEL/DECELERATION CTRL SERVO RELATED DI/DO | 01234 N12345<br>1/4 ←<br>(NO.0000~)<br>(NO.0100~)<br>(NO.1200~)<br>(NO.1300~)<br>(NO.1400~)<br>(NO.1600~)<br>(NO.1800~) | Current<br>page/ Total<br>page |
|----------------------------------------------------------------------------------------------------|----------------------------------------------------------------------------------------------------|--------------------------------|
| [ ALARM ] [OPERAT][ PARAM ] [                                                                                                    | ] [SELECT]                                                                                                    |                                |

Another screen can be selected by the PAGE key  $\bigcap_{PAGE}$  or  $\bigcap_{PAGE}$ 

# 1.8 DISPLAYING DIAGNOSTIC PAGE

# 1.8.1

**Displaying Diagnostic Page** 

(1) Press system key.

(2) Press soft key [DGNOS], then a diagnostic screen is displayed.

# 1.8.2 Contents Displayed

 Causes when the machine does not travel in spite of giving a command 000 WAITING FOR FIN SIGNAL An auxiliary function is being

executed.

001 MOTION Travel command of cycle

operation is being executed.

002 DWELL Dwell is being

executed.

003 IN-POSITION CHECK In-position check is being done.

004 FEEDRATE OVERRIDE 0% Feedrate override is 0%.
005 INTERLOCK/START LOCK Interlock or start lock is input.
006 SPINDLE SPEED ARRIVAL CHECK Waiting for spindle speed

arrival signal.

010 PUNCHING Data is being output through

reader/puncher interface.

011 READING Data is being input through

reader/puncher interface.

012 WAITING FOR (UN) CLAMP Waiting for the end of index

table indexing

NC is in reset state.

013 JOG FEEDRATE OVERRIDE 0% Manual feedrate override is 0%.

014 WAITING FOR RESET, ESP,RRW OFF

015 EXTERNAL PROGRAM NUMBER SEARCH External Program Number

Search External program number search is being done

016 BACKGROUND ACTIVE Background is being used.

#### • Cause of the cycle start **LED** turned off

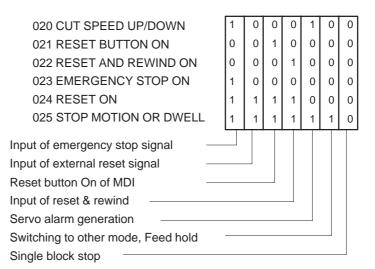

#### • State of TH alarm

030 CHARACTER NUMBER TH ALARM Position of the character that caused TH alarm. The position is counted from the head. Data of the character that caused

031 TH DATA

TH alarm.

#### • Screen hard copy status

|     |     | #7 | #6 | #5 | #4  | #3  | #2  | #1  | #0  |
|-----|-----|----|----|----|-----|-----|-----|-----|-----|
| DGN | 035 |    |    |    | ER3 | ER2 | ER1 | ABT | END |

#0(END): Screen hard copy was completed normally.

#1(ABT): Screen hard copy was discontinued.

#2(ER1): An invalid parameter value was specified for screen hard copy.

#3(ER2): An attempt to use a memory card for screen hard copy failed.

#4(ER3): An error occurred during writing to a memory card for screen hard copy.

#### • C executor status

DGN 045 C executor status

[Data type] Bit

[Valid data range] 0 to 255

#### C executor status

| 0:  | Normal.                                                                                                    |
|-----|----------------------------------------------------------------------------------------------------|
| 2:  | Inoperable because of an incorrect FROM content.                                                                                                    |
| 3:  | Inoperable because the power was switched on with the M and 0 keys held down.                                                                                                    |
| 5:  | Inoperable because of insufficient SRAM area; increase the SRAM area size. Alternatively, inoperable because of an incorrect C executor library version; use a new C executor library. |
| 6:  | Inoperable because of an internal error.                                                                                                    |
| 7:  | Inoperable because of an internal error.                                                                                                    |
| 9:  | Inoperable because of an internal error.                                                                                                    |
| 10: | Inoperable because of an incorrect C executor library version; use a new C executor library.                                                                                           |
| 11: | Inoperable because of an incorrect FROM content.                                                                                                    |
| 12: | Inoperable because of an internal error.                                                                                                    |

# Details of serial pulse coder

#7 #6 #5 #4 #3 #2 #1 #0
DGN 200 OVL LV OVC HCA HVA DCA FBA OFA

#7(OVL): Overload alarm

#6(LV): Insufficient voltage alarm

**#5(OVC):** Over current alarm

#4(HCA): Abnormal current alarm

**#3(HVA):** Overvoltage alarm

#2(DCA): Discharge alarm

**#1(FBA):** Disconnection alarm

#0(OFA): Overflow alarm

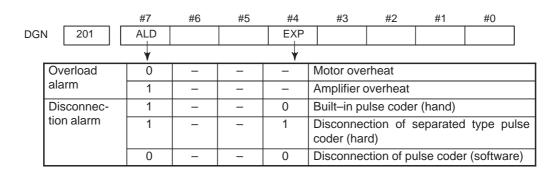

#7 #6 #5 #4 #3 #2 #1 #0

DGN 202 CSA BLA PHA RCA BZA CKA SPH

#6(CSA): Hardware of serial pulse coder is abnormal

**#5(BLA):** Battery voltage is low (warning)

**#4(PHA):** Serial pulse coder or feedback cable is erroneous.

**#3(RCA):** Serial pulse coder is faulty. Counting of feedback cable is erroneous.

**#2(BZA):** Battery voltage became 0. Replace the battery and set the reference position.

**#1(CKA):** Serial pulse coder is faulty. Internal block stopped.

**#0(SPH):** Serial pulse coder or feedback cable is faulty. Counting of feedback cable is erroneous.

#7 #6 #5 #4 #3 #2 #1 #0
DGN 203 DTE CRC STB PRM

**#7(DTE):** Communication failure of serial pulse coder. There is no response for communication.

**#6(CRC):** Communication failure of serial pulse coder. Transferred data is erroneous.

**#5(STB):** Communication failure of serial pulse coder. Transferred data is erroneous.

**#4(PRM):** The alarm is detected by the servo, the values specified in the parameter is not correct.

#7 #6 #5 #4 #3 #2 #1 #0

DGN 204 OFS MCC LDA PMS

#6(OFS): Abnormal current value result of A/D conversion of digital

#5(MCC): Contacts of MCC of servo amplifier is melted.

#4(LDA): Serial pulse coder LED is abnormal

**#3(PMS):** Feedback is not correct due to faulty serial pulse coder C or feedback cable.

#### Details of stand-alone type serial pulse coder alarms

#7 #6 #5 #4 #3 #2 #1 #0 205 OHA LDA BLA PHA СМА BZA SPH DGN

**#7(OHA):** Overheat occurred in the stand–alone type pulse coder.

#6(LDA): An LED error occurred in the stand–alone type pulse coder.

**#5(BLA):** A low battery voltage occurred in the stand–alone type pulse coder.

#4(PHA): A phase data error occurred in the stand–alone type linear scale.

#3(CMA): A count error occurred in the stand–alone type pulse coder.

#2(BZA): The battery voltage for the stand–alone type pulse coder is zero.

**#1(PMA):** A pulse error occurred in the stand–alone type pulse coder.

#0(SPH): A soft phase data error occurred in the stand–alone type pulse coder.

#7 #6 #5 #4 #3 #2 #1 #0

DGN 206 DTE CRC STB

#7(DTE): A data error occurred in the stand–alone type pulse coder.

#6(CRC): A CRC error occurred in the stand–alone type pulse coder.

**#5(STB):** A stop bit error occurred in the stand–alone type pulse coder.

#### Details of invalid servo parameter alarms (on the CNC side)

This data indicates the cause of servo alarm No. 417, detected by the NC. If the alarm is detected by the servo, the PRM bit (bit 4 of DGN No. 0203) is set to 1.

#7 #6 #5 #4 #3 #2 #1 #0

DGN 280 AXS DIR PLS PLC MOT

**#0(MOT):** The motor type specified in parameter No. 2020 falls outside the predetermined range.

**#2(PLC):** The number of velocity feedback pulses per motor revolution, specified in parameter No. 2023, is zero or less. The value is invalid.

**#3(PLS):** The number of position feedback pulses per motor revolution, specified in parameter No. 2024, is zero or less. The value is invalid.

**#4(DIR):** The wrong direction of rotation for the motor is specified in parameter No. 2022 (the value is other than 111 or -111).

**#6(AXS):** In parameter No. 1023 (servo axis number), a value that falls outside the range of 1 to the number of controlled axes is specified. (For example, 4 is specified instead of 3.) Alternatively, the values specified in the parameter are not consecutive.

#### Position error amount

Position error of an axis in detection unit

Position error = Feed rate [mm/min] × 1

Detection unit

#### Machine position

DGN Distance from reference position of an axis in detection unit

#### Reference position shift function

DGN 302 Distance from the end of the deceleration dog to the first grid point

[Data type] Two-word axis

[Units of data] 0.001 mm (metric output), 0.0001 inch (inch output)

[Valid data range] 0 to  $\pm$  99999999

#### Position deviation with fine acceleration/ deceleration enabled

DGN 303

Position deviation with fine acceleration/deceleration enabled

[Data type] Two-word axis

[Unit of data] Detection unit

[Valid data range] 99999999 to -99999999

#### • Reference counter

DGN 304

Reference counter for individual axes

[Data type] Two-word axis

[Unit of data] Detection unit

[Valid data range] 99999999 to -99999999

#### • Displacement detection

DGN 305

Position feedback data between Z phases of individual axes

[Data type] Two-word axis

[Unit of data] Detection unit

[Valid data range] 99999999 to -99999999

If displacement detection is enabled, the feedback data between the Z phases of different axes is represented in the detection unit.

# Cause of the APZ bit (bit 4 of parameter 1815)

brought to 0

#6 #5 #4 #3 #2 #0 #7 #1 DTH ALP NOF BZ2 BZ1 PR2 PR1 DGN 310

**#0(PR1):** The setting of the following parameters has been changed: Parameters 1821, 1850, 1860, 1861.

**#1(PR2):** The setting of the ATS bit (bit 1 of parameter 8302) has been changed.

#2(BZ1): The detected APC battery voltage is 0 V (Inductosyn).

#3(BZ2): The detected APC battery voltage is 0 V (separate position detector).

**#4(NOF):** The Inductosyn output no offset data.

#5(ALP): Before the  $\alpha$  pulse coder detects a full single rotation, reference position establishment by parameters was attempted.

#6(DTH): A controlled axis detach signal/parameter was input.

#6 #5 #4 #3 #2 #1 #0 DGN 311 DUA XBZ GSG AL4 AL3 AL<sub>2</sub> AL1

#0(AL1): An APC alarm was issued.

#2(AL3): The detected APC battery voltage is 0 V (serial pulse coder).

#3(AL4): An abnormal rotation speed (RCAL) was detected.

#4(GSG): The G202 signal was brought from 0 to 1.

**#1(AL2):** A disconnection was detected.

**#6(DUA):** While the dual position feedback function was being used, the difference in error between the semi-closed loop side and the closed loop side became too large.

**#5(XBZ):** The detected APC battery voltage is 0 V (serial separate position detector).

#### FSSB status

#7 #6 #5 #4 #3 #2 #1 #0 **CFE** DGN 320 **ERR** FRP OPN RDY OPP CLS

Indicates the internal status of the FSSBC.

#0(CLS): Closed.

**#1(OPP):** Running OPEN protocol.

#2(RDY): Open and ready.

#3(OPN): Open.

#4(ERP): Running ERROR protocol.

**#5(ERR):** 

**#7(CFE):** Encountered configuration error.

(The actual slave type does not match the one specified in the conversion table.)

#7 #6 #5 #4 #3 #2 #1 #0 DGN 321 XE3 XE2 XE1 XE0 ER3 ER2 ER1 ER0

Indicates the cause of an FSSBC error.

#0(ER0): INFORMED ERROR

**#1(ER1):** (RESERVE)

#2(ER2): Master port disconnection

#3(ER3): External EMG input

Indicates the cause of an FSSBC error resulting from a request from a slave.

**#4(XE0):** (RESERVE)

**#5(XE1):** Slave port disconnection

#6(XE2): Master port disconnection

#7(XE3): External EMG input

|     |     |   | #7 | #6 | #5 | #4 | #3  | #2  | #1  | #0  |
|-----|-----|---|----|----|----|----|-----|-----|-----|-----|
| DGN | 330 |   |    |    |    |    | EXT | DUA | ST1 | ST0 |
|     |     |   | #7 | #6 | #5 | #4 | #3  | #2  | #1  | #0  |
| DGN | 332 |   |    |    |    |    | EXT | DUA | ST1 | ST0 |
|     | }   | • |    |    |    |    |     |     |     |     |
|     |     |   | #7 | #6 | #5 | #4 | #3  | #2  | #1  | #0  |
| DGN | 348 |   |    |    |    |    | EXT | DUA | ST1 | ST0 |

#0, #1(ST0, ST1): Indicates the type code for an actually connected slave.

| ST1 | ST0 | Туре         | Address                                  |
|-----|-----|--------------|------------------------------------------|
| 0   | 0   | A            | Servo amplifier                          |
| 0   | 1   | (B: RESERVE) | (Currently nonexistent)                  |
| 1   | 0   | С            | Stand-alone type detector interface unit |
| 1   | 1   | (RESERVE)    | (Currently nonexistent)                  |

#2(DUA): 0: The slave of interest is not on the first axis of the two–axis amplifier.

1: The slave of interest is on the first axis of the two-axis amplifier.

#3(EXT): 0: The slave of interest does not exist.

1: The slave of interest exists.

|     |     | #7 | #6 | #5  | #4  | #3  | #2  | #1  | #0  |
|-----|-----|----|----|-----|-----|-----|-----|-----|-----|
| DGN | 331 |    |    | DMA | TP1 | TP0 | HA2 | HA1 | HA0 |
|     |     | #7 | #6 | #5  | #4  | #3  | #2  | #1  | #0  |
| DGN | 333 |    |    | DMA | TP1 | TP0 | HA2 | HA1 | HA0 |
|     | }   |    |    |     |     |     |     |     |     |
|     |     | #7 | #6 | #5  | #4  | #3  | #2  | #1  | #0  |
| DGN | 349 |    |    | DMA | TP1 | TP0 | HA2 | HA1 | HA0 |

#0, #1, #2(HA0, HA1, HA2): Indicates the host LSI address specified as a DMA destination.

**#3, #4 (TP0, TP1):** Indicates the type code of a specified slave. (See the above descriptions about ST0 and ST1.)

(See the above descriptions about 510 and 511.)

#5(DMA): Indicates a value determining whether to allow DMA to occur.

#### NOTE

A combination of parameter Nos. 330 and 331 corresponds to one FSSB slave unit. Up to ten slave units are available.

Slave units and the associated diagnosis numbers

| Slave unit 01 | $\rightarrow$ | Diagnosis No. 330, No. 331 |
|---------------|---------------|----------------------------|
| Slave unit 01 | $\rightarrow$ | Diagnosis No. 332, No. 333 |
| Slave unit 02 | $\rightarrow$ | Diagnosis No. 334, No. 335 |
| Slave unit 03 | $\rightarrow$ | Diagnosis No. 336, No. 337 |
| Slave unit 04 | $\rightarrow$ | Diagnosis No. 338, No. 339 |
| Slave unit 05 | $\rightarrow$ | Diagnosis No. 340, No. 341 |
| Slave unit 06 | $\rightarrow$ | Diagnosis No. 342, No. 343 |
| Slave unit 07 | $\rightarrow$ | Diagnosis No. 344, No. 345 |
| Slave unit 08 | $\rightarrow$ | Diagnosis No. 346, No. 347 |
| Slave unit 09 | $\rightarrow$ | Diagnosis No. 348, No. 349 |
|               |               |                            |

#### Details of invalid servo parameter setting alarms (on the servo side)

DGN 352 Detail number for invalid servo parameter setting alarm

Indicates information that can be used to identify the location (parameter) and cause of an invalid servo parameter setting alarm (servo alarm No. 417).

This diagnosis information is valid when the following conditions are satisfied.

- Servo alarm No. 417 has occurred.
- Bit 4 of diagnosis No. 203 (PRM) = 1
- The series and editions of the current servo software are:
  - Series 9090/E(05) and subsequent editions
  - Series 90A0/A(01) and subsequent editions

See the following table for the displayed detail numbers and the corresponding causes. For further detail information that could be used to take measures, refer to FANUC AC Servo Motor  $\alpha$ Series Parameter Manual (B–65150E).

# Detailed descriptions about invalid servo parameter setting alarms

| Detail<br>number             | Parameter number | Cause                                                                                                    | Measure                                                                                   |
|------------------------------|------------------|----------------------------------------------------------------------------------------------------|-------------------------------------------------------------------------------------------|
| 0233                         | 2023             | A value specified as the number of velocity pulses is greater than 13100 when initialization bit 0 = 1.                                     | Decrease the value specified as the number of velocity pulses to within 13100.            |
| 0243                         | 2024             | A value specified as the number of position pulses is greater than 13100 when initialization bit $0 = 1$ .                                  | Decrease the value specified as the number of position pulses to within 13100.            |
| 0434<br>0435                 | 2043             | The internal value of the velocity loop integration gain has overflowed.                                                                    | Decrease the value specified in the velocity loop integration gain parameter.             |
| 0444<br>0445                 | 2044             | The internal value of the velocity loop proportional gain has overflowed.                                                                   | Use a function for changing the internal format of the velocity loop proportional gain.   |
| 0474<br>0475                 | 2047             | The internal value of the observer parameter (POA1) has overflowed.                                                                         | Change the setting to: $(-1) \times (desired setting)/10$                                 |
| 0534<br>0535                 | 2053             | The internal value of the dead zone compensation parameter has overflowed.                                                                  | Decrease the setting until the invalid parameter setting alarm will not occur any longer. |
| 0544<br>0545                 | 2054             | The internal value of the dead zone compensation parameter has overflowed.                                                                  | Decrease the setting until the invalid parameter setting alarm will not occur any longer. |
| 0686<br>0687<br>0688         | 2068             | The internal value of the feedforward coefficient has overflowed.                                                                           | Use the position gain magnification function.                                             |
| 0694<br>0695<br>0696<br>0699 | 2069             | The interval value of the velocity feedforward coefficient has overflowed.                                                                  | Decrease the velocity feedforward coefficient.                                            |
| 0754<br>0755                 | 2075             | The setting of the parameter listed at the left has overflowed.                                                                             | This parameter is presently not in use. Specify 0 in it.                                  |
| 0764<br>0765                 | 2076             | The setting of the parameter listed at the left has overflowed.                                                                             | This parameter is presently not in use. Specify 0 in it.                                  |
| 0783                         | 2078             | The conversion coefficient parameter listed at the left has not been set up for a full–closed loop linear motor (for the Series 9080 only). | Set a value in this parameter.                                                            |
| 0793                         | 2079             | The conversion coefficient parameter listed at the left has not been set up for a full–closed loop linear motor (for the Series 9080 only). | Set a value in this parameter.                                                            |

| Detail<br>number             | Parameter number | Cause                                                                                                    | Measure                                                                                                    |
|------------------------------|------------------|----------------------------------------------------------------------------------------------------|----------------------------------------------------------------------------------------------------|
| 0843                         | 2084             | No positive value has been set for the flexible feed gear numerator. Alternatively, the following condition exists: Feed gear numerator > denominator | Specify a positive value as the flexible feed gear numerator.  Alternatively, satisfy the following condition: Feed gear numerator ≦ denominator (except for phase A-/B-specific stand-alone type detector). |
| 0853                         | 2085             | No positive value has been set as the flexible feed gear denominator.                                                                                 | Specify a positive value as the flexible feed gear denominator.                                                                                                    |
| 0884<br>0885<br>0886         | 2088             | The internal value of the machine velocity feedback coefficient has overflowed.                                                                       | Decrease the machine velocity feedback coefficient. Alternatively, use the damping control function, which has an equivalent effect.                                                                         |
| 0883                         | 2088             | A value of 100 or greater was specified in the machine velocity feedback coefficient for an axis with a serial stand–alone type detector.             | The maximum allowable value for the machine velocity feedback coefficient for axes with a serial stand–alone type detector is 100. Decrease the setting to within 100.                                       |
| 0926<br>0927<br>0928         | 2092             | The interval value of the advance feedforward coefficient has overflowed.                                                                             | Use the position gain magnification function.                                                                                                    |
| 0996                         | 2099             | The internal value for suppressing N pulses has overflowed.                                                                                           | Decrease the setting of the parameter listed at the left.                                                                                                    |
| 1123                         | 2112             | No value has been entered for the AMR conversion coefficient parameter when a linear motor is in use.                                                 | Specify the AMR conversion coefficient.                                                                                                    |
| 1183                         | 2118             | No value has been specified in the semi—/ full—closed loop error threshold parameter for a full—closed loop linear motor (for the Series 9080 only).  | Specify a semi-/full-closed loop error threshold value for the parameter listed at the left.                                                                                                    |
| 1284<br>1285                 | 2128             | If the value specified as the number of velocity pulses is small, the internal value of the current control parameter overflows.                      | Decrease the value for the parameter listed at the left to within a range where no alarm will occur any longer.                                                                                              |
| 1294<br>1295                 | 2129             | If the value specified as the number of velocity pulses is large, the internal value of the current control parameter overflows.                      | Re–set "a" to a smaller value when the setting of the parameter listed at the left is broken up into: a × 256 + b                                                                                            |
| 1393                         | 2139             | The setting of the linear motor AMR offset has exceeded ±45.                                                                                          | Decrease the setting of the parameter listed at the left to within ±45.                                                                                                    |
| 1446<br>1447<br>1448         | 2144             | The cutting feedforward coefficient for the cutting—/rapid traverse—specific FAD function has overflowed.                                             | Use the position gain magnification function.                                                                                                    |
| 1454<br>1455<br>1456<br>1459 | 2145             | The cutting velocity feedforward coefficient for the cutting–/rapid traverse–specific FAD function has overflowed.                                    | Decrease the velocity feedforward coefficient.                                                                                                    |
| 8213                         | 1821             | No positive value has been set in the reference counter capacity parameter.                                                                           | Specify a positive value in the parameter listed at the left.                                                                                                    |

| Detail<br>number     | Parameter<br>number | Cause                                                                               | Measure                                                                                                    |  |  |
|----------------------|---------------------|-------------------------------------------------------------------------------------|----------------------------------------------------------------------------------------------------|--|--|
| 8254<br>8255<br>8256 | 1825                | The internal value of the position gain has overflowed.                             | Use the position gain magnification function.                                                                                                    |  |  |
| 10016<br>10019       | 2200 bit 0          | The internal value of a parameter used to detect runaway has overflowed.            | Do not use the runaway detection function (specify bit $0 = 1$ ).                                                                                                    |  |  |
| 10043                | 1815#1<br>2010#2    | A full–closed loop has been set up for a linear motor (except for the Series 9080). | A full-closed loop cannot be specified for linear motors.                                                                                                    |  |  |
| 10053                | 2018#0              | The scale reverse connection bit has been set up for a linear motor.                | The scale reverse connection bit cannot be used for linear motors.                                                                                                    |  |  |
| 10062                | 2209#4              | The amplifier in use does not support the HC alarm avoidance function.              | If you want to use this amplifier, reset the function bit listed at the left to 0. If you want to use the HC alarm avoidance function, use an amplifier that supports it. |  |  |

#### Error detection

DGN 360

Cumulative command pulse count (NC)

[Data type] Two-word axis

[Unit of data] Detection unit

[Valid data range] 99999999 to -99999999

Indicates the cumulative count of movement commands distributed from the CNC since the power was switched on.

DGN

361

Cumulative compensation pulse count (NC)

[Data type] Word axis

[Unit of data] Detection unit

**[Valid data range]** 32767 to -32767

Indicates the cumulative count of compensation pulses (backlash compensation, pitch error compensation, etc.) distributed from the CNC since the power was switched on.

DGN

362

Cumulative command pulse count (SV)

[Data type] Two-word axis

[Unit of data] Detection unit

[Valid data range] 99999999 to -99999999

Indicates the cumulative count of movement command and compensation pulses received at the servo section since the power was switched on.

DGN 363 Cumulative feedback pulse count (SV)

[Data type] Two-word axis

[Unit of data] Detection unit

[Valid data range] 99999999 to -99999999

Indicates the cumulative count of position feedback pulses received from the pulse coder by the servo section.

#### Diagnostic data related to the Inductosyn absolute position detector

DGN 380

Difference between the absolute position of the motor and offset data

M (absolute position of the motor) – S (offset data) λ(pitch interval)

The remainder resulting from the division is displayed.

[Data type] Two-word axis

[Units of data] Detection units

DGN 381

Offset data from the Inductosyn

Off set data is displayed when CNC calculates the machine position.

[Data type] Two-word axis

[Units of data] Detection units

#### • Serial spindle

#7 #6 #5 #4 #3 #2 #1 #0
DGN 400 SAI SS2 SSR POS SIC

This data indicates the offset data received by the CNC while it is calculating the machine coordinates.

#4(SAI) 0: Spindle analog control is not used.

1: Spindle analog control is used.

#3(SS2) 0: Spindle serial doesn't control 2nd spindle.

1 : Spindle serial control 2nd spindle.

#2(SSR) 0: Spindle serial control is not performed.

1 : Spindle serial control is performed.

#1 (POS) A module required for spindle analog control is

0: not mounted

1: mounted

#0 (SIC) A module required for spindle serial control is

0: not mounted

1: mounted

| DGN | 401 |     | Serial spindle alarm state of 1st spindle |     |     |     |     |     |     |  |  |
|-----|-----|-----|-------------------------------------------|-----|-----|-----|-----|-----|-----|--|--|
| DGN | 402 |     | Serial spindle alarm state of 2nd spindle |     |     |     |     |     |     |  |  |
|     |     | #7  | #6                                        | #5  | #4  | #3  | #2  | #1  | #0  |  |  |
| DGN | 408 | SSA |                                           | SCA | CME | CER | SNE | FRE | CRE |  |  |

#0 (CRE): A CRC error occurred. (Warning)

**#1 (FRE):** A framing error occurred. (Warning)

#2 (SNE): The transmission/reception target is invalid.

#3 (CER): An error occurred during reception.

**#4 (CME):** No response was returned during automatic scanning.

#5 (SCA): A communication alarm occurred on the spindle amplifier side.

**#7 (SSA):** A system alarm occurred on the spindle amplifier side. (These problems cause spindle alarm 749. Such problems are mainly caused by noise, disconnection, or instantaneous power—off).

|     |     | #7 | #6 | #5 | #4 | #3  | #2  | #1  | #0  |
|-----|-----|----|----|----|----|-----|-----|-----|-----|
| DGN | 409 |    |    |    |    | SPE | S2E | S1E | SHE |

Refer to this diagnosis when alarm 750 has generated.

#3 (SPE) In spindle serial control serial spindle parameters

0: Satisfy start condition of spindle unit

1: Do not satisfy start condition of spindle unit

#2 (S2E) 0: 2nd spindle started normally in spindle serial control.

1 : 2nd spindle did not start normally in spindle serial control.

#1 (S1E) 0: 1st spindle started normally in spindle serial control.

1: 1st spindle did not start normally in spindle serial control.

#0 (SHE) 0: Serial communication module is correct on CNC side.

1: An error occurred in serial communication module on CNC side

| DGN | 410 | Load meter of 1st spindle [%]                                        |
|-----|-----|----------------------------------------------------------------------|
| DGN | 411 | Speed meter of 1st spindle [min <sup>-1</sup> ]                      |
| DGN | 412 | Load meter of 2nd spindle [%]                                        |
| DGN | 413 | Speed meter of 2nd spindle [min <sup>-1</sup> ]                      |
| DGN | 414 | Position error in 1st spindle synchronous control mode               |
| DGN | 415 | Position error in 2nd spindle synchronous control mode               |
| DGN | 416 | Absolute value of synchronization error between 1st and 2nd spindles |
| DGN | 417 | Feedback information of 1st spindle position coder                   |
| DGN | 418 | Position error of 1st spindle position loop mode                     |

| DGN | 419 | Feedback information of 2nd spindle position coder                 |
|-----|-----|--------------------------------------------------------------------|
| DGN | 420 | Feedback information of 2nd spindle position coder                 |
| DGN | 421 | Feedback information of the position coder of the third spindle    |
| DGN | 422 | Position deviation in the position loop mode of the third spindle  |
| DGN | 423 | Feedback information of the position coder of the fourth spindle   |
| DGN | 424 | Position deviation in the position loop mode of the fourth spindle |
| DGN | 425 | First-spindle synchronization error                                |
| DGN | 426 | Second-spindle synchronization error                               |
| DGN | 427 | Third-spindle synchronization error                                |
| DGN | 428 | Fourth-spindle synchronization error                               |

**No. 425 to 428:** Indicates the absolute value of a synchronization error in synchronization mode where each spindle is treated as a slave axis.

|     |     | #7 | #6 | #5 | #4  | #3  | #2  | #1 | #0  |
|-----|-----|----|----|----|-----|-----|-----|----|-----|
| DGN | 430 |    |    |    | SS4 | SS3 | SSR |    | SIC |

#4(SS4) 0: Specifies not to use the fourth spindle under spindle serial control.

1: Specifies to use the fourth spindle under spindle serial control.

#3(SS3) 0: Specifies not to use the third spindle under spindle serial control.

1: Specifies to use the third spindle under spindle serial control.

#2(SSR) 0: Spindle serial control (third and fourth spindles) not in progress.

1: Spindle serial control (third and fourth spindles) in progress.

**#0(SIC)** Indicates whether a module necessary for spindle serial control (third and fourth spindles) has been installed, as follows:

0: Not installed

1: Installed

| DGN | 431 |    | Alarm status of the third serial spindle  |    |    |    |    |    |    |  |
|-----|-----|----|-------------------------------------------|----|----|----|----|----|----|--|
| DGN | 432 |    | Alarm status of the fourth serial spindle |    |    |    |    |    |    |  |
|     |     |    |                                           |    |    |    |    |    |    |  |
|     |     | #7 | #6                                        | #5 | #4 | #3 | #2 | #1 | #0 |  |
| DGN | 438 |    |                                           |    |    |    |    |    |    |  |

Information about communication errors for spindle serial control (third and fourth spindles).

For contents, see the descriptions about diagnosis No. 408.

|     |     | #7 | #6 | #5 | #4 | #3  | #2  | #1  | #0  |
|-----|-----|----|----|----|----|-----|-----|-----|-----|
| DGN | 439 |    |    |    |    | SPE | S4E | S3E | SHE |

**#3(SPE):** Indicates the state of the serial spindle parameter (third and fourth spindles) for spindle serial control, as follows:

0: The start condition for the spindle unit is satisfied.

1: The start condition for the spindle unit is not satisfied.

#2(S4E): 0: The fourth spindle was started normally under spindle serial control.

1: The fourth spindle was not started normally under spindle serial control.

#1(S3E): 0: The third spindle was started normally under spindle serial control.

1: The third spindle was not started normally under spindle serial control.

**#0(SHE):** Indicates the state of the serial communication module (third and fourth spindles) on the CNC side as follows:

0 : Normal1 : Abnormal

| DGN | 440 | Third-spindleload meter indication [%]                     |
|-----|-----|------------------------------------------------------------|
| DGN | 441 | Third-spindle speedometer indication [min-1]               |
| DGN | 442 | Fourth-spindle load meter indication [%]                   |
| DGN | 443 | Fourth-spindle speedometer indication [min <sup>-1</sup> ] |
| DGN | 445 | First-spindle position data                                |
| DGN | 446 | Second-spindle position data                               |
| DGN | 447 | Third-spindle position data                                |
| DGN | 448 | Fourth-spindle position data                               |

[Data type] Word

[Unit of data] Pulse

[Valid data range] 0 to 4095

This parameter is valid when bit 1 of parameter No. 3117 = 1. To display the position data of a spindle, execute spindle orientation.

#### Diagnostic data related to rigid tapping

| DGN | 450            | Spindle position error during rigid tapping           |
|-----|----------------|-------------------------------------------------------|
|     | [Data type]    | Word                                                  |
|     | [Unit of data] | Detection units                                       |
|     |                |                                                       |
| DGN | 451            | Spindle distribution during rigid tapping             |
|     | [Data type]    | Word                                                  |
|     | [Unit of data] | Detection units                                       |
|     |                |                                                       |
| DGN | 454            | Accumulated spindle distribution during rigid tapping |
|     | [Data type]    | Two-word                                              |
|     | [Unit of data] | Detection units                                       |

DGN

455

Instantaneous difference for the move command, calculated in terms of the spindle, during rigid tapping (signed, accumulated value)

[Data type] Two-word

[Unit of data] Detection units

DGN

456

Instantaneous difference for the travel error, calculated in terms of the spindle, during rigid tapping (signed)

[Data type] Word

[Unit of data] Detection units

DGN

457

Width of synchronization error during rigid tapping (maximum value)

[Data type] Word

[Unit of data] Detection units

 Two-spindle polygon machining (T series only) This data indicates the status of the polygon synchronization mode.

DGN

470

| #7  | #6  | #5 | #4  | #3 | #2 | #1  | #0  |
|-----|-----|----|-----|----|----|-----|-----|
| SC0 | LGE |    | SCF |    |    | PST | SPL |

#0(SPL): Spindle polygon synchronization is in progress.

**#1(PST):** Spindle polygon synchronization mode is starting.

#2: Spindle polygon synchronization mode is being released.

**#3:** The spindle speed is being changed in spindle polygon synchronization mode.

**#4(SCF):** The spindle speed has been changed in spindle polygon synchronization mode.

**#5:** Not used

**#6(LGE):** In spindle polygon synchronization mode, the two spindles have different loop gains.

#7(SC0): In spindle polygon synchronization mode, the specified speed is zero.

#### CAUTION

- 1 If SPL and SCF are set to 1 and #1, #2, and #3 are set to 0 in polygon synchronization mode, the operation is normal.
- 2 If the status does not change, even though PST is set to 1 and the program is stopped in a block including G51.2, one of the spindles cannot attain the polygon synchronization speed. This may occur when the spindle cannot be activated because the PSTU bit (bit 7 of parameter No. 7603) is set to 0.
- 3 LGE is set to 1 when the speed is changed in polygon synchronization mode if the serial spindle control unit uses different loop gains for the first and second spindles during spindle synchronization.
  - When this function is used, the two spindles must be controlled with an identical loop gain. The warning is displayed in DGN, but the warning does not cause an alarm. (The serial spindle control unit switches parameters according to the statuses of CTH1, CTH2, and other signals.)
- 4 SCO is set to 1 if either of the following occurs: The combination of the programmed S value and spindle control signals including \*SSTP <G0029, #6>, SOV0 to SOV7 <G0030> and multispindle control signal <G0027> causes 0 or a value smaller than the resolution of spindle control to be programmed (the programmed value multiplied by 4095/highest–spindle–speed is smaller than 1).
  - Alternatively, SIND control <G0032, G0033> is used and the programmed output is 0. When SCO is set to 1, the spindle speed becomes 0, setting bit 0 of DGN 471 to 1 and disabling the ratio of polygon synchronization rotation. This, however, is handled as a result of the program, and does not cause P/S alarm No. 5018.

This data indicates the cause of P/S alarm 5018 or 218.

#7 #6 #5 #3 #2 #4 #1 #0 PQE DGN 471 **NPQ** NSP SUO QCL **PCL** 

#0 to #3  $\rightarrow$  Cause of P/S alarm No. 5018

P/S alarm No. 5018 can be cleared by issuing a reset. The cause indication is retained until the cause is removed or until polygon synchronization mode is released.

#4 to #7 →Cause of P/S alarm No. 218

If P/S alarm No. 218 occurs, polygon synchronization mode is released.

The cause indication, however, is retained until P/S alarm No. 218 is cleared by issuing a reset.

**#0:** The speed specified for spindle polygon synchronization is too low. (The unit speed becomes 0 for internal operations.)

**#1(PCL):** The first spindle (master axis in polygon synchronization) is clamped.

#2(QCL): The second spindle (slave axis in polygon synchronization) is clamped.

**#3(SUO):** The speed specified in spindle polygon synchronization is too high. (The speed is restricted to the upper limit for internal operations.)

**#4(NSP):** A spindle required for control is not connected. (The serial spindle, second spindle, etc. is not connected.)

**#5:** A negative Q value is specified while the QDRC bit (bit 1 of parameter No. 7603) is set to 1.

**#6(PQE):** The P value or Q value, specified with G51.2, falls outside the predetermined range. Alternatively, the P and Q values are not specified as a pair.

**#7(NPQ):** Although the P and Q values are not specified with G51.2, an R value is specified. Alternatively, none of the P, Q, or R value is specified.

#### CAUTION

Bit 0 is set to 1 even when the specified spindle speed is 0 (bit 7 of DGN 470 is set to 1). This, however, does not cause P/S alarm No. 5018 to be output (because the programmed speed is 0). P/S alarm No. 5018 occurs when bit 7 of DGN 470 is set to 0, while bit 0 of DGN 471 is set to 1. Normal spindle speeds will not cause this alarm to be output.

#### **NOTE**

- 1 PCL indicates that the speed specified for the master axis exceeds the maximum speed for the first axis, specified in parameters No. 3741 to 3744, causing, the specified speed to be limited to the maximum speed.
  - PCL is not set to 1 provided the first spindle is connected correctly.
- 2 QCL is set to 1 when the polygon synchronization speed specified for the second spindle (slave axis in polygon synchronization) exceeds the value set in parameter No. 7621, causing the actual speed to be limited to the specified value.
- 3 SUO occurs if the number of distributed pulses for ITP exceeds 32767, that is, if the speed specified for the first axis, divided by the specified P value, exceeds 59998. In other words, SUO occurs when a speed in excess of 59998 rpm is specified for the first axis if P is set to 1.

The specified synchronization mode status is displayed.

DGN 474

Rotation ratio of the master axis in spindle polygon synchronization (specified P value)

In spindle polygon synchronization mode, the rotation ratio (specified P value) of the current master axis (first spindle) is displayed.

DGN 475

Rotation ratio of the slave axis in spindle polygon synchronization (specified Q value)

In spindle polygon synchronization mode, the rotation ratio (specified Q value) of the current slave axis (second axis) is displayed.

DGN 476

Phase difference between two spindles in spindle polygon synchronization (specified R value)

In spindle polygon synchronization mode, the current phase difference (specified R value) is displayed. (The units are the minimum input increment for the rotation axis of the machine.)

If the RDGN bit (bit 5 of parameter 7603) is set to 1, the shift amount specified for the serial spindle (number of specified pulses, calculated at a rate of 4096 pulses per 360 degrees) is displayed.

This diagnostic data indicates the actual speed of each spindle in synchronization mode.

DGN 477

Actual speed of the master axis for spindle polygon synchronization (rpm)

In spindle polygon synchronization mode, the actual speed of the master axis (first spindle) is displayed.

DGN

478

Actual speed of the slave axis in spindle polygon synchronization (rpm)

In spindle polygon synchronization mode, the actual speed of the slave axis (second spindle) is displayed.

#### **CAUTION**

The values of DGN 477 and DGN 478 are displayed without being sampled. The displayed values may vary from the actual values. Use these values for guidance only.

#### State of remote buffer (protocol A)

500 Send command DGN 1: SYN 2: RDY 3: RST 4: ALM 5: SAT 6: GTD 7: RTY 8: SDI Receive command 501 DGN 1: SYN 2: RDY 3: ARS 4: AAL 5: CLB 6: SET 7: DAT 8: EOD 9: WAT 10: RTY 11:RDI 12: SDO State of remote buffer 502 DGN 0: Not ready

0 : Not ready1 : Reset state

2 : Operation state

3: Alarm state

4: Circuit disconnection

#### • Open CNC

DGN 510

#7 #6 #5 #4 #3 #2 #1 #0

This data indicates the internal Open CNC information (not available to general users).

#7 #6 #5 #4 #3 #2 #1 #0

DGN 511

DGN 511

This data indicates the internal Open CNC information (not available to general users).

DGN 512 #7 #6 #5 #4 #3 #2 #1 #0

THH THL PRA

This data indicates the cause of a system alarm that has occurred in Open CNC

#0(PRA) 1: A RAM parity error occurred in shared RAM.

#2(THL) 0: The temperature of the harddisk of Open CNC is too low.

1: Normal

#3(THH) 0: The temperature of the harddisk of Open CNC is too high.

1: Normal

**#4** 0 : Normal

1: An NMI has occurred in HSSB.

#5 #3 #2 DGN 513 Indicates the internal information about the HSSB (open CNC). (Hidden function) #6 #5 #4 #3 #2 515 DGN Indicates the internal information about the HSSB (channel 2). (Hidden function) #6 #7 #5 #0 #4 #3 #2 #1 DGN 516 Indicates the internal information about the HSSB (channel 2). (Hidden function) #7 #6 #5 #4 #3 #2 #1 #0

Indicates the internal information about the HSSB (channel 2) as follows.

THL

PRA

THH

**#0(PRA):** 0 : Normal

1: A RAM parity error has occurred in shared RAM.

#### #3, #2(THL, THH):

517

DGN

| THL | ТНН | Status                                                                 |
|-----|-----|------------------------------------------------------------------------|
| 0   | 0   | A battery alarm has occurred in the intelligent terminal.              |
| 1   | 0   | A high-temperature condition has occurred in the intelligent terminal. |
| 0   | 1   | A low-temperature condition has occurred in the intelligent terminal.  |
| 1   | 1   | Normal (connected to the PC)                                           |

**#4:** 0 : Normal

1: An NMI has occurred in the HSSB.

|     |     | #7 | #6 | #5 | #4 | #3 | #2 | #1 | #0 |
|-----|-----|----|----|----|----|----|----|----|----|
| DGN | 518 |    |    |    |    |    |    |    |    |

Indicates the internal information about the HSSB (channel 2). (Hidden function)

 Diagnostic data related to a small-diameter peck drilling cycle (M series only)

DGN 520 Total number of retractions during cutting after G83 is specified

Executing the G83 command clears the value to zero.

DGN 521 Total number of retractions made by receiving the overload signal during cutting after G83 is specified

Executing the G83 command clears the value to zero.

DGN 522 Position on the drill axis from which retraction is started

The units are the same as the minimum input increment.

DGN 523 Difference between the position on the drill axis from which the previous retraction was started and the position from which the current retraction is started

The units are the same as the minimum input increment.

 Diagnostic data related to ATC for ROBO DRILL α

#7 #6 #5 #4 #3 #2 #1 #0 DGN 530 A99 A98 A97 A96 A95 A43

\* Check the contents of this data if alarm 251 is output.

#5 (A99): A pry alarm occurred while the tool was being changed.

#4 (A98): After the power was turned on or after an emergency stop was released, M06 was specified before the first reference position return. While the tool was being changed, machine lock was enabled for the Z-axis.

#3 (A97): M06 is specified in canned cycle mode. M06 is specified in a block containing the command instructing reference position return. M06 is specified in tool compensation mode.

#2 (A96): The current tool number parameter (parameter No. 7810) is set to 0.

#1 (A95): M06 is specified while the Z-axis machine coordinate is positive.

#0 (A43): A prohibited T code is specified after M06.

#6 #7 #5 #4 #3 #2 #1 #0 585 584 583 582 581 DGN 580 502 531

#6 (585): Spindle servo alarm (excessive error during ATC magazine indexing)

#5 (584): Invalid sequence during positioning and ATC (system error)

**#4 (583):** Spindle servo alarm (LSI overflow)

#3 (582): Spindle servo alarm (excessive drift)

#2 (581): Spindle servo alarm (excessive error during travel)

#1 (580): Spindle servo alarm (excessive error in the stop state)

#0 (502): Large spindle distribution (system error)

#### Diagnostic data related to simple synchronous control

DGN 540 Difference in the position error between the master and slave axes in simple synchronas control

DGN 541 D

 $\label{lem:position} \mbox{Difference in the position error between the master and slave axes in simple synchronas control$ 

DGN 540 indicates the difference in the position error between the master and slave axes when a single axis pair is subjected to simple synchronous control. DGN 541 is used when two or more pairs are subjected to simple synchronous control. The position error is indicated for the master axis.

DGN 540 and 541 indicate values in detection units. They are displayed only with the M series.

#### Diagnostic data related to the dual position feedback function

| DGN                | 550                                 |                                      | Closed loop error                          |  |  |
|--------------------|-------------------------------------|--------------------------------------|--------------------------------------------|--|--|
|                    | [Data                               | type]                                | 2–word axis                                |  |  |
|                    | [Unit of                            | data]                                | Detection units                            |  |  |
| [Valid data range] |                                     | ange]                                | -99999999 to +99999999                     |  |  |
| DGN                | 551                                 |                                      | Semi-closed loop error                     |  |  |
|                    | [Data                               | type]                                | 2–word axis                                |  |  |
|                    | [Unit of                            | data]                                | Detection units                            |  |  |
| [Valid data range] |                                     | ange]                                | -99999999 to +99999999                     |  |  |
| DGN                | 552                                 |                                      | Error between semi-closed and closed loops |  |  |
|                    | [Data                               | type]                                | word axis                                  |  |  |
|                    | [Unit of                            | data]                                | Detection units                            |  |  |
| [Val               | [Valid data range] -32768 to +32767 |                                      |                                            |  |  |
| DGN                | 553                                 | Amount of dual position compensation |                                            |  |  |
|                    |                                     |                                      |                                            |  |  |

[Data type] 2-word axis

[Unit of data] Detection units

[Valid data range] -99999999 to +99999999

The data items displayed on the diagnosis screen are obtained at the following positions:

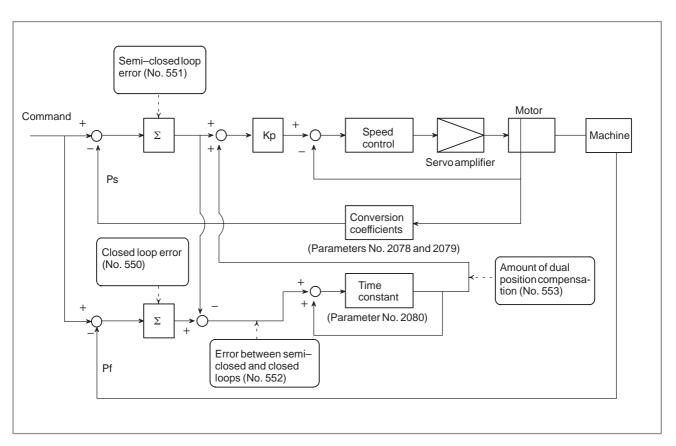

 Status after execution of manual tool compensation (for the T series only)

DGN 560 Status after execution of manual tool compensation

- 0: Manual tool compensation ended normally.
- 1: The data of the T code command is out of the allowable range.
- 2: The offset value is out of the allowable range.
- 3: The offset number is out of the allowable range.
- 4: The CNC is running automatically or moving the axes.
- 5: The CNC is in tool tip radius compensation mode.
- 6: The CNC is not in JOG or HNDL (INCR) mode.
- 7: The setting of a CNC parameter is invalid.

# 1.9 CNC STATE DISPLAY

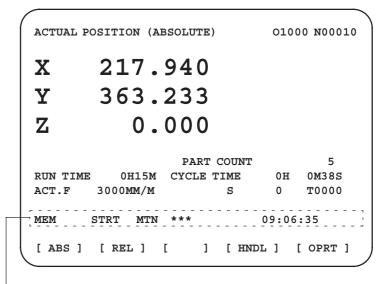

- · Indicates the current status of the CNC.
- · Display example and explanation

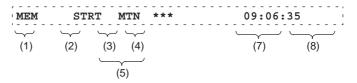

- (1) Mode selection status
  - MEM: Automatic operation (memory operation)
  - MDI: Manual data input/MDI operation
  - EDIT: Program editing
  - RMT: Remote operation
  - JOG: Jog feed
  - REF: Reference position return
  - INC: Incremental feed mode = step feed (if no manual pulse
    - generator is available)
  - HND: Manual handle feed mode
  - TJOG: Teaching in jog feed mode
  - THND: Teaching in handle feed mode
- (2) Automatic operation status
  - STRT: Automatic operation has started (and program execution is under way).
  - HOLD: Automatic operation has been suspended (execution of a block has been discontinued, and automatic operation has stopped).
  - STOP: Automatic operation has stopped (a block has been finished, and automatic operation has stopped).
  - MSTR: The tool is returning or being repositioned when the tool retract and return function is executed.
  - \*\*\*\*: Other status (when the power is switched on, or automatic operation has ended)

(3) Automatic operation status

MTN: Program-specified axis movement is under way.

DWL: Program-specified dwell command (G04) is being executed.

\*\*\*: Other status

(4) Auxiliary function status

FIN: The completion signal FIN for an auxiliary function is being

\*\*\*: Other status

(5) Emergency stop and reset status (displayed at the location of items mentioned in (3) and (4))

Emergency stop status

-RESET-: CNC reset status (The state in which the reset signal or the MDI RESET key remains active.)

(6) Alarm status

ALM: An alarm condition has been detected.

BAT: The lithium battery voltage is low (the battery is to be replaced).

Blank: Other status

(7) Clock display: Hour:minute:second

(8) Program editing/running status

Input: Data is being input.

Output: Data is being output.

SRCH: A data search is under way.

EDIT: Editing such as insertion or modification is under way.

LSK: Label skip enabled at data input (until valid information is read).

PTRR: Retract or return/re–positioning is under way when the tool retrack and return function is used.

HPCC: High-precision contour control mode.

AICC: AI contour control mode.

RVRS: Reversing based on the retrace function.

RTRY: Re-advancing based on the retrace function.

RVED: Reversing based on the retrace function has ended.

Blank: Editing is not under way.

#### 1.10 WAVEFORM DIAGNOSTIC FUNCTION

Tuning becomes easier by graphically displaying servo error amount and torque command, etc. (Graphic option is required).

The following two types of waveform diagnosis functions are supported:

#### (1) One–shot type

The one–shot type waveform diagnosis function can graphically display, as a waveform, any variation in those data items listed below. The start of data sampling can be triggered by the rising or falling edge of a machine signal. This function facilitates the adjustment of the servo and spindle motors.

- a. Error, pulse distribution amount, torque, speed, current, and thermal simulation data for the servo motor of each axis
- b. Composite speed for the first, second, and third axes
- c. Spindle motor speed and load meter value
- d. On/off state of a machine signal specified with a signal address

#### (2) Storage type

The storage type waveform diagnosis function enables the storing of any variation in the data items listed below and, if a servo alarm occurs, the graphical display (as a waveform) of the stored data. The end of data sampling can be triggered by the rising or falling edge of a machine signal. This function facilitates the estimation of erroneous locations. Stored data can be output via the reader/punch interface.

a. Error, pulse distribution amount, torque, speed, current, and thermal simulation data for the servo motor for each axis

#### **NOTE**

- 1 To output stored waveform data, the optional reader/punch interface must have been installed.
- 2 The waveform diagnosis function is enabled when bit 0 (SGD) of parameter No. 3112 is set to 1. Note, however, that a graphics card is necessary to display waveforms.

## 1.10.1 Setting Parameters

(1) Set a parameter to utilize the servo waveform diagnostic function.

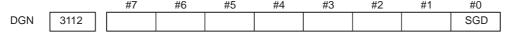

#0(SGD) 0: Do not display servo waveform (usual graphic display).

- 1 : Displays servo waveform (usual graphic display function cannot be used).
- (2) Turn off the power once and turn it on again.

DGN 3120 Time between servo alarm and sampling stop (storage type)

[Data type] Word

[Unit of data] ms

[Valid data range] 1 to 32760

## 1.10.2 Waveform Diagnostic Parameter Screen

- 1. Press the system key to display a system screen such as aparameter.
- 2. Press the continuous menu key several times, and the soft key [W.DGNS] is displayed.
- 3. Press [W.DGNS], then the parameter screen for the waveform diagnosis is displayed.

Set the necessary data items. Position the cursor to the item to be set, enter the corresponding data, then press [NPUT]. Data items for which \*\*\*\*\* is displayed cannot be set. To assist in data setting, the frame on the right side of the screen displays help information for that data to which the cursor is positioned. Help information which cannot fit into a single frame is split into several pages, which the user can scroll through using the page keys and and .

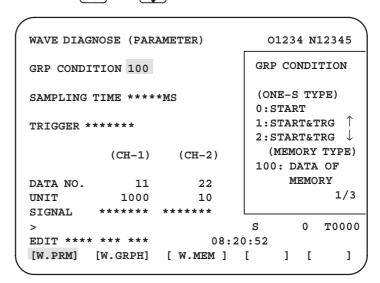

 Waveform diagnosis parameters (one-shot type)

- (1) Display start condition
  - 0: Starts data sampling upon the **[START]** key being pressed, samples data for the specified period, then draws a waveform.
  - 1: Starts data sampling upon the detection of the first rising edge of the trigger signal after the **[START]** key is pressed, samples data for the specified period, then draws a waveform.
  - 2: Starts data sampling upon the detection of the first falling edge of the trigger signal after the [START] key is pressed, samples data for the specified period, then draws a waveform.
- (2) Sampling period: Set the period during which data will be sampled.

Valid data range: 10 to 32760

Units: ms

(3) Trigger: Set the PMC address and bit for the signal used to trigger the start of data sampling, when 1 or 2 is set for the start condition.

Example) G0007.2: ST signal

(4) Data number: The table below lists the numbers of the data items for which a waveform can be displayed (n = 1 to 8).

| Data No. | Description                                                      | Units                                          |
|----------|------------------------------------------------------------------|------------------------------------------------|
| 00       | Does not display a waveform.                                     | -                                              |
| 0n       | Servo error (8 ms) for the n-th axis (positional deviation)      | Pulses<br>(detection units)                    |
| 1n       | Pulse distribution for the n-th axis (move command)              | Pulses<br>(input increments)                   |
| 2n       | Torque for the n-th axis (actual current)                        | % (relative to maxi-<br>mum current)           |
| 3n       | Servo error (2 ms) for the n-th axis (positional deviation)      | Pulses<br>(detection units)                    |
| 5n       | Actual speed for the n-th axis                                   | min <sup>-1</sup>                              |
| 6n       | Command current for the n-th axis                                | % (relative to maxi-<br>mum current)           |
| 7n       | Thermal simulation data for the n-th axis                        | % (OVC alarm ratio)                            |
| 90       | Composite speed for the first, second, and third axes            | Pulses<br>(input increments)                   |
| 99       | On/off state of a machine signal specified with a signal address | None                                           |
| 10n      | Actual spindle speed for the n-th axis                           | % (relative to maxi-<br>mum rotation<br>speed) |
| 11n      | Load meter for the spindle for the n-th axis                     | % (relative to maxi-<br>mum output)            |
| 161      | Difference in position error calculated on the spindle basis     | Pulses (detection unit)                        |

(5) Data units: Weight of data when 1 is specified. The data units are automatically specified for each data item and need not be set unless the units must be changed for some reason.

[Valid data range] 1 to 1000 [Unit] 0.001

(6) Signal address: PMC address and bit number. Set in the same way as that for trigger, when the data number is 99.

 Waveform diagnosis parameters (storage type) (1) Display start condition

100: Draws a waveform for the stored data.

(2) Sampling period: Invalid

(3) Trigger: Invalid

(4) Data number: The table below lists the numbers of the data items for which a waveform can be displayed (n = 1 to 8). Numbers for which no data is stored cannot be specified.

| Data No. | Description                                                 | Units                                |
|----------|-------------------------------------------------------------|--------------------------------------|
| 00       | Does not display a waveform.                                | _                                    |
| 0n       | Servo error (8 ms) for the n-th axis (positional deviation) | Pulses<br>(detection units)          |
| 1n       | Pulse distribution for the n-th axis (move command)         | Pulses<br>(input increments)         |
| 2n       | Torque for the n-th axis (actual current)                   | % (relative to maxi-<br>mum current) |
| 5n       | Actual speed for the n-th axis                              | min <sup>-1</sup>                    |
| 6n       | Command current for the n-th axis                           | % (relative to maxi-<br>mum current) |
| 7n       | Thermal simulation data for the n-th axis                   | % (OVC alarm ratio)                  |

(5) Data units: Weight of data when 1 is specified. The data units are automatically specified for each data item and need not be set unless the units must be changed for some reason.

[Valid data range] 1 to 1000 [Unit] 0.001

(6) Signal address: Invalid

# 1.10.3 Graphic of Wave Diagnosis data

1. Press soft key [W.GRPH], then graph of waveform diagnosis is displayed.

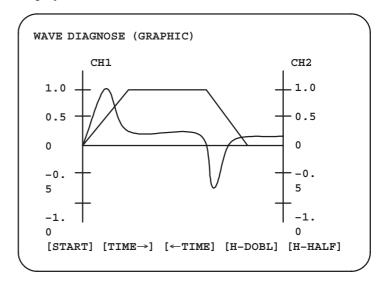

2. Press soft key **[(OPRT)]**, then the following soft keys are displayed. The following three sets of soft keys are displayed by the key.

 $[START][TIME \rightarrow] [\leftarrow TIME][H-DOBL][H-DOBL]$   $[START][CH-1\uparrow][CH-1\downarrow][V-DOBL][V-HALF]$   $[START][CH-2\uparrow][CH-2\downarrow][V-DOBL][V-HALF]$ 

1) [START] : Starts Graphic data

2) **[TIME\rightarrow]** : Shift the waveform of channel 1 and 2 rightward

3) [←TIME] : Shift the waveform of channel and 2 leftward

4) [H-DOBL]: Double the time scale of the waveform of channel 1

and 2

5) **[H–HALF]**: Half the time scale of the waveform of channel 1 and 2

6) [H-DOBL] : Double the height of waveform of channel 1 and 2

7) **[V-HALF]**: Half the height of waveform of channel 1 and 2

8) [CH-1<sup>†</sup>] : Shift the zero point of channel 1 upward

9) [CH-1 $\downarrow$ ] : Shift the zero point of channel 1 downward

10) [CH-2↑] : Shift the zero point of channel 2 upward

11) [CH-2 $\downarrow$ ] : Shift the zero point of channel 2 downward

 Drawing a waveform for one-shot type waveform diagnosis The one—shot type waveform diagnosis function draws a waveform for a specified data item in real time as the data is sampled. The sampled data, however, is not stored and thus cannot be output later.

To sample data for one-shot type waveform diagnosis, press the **[START]** key on the WAVE DIAGNOS. (GRAPHIC) screen. Then, data is sampled when the specified start condition is satisfied. Data sampling continues for the specified period.

Pressing the [SATART] soft key starts data sampling. While sampling is being performed, SAMPLING blinks at the top of the screen. Once data sampling has been completed, a waveform is automatically displayed.

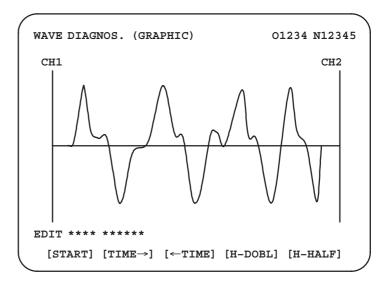

 Drawing a waveform for storage type waveform diagnosis To use storage type waveform diagnosis, set 100 for the display start condition. The maximum data width for storage type waveform diagnosis is 32760 ms. Data must be sampled before starting drawing. The next page explains sampling in detail.

Pressing the [START] soft key loads stored data. While the data is being loaded, SAMPLING blinks at the top of the screen. Once the data has been loaded, a waveform is displayed. The date on which the data was stored is displayed at the top left of the screen. If the [START] soft key is pressed while data is being stored, storage is stopped and the waveform for the data stored up to that point is displayed. The WAVE DIAGNOS. (MEMORY) screen indicates whether data is being stored.

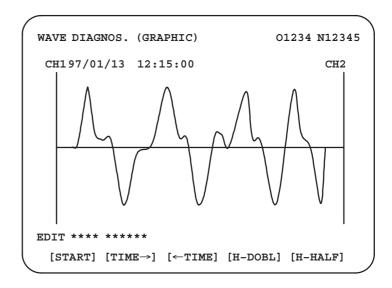

# 1.10.4 Data Sampling for Storage Type Waveform Diagnosis

- (1) Press the system function key. Pressing the menu continuation key [>] displays the [W.DGNS] soft key. Press this soft key to display the WAVE DIAGNOS. (PARAMETER) screen.
- (2) Press the **[W.MEM]** soft key to display the WAVE DIAGNOS. (MEMORY) screen. The operation selection soft keys appear. The configuration of the operation selection soft keys is as follows:

```
WAVE DIAGNOS. (MEMORY)
                                 01234 N12345
   CONDITION: 100
                       TRIGGER: G0123.4
   DATA KINDS
                       SAMPLING AXIS
   POS ERROR
                       XYZABCUV
   MOTION CMD
                       XYZABCUV
   CURRENT (%)
                       XYZABCUV
   SPEED (RPM)
                       NONE
   TORQUE CMD
                       NONE
   HEAT SIMLT
                       XYZABCUV
                                   2. 0SEC
                SMPT.
                       TIME:
                DATE
                         : MEMORY
EDIT **** ***
                           08:20:52
  [SELECT] [
                  ] [
                           ] [
                                     ] [START]
```

(3) The configuration of the operation selection soft keys is as follows:

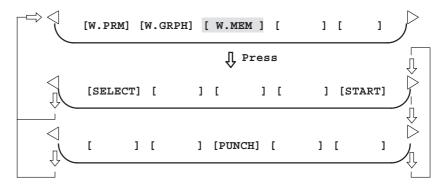

Fig. 1.10.4 Soft keys

(4) Using the cursor, set the necessary data items. To set the sampling axes, position the cursor to the data item to be set, enter the names of the axes for which data will be sampled for that data item, then press [SELECT] or NPUT. The axis names are displayed to the right of the data items.

Once the sampling axes have been selected, the sampling period for each axis is displayed. Subsequently pressing the **[START]** soft key starts data sampling.

#### **CAUTION**

- 1 Data items for which \*\*\*\*\* is displayed cannot be set.
- 2 To change the sampling axes, enter new axis names then press the [SELECT] soft key. Pressing the [SLELCT] soft key without entering an axis name results in no sampling axis being set.
- 3 If the sampling axes are changed during data sampling, data sampling is stopped. In this case, press the [START] soft key to restart data sampling for the new sampling axes.
- 4 Initially, no sampling axis is set.

#### Storage data parameters

(1) Storage stop condition

100: Stops data storage upon the issue of a servo alarm.

101: Stops data storage upon the issue of a servo alarm or the detection of the rising edge of the trigger signal.

102: Stops data storage upon the issue of a servo alarm or the detection of the falling edge of the trigger signal.

The maximum stored data width is 32760 ms. If the storage stop condition is not satisfied within 32760 ms, data is overwritten, starting with the oldest data.

Parameter No. 3120 can be used to delay data storage being stopped by a specified period (ms), after the issue of a servo alarm.

(2) Trigger: Set the PMC address and bit for the signal used to trigger the stopping of data storage, when 101 or 102 is set for the stop condition. Example) G0007.2: ST signal

(3) Data type: The following table lists the types of data for which a waveform can be displayed.

| Data type   | Description                               | Units                                |
|-------------|-------------------------------------------|--------------------------------------|
| POS ERROR   | Servo error (8 ms) for the n-th axis      | Pulses<br>(detection units)          |
| MOTION CMD  | Pulse distribution for the n-th axis      | Pulses<br>(input increments)         |
| CURRENT (%) | Torque for the n-th axis                  | % (relative to maximum current)      |
| SPEED (RPM) | Actual speed for the n-th axis            | min <sup>-1</sup>                    |
| TORQUE CMD  | Command current for the n-th axis         | % (relative to maxi-<br>mum current) |
| HEAT SIMLT  | Thermal simulation data for the n-th axis | %<br>(OVC alarm ratio)               |

- (4) Sampling axis: The axes along which data will be sampled are displayed.
- (5) Sampling period: The sampling period for each axis is displayed.
- (6) Date of storage: While data is being sampled, MEMORY blinks in this field. When data sampling stops, the date at that point appears in this field.

# 1.10.5 Outputting Waveform Diagnosis Data (Storage Type)

Waveform diagnosis data of servo alarm format can be output to an I/O device, as follows:

- 1) Select EDIT mode.
- 2) Press the system key, then display the WAVE DIAGNOS. (MEMORY) screen.
- 3) Press the [W.MEM], ▷, [PUNCH], and [EXEC] soft keys, in this order.

For details of input/output to/from the FANUC Floppy Cassette or FA Card, see "Output to FANUC Floppy Cassette or FA Card," below.

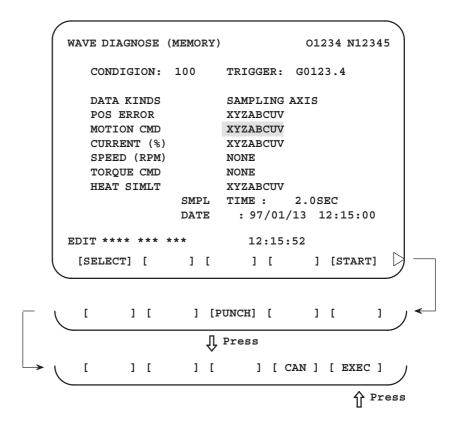

#### Output to FANUC Floppy Cassette or FA Card

- 1) Select EDIT mode.
- 2) Press the system key, then display the WAVE DIAGNOS. (MEMORY) screen.
- 3) Open the write protect tab on the floppy disk or card.
- 4) Press the [W.MEM], ▷, [PUNCH], and [EXEC] soft keys, in this order.

The waveform diagnosis data is output to a file named WAVE DIAGNOS, to which the number of the last file is assigned.

If a file named WAVE DIAGNOS already exists in the floppy disk or on the card, P/S alarm 86 is issued. A floppy disk or card can contain only one file for waveform diagnosis data. If the existing WAVE DIAGNOS file contains unnecessary waveform diagnosis data of servo alarm format, delete that file before attempting to output new data. The procedure for deleting a file is described later.

#### Directory display

The directory in the cassette or card is displayed by means of the following procedure:

- 1) Select EDIT mode.
- 2) Press the Prog function key to select the program screen.
- 3) Press the continuous menu key [>], then press [FLOPPY].
- 4) Press page key PAGE

The directory is displayed.

#### • Deleting a file

A file stored on a cassette or card is deleted by means of the following procedure:

- 1) Select EDIT mode.
- 2) Press the Prog function key to select the program screen.
- 3) Set the write protect switch on the cassette or card to enable writing.
- 4) Press [FLOPPY].
- 5) Press [DELETE].
- 6) Enter the file number, then press [F SET].
- 7) Press [EXEC].

The file corresponding to the specified file number is deleted. The number of each file subsequent to the deleted file is decremented by one.

#### Output format

In the servo alarm format, the header, date and time, selected axes, and waveform diagnosis data are output in this order. Data items are identified by nine identifier words. Output data other than the identifier words varies with the data type.

#### T(identifier word)

T0: Header

T60: Positional deviation
T61: Move command
T62: Actual current
T63: Actual speed
T64: Command current
T65: Thermal simulation
T68: Selected axes
T69: Date and time

#### 1) Header

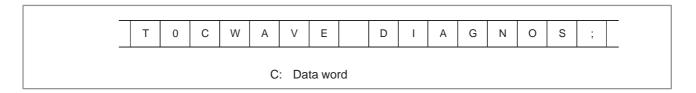

#### 2) Data word

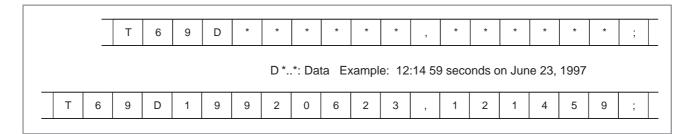

#### 3) Selected axes

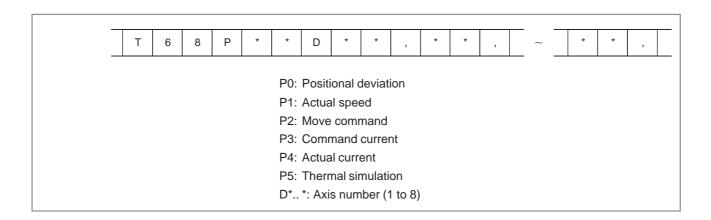

#### 4) Waveform diagnosis data

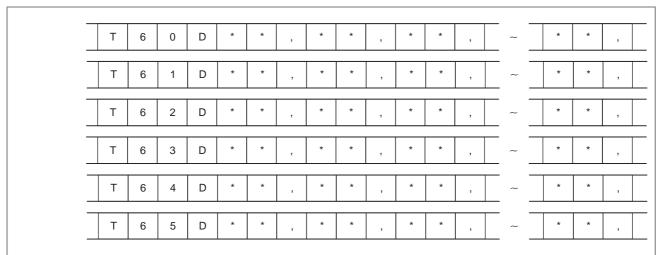

D\*..\*: Waveform diagnosis data x number of axes

#### **NOTE**

- 1 Records are classified into header records and data records.
- 2 "%" is used as an end-of-record code.
- 3 Each record starts with an identifier and ends with an end-of-block code.
- 4 Either the ISO or EIA code system is used.
- 5 The output code type is specified with parameter ISO (bit 1 of No. 0100). For ISO code, parameter NCR (bit 3 of No. 0100) is used to specify whether the end–of–block code is <LF> only, or a sequence of <LF> <CR>.
- 6 Parameter NFD (bit 7 of No. 01X1, where X is the channel number) is used to specify whether a feed code is output before and after the data.
- 7 No identifier word is output for a data item for which no axis is selected.
- 8 The above file corresponds to a paper tape of about 200 m in length.

#### 1.10.6 Notes

- (1) Once the storage is full, the oldest data is overwritten.
- (2) Stored–type waveform diagnostic data is not lost, even when the power is turned off.
- (3) The waveform diagnostic function is disabled when parameter SGD (bit 0 of No. 3112) is set to 0.
- (4) Set the correct date and time using the setting screen.

#### 1.11 OPERATING MONITOR

Load meter of the servo axis and the serial spindle and the speed meter can be displayed.

## 1.11.1 Display Method

- 1. Set a parameter to display operating monitor. (Bit 5 (OPM) of parameter No.3111)
- 2. Press the  $\lceil POS \rceil$  key to display the position display screen.
- 3. Press continuous menu key [>], then soft key [MONI] is displayed.
- 4. Press the soft key [MONI], then the operating monitor screen is displayed.

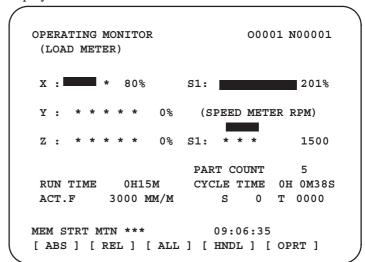

#### **CAUTION**

- 1 The bar graph for the load meter shows load up to 200%.
- 2 The bar graph for the speed meter shows the ratio of the current spindle speed to the maximum spindle speed (100%). Although the speed meter normally indicates the speed of the spindle motor, it can also be used to indicate the speed of the spindle by setting bit 6. (OPS) of parameter 3111 to 1.
- 3 The servo axes for their load meters are displayed are set to parameter No. 3151 to 3. If parameters 3151 to 3153 are all zero, the load meter of the basic axes are displayed.
- 4 For color display, the bar of the load meter that exceed 100% shows purple color.

#### 1.11.2

#### **Parameters**

|     |      | #7 | #6  | #5  | #4 | #3 | #2 | #1 | #0 |
|-----|------|----|-----|-----|----|----|----|----|----|
| DGN | 3111 |    | OPS | OPM |    |    |    |    |    |

#### [Data type] Bit

#### **OPM** Operating monitor display is:

0 : Disabled1 : Enabled

#### OPS The speed meter on the operating monitor screen displays:

0: Spindle motor speed

1: Spindle speed

| DGN | 3151 | Axis number for which the first servo motor load meter is displayed   |
|-----|------|-----------------------------------------------------------------------|
| DGN | 3152 | Axis number for which the second servo motor load meter is displayed  |
| DGN | 3153 | Axis number for which the third servo motor load meter is displayed   |
| DGN | 3154 | Axis number for which the fourth servo motor load meter is displayed  |
| DGN | 3155 | Axis number for which the fifth servo motor load meter is displayed   |
| DGN | 3156 | Axis number for which the sixth servo motor load meter is displayed   |
| DGN | 3157 | Axis number for which the seventh servo motor load meter is displayed |
| DGN | 3158 | Axis number for which the eighth servo motor load meter is displayed  |

#### [Data type] Byte

#### [Valid data range] 0, 1, ... number of controlled axes

These parameters specify the numbers of the axes for which load meters for servo motors are to be displayed. Up to eight load meters can be displayed. Set 0 for those axes for which no load meter is to be displayed.

#### 1.12 LIST OF ROPERATIONS

| Function                        | Data<br>protec-<br>tion<br>key | Param-<br>eter<br>write=1 | Mode             | Func-<br>tion<br>button | Operation                |
|---------------------------------|--------------------------------|---------------------------|------------------|-------------------------|--------------------------|
| Resetting run hour              |                                |                           | _                | POS                     | [(OPRT)] [RUNPRE]→[EXEC] |
| Resetting no. of machined parts |                                |                           | _                | POS                     | [(OPRT)] [PTSPRE]→[EXEC] |
| Resetting OT alarm              |                                |                           | At Pow-<br>er ON | _                       | P and CAN                |
| Resetting alarm 100             |                                |                           | -                | -                       | CAN and RESET            |

#### Registration from MDI

| Function                                        | Data<br>protec-<br>tion<br>key | Param-<br>eter<br>write=1 | Mode             | Func-<br>tion<br>button | Operation                                                                                                    |
|-------------------------------------------------|--------------------------------|---------------------------|------------------|-------------------------|----------------------------------------------------------------------------------------------------|
| Inputting parameters                            |                                | 0                         | MDI or<br>E.Stop | (PA-RAM)                | Parameter no. $\rightarrow$ [NO.SRH] $\rightarrow$ Data $\rightarrow$ INPUT $\rightarrow$ PWE =0 $\rightarrow$ RESET                                                                                                    |
| Inputting offset values                         | OFF                            |                           | -                | OFFSET<br>SETTING       | Offset number→[NO.SRH]→Offset value→ INPUT                                                                                                    |
| Inputting setting data                          | OFF                            |                           | MDI              | OFFSET<br>SETTING       | Setting no.→[NO.SRH]Data→ INPUT                                                                                                    |
| Input of PMC parameters, counter and data table | OFF                            |                           | MDI or           | SYSTEM                  | [PMCPRM]→[COUNTR] or [DATA]→Data→ INPUT                                                                                                    |
| Inputting PMC parameters (Timer, keep relay)    |                                | 0                         | E.Stop           | Stop (PMC)              | [PMCPRM]→[TIMER] or [KEEPRL]→Data→                                                                                                    |
| Tool length measurement                         |                                |                           | JOG              | POS  OFFSET SETTING     | $ \begin{array}{c} \hline \text{Pos} & \text{(Display of relative coordinate)} < \text{AXIS} > \rightarrow \text{[ORIGIN]} \\ \hline \rightarrow & \hline \text{OFFSET} \\ \hline \rightarrow \text{Jog the tool to measuring position} \\ \hline \text{Offset no.} \rightarrow \text{[NO.SRH]} \rightarrow < \text{AXIS} > \rightarrow \text{[INP.C]} \\ \hline \end{array} $ |

#### Input/Output with FANUC Cassette

| Function            | Data<br>protec-<br>tion<br>key | Param-<br>eter<br>write=1 | Mode | Func-<br>tion<br>button | Operation                                                                                                    |
|---------------------|--------------------------------|---------------------------|------|-------------------------|----------------------------------------------------------------------------------------------------|
| Heading a file      |                                |                           | EDIT | PROG                    | $\mathbb{N}$ $\rightarrow$ File no. $\rightarrow$ [ $\blacktriangleright$ ] $\rightarrow$ [F SRH] $\rightarrow$ [EXEC] |
| Deleting a file     | OFF                            |                           | EDIT | PROG                    | $\mathbb{N}$ $\rightarrow$ File no. $\rightarrow$ [ $\blacktriangleright$ ] $\rightarrow$ [DELETE $\rightarrow$ [EXEC] |
| Collating a program |                                |                           | EDIT | PROG                    | Heading a file→ O →Program number→[(OPRT)]                                                                             |
|                     |                                |                           |      |                         | $\rightarrow$ [ $\rightarrow$ ] $\rightarrow$ [READ] $\rightarrow$ [EXEC]                                              |

#### **Inputting From FANUC Cassette**

| Function                  | Data<br>protec-<br>tion<br>key | Param-<br>eter<br>write=1 | Mode              | Func-<br>tion<br>button | Operation                                                                                                    |
|---------------------------|--------------------------------|---------------------------|-------------------|-------------------------|----------------------------------------------------------------------------------------------------|
| Inputting parameters      |                                | 0                         | EDIT or<br>E.Stop | (PA-RAM)                | [(OPRT)]→[ ▶]→[READ]→[EXEC]                                                                                                    |
| Inputting PMC parameters  |                                | 0                         | E.Stop            | (PMC)                   | $[ \blacktriangleright ] \rightarrow [I/O] \rightarrow (CANNEL\ NO) \qquad \boxed{1} \qquad [NPUT] \rightarrow \\ (DEVICE\ NAME)\ [FDCAS] \rightarrow (KIND\ OF\ DATA)\ [PA-RAM] \rightarrow [READ] \rightarrow (FILE\ NO)\ File\ no.\ [INPUT] \rightarrow [EXEC]$                                                                                                    |
| Inputting offset values   | OFF                            |                           | EDIT              | OFFSET<br>SETTING       | (Heading a file no.) $\rightarrow$ [(OPRT)] $\rightarrow$ [ $\blacktriangleright$ ] $\rightarrow$ [READ] $\rightarrow$ [EXEC]                                                                                                    |
| Registering a program     | OFF                            |                           | EDIT              | PROG                    | $\mathbb{N} \to File \ no. \to \mathbb{N} \to \mathbb{N} \to $ |
| Inputting macro variables | OFF                            |                           | EDIT              | PROG                    | $N \rightarrow File \ no. \rightarrow [NPUT] \rightarrow [PTO] \rightarrow [NPUT] \rightarrow [NPUT] \rightarrow [NP$                                     |
|                           |                                |                           | RY                | PROG                    |                                                                                                    |

#### **Output to FANUC Cassette**

| Function                  | Data<br>protec-<br>tion<br>key | Param-<br>eter<br>write=1 | Mode | Func-<br>tion<br>button | Operation                                                                                                    |
|---------------------------|--------------------------------|---------------------------|------|-------------------------|----------------------------------------------------------------------------------------------------|
| Output of parameter       |                                |                           | EDIT | (PA-RAM)                | [(OPRT)]→[ ▶]→[PUNCH]→[EXEC]                                                                                                    |
| Output of PMC parameter   |                                |                           | EDIT | SYSTEM (PMC)            | $[ \blacktriangleright ] \rightarrow [I/O] \rightarrow (CANNEL NO)                                   $                                                                    |
| Output of offset          |                                |                           | EDIT | OFFSET<br>SETTING       | $[(OPRT)] \rightarrow [  \blacktriangleright \ ] \rightarrow [PUNCH] \rightarrow [EXEC]$                                                                                  |
| Output of all programs    |                                |                           | EDIT | PROG                    | O →-9999→[ ▶]→[PUNCH]→[EXEC]                                                                                                    |
| Output of one program     |                                |                           | EDIT | PROG                    | $ \bigcirc \rightarrow Program \; no. \rightarrow [  \blacktriangleright \;] \rightarrow [PUNCH] \rightarrow [EXEC] $                                                     |
| Output of macro variables |                                |                           | EDIT | OFFSET<br>SETTING       | $[ \hspace{0.2cm} \blacktriangleright] \rightarrow [MACRO] \rightarrow [(OPRT)] \rightarrow [ \hspace{0.2cm} \blacktriangleright] \rightarrow [PUNCH] \rightarrow [EXEC]$ |

#### Search

| Function                      | Data<br>protec-<br>tion<br>key | Param-<br>eter<br>write=1 | Mode                  | Func-<br>tion<br>button | Operation                                              |
|-------------------------------|--------------------------------|---------------------------|-----------------------|-------------------------|--------------------------------------------------------|
| Searching a program number    |                                |                           | MEMO<br>RY<br>or EDIT | PROG                    | O →Program no.→[O SRH]                                 |
| Searching a sequence number   |                                |                           | MEMO<br>RY            | PROG                    | Program no. search→ N → Sequence number→[NSRH]         |
| Searching an address word     |                                |                           | EDIT                  | PROG                    | Data to be searched→[SRH↑] or[SRH↓] or (cursor key)    |
| Searching an address only     |                                |                           | EDIT                  | PROG                    | Address to be searched [SRH↑] or[SRH↓] or (Cursor key) |
| Searching an offset number    |                                |                           | -                     | OFFSET<br>SETTING       | Offset no.→[NO.SRH]                                    |
| Searching a diagnostic number |                                |                           | -                     | (DGNOS)                 | Diagnostic number→[NO.SRH]                             |
| Searching a parameter number  |                                |                           | -                     | (PA-RAM)                | Parameter no.→[NO.SRH]                                 |

#### Edit

| Function                        | Data<br>protec-<br>tion<br>key | Param-<br>eter<br>write=1 | Mode | Func-<br>tion<br>button | Operation                                                                      |
|---------------------------------|--------------------------------|---------------------------|------|-------------------------|--------------------------------------------------------------------------------|
| Display of memory capacity used |                                |                           | EDIT | PROG                    | [LIB]                                                                          |
| Deleting all programs           | OFF                            |                           | EDIT | PROG                    | $\bigcirc$ $\rightarrow$ 9999 $\rightarrow$ $\bigcirc$ DELETE                  |
| Deleting a program              | OFF                            |                           | EDIT | PROG                    | O →Program no.→ DELETE                                                         |
| Deleting several blocks         | OFF                            |                           | EDIT | PROG                    | N →Sequence no.→ DELETE  (Deleted up to a block with a specified sequence no.) |
| Deleting a block                | OFF                            |                           | EDIT | PROG                    | EOB → DELETE                                                                   |
| Deleting a word                 | OFF                            |                           | EDIT | PROG                    | Searching a word to be deleted→ DELETE                                         |
| Changing a word                 | OFF                            |                           | EDIT | PROG                    | Searching a word to be changed→New Data→ ALTER                                 |
| Inserting a word                | OFF                            |                           | EDIT | PROG                    | Searching a word immediately before a word to be searched→New Data→ INSERT     |

#### Collation

| Function         | Data<br>protec-<br>tion<br>key | Param-<br>eter<br>write=1 | Mode | Func-<br>tion<br>button | Operation                                                                            |
|------------------|--------------------------------|---------------------------|------|-------------------------|--------------------------------------------------------------------------------------|
| Collating memory | ON                             |                           | EDIT | PROG                    | $[(OPRT)] \rightarrow [ \blacktriangleright ] \rightarrow [READ] \rightarrow [EXEC]$ |

#### Playback

| Function         | Data<br>protec-<br>tion<br>key | Param-<br>eter<br>write=1 | Mode                    | Func-<br>tion<br>button | Operation |
|------------------|--------------------------------|---------------------------|-------------------------|-------------------------|-----------|
| Input of NC data |                                |                           | TEACH -IN JOG/ HAN- DLE | PROG                    |           |

#### Clear

| Function                                  | Data<br>prote-<br>ction<br>key | Param-<br>eter<br>write=1 | Mode              | Func-<br>tion<br>key | Operation                                                                                                    |
|-------------------------------------------|--------------------------------|---------------------------|-------------------|----------------------|----------------------------------------------------------------------------------------------------|
| Memory all clear                          |                                |                           | At<br>power<br>ON |                      | M/T : RESET AND DELETE  On 2path are controlled  On 2path are controlled  Path1 : CAN AND 1  Path2 : CAN AND 2  Loader is controlled : CAN AND 5 |
| Parameter/offset clear                    |                                | 0                         | At<br>Power<br>ON |                      | M/T : RESET  On 2path are controlled  Path1 : RESET AND 1  Path2 : RESET AND 2  Loader is controlled : RESET AND 5 (Parameter only)              |
| Clearing a program                        |                                | 0                         | At<br>Power<br>ON |                      | M/T : DELETE  On 2path are controlled  Path1 : DELETE AND 1  Path2 : DELETE AND 2  Loader is controlled : RESET AND 5                            |
| Program under edition at power off(PS101) |                                |                           | -                 |                      | PROG AND RESET                                                                                                    |
| PMC RAM *                                 |                                |                           | At<br>Power<br>ON |                      | Main CPU: X AND 0 (O)  Loader is controlled: X AND 5                                                                                             |
| Additional SRAM area clear                |                                |                           | At<br>Power<br>ON |                      | M/T : O (O) AND DELETE  On 2path are controlled  Path1 : O (O) AND 1  Path2 : O (O) AND 2                                                        |

<sup>\*</sup> PMC ladder program is not cleard in FROM.

#### **NOTE**

For the 20*i*, memory all clear operation based on (7) and (9) is also effective.

#### **Manual operation**

| Function                      | KEY<br>SW | PWE<br>=1 | Mode | Func-<br>tion key | Operation                                                                                                    |
|-------------------------------|-----------|-----------|------|-------------------|----------------------------------------------------------------------------------------------------|
| Manual reference point return |           |           | JOG  |                   | Turn on Reference point return switch $\rightarrow$ Turn on +X, -X, +Z, or -Z $\rightarrow$ Reference point return switch LED lit.                         |
| Jog feed                      |           |           | JOG  |                   | Turn on +X, -X, +Z, or -Z → Use JOG FEEDRATE to set jog feedrate → Press Rapid traverse button, if required.                                               |
| Incremental feed              |           |           | INC  |                   | Use Move distance selection switch to select move distance $\rightarrow$ Turn on +X, -X, +Z, or -Z $\rightarrow$ Press Rapid traverse button, if required. |
| Manual<br>handle feed         |           |           | HND  |                   | Use Axis selection switch to select axis to be operated → Use Handle magnification selection to select magnification → Turn manual pulse generator.        |

#### **Display**

| Function                        | KEY<br>SW | PWE<br>=1 | Mode             | Func-<br>tion key | Operation                                                            |
|---------------------------------|-----------|-----------|------------------|-------------------|----------------------------------------------------------------------|
| Amount of program memory in use |           |           | EDIT             | PROG              | [DIR]                                                                |
| Command value display           |           |           |                  |                   | Command value being executed, and previously specified modal value   |
| value display                   |           |           |                  |                   | [CURRNT]                                                             |
|                                 |           |           |                  |                   | Command value being executed, and next command value to be executed  |
|                                 |           |           |                  |                   | [NEXT]                                                               |
|                                 |           |           | MEM<br>or<br>MDI | PROG              | Command value entered from MDI, and previously specified modal value |
|                                 |           |           | וטוטו            |                   | [ MDI ]                                                              |
|                                 |           |           |                  |                   | Program in memory being executed                                     |
|                                 |           |           |                  | [PRGRM]           |                                                                      |
|                                 |           |           |                  |                   | Executable blocks in memory and current position                     |
|                                 |           |           |                  |                   | [CHECK]                                                              |

| Function                                        | KEY<br>SW | PWE<br>=1 | Mode | Func-<br>tion key | Operation                                                         |
|-------------------------------------------------|-----------|-----------|------|-------------------|-------------------------------------------------------------------|
| Current-<br>position                            |           |           |      |                   | Representation of the position in the workpiece coordinate system |
| display                                         |           |           |      |                   | [ABS]                                                             |
|                                                 |           |           |      |                   | Representation of the position in the relative coordinate system  |
|                                                 |           |           |      | POS               | [REL]                                                             |
|                                                 |           |           |      |                   | General position indication                                       |
|                                                 |           |           |      |                   | [ALL]                                                             |
| Alarm display                                   |           |           | _    | MESSAGE           | [ALARM] when an alarm condition has occurred.                     |
| Alarm history display                           |           |           |      | MESSAGE           | [HISTRY]                                                          |
| Screen erase                                    |           |           | _    | _                 | Press the CAN and function keys simultaneously. The function key  |
|                                                 |           |           |      |                   | causes re–display.                                                |
| Screen<br>switching<br>between NC<br>and loader |           |           |      |                   | SHIFT and HELP                                                    |

#### **Graphics functions (T series)**

| Function          | KEY<br>SW | PWE<br>=1 | Mode | Func-<br>tion key | Operation                                      |
|-------------------|-----------|-----------|------|-------------------|------------------------------------------------|
| Parameter setting |           |           |      | GRAPH             | [G.PRM]                                        |
|                   |           |           |      |                   | Select a graphics drawing screen.              |
|                   |           |           |      | GRAPH             | [GRAPH]                                        |
|                   |           |           |      |                   | Begins and ends drawing.                       |
| Tool path         |           |           |      |                   | During automatic operation or manual operation |
| drawing           |           |           |      |                   | Erase a drawing screen.                        |
|                   |           |           |      |                   | [(OPRT)] → [ERASE]                             |
|                   |           |           |      |                   | Enlarge graphics.                              |
|                   |           |           |      |                   | [ZOOM]                                         |

NOTE
For the small-size MDI, read the GRAPH function key in this table as the  $\binom{\text{custom}}{\text{graph}}$  function key.

#### **Graphics function (M series)**

| Function                                         | KEY<br>SW | PWE<br>=1 | Mode    | Func-<br>tion key | Operation                                                                                                    |
|--------------------------------------------------|-----------|-----------|---------|-------------------|----------------------------------------------------------------------------------------------------|
| Parameter setting                                |           |           |         | GRAPH             | [PARAM]                                                                                                    |
| Tool path drawing                                |           |           |         |                   | Select a graphics drawing screen.                                                                                                    |
| urawing                                          |           |           |         | GRAPH             | [GRAPH]                                                                                                    |
|                                                  |           |           |         | [ GKATT]          | Begin and end drawing.                                                                                                    |
|                                                  |           |           |         |                   | During automatic operation or manual operation                                                                                                    |
| Tool path dia-<br>gram data<br>setting           |           |           |         | GRAPH             | Press the $\bigcirc$ key several times $\rightarrow$ Display "PATH GRAPHIC (PARAMETER)" screen $\rightarrow$ [PARAM ] $\rightarrow$ Enter numerals using numeric keys $\rightarrow$ $\bigcirc$ INPUT                                                 |
| Tool path<br>drawing                             |           |           |         |                   | Press the GRAPH key several times $\rightarrow$ Display "PATH GRAPHIC (PARAMETER)" screen $\rightarrow$ [EXEC] $\rightarrow$ [(OPRT)] $\rightarrow$ [ AUTO ] or [START]                                                                              |
|                                                  |           |           |         |                   | Suspend drawing                                                                                                    |
|                                                  |           |           | MEM     | GRAPH             | [STOP]                                                                                                    |
|                                                  |           |           | IVILIVI |                   | Execute.                                                                                                    |
|                                                  |           |           |         |                   | Suspend [START]                                                                                                    |
|                                                  |           |           |         |                   | Draw starting at the top of the program.                                                                                                    |
|                                                  |           |           |         |                   | [REWIND] → [START]                                                                                                    |
| Enlarging<br>part of the<br>tool path<br>drawing |           |           |         | GRAPH             | Press the GRAPH key several times $\rightarrow$ Display "PATH GRAPHIC (PARAMETER)" screen $\rightarrow$ [SCALE] $\rightarrow$ [(OPRT)][ $\leftarrow$ ][ $\rightarrow$ ][ $\downarrow$ ][ $\uparrow$ ] $\rightarrow$ [P c or M#] $\rightarrow$ [EXEC] |
| Current–tool<br>position mark<br>display         |           |           |         | GRAPH             | Press the GRAPH key several times → Display "SOLID GRAPHIC (PARAMETER)" screen → [ POS ]                                                                                                    |
| Machining<br>profile<br>drawing data<br>setting  |           |           |         | GRAPH             | Press the GRAPH key several times → "SOLID GRAPHIC  (PARAMETER)" screen → Enter numerals using numeric keys  → INPUT                                                                                                    |
| Blank figure<br>drawing                          |           |           |         | GRAPH             | Press the GRAPH key several times $\rightarrow$ "SOLID GRAPHIC (PARAMETER)" screen $\rightarrow$ [BLANK] $\rightarrow$ [(OPRT)] $\rightarrow$ [ ANEW ] $\rightarrow$ [+ ROT][- ROT][+TILT][-TILT]                                                    |

| Function                                                                                 | KEY<br>SW | PWE<br>=1 | Mode | Func-<br>tion key |                                                       | Operation                                                                                                    |
|------------------------------------------------------------------------------------------|-----------|-----------|------|-------------------|-------------------------------------------------------|----------------------------------------------------------------------------------------------------|
| Machining<br>profile draw-<br>ing                                                        |           |           | MEM  | GRAPH             | Press the GRAPH (PARAMETER)  Suspend drawin  [ STOP ] | key several times → "SOLID GRAPHIC " screen → [EXEC] → [(OPRT)] → [ A.ST ] or [ F.ST ]  ng                                                                          |
|                                                                                          |           |           | WEW  |                   | After drawing is suspended                            | Execute.  [A.ST] or [F.ST]  Display the start of part program.  [REWIND] → [A.ST] or [F.ST]                                                                         |
| Re-drawing<br>of "SOLID<br>GRAPHIC<br>(PARAME-<br>TER)" in a<br>different<br>orientation |           |           |      | GRAPH             | (PARAMETER)                                           | key several times → "SOLID GRAPHIC<br>" screen → [REVIEW] → [(OPRT)] → [ ANEW ] →                                                                                   |
| 3-plane<br>drawing                                                                       |           |           |      | GRAPH             | Press the GRAPH  (PARAMETER)  [←][→][↑][↓]            | key several times $\rightarrow$ "SOLID GRAPHIC" screen $\rightarrow$ [ $\blacktriangleright$ ] $\rightarrow$ [3-PLN] $\rightarrow$ [(OPRT)] $\rightarrow$ [ $\wp$ ] |

NOTE
For the small-size MDI, read the GRAPH function key in this table as the custom graph function key.

#### **Help function**

|                                                       | KEY | PWE |      | Func-    |                                                 |
|-------------------------------------------------------|-----|-----|------|----------|-------------------------------------------------|
| Function                                              | SW  | =1  | Mode | tion key | Operation                                       |
| Initial menu<br>screen dis-<br>play                   |     |     |      | HELP     | HELP                                            |
| Alarm detail<br>screen dis-<br>play                   |     |     |      | HELP     | [ALARM] → Alarm No. → [SELECT]                  |
| Operation<br>method<br>screen dis-<br>play            |     |     |      | HELP     | [OPERAT] → Operation method item No. → [SELECT] |
| Parameter<br>table–of–con-<br>tents screen<br>display |     |     |      | HELP     | [PARAM]                                         |

#### Self-diagnosis function

| Function                      | KEY<br>SW | PWE<br>=1 | Mode | Func-<br>tion key | Operation                                                    |
|-------------------------------|-----------|-----------|------|-------------------|--------------------------------------------------------------|
| Self-diagnosis screen display |           |           |      | SYSTEM            | [DGNOS]  1. PAGE PAGE PAGE  2. Diagnosis data No. → [NO.SRH] |

#### **Boot**

| Function                                                              | KEY<br>SW | PWE<br>=1 | Mode                  | Func-<br>tion key | Operation                                                                                                    |
|-----------------------------------------------------------------------|-----------|-----------|-----------------------|-------------------|----------------------------------------------------------------------------------------------------|
| System mon-<br>itor screen<br>display                                 |           |           | Pow-<br>er-on<br>time | _                 | and a soft key at its left                                                                                                    |
| Reading file from memory card                                         |           |           |                       |                   | Place the cursor at 1. SYSTEM DATA LOADING on the system monitor screen $\rightarrow$ [SELECT] $\rightarrow$ Place the cursor at the target file $\rightarrow$ [SELECT] $\rightarrow$ [YES]                                                                  |
| Listing files in<br>flash ROM<br>and display-<br>ing detail<br>screen |           |           |                       |                   | Place the cursor at 2. SYSTEM DATA CHECK on the system monitor screen → [SELECT] → Place the cursor at the target item → [SELECT]                                                                                                    |
| Deleting file<br>from flash<br>ROM                                    |           |           |                       |                   | Place the cursor at 3. SYSTEM DATA DELETE on the system monitor screen $\rightarrow$ [SELECT] $\rightarrow$ Place the cursor at the target file $\rightarrow$ [SELECT] $\rightarrow$ [YES]                                                                   |
| Outputting<br>file from flash<br>ROM to<br>memory card                |           |           |                       |                   | Place the cursor at 4. SYSTEM DATA SAVE on the system monitor screen → [SELECT] → Place the cursor at the target file → [SELECT] → [YES]                                                                                                    |
| Transferring contents between SRAM and memory card in batch           |           |           |                       |                   | Place the cursor at 5. SRAM DATA BACKUP on the system monitor screen → [SELECT]  — Batch output to memory card Place the cursor at 1. SRAM BACK UP → [SELECT] → [YES]  — Batch input from memory card Place the cursor at 2. RESTORE SRAM → [SELECT] → [YES] |
| Deleting file from memory card                                        |           |           |                       |                   | Place the cursor at 6. MEMORY CARD FILE DELETE on the system monitor screen → [SELECT] → Place the cursor at the target file → [SELECT] → [YES]                                                                                                    |
| Memory card formatting                                                |           |           |                       |                   | Place the cursor at 7. MEMORY CARD FORMAT on the system monitor screen $\rightarrow$ [SELECT] $\rightarrow$ [YES]                                                                                                    |
| Exiting sys-<br>tem monitor                                           |           |           |                       |                   | Place the cursor at 10. END on the system monitor screen → [SELECT] → [YES]                                                                                                    |

#### Reference

If no soft key is available as with a touch panel, use the numeric keys on the MDI keypad.

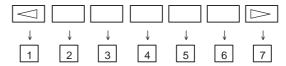

#### P-CODE loader

| Function                     | KEY<br>SW | PWE<br>=1 | Mode                  | Func-<br>tion key | Operation    |
|------------------------------|-----------|-----------|-----------------------|-------------------|--------------|
| Starting<br>P-CODE<br>loader |           |           | Pow-<br>er-on<br>time |                   | CAN and PROG |

# 1.13 WARNING SCREEN DISPLAYED WHEN AN OPTION IS CHANGED

• Warning screen

This CNC displays a warning screen when the configuration of the options using the SRAM area is changed. The data for the function indicated on the screen is cleared the next time the system is turned on.

#### WARNING

YOU SET THE PARAMETER NO. . #

THE FOLLOWING DATA WILL BE CLEARED.

\* PART PROGRAM MEMORY

PLEASE PRESS < DELETE > OR < CAN > KEY.

<DELETE> : CLEAR ALL DATA

<CAN> : CANCEL

#### NOTE

- 1 Mark\* varies with the parameter settings. Two or more function names may be displayed.
- 2 For the 20*i*, <9> –based operation rather than <DELETE>– based operation is effective.

#### Allocation error screen

When an option which uses the SRAM area is added, the system software may require more SRAM than is currently installed in the system. In this case, an allocation error screen appears the first time the system is turned on after the addition of the option, thus restoring the state existing before the addition.

FILE ALLOCATION ERROR

S-RAM CAPACITY IS NOT SUFFICIENT. ADDITIONAL S-RAM IS NECESSARY.

PLEASE PRESS <CAN> KEY:
RETURN TO THE STATE BEFORE
OPTION PARAMETER IS CHANGED.

#### **NOTE**

When replacing SRAM, perform all memory clear.

For the 20i, all memory clear based on  $\boxed{7}$  and  $\boxed{9}$  are also effective.

# 1.14 WARNING SCREEN DISPLAYED WHEN SYSTEM SOFTWARE IS REPLACED (SYSTEM LABEL CHECK ERROR)

System software can be replaced only with compatible system software. Otherwise, the first time the CNC is turned on after the system software is replaced, the following screen will be displayed and the system will not be activated:

BOF1-01

SYSTEM LABEL CHECK ERROR: CLEAR ALL SRAM MODULE

NOT READY

In this case, perform memory all clear (by holding down the RESET) and MDI keys then turning on the power) or reinstall the original system software.

#### NOTE

For the 20i, all memory clear based on  $\boxed{7}$  and  $\boxed{9}$  are also effective.

# 1.15 MAINTENANCE INFORMATION SCREEN

The maintenance information screen is provided to record the history of maintenance performed by a service person of FANUC or machine tool builder.

The screen has the following features:

- MDI alphabetical input is allowed.
- The recording screen can be scrolled in units of lines.
- Edited maintenance information can be read and punched.
- The screen can be saved in flash ROM.

#### 1.15.1 Screen Display and Operation

• Screen display

- 1. Press the System function key.
- 2. Press the continuous menu key several times. [M–INFO] soft key appears.
- 3. Press the **[M–INFO]** soft key. The maintenance information screen appears.

When selected, the maintenance screen shows the latest information.

The recording screen has an input area of 40 characters by 11 lines.

The status (mode, number of empty character spaces, cursor line, column number) is displayed at the bottom of the screen.

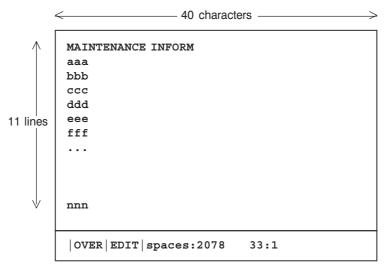

#### Status display

· OVER/INSERT : -- OVER : Overwrite mode ; INSERT: Insert

mode

 $\cdot$  EDIT/VIEW : --- EDIT : Editing allowed ; VIEW : Editing inhi

bited

· Number of empty character spaces

· Current cursor line

· Current cursor column

#### • Screen operation

The maintenance information screen has view mode and edit mode, which are selected by pressing the **[END]** or **[EDIT]** soft key.

Initially, view mode is selected. To start editing, select edit mode by pressing the [(OPRT)] and [EDIT] keys. When the editing is completed, press the [END] key. Then, select [STORE] or [IGNORE]. Unless [STORE] is selected, the edited data will be lost at next power—up.

To scroll the screen showing the recorded information, press a cursor key or page key on the MDI panel.

The following keys are used for editing (character input) and viewing:

#### Operation table

| Mode | Key                                 | Description                                                                                                    |
|------|-------------------------------------|----------------------------------------------------------------------------------------------------|
| View | Soft keys<br>[EDIT]<br>[JUMP]       | Allows editing. Displays the beginning or the end.                                                                |
|      | Cursor key                          | Scrolls the screen up or down.                                                                                    |
|      | Page key                            | Scrolls the screen up or down in units of whole screens.                                                          |
| Edit | Soft keys<br>[END]                  | Ends editing. Select whether to store the edited data.                                                            |
|      | [ALLDEL]                            | Clears all maintenance information. (This key is enabled when the MDC bit (bit 3 of parameter 3118) is set to 1.) |
|      | [I/O]                               | Reads or punches the maintenance information.                                                                     |
|      | [JUMP]                              | Moves the cursor to the beginning or end.                                                                         |
|      | Cursor key                          | Moves the cursor position up or down.                                                                             |
|      | Page key                            | Scrolls the screen up or down in units of whole screens.                                                          |
|      | Alphanumeric/special character keys | Allows alphabetical, numeric, or special character input.                                                         |
|      | insert key                          | Selects either insert mode or overwrite mode.                                                                     |
|      | DELETE key                          | Deletes a single character.                                                                                       |
|      | CAN key                             | Deletes a single character before the cursor position.                                                            |
|      | INPUT key                           | Starts a new line.                                                                                                |

Operation of the soft keys

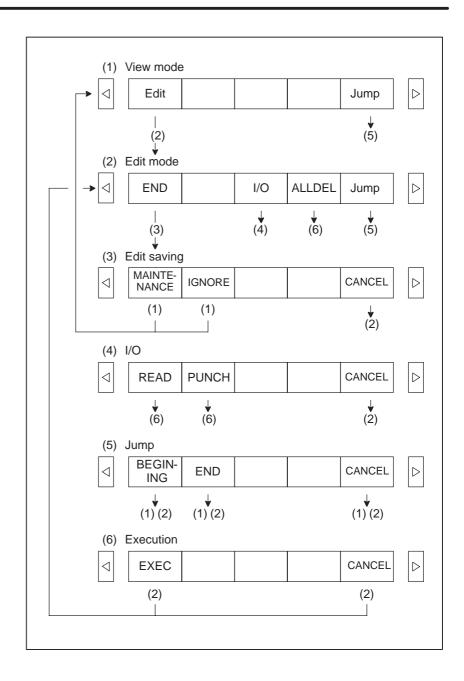

# 1.15.2 Maintenance Information Input/Output

The maintenance information can be read and punched.

When the maintenance information is input from or output to a memory card, a file name MAINTINF.DAT is used.

| (1) | Format |   |
|-----|--------|---|
|     | %      | % |
|     | Data   |   |

#### (2) Reading

When a MAINTINF.DAT file generated in the format shown above is read, the data is added at the end of the existing maintenance information.

#### **NOTE**

- 1 A TAB code is converted to one to four blanks, depending on the input position.
- 2 80h to 90h and E0h to EBh are assumed as prefix codes of double-byte characters. Reading these codes alone is inhibited.
- 3 Control codes (00H to 1FH) except TAB and LF are discarded in reading.
- 4 %% cannot be input.

#### (3) Punching

All maintenance information is output in the format shown above.

# 1.16 COLOR SETTING SCREEN

When VGA screen display is selected (NVG bit (bit 7 of parameter 3119) is set to 0), the color scheme of the VGA screen can be set on the color setting screen.

## 1.16.1 Screen Display

- 1. Press the system function key.
- 2. Press the continuous menu key several times. The [COLOR] soft key appears.
- 3. Press the [COLOR] soft key. The color setting screen appears.

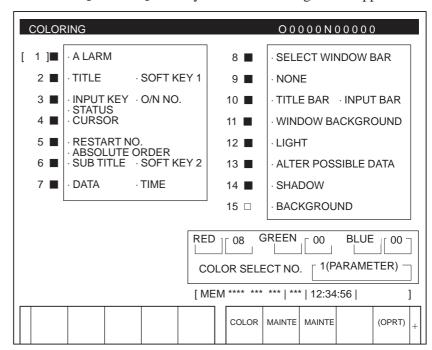

### 1.16.2 Color Setting

 Changing a color (color palette value) 1. Press the [(OPRT)] soft key. The following operation soft keys appear.

|  | RED | GREEN | BLUE | BRIGHT | DARK | + |  |
|--|-----|-------|------|--------|------|---|--|
|--|-----|-------|------|--------|------|---|--|

2. Move the cursor to the color number corresponding to the color palette value to be changed.

The current color palette values of individual color elements are displayed.

3. Select a desired color element by pressing the [RED], [GREEN], or [BLUE] operation soft key.

Two or more color elements can be simultaneously selected.

Each time the [RED], [GREEN], or [BLUE] operation soft key is pressed, the selection is made or canceled.

(If the [RED], [GREEN], and [BLUE] operation soft keys are not displayed, press the rightmost soft key.)

• Storing colors (color palette values) 4. Press the [LIGHT] or [DARK] operation soft key to change the luminance of the selected color element.

A specified color palette value can be stored.

| STORE CALL | COLOR1 | COLOR2 | COLOR3 | + |
|------------|--------|--------|--------|---|
|------------|--------|--------|--------|---|

1. Select a desired storage area by pressing the [COLOR1], [COLOR2], or [COLOR3] operation soft key.

(If the [COLOR1], [COLOR2], and [COLOR3] operation soft keys are not displayed, press the rightmost soft key.)

COLOR1 — Standard color data parameters (6561 to 6595) COLOR2 — Internal RAM

COLOR3 <sup>□</sup>

2. Press the [STORE] operation soft key. The following operation soft keys appear.

|  | CAN | EXEC | + |
|--|-----|------|---|
|--|-----|------|---|

3. To store the current color palette values in the selected area, press the [EXEC] operation soft key. To cancel the storage, press the [CAN] operation soft key or the leftmost key.

#### Calling colors (color palette values)

| STORE CALL | COLOR1 | COLOR2 | COLOR3 | + |
|------------|--------|--------|--------|---|
|------------|--------|--------|--------|---|

1. Select a color palette storage area by pressing the [COLOR1], [COLOR2], or [COLOR3] operation soft key.

(If the [COLOR1], [COLOR2], and [COLOR3] operation soft keys are not displayed, press the rightmost soft key.)

2. Press the [CALL] operation soft key. The following operation soft keys appear.

|  |  | CAN | EXEC | + |  |
|--|--|-----|------|---|--|
|  |  |     |      |   |  |

3. To call the color palette values from the selected area, press the [EXEC] operation soft key. If no color palette value is stored, this step cannot be executed.

To stop calling, press the [CAN] operation soft key or the leftmost key.

## 1.16.3 Parameters

|      | #7  | #6 | #5 | #4 | #3 | #2 | #1 | #0 |
|------|-----|----|----|----|----|----|----|----|
| 3119 | NVG |    |    |    |    |    |    |    |

#### [Data type] Bit

**NVG** When a color display unit is used, the VGA screen display is:

0: Selected.

1: Not selected. (Conventional display)

| 6561 | Standard color data of graphic color 1  |
|------|-----------------------------------------|
| 6562 | Standard color data of graphic color 2  |
| 6563 | Standard color data of graphic color 3  |
| 6564 | Standard color data of graphic color 4  |
| 6565 | Standard color data of graphic color 5  |
| 6566 | Standard color data of graphic color 6  |
| 6567 | Standard color data of graphic color 7  |
| 6568 | Standard color data of graphic color 8  |
| 6569 | Standard color data of graphic color 9  |
| 6570 | Standard color data of graphic color 10 |
| 6571 | Standard color data of graphic color 11 |
| 6572 | Standard color data of graphic color 12 |
| 6573 | Standard color data of graphic color 13 |
| 6574 | Standard color data of graphic color 14 |
| 6575 | Standard color data of graphic color 15 |
| 6581 | Standard color data of text color 1     |
| 6582 | Standard color data of text color 2     |
| 6583 | Standard color data of text color 3     |
| 6584 | Standard color data of text color 4     |
| 6585 | Standard color data of text color 5     |
| 6586 | Standard color data of text color 6     |
| 6587 | Standard color data of text color 7     |
| 6588 | Standard color data of text color 8     |
| 6589 | Standard color data of text color 9     |
|      |                                         |

| 6590 | Standard color data of text color 10 |
|------|--------------------------------------|
| 6591 | Standard color data of text color 11 |
| 6592 | Standard color data of text color 12 |
| 6593 | Standard color data of text color 13 |
| 6594 | Standard color data of text color 14 |
| 6595 | Standard color data of text color 15 |

[Data type] Two-word

[Unit of data] Six-digit number rrggbb (rr: Red component value, gg: Green component value, bb: Blue component value)

When five digits or less are specified, the missing high-order digits are assumed as zeros.

[Valid data range] Each color component value: 00 to 15 (Equivalent to the color level on the color setting screen)

When 16 or a higher value is specified, 15 is assumed.

(Example) When specifying a color having red component value 1, green component value 2, and blue component value 3, set the parameter value as 10203.

#### 1.16.4 Notes

- (1) At power–up, the color scheme of the screen is determined by the setting in the COLOR1 area (parameters). If no data is stored in the COLOR1 area, the last color scheme before power–down is applied.
- (2) The standard color data specified in parameters must not be changed by direct MDI key input. When changing the parameter data, set and store the new data on the color setting screen.
- (3) When a wrong value is specified in a standard color data parameter, the screen may not be displayed. If this occurs, turn the power on again, while pressing the parameter and restores the FANUC standard color scheme instead.

Be very careful when performing this operation, as all memory contents such as parameters and programs are lost.

#### 1.17 CONTRAST ADJUSTMENT

Depending on the eye level and the viewing angle of the operator, the LCD may be hard to read. This problem can be solved by adjusting the contrast. The contrast of a monochrome LCD can be adjusted.

- 1. Press the OFFSET setting function key.
- 2. Press the [SETTING] chapter selection soft key.
  The LCD contrast item is displayed on the setting (handy) screen.

```
SETTING (HANDY)
PARAMETER WRITE = 1(0:DISABLE 1: ENABLE)
TV CHECK = 0(0:OFF 1:ON)
PUNCH CODE
               = 0(0:EIA 1:ISO)
INPUT UNIT
               = 0 (0:MM 1:INCH)
I/O CHANNEL
               = 0 (0-3: CHANNEL NO.)
SEQUENCE NO.
               = 0 (0:OFF 1:ON)
TAPE EORMAT
              = 0 (0:NO CNV 1:F15)
SEQUENCE STOP = 0 (PROGRAM NO.)
SEQUENCE STOP = 0 (SEQUENCE NO.)
[ CONTRAST ] ( + = [ ON:1 ] - = [ OFF:0 ])
MDI **** *** 00:00:00
[NO.SRH] [ ON:1 ] [OFF:0] [+INPUT] [INPUT]
```

- 3. Move the cursor to "CONTRAST".
- 4. Adjust the contrast by pressing the operation soft key [ON:1] or [OFF:0].

## 1.18 POWER MOTION MANAGER

When the Power Motion series is used as an additional axis (slave) of the CNC, the power motion manager allows the slave data to be displayed and set by the CNC.

The power motion manager enables the following display and setting:

- (1) Current position display (absolute/machine coordinates)
- (2) Parameter display and setting
- (3) Diagnosis display
- (4) System configuration screen display
- (5) Alarm display

The Power Motion series that can be used as the slave is a  $\,\beta$  amplifier with I/O Link.

### 1.18.1 Parameter

|     | #7 | #6 | #5 | #4 | #3  | #2  | #1  | #0  |
|-----|----|----|----|----|-----|-----|-----|-----|
| 960 |    |    |    |    | PMN | MD2 | MD1 | SLV |

#### [Data type] Bit

**SLV** When the power motion manager is selected, the screen shows the data of:

0 : A single slave.

1: Up to four slaves by dividing the screen into four segments.

**MD1, MD2** The slave parameters are input from and output to the following devices:

| MD2 | MD1 | I/O device           |
|-----|-----|----------------------|
| 0   | 0   | Part program storage |
| 0   | 1   | Memory card          |

The parameters are input or output in the program format, no matter which I/O device is selected.

**PMN** The power motion manager function is:

0: Enabled.

1: Disabled. (Communication with the slave is not performed.)

### 1.18.2 Screen Display

- 1. Press the system function key.
- 2. Press the continuous menu key several times. The [PMM] soft key appears.
- 3. Press the [PMM] soft key. The system configuration screen, which is the initial screen of the power motion manager, appears. The screen has the following soft keys (function selection soft keys).

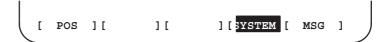

The currently active soft key is displayed in reverse video. Pressing a soft key enables the corresponding function, as indicated below:

POS: Current position display SYSTEM: System information

MSG: Alarm list

To select another function after one of the functions listed above is selected, press the return menu key several times until the soft keys are displayed as shown above. Then, select the desired function.

4. To terminate the power motion manager, repeatedly press the return menu key until the function selection keys are displayed as shown above. Then, press the return menu key once more. The soft keys of the CNC system appear, and the power motion manager terminates. The system configuration screen of this function is displayed as the termination screen.

Alternative termination method is to select another function while this function is enabled. To do this, press an MDI function key (  $^{POS}$  ,  $^{PROG}$  ,

message, etc.).

#### **NOTE**

After another screen is displayed by pressing a function key, pressing the function key, restores the initial status of this function. That is, the soft keys shown above are restored. The data that was being input is canceled.

System configuration screen

This screen displays the system software information of the slave. The screen is displayed first when the power motion manager function is selected. This screen is automatically displayed also at the termination of the function.

1. Press the [SYSTEM] function selection soft key. The following soft keys are displayed together with the screen displayed when SYSTEM was last selected. The currently active soft key is displayed in reverse video.

[ PARAM ] [ DGNOS ] [ ] [SYSTEM] [ ]

2. Press the [SYSTEM] soft key again. The system configuration screen appears. While this screen is displayed, the [SYSTEM] soft key is left displayed in reverse video.

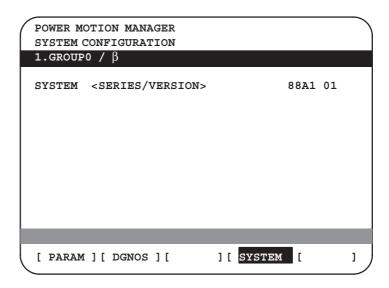

Parameter screen

Sample screen: Series and edition of the servo unit  $\beta$  series system list

The parameters necessary for the functions of the slave must be specified in advance.

1. Press the [SYSTEM] function selection soft key. The following soft keys appear.

```
[ PARAM ] [ DGNOS ] [ ] [SYSTEM] [ ]
```

2. Press the [PARAM] soft key. The parameter screen appears.

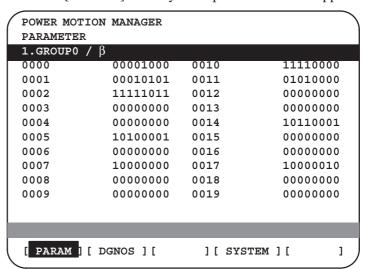

The screen displays just the bit and decimal data. For details of the parameters, refer to the connection manual of the corresponding Power Motion unit.

• Searching for a parameter

A search can be made for the parameter to be displayed.

- 1. Select the active slave.
- 2. Press the [(OPRT)] soft key. The following soft keys appear.

```
[ NO.SRC ][ ][ ][ ][ INPUT ]
```

- 3. Enter a desired number in the key–in field by using MDI numeric keys. Then, press the [NO.SRC] soft key. The search starts.
- Setting a parameter

A parameter of a slave Power Motion unit can be directly set from the CNC.

- 1. Select the active slave.
- 2. Press the [(OPRT)] soft key. The following soft keys appear:

```
[ NO.SRC ][ ][ ][ ][ INPUT ]
```

- 3. Move the cursor to the parameter to be set.
- 4. Enter desired data in the key-in buffer by using MDI numeric keys. Then, press the [INPUT] soft key. Alternatively, press the MDI INPUT key.
- Diagnosis screen

This screen shows the current status of the slave.

1. Press the [SYSTEM] function selection soft key. The following soft keys appear:

```
[ PARAM ] [ DGNOS ] [ ] [SYSTEM] [ ]
```

2. Press the [DGNOS] soft key. The diagnosis screen appears. The displayed data is basically the same as the data displayed on the parameter screen.

For details of the diagnosis information, refer to the connection manual of the corresponding Power Motion unit.

Current position display

The screen shows the current position on the workpiece coordinate system or machine coordinate system.

1. Press the [POS] function selection soft key. The following soft keys appear:

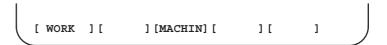

2. To see the absolute coordinate screen, press the [WORK] soft key. To see the machine coordinate screen, press the [MACHIN] soft key.

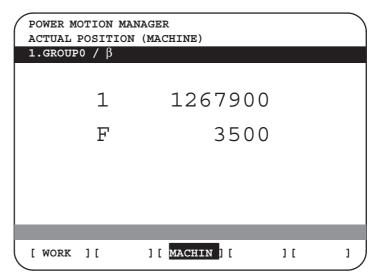

1: Coordinate F: Actual speed

#### • Alarm screen

If an alarm is issued during operation, the group number of the slave causing the alarm is indicated at the right end of the message field on the screen. Check the details on the alarm screen. For example, (13) means that the first and third power motion units are in the alarm state.

1. Press the [MSG] function selection soft key. Just the error code is displayed on the screen.

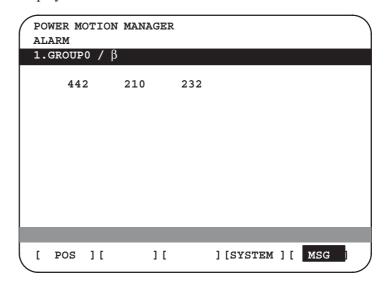

Up to forty codes can be displayed on the screen.

For details of the alarm, refer to the connection manual of the corresponding Power Motion unit.

### Operating the active slave

The active slave is subjected to the ZOOM function, which will be described later, and parameter overwrite. The title of the active slave is displayed in a color different from the display color of the other slave titles.

The active slave can be selected by pressing the [\$\times NEXT] or [\$\dagger BACK] soft key, which is displayed after the continuous menu key [>>] is pressed several times.

[\$\int NEXT]: Displays the screen of the Power Motion unit connected after the currently active slave. The equipment other than the Power Motion unit is ignored.

[†BACK]: Displays the screen of the Power Motion unit connected before the currently active slave.

#### Single-slave display/ Four-slave display

Whether the screen displays the data of just a single unit or of four units in four segments is specified in the SLV bit (bit 0 of parameter 960).

To switch the four-slave display to the single-slave display, press the [ZOOM] soft key, which is displayed after the continuous menu key is pressed several times. The single-slave display shows the data of the active slave. To switch the single-slave display to the four-slave display showing the data of four slaves including the active slave, press the [ZOOM] key.

When five or more slaves are connected, the four–slave display has two or more pages. To see the slave data that is not displayed on the current page, press soft key [\$\sqrt{NEXT}\$].

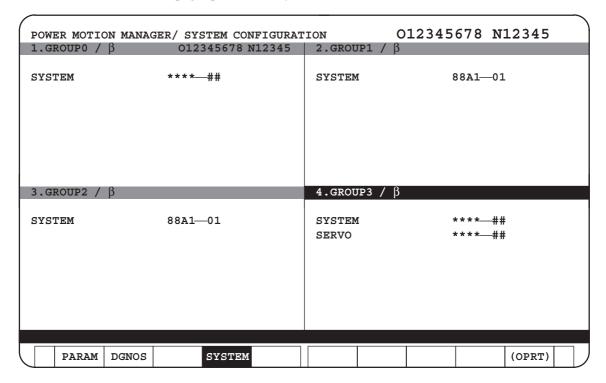

The figure above shows a sample four–slave display screen on a display unit with twelve soft keys. A unit with seven soft keys can also display the four–slave display screen.

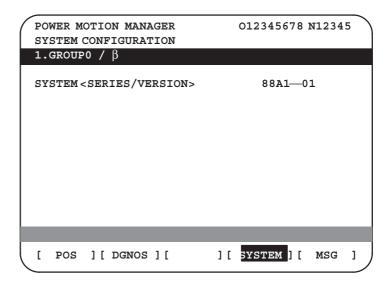

The figure above shows a sample single—slave display screen on a display unit with seven soft keys. A unit with twelve soft keys can also display the single—slave display screen.

#### • Guidance message

While the following soft keys are being displayed, a guidance message is displayed in the message field.

```
[ POS ][ ][ ][SYSTEM][ MSG ]

[ WORK ][ ][MACHIN ][ ][ ]

[ PARAM ][ DGNOS ][ ][SYSTEM][(OPRT) ]
```

When the soft keys are displayed as shown above, "SELECT ACTIVE SLAVE [>]" is displayed.

```
[ \ NEXT ] [ \ \ BACK ] [ ZOOM ] [ ] [ ]
```

When the soft keys are displayed as shown above, "SELECT ACTIVE SLAVE  $[\downarrow]$   $[\uparrow]$ " is displayed.

When the [(OPRT)] soft key is pressed, the message line may turn into a key—in field as required. The numeric data input by using MDI keys is displayed after the prompt (>).

On the parameter and diagnosis screens, the key–in field appears when just a numeric value is input. The soft key [(OPRT)] need not be pressed.

#### Key-in field

#### 1.18.3

#### **Parameter Input/Output**

#### Saving parameters

Parameters can be saved in CNC memory or a memory card as a data file of program format. Specify the first digit of the registration program number in parameter 8760. Programs with predetermined numbers are created for individual slaves. When the parameters are saved in CNC memory, a program having the specified program number is created. When the parameters are saved in a memory card, a file is created, to which the file name consists of the specified program number and an extension PMM.

Example: When parameter 8760 is set to 8000

The program number for group n is 8000 + n\*10.

The group number n is indicated in the title area of each slave.

#### **CAUTION**

In case that the parameters are saved in a memory card, If the specified program number already exists on memory card, the corresponding program is overwritten with new data.

Specify a desired input device in the MD1 and MD2 bits (bits 1 and 2 of parameter 960). Connect a memory card. Alternatively, check the free area of CNC memory. Then, follow the steps given below:

- 1. Select the active slave.
- 2. Press the [(OPRT)] soft key. The following soft keys appear:

[NO.SRC][ ][ ][ ][INPUT]

3. Press the continuous menu key . The following soft keys appear:

[ ][ READ ][ PUNCH ][ ][ ]

4. Press the [READ] soft key. The following soft keys appear:

[ ][ ][CANCEL][ EXEC ]

5. Press the [EXEC] soft key.

During input, "INPUT" blinks in the message field.

#### Writing parameters

The data file of parameters saved in CNC memory or a memory card as a program is written into the slave determined by the program number. The program number and memory device are determined as described in "Saving parameters."

- 1. Select the active slave.
- 2. Press the [(OPRT)] soft key. The following soft keys appear:

```
[ NO.SRC ][ ][ ][ ][ INPUT ]
```

3. Press the next-menu key. The following soft keys appear:

```
[ ][ READ ][ PUNCH ][ ][ ]
```

4. Press the [PUNCH] soft key. The following soft keys appear:

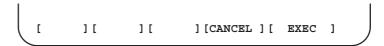

5. Press the [EXEC] soft key.

During output, "INPUT" blinks in the message field.

The screen cannot be changed to another screen during parameter input/output.

When the RESET key is pressed, or when an alarm status is detected in communication, the input/output stops.

#### 1.18.4 Notes

Connecting an I/O Link

When the Power Motion series is used as a slave of an I/O Link, the CNC assigns I/O addresses. The salve data is input and output in units of 16 bytes. Therefore, 128 input/output points are necessary. Up to eight slaves can be connected.

The module name is OC021 (16–byte input) or OC020 (16–byte output). BASE is always 0, and SLOT is always 1.

Ignoring the power motion manager function

After the data necessary for each slave connected is set and checked, the communication of the power motion manager (PMM) can be stopped to send a command from the CNC ladder to the slave.

When the PMN bit (bit 3 of parameter 960) is set to 1, all communication between CNC and the slave via the I/O Link is open to the ladder.

While the bit is held 1, the screen shows just the title, function name, and other items that are independent of the communication. The following message appears to indicate that communication has stopped.

#### COMMUNICATION PROHIBITED BY P960#3

#### Data input/output by I/O Link

When the power motion manager is used, the function for data input/output by I/O Link cannot be used.

Alarm

#### (1)CNC

When a CNC alarm status is detected, the screen is automatically switched to the CNC alarm screen. Check the details of the alarm. If necessary, display and select the power motion manager screen again by pressing function key system.

#### (2) Slave

A guidance message is usually displayed in the message field. If a slave alarm is detected, the corresponding slave group number is displayed at the right end.

Display the alarm screen to check the details.

Data protection key

When the data protection key of the CNC is turned on, parameters cannot be input to CNC memory.

# 1.19 PERIODIC MAINTENANCE SCREENS

Using the periodic maintenance screens makes it easy to manage consumables (such as LCD unit backlight and backup battery) that are to be replaced periodically.

Setting the name and service life of consumables, and the countdown method to be used for them enables counting of the remaining service time according to the specified countdown method and displaying of the result.

#### 1.19.1 Overview

#### • Screen configuration

The following periodic maintenance screens are available:

- (1) Status screen: Displays item names, remaining service time, countdown status, and lets you specify item names.
- (2) Setting screen: Lets you specify service life, remaining service time, and count type (countdown method).
- (3) Machine system menu screen: Enables registering the names of consumables used in the machine.
- (4) NC system menu screen: Displays the names of registered consumables used in the NC.

#### Procedure

To use this function, follow the steps below:

- (1) Select a number for registration (using the cursor key on the status screen).
- (2) Specify an item name.

The following two methods are available.

- Selecting a name from a menu screen (machine or NC system menu screen).
- Entering a name to the status screen directly from the MDI.
- Using the machine system menu screen requires that item names be registered previously.
- (3) Specify the service life, remaining service time, and count type for a target item.

Once they are specified, the remaining service time can be checked on the status screen.

#### 1.19.2 Screen Display and Setting

- 1 Press the system function key.
- 2 Press the continuous menu key several times. Soft key [MAINTE] appears.
- 3 Press soft key [MAINTE]. A periodic maintenance screen appears.

There are two periodic maintenance screens, status and setting screens. Either screen can be selected using soft key [CHANGE].

## 1.19.3 Status Screen Display and Setting

Up to 10 consumable items can be registered for management. Their remaining service time and count status are displayed on the status screen.

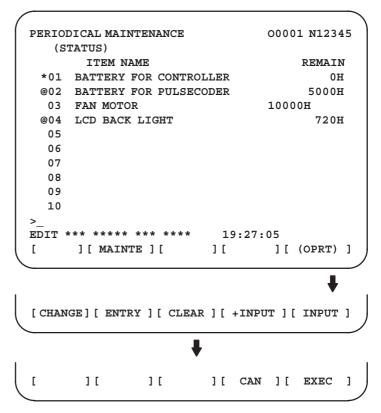

#### (1) Item name

The name of an item to be subjected to periodic maintenance is specified under "Item name."

Two methods can be used to specify item names. The first method uses the menu screen, and the second, the MDI keypad.

#### (1) Method of using the menu screen

- 1 Place the cursor on the target item name, and press soft key [ENTRY]. A menu screen appears. The menu screen is either the machine or NC system menu screen.
- 2 Press soft key [MACHIN] or [NC]. A machine system menu appears. It holds the names of consumables typical to the machine system or NC system.
- 3 Place the cursor on a registered item name, and press soft key [SELECT], then soft key [EXEC]. The status screen appears again, enabling the selected item to be set up.
- 4 Press soft key [CAN]. The previous soft key displays appear again.
- 5 Press soft key [MAINTE]. The status screen appears again.

Using the machine system menu screen requires that item names be registered on the screen previously.

This can be done using two methods, (a) and (b).

(a) Program-based registration

Executing a program in the following format enables item names to be registered on the machine system menu screen.

#### **Format**

#### G10 L61 Px [n]

- x... Registration number
- n... Item name
  [Alphanumeric characters\*two-byte characters\*alphanumeric characters]

#### (b) MDI keypad-based registration

An item name can be registered on the machine system menu screen by first entering it in the following format, then pressing soft key [INPUT] (or NPUT function key).

Pressing soft key [+INPUT] adds the item name to the list of previously registered item names.

#### **Format**

Alphanumeric characters\*two-byte characters\*alphanumeric characters

The two-byte characters shall comply with the FANUC code. (See Section 1.19.6.)

When entering a two-byte character, sandwich it with an "\*" pair.

The item name can consist of up to 24 alphanumeric characters (if no two-byte character is included) or 12 two-byte characters (if no alphanumeric character is included).

Example) To register "LCD backlight," enter: >LCD\*110E10F410CC114010B610FE\_

#### **NOTE**

- 1 "\*" cannot be used in item names, because it is used as control code. "[", "]", "(", or ")" also cannot be used in item names.
- When both alphanumeric and two-byte characters are used in an item name to be registered, the warning message "DATA IS OUT OF RANGE" may appear even if the maximum allowable number of characters has not been exceeded.
- 3 If a blank item name is selected from the machine system screen, the warning message "EDIT REJECTED" appears. If a blank item name is selected from the NC system screen, a blank is set up.

To erase the registered data for an item, place the cursor on the target item name, and press soft key [CLEAR], then soft key [EXEC].

[Machine system] menu screen

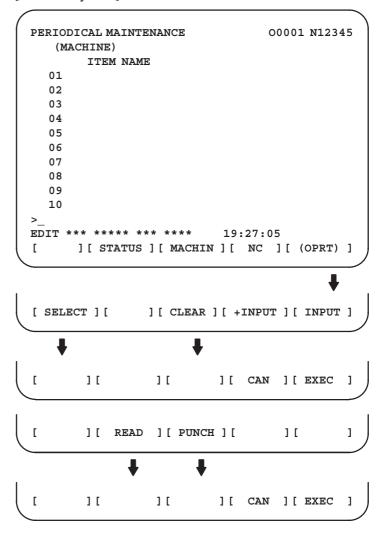

#### [NC system] menu screen

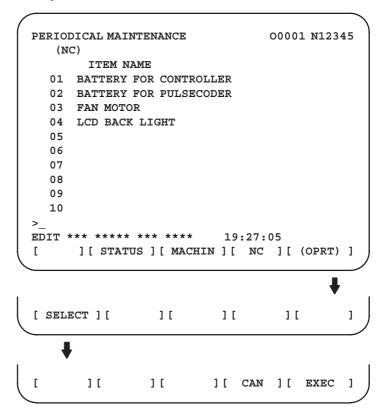

#### **NOTE**

On the NC system screen, no item name can be registered, erased, input, or output.

#### (2) MDI keypad-based setting

An item name can be registered on the status screen by first entering it in the following format using keys, then pressing soft key [INPUT] (or the NPUT key).

Pressing soft key [+INPUT] adds the item name to the list of previously registered item names.

#### **Format**

Alphanumeric characters\*two-byte characters\*alphanumeric characters

The two-byte characters shall comply with the FANUC code. (See Section 1.19.6.)

When entering a two-byte character using keys, sandwich it with an "\*" pair.

The item name can consist of up to 24 alphanumeric characters (if no two-byte character is included) or 12 two-byte characters (if no alphanumeric character is included).

Example) To register "LCD backlight," enter: >LCD\*110E10F410CC114010B610FE\_

#### **NOTE**

- 1 "\*" cannot be used in item names, because it is used as control code. "[", "]", "(", or ")" also cannot be used in item names.
- When both alphanumeric and two-byte characters are used in an item name to be registered, the warning message "DATA IS OUT OF RANGE" may appear even if the maximum allowable number of characters has not been exceeded.

To erase the registered data for an item, place the cursor on the target item name, press soft key [CLEAR], then [EXEC].

When an item name is deleted, the related service life, remaining service time, and count type are also deleted.

#### (2) Remaining service time

The remaining service time of an item (the time allowed before the item is replaced) is obtained by count—down and displayed under "Remaining service time." When the remaining service time decreases to a specified percentage (specified in parameter No. 8911) of the service life or lower, it is displayed in red.

Count-down continues even after the service life has expired.

#### NOTE

Setting is impossible on the status screen. It should be done on the setting screen.

#### (3) Count status

The count status is displayed at the left of the corresponding item number, as listed below:

| Display | Count status                  |
|---------|-------------------------------|
| Blank   | Countsuspended                |
| @       | Count under way               |
| *       | The service life has expired. |

## 1.19.4 Setting Screen Display and Setting

The setting screen lets you specify the service life, the remaining service time, and count type for a registered item name.

It also displays the same count status information as displayed on the status screen.

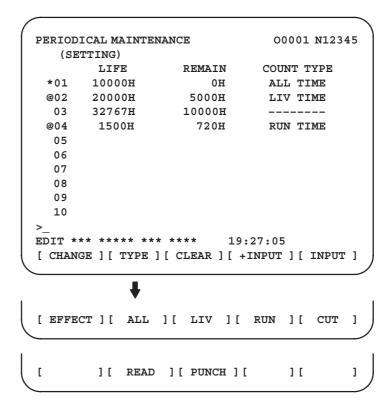

#### (1) Service life

The service life of a consumable item is to be specified under "Service life."

First place the cursor on the service life of a target registration number, enter a desired service life value using numeric keys, then press soft

key [INPUT] (or the NPUT key). The specified service life is set up,

and the same value is set up also under "Remaining service time." In addition, the count type for the item changes to: "———"

Pressing soft key [+INPUT] adds the newly specified service life value to the previously specified life value. The added service life value is reflected to the remaining service time.

The valid data range for the service life is: 0 to 65535 (hours)

#### **NOTE**

- 1 An attempt to set up the service life for a non-registered item results in the warning message "EDIT REJECTED".
- 2 An attempt to enter a value that is out of the valid data range results in the warning message "DATA IS OUT OF RANGE".
- 3 An attempt to enter a value that would make the service life or remaining service time 0 or lower, it is clamped at 0.
- 4 Pressing soft keys [CLEAR] and [TYPE] results in the warning message "EDIT REJECTED".

#### (2) Remaining service time

The remaining service time of an item (the time allowed before the item is replaced) is determined by count—down and displayed under "Remaining service time." When the remaining service time decreases to a specified percentage (specified in parameter No. 8911) of the service life or lower, it is displayed in red.

Count-down continues even after the service life has expired.

First place the cursor on the remaining service time of a target registration number, enter a desired remaining service time value using numeric keys, then press soft key [INPUT] (or the NPUT key).

Pressing soft key [+INPUT] adds the newly specified remaining service time to the previously specified remaining service time.

The valid data range for the remaining service time is: 0 to (service life)

After soft key [CLEAR] is pressed, pressing soft key [EXEC] sets the remaining service time with the same value as for the service life.

#### NOTE

- 1 An attempt to set up the remaining service time for a nonregistered item or an item for which the service life has not been set up results in the warning message "EDIT REJECTED".
- 2 An attempt to enter a value that is out of the valid data range results in the warning message "DATA IS OUT OF RANGE".
- 3 An attempt to enter a value that would make the remaining service time 0 or lower, it is clamped at 0.
- 4. Pressing soft key [TYPE] results in the warning message "EDIT REJECTED".

#### (3) Count type

The type of a selected count method is specified under "Count type." After the cursor is placed on the count type of a target registration number, pressing soft key [TYPE] displays the next count type as a soft key. Select it and press soft key [EXEC].

| Soft key | Meaning                             | Display      |
|----------|-------------------------------------|--------------|
| [NO CNT] | Not counting (suspended).           | _            |
| [ALL]    | Always count.                       | All times    |
| [PWR ON] | Count while the power is supplied.  | Power-ontime |
| [RUN]    | Count while operation is under way. | Operating    |
| [CUT]    | Count while cutting is under way.   | Cutting      |

#### NOTE

- 1 An attempt to set up the count type for a non-registered item or an item for which the service life has not been set up results in the warning message "EDIT REJECTED".
- 2 Soft keys [INPUT] and [+INPUT] are ignored.
- 3 In leap years, an error of 24 hours occurs in the all-time count.
- 4 Pressing soft key [CLEAR] results in the warning message "EDIT REJECTED".

#### 1.19.5 Registered Data Input/Output

Pressing soft key [PUNCH] enables registered data to be output to an external unit.

Pressing soft key [READ] enables data to be input from an external unit. These operations can be done on the status, setting, and machine system menu screens.

```
EDIT *** **** *** *** 19:27:05

[ ][ READ ][ PUNCH ][ ][ ]

[ ][ CAN ][ EXEC ]
```

Data output

After the EDIT mode is selected, pressing soft key [PUNCH] outputs the registered data in the following format.

**Format** 

☐ Format for output from the status and setting screens

```
G10 L60 P01 Aa Rr [n] Qq;
G10 L60 P02 Aa Rr [n] Qq;
G10 L60 P03 Aa Rr [n] Qq;
:
```

**Format** 

Format for output from the machine system menu

```
G10 L61 P01 [n] ;
G10 L61 P02 [n] ;
G10 L61 P03 [n] ;
:
```

a: Service life

r: Remaining service time

n: Item name

[Alphanumeric characters\*two-byte characters \* alphanumeric characters

q: count type

0 = not to count

1 = count at all times

2 = count during power–on time

3 =count during operation

4 = count during cutting

#### Data input

After the EDIT mode is selected, pressing soft key [READ] causes data to be registered with item names according to the format in which the data is input (G10).

Data registration can be done even by executing the format (G10) once input to the program memory.

This requires a programmable data input option.

#### **NOTE**

If the input format (G10) differs from the output format, registration may fail.

#### **Parameter**

8911

Percentage to the service life of each item displayed on the periodic maintenance screen

[Data type] Byte

[Unit of data] 1%

[Valid data range] 0 to 100

On the periodic maintenance screens, any remaining service time value smaller than the specified percentage to the service life is displayed in red for warning purposes.

#### 1.19.6 FANUC Two-Byte Character Code Table

|      | 00 | 02 | Û4   | 06 | 08 | 0A | 00  | 0E       | 10    | 12 | 14 | 16 | 18 | 1 A        | 10 | 18 |
|------|----|----|------|----|----|----|-----|----------|-------|----|----|----|----|------------|----|----|
| 0200 | あ  | あ  | ζì   | 7  | う  | う  | え   | ź        | お     | お  | か  | が  | 专  | ぎ          | <  | ぐ  |
| 0220 | け  | げ  | 5    | 7  | 2  | 7, | L   | じ        | す     | ず  | 반  | ぜ  | 2  | ぞ          | た  | だ  |
| 0240 | ち  | ぢ  | っ    | 7  | づ  | 7  | で   | یے       | السلح | な  | に  | ぬ  | ね  | $\bigcirc$ | は  | ば  |
| 0260 | ぱ  | S  | び    | S, | 25 | Ţ. | λŝ, | $\wedge$ | ベ     | ~  | ぼ  | ぼ  | ぼ  | ま          | 孙  | む  |
| 0280 | め  | ŧ  | csp. | B  | ゅ  | ゆ  | £   | よ        | 5     | り  | る  | n  | 3  | わ          | わ  | 素  |
| 02A0 | 材  | を  | N    | 種  | 類  | 棒  | 穴   | 成        | 形     | 質  | 寸  | 法  | 外  | 径          | 長  | 端  |
| 0200 | 面  | 最  | 小    | 内  | 大  | 加  | 工   | 切        | 削     | 倣  | 正  | 途  | 中  | 荒          | 具  | 番  |
| 02E0 | 号  | 仕  | 上    | 込  | 点  | 方  | 向   | 速        | 度     | 送  | 量  | 開  | 始  | 深          | 主  | 軸  |
| 0300 | 口  | 転  | 数    | 位  | 置  | 決  | 直   | 線        | 時     | 円  | 反  | 現  | 在  | 指          | 令  | 値  |
| 0320 | 領  | 域  | 診    | 断  | 操  | 作  | 手   | 引        | 機     | 械  | 残  | 移  | 動  | 次          | 早  | 電  |
| 0340 | 源  | 投  | 入    | 間  | 分  | 秒  | 自   | 運        | 負     | 荷  | 実  | 使  | 用  | 寿          | 命  | 新  |
| 0360 | 規  | 除  | 隅    | 取  | 単  | 補  | 能   | 独        | 終     | 了  | 記  | 角  | 溝  | 刃          | 幅  | 広  |
| 0380 | 設  | 定  |      | 覧見 | 表  | 部  | 炭   | 合        | 金     | 鋼  | 超  | 硬  | 先  | 付          | 摩  | 耗  |
| 03A0 | 仮  | 想  | 副    | 行  | 挿  | 消  | 去   | 山        | 高     | 準  | 備  | 完  | 後  | 弧          | 助  | 択  |
| 0300 | 無  | 視  | 器    | 原  | 登  |    | 再   | 処        | 理     | 描  | 画  | 過  | 容  | 編          | 集  | 未  |
| 03E0 | 対  | 相  | 座    |    | 示  | 名  | 歯   | 変        | 呼     |    | 馬  | 力  | 系  | 選          | 達  | 閉  |
|      |    |    |      |    |    |    |     |          |       |    |    |    |    |            |    |    |

00 10 12 18 00 02 04 06 08 0A 0E 14 16 1A 10 1 E 桁 並 华 榢 半逃 压 끄니 【制 由面 0400 触平 周 微状 辺 心本 0420 倍 特 離 続 隔件初 拼 殊 距 増 鉔 率 注 側 運 0440 億 条経 櫑 黄 握 陰 期 圧 扱 押 屋 何 0460 該卷 絵 階 穊 換 気 技 ジ 供 共 境強教 軌 T. 0480 型 験 掘繰 係傾 権 研 減孔 功 検 眉 04A0 兀 雜参 散産算治 控更校構 根 左差 **耳式** 04C0 尚 勝 商少 昇植 侵 振浸 従 色食伸 04E0 意 可科 越 価 0500 漢 簡 核 掛 観 関 含 却 客休 曲均 筋 0520 降 細 思 軽 限 耳 採済 写 斜 継 言 射 0540 車借 縦 重 省 章 象 出 述 術 渉 照 証 身 進 0560 違印沿 遠 央 寒 往応会 解改割 図 活 願 0580 近区矩 岐 既 駆 偶 旧 球 求 05A0 語 誤交厚項刻告黑財 策糸試 資事持 05C0 収 場 純順所序 水 腂 05E0 制整 即他多 存谷 即 属 0600 印 鉄添頭 鎖調 頂 日 導 道熱年濃 箱 発 抜 伴 0620 志 聞 併 複 物 文 余 与 裹 立略 必 白 末 0640 双搜 石積赤接 粗 創 待 席 折 体 態 打 0660 得 読 段 地 致 追 ᅫ 败 知 漽 鈾 通 伝 ПП 0680 不布 並 片 配 别 勉 弁 明 滅 自 边 06A0 要抑 良 話 枠 歪 揺 輪和 説 絶 様溶 節 木 06C0 卓 第 題 退 旋 絵 車 06E0 普 薄 皮被非美 比 伏 歩 副 內 日 0700 礼乱放枚約練 利 訳 油劣 問絡 列 例郭 0720 紫 測精 許 効 冷垂 緑 J 戻  $\rightarrow$  $\leftarrow$ 0740 装 家 板 予 11  $\nabla$  $\nabla\nabla$ 0760 安 B 程 抗 張 任破 指 御 般 ₩ WW  $\alpha$ 0780 的詳 当 適 義 丸 汎 古 鳥 額緣 温給 納 毎 論 07A0 混 護 称樹 己 脂 料 落 認 報 締 排 確 07C0 生績判搬砥 島壁 \* \$ W  $\theta$ **€**> 07E0

08 ŨΑ 0C 0E 10 12 0.0 02 04 06 14 16 18 1 A 10 1 E 挨逢悪旭宛 案闇鞍伊依偉委 0800 衣遺 医 0820 院羽雨渦唄浦瓜噂 洩英 雲 営映栄 永 0840 演炎 延 駅 景 援 煙 鉛塩 衛液益 出 0860 恩 穏 音佳夏暇架歌河 憶 臆 牡 花葉 0880 賀 芽 雅介壞廻快怪海 貨我牙 0880 劾害慨街垣殼獲覚較革楽笠括滑株 川 0800 乾寒刊勧喚官 寛干幹感慣敢歓 08E0 緩缶肝還鑑閑陥韓館 0900 喜希幾揮机旗棄毅 季稀微輝騎擬儀 祈 0920 議菊詰脚 丘久及吸宮弓 救泣牛居 户 护 0940 享京競 協叫挟橋 挙 虚 魚 況 狭胸興郷 0960 鏡響驚 凝局極玉勤錦琴 銀 馳 九 旬 酒 0980 揭 軍郡刑 契 敬 09A0 劇激隙潔 血月倹健兼券剣圏堅建憲拳 09C0 犬 献 絹 県 謙 軒 鍵 険 幻 古 庫 戸 故湖狐誇 09E0 顧五午侯候光公勾喉好孝幸康弘拘攻 0A00 江港甲稿絞綱考 肯 衡 講 購 郊 鉱 香 剛 克 0A20 榖 此頃今 困婚 查砂債妻彩才 玉 0A40 災砕祭菜裁 罪坂阪咲昨索錯桜 際 剤 載 0A60 刷察撮擦 殺皿 撒讃 刺 札 曲髮 伺 08A0 士姉市師支枝死私紙詞詩字寺磁辞七 OAAO 芝縞捨 煮社謝尺若 酒首授 需秋習臭 OACO 舟 週 住 柔 宿 祝 縮 熟 春 瞬 盾 OAEO 将床承招昭烷焦笑紹衝 當 障 乗 城 情 0B00 净蒸錠職唇寝審森申神芯親 辛 針 0B20 陣須酢吹粋遂杉裾 澄 世是 勢征 政星 0B40 西誓 請静 盛聖声 税 析 跡 0B60 戦扇栓泉 染 潜船銑 洗 Ш 鮮善組 0B80 造促 窓草騒像 巣争 臓 蔵 贈 層 掃 0BA0 束俗卒其揃尊村詑堕妥耐带怠 滞袋 OBCO 隊淹宅拓灌託濁奪脱棚誰嘆担淡団弾 OBEO

00 θE 10 12 14 16 00 02 04 08 ÛΑ 18 1A 10 1E 談池築畜竹筑秩茶昼虫駐貯帳庁 0000 彫 挑 朝 町 脹 腸 跳 沈 珍 賃 墜 痛 塚 爪 吊 釣 0C20 庭廷提釘泥摘滴笛典天展店貼殿田吐 0C40 塗 徒 都 砥 努 土 怒 倒 冬 凍 島東湯 0060 筒統到藤討踏透働堂胴銅峠德毒 届曇 0080 句乳尿念燃粘悩脳農 謎鍋縄南軟難 0CA0 把波派廃拝肺買壳博拍泊舶麦肌畑八 0CCO罰 版 犯 班 繁 販 飯 盤 否 彼 悲 扉 批 疲 秘 肥 0CE0 筆俵氷票評病浜 0D00 婦富怖浮父符腐武舞封風服福腹払沸 0D20 噴憤奮紛丙兵幣柄米壁癖偏便捕募墓 0D40 母簿宝崩捧泡胞芳訪豐飽亡 傍剖妨帽 **0D60** 房暴望紡肪膨防北僕撲釦没翻磨魔 0D80 幕膜迄満味魅脈妙民務夢矛 迷鳴免綿 0DA0 模茂毛盲網點紋冶夜野矢役薬躍諭輸 ODCO 優友遊郵融營預幼揚曜洋葉陽 ODEO 螺来賴欄陸律流留粒旅療稜林臨 0E00 累励鈴曆歷烈裂労漏老六脇惑詫湾腕 0E20 斡椅菱宇嘘閱宴欧懐拐涯穫閣潟渴冠 0E40 患汽貴鬼偽戯欺喫窮糾拠漁恐狂脅 仰 0E60 愚遇靴啓慶憩 携擊 傑嫌 懸厳 雇 0E80 紅耕航貢挫催栽崎柵拶傘志施 0EA0 識狩趣就秀衆襲蹴充渋緒署 諸叙掌訟 0EC0 鐘 壌 織 紳 酔 瀬 誠 繊 漸 繕 塑 礎 阻 OEEO 戴諾叩旦誕恥仲宙忠抽兆懲抵敵撤党 0F00 盗糖陶闘督馴覇媒爆縛髮閥泌匹府敷 0F20 仏慕縫乏霧盟勇誘踊裸雷卵里隆慮虜 0F40 寮 塁 隷 霊 恋 浪 郎 功 坑 々 む 0F60 `abcdefghijklmnopqrstuvwxyz{;} 0F80 БГДЖЗИЙКЛМПУФЦЧШЩЪЫЬЭЮЯ 0FA0 ÀÁÃÂÆÇÈÉÊËÌÍÎÏÒÓÔÕŒØÙÚÛŸßàáâãääæ OFCO ÅÄÖÜÑ¿çèéêëìíîïñòóôööæøùúûüÿ; OFEO

02 04 08 θA 00 0E 10 12 14 18 00 06 16 1A 10 1E В C D  $\mathbf{E}$  $\mathbf{F}$ H Ι J K L M NP G 1000 R f W X b d a C е 1020 i j h k t S V g m n 0 p r u 1040 q 1/1 у  $\mathbf{Z}$ 7 ε  $\pi$ Ø  $\omega$ 1060 W  $\mathbf{X}$ ĮĮ. Ω ガギグゲゴザジズゼゾダヂヅデ 1080 バビブベボパピプペポヴヵヶ ゥ ア I 10A0 ア ザ オカガキギク グ ケ サ 10C0 汐 IJ チ デ 10E0 ハバパ 二又 ネ 1100 ペホボポ 10 メ A Æ V 中 工 日 1120 7 工 ヲ ヴ ル ワ 9000 口 1140 カ ? 1160 gr. K 1180 11AO 11C0 우  $\infty$ 11E0 £ % # & \* @ \$ ☆ ★ (0)1200 **※** 〒 → ← **୬** ♦ ⇔ 1220 1/1 2/2 3/3 4/4 5/5 5/6 [ ] [ ] mm cm km cm m² km² cm³ m³ 1240 kl ms μs ns HP ps Hz (株) © mg kg cc  $d\ell$ l 1260 韻詠疫 壱 逸芋姻 悦 尉 謁猿 1280 塊戒嚇 卸嫁禍 彦 蚊餓悔 樫喝褐轄 岳 且. 12A0 款 憾艦頑忌 勘堪棺 紀飢棋 冝 儀 12C0 襟 桐 末 12E0 蛍 鶏 顕玄孤枯鼓呉 遣 国 1300 豪 酵拷 獄 昆 恨紺魂墾懇佐唆詐 1320 蚕惨暫氏司祉肢嗣飼雌 斎歳搾桟 睗 1340 亚 侍滋慈 執 漆舎赦遮邪蛇 勺酌 児 疾 1360 宗拾 獣叔淑 朱珠儒 囚州 愁酬醜汁 銃 1380 墊俊旬准殉循潤遵庶如徐升 13A0 松沼 宵症祥硝粧詔 1300 畳嬢譲醸殖嘱辱臣娠慎薪仁迅甚尋炊 13E0

|      | 00 | 02 | 04 | Û6 | 08 | 0A | 00 | 0E | 10 | 12 | 14 | 16 | 18 | 1 A | 10 | 1E |
|------|----|----|----|----|----|----|----|----|----|----|----|----|----|-----|----|----|
| 1400 | 帥  | 衰  | 睡  | 穂  | 錘  | 随  | 髄  | 枢  | 崇  | 菅  | 畝  | 姓  | 斉  | 牲   | 逝  | 婿  |
| 1420 | 脆  | 夕  | 斥  | 隻  | 借  | 拙  | 窃  | 摂  | 仙  | 践  | 銭  | 遷  | 薦  | 禅   | 祖  | 租  |
| 1440 | 措  | 疎  | 壮  | 荘  | 桑  | 曹  | 喪  | 葬  | 僧  | 遭  | 槽  | 燥  | 藻  | 霜   | 僧  | 賊  |
| 1460 | 孫  | 駄  | 舵  | 胎  | 泰  | 逮  | 瀧  | 沢  | 但  | 丹  | 胆  | 鍛  | 壇  | 痴   | 稚  | 畜  |
| 1480 | 逐  | 窒  | 嫡  | 衷  | 著  | 弔  | 朓  | 潮  | 聴  | 勅  | 朕  | 陳  | 鎮  | 津   | 漬  | 坪  |
| 14A0 | 呈  | 弟  | 邸  | 亭  | 貞  | 帝  | 艇  | 逓  | 偵  | 提  | 迭  | 哲  | 徹  | 澱   | 斗  | 渡  |
| 1400 | 奴  | 桃  | 悼  | 棟  | 痘  | 唐  | 塔  | 搭  | 謄  | 豆  | 騰  | 洞  | 童  | 匿   | 篤  | 屯  |
| 14E0 | 豚  | 尼  | 弐  | 妊  | 忍  | 寧  | 婆  | 俳  | 輩  | 梅  | 培  | 部  | 賠  | 伯   | 迫  | 漠  |
| 1500 | 紘  | 伐  | 帆  | 畔  | 煩  | 頒  | 藩  | 晩  | 蛮  | 妃  | 披  | 卑  | 碑  | 罷   | 姫  | 漂  |
| 1520 | 苗  | 猫  | 睿  | 頻  | 瓶  | 扶  | 赴  | 膚  | 賦  | 附  | 誻  | 侮  | 覆  | 雰   | 墳  | 陛  |
| 1540 | 塀  | 弊  | 遍  | 舖  | 幕  | 邦  | 奉  | 峰  | 抱  | 俸  | 砲  | 褒  | 坊  | 某   | 冒  | 貿  |
| 1560 | 謀  | 朴  | 牧  | 墨  | 堀  | 奔  | 凡  | 盆  | 麻  | 妹  | 埋  | 又  | 抹  | 慢   | 漫  | 岬  |
| 1580 | 眠  | 娘  | 銘  | 妄  | 猛  | 匁  | 厄  | 愉  | 癒  | 唯  | 幽  | 悠  | 猶  | 裕   | 雄  | 憂  |
| 15A0 | 羊  | 庸  | 窯  | 擁  | 謡  | 翌  | 羅  | 쨈  | 濫  | 吏  | 舸  | 履  | 柳  | 竜   | 硫  | 涼  |
| 15CO | 猟  | 陵  | 僚  | 糧  | 厘  | 倫  | 零  | 齢  | 麗  | 廉  | 錬  | 炉  | 露  | 朗   | 廊  | 楼  |
| 15E0 | 賄  | 或  | 搖  | 條  | 櫻  | 澤  | 濾  | 碌  | 緞  | 鐵  | 靱  | 靖  | 槻  | 浩   | 郁  |    |
|      |    |    |    |    |    |    |    |    |    |    |    |    |    |     |    |    |

2

#### LCD-MOUNTED TYPE i SERIES HARDWARE

This chapter describes the printed-circuit board in the *i* series CNC control unit of LCD-mounted type and the functions of the card PCBs mounted on the printed-circuit board. It also explains how to replace consumables.

| 2.1  | STRUCTURE                              | 148 |
|------|----------------------------------------|-----|
| 2.2  | OVERVIEW OF HARDWARE                   | 149 |
| 2.3  | TOTAL CONNECTION DIAGRAMS              | 154 |
| 2.4  | CONFIGURATION OF PRINTED CIRCUIT BOARD | )   |
|      | CONNECTORS AND CARDS                   | 162 |
| 2.5  | LIST OF UNITS AND PRINTED              |     |
|      | CIRCUIT BOARDS                         | 245 |
| 2.6  | REPLACING THE MOTHERBOARD              | 264 |
| 2.7  | MOUNTING AND REPLACING                 |     |
|      | THE PC CARD (MMX PENTIUM)              | 267 |
| 2.8  | MOUNTING AND REPLACING THE CE CARD .   | 271 |
| 2.9  | REPLACING FUSE ON CONTROL UNIT         | 275 |
| 2.10 | REPLACING BATTERY                      | 277 |
| 2.11 | REPLACING FAN MOTORS                   | 281 |
| 2.12 | REPLACING LCD BACKLIGHT                | 284 |
| 2.13 | HEAT GENERATED IN EACH UNIT            | 291 |

2.1 STRUCTURE

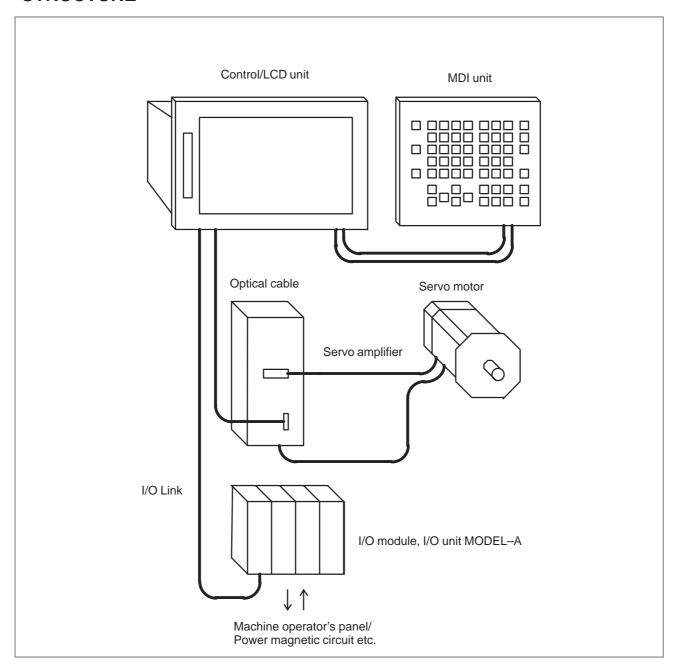

#### 2.2 OVERVIEW OF HARDWARE

#### 2.2.1

Series 16i/160i/160is

### Serial communication board Remote buffer/DNC1/DNC2

#### Sub-CPU board

Sub-CPU for 2-path control

- · 2-axis to 8-axis control
- · Spindle interface
- · Analog output

#### C board

C function for PMC

#### CAP-II board

Graphic conversation function

#### RISC board (Only M series)

High-precision contour control function

#### Data server board

Data server function

#### Loader control board

Loader control function 2-axis/4-axis control

#### I/O Link-II board

I/O Link-II interface

#### HSSB interface board

High–speed serial interface (160*i* basic option)

#### Ethernet board

Ethernet interface

#### DeviceNet interface board

DeviceNet interface

#### PROFIBUS board

PROFIBUS function

#### Motherboard

#### CPU for CNC control

- · Power supply
- · 2-axis to 8-axis control
- · Spindle control
- LCD/MDI
- · I/O link
- · PMC-RB5/RB6
- · Analog output/high-speed DI
- RS-232C x 2
- Memory card interface
- Personal computer function (160*i*/160*i*s)

#### Basic system

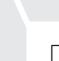

Option

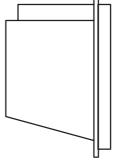

Without slots, or with 2 slots, or with 3 slots, or with 4 slots

On a unit with option slots, as many option boards as the number of option slots can be mounted. However, some option boards cannot fit into the center slot of a unit with 3 option slots or the slot farthest from the LCD in a unit with 4 option slots (because of their height).

#### 2.2.2 Series 18*i*/180*i*/180*i*s

#### Serial communication board Motherboard Remote buffer/DNC1/DNC2/HDLC CPU for CNC control · Power supply Sub-CPU board 2-axis to 8-axis control · Spindle control Sub-CPU for 2-path control LCD/MDI · 2-axis to 6-axis control · I/O link · Spindle interface · PMC-RB5/RB6 · Analog output · Analog output/high-speed DI · RS-232C x 2 · Memory card interface C board · Personal computer function C function for PMC (180i/180is)CAP-II board Graphic conversation function RISC board (Only M series) High-precision contour control function Basic system Data server board Data server function Loader control board Loader control function 2-axis/4-axis control I/O Link-II board I/O Link-II interface Option HSSB interface board High-speed serial interface (180i basic option) Ethernet board Without slots, or Ethernet interface with 2 slots, or with 3 slots, or with 4 slots DeviceNet interface board DeviceNet interface PROFIBUS board **PROFIBUS** function On a unit with option slots, as many option boards as the number of option slots can be mounted. However, some option boards cannot fit into the center slot of a unit with 3 option slots or the slot farthest from the LCD in a unit with 4 option slots (because of their height).

2.2.3 Series 21*i*/210*i*/210*i*s

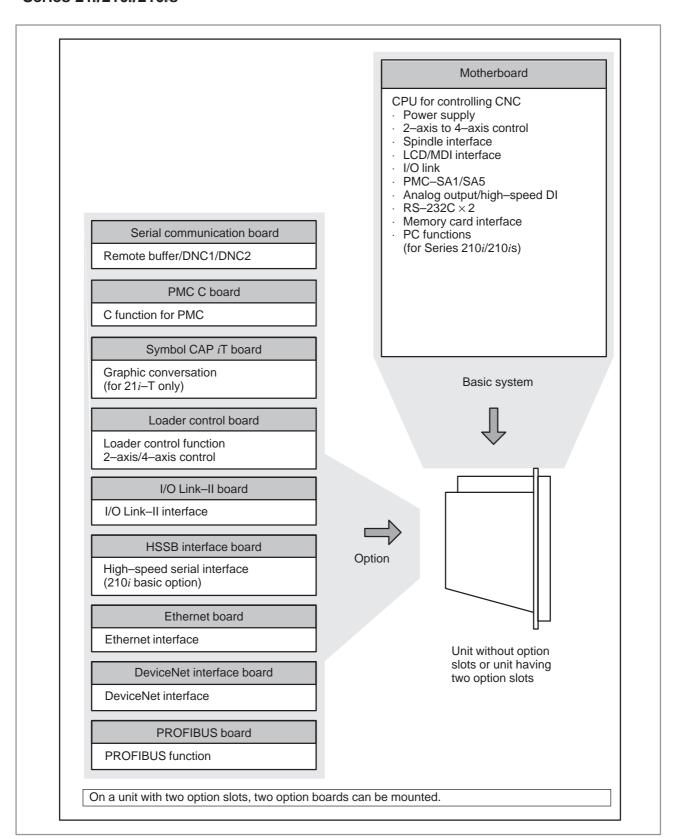

#### 2.2.4 Series 20*i*

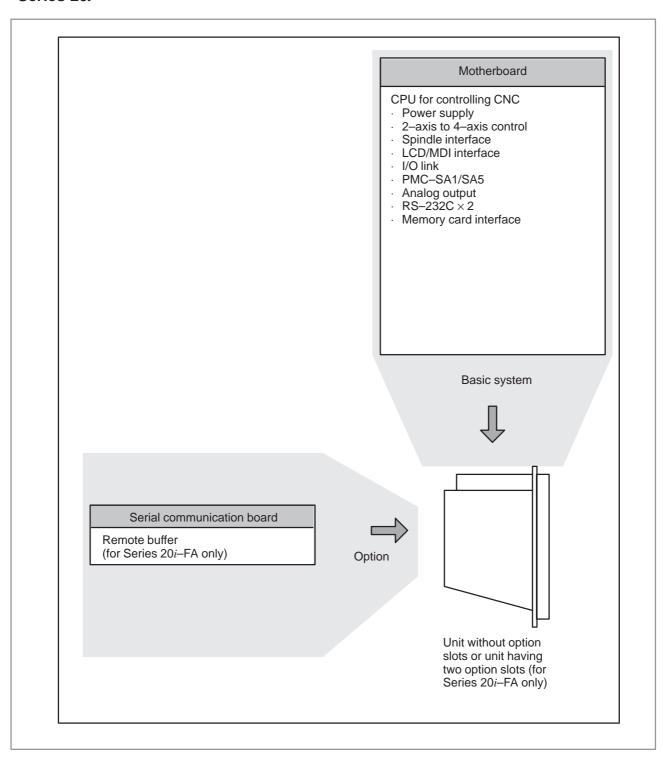

## 2.3 TOTAL CONNECTION DIAGRAMS

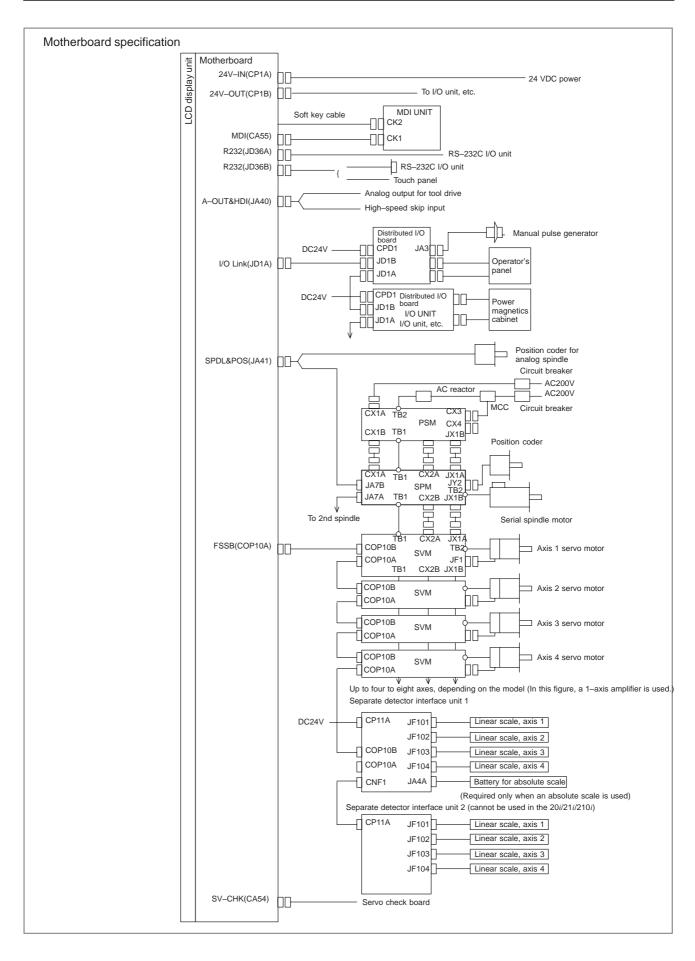

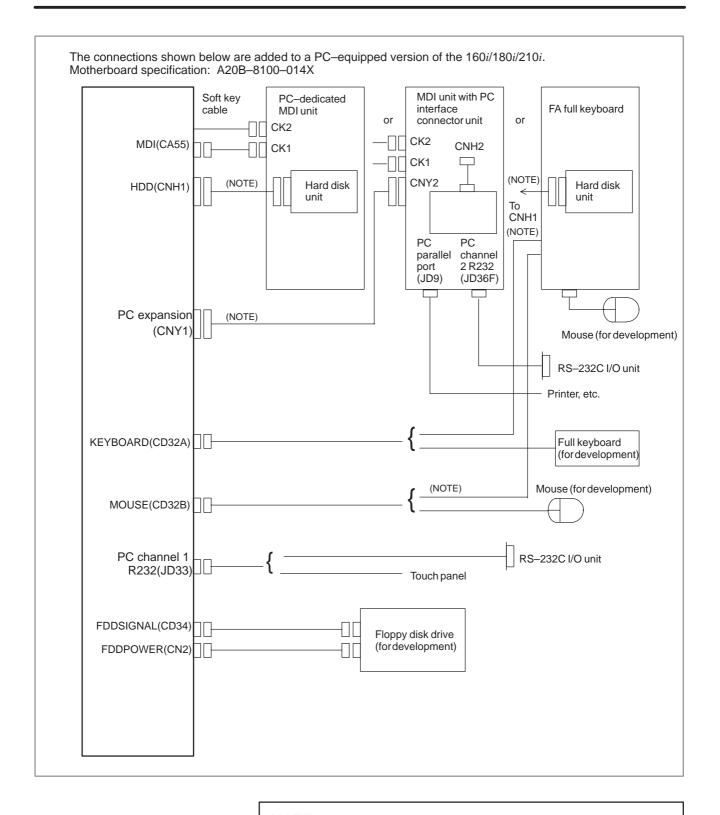

## **NOTE**

- 1 The hard disk unit cables, PC interface connection unit cable, and FA full keyboard cable in the above diagram are supplied by FANUC.
- 2 The units to be connected to the control section or unit must not generate hazardous voltage even if an abnormality such as malfunction occurs.

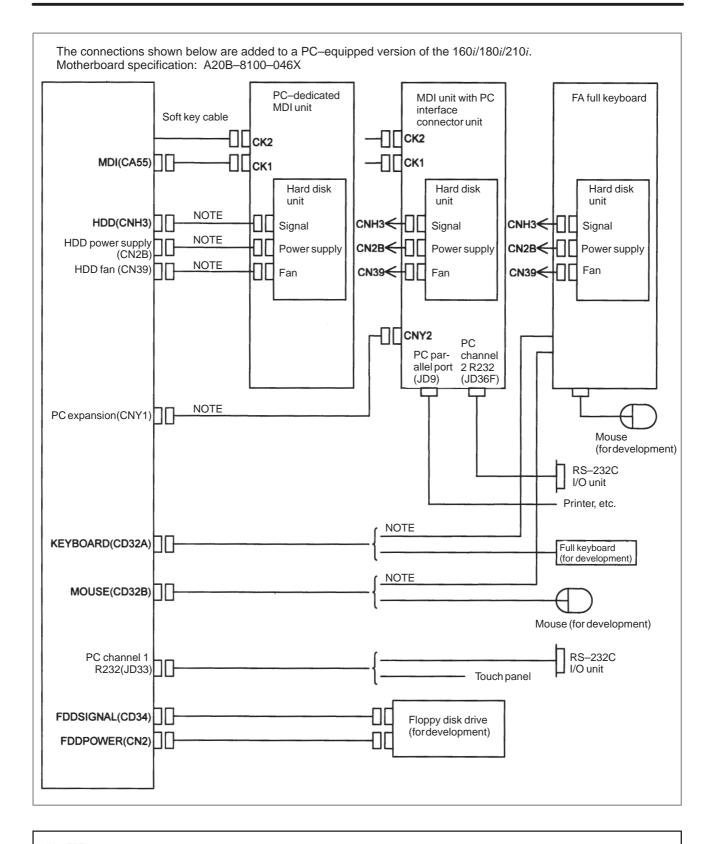

## **NOTE**

- 1 The hard disk unit cables, PC interface connection unit cable, and FA full keyboard cable in the above diagram are supplied by FANUC.
- 2 The units to be connected to the control section or unit must not generate hazardous voltage even if an abnormality such as malfunction occurs.

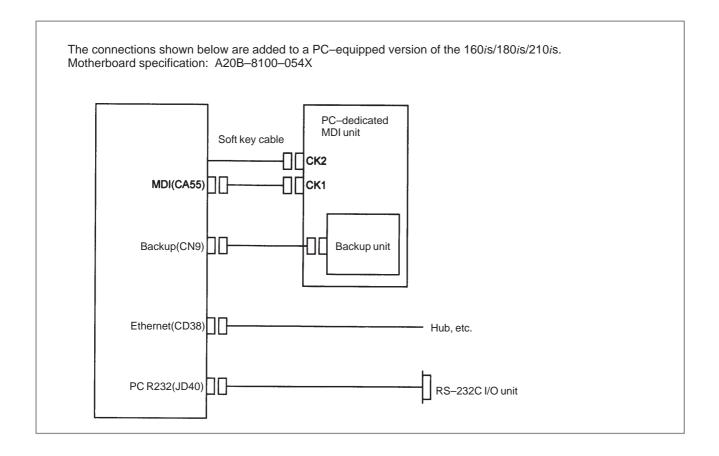

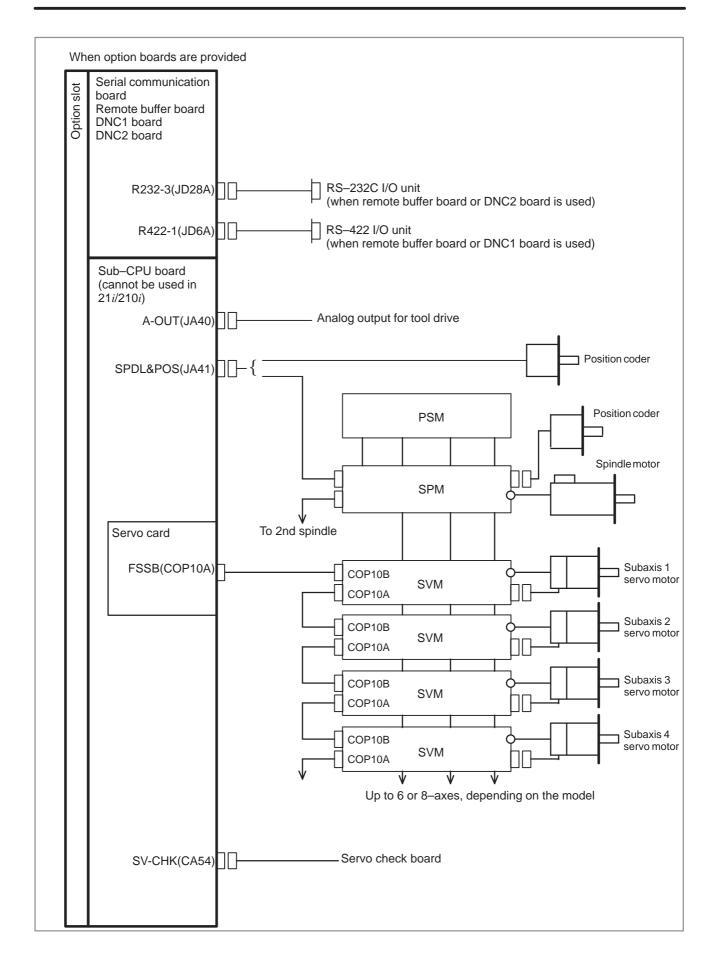

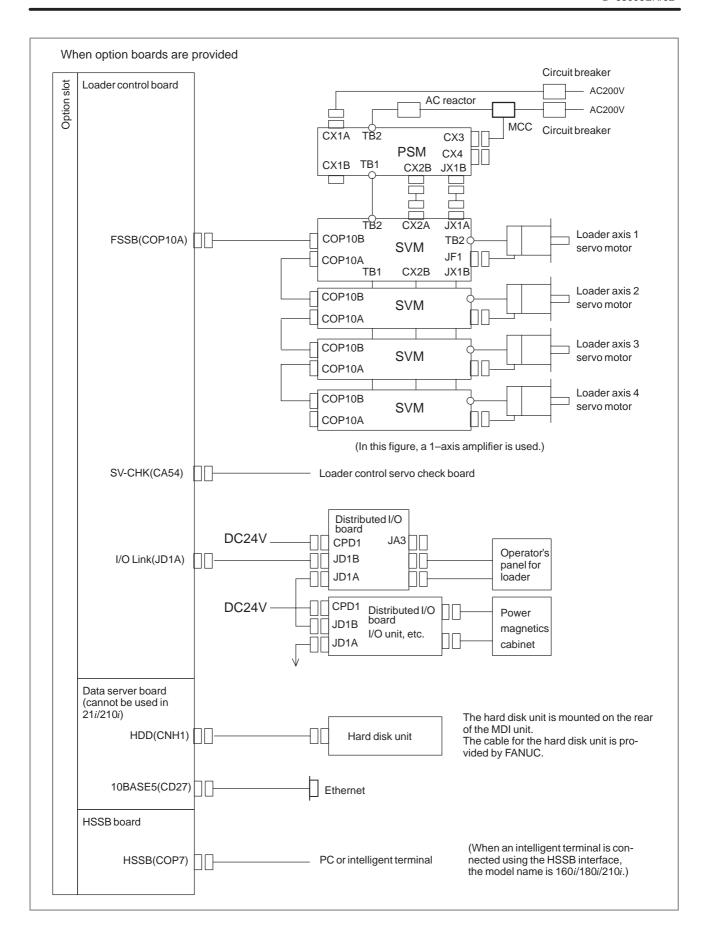

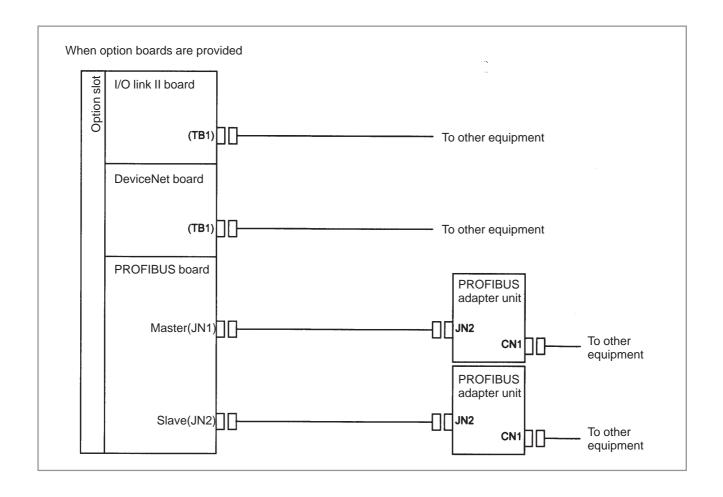

# 2.4 CONFIGURATION OF PRINTED CIRCUIT BOARD CONNECTORS AND CARDS

# 2.4.1 FS16*i*/18*i*/21*i*/20*i* Motherboard

# • Specification

| Name                              | Specification  |
|-----------------------------------|----------------|
| Series 16i motherboard            | A20B-8100-0130 |
| Series 18i motherboard            | A20B-8100-0135 |
| Series 21 i motherboard (PMC–SA1) | A20B-8100-0137 |
| Series 21i motherboard (PMC–SA5)  | A20B-8100-0136 |
| Series 20i motherboard (PMC–SA1)  | A20B-8100-0139 |
| Series 20i motherboard (PMC-SA5)  | A20B-8100-0138 |

# Connector mounting location

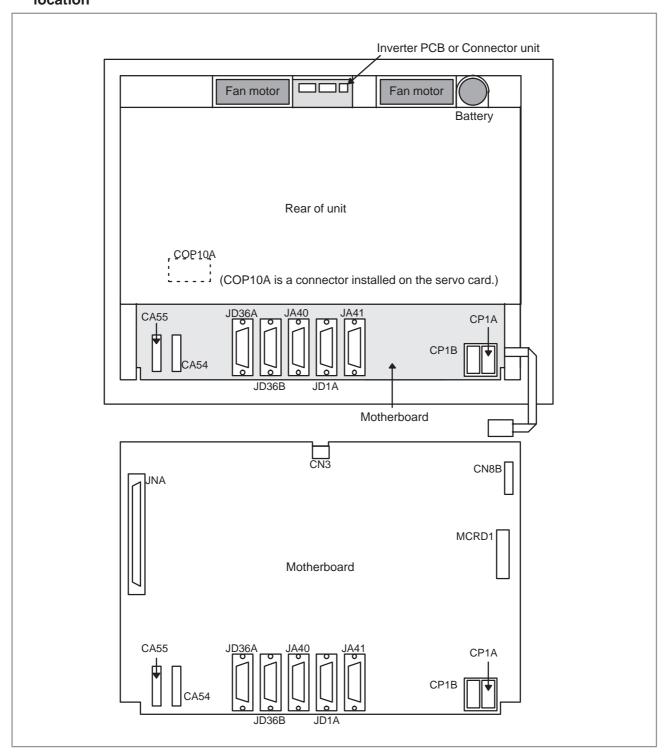

| Connector number | Application                   |  |
|------------------|-------------------------------|--|
| COP10A           | Servo motor (FSSB)            |  |
| CA55             | MDI                           |  |
| CA54             | Servo check                   |  |
| JD36A            | RS-232C serial port           |  |
| JD36B            | RS-232C serial port           |  |
| JA40             | Analog output/high-speed DI   |  |
| JD1A             | I/O link                      |  |
| JA41             | Serial spindle/position coder |  |
| CP1B             | DC24V-OUT                     |  |
| CP1A             | DC24V-IN                      |  |
| JNA              | F-bus interface               |  |
| CN8B             | Video signal interface        |  |
| MCRD1            | PCMCIA interface              |  |

# • Card mounting location

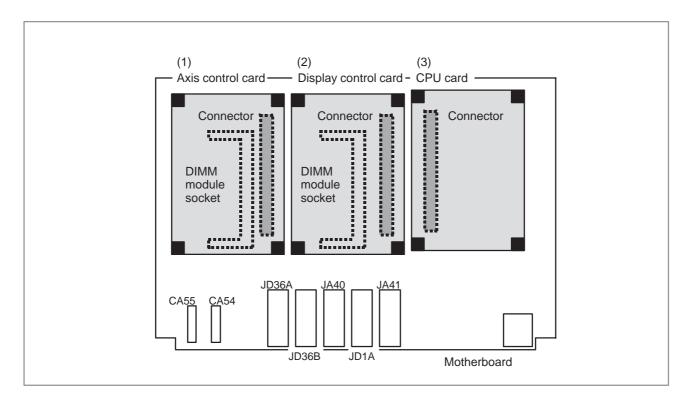

| No. | Name              | Specification                    | Function     |        | Remarks                                   |
|-----|-------------------|----------------------------------|--------------|--------|-------------------------------------------|
| (1) | Axis control card | A17B-3300-0100<br>A17B-3300-0102 | Axis control | 8-axes | Applicable servo software: Series 9090    |
|     |                   | A17B-3300-0101<br>A17B-3300-0103 |              | 6-axes |                                           |
|     |                   | A20B-3300-0030<br>A20B-3300-0032 |              | 4–axes |                                           |
|     |                   | A20B-3300-0031<br>A20B-3300-0033 |              | 2-axes |                                           |
|     |                   | A17B-3300-0200                   |              | 8-axes | Applicable servo<br>software: Series 90A0 |
|     |                   | A17B-3300-0201                   |              | 6-axes | and 90A3                                  |
|     |                   | A20B-3300-0120                   |              | 4-axes |                                           |
|     |                   | A20B-3300-0121                   |              | 2-axes |                                           |
|     |                   | A17B-3300-0300                   |              | 6-axes | Applicable servo software: Series 90A7    |

| No. | Name                 | Specification                    | Function                      | Remarks                                  |
|-----|----------------------|----------------------------------|-------------------------------|------------------------------------------|
| (2) | Display control card | A20B-3300-0020<br>A20B-3300-0150 | Text display/ graphic control | 10.4" color                              |
|     |                      | A20B-3300-0021<br>A20B-3300-0151 |                               | 8.4" color                               |
|     |                      | A20B-3300-0023<br>A20B-3300-0153 |                               | 9.5" monochrome with graphic function    |
|     |                      | A20B-3300-0024<br>A20B-3300-0154 |                               | 7.2" monochrome with graphic function    |
|     |                      | A20B-3300-0025<br>A20B-3300-0091 |                               | 7.2" monochrome without graphic function |
|     |                      | A20B-3300-0090                   |                               | 9.5" monochrome without graphic function |
| (3) | CPU card             | A20B-3300-0050                   | CNC control                   | 16 <i>i</i> /18 <i>i</i>                 |
|     |                      | A20B-3300-0170                   |                               | 16 <i>i</i> /18 <i>i</i>                 |
|     |                      | A20B-3300-0070                   |                               | 21 <i>i</i> /20 <i>i</i>                 |

# • DIMM module mounting location

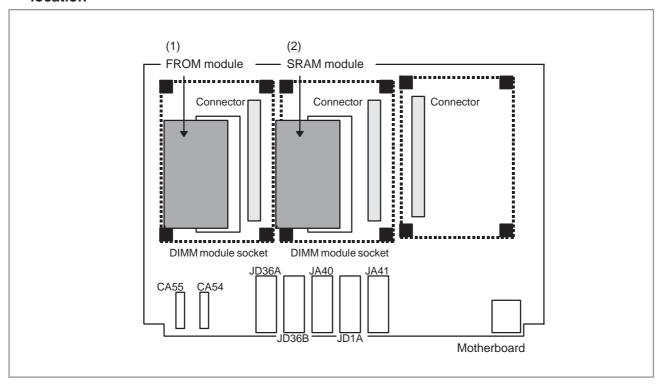

| No. | Name        | Specification                    | Function                | Remarks |
|-----|-------------|----------------------------------|-------------------------|---------|
| (1) | FROM module | A20B-3900-0010<br>A20B-3900-0070 | CNC system Servo system | 16M     |
|     |             | A20B-3900-0011<br>A20B-3900-0071 |                         | 12M     |
|     |             | A20B-3900-0012<br>A20B-3900-0072 |                         | 8M      |
|     |             | A20B-3900-0013<br>A20B-3900-0073 |                         | 6M      |
|     |             | A20B-3900-0014<br>A20B-3900-0074 |                         | 4M      |
|     |             | A20B-3900-0015<br>A20B-3900-0075 |                         | 2M      |
| (2) | SRAM module | A20B-3900-0020                   | SRAM for the system     | 3M      |
|     |             | A20B-3900-0060                   |                         | 2M      |
|     |             | A20B-3900-0061                   |                         | 1M      |
|     |             | A20B-3900-0052                   |                         | 512K    |
|     |             | A20B-3900-0053                   |                         | 256K    |

# • DIMM module mounting location (continued)

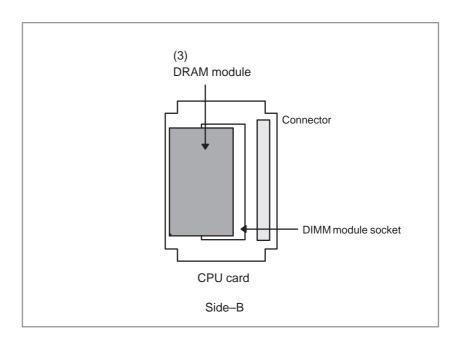

| No. | Name        | Specification  | Function       |       | Remarks                         |
|-----|-------------|----------------|----------------|-------|---------------------------------|
| (3) | DRAM module | A20B-3900-0040 | CNC system RAM | 12M   |                                 |
|     |             | A20B-3900-0041 |                | 8M    |                                 |
|     |             | A20B-3900-0042 |                | 4M/2M |                                 |
|     |             | A20B-3900-0030 |                | 2M    |                                 |
|     |             | A20B-3900-0130 |                | 12M   | CPU card: For<br>A20B–3300–0170 |
|     |             | A20B-3900-0131 |                | 8M    | A20B=3300=0170                  |
|     |             | A20B-3900-0132 |                | 4M    |                                 |

## Block diagram

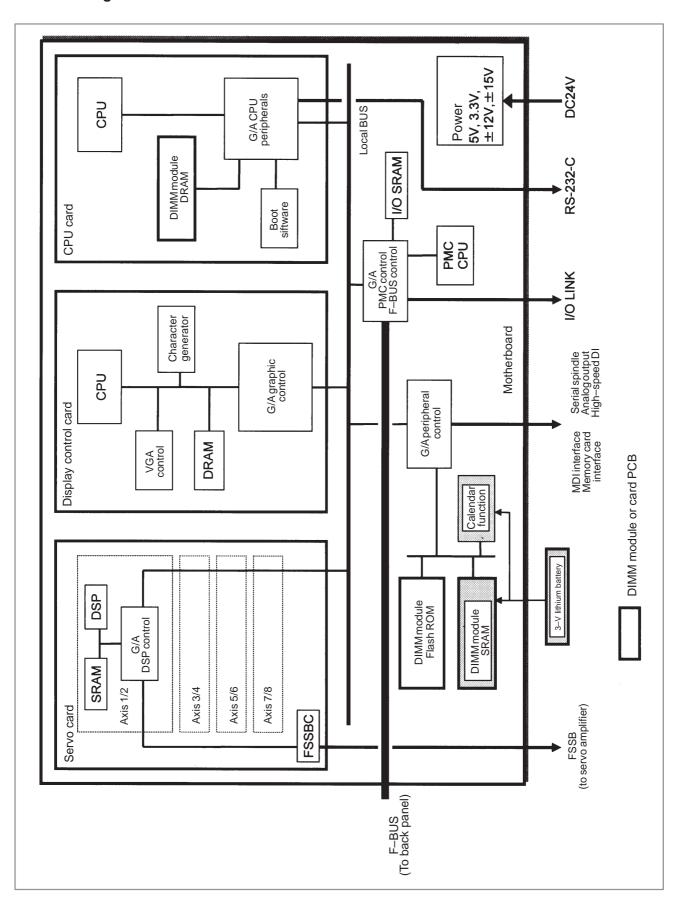

# • LED indication

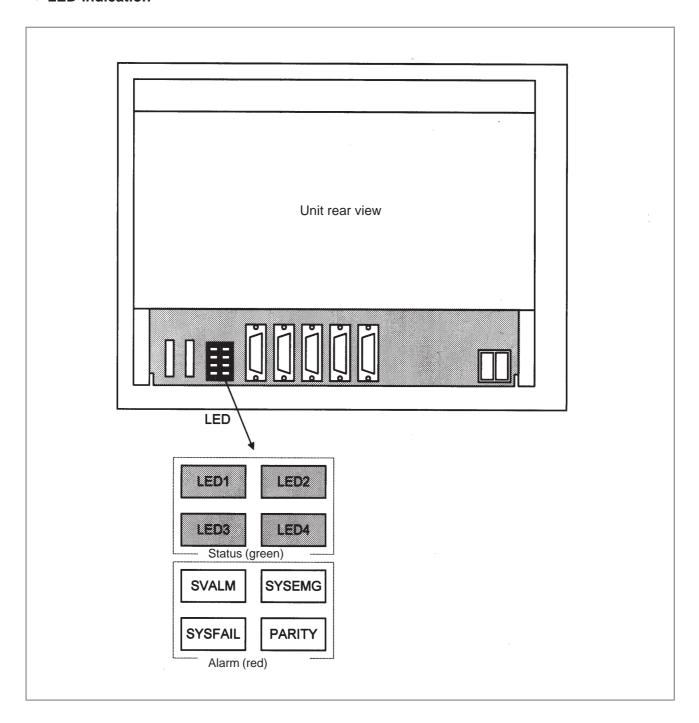

(1) Changes in status LED (green) indication at power-on time

| No. | Status LED | Status                                                                                                    |  |
|-----|------------|----------------------------------------------------------------------------------------------------|--|
| 1   |            | Power is not supplied.                                                                                    |  |
| 2   |            | Initial status immediately after power is switched on; boot is running.                                   |  |
| 3   |            | Waiting for each processor ID in the system to be set up.                                                 |  |
| 4   |            | Each processor ID in the system has been set up.                                                          |  |
| 5   |            | FANUC bus initialized.                                                                                    |  |
| 6   |            | PMC initialized.                                                                                          |  |
| 7   |            | Information about the hardware configuration of each printed-circuit board in the system has been set up. |  |
| 8   |            | PMC ladder initialized.                                                                                   |  |
| 9   |            | Waiting for digital servo to be initialized.                                                              |  |
| 10  |            | Initialization completed, and usual operation under way.                                                  |  |

■: On □: Off

(2) Alarm LED (red) indication at system alarm occurrence If any of these LEDs lights, it is likely that the hardware is defective.

| Alarm LED | Meaning                                                                                                    |  |
|-----------|----------------------------------------------------------------------------------------------------|--|
| SVALM     | Servo alarm.                                                                                                |  |
| SYSEMG    | Lights when a system alarm occurs.<br>The hardware has detected a failure in the system.                    |  |
| SYSFAIL   | Lights when a system alarm occurs. Used by the software to stop the system. Lights while boot is under way. |  |
| PARITY    | SRAM parity or ECC alarm.                                                                                   |  |

 Cautions for replacing the motherboard, CPU card, and boot software Before starting to replace the motherboard, CPU card, or boot software, make a backup copy of SRAM data. After replacement, re-enter the SRAM data.

#### **NOTE**

For SRAM data in the *i* series, an ECC check has superseded a parity check in the following editions of the motherboard and boot software. If the motherboard, CPU card, or boot software is replaced with one with a different SRAM data check method, and an SRAM data mismatch occurs, a parity alarm or ECC alarm may occur when the power is switched on, leading to loss of the SRAM data. This problem does not occur if the previous SRAM data restored from a backup copy is used after replacement or if the system is started after all memory clear.

#### Motherboard supporting the ECC check function

| Model                     | Specification                             | General edition             |
|---------------------------|-------------------------------------------|-----------------------------|
| 16 <i>i</i> /160 <i>i</i> | A20B-8100-0130 10D and subsequent edition |                             |
| 18 <i>i</i> /180 <i>i</i> | A20B-8100-0135                            | 10D and subsequent editions |
| 21i/210i (PMC-SA1)        | A20B-8100-0137                            | 06B and subsequent editions |
| 21i/210i (PMC-SA5)        | A20B-8100-0136                            | 08D and subsequent editions |
| 20i (PMC-SA1)             | A20B-8100-0139                            | 01A and subsequent editions |
| 20i (PMC-SA5)             | A20B-8100-0138                            | 01A and subsequent editions |

## Boot software supporting the ECC check function

| Series | Edition                    |
|--------|----------------------------|
| 60M3   | 07 and subsequent editions |

# 2.4.2 PC Function–Equipped FS160*i*/180*i*/210*i* Motherboards

# • Specification

| Name                        | Specification                            | Remarks                        |
|-----------------------------|------------------------------------------|--------------------------------|
| Series 160 <i>i</i> mother- | A20B-8100-0140                           | PC card: 486DX4 supported      |
| board                       | A20B-8100-0142                           | PC card: Pentium supported     |
|                             | A20B-8100-0460                           | PC card: MMX Pentium supported |
| Series 180 <i>i</i> mother- | A20B-8100-0145                           | PC card: 486DX4 supported      |
| board                       | A20B-8100-0144                           | PC card: Pentium supported     |
|                             | A20B-8100-0461                           | PC card: MMX Pentium supported |
| Series 210 <i>i</i> mother- | , 1202 0100 0110   1 0 00101 1002711 00P |                                |
| (PMC-SA1)                   | A20B-8100-0149                           | PC card: Pentium supported     |
|                             | A20B-8100-0463                           | PC card: MMX Pentium supported |
| Series 210 <i>i</i> mother- | A20B-8100-0147                           | PC card: 486DX4 supported      |
| (PMC-SA5)                   | A20B-8100-0146                           | PC card: Pentium supported     |
|                             | A20B-8100-0462                           | PC card: MMX Pentium supported |

# Connector mounting location

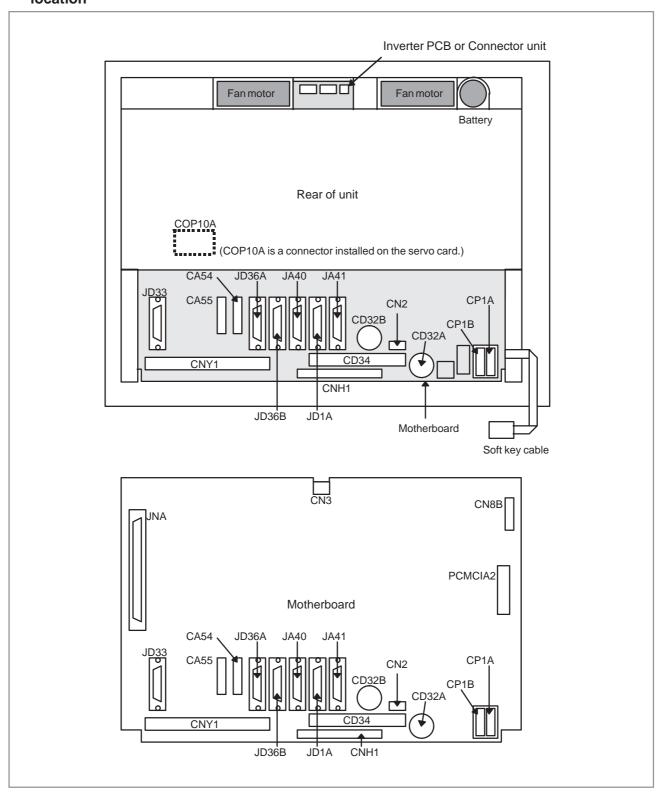

| Connector number | Application                   |  |
|------------------|-------------------------------|--|
| JD33             | RS-232C on the PC side        |  |
| COP10A           | Servo motor (FSSB)            |  |
| CA55             | MDI                           |  |
| CA54             | Servo check                   |  |
| JD36A            | RS-232C serial port           |  |
| JD36B            | RS-232C serial port           |  |
| JA40             | Analog output/high-speed DI   |  |
| JD1A             | I/O link                      |  |
| JA41             | Serial spindle/position coder |  |
| CP1B             | DC24V-OUT                     |  |
| CP1A             | DC24V–IN                      |  |
| CNY1             | PC expansion                  |  |
| CD34             | FDD signal                    |  |
| CNH1             | HDD                           |  |
| CN2              | FDD power supply              |  |
| CD32A            | Full keyboard                 |  |
| CD32B            | Mouse                         |  |
| JNA              | F-bus interface               |  |
| CN8B             | Video signal interface        |  |
| PCMCIA2          | PCMCIA interface              |  |

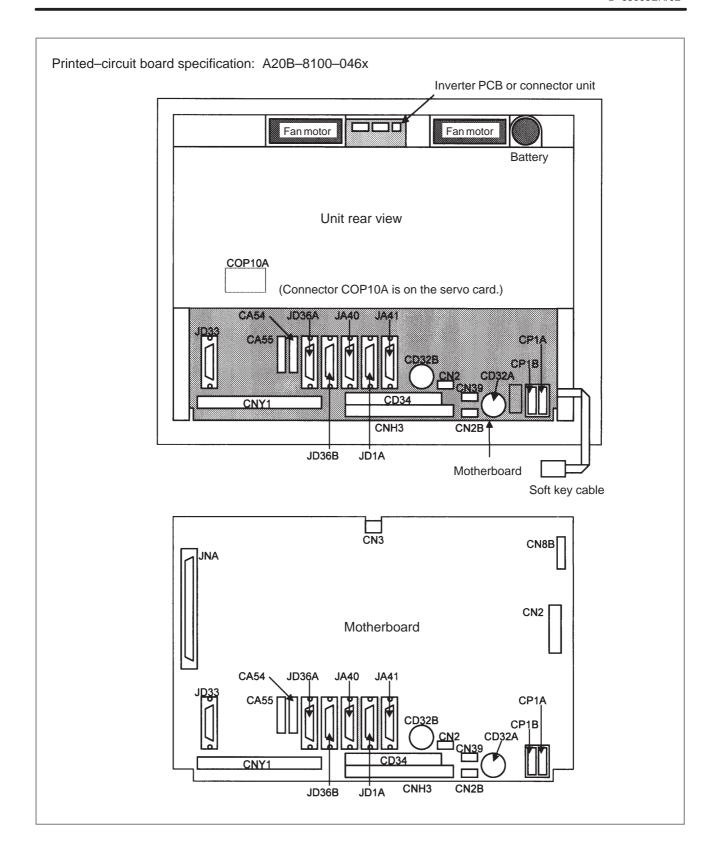

| Connector number | Application                   |
|------------------|-------------------------------|
| JD33             | PC RS-232C                    |
| COP10A           | Servo motor (FSSB)            |
| CA55             | MDI                           |
| CA54             | Servo check                   |
| JD36A            | RS-232C serial port           |
| JD36B            | RS-232C serial port           |
| JA40             | Analog output/high-speed DI   |
| JD1A             | I/O link                      |
| JA41             | Serial spindle/position coder |
| CP1B             | DC24V-OUT                     |
| CP1A             | DC24V-IN                      |
| CNY1             | PC expansion                  |
| CD34             | FDD signal                    |
| CNH3             | HDD                           |
| CN2              | FDD power supply              |
| CN2B             | HDD power supply              |
| CD32A            | Full keyboard                 |
| CD32B            | Mouse                         |
| JNA              | F-BUS interface               |
| CN8B             | Video signal interface        |
| CN2              | PCMCIA interface              |
| CN39             | HDD fan                       |

# • Card mounting location

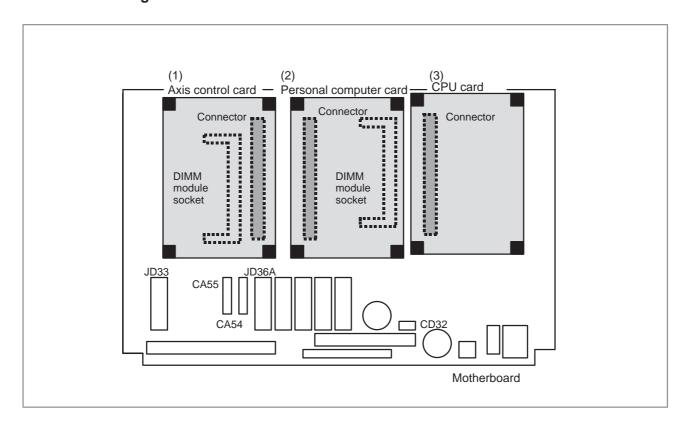

| No. | Name              | Specification                    | Function     |        | Remarks                                     |
|-----|-------------------|----------------------------------|--------------|--------|---------------------------------------------|
| (1) | Axis control card | A17B-3300-0100<br>A17B-3300-0102 | Axis control | 8-axes | Applicable servo soft-<br>ware: Series 9090 |
|     |                   | A17B-3300-0101<br>A17B-3300-0103 |              | 6-axes |                                             |
|     |                   | A20B-3300-0030<br>A20B-3300-0032 |              | 4–axes |                                             |
|     |                   | A20B-3300-0031<br>A20B-3300-0033 |              | 2–axes |                                             |
|     |                   | A17B-3300-0200                   |              | 8-axes | Applicable servo soft-                      |
|     |                   | A17B-3300-0201                   |              | 6-axes | ware: Series 90A0 and 90A3                  |
|     |                   | A20B-3300-0120                   |              | 4-axes | -                                           |
|     |                   | A20B-3300-0121                   |              | 2-axes | -                                           |
|     |                   | A17B-3300-0300                   |              | 6-axes | Applicable servo soft-<br>ware: Series 90A7 |

| No. | Name     | Specification       | Function    | Remark                       | S    |
|-----|----------|---------------------|-------------|------------------------------|------|
| (2) | PC card  | A15L-0001-0052#4A   | PC function | 486DX4                       |      |
|     |          | A02B-0236-C261      |             | Pentium                      |      |
|     |          | A02B-0207-J560#6130 |             | MMX Pentium<br>For 10.4" LCD | NOTE |
|     |          | A02B-0207-J560#6131 |             | MMX Pentium<br>For 12.1" LCD |      |
| (3) | CPU card | A20B-3300-0050      | CNC control | 16 <i>i</i> /18 <i>i</i>     | •    |
|     |          | A20B-3300-0070      |             | 16 <i>i</i> /18 <i>i</i>     |      |
|     |          | A20B-3300-0070      |             | 21 <i>i</i>                  |      |

# **NOTE**

The PC card (MMX Pentium) has a special structure. See Section 2.7 for explanations about how to mount and replace this card.

# • DIMM module mounting location

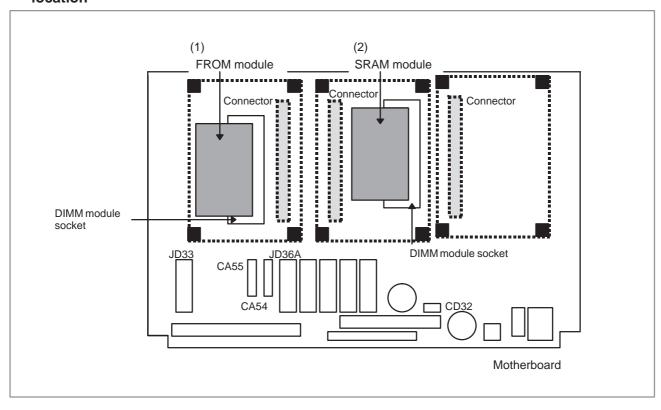

| No. | Name        | Specification                    | Function                | Remarks |
|-----|-------------|----------------------------------|-------------------------|---------|
| (1) | FROM module | A20B-3900-0010<br>A20B-3900-0070 | CNC system servo system | 16M     |
|     |             | A20B-3900-0011<br>A20B-3900-0071 |                         | 12M     |
|     |             | A20B-3900-0012<br>A20B-3900-0072 |                         | 8M      |
|     |             | A20B-3900-0013<br>A20B-3900-0073 |                         | 6M      |
|     |             | A20B-3900-0014<br>A20B-3900-0074 |                         | 4M      |
|     |             | A20B-3900-0015<br>A20B-3900-0075 |                         | 2M      |
| (2) | SRAM module | A20B-3900-0020                   | SRAM for system use     | 3M      |
|     |             | A20B-3900-0060                   |                         | 2M      |
|     |             | A20B-3900-0061                   |                         | 1M      |
|     |             | A20B-3900-0052                   |                         | 512K    |
|     |             | A20B-3900-0053                   |                         | 256K    |

# • DIMM module mounting location (continued)

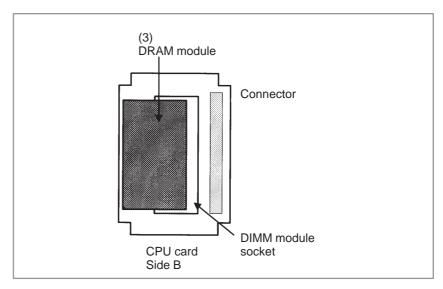

| No. | Name        | Specification  | Function   |       | Remarks                         |
|-----|-------------|----------------|------------|-------|---------------------------------|
| (3) | DRAM module | A20B-3900-0040 | CNC system | 12M   |                                 |
|     |             | A20B-3900-0041 | - KAIVI    | 8M    |                                 |
|     |             | A20B-3900-0042 |            | 4M/2M |                                 |
|     |             | A20B-3900-0030 |            | 2M    |                                 |
|     |             | A20B-3900-0130 |            | 12M   | CPU card: For<br>A20B-3300-0170 |
|     |             | A20B-3900-0131 |            | 8M    | - A20B-3300-0170                |
|     |             | A20B-3900-0132 |            | 4M    |                                 |

# • DIMM module mounting location (continued)

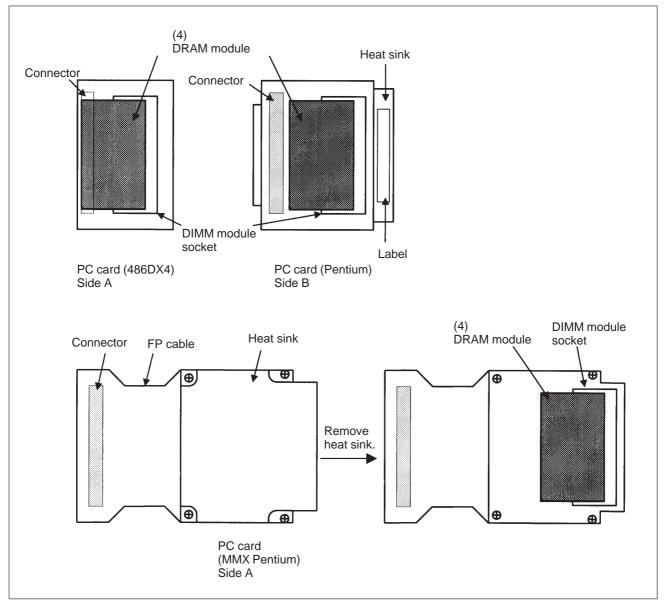

| No. | Name                         | Specification  | Function | Remarks                        |
|-----|------------------------------|----------------|----------|--------------------------------|
| (4) | DRAM module<br>(for PC card) | A76L-0500-0008 |          | 8 M (for 486DX4)               |
|     | (lor i o card)               | A76L-0500-0009 |          | 16 M (for 486DX4)              |
|     |                              | A76L-0500-0010 |          | 16 M (for Pentium)             |
|     |                              | A76L-0500-0011 |          | 32 M (for Pentium/MMX Pentium) |
|     |                              | A76L-0500-0012 |          | 64 M (for Pentium/MMX Pentium) |

## Block diagram

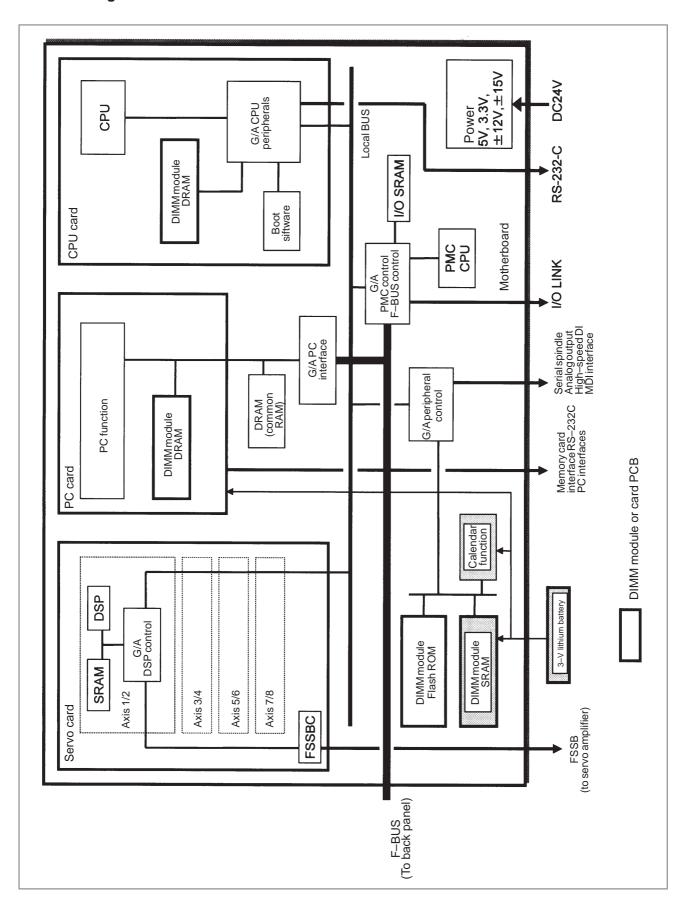

# • LED indication

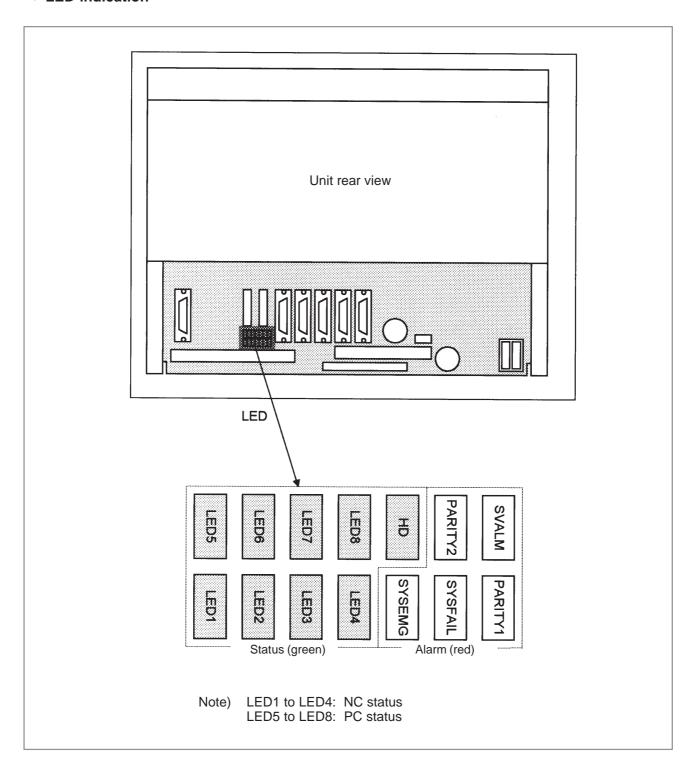

(1) Changes in status LED (NC status, green) indication at power-on time

| No. | Status LED<br>(LED1 to 4) | Status                                                                                                    |
|-----|---------------------------|----------------------------------------------------------------------------------------------------|
| 1   |                           | Power is not supplied.                                                                                    |
| 2   | ****                      | Initial status immediately after power is switched on; boot is running.                                   |
| 3   |                           | Waiting for each processor ID in the system to be set up.                                                 |
| 4   |                           | Each processor ID in the system has been set up.                                                          |
| 5   |                           | FANUC bus initialized.                                                                                    |
| 6   |                           | PMC initialized.                                                                                          |
| 7   |                           | Information about the hardware configuration of each printed–circuit board in the system has been set up. |
| 8   |                           | PMC ladder initialized.                                                                                   |
| 9   |                           | Waiting for digital servo to be initialized.                                                              |
| 10  |                           | Initialization completed, and usual operation under way.                                                  |

■: On □: Off

(2) Changes in status LED (PC status, green) indication at power–on time

| No. | Status LED<br>(LED5 to 8) | Status                                       |
|-----|---------------------------|----------------------------------------------|
| 1   |                           | Power is not supplied.                       |
| 2   |                           | Immediately after power-on.                  |
| 3   |                           | NC-to-PC interface initialization under way. |
| 4   |                           | Waiting for PC boot to be executed.          |
| 5   |                           | NC screen being displayed on the PC.         |
| 6   |                           | Started normally; usual operation under way. |

■: On □: Off

(3) Alarm LED (red) indication at system alarm occurrence If any of these LEDs lights, it is likely that the hardware is defective.

| Alarm LED | Meaning                                                                                                    |
|-----------|----------------------------------------------------------------------------------------------------|
| SVALM     | Servo alarm.                                                                                                |
| SYSEMG    | Lights when a system alarm occurs. The hardware has detected a failure in the system.                       |
| SYSFAIL   | Lights when a system alarm occurs. Used by the software to stop the system. Lights while boot is under way. |
| PARITY1   | SRAM parity alarm.                                                                                          |
| PARITY2   | RAM parity alarm common to NC and PC.                                                                       |

(4) Status LED (PC, green) indication at error occurrence

| Status LED<br>(LED5 to 8) | Meaning                                                                                                    |
|---------------------------|----------------------------------------------------------------------------------------------------|
|                           | A thermal error has been detected. The hard disk is out of a usable temperature range. When the LEDs light with this pattern, the system will not start. It waits until the hard disk gets back to within the usable temperature range. |
|                           | RAM parity alarm common to NC and PC.                                                                                                    |

■: On □: Off

(5) The HD LED (green) lights when the hard disk is being accessed.

 Cautions for replacing the motherboard, CPU card, and boot software Before starting to replace the motherboard, CPU card, or boot software, make a backup copy of SRAM data. After replacement, re-enter the SRAM data.

#### **NOTE**

For SRAM data in the *i* series, an ECC check has superseded a parity check in the following editions of the motherboard and boot software. If the motherboard, CPU card, or boot software is replaced with one with a different SRAM data check method, and a SRAM data mismatch occurs, a parity alarm or ECC alarm may occur when the power is switched on, leading to loss of the SRAM data. This problem does not occur if the previous SRAM data restored from a backup copy is used after replacement or if the system is started after all memory clear.

#### Motherboard supporting the ECC check function

| Model          | Specification                            | General edition             |
|----------------|------------------------------------------|-----------------------------|
| 160 <i>i</i>   | A20B-8100-0140                           | 09G and subsequent editions |
|                | A20B-8100-0142                           | 03C and subsequent editions |
|                | A20B-8100-0460                           | 02B and subsequent editions |
| 180 <i>i</i>   | A20B-8100-0144                           | 03C and subsequent editions |
|                | A20B-8100-0145                           | 06D and subsequent editions |
|                | A20B-8100-01461                          | 02B and subsequent editions |
| 210i (PMC-SA1) | 10 <i>i</i> (PMC–SA1) A20B–8100–0148 05C |                             |
|                | A20B-8100-0149                           | 02B and subsequent editions |
|                | A20B-8100-0463                           | 02B and subsequent editions |
| 210i (PMC-SA5) | A20B-8100-0146                           | 03C and subsequent editions |
|                | A20B-8100-0147                           | 06D and subsequent editions |
|                | A20B-8100-0462                           | 02B and subsequent editions |

Boot software supporting the ECC check function

| Series | Edition                    |
|--------|----------------------------|
| 60M3   | 07 and subsequent editions |

# Rotary switch setting

The power—on start sequence can be modified using the rotary switch on the motherboard. Usually the rotary switch should be set to the "1" position.

| Setting | Description                                                                                                    |  |
|---------|----------------------------------------------------------------------------------------------------|--|
| 0       | Settingfor maintenance. The start menu is displayed. It is possible to start boot and IPL from the PC.                                     |  |
| 1       | Setting for usual operation. The start menu is not displayed. It is impossible to start boot or IPL from the PC.                           |  |
| 2       | The NC and PC are started independently of each other. The start menu is not displayed. It is impossible to start boot or IPL from the PC. |  |

See Appendix, "Maintenance of Open CNC (Boot-Up and IPL)" for detailed descriptions about how to operate boot and IPL when the rotary switch is set to the "0" position.

Rotary switch location Rotary switch on A20B–8100–014x

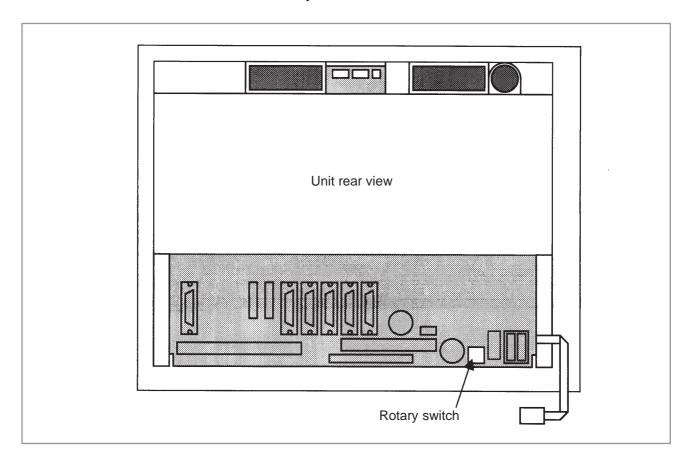

# Rotary switch on A20B-8100-046x

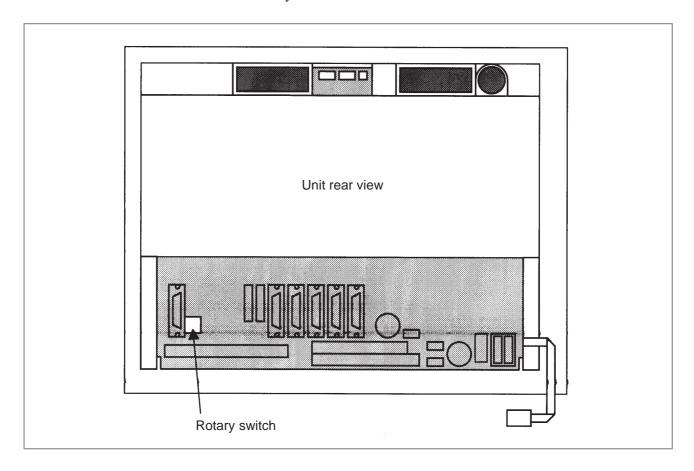

2.4.3 PC Function–Equipped FS160*i*s/180*i*s/210*i*s Motherboard

| Name                                        | Specification  |
|---------------------------------------------|----------------|
| Series 160 <i>i</i> s motherboard           | A20B-8100-0540 |
| Series 180 <i>i</i> s motherboard           | A20B-8100-0541 |
| Series 210 <i>i</i> s motherboard (PMC–SA1) | A20B-8100-0543 |
| Series 210 <i>i</i> s motherboard (PMC–SA5) | A20B-8100-0542 |

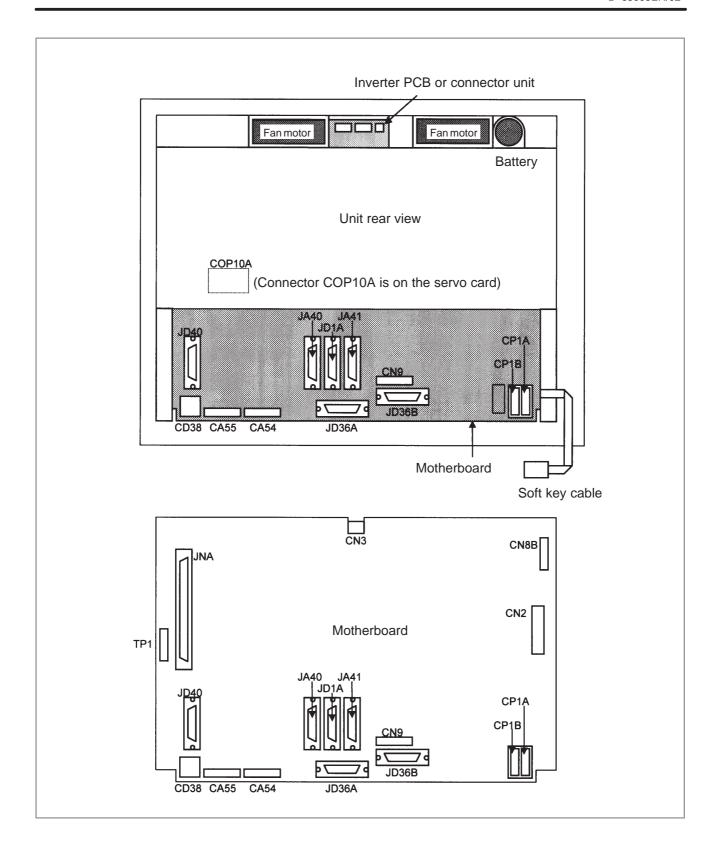

| Connector number | Application                   |
|------------------|-------------------------------|
| JD40             | PC-side RS-232C               |
| COP10A           | Servo motor (FSSB)            |
| CA55             | MDI                           |
| CA54             | Servo check                   |
| JD36A            | RS-232C serial port           |
| JD36B            | RS-232C serial port           |
| JA40             | Analog output/high-speed DI   |
| JD1A             | I/O link                      |
| JA41             | Serial spindle/position coder |
| CP1B             | DC24V-OUT                     |
| CP1A             | DC24V-IN                      |
| CD38             | Ethernet(10BASE-T)            |
| TP1              | Touch panel                   |
| CN9              | Backup unit                   |
| JNA              | F–BUS interface               |
| CN8B             | Video signal interface        |
| CN2              | PCMCIA interface              |

#### Card location

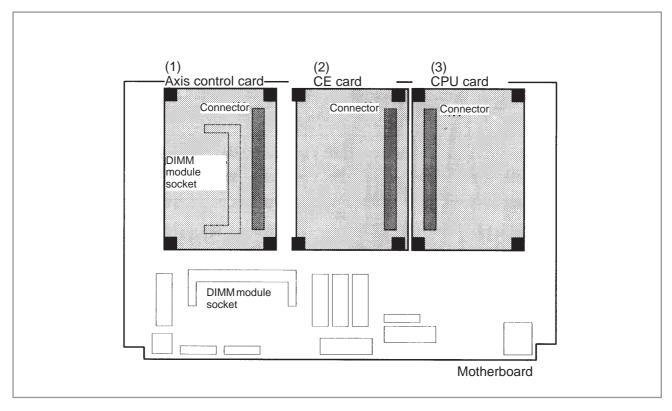

| No. | Item              | Code                             | Function     |                          | Remarks                                         |
|-----|-------------------|----------------------------------|--------------|--------------------------|-------------------------------------------------|
| (1) | Axis control card | A17B-3300-0100<br>A17B-3300-0102 | Axis control | 8-axes                   | Applicable servo soft-<br>ware: Series 9090     |
|     |                   | A17B-3300-0101<br>A17B-3300-0103 |              | 6-axes                   |                                                 |
|     |                   | A20B-3300-0030<br>A20B-3300-0032 |              | 4-axes                   |                                                 |
|     |                   | A20B-3300-0031<br>A20B-3300-0033 |              | 2-axes                   |                                                 |
|     |                   | A17B-3300-0200                   | -            | 8-axes                   | Applicable servo soft-<br>ware: Series 90A0 and |
|     |                   | A17B-3300-0201                   |              | 6-axes                   | 90A3                                            |
|     |                   | A20B-3300-0120                   |              | 4–axes                   |                                                 |
|     |                   | A20B-3300-0121                   |              | 2-axes                   |                                                 |
|     |                   | A17B-3300-0300                   |              | 6-axes                   | Applicable servo software: Series 90A7          |
| (2) | CE card           | A20B-3300-0220                   | PC function  | Windows<br>(NOTE)        | CE                                              |
| (3) | CPU card          | A20B-3300-0050                   | CNC control  | 16 <i>i</i> /18 <i>i</i> |                                                 |
|     |                   | A20B-3300-0170                   | _            | 16 <i>i</i> /18 <i>i</i> |                                                 |
|     |                   | A20B-3300-0070                   |              | 21 <i>i</i>              |                                                 |

#### **NOTE**

The CE card holds a card engine and compact flash card. See Section 2.8 for explanations about how to mount and replace the CE card.

# • Card engine location

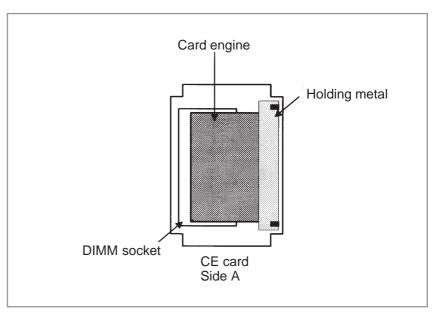

| Name        | Specification       | Function          | Remarks                     |
|-------------|---------------------|-------------------|-----------------------------|
| Card engine | A15L-0001-0067#08AE | Windows CE system | English version             |
|             | A15L-0001-0067#16AJ |                   | Japanese language supported |

#### **NOTE**

The card engine and CE card are linked also with an FP cable.

# • Compact flash card location

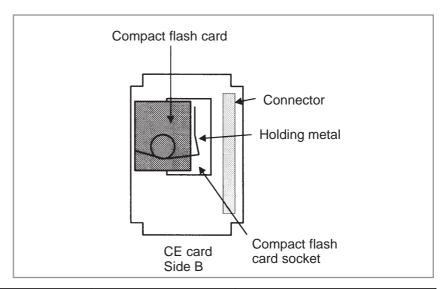

| Name               | Specification        | Function    | Remarks |
|--------------------|----------------------|-------------|---------|
| Compact flash card | A87L-0001-0173#016MB | Application | 16MB    |
|                    | A87L-0001-0173#032MB |             | 32MB    |
|                    | A87L-0001-0173#048MB |             | 48MB    |

### • DIMM module location

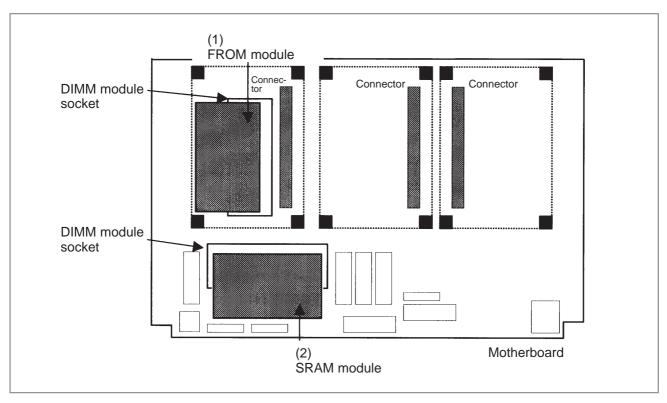

| No. | Item        | Code                             | Function                | Remarks |
|-----|-------------|----------------------------------|-------------------------|---------|
| (1) | FROM module | A20B-3900-0010<br>A20B-3900-0070 | CNC system servo system | 16M     |
|     |             | A20B-3900-0011<br>A20B-3900-0071 |                         | 12M     |
|     |             | A20B-3900-0012<br>A20B-3900-0072 |                         | 8M      |
|     |             | A20B-3900-0013<br>A20B-3900-0073 |                         | 6M      |
|     |             | A20B-3900-0014<br>A20B-3900-0074 |                         | 4M      |
|     |             | A20B-3900-0015<br>A20B-3900-0075 |                         | 2M      |
| (2) | SRAM module | A20B-3900-0020                   | SRAM for system use     | 3M      |
|     |             | A20B-3900-0060                   |                         | 2M      |
|     |             | A20B-3900-0061                   |                         | 1M      |
|     |             | A20B-3900-0052                   |                         | 512K    |
|     |             | A20B-3900-0053                   |                         | 256K    |

# • DIMM module location (continued)

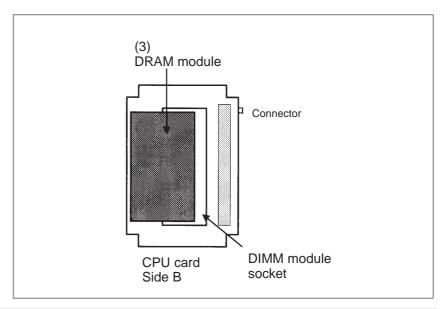

| No. | Name        | Specification  | Function       | Remarks |                              |
|-----|-------------|----------------|----------------|---------|------------------------------|
| (3) | DRAM module | A20B-3900-0040 | CNC system RAM | 12M     |                              |
|     |             | A20B-3900-0041 |                | 8M      |                              |
|     |             | A20B-3900-0042 |                | 4M/2M   |                              |
|     |             | A20B-3900-0030 |                | 2M      |                              |
|     |             | A20B-3900-0130 |                | 12M     | CPU card: For A20B-3300-0170 |
|     |             | A20B-3900-0131 |                | 8M      | A20B-3300-0170               |
|     |             | A20B-3900-0132 |                | 4M      |                              |

#### Block diagram

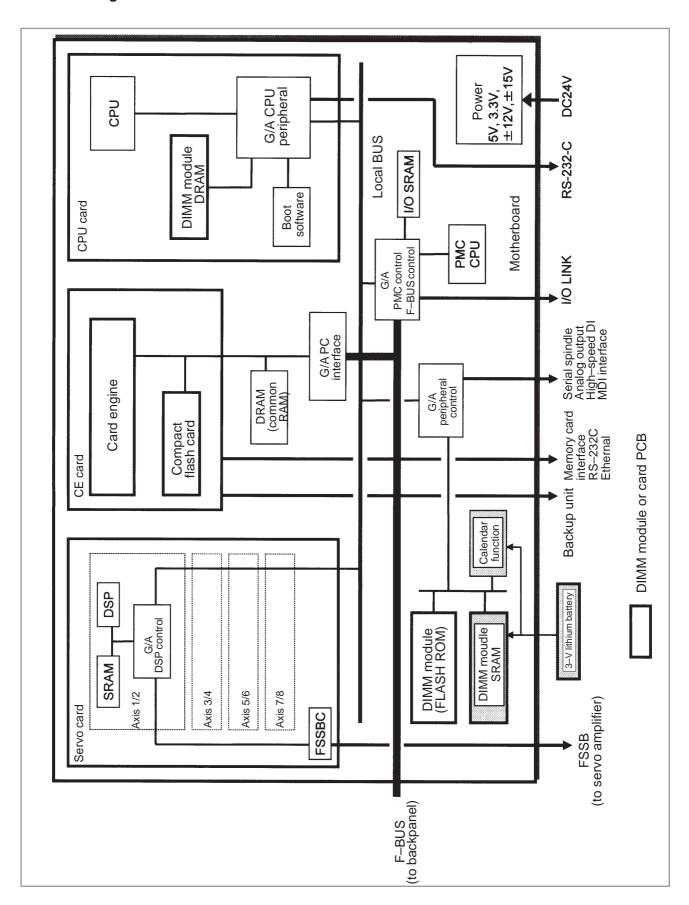

#### • LED indication

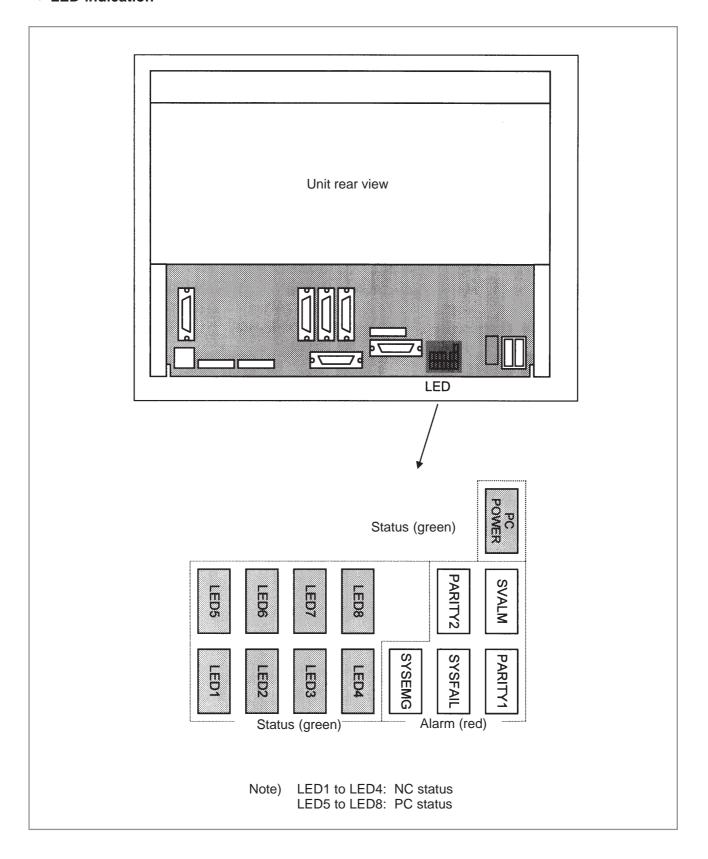

# (1) Changes in status LED (NC status, green) indication at power–on time

| No. | Status LED<br>(LED1 to 4) | Status                                                                                                    |
|-----|---------------------------|----------------------------------------------------------------------------------------------------|
| 1   |                           | Power is not supplied.                                                                                    |
| 2   | ****                      | Initial status immediately after power is switched on; boot is running.                                   |
| 3   |                           | Waiting for each processor ID in the system to be set up.                                                 |
| 4   |                           | Each processor ID in the system has been set up.                                                          |
| 5   |                           | FANUC bus initialized.                                                                                    |
| 6   |                           | PMC initialized.                                                                                          |
| 7   |                           | Information about the hardware configuration of each printed–circuit board in the system has been set up. |
| 8   |                           | PMC ladder initialized.                                                                                   |
| 9   |                           | Waiting for digital servo to be initialized.                                                              |
| 10  |                           | Initialization completed, and usual operation under way.                                                  |

■: On □: Off

# (2) Changes in status LED (PC status, green) indication at power–on time

| No. | Status LED<br>(LED5 to 8) | Status                                       |  |
|-----|---------------------------|----------------------------------------------|--|
| 1   |                           | Power is not supplied.                       |  |
| 2   |                           | Immediately after power–on.                  |  |
| 3   |                           | NC-to-PC interface initialization under way. |  |
| 4   |                           | Waiting for PC boot to be executed.          |  |
| 5   |                           | NC screen being displayed on the PC.         |  |
| 6   |                           | Started normally; usual operation under way. |  |

■: On □: Off

(3) Alarm LED (red) indication at system alarm occurrence If any of these LEDs lights, it is likely that the hardware is defective.

| Alarm LED | Meaning                                                                                                    |
|-----------|----------------------------------------------------------------------------------------------------|
| SVALM     | Servo alarm.                                                                                                |
| SYSEMG    | Lights when a system alarm occurs. The hardware has detected a failure in the system.                       |
| SYSFAIL   | Lights when a system alarm occurs. Used by the software to stop the system. Lights while boot is under way. |
| PARITY1   | SRAM parity alarm.                                                                                          |
| PARITY2   | RAM parity alarm common to NC and PC.                                                                       |

(4) Status LED (PC, green) indication at error occurrence

| Status LED<br>(LED5 to 8) | Meaning                               |
|---------------------------|---------------------------------------|
|                           | RAM parity alarm common to NC and PC. |

■: On □: Off

(5) PC POWER (green LED) indicates that the CE card is supplied with power.

# • Rotary switch setting

The power—on start sequence can be modified using the rotary switch on the motherboard. Usually the rotary switch should be set to the "1" position.

| Setting | Description                                                                                                    |
|---------|----------------------------------------------------------------------------------------------------|
| 0       | Settingfor maintenance. The start menu is displayed. It is possible to start boot and IPL from the PC.                                     |
| 1       | Setting for usual operation. The start menu is not displayed. It is impossible to start boot or IPL from the PC.                           |
| 2       | The NC and PC are started independently of each other. The start menu is not displayed. It is impossible to start boot or IPL from the PC. |

See Appendix, "Maintenance of Open CNC (Boot-Up and IPL)" for detailed descriptions about how to operate boot and IPL when the rotary switch is set to the "0" position.

Rotary switch location

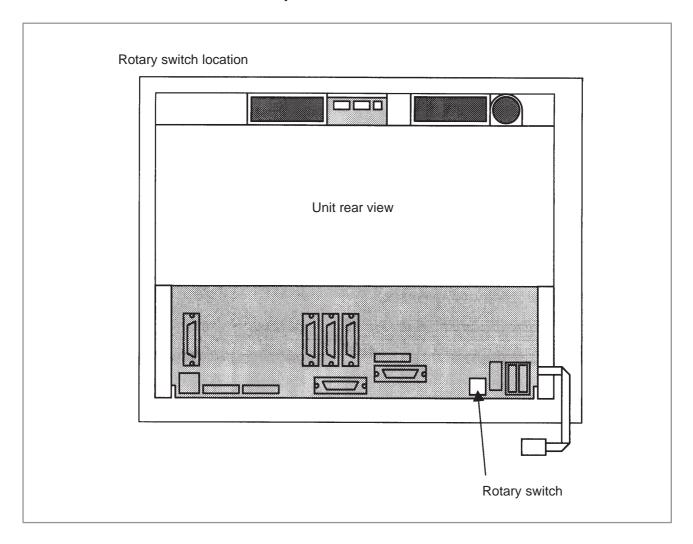

# 2.4.4 Inverter PCBs and Connector Units

|                                                       | Specification                                                                       |                  |
|-------------------------------------------------------|-------------------------------------------------------------------------------------|------------------|
| Inverter                                              | 10.4" color: For no–slot and 2–slot types                                           | A20B-2002-0500   |
|                                                       | 8.4" color: For no-slot and 2-slot types                                            | A20B-2002-0501   |
|                                                       | 10.4" color: For 3–slot and 4–slot types                                            | A20B-8100-0200   |
|                                                       | 8.4" color: For 3-slot and 4-slot types                                             | A20B-8100-0201   |
|                                                       | 7.2" and 9.5" monochrome: For no–slot and 2–slot types                              | A20B-2002-0480   |
| 7.2" and 9.5" monochrome: For 3–slot and 4–slot types |                                                                                     | A20B-2002-0550   |
|                                                       | For monochrome LCD (connector unit type)  For 10.4" color LCD (connector unit type) |                  |
|                                                       |                                                                                     |                  |
|                                                       | For 8.4" color LCD (connector unit type)                                            | A20B-8001-0921   |
|                                                       | For high–intensity 8.4" color LCD (connector unit type)                             | A20B-8001-0922   |
|                                                       | For 12.1" color LCD                                                                 | A20B-2002-0890   |
| Connector                                             | For unit with no option slot                                                        | A15L-0001-0060#B |
| , and                                                 | For unit with two option slots                                                      | A15L-0001-0060#A |
|                                                       | For unit with three or four option slots                                            | A15L-0001-0060#C |

#### NOTE

The connector unit is fastened to the case with self–tapping screws.

# • Connector mounting location

# 1) For 3 or 4 slots

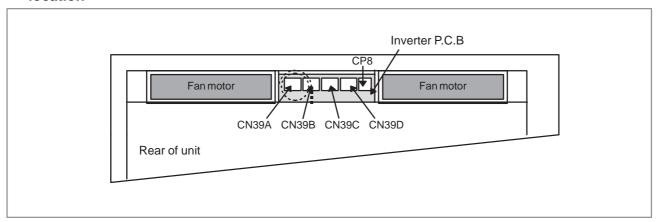

2) For without slot or 2 slots

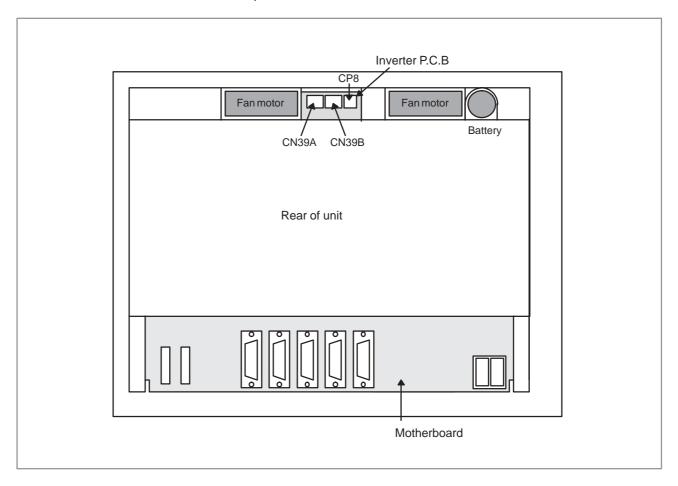

### Connector mounting location (continued)

# (3) Connector unit type with 3 or 4 slots

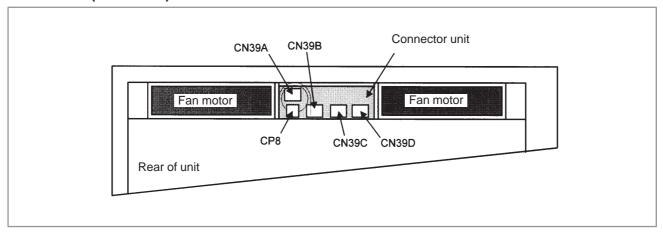

# (4) Connector unit type with 2 slots

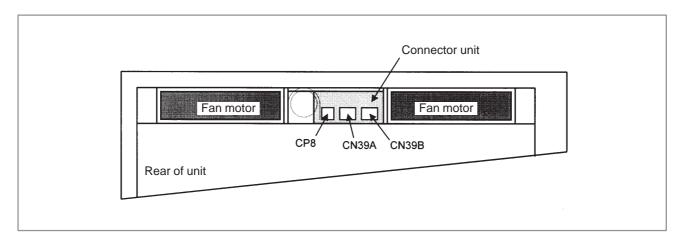

(5) Connector unit type with no slot

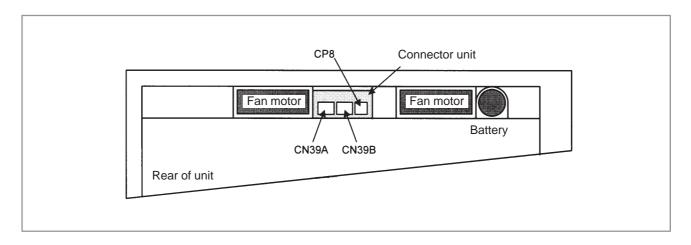

- Connector location (printed-circuit board)
- (1) Inverter PCB for 3–slot and 4–slot types (except for 12.1" LCD)

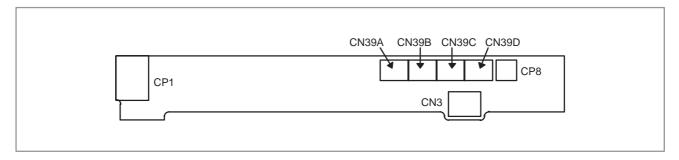

(2) Inverter PCB for no-slot and 2-slot types (except for 12.1" LCD)

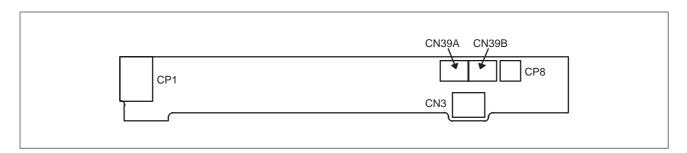

(3) Inverter PCB for connector unit type (12.1" LCD and connector PCB)

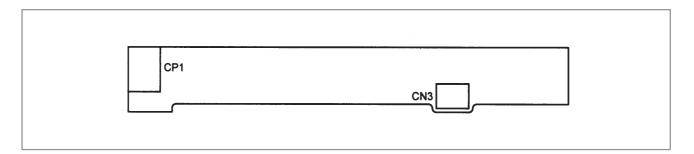

(4) Connector unit for no slot type

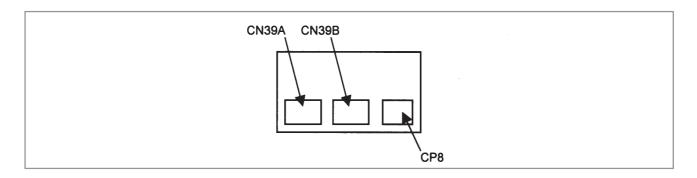

# (5) Connector unit for 2-slot type

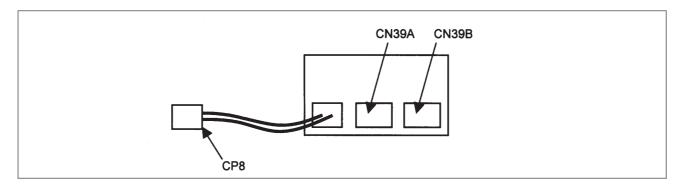

# (6) Connector unit for 3-slot and 4-slot types

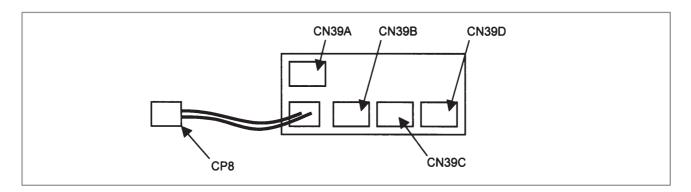

| Connector number | Application                    |
|------------------|--------------------------------|
| CN39A            | Power supply for fans          |
| CN39B            |                                |
| CN39C            |                                |
| CN39D            |                                |
| CP8              | Battery                        |
| CP1              | Power supply for LCD backlight |
| CN3              | Power supply for inverter PCB  |

 Connector location for 12.1" LCD type The following diagram applies to a 12.1" LCD type.

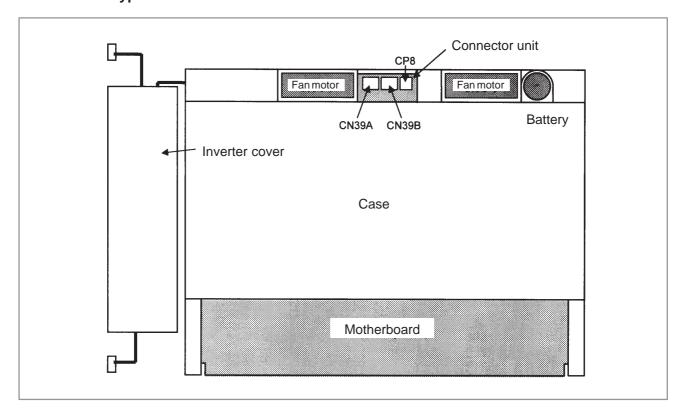

The case and inverter cover have been removed in the following figure.

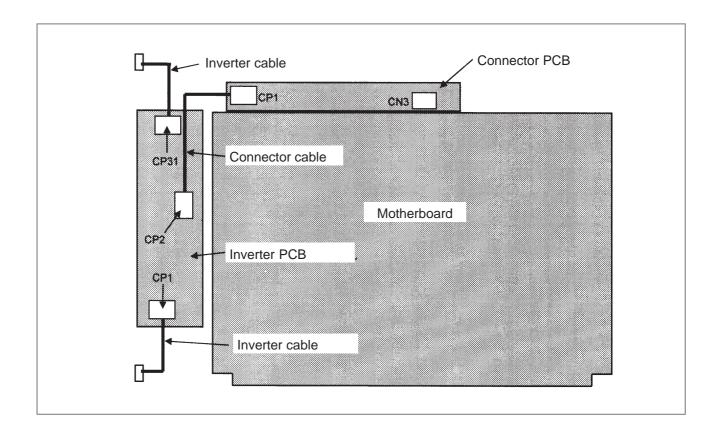

# 2.4.5 C Board, Serial Communication Board, CAP-II Board, and Symbol CAP *i*T Board

#### • Specification

| Name                           |                    |     | Specification  |
|--------------------------------|--------------------|-----|----------------|
| PMC-RE board                   |                    |     | A20B-8100-0150 |
| C board                        |                    | Old | A20B-8100-0151 |
|                                |                    | New | A20B-8100-0261 |
| Serial communication           | Remote buffer/DNC2 | Old | A20B-8100-0152 |
| board A                        |                    | New | A20B-8100-0262 |
| Serialcommunication<br>board B | DNC1               | Old | A20B-8100-0153 |
|                                |                    | New | A20B-8100-0263 |
| CAP-II board                   |                    | Old | A20B-8100-0154 |
|                                |                    | New | A20B-8100-0264 |
| Symbol CAP iT board            |                    | Old | A20B-8100-0154 |
|                                |                    | New | A20B-8100-0264 |

### NOTE

The PMC-RE board or any old-specification board (A20B-8100-015x) cannot fit into any of the following slots.

- · Center slot of a unit with 3 option slots
- Option slot farthest from the LCD in a unit with 4 option slots

The new-specification boards (A20B-8100-026x) can fit into any option slot.

#### • Connector location

# (1) PMC-RE board

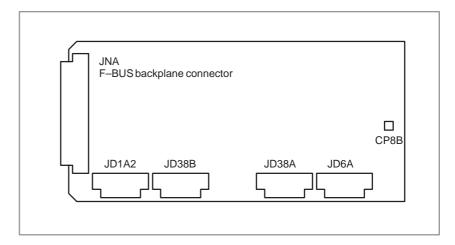

# (2) C board

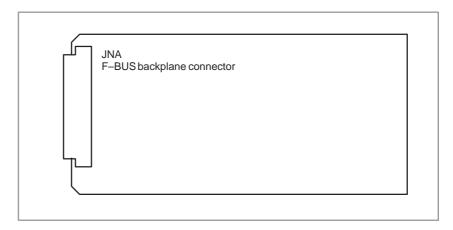

# (3) Serial communication board A remote buffer/DNC2

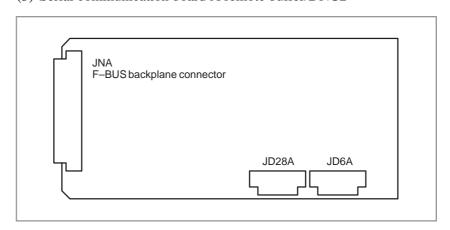

# (4) Serial communication board B DNC1

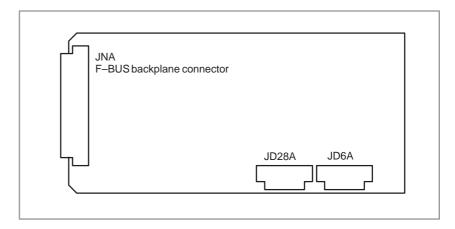

# (5) CAP-II board/Symbol CAP iT board

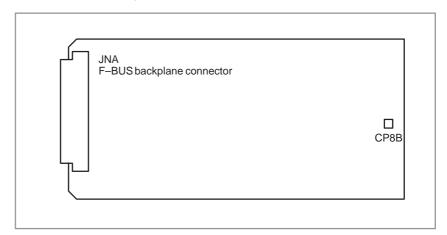

| Connector number | Application         |
|------------------|---------------------|
| JD1A2            | I/O link            |
| JD38B            | RS-232C serial port |
| JD38A            | RS-232C serial port |
| JD28A            | RS-232C serial port |
| JD6A             | RS-422 serial port  |
| CP8B             | SRAM backup battery |

#### Card and DIMM module locations

#### A20B-8100-015x

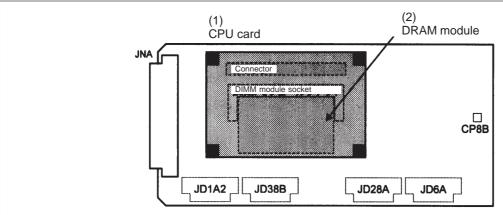

Note) The DRAM module is mounted on the CPU card.

PMC-RE/C board/serial communication board/CAP-II board/Symbol CAP iT board

#### A20B-8100-026x

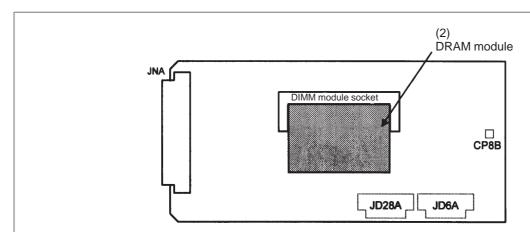

Note) The functions equivalent to the CPU card are mounted on the printed-circuit board.

PMC-RE/C board/serial communication board/CAP-II board/Symbol CAP iT board

| No. | Name        | Specification  | Function                                   | Remarks |
|-----|-------------|----------------|--------------------------------------------|---------|
| (1) | CPU card    | A20B-3300-0070 | PMC/communication/conversatio nal function |         |
| (2) | DRAM module | A20B-3900-0030 | DRAM for PMC/communication/                | 2M      |
|     |             | A20B-3900-0042 | oonversational function                    | 4M/2M   |

#### **NOTE**

The CPU card is mounted on the A20B–8100–015x board. The CPU card need not be mounted on the A20B–8100–026x board, because the board contains the functions equivalent to the CPU card.

# • Block diagram

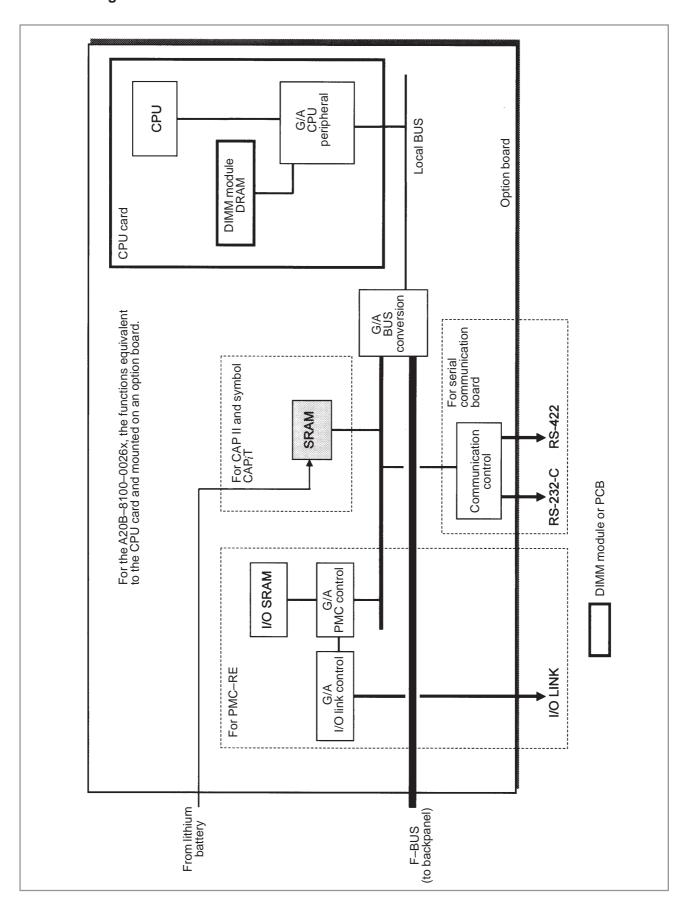

#### • LED indication

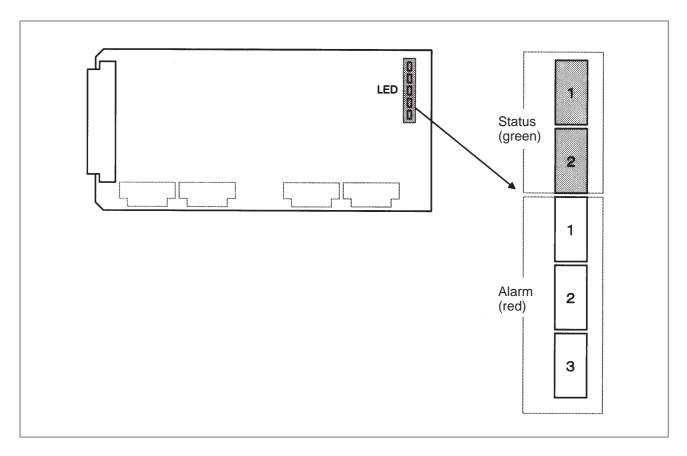

Alarm LED (red) indication at system alarm occurrence

| Alarm: 1 2 3 | Cause                                |
|--------------|--------------------------------------|
|              | Usual operation under way            |
|              | Bus error (L-bus alarm)              |
|              | Bus error or DRAM parity (L-bus EMG) |
|              | Reset under way                      |
|              | I/O link error                       |
|              |                                      |
|              | SRAM parity                          |
|              | I/O SRAM parity                      |

■: On □: Off

#### **NOTE**

The alarm LED indicates that a reset is under way immediately after the power is switched on.

# 2.4.6 Sub-CPU Board

# • Specification

| Name          | Specification  |  |
|---------------|----------------|--|
| Sub-CPU board | A20B-8001-0630 |  |

#### **NOTE**

The sub-CPU board cannot fit into any of the following slots.

- · Center slot of a unit with 3 option slots
- Option slot farthest from the LCD in a unit with 4 option slots

# • Connector mounting location

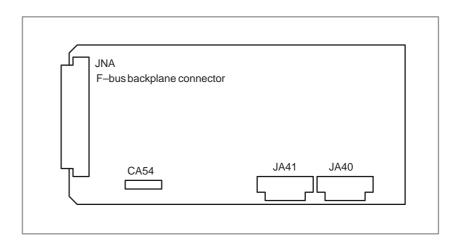

| Connector number | Application                   |
|------------------|-------------------------------|
| CA54             | Servo check                   |
| JA41             | Serial spindle/position coder |
| JA40             | Analogoutput                  |

#### Card and DIMM module locations

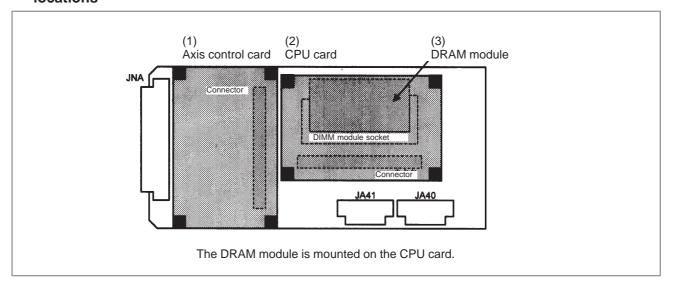

| No. | Name              | Specification                    | Function       |        | Remarks                                     |  |
|-----|-------------------|----------------------------------|----------------|--------|---------------------------------------------|--|
| (1) | Axis control card | A17B-3300-0100<br>A17B-3300-0102 | Axis control   | 8-axes | Applicable servo soft-<br>ware: Series 9090 |  |
|     |                   | A17B-3300-0101<br>A17B-3300-0103 |                | 6-axes |                                             |  |
|     |                   | A20B-3300-0030<br>A20B-3300-0032 |                | 4-axes |                                             |  |
|     |                   | A20B-3300-0031<br>A20B-3300-0032 |                | 2-axes |                                             |  |
|     |                   | A17B-3300-0200                   |                | 8-axes | Applicable servo soft-                      |  |
|     |                   | A17B-3300-0201                   |                | 6-axes | ware: Series 90A0 and 90A3                  |  |
|     |                   | A20B-3300-0120                   |                | 4-axes | 30/10                                       |  |
|     |                   | A20B-3300-0121                   |                | 2-axes | 1                                           |  |
|     |                   | A17B-3300-0300                   |                | 6-axes | Applicable servo soft-<br>ware: Series 90A7 |  |
| (2) | CPU card          | A20B-3300-0050                   | CNC control    |        |                                             |  |
|     |                   | A20B-3300-0170                   |                |        |                                             |  |
| (3) | DRAM module       | A20B-3900-0040                   | CNC system RAM | 12M    |                                             |  |
|     |                   | A20B-3900-0041                   |                | 8M     | 8M                                          |  |
|     |                   | A20B-3900-0042                   |                | 4M     |                                             |  |
|     |                   | A20B-3900-0130                   |                | 12M    | CPU card: For                               |  |
|     |                   | A20B-3900-0131                   |                | 8M     | A20B-3300-0170                              |  |
|     |                   | A20B-3900-0132                   |                | 4M     | 1                                           |  |

# • Block diagram

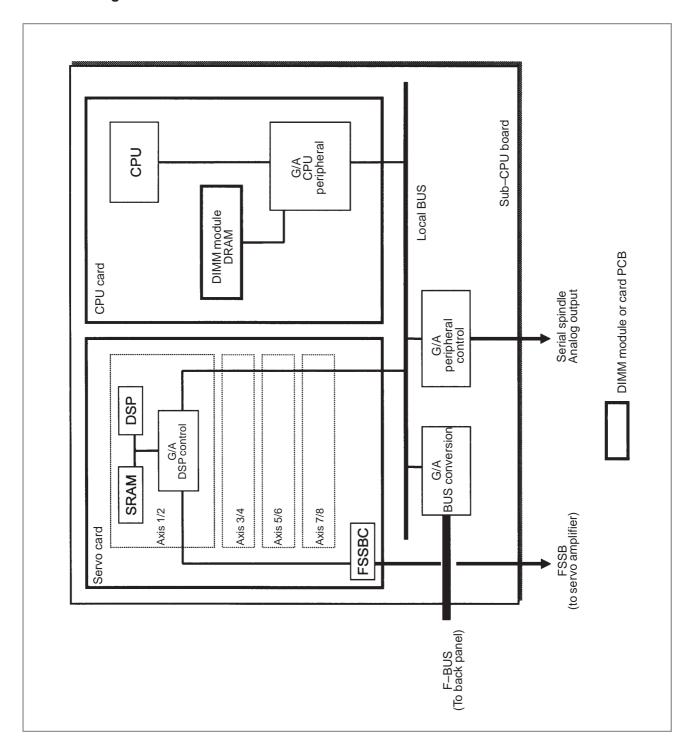

#### • LED indication

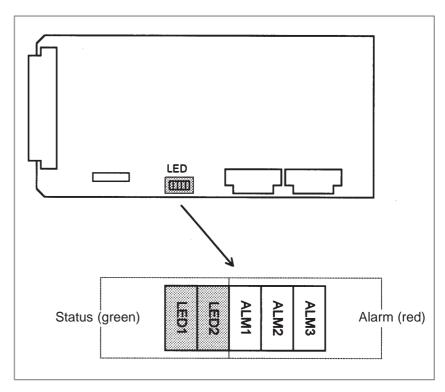

(1) Changes in status LED (green) indication at power-on time

| No. | Status LED<br>(LED1, 2) | Status                                                                              |  |
|-----|-------------------------|-------------------------------------------------------------------------------------|--|
| 1   |                         | Power is not supplied.                                                              |  |
| 2   |                         | Initial status immediately after power is switched on; the sub–CPU has not started. |  |
| 3   |                         | RAMinitialization.                                                                  |  |
| 4   |                         | Waiting for system ID to be set up.                                                 |  |
| 5   |                         | Waiting for software initialization to be completed No. 1                           |  |
| 6   | -                       | Waiting for software initialization to be completed No. 2                           |  |
| 7   |                         | Initialization of position coder, digital servo circuit, etc.                       |  |
| 8   |                         | Initialization completed, and usual operation under way                             |  |

■: On □: Off

# (2) Alarm LED (red) indication at system alarm occurrence

| Alarm LED | Meaning                                        |
|-----------|------------------------------------------------|
| ALM1      | Bus error on sub-CPU board.                    |
| ALM2      | Servo alarm.                                   |
| ALM3      | Bus error on other than sub-CPU board (F-BUS). |

# 2.4.7 RISC Board

### Specification

| Name       |     | Specification  |  |
|------------|-----|----------------|--|
| RISC board | Old | A20B-8100-0170 |  |
|            | New | A20B-8100-0171 |  |

#### NOTE

The old-specification RISC board (A20B-8100-0170) cannot fit into any of the following slots.

- · Center slot of a unit with 3 option slots
- Option slot farthest from the LCD in a unit with 4 option slots

The new-specification RISC board (A20B-8100-0171) can fit into any option slot.

#### Connector mounting location

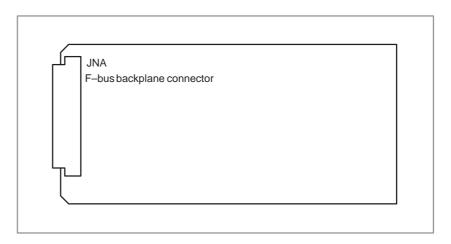

• Card mounting location

No card is mounted on the RISC board.

# • LED indication

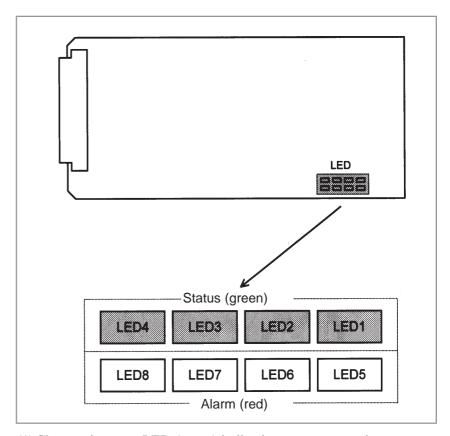

(1) Changes in status LED (green) indication at power-on time

| No. | Status LED<br>(LED4 to LED1) | Status                                                                                                    |  |
|-----|------------------------------|----------------------------------------------------------------------------------------------------|--|
| 1   |                              | Power is not supplied.                                                                                       |  |
| 2   | ****                         | State immediately after power is switched on; the RISC CPU has not started.                                  |  |
| 3   |                              | Local DRAM being tested; if an error is detected in the test, the LEDs keep this indication.                 |  |
| 4   |                              | System area in shared DRAM being tested; if an error is detected in the test, the LEDs keep this indication. |  |
| 5   |                              | Waiting for a main CPU request. (1)                                                                          |  |
| 6   |                              | Waiting for a main CPU request. (2)                                                                          |  |
| 7   |                              | Waiting for a main CPU request. (3)                                                                          |  |
| 8   |                              | Waiting for a main CPU request. (4)                                                                          |  |

■: On □: Off

# (2) Status LED (green) indication during operation

| Status LED<br>(LED4 to LED1) | Status                                                                                                 |  |
|------------------------------|----------------------------------------------------------------------------------------------------|--|
| *===                         | Waiting for RISC mode                                                                                  |  |
| ⋆□⋆□                         | Waiting for NC statement to be input                                                                   |  |
| □★★□                         | Command being executed in RISC mode                                                                    |  |
| □□□★                         | Reset under way                                                                                        |  |
| **□*                         | Post-interpolation acceleration/deceleration override 0 (waiting for the override value to be changed) |  |

□: Off ★: Blinking

# (3) Status LED (green) indication at error occurrence

| Status LED<br>(LED4 to LED1) | Status                                                                            |
|------------------------------|-----------------------------------------------------------------------------------|
|                              | An error has occurred in a test of local or shared DRAM on the RISC board.        |
|                              | A checksum error has occurred in the system area of shared RAM on the RISC board. |
|                              | A synchronization signal from the main CPU cannot be detected.                    |
|                              | An error has occurred in access to the F–BUS.                                     |
|                              | System error.                                                                     |
|                              | Stack overflow.                                                                   |
|                              | The CPU attempted to access an invalid area.                                      |
|                              | Cache error.                                                                      |

■: On □: Off

# (4) Alarm LED (red) indication

| Alarm LED<br>(LED8 to LED5) | Status                                                    |
|-----------------------------|-----------------------------------------------------------|
|                             | A RISC CPU error or local DRAM parity error has occurred. |
|                             | The RISC CPU has not started.                             |
|                             | A shared DRAM parity error has occurred.                  |
|                             | An L-bus error has occurred.                              |

■: On □: Off

# 2.4.8 Data Server Board

#### Specification

| Name                                                     |              | Specification  |
|----------------------------------------------------------|--------------|----------------|
| Data server board (old specification, hard disk version) |              | A20B-8100-0160 |
|                                                          | Add-on board | A20B-2002-0590 |
| Data server board (new specification, hard disk version) |              | A20B-8100-0271 |
| Data server board<br>(ATA card version)                  |              | A20B-8100-0271 |
|                                                          | Add-on board | A20B-2002-0960 |

#### **NOTE**

The data server board (old–specification, hard disk version) cannot fit into any of the following slots.

- · Center slot of a unit with 3 option slots
- Option slot farthest from the LCD in a unit with 4 option slots

The data server board (new-specification, hard disk version) cannot fit into the option slot nearest to the LCD. The data server board (ATA card version) cannot fit into any of the following slots.

- · Option slot nearest to the LCD
- · Center slot of a unit with 3 option slots
- Option slot farthest from the LCD in a unit with 4 option slots

#### Connector mounting location

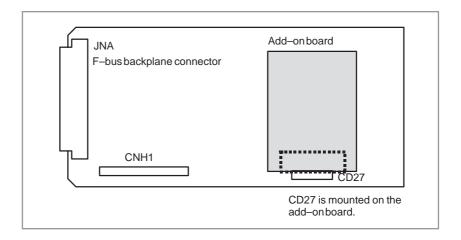

| Connector number | Application             |
|------------------|-------------------------|
| CNH1             | IDE hard disk interface |
| CD27             | AUI interface           |

Data server board (new specification, hard disk version)

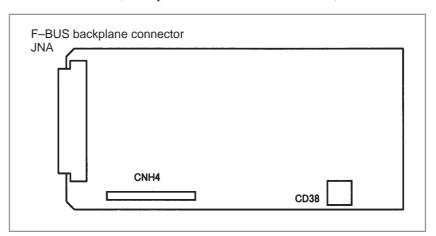

| Connector number | Application                 |
|------------------|-----------------------------|
| CNH4             | IDE hard disk interface     |
| CD38             | 10BASE-T Ethernet interface |

# Data server board (ATA card version)

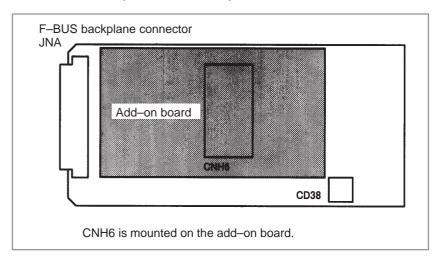

| Connector number | Application                 |
|------------------|-----------------------------|
| CNH6             | ATA card interface          |
| CD38             | 10BASE-T Ethernet interface |

# • LED indication

Data server board (old specification, hard disk version)

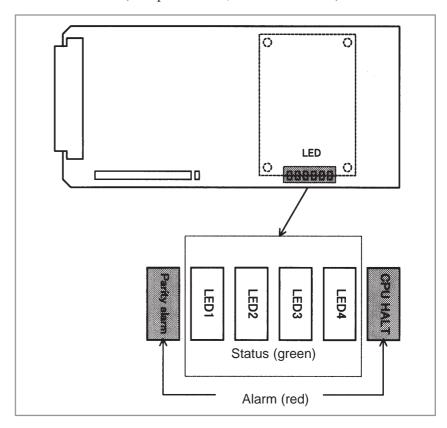

# (1) Changes in status LED (green) indication at power-on time

| No. | Status LED<br>(LED1 to LED4) |                                                               | Status                               |
|-----|------------------------------|---------------------------------------------------------------|--------------------------------------|
| 1   |                              | Power is not supplied.                                        |                                      |
| 2   |                              | Initial status immedia                                        | tely after power is switched on.     |
| 3   |                              | Hardware check under way.                                     | Main memory test.                    |
| 4   |                              | ac. naj.                                                      | Ethernet RAM text.                   |
| 5   |                              |                                                               | Common-RAMtest.                      |
| 6   |                              |                                                               | System area initialization.          |
| 7   |                              |                                                               | F–BUS interrupt test 1.              |
| 8   |                              |                                                               | F–BUS interrupt test 2.              |
| 9   |                              |                                                               | F–BUS interrupt test 3.              |
| 10  |                              |                                                               | F–BUS interrupt test 4.              |
| 11  |                              |                                                               | Interrupt controller initialization. |
| 12  |                              | Data server soft-<br>ware has started.                        | BIOSinitialization.                  |
| 13  |                              |                                                               | Programloading.                      |
| 14  |                              | Data server board has started, and usual operation under way. |                                      |

■: On □: Off

(2) Status LED (green) indication at error occurrence When an error occurs, the STATUS LEDs repeat LONG and SHORT patterns. The LONG and SHORT patterns correspond to long and short lighting intervals, respectively.

| Statu           | s LED                                          |                                                       |  |
|-----------------|------------------------------------------------|-------------------------------------------------------|--|
| LONG<br>1 2 3 4 | SHORT<br>1234                                  | Status                                                |  |
|                 |                                                | Main memory failure                                   |  |
|                 |                                                | Ethernet RAM failure                                  |  |
|                 |                                                | Common-RAMfailure.                                    |  |
|                 | $\Diamond \Diamond \Diamond \Diamond \Diamond$ | An interrupt made to the CPU is invalid.              |  |
|                 | $\Diamond\Diamond\Diamond\Diamond$             | An interrupt made to the CPU is invalid.              |  |
|                 | $\Diamond\Diamond\Diamond\Diamond$             | An interrupt made to the CPU is invalid.              |  |
|                 |                                                | A system error has occurred in the data server board. |  |
|                 |                                                | An F–BUS error has occurred.                          |  |
|                 |                                                | A main memory parity error occurred.                  |  |
|                 |                                                | An Ethernet RAM parity error has occurred.            |  |
|                 |                                                | A common–RAM parity error has occurred.               |  |

(3) Alarm LED (red) indication at error occurrence

■: On □: Off ♦: Irrelevant

| Alarm LED    | Meaning                                                                  |
|--------------|--------------------------------------------------------------------------|
| Parity Alarm | A parity error has occurred in main memory, Ethernet RAM, or common RAM. |
| CPU HALT     | The CPU has halted or been shut down.                                    |

Data server board (new specification, hard disk version) Data server (ATA card version)

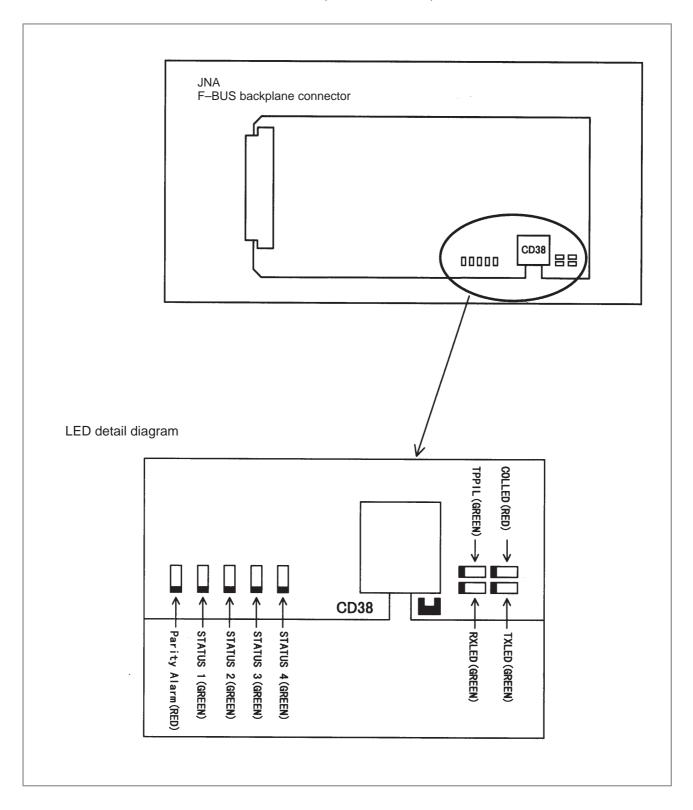

#### LED indication transition at power-on time

| No. | LED indication<br>1234 | Ethernet board status                                  |
|-----|------------------------|--------------------------------------------------------|
| 1   | STATUS 🗆 🗆 🗆           | Power off.                                             |
| 2   | STATUS                 | Initial status immediately after power is switched on. |
| 3   | STATUS 🗆 🔳 🔳           | MPU initialization completed.                          |
| 4   | STATUS □□■■            | Firmware download completed.                           |
| 5   | STATUS □□□■            | Control passed to the OS.                              |
| 6   | STATUS ■■■□            | OS PHASE 1                                             |
| 7   | STATUS 🗆 🔳 🗆           | OS PHASE 2                                             |
| 8   | STATUS ■□■□            | OS PHASE 3                                             |
| 9   | STATUS □□■□            | OS PHASE 4                                             |
| 10  | STATUS ☆□□□            | Start sequence completed.                              |

When the Ethernet board is started normally, the STATUS LEDs light as shown at No. 10. This condition is preserved unless an abnormal condition occurs.

#### Communication status LED indication

| No. | LED indication | Ethernet communication status                      |
|-----|----------------|----------------------------------------------------|
| 1   | RXLED          | Lights during data reception.                      |
| 2   | TXLED          | Lights during data transmission.                   |
| 3   | TPPIL          | Lights to indicate normal connection with the hub. |
| 4   | COLLED         | Lights to indicate a data collision.               |

#### NOTE

TPPIL:

If this LED is off, communication does not occur. It is likely that the Ethernet board is not connected with the hub normally. The LED does not light also when the power to the hub is off. It remains to be on when the Ethernet board is connected to the hub normally.

frequently COLLED: This LED lights if Ethernet

communication traffic (amount of communication) is heavy or noise in the

surrounding is high.

LED indication (STATUS) at error occurrence The STATUS LEDs repeat LONG and SHORT patterns. The LONG and SHORT patterns correspond to long and short lighting intervals, respectively.

| No. | LED indication<br>(STATUS) |                  | Ethernet board status                             |
|-----|----------------------------|------------------|---------------------------------------------------|
| NO. | LONG<br>1 2 3 4            | SHORT<br>1 2 3 4 | Ethernet board status                             |
| 1   |                            |                  | Reset exception                                   |
| 2   |                            |                  | General machine check exception                   |
| 3   |                            |                  | Data Storage                                      |
| 4   |                            |                  | Instruction Storage                               |
| 5   |                            |                  | Alignment                                         |
| 6   |                            |                  | Program                                           |
| 7   |                            |                  | Floating Point Unavailable                        |
| 8   |                            |                  | Decrementer                                       |
| 9   |                            |                  | Trace                                             |
| 10  |                            |                  | Floating Point Assist                             |
| 11  |                            |                  | Implementation Dependent Software Emulation       |
| 12  |                            |                  | Implementation Dependent Instruction TLB Miss     |
| 13  |                            |                  | Implementation Dependent Data TLB Miss            |
| 14  |                            |                  | Implementation Dependent Instruction TLB Error    |
| 15  |                            |                  | Implementation Dependent Data TLB Error           |
| 16  |                            |                  | Implementation Dependent Data Breakpoint          |
| 17  |                            |                  | Implementation Dependent Instruction Breakpoint   |
| 18  |                            |                  | Implementation Dependent Peripheral Breakpoint    |
| 19  |                            |                  | Implementation Dependent Non Maskable Development |
| 20  |                            |                  | DRAM Parity Alarm                                 |
| 21  |                            |                  | Other NMI                                         |
| 22  |                            |                  | Invalidinterrupt                                  |

#### LED indication (ALARM) at error occurrence

| No. | LED indication | Ethernet board status                                                                    |
|-----|----------------|------------------------------------------------------------------------------------------|
| 1   |                | A parity error has occurred in main memory. It is likely that the hardware is defective. |

## 2.4.9 Loader Control Board

#### • Specification

| Name                 | Specification  |
|----------------------|----------------|
| Loader control board | A20B-8100-0190 |

#### NOTE

The loader control board cannot fit into any of the following slots.

- · Center slot of a unit with 3 option slots
- Option slot farthest from the LCD in a unit with 4 option slots

## • Connector mounting location

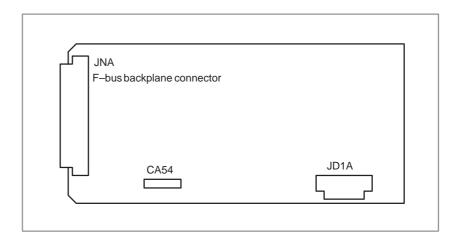

| Connector number | Application |
|------------------|-------------|
| CA54             | Servo check |
| JD1A             | I/O link    |

#### • Card mounting location

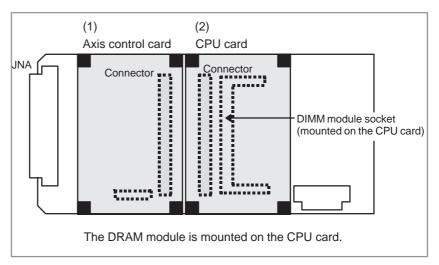

| No. | Name              | Specification                    | Function       | Remarks |
|-----|-------------------|----------------------------------|----------------|---------|
| (1) | Axis control card | A20B-3300-0030<br>A20B-3300-0032 | Axis control   | 4-axes  |
|     |                   | A20B-3300-0031<br>A20B-3300-0033 |                | 2-axes  |
| (2) | CPU card          | A20B-3300-0070                   | CNC control    |         |
| (3) | DRAM module       | A20B-3900-0040                   | CNC system RAM | 12M     |
|     |                   | A20B-3900-0041                   |                | 8M      |
|     |                   | A20B-3900-0042                   |                | 4M      |

#### • Block diagram

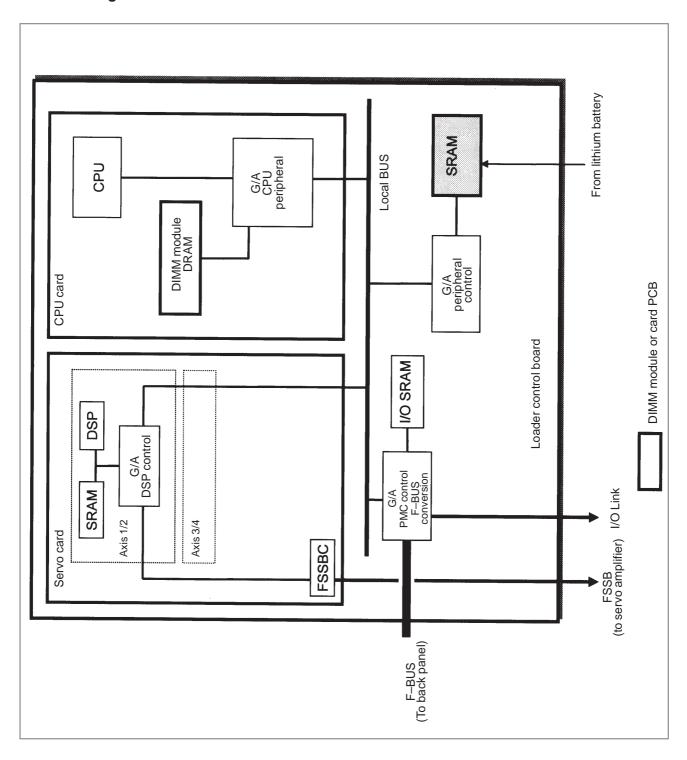

#### • LED indication

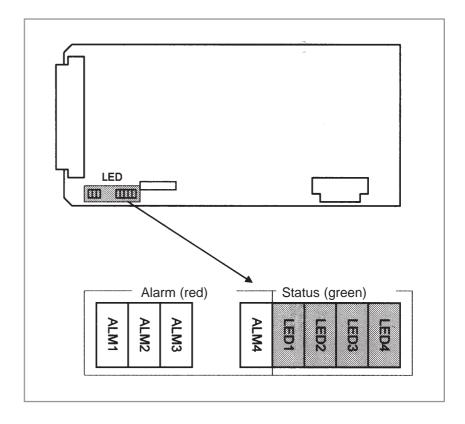

## (1) Changes in status LED (green) indication at power-on time

| No. | Status LED<br>(LED1 to 4) | Status                                                                                 |
|-----|---------------------------|----------------------------------------------------------------------------------------|
| 1   |                           | Power is not supplied.                                                                 |
| 2   | ****                      | Initial status immediately after power is switched on; the loader CPU has not started. |
| 3   |                           | RAMinitialization                                                                      |
| 4   |                           | Waiting for system ID to be set up.                                                    |
| 5   |                           | Waiting for software initialization to be completed No. 1                              |
| 6   |                           | Waiting for software initialization to be completed No. 2                              |
| 7   |                           | Waiting for digital servo to be initialized.                                           |
| 9   |                           | Initialization completed, and usual operation under way.                               |

■: On □: Off

(2) Alarm LED (red) indication at system alarm occurrence When any of these alarm LEDs lights, it is likely that the hardware is defective.

| Alarm LED | Meaning                                                                               |
|-----------|---------------------------------------------------------------------------------------|
| ALM1      | SRAM parity alarm.                                                                    |
| ALM2      | Servo alarm.                                                                          |
| ALM3      | Lights when a system alarm occurs. Used by the software to stop the system.           |
| ALM4      | Lights when a system alarm occurs. The hardware has detected a failure in the system. |

## 2.4.10 HSSB Interface Board

#### Specification

| Name                 |          | Specification  |
|----------------------|----------|----------------|
| HSSB interface board | Old type | A20B-8001-0640 |
|                      | New type | A20B-8001-0641 |

## • Connector mounting location

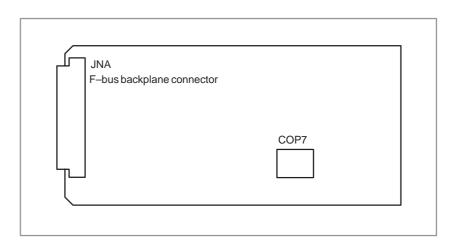

| Connector number | Application                     |
|------------------|---------------------------------|
| COP7             | High-speed serial bus interface |

• Card mounting location

No card is mounted on the HSSB interface board.

#### • LED indication

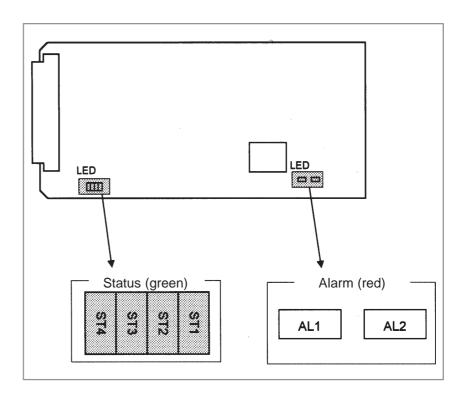

#### (1) Changes in status LED (green) indication at power-on time

| No. | Status LED<br>(ST4 to 1) | Status                                                   |
|-----|--------------------------|----------------------------------------------------------|
| 1   |                          | Power is not supplied.                                   |
| 2   |                          | Initial status immediately after power is switched on.   |
| 3   |                          | HSSB board being initialized.                            |
| 4   |                          | Waiting for PC boot to be executed.                      |
| 5   |                          | CNC screen being displayed on the PC.                    |
| 6   |                          | Initialization completed, and usual operation under way. |

■: On □: Off

#### (2) Status LED (PC status, green) indication at error occurrence

| Status LED<br>(ST4 to 1) | Status                                                    |
|--------------------------|-----------------------------------------------------------|
|                          | A thermal error has occurred at the intelligent terminal. |
|                          | HSSB communication was discontinued.                      |
|                          | Parity alarm in NC/PC common RAM.                         |
|                          | An HSSB communication error has occurred.                 |
|                          | A battery alarm has occurred at the intelligent terminal. |

■: On □: Off

#### (3) Alarm LED (red) indication at error occurrence

| Alarm LED | Meaning                              |
|-----------|--------------------------------------|
| AL1       | HSSB communication was discontinued. |
| AL2       | Parity alarm in NC/PC common RAM.    |

## • Rotary switch (SW1) setting

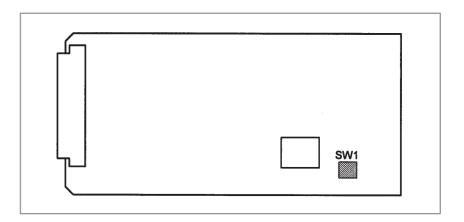

| Setting | Description                                                                                                    |
|---------|----------------------------------------------------------------------------------------------------|
| 0       | Setting for maintenance. The start menu is displayed. It is possible to start boot and IPL from the PC.                                    |
| 1       | Setting for usual operation. The start menu is not displayed. It is impossible to start boot or IPL from the PC.                           |
| 2       | The NC and PC are started independently of each other. The start menu is not displayed. It is impossible to start boot or IPL from the PC. |

See Appendix, "Maintenance of Open CNC (Boot-Up and IPL)" for detailed descriptions about how to operate boot and IPL when the rotary switch is set to the "0" position.

# 2.4.11 I/O Link-II Board

| Name                    | Specification  |
|-------------------------|----------------|
| FANUC I/O Link-II board | A20B-8100-0250 |

#### • Connector location

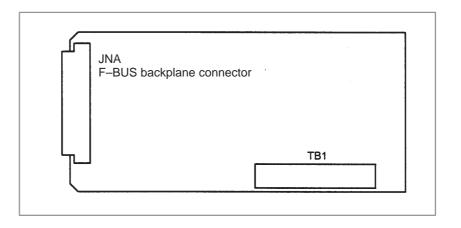

| Connector number | Application                                    |
|------------------|------------------------------------------------|
| TB1              | Terminal board for FANUC I/O Link–II interface |

- Card location
- LED indication

No card is mounted on the FANUC I/O Link-II board.

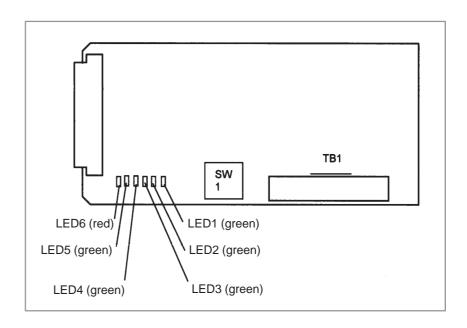

#### (1) Hardware control LEDs

| LED No. | Meaning                                                                                                    |
|---------|----------------------------------------------------------------------------------------------------|
| LED5    | Lights when the CPU on the FANUC I/O Link–II board is running. When the LED is off, it means that the CPU has been reset. |
| LED6    | Lights when a DRAM parity error is detected. It is likely that the hardware is defective.                                 |

## (2) Soft control LEDs

| Status LED<br>(ST4 to 1) | Meaning                                                                                                    |
|--------------------------|----------------------------------------------------------------------------------------------------|
|                          | Immediately after power is switched on.                                                                                                    |
|                          | Communication board being initialized.                                                                                                    |
| ☆□□□                     | DI/DO data is being transferred normally.                                                                                                    |
|                          | A RAM parity error has occurred. It is likely that the hardware is defective.                                                                                                    |
|                          | An F-BUS error has occurred.                                                                                                    |
|                          | An F–BUS system emergency condition has occurred. Alternatively, a communication error (FCS error, command error, frame length error, response time–out, etc.) has occurred.                                                                                               |
|                          | A communication error has occurred, resulting in error log being stored. Communication with a slave station has restarted. LED2 goes off when a log command (monitor function) is used. It goes off also when the communication error log is erased using a clear command. |

■: On □: Off ☆: Blinking

## 2.4.12 PROFIBUS Board

| Name                             |                               | Specification  |
|----------------------------------|-------------------------------|----------------|
| PROFIBUS board (master function) |                               | A20B-8100-0430 |
|                                  | Add-on board (slave function) | A20B-2100-0430 |

#### **NOTE**

The PROFIBUS board cannot fit into any of the following slots.

- · Center slot of a unit with 3 option slots
- Option slot farthest from the LCD in a unit with 4 option slots

#### • Connector location

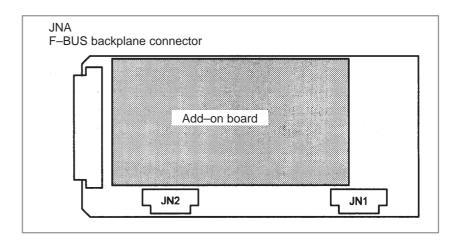

| Connector number | Application                               |
|------------------|-------------------------------------------|
| JN1              | Adapter unit interface for master station |
| JN1              | Adapter unit interface for slave station  |

#### • Card location

No card is mounted on the PROFIBUS board.

#### • LED indication

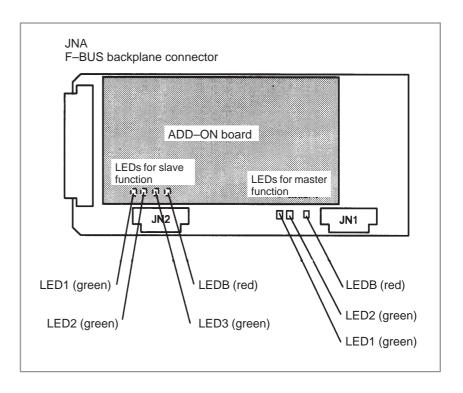

#### (1) LEDs for master function

| LED No.<br>(abbreviation) | Meaning                                                                                                    |
|---------------------------|----------------------------------------------------------------------------------------------------|
| LED1 (CPU)                | Lights to indicate the CPU for the master function is running.                                                        |
| LED2 (TOKEN)              | Lights when the communication LSI (ASPC2) has a token (right to transmit).                                            |
| LEDB (PALM)               | Lights when a memory parity alarm occurs in the master function circuit. It is likely that the hardware is defective. |

#### (2) LEDs for slave function (mounted on the add-on board)

| LED No.<br>(abbreviation) | Meaning                                                                                                    |
|---------------------------|----------------------------------------------------------------------------------------------------|
| LED1 (CPU)                | Lights to indicate the CPU for the slave function is running.                                                          |
| LED2 (COMM)               | Lights when PROFIBUS communication starts. It remains to be on after the PROFIBUS communication is suspended, however. |
| LED3 (RUN)                | Lights to indicate that PROFIBUS communication is being performed normally.                                            |
| LEDB (PALM)               | Lights when a memory parity alarm occurs in the slave function circuit. It is likely that the hardware is defective.   |

# 2.4.13 Ethernet Board

| Name          | Specification  |
|---------------|----------------|
| Ethernetboard | A20B-8100-0270 |
|               | A20B-8100-0271 |

#### **NOTE**

The Ethernet board cannot fit into the option slot nearest to the LCD.

#### • Connector location

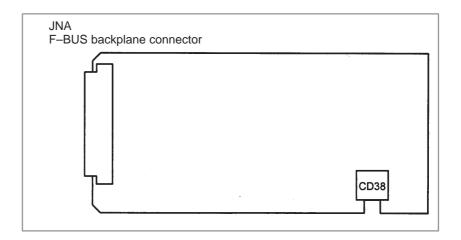

| Connector number | Application                |
|------------------|----------------------------|
| CD38             | 10BASE-TEthernet interface |

#### • Card location

No card is mounted on the Ethernet board.

#### • LED indication

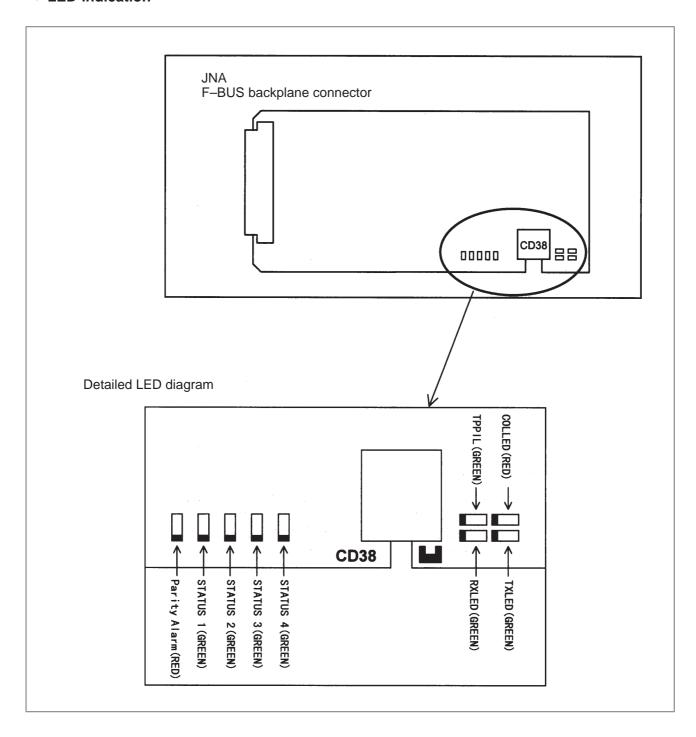

#### LED indication transition at power-on time

| No. | LED indication<br>1234 | Ethernet board status                                  |
|-----|------------------------|--------------------------------------------------------|
| 1   | STATUS 🗆 🗆 🗆           | Power off                                              |
| 2   | STATUS                 | Initial status immediately after power is switched on. |
| 3   | STATUS 🗆 🔳 🔳           | MPU initialization completed.                          |
| 4   | STATUS □□■■            | Firmware download completed.                           |
| 5   | STATUS □□□■            | Control passed to the OS.                              |
| 6   | STATUS                 | OS PHASE 1                                             |
| 7   | STATUS 🗆 🔳 🗆           | OS PHASE 2                                             |
| 8   | STATUS ■□■□            | OS PHASE 3                                             |
| 9   | STATUS □□■□            | OS PHASE 4                                             |
| 10  | STATUS ☆□□□            | Start sequence completed.                              |

When the Ethernet board is started normally, the STATUS LEDs light as shown at No. 10. This condition is preserved unless an abnormal condition occurs.

#### Communication status LED indication

| No. | b. LED indication Ethernet communication statu |                                                      |
|-----|------------------------------------------------|------------------------------------------------------|
| 1   | RXLED                                          | Lights during data reception.                        |
| 2   | TXLED                                          | Lights during data transmission.                     |
| 3   | TPPIL                                          | Lights to indicate a normal connection with the hub. |
| 4   | COLLED                                         | Lights to indicate a data collision.                 |

#### NOTE

TPPIL:

If this LED is off, communication does not occur. It is likely that the Ethernet board is not connected with the hub normally. The LED does not light also when the power to the hub is off. It remains to be on when the Ethernet board is

connected to the hub normally.

COLLED: This LED lights frequently if Ethernet communication traffic (amount

communication) is heavy. It also lights frequently if noise in the surrounding is high.

LED indication (STATUS) at error occurrence The STATUS LEDs repeat LONG and SHORT patterns. The LONG and SHORT patterns correspond to long and short lighting intervals, respectively.

|     | LED indication<br>(STATUS) |                  | <b>-</b> 11 - 11 - 11 - 11 - 11 - 11 - 11 - 11    |
|-----|----------------------------|------------------|---------------------------------------------------|
| No. | LONG<br>1 2 3 4            | SHORT<br>1 2 3 4 | Ethernet board status                             |
| 1   |                            |                  | Reset exception                                   |
| 2   |                            |                  | General machine check exception                   |
| 3   |                            |                  | Data Storage                                      |
| 4   |                            |                  | Instruction Storage                               |
| 5   |                            |                  | Alignment                                         |
| 6   |                            |                  | Program                                           |
| 7   |                            |                  | Floating Point Unavailable                        |
| 8   |                            |                  | Decrementer                                       |
| 9   |                            |                  | Trace                                             |
| 10  |                            |                  | Floating Point Assist                             |
| 11  |                            |                  | Implementation Dependent Software Emulation       |
| 12  |                            |                  | Implementation Dependent Instruction TLB Miss     |
| 13  |                            |                  | Implementation Dependent Data TLB Miss            |
| 14  |                            |                  | Implementation Dependent Instruction TLB Error    |
| 15  |                            |                  | Implementation Dependent Data TLB Error           |
| 16  |                            |                  | Implementation Dependent Data Breakpoint          |
| 17  |                            |                  | Implementation Dependent Instruction Breakpoint   |
| 18  |                            |                  | Implementation Dependent Peripheral Breakpoint    |
| 19  |                            |                  | Implementation Dependent Non Maskable Development |
| 20  |                            |                  | DRAM Parity Alarm                                 |
| 21  |                            |                  | Other NMI                                         |
| 22  |                            |                  | Invalidinterrupt                                  |

#### LED indication (ALARM) at error occurrence

| No. | LED indication | Ethernet board status                                                                    |
|-----|----------------|------------------------------------------------------------------------------------------|
| 1   |                | A parity error has occurred in main memory. It is likely that the hardware is defective. |

# 2.4.14 DeviceNet Interface Board

| Name                      | Specification  |
|---------------------------|----------------|
| DeviceNet interface board | A20B-8100-0880 |

#### **NOTE**

The DeviceNet board cannot fit into the center option slot of a unit with 3 option slots

## • Connector mounting location

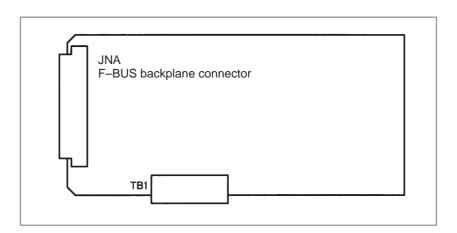

| Connector number | Application         |
|------------------|---------------------|
| TB1              | DeviceNet interface |

## 2.5 LIST OF UNITS AND PRINTED CIRCUIT BOARDS

# 2.5.1 Basic Unit

| Model                     | Name                                                     |         | Drawing number | Remarks |
|---------------------------|----------------------------------------------------------|---------|----------------|---------|
| 16 <i>i</i> /160 <i>i</i> | 8.4" color basic unit with soft keys (5 + 2)             | No slot | A02B-0236-B501 |         |
|                           | with soit keys (3 + 2)                                   | 2 slots | A02B-0236-B502 |         |
|                           |                                                          | 3 slots | A02B-0236-B508 |         |
|                           |                                                          | 4 slots | A02B-0236-B503 |         |
|                           | 10.4" high–intensity color basic unit with               | No slot | A02B-0236-B611 |         |
|                           | soft keys (10 + 2)                                       | 2 slots | A02B-0236-B612 |         |
|                           |                                                          | 3 slots | A02B-0236-B618 |         |
|                           |                                                          | 4 slots | A02B-0236-B613 |         |
|                           | 10.4" high—intensity color basic unit with               | No slot | A02B-0236-B621 |         |
|                           | touch panel                                              | 2 slots | A02B-0236-B622 |         |
|                           |                                                          | 3 slots | A02B-0236-B628 |         |
|                           |                                                          | 4 slots | A02B-0236-B623 |         |
|                           | 7.2" monochrome<br>basic unit with soft<br>keys (5 + 2)  | No slot | A02B-0236-B531 |         |
|                           |                                                          | 2 slots | A02B-0236-B532 |         |
|                           |                                                          | 3 slots | A02B-0236-B538 |         |
|                           |                                                          | 4 slots | A02B-0236-B533 |         |
|                           | 9.5" monochrome<br>basic unit with soft<br>keys (10 + 2) | No slot | A02B-0236-B541 |         |
|                           |                                                          | 2 slots | A02B-0236-B542 |         |
|                           |                                                          | 3 slots | A02B-0236-B548 |         |
|                           |                                                          | 4 slots | A02B-0236-B543 |         |
|                           | 10.4" color basic unit (old type) with soft              | No slot | A02B-0236-B511 |         |
|                           | keys (10 + 2)                                            | 2 slots | A02B-0236-B512 |         |
|                           |                                                          | 3 slots | A02B-0236-B518 |         |
|                           |                                                          | 4 slots | A02B-0236-B513 |         |
|                           | 10.4" color basic unit (old type) with touch             | No slot | A02B-0236-B521 |         |
|                           | panel                                                    | 2 slots | A02B-0236-B522 |         |
|                           |                                                          | 3 slots | A02B-0236-B528 |         |
|                           |                                                          | 4 slots | A02B-0236-B523 |         |

| Model                  | Name                                                                             |         | Drawing number | Remarks |
|------------------------|----------------------------------------------------------------------------------|---------|----------------|---------|
| 160i with PC functions | 10.4" high—intensity color basic unit with soft keys (10 + 2) PC CPU: MMX Pen-   | No slot | A02B-0236-B801 |         |
| Turictions             |                                                                                  | 2 slots | A02B-0236-B802 |         |
|                        | tium                                                                             | 3 slots | A02B-0236-B803 |         |
|                        |                                                                                  | 4 slots | A02B-0236-B804 |         |
|                        | 10.4" high–intensity color basic unit with                                       | No slot | A02B-0236-B811 |         |
|                        | touch panel PC CPU: MMX Pen-                                                     | 2 slots | A02B-0236-B812 |         |
|                        | tium                                                                             | 3 slots | A02B-0236-B813 |         |
|                        |                                                                                  | 4 slots | A02B-0236-B814 |         |
|                        | 10.4" high—intensity color basic unit with                                       | No slot | A02B-0236-B821 |         |
|                        | no soft key PC CPU: MMX Pen-                                                     | 2 slots | A02B-0236-B822 |         |
|                        | tium                                                                             | 3 slots | A02B-0236-B823 |         |
|                        |                                                                                  | 4 slots | A02B-0236-B824 |         |
|                        | 12.1" color basic unit<br>with soft keys (10 +<br>2)<br>PC CPU: MMX Pen-<br>tium | No slot | A02B-0236-B831 |         |
|                        |                                                                                  | 2 slots | A02B-0236-B832 |         |
|                        |                                                                                  | 3 slots | A02B-0236-B833 |         |
|                        |                                                                                  | 4 slots | A02B-0236-B834 |         |
|                        | 12.1" color basic unit<br>with touch panel<br>PC CPU: MMX Pen-<br>tium           | No slot | A02B-0236-B841 |         |
|                        |                                                                                  | 2 slots | A02B-0236-B842 |         |
|                        |                                                                                  | 3 slots | A02B-0236-B843 |         |
|                        |                                                                                  | 4 slots | A02B-0236-B844 |         |
|                        | 12.1" color basic unit with no soft key                                          | No slot | A02B-0236-B851 |         |
|                        | PC CPU: MMX Pentium                                                              | 2 slots | A02B-0236-B852 |         |
|                        |                                                                                  | 3 slots | A02B-0236-B853 |         |
|                        |                                                                                  | 4 slots | A02B-0236-B854 |         |
|                        | 10.4" color basic unit (old type) with soft                                      | No slot | A02B-0236-B551 |         |
|                        | keys (10 + 2)                                                                    | 2 slots | A02B-0236-B552 |         |
|                        | 1 0 01 0. 4000/4                                                                 | 3 slots | A02B-0236-B558 |         |
|                        |                                                                                  | 4 slots | A02B-0236-B553 |         |
|                        | 10.4" color basic unit                                                           | No slot | A02B-0236-B561 |         |
|                        | (old type) with touch<br>panel<br>PC CPU: 486DX4                                 | 2 slots | A02B-0236-B562 |         |
|                        |                                                                                  | 3 slots | A02B-0236-B568 |         |
|                        |                                                                                  | 4 slots | A02B-0236-B563 |         |

| Model                   | Name                                                                            |         | Drawing number | Remarks |
|-------------------------|---------------------------------------------------------------------------------|---------|----------------|---------|
| 160i with PC            | 10.4" color basic unit (old type) with no soft key                              | No slot | A02B-0236-B571 |         |
| functions               |                                                                                 | 2 slots | A02B-0236-B572 |         |
|                         | PC CPU: 486DX4                                                                  | 3 slots | A02B-0236-B578 |         |
|                         |                                                                                 | 4 slots | A02B-0236-B573 |         |
|                         | 10.4" high–intensity                                                            | No slot | A02B-0236-B651 |         |
|                         | soft keys (10 + 2)<br>PC CPU: 486DX4                                            | 2 slots | A02B-0236-B652 |         |
|                         | FC CFO. 400DA4                                                                  | 3 slots | A02B-0236-B658 |         |
|                         |                                                                                 | 4 slots | A02B-0236-B653 |         |
|                         | 10.4" high—intensity color basic unit with                                      | No slot | A02B-0236-B661 |         |
|                         | touch panel<br>PC CPU: 486DX4                                                   | 2 slots | A02B-0236-B662 |         |
|                         | 1 C Cl O. 400DX4                                                                | 3 slots | A02B-0236-B668 |         |
|                         |                                                                                 | 4 slots | A02B-0236-B663 |         |
|                         | 10.4" high—intensity color basic unit with                                      | No slot | A02B-0236-B671 |         |
|                         | no soft key<br>PC CPU: 486DX4                                                   | 2 slots | A02B-0236-B672 |         |
|                         |                                                                                 | 3 slots | A02B-0236-B678 |         |
|                         |                                                                                 | 4 slots | A02B-0236-B673 |         |
|                         | 10.4" high-intensity color basic unit with soft keys (10 + 2) PC CPU: Pentium   | No slot | A02B-0236-B751 |         |
|                         |                                                                                 | 2 slots | A02B-0236-B752 |         |
|                         | T O OF O. T CHILIAM                                                             | 3 slots | A02B-0236-B758 |         |
|                         |                                                                                 | 4 slots | A02B-0236-B753 |         |
|                         | 10.4" high–intensity<br>color basic unit with<br>touch panel<br>PC CPU: Pentium | No slot | A02B-0236-B761 |         |
|                         |                                                                                 | 2 slots | A02B-0236-B762 |         |
|                         |                                                                                 | 3 slots | A02B-0236-B768 |         |
|                         |                                                                                 | 4 slots | A02B-0236-B763 |         |
|                         | 10.4" high—intensity color basic unit with                                      | No slot | A02B-0236-B771 |         |
|                         | no soft key PC CPU: Pentium                                                     | 2 slots | A02B-0236-B772 |         |
|                         |                                                                                 | 3 slots | A02B-0236-B778 |         |
|                         |                                                                                 | 4 slots | A02B-0236-B773 |         |
| 160is with PC functions | 10.4" high—intensity color basic unit with                                      | No slot | A02B-0269-B501 |         |
|                         | soft keys (10 + 2)                                                              | 2 slots | A02B-0269-B502 |         |
|                         |                                                                                 | 3 slots | A02B-0269-B503 |         |
|                         |                                                                                 | 4 slots | A02B-0269-B504 |         |

| Model                   | Name                 |         | Drawing number | Remarks |
|-------------------------|----------------------|---------|----------------|---------|
| 160is with PC functions | 10.4" high–intensity | No slot | A02B-0269-B511 |         |
| Tanouono                | touch panel          | 2 slots | A02B-0269-B512 |         |
|                         |                      | 3 slots | A02B-0269-B513 |         |
|                         |                      | 4 slots | A02B-0269-B514 |         |

| Model                     | Name                                                     |         | Drawing number | Remarks |
|---------------------------|----------------------------------------------------------|---------|----------------|---------|
| 18 <i>i</i> /180 <i>i</i> | 8.4" color basic unit with soft keys (5 + 2)             | No slot | A02B-0238-B501 |         |
|                           | with 301t key3 (3 + 2)                                   | 2 slots | A02B-0238-B502 |         |
|                           |                                                          | 3 slots | A02B-0238-B508 |         |
|                           |                                                          | 4 slots | A02B-0238-B503 |         |
|                           | 10.4" high—intensity color basic unit with               | No slot | A02B-0238-B611 |         |
|                           | soft keys (10 + 2)                                       | 2 slots | A02B-0238-B612 |         |
|                           |                                                          | 3 slots | A02B-0238-B618 |         |
|                           |                                                          | 4 slots | A02B-0238-B613 |         |
|                           | 10.4" high—intensity color basic unit with               | No slot | A02B-0238-B621 |         |
|                           | touch panel                                              | 2 slots | A02B-0238-B622 |         |
|                           |                                                          | 3 slots | A02B-0238-B628 |         |
|                           |                                                          | 4 slots | A02B-0238-B623 |         |
|                           | 7.2" monochrome<br>basic unit with soft<br>keys (5 + 2)  | No slot | A02B-0238-B531 |         |
|                           |                                                          | 2 slots | A02B-0238-B532 |         |
|                           |                                                          | 3 slots | A02B-0238-B538 |         |
|                           |                                                          | 4 slots | A02B-0238-B533 |         |
|                           | 9.5" monochrome<br>basic unit with soft<br>keys (10 + 2) | No slot | A02B-0238-B541 |         |
|                           |                                                          | 2 slots | A02B-0238-B542 |         |
|                           |                                                          | 3 slots | A02B-0238-B548 |         |
|                           |                                                          | 4 slots | A02B-0238-B543 |         |
|                           | 10.4" color basic unit (old type) with soft              | No slot | A02B-0238-B511 |         |
|                           | keys (10 + 2)                                            | 2 slots | A02B-0238-B512 |         |
|                           |                                                          | 3 slots | A02B-0238-B518 |         |
|                           |                                                          | 4 slots | A02B-0238-B513 |         |
|                           | 10.4" color basic unit                                   | No slot | A02B-0238-B521 |         |
|                           | (old type) with touch panel                              | 2 slots | A02B-0238-B522 |         |
|                           |                                                          | 3 slots | A02B-0238-B528 |         |
|                           |                                                          | 4 slots | A02B-0238-B523 |         |

| Model                  | Name                                                                                            |         | Drawing number | Remarks |
|------------------------|-------------------------------------------------------------------------------------------------|---------|----------------|---------|
| 180i with PC functions | 10.4" high–intensity<br>color basic unit with<br>soft keys (10 + 2)<br>PC CPU: MMX Pen-<br>tium | No slot | A02B-0238-B801 |         |
| Turictions             |                                                                                                 | 2 slots | A02B-0238-B802 |         |
|                        |                                                                                                 | 3 slots | A02B-0238-B803 |         |
|                        |                                                                                                 | 4 slots | A02B-0238-B804 |         |
|                        | 10.4" high–intensity                                                                            | No slot | A02B-0238-B811 |         |
|                        | color basic unit with touch panel PC CPU: MMX Pen-                                              | 2 slots | A02B-0238-B812 |         |
|                        | tium                                                                                            | 3 slots | A02B-0238-B813 |         |
|                        |                                                                                                 | 4 slots | A02B-0238-B814 |         |
|                        | 10.4" high-intensity                                                                            | No slot | A02B-0238-B821 |         |
|                        | color basic unit with no soft key                                                               | 2 slots | A02B-0238-B822 |         |
|                        | PC CPU: MMX Pentium                                                                             | 3 slots | A02B-0238-B823 |         |
|                        |                                                                                                 | 4 slots | A02B-0238-B824 |         |
|                        | 12.1" color basic unit<br>with soft keys (10 +<br>2)<br>PC CPU: MMX Pen-<br>tium                | No slot | A02B-0238-B831 |         |
|                        |                                                                                                 | 2 slots | A02B-0238-B832 |         |
|                        |                                                                                                 | 3 slots | A02B-0238-B833 |         |
|                        |                                                                                                 | 4 slots | A02B-0238-B834 |         |
|                        | 12.1" color basic unit<br>with touch panel<br>PC CPU: MMX Pen-<br>tium                          | No slot | A02B-0238-B841 |         |
|                        |                                                                                                 | 2 slots | A02B-0238-B842 |         |
|                        |                                                                                                 | 3 slots | A02B-0238-B843 |         |
|                        |                                                                                                 | 4 slots | A02B-0238-B844 |         |
|                        | 12.1" color basic unit<br>with no soft key<br>PC CPU: MMX Pen-<br>tium                          | No slot | A02B-0238-B851 |         |
|                        |                                                                                                 | 2 slots | A02B-0238-B852 |         |
|                        |                                                                                                 | 3 slots | A02B-0238-B853 |         |
|                        |                                                                                                 | 4 slots | A02B-0238-B854 |         |
|                        | 10.4" color basic unit (old type) with soft                                                     | No slot | A02B-0238-B551 |         |
|                        | keys (10 + 2)<br>PC CPU: 486DX4                                                                 | 2 slots | A02B-0238-B552 |         |
|                        | 1 0 01 0. 4000/4                                                                                | 3 slots | A02B-0238-B558 |         |
|                        |                                                                                                 | 4 slots | A02B-0238-B553 |         |
|                        | 10.4" color basic unit                                                                          | No slot | A02B-0238-B561 |         |
|                        | (old type) with touch panel PC CPU: 486DX4                                                      | 2 slots | A02B-0238-B562 |         |
|                        | 1 0 01 0. 4000/4                                                                                | 3 slots | A02B-0238-B568 |         |
|                        |                                                                                                 | 4 slots | A02B-0238-B563 |         |

| Model                   | Name                                                                            |         | Drawing number | Remarks |
|-------------------------|---------------------------------------------------------------------------------|---------|----------------|---------|
| 180i with PC            | 10.4" color basic unit<br>(old type) with no soft<br>key                        | No slot | A02B-0238-B571 |         |
| functions               |                                                                                 | 2 slots | A02B-0238-B572 |         |
|                         | PC CPU: 486DX4                                                                  | 3 slots | A02B-0238-B578 |         |
|                         |                                                                                 | 4 slots | A02B-0238-B573 |         |
|                         | 10.4" high–intensity color basic unit with                                      | No slot | A02B-0238-B651 |         |
|                         | soft keys (10 + 2)<br>PC CPU: 486DX4                                            | 2 slots | A02B-0238-B652 |         |
|                         | 1 C Cl O. 400DX4                                                                | 3 slots | A02B-0238-B658 |         |
|                         |                                                                                 | 4 slots | A02B-0238-B653 |         |
|                         | 10.4" high—intensity color basic unit with                                      | No slot | A02B-0238-B661 |         |
|                         | touch panel<br>PC CPU: 486DX4                                                   | 2 slots | A02B-0238-B662 |         |
|                         | 1 C Cl O. 400DX4                                                                | 3 slots | A02B-0238-B668 |         |
|                         |                                                                                 | 4 slots | A02B-0238-B663 |         |
|                         | 10.4" high—intensity<br>color basic unit with<br>no soft key<br>PC CPU: 486DX4  | No slot | A02B-0238-B671 |         |
|                         |                                                                                 | 2 slots | A02B-0238-B672 |         |
|                         |                                                                                 | 3 slots | A02B-0238-B678 |         |
|                         |                                                                                 | 4 slots | A02B-0238-B673 |         |
|                         | 10.4" high—intensity color basic unit with soft keys (10 + 2) PC CPU: Pentium   | No slot | A02B-0238-B751 |         |
|                         |                                                                                 | 2 slots | A02B-0238-B752 |         |
|                         |                                                                                 | 3 slots | A02B-0238-B758 |         |
|                         |                                                                                 | 4 slots | A02B-0238-B753 |         |
|                         | 10.4" high–intensity<br>color basic unit with<br>touch panel<br>PC CPU: Pentium | No slot | A02B-0238-B761 |         |
|                         |                                                                                 | 2 slots | A02B-0238-B762 |         |
|                         |                                                                                 | 3 slots | A02B-0238-B768 |         |
|                         |                                                                                 | 4 slots | A02B-0238-B763 |         |
|                         | 10.4" high—intensity color basic unit with                                      | No slot | A02B-0238-B771 |         |
|                         | no soft key PC CPU: Pentium                                                     | 2 slots | A02B-0238-B772 |         |
|                         |                                                                                 | 3 slots | A02B-0238-B778 |         |
|                         |                                                                                 | 4 slots | A02B-0238-B773 |         |
| 180is with PC functions | 10.4" high—intensity color basic unit with                                      | No slot | A02B-0270-B501 |         |
|                         | soft keys (10 + 2)                                                              | 2 slots | A02B-0270-B502 |         |
|                         |                                                                                 | 3 slots | A02B-0270-B508 |         |
|                         |                                                                                 | 4 slots | A02B-0270-B504 |         |

| Model                   | Name                                       |         | Drawing number | Remarks |
|-------------------------|--------------------------------------------|---------|----------------|---------|
| 180is with PC functions | 10.4" high–intensity color basic unit with | No slot | A02B-0270-B511 |         |
| Tanouono                | touch panel                                | 2 slots | A02B-0270-B512 |         |
|                         |                                            | 3 slots | A02B-0270-B513 |         |
|                         |                                            | 4 slots | A02B-0270-B514 |         |

| Model                     | Name                                                    | Name    |                | Remarks |
|---------------------------|---------------------------------------------------------|---------|----------------|---------|
| 21 <i>i</i> /210 <i>i</i> | 8.4" color basic unit with soft keys (5 + 2)            | No slot | A02B-0247-B501 | PMC-SA1 |
|                           | with soft keys (3 + 2)                                  | 2 slots | A02B-0247-B502 | PMC-SA1 |
|                           |                                                         | 3 slots | A02B-0247-B505 | PMC-SA5 |
|                           |                                                         | 4 slots | A02B-0247-B506 | PMC-SA5 |
|                           | 10.4" high—intensity color basic unit with              | No slot | A02B-0247-B611 | PMC-SA1 |
|                           | soft keys (10 + 2)                                      | 2 slots | A02B-0247-B612 | PMC-SA1 |
|                           |                                                         | 3 slots | A02B-0247-B615 | PMC-SA5 |
|                           |                                                         | 4 slots | A02B-0247-B616 | PMC-SA5 |
|                           | 10.4" high—intensity color basic unit with              | No slot | A02B-0247-B621 | PMC-SA1 |
|                           | touch panel                                             | 2 slots | A02B-0247-B622 | PMC-SA1 |
|                           |                                                         | 3 slots | A02B-0247-B624 | PMC-SA5 |
|                           |                                                         | 4 slots | A02B-0247-B625 | PMC-SA5 |
|                           | 7.2" monochrome<br>basic unit with soft<br>keys (5 + 2) | No slot | A02B-0247-B531 | PMC-SA1 |
|                           |                                                         | 2 slots | A02B-0247-B532 | PMC-SA1 |
|                           |                                                         | 3 slots | A02B-0247-B535 | PMC-SA5 |
|                           |                                                         | 4 slots | A02B-0247-B536 | PMC-SA5 |
|                           | 9.5" monochrome basic unit with soft                    | No slot | A02B-0247-B541 | PMC-SA1 |
|                           | keys (10 + 2)                                           | 2 slots | A02B-0247-B542 | PMC-SA1 |
|                           |                                                         | 3 slots | A02B-0247-B545 | PMC-SA5 |
|                           |                                                         | 4 slots | A02B-0247-B546 | PMC-SA5 |
|                           | 10.4" color basic unit                                  | No slot | A02B-0247-B511 | PMC-SA1 |
|                           | (old type) with soft<br>keys (10 + 2)                   | 2 slots | A02B-0247-B512 | PMC-SA1 |
|                           |                                                         | 3 slots | A02B-0247-B515 | PMC-SA5 |
|                           |                                                         | 4 slots | A02B-0247-B516 | PMC-SA5 |

| Model                  | Name                                                                   |         | Drawing number | Remarks |
|------------------------|------------------------------------------------------------------------|---------|----------------|---------|
| 210i with PC functions | 10.4" high–intensity color basic unit with                             | No slot | A02B-0247-B801 | PMC-SA1 |
| Tunctions              | soft keys (10 + 2)<br>PC CPU: MMX Pen-<br>tium                         | 2 slots | A02B-0247-B802 | PMC-SA1 |
|                        |                                                                        | 3 slots | A02B-0247-B805 | PMC-SA5 |
|                        |                                                                        | 4 slots | A02B-0247-B806 | PMC-SA5 |
|                        | 10.4" high–intensity color basic unit with                             | No slot | A02B-0247-B811 | PMC-SA1 |
|                        | touch panel PC CPU: MMX Pen-                                           | 2 slots | A02B-0247-B812 | PMC-SA1 |
|                        | tium                                                                   | 3 slots | A02B-0247-B815 | PMC-SA5 |
|                        |                                                                        | 4 slots | A02B-0247-B816 | PMC-SA5 |
|                        | 10.4" high—intensity color basic unit with                             | No slot | A02B-0247-B821 | PMC-SA1 |
|                        | no soft key PC CPU: MMX Pen-                                           | 2 slots | A02B-0247-B822 | PMC-SA1 |
|                        | tium                                                                   | 3 slots | A02B-0247-B825 | PMC-SA5 |
|                        |                                                                        | 4 slots | A02B-0247-B826 | PMC-SA5 |
|                        | 12.1" color basic unit with soft keys (10 +                            | No slot | A02B-0247-B831 | PMC-SA1 |
|                        | 2)<br>PC CPU: MMX Pentium                                              | 2 slots | A02B-0247-B832 | PMC-SA1 |
|                        |                                                                        | 3 slots | A02B-0247-B835 | PMC-SA5 |
|                        |                                                                        | 4 slots | A02B-0247-B836 | PMC-SA5 |
|                        | 12.1" color basic unit<br>with touch panel<br>PC CPU: MMX Pen-<br>tium | No slot | A02B-0247-B841 | PMC-SA1 |
|                        |                                                                        | 2 slots | A02B-0247-B842 | PMC-SA1 |
|                        |                                                                        | 3 slots | A02B-0247-B845 | PMC-SA5 |
|                        |                                                                        | 4 slots | A02B-0247-B846 | PMC-SA5 |
|                        | 12.1" color basic unit with no soft key PC CPU: MMX Pentium            | No slot | A02B-0247-B851 | PMC-SA1 |
|                        |                                                                        | 2 slots | A02B-0247-B852 | PMC-SA1 |
|                        |                                                                        | 3 slots | A02B-0247-B855 | PMC-SA5 |
|                        |                                                                        | 4 slots | A02B-0247-B856 | PMC-SA5 |
|                        | 10.4" color basic unit (old type) with soft                            | No slot | A02B-0247-B551 | PMC-SA1 |
|                        | keys (10 + 2)<br>PC CPU: 486DX4                                        | 2 slots | A02B-0247-B552 | PMC-SA1 |
|                        | 1 0 01 01 1000/11                                                      | 3 slots | A02B-0247-B555 | PMC-SA5 |
|                        |                                                                        | 4 slots | A02B-0247-B556 | PMC-SA5 |
|                        | 10.4" color basic unit (old type) with touch                           | No slot | A02B-0247-B561 | PMC-SA1 |
|                        | panel<br>PC CPU: 486DX4                                                | 2 slots | A02B-0247-B562 | PMC-SA1 |
|                        |                                                                        | 3 slots | A02B-0247-B565 | PMC-SA5 |
|                        |                                                                        | 4 slots | A02B-0247-B566 | PMC-SA5 |

| Model                   | Name                                                                            |         | Drawing number | Remarks |
|-------------------------|---------------------------------------------------------------------------------|---------|----------------|---------|
| 210i with PC functions  | 10.4" color basic unit (old type) with no soft                                  | No slot | A02B-0247-B571 | PMC-SA1 |
| Tariotionio             | key PC CPU: 486DX4                                                              | 2 slots | A02B-0247-B572 | PMC-SA1 |
|                         | 1 C Cl O. 400DX4                                                                | 3 slots | A02B-0247-B575 | PMC-SA5 |
|                         |                                                                                 | 4 slots | A02B-0247-B576 | PMC-SA5 |
|                         | 10.4" high—intensity color basic unit with                                      | No slot | A02B-0247-B651 | PMC-SA1 |
|                         | soft keys (10 + 2)<br>PC CPU: 486DX4                                            | 2 slots | A02B-0247-B652 | PMC-SA1 |
|                         | FC CFO. 400DA4                                                                  | 3 slots | A02B-0247-B655 | PMC-SA5 |
|                         |                                                                                 | 4 slots | A02B-0247-B656 | PMC-SA5 |
|                         | 10.4" high—intensity color basic unit with                                      | No slot | A02B-0247-B661 | PMC-SA1 |
|                         | touch panel<br>PC CPU: 486DX4                                                   | 2 slots | A02B-0247-B662 | PMC-SA1 |
|                         | FC CFU. 480DX4                                                                  | 3 slots | A02B-0247-B665 | PMC-SA5 |
|                         |                                                                                 | 4 slots | A02B-0247-B666 | PMC-SA5 |
|                         | 10.4" high—intensity<br>color basic unit with<br>no soft key<br>PC CPU: 486DX4  | No slot | A02B-0247-B671 | PMC-SA1 |
|                         |                                                                                 | 2 slots | A02B-0247-B672 | PMC-SA1 |
|                         |                                                                                 | 3 slots | A02B-0247-B675 | PMC-SA5 |
|                         |                                                                                 | 4 slots | A02B-0247-B676 | PMC-SA5 |
|                         | 10.4" high—intensity color basic unit with soft keys (10 + 2) PC CPU: Pentium   | No slot | A02B-0247-B751 | PMC-SA1 |
|                         |                                                                                 | 2 slots | A02B-0247-B752 | PMC-SA1 |
|                         |                                                                                 | 3 slots | A02B-0247-B755 | PMC-SA5 |
|                         |                                                                                 | 4 slots | A02B-0247-B756 | PMC-SA5 |
|                         | 10.4" high—intensity<br>color basic unit with<br>touch panel<br>PC CPU: Pentium | No slot | A02B-0247-B761 | PMC-SA1 |
|                         |                                                                                 | 2 slots | A02B-0247-B762 | PMC-SA1 |
|                         |                                                                                 | 3 slots | A02B-0247-B765 | PMC-SA5 |
|                         |                                                                                 | 4 slots | A02B-0247-B766 | PMC-SA5 |
|                         | 10.4" high—intensity color basic unit with                                      | No slot | A02B-0247-B771 | PMC-SA1 |
|                         | no soft key                                                                     | 2 slots | A02B-0247-B772 | PMC-SA1 |
|                         | PC CPU: Pentium                                                                 | 3 slots | A02B-0247-B775 | PMC-SA5 |
|                         |                                                                                 | 4 slots | A02B-0247-B776 | PMC-SA5 |
| 210is with PC functions | 10.4" high–intensity color basic unit with                                      | No slot | A02B-0271-B501 | PMC-SA1 |
| 10110110115             | soft keys (10 + 2)                                                              | 2 slots | A02B-0271-B502 | PMC-SA1 |
|                         |                                                                                 | 3 slots | A02B-0271-B505 | PMC-SA5 |
|                         |                                                                                 | 4 slots | A02B-0271-B506 | PMC-SA5 |

| Model                   | Name                                                   |         | Drawing number | Remarks |
|-------------------------|--------------------------------------------------------|---------|----------------|---------|
| 210is with PC functions | 10.4" high—intensity color basic unit with touch panel | No slot | A02B-0271-B511 | PMC-SA1 |
| 10.10.101               |                                                        | 2 slots | A02B-0271-B512 | PMC-SA1 |
|                         |                                                        | No slot | A02B-0271-B515 | PMC-SA5 |
|                         |                                                        | 2 slots | A02B-0271-B516 | PMC-SA5 |

| Model       | Name                                      |         | Drawing number | Remarks |
|-------------|-------------------------------------------|---------|----------------|---------|
| 20 <i>i</i> | 8.4" high–intensity color basic unit with | No slot | A02B-0277-B501 | PMC-SA1 |
|             | soft keys (5 + 2)                         | 2 slots | A02B-0277-B502 | PMC-SA1 |
|             |                                           | No slot | A02B-0277-B505 | PMC-SA5 |
|             |                                           | 2 slots | A02B-0277-B506 | PMC-SA5 |

| Model                      | Name                     | Name    |                   | Remarks |
|----------------------------|--------------------------|---------|-------------------|---------|
| 16i/160i/18i/              | 180i/21i/210i/ tor unit  |         | A02B-0236-D100#0C |         |
| 20 <i>i</i>                |                          |         | A02B-0236-D100#2C |         |
|                            |                          |         | A02B-0236-D100#3C |         |
|                            |                          | 4 slots | A02B-0236-D100#4C |         |
| 160i/180i/<br>210i with PC | Case with connector unit | No slot | A02B-0236-D100#0D |         |
| functions                  |                          |         | A02B-0236-D100#2D |         |
|                            |                          | 3 slots | A02B-0236-D100#3D |         |
|                            |                          | 4 slots | A02B-0236-D100#4D |         |

# 2.5.2 **MDI Unit**

| Model                                             | Name                                                           |   | Drawing number      | Remarks       |
|---------------------------------------------------|----------------------------------------------------------------|---|---------------------|---------------|
| FS16i/18i/<br>21i                                 | Stand-alone type<br>MDI, small keys                            | Т | A02B-0236-C120#TBR  | English keys  |
| 160 <i>i</i> /180 <i>i</i> /                      | For 8.4"/7.2" LCD                                              |   | A02B-0236-C120#TBS  | Symbolic keys |
| 210 <i>i</i>                                      | (horizontal type)                                              | М | A02B-0236-C120#MBR  | English keys  |
|                                                   |                                                                |   | A02B-0236-C120#MBS  | Symbolic keys |
|                                                   | Stand-alonetype<br>MDI, standard                               | Т | A02B-0236-C121#TBR  | English keys  |
|                                                   | keys                                                           |   | A02B-0236-C121#TBS  | Symbolic keys |
|                                                   | For 8.4"/7.2" LCD (horizontal/vertical                         | М | A02B-0236-C121#MBR  | English keys  |
|                                                   | type)                                                          |   | A02B-0236-C121#MBS  | Symbolic keys |
|                                                   | Stand–alone type<br>MDI, standard                              | Т | A02B-0236-C125#TBR  | English keys  |
|                                                   | keys                                                           |   | A02B-0236-C125#TBS  | Symbolic keys |
|                                                   | For 10.4"/9.5" LCD (horizontal type)                           | М | A02B-0236-C125#MBR  | English keys  |
|                                                   |                                                                |   | A02B-0236-C125#MBS  | Symbolic keys |
|                                                   | Stand-alone type                                               |   | A02B-0236-C126#TBR  | English keys  |
|                                                   | MDI, standard<br>keys<br>For 10.4"/9.5" LCD<br>(vertical type) |   | A02B-0236-C126#TBS  | Symbolic keys |
|                                                   |                                                                | М | A02B-0236-C126#MBR  | English keys  |
|                                                   |                                                                |   | A02B-0236-C126#MBS  | Symbolic keys |
|                                                   | Stand-alonetype<br>MDI for CAP-II                              | Т | A02B-0236-C125#TFBR | English keys  |
|                                                   | For 10.4"/9.5" LCD (horizontal type)                           |   | A02B-0236-C125#TFBS | Symbolic keys |
|                                                   | Stand–alone type<br>MDI for CAP II,<br>standard keys           |   | A02B-0236-C126#TFBR | English keys  |
|                                                   | For 10.4"/9.5" LCD (vertical type)                             |   | A02B-0236-C126#TFBS | Symbolic keys |
| 20 <i>i</i>                                       | Stand-alonetype<br>MDI, small-size                             |   | A02B-0236-C120#TBR  | English keys  |
|                                                   | keys<br>For 8.4" LCD (hori-                                    |   | A02B-0236-C120#TBS  | Symbolic keys |
|                                                   | zontal type)                                                   | F | A02B-0236-C120#MBR  | English keys  |
|                                                   |                                                                |   | A02B-0236-C120#MBS  | Symbolic keys |
| 160 <i>i</i> /180 <i>i</i> /<br>210 <i>i</i> with | Stand–alone type<br>MDI, standard                              | Т | A02B-0236-C127#TBR  | English keys  |
| PC func-                                          | keys<br>For 10.4" LCD                                          |   | A02B-0236-C127#TBS  | Symbolic keys |
| 10113                                             | (vertical type)<br>(NOTE 1)                                    | М | A02B-0236-C327#MBR  | English keys  |
|                                                   | (                                                              |   | A02B-0236-C327#MBS  | Symbolic keys |
|                                                   |                                                                | Т | A02B-0236-C327#TBR  | English keys  |
|                                                   |                                                                |   | A02B-0236-C327#TBS  | Symbolic keys |

| Model                                        | Name                                                                              |     | Drawing number     | Remarks                   |
|----------------------------------------------|-----------------------------------------------------------------------------------|-----|--------------------|---------------------------|
| 160 <i>i</i> /180 <i>i</i> /<br>210 <i>i</i> |                                                                                   | М   | A02B-0236-C327#MBR | English keys              |
|                                              |                                                                                   |     | A02B-0236-C327#MBS | Symbolic keys             |
|                                              | Stand-alonetype<br>MDI, standard                                                  | Т   | A02B-0236-C321#TBR | English keys              |
|                                              | keys<br>For 12.1" LCD                                                             |     | A02B-0236-C321#TBS | Symbolic keys             |
|                                              | (vertical type)                                                                   | М   | A02B-0236-C321#MBR | English keys              |
|                                              |                                                                                   |     | A02B-0236-C321#MBS | Symbolic keys             |
|                                              | Stand-alone type FA<br>full keyboard<br>For 10.4" LCD (vertical<br>type) (NOTE 2) |     | A02B-0236-C130#EC  | English keys              |
|                                              |                                                                                   |     | A02B-0236-C130#JC  | Japanese<br>language keys |
|                                              |                                                                                   |     | A02B-0236-C131#EC  | English keys              |
|                                              |                                                                                   |     | A02B-0236-C131#JC  | Japanese<br>language keys |
|                                              | Stand-alone type FA full keyboard                                                 | \   | A02B-0236-C132#EC  | English keys              |
|                                              | For 12.1" LCD (verticitype)                                                       | cal | A02B-0236-C132#JC  | Japanese<br>language keys |
|                                              |                                                                                   |     |                    |                           |

#### NOTE

- 1 MDI unit for 10.4" LCD (vertical type): A02B–0236 –C127#xxx and A02B–0236–C327#xxx are not compatible with each other; they differ in the way the hard disk is mounted. A02B–0236–C327#xxx must be used in a combination of the 160*i*/180*i*/210*i* with PC functions and the MMX Pentium as the PC CPU.
- 2 FA full keyboard for 10.4" LCD (vertical type): A02B–0236 –C130#xx and A02B–0236–C131#xx are not compatible with each other; they differ in the way the hard disk is mounted. A02B–0236–C131#xx must be used in a combination of the 160*i*/180*i*/210*i* with PC functions and the MMX Pentium as the PC CPU.

2.5.3
Printed Circuit Boards
of the Control Unit

| Model      |             | Name              | Drawing number | ID | Remarks                                  |
|------------|-------------|-------------------|----------------|----|------------------------------------------|
| Master PCB | Motherboard | Without PC func-  | A20B-8100-0130 | D5 | 16 <i>i</i>                              |
|            |             | tion              | A20B-8100-0135 | C5 | 18 <i>i</i>                              |
|            |             |                   | A20B-8100-0136 | D7 | 21 <i>i</i> (PMC–SA5)                    |
|            |             |                   | A20B-8100-0137 | D7 | 21 <i>i</i> (PMC–SA1)                    |
|            |             |                   | A20B-8100-0138 | D7 | 21 <i>i</i> (PMC–SA5)                    |
|            |             |                   | A20B-8100-0139 | D7 | 21 <i>i</i> (PMC–SA1)                    |
|            |             | With PC functions | A20B-8100-0140 | CC | 160 <i>i</i><br>PC CPU: 486DX4           |
|            |             |                   | A20B-8100-0142 | CC | 160 <i>i</i><br>PC CPU: Pentium          |
|            |             |                   | A20B-8100-0460 | CC | 160 <i>i</i><br>PC CPU: MMX Pentium      |
|            |             |                   | A20B-8100-0540 | 54 | 160 <i>i</i> s                           |
|            |             |                   | A20B-8100-0145 | EC | 180 <i>i</i><br>PC CPU: 486DX4           |
|            |             |                   | A20B-8100-0144 | EC | 180 <i>i</i><br>PC CPU: Pentium          |
|            |             |                   | A20B-8100-0461 | EC | 180 <i>i</i><br>PC CPU: MMX Pentium      |
|            |             |                   | A20B-8100-0541 | 55 | 180 <i>i</i> s                           |
|            |             |                   | A20B-8100-0147 | DC | 210 <i>i</i> (PMC–SA5)<br>PC CPU: 486DX4 |
|            |             |                   | A20B-8100-0148 | DC | 210 <i>i</i> (PMC–SA1)<br>PC CPU: 486DX4 |
|            |             |                   | A20B-8100-0146 | DC | 210i (PMC–SA5)<br>PC CPU: Pentium        |
|            |             |                   | A20B-8100-0149 | DC | 210i (PMC–SA1)<br>PC CPU: Pentium        |
|            |             |                   | A20B-8100-0462 | DC | 210i (PMC–SA5)<br>PC CPU: MMX Pentium    |
|            |             |                   | A20B-8100-0463 | DC | 210i (PMC–SA1)<br>PC CPU: MMX Pentium    |
|            |             |                   | A20B-8100-0542 | 56 | 210is (PMC-SA5)                          |
|            |             |                   | A20B-8100-0543 | 56 | 210is (PMC-SA1)                          |

| Model    | ľ               | Name                                         | Drawing number      | ID | Remarks               |
|----------|-----------------|----------------------------------------------|---------------------|----|-----------------------|
| Card PCB | CPU card        |                                              | A20B-3300-0050      | 01 |                       |
|          |                 |                                              | A20B-3300-0070      | 09 |                       |
|          |                 |                                              | A20B-3300-0170      | 11 |                       |
|          | Display control | 10.4" color                                  | A20B-3300-0150      | 0E | Graphic (60V2 series) |
|          | card            |                                              | A20B-3300-0020      |    | Graphic (600W series) |
|          |                 | 8.4" color                                   | A20B-3300-0151      | 0A | Graphic (60V2 series) |
|          |                 |                                              | A20B-3300-0021      |    | Graphic (600W series) |
|          |                 | 9.5" monochrome                              | A20B-3300-0153      | 06 | Graphic (60V2 series) |
|          |                 |                                              | A20B-3300-0023      |    | Graphic (600W series) |
|          |                 | 7.2" monochrome                              | A20B-3300-0154      | 02 | Graphic (60V2 series) |
|          |                 |                                              | A20B-3300-0024      |    | Graphic (600W series) |
|          |                 | 7.2" monochrome                              | A20B-3300-0091      | 03 | Characters only       |
|          |                 |                                              | A20B-3300-0025      |    | Characters only       |
|          |                 | 9.5" monochrome                              | A20B-3300-0090      | 07 | Characters only       |
|          | Axis control    | Applicable servo<br>software: Series<br>9090 | A17B-3300-0100      | 03 | 8-axes                |
|          | card            |                                              | A17B-3300-0102      |    |                       |
|          |                 |                                              | A17B-3300-0101      | 02 | 6-axes                |
|          |                 |                                              | A17B-3300-0103      |    |                       |
|          |                 |                                              | A20B-3300-0030      | 01 | 4-axes                |
|          |                 |                                              | A20B-3300-0032      |    |                       |
|          |                 |                                              | A20B-3300-0031      | 00 | 2-axes                |
|          |                 |                                              | A20B-3300-0033      |    |                       |
|          |                 | Applicable servo                             | A17B-3300-0200      | 07 | 8-axes                |
|          |                 | software: Series 90A0 and 90A3               | A17B-3300-0201      | 06 | 6-axes                |
|          |                 |                                              | A20B-3300-0120      | 05 | 4–axes                |
|          |                 |                                              | A20B-3300-0121      | 04 | 4-axes                |
|          |                 | Applicable servo<br>software: Series<br>90A7 | A17B-3300-0300      | 06 | 6-axes                |
|          | PC card         |                                              | A15L-0001-0052#4A   | C9 | 486DX4                |
|          |                 |                                              | A02B-0236-C261      | C9 | Pentium               |
|          |                 |                                              | A02B-0207-J560#6130 | C9 | MMX Pentium 10.4" LCD |
|          |                 |                                              | A02B-0207-J560#6131 | C9 | MMX Pentium 12.1" LCD |

| Model       | Name                      | Drawing number | ID       | Remarks                          |
|-------------|---------------------------|----------------|----------|----------------------------------|
| DIMM module | DRAM module               | A20B-3900-0040 | 87       | 12M                              |
|             |                           | A20B-3900-0041 | 86       | 8M                               |
|             |                           | A20B-3900-0042 | 85       | 4M/2M                            |
|             |                           | A20B-3900-0030 | 82       | 2M                               |
|             |                           | A20B-3900-0130 | A7       | 12M CPU card: For A20B–3300–0170 |
|             |                           | A20B-3900-0131 | A6       | 8M A20B-3300-0170                |
|             |                           | A20B-3900-0132 | A5       | 4M                               |
|             | SRAM module               | A20B-3900-0020 | 25       | 3M                               |
|             |                           | A20B-3900-0060 | 04       | 2M                               |
|             |                           | A20B-3900-0061 | 03       | 1M                               |
|             |                           | A20B-3900-0052 | 02       | 512K                             |
|             |                           | A20B-3900-0053 | 01       | 256K                             |
|             | FROM module               | A20B-3900-0010 | 47       | 16M                              |
|             |                           | A20B-3900-0070 | 57       |                                  |
|             |                           | A20B-3900-0011 | 45       | 12M                              |
|             |                           | A20B-3900-0071 | 55       |                                  |
|             |                           | A20B-3900-0012 | 43       | 8M                               |
|             |                           | A20B-3900-0072 | 53       |                                  |
|             |                           | A20B-3900-0013 | 42       | 6M                               |
|             |                           | A20B-3900-0073 | 52       |                                  |
|             |                           | A20B-3900-0014 | 41       | 4M                               |
|             |                           | A20B-3900-0074 | 51       |                                  |
|             |                           | A20B-3900-0015 | 40       | 2M                               |
|             |                           | A20B-3900-0075 | 50       |                                  |
|             | DRAM module (for PC card) | A76L-0500-0008 | -        | 8M for 486DX                     |
|             |                           | A76L-0500-0009 | <u> </u> | 16M for 486DX                    |
|             |                           | A76L-0500-0010 | _        | 16M for Pentium                  |
|             |                           | A76L-0500-0011 |          | 32M for Pentium/MMX Pentium      |
|             |                           | A76L-0500-0012 | _        | 64M for Pentium/MMX<br>Pentium   |

| Model      | Name                                                     |              | Drawing number | ID             | Remarks |                   |
|------------|----------------------------------------------------------|--------------|----------------|----------------|---------|-------------------|
| Option PCB | PMC-RE board                                             |              |                | A20B-8100-0150 | 1xCD    |                   |
|            | C board                                                  |              | Old            | A20B-8100-0151 | 0xCD    |                   |
|            |                                                          |              | New            | A20B-8100-0261 |         |                   |
|            | Serial communication<br>board A (remote buffer/<br>DNC2) |              | Old            | A20B-8100-0152 | 2xCD    |                   |
|            |                                                          |              | New            | A20B-8100-0262 |         |                   |
|            | Serial communication board B (DNC1)                      |              | Old            | A20B-8100-0153 | 3xCD    |                   |
|            |                                                          |              | New            | A20B-8100-0263 |         |                   |
|            | CAP-II board/Symbol<br>CAP iT board                      |              | Old            | A20B-8100-0154 | 4xCD    |                   |
|            |                                                          |              | New            | A20B-8100-0264 |         |                   |
|            | Sub-CPU board                                            |              |                | A20B-8001-0630 | 0xCE    |                   |
|            | RISC board                                               | RISC board   |                | A20B-8100-0170 | 0xCF    |                   |
|            |                                                          |              | New            | A20B-8100-0171 |         |                   |
|            | Data server<br>board (hard<br>disk version)              | Main boa     | ard            | A20B-8100-0160 | 1xA3    | Old specification |
|            |                                                          | Add-on board |                | A20B-2002-0590 | _       |                   |
|            | Data server board (hard disk version)                    |              |                | A20B-8100-0271 | 3xDB    | New specification |
|            | Data server<br>board (ATA<br>card version)               | Main boa     | ard            | A20B-8100-0271 | 3xDB    |                   |
|            |                                                          | Add-on I     | board          | A20B-2002-0960 | _       |                   |
|            | Loader control board                                     |              |                | A20B-8100-0190 | 0xD3    |                   |
|            | HSSB interface                                           | board        | Old            | A20B-8001-0640 | AxAA    |                   |
|            |                                                          |              | New            | A20B-8100-0641 | ExAA    |                   |
|            | I/O Link–II board                                        |              |                | A20B-8100-0250 | 0x95    |                   |
| Backpanel  | PROFIBUS                                                 | Main boa     | ard            | A20B-8100-0430 | 0xBB    |                   |
|            | board                                                    | Add-on I     | board          | A20B-2100-0430 | _       |                   |
|            | Ethernet board                                           |              | Old            | A20B-8100-0270 | 1xDB    |                   |
|            |                                                          |              | New            | A20B-8100-0271 | 3xDB    |                   |
|            | DeviceNet interface board                                |              |                | A20B-8001-0880 | 1xF3    |                   |
|            | Backpanel                                                |              |                | A20B-2100-0220 | _       | 2 slots           |
|            |                                                          |              |                | A20B-2100-0290 | _       | 3 slots           |
|            |                                                          |              |                | A20B-2100-0230 | _       | 4 slots           |

| Model           | Name                                               |                           | Drawing number | ID | Remarks                                           |
|-----------------|----------------------------------------------------|---------------------------|----------------|----|---------------------------------------------------|
| Distributed I/O | Operator's panel I/O module                        |                           | A20B-2002-0470 | _  | Matrix DI supported<br>With MPG interface         |
|                 |                                                    |                           | A20B-2002-0520 | _  | General–purpose DI input<br>With MPG interface    |
|                 |                                                    |                           | A20B-2002-0521 | _  | General–purpose DI input<br>Without MPG interface |
|                 | Connector panel I/O mod-                           | Basic                     | A20B-2100-0150 | _  |                                                   |
|                 | ule mod-                                           | Expansion                 | A20B-2100-0410 | _  | With MPG intersection                             |
|                 |                                                    |                           | A20B-2002-0400 | _  | With MPG intersection<br>Old PCB                  |
|                 |                                                    |                           | A20B-2100-0411 | _  | Without MPG interface                             |
|                 |                                                    |                           | A20B-2002-0401 | _  | Without MPG interface<br>Old PCB                  |
|                 |                                                    |                           | A20B-2100-0320 | _  | 2 A output                                        |
|                 |                                                    |                           | A20B-2100-0190 | _  | Analog input                                      |
| Others          | Inverter                                           | For no– or 2–slot<br>type | A20B-2002-0500 | _  | 10.4" color                                       |
|                 |                                                    |                           | A20B-2002-0501 | _  | 8.4" color                                        |
|                 |                                                    |                           | A20B-2002-0480 | _  | Monochrome                                        |
|                 |                                                    | 3- or 4-slot type         | A20B-8100-0200 | _  | 10.4" color                                       |
|                 |                                                    |                           | A20B-8100-0201 | _  | 8.4" color                                        |
|                 |                                                    |                           | A20B-2002-0550 | _  | Monochrome                                        |
|                 | Inverter (connector unit type)                     | For monochrome            | A20B-8001-0910 | _  |                                                   |
|                 |                                                    | For color                 | A20B-8001-0920 | _  | 10.4" color                                       |
|                 |                                                    |                           | A20B-8001-0921 | _  | 8.4" color                                        |
|                 |                                                    |                           | A20B-8001-0922 | _  | 8.4" high-intensity color                         |
|                 |                                                    |                           | A20B-2002-0890 | _  | 12.1" color                                       |
|                 | Operator's panel connection unit                   | (64/32)                   | A16B-2200-0661 | _  | Sink-type output                                  |
|                 |                                                    | (96/64)                   | A16B-2200-0660 | _  | Sink-type output                                  |
|                 |                                                    | (64/32)                   | A16B-2202-0731 | _  | Source-type output                                |
|                 |                                                    | (96/64)                   | A16B-2202-0730 | _  | Source-type output                                |
|                 | Machine operator's panel interface unit            |                           | A16B-2201-0110 | _  |                                                   |
|                 | PCB for FS0 type standard machine operator's panel |                           | A20B-8001-0721 | _  |                                                   |
|                 |                                                    |                           | A20B-8001-0720 | _  | Old PCB                                           |
|                 |                                                    |                           | A16B-2300-0210 | _  | Old PCB                                           |

| Model  | Name                                |          | Drawing number | ID | Remarks             |
|--------|-------------------------------------|----------|----------------|----|---------------------|
| Others | Loader I/O card                     | Old      | A20B-2002-0620 | _  |                     |
|        |                                     | New      | A20B-2100-0280 | _  |                     |
|        |                                     |          | A20B-2100-0281 | _  | Matrix supported    |
|        | Touch panel control board           |          | A20B-8001-0620 | _  |                     |
|        | PCB for separate detector interface |          | A20B-2100-0270 | _  | 4 basic axes        |
|        | unit                                | <u>.</u> | A20B-2002-0570 | _  | 4 additional axes   |
|        | PC-side HSSB board                  |          | A20B-8001-0583 | _  | For channel 1       |
|        |                                     |          | A20B-8001-0581 | _  | For channel 1 (old) |
|        |                                     |          | A20B-8001-0582 | _  | For channel 2       |
|        |                                     |          | A20B-8001-0580 | _  | For channel 2 (old) |
|        |                                     |          | A20B-8100-0100 | _  | Old PCB             |

## 2.5.4 Others

| Na                                               | me                  | Drawing number    | Remarks                          |
|--------------------------------------------------|---------------------|-------------------|----------------------------------|
| Separate detector interface unit                 | Four basic axes     | A02B-0236-C203    |                                  |
| interrace unit                                   |                     | A02B-0236-C201    | Old unit                         |
|                                                  | Fouradditional axes | A02B-0236-C204    |                                  |
|                                                  | ancs                | A02B-0236-C202    | Old unit                         |
| Connector panel                                  | Basic module        | A03B-0815-C001    |                                  |
| III O III O GGIO                                 | Expansion module    | A03B-0815-C002    | With MPG interface               |
|                                                  |                     | A03B-0815-C003    | Without MPG inter-<br>face       |
|                                                  |                     | A03B-0815-C004    | DO only                          |
|                                                  |                     | A03B-0815-C005    | Analoginput                      |
| Distributed I/O ma-<br>chine operator's<br>panel | Small type          | A02B-0236-C141#xx | DI = 24, with MPG interface      |
| pariei                                           | Standard type       | A02B-0236-C140#xx | DI = 24, with MPG interface      |
|                                                  | 290 mm wide         | A02B-0236-C150#xx | DI = 24, with MPG interface      |
| Loader I/O board                                 |                     | A02B-0236-C160    |                                  |
|                                                  |                     | A02B-0236-C161    | Matrix supported                 |
| PROFIBUS adapter                                 | unit                | A02B-0236-C221    |                                  |
| Spindle connector ac                             | dapter              | A13B-0180-B001    |                                  |
| PC interface connec                              | tor unit            | A20B-8001-0610    |                                  |
|                                                  |                     | A20B-8001-0970    | PC card: MMX<br>Pentiumsupported |
| ISA expansion unit                               |                     | A20B-9002-0210    |                                  |

### 2.6 REPLACING THE MOTHERBOARD

#### **WARNING**

Only those personnel who have received approved safety and maintenance training may perform this replacement work.

When opening the cabinet and replacing the board, be careful not to touch the high-voltage circuits (marked and fitted with an insulating cover). Touching the uncovered high-voltage circuits presents an extremely dangerous electric shock hazard.

#### **CAUTION**

Before starting replacement work, back up the contents (such as parameters and programs) of the SRAM memory of the CNC. Otherwise, the contents of the SRAM memory may be lost during replacement work.

#### **CAUTION**

If the SRAM data check method (parity or ECC check) to be used after the motherboard is replaced differs from the one used before replacement, a parity alarm or ECC alarm will occur when the power is switched on, possibly leading to loss of the SRAM memory contents. To avoid this problem, make a backup copy of the SRAM memory before replacing the motherboard, and restore the SRAM memory contents using the backup copy after motherboard replacement.

#### • Replacement procedure

 Unplug the connectors for the fans and memory backup battery from the top of the CNC unit, then remove the yellow cover.
 For the connector unit type basic unit, no connector need be removed.

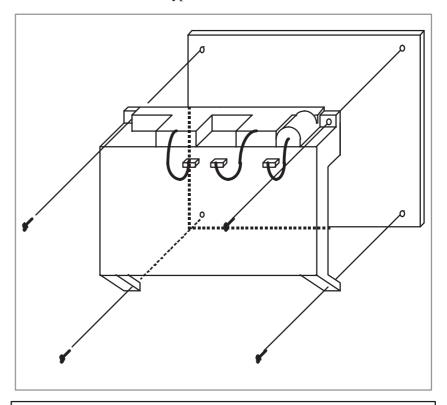

#### **CAUTION**

With a CNC unit that has an indicator for the touch pad, the connectors CN1 and CD37 connected to the left side of the unit, as viewed from the rear of the unit, must be unplugged before removing the yellow cover.

2) Unplug the connectors MCRD1 (or PCMCIA2), CN3, and CN8 from the printed circuit board, then replace the motherboard. If the an MMX Pentium PC card is mounted on the motherboard, first remove the card and the mounting studs for the card, then replace the motherboard.

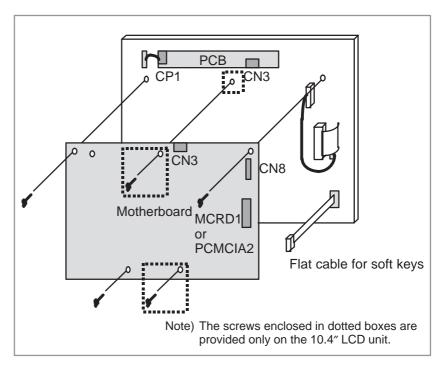

#### 2.7 MOUNTING AND REPLACING THE PC CARD (MMX PENTIUM)

#### **WARNING**

This replacement task shall be performed by those who have been sufficiently trained in maintenance and safety. When opening the cabinet and replacing the card PCB, be careful not to touch the high-voltage section (marked with  $\triangle$  and provided with an electric shock prevention cover). If you touch the high-voltage section directly (with the electric shock prevention cover removed), you will get an electric shock.

#### **CAUTION**

Before replacing the PC card, make a backup copy of the CNC SRAM memory contents (such as parameters and programs), as the contents may be lost during replacement.

The structure of the PC card (MMX Pentium) differs from that of other card printed–circuit boards.

The PC card is factory–fastened to the studs on the motherboard using bolts supplied together with the PC card.

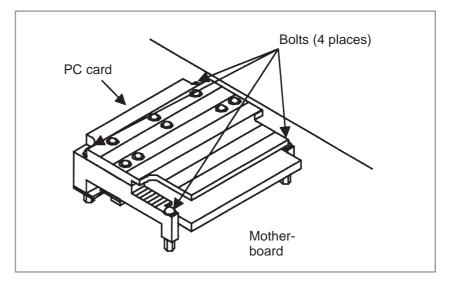

#### Removing procedure

1. Remove the retaining bolts (4 places) from the PC card, and dismount the PC card from the studs on the motherboard.

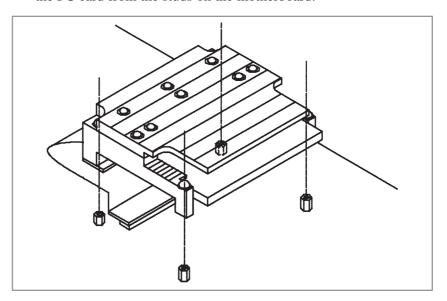

2. Hold the PC card at the FP cable connector portions, and pull it out from the motherboard.

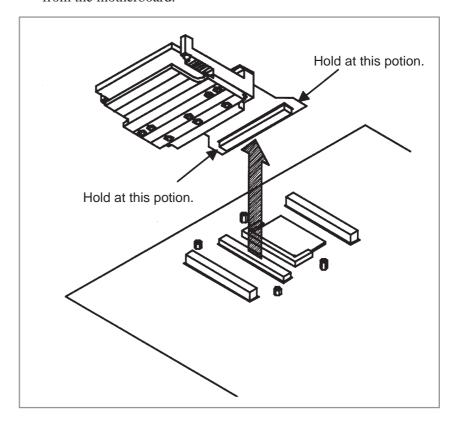

3. Remove the retaining bolts from the heat sink, and dismount it.

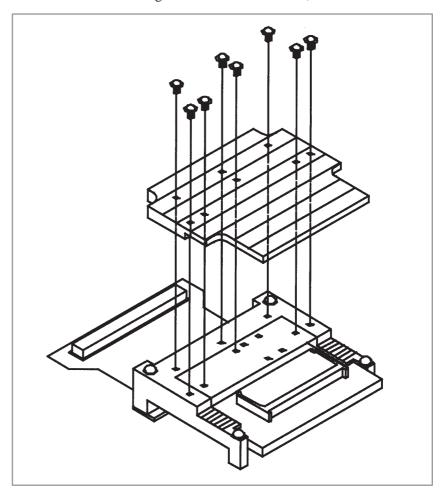

4. Pull out the PC card from the FP cable.

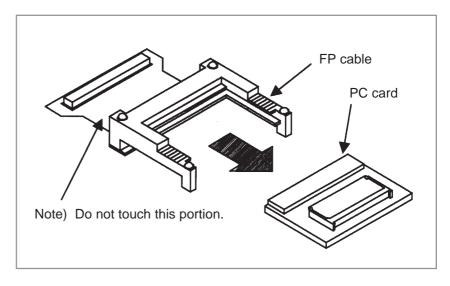

5. Remove the DRAM module from the PC card. See Section 4.2 for explanations about how to remove.

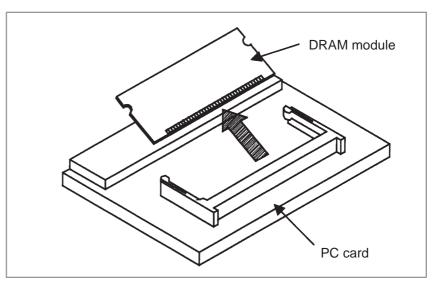

**Mounting procedure** 

Reverse steps 1 to 5 of the removing procedure.

FP cable specification

FANUC in-house specification: A66L-2050-0017

# 2.8 MOUNTING AND REPLACING THE CE CARD

#### **WARNING**

This replacement task shall be performed by those who have been sufficiently trained in maintenance and safety. When opening the cabinet and replacing the card PCB, be careful not to touch the high-voltage section (marked with  $\triangle$  and provided with an electric shock prevention cover). If you touch the high-voltage section directly (with the electric shock prevention cover removed), you will get an electric shock.

#### **CAUTION**

Before replacing the CE card, make a backup copy of the CNC SRAM memory contents (such as parameters and programs), as the contents may be lost during replacement.

The structure of the CE card differs from that of other card printed—circuit boards. The CE card holds a card engine and compact flash card. The CE card is connected to the card engine with not only a connector but also an FP cable.

#### Removing procedure

- 1. Remove the CE card from the motherboard by referencing Section 4.1.
- 2. The compact flash card is on side B (the side where the connector for connection with the motherboard is mounted). Remove the holding metal from the compact flash card to allow the compact flash card to be removed.

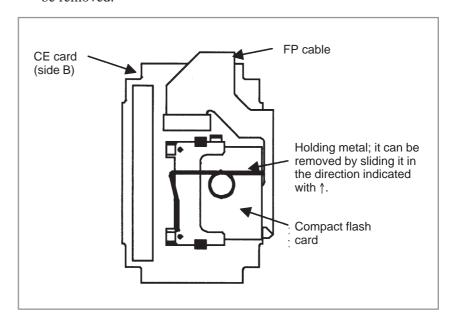

3. The card engine is on side A. First remove the holding metal from the card engine by unlatching (2 places).

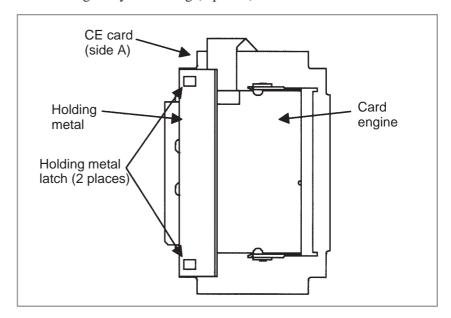

4. Remove the FP cable from connector CN4 on the card engine by sliding up the brown part on the FP cable connector.

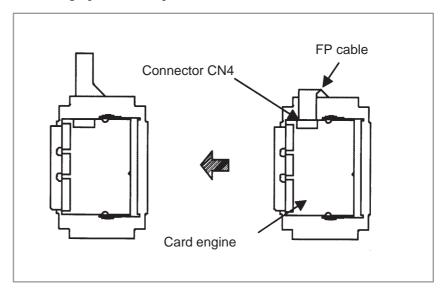

5. Remove the FP cable from connectors CN12 and CN34 on side A of the CE card.

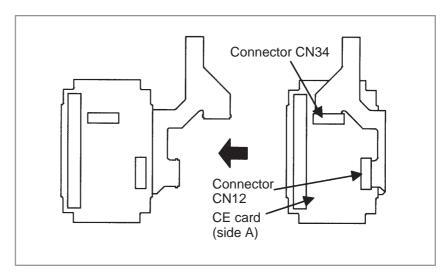

6. Remove the FP cable from CN1, CN2, and CN3 on the card engine.

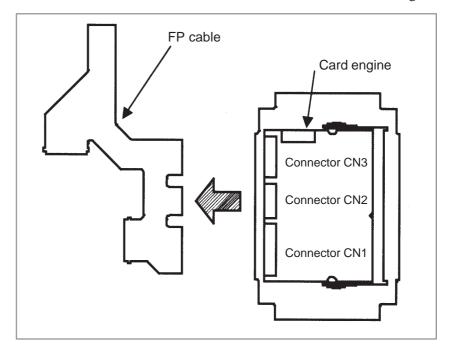

7. Remove the card engine. See Section 4.2 for explanations about how to remove.

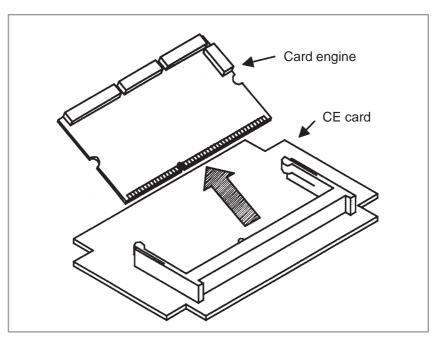

**Mounting procedure** 

Reverse steps 1 to 7 of the removing procedure.

FP cable specification

FANUC in-house specification: A66L-2050-0020

## 2.9 REPLACING FUSE ON CONTROL UNIT

#### **WARNING**

Before replacing a blown fuse, locate and remove the cause of the blown fuse.

For this reason, only those personnel who have received approved safety and maintenance training may perform this replacement work.

When opening the cabinet and replacing a fuse, be careful not to touch the high-voltage circuits (marked (2) and fitted with an insulating cover). Touching the uncovered high-voltage circuits presents an extremely dangerous electric shock hazard.

### • Fuse mounting location of the FS16i/18i/21i/20i

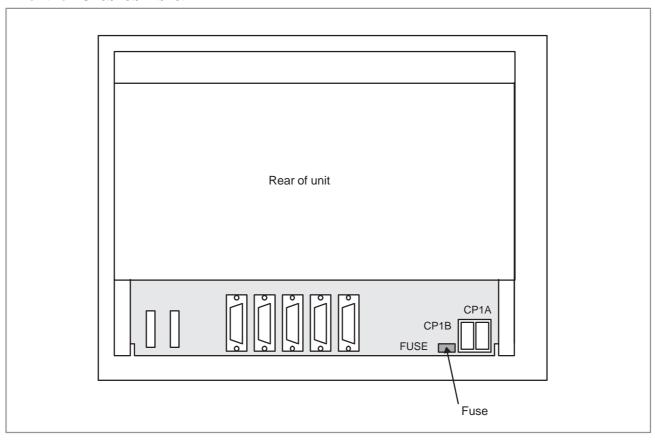

 Fuse mounting location of the FS160i/180i/210i/ 160is/180is/210is with the PC function

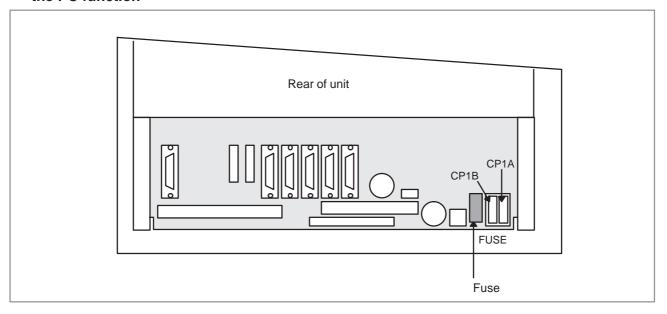

#### • Ordering codes of fuses

| Basic unit                              | Ordering code  | Rating | Parts specification |
|-----------------------------------------|----------------|--------|---------------------|
| FS16i/18i/21i                           | A02B-0236-K100 | 5A     | A60L-0001-0290#LM50 |
| FS160i/180i/210i<br>FS160is/180is/210is | A02B-0236-K101 | 7.5A   | A60L-0001-0046#7.5  |

#### 2.10 REPLACING BATTERY

#### • Replacement procedure

When a lithium battery is used

Prepare a new lithium battery (ordering code: A02B-0200-K102 (FANUC specification: A98L-0031-0012)).

- 1) Turn on the power to the CNC. After about 30 seconds, turn off the power.
- 2) Remove the old battery from the top of the CNC control unit. First, unplug the battery connector, then take the battery out of its case.

The battery case of a control unit without option slots is located at the top end of the unit as shown in the figure of the previous page. The battery case of a control unit with 2 slots or 4 slots is located in the central area of the top of the unit (between fans).

3) Insert a new battery and reconnect the connector.

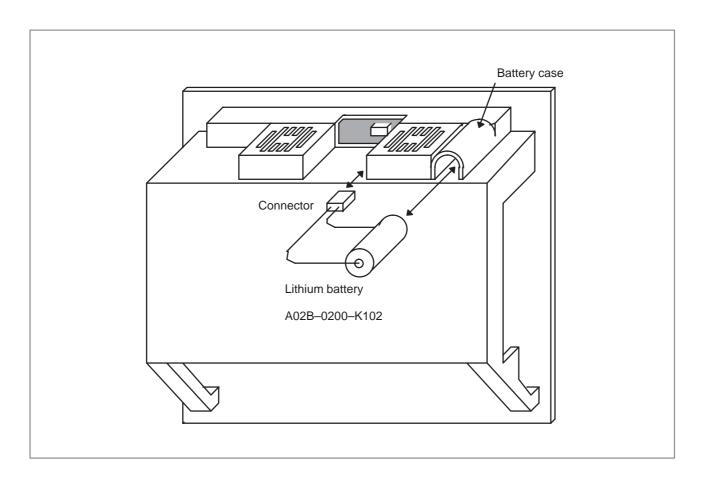

#### **WARNING**

Using other than the recommended battery may result in the battery exploding. Replace the battery only with the specified battery (A02B–0200–K102).

#### **CAUTION**

Steps 1) to 3) should be completed within 30 minutes (or within 5 minutes for the 160*i*/180*i* with the PC function). Do not leave the control unit without a battery for any longer than the specified period. Otherwise, the contents of memory may be lost.

If steps 1) to 3) may not be completed within 30 minutes, save all contents of the CMOS memory to the memory card beforehand. Thus, if the contents of the CMOS memory are lost, the contents can be restored easily.

For the method of operation, refer to 4.8 or C.2.2.

When discarding a battery, observe the applicable ordinances or other rules of your local government. Also, cover the terminals of the battery with vinyl tape or the like to prevent a short–circuit.

### When using commercial alkaline dry cells (size D)

#### • Method of connection

Power from the external batteries is supplied through the connector to which the lithium battery is connected.

The lithium battery, provided as standard, can be replaced with external batteries in the battery case (A02B–0236–C281) according to the battery replacement procedure described above.

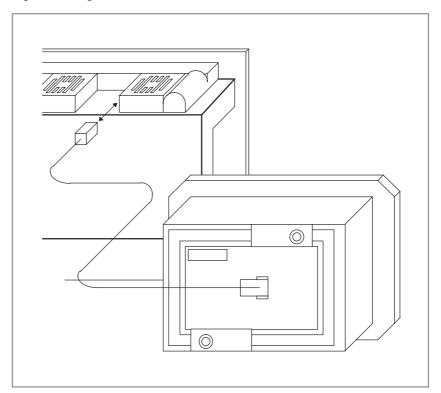

#### **CAUTION**

- 1 Install the battery case (A02B–0236–C281) in a location where the batteries can be replaced even when the power to the control unit is on.
- 2 The battery cable connector is attached to the control unit by means of a simple lock system. To prevent the connector from being disconnected due to the weight of the cable or tension within the cable, fix the cable section within 50 cm of the connector.

### Replacing commercial alkaline dry cells (size D)

- 1) Prepare two alkaline dry cells (size D) commercially available.
- 2) Turn on the power to the Series 16i/18i/160i/180i.
- 3) Remove the battery case cover.
- 4) Replace the cells, paying careful attention to their orientation.
- 5) Reinstall the cover onto the battery case.

#### **CAUTION**

When replacing the alkaline dry cells while the power is off, use the same procedure as that for lithium battery replacement described above.

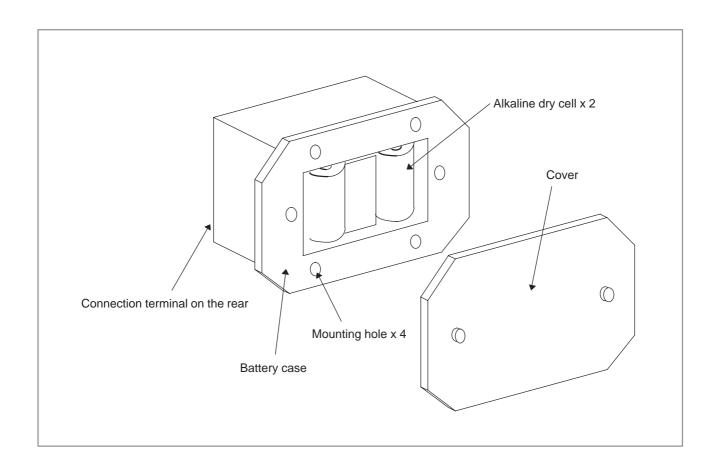

## 2.11 REPLACING FAN MOTORS

#### **WARNING**

When opening the cabinet and replacing a fan motor, be careful not to touch the high-voltage circuits (marked \( \text{\text{\text{a}}} \) and fitted with an insulating cover).

Touching the uncovered high-voltage circuits presents an extremely dangerous electric shock hazard.

#### • Fan ordering information

|                          | Ordering information | Required quantity |
|--------------------------|----------------------|-------------------|
| Unit with no option slot | A02B-0236-K120       | 2                 |
| Unit with 2 option slots | A02B-0236-K121       | 2                 |
| Unit with 3 option slots | A02B-0236-K121       | 2                 |
|                          | A02B-0236-K122       | 2                 |
| Unit with 4 option slots | A02B-0236-K121       | 4                 |

#### Replacement procedure

 For units with no expansion slots and units with 2 expansion slots

- 1. Before replacing a fan motor, turn off the power to the CNC.
- 2. Unplug the connector of a fan motor to be replaced ((1) of Fig. a). The connector is latched. So, when unplugging the connector, hold down the latch placed at the lower part of the connector with a flat-blade screwdriver.
- 3. Detach the latch securing the fan motor, then demount the fan motor ((2) of Fig. a).
- 4. Insert a new fan motor into the fan case ((3) of Fig. a), then reconnect the connector.

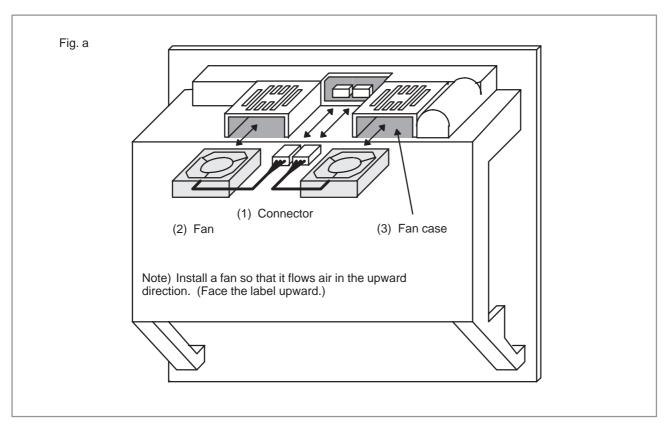

### • For units with 4 expansion slots

- 1. Before replacing a fan motor, turn off the power to the CNC.
- 2. Unplug the connector of a fan motor to be replaced ((1) of Fig. b). The connector is latched. So, when unplugging the connector, hold down the latch placed at the lower part of the connector with a flat-blade screwdriver.
- 3. Detach the latch securing the fan cover ((3) of Fig. b), then demount the fan cover from the unit.
- 4. The fan is secured to the fan cover. Detach the latch, then demount the fan motor ((2) of Fig. b).
- 5. Install a new fan motor onto the fan cover. Then, reinstall the fan cover onto the unit, and reconnect the connector.

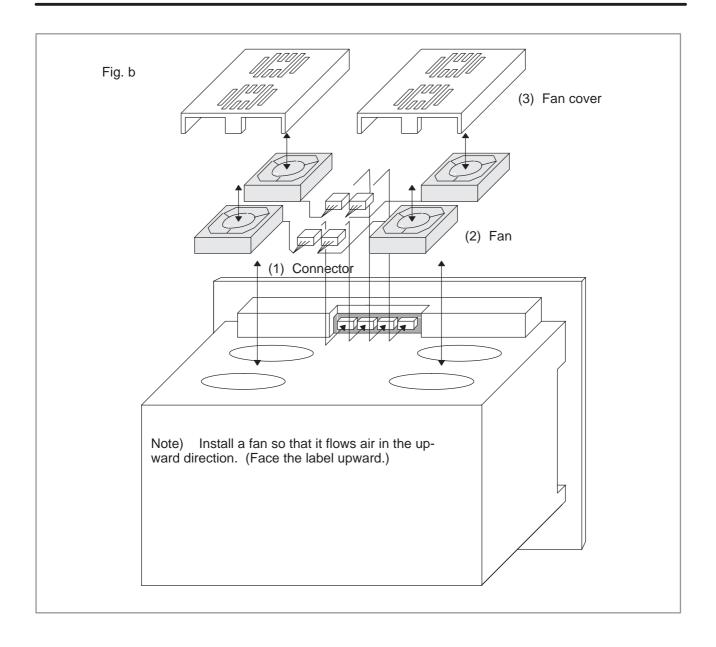

## 2.12 REPLACING LCD BACKLIGHT

#### **WARNING**

Only those personnel who have received approved safety and maintenance training may perform this replacement work.

When opening the cabinet and replacing a unit, be careful not to touch the high-voltage circuits (marked 🛆 and fitted with an insulating cover).

Touching the uncovered high-voltage circuits presents an extremely dangerous electric shock hazard.

#### **CAUTION**

Before starting replacement work, back up the contents (such as parameters and programs) of the SRAM memory of the CNC. Otherwise, the contents of the SRAM memory may be lost during replacement work.

#### Backlight ordering information

| Back                                    | dight           | Ordering information | Individual ordering information |
|-----------------------------------------|-----------------|----------------------|---------------------------------|
| For 7.2" LCD                            | Made by Hitachi | A02B-0236-K112       | A61L-0001-0142#BL               |
| For 7.2" LCD                            | Made by Sharp   |                      | A61L-0001-0142#BLS              |
| For 8.4" LCD                            |                 | A02B-0236-K113       | A61L-0001-0162#BL               |
| For high–intensity 8.4" LCD (for FS20i) |                 | A02B-0236-K119       | A61L-0001-0176#BL               |
| For 9.5" LCD                            |                 | A02B-0236-K114       | A61L-0001-0154#BL               |
| For 10.4" LCD (old t                    | ype)            | A02B-0236-K115       | A61L-0001-0163#BL               |
| For high-intensity 10                   | ).4" LCD        | A02B-0236-K116       | A61L-0001-0168#BL               |
| For 12.1" LCD                           |                 | A02B-0236-K117       | A61L-0001-0174#BL               |

- Replacement procedure
- 1) Detach the escutcheon from the CNC.

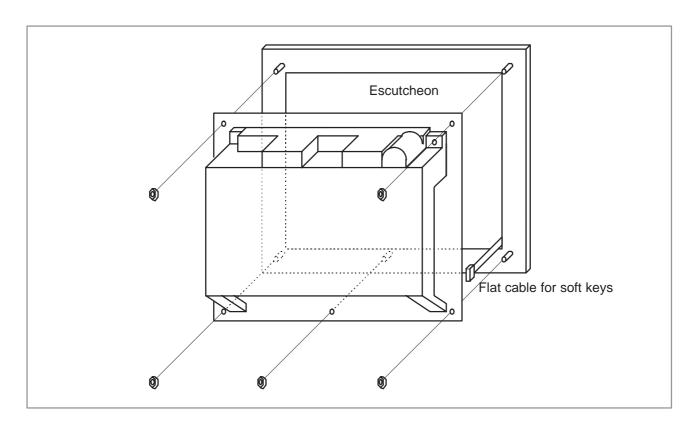

2) As shown below, unplug the connectors CP1 and CN8 to detach the LCD unit from the CNC unit. (For the 12.1" LCD, remove also CP31.)

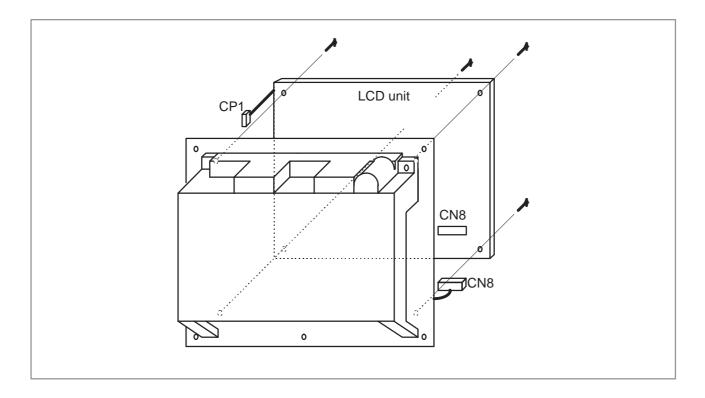

### 3)–1 For the 8.4" LCD unit (color) Remove the three screws from the left part on the rear of the LCD unit, and remove the cover. Then, the backlight is exposed. Replace the

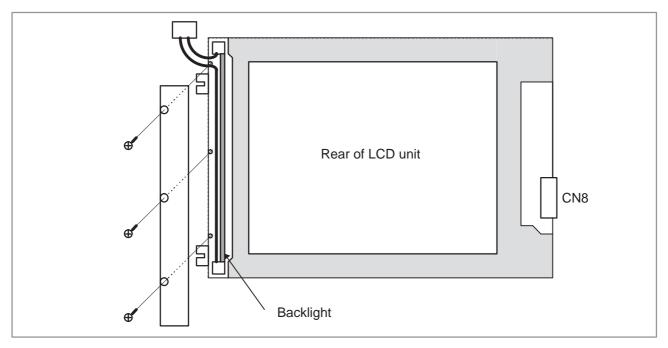

backlight with a new one.

#### 3)–2 For the 10.4" LCD unit (color) (old type)

As shown below, remove the screw, and pull out the case containing the backlight. Replace the backlight with a new one.

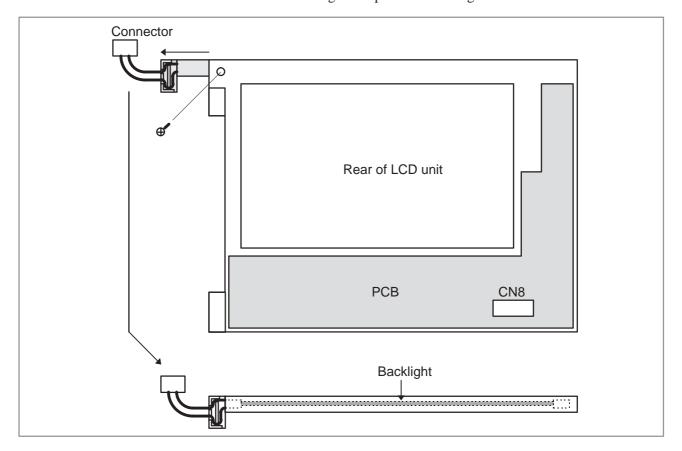

3)–3 For the 7.2" and 9.5" LCD units (monochrome) manufactured by Hitachi

Remove the three brackets from the left part on the front of the LCD unit, and remove the cover. Then, the backlight is exposed. Replace the backlight with a new one.

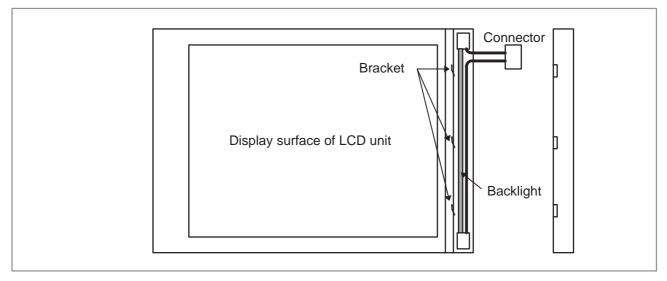

3)–4 For the 7.2" LCD unit (monochrome) manufactured by Sharp Remove the three screws from the left part on the front of the LCD unit, and remove the cover. Then, the backlight is exposed. Replace the backlight with a new one.

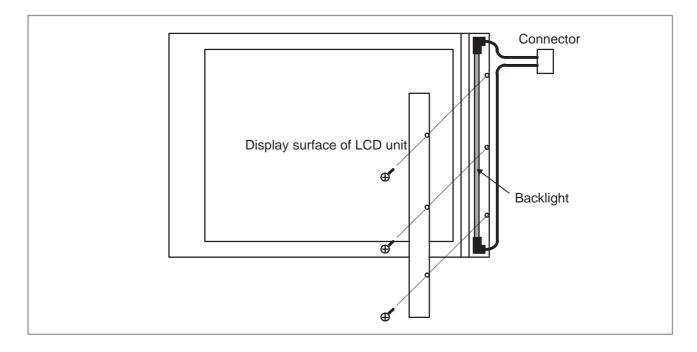

### 3)–5 For the high–intensity 10.4" LCD (color) As shown below, press the projection to unlatch the backlight case, and pull out the backlight case, then replace the backlight.

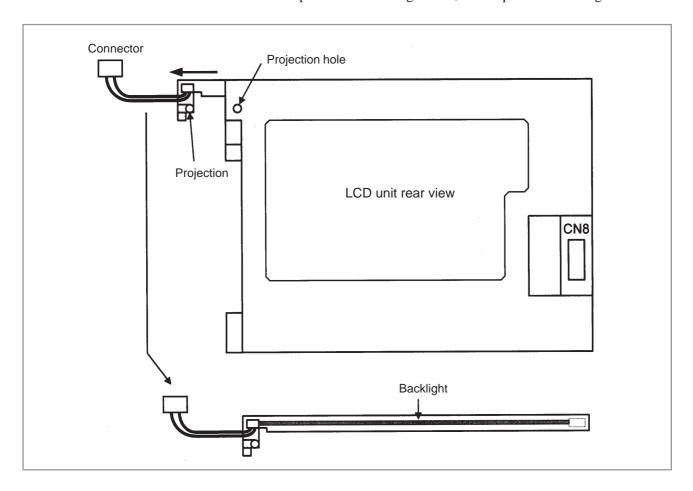

#### 3)-6 For the 12.1" LCD (color)

Two backlights are provided on the rear of the LCD unit, the first at the top and the second at the bottom. To dismount the backlights, remove two bolts from each backlight and slide it to the left.

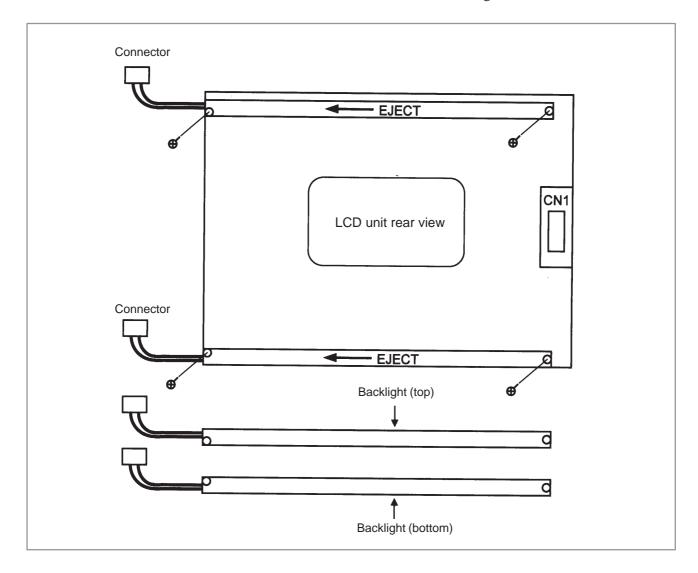

3)–7 For the high–intensity 8.4" LCD (color)
As shown below, remove two bolts, remove the backlight case by pulling it down and sliding it slightly to the left, then replace the backlight.

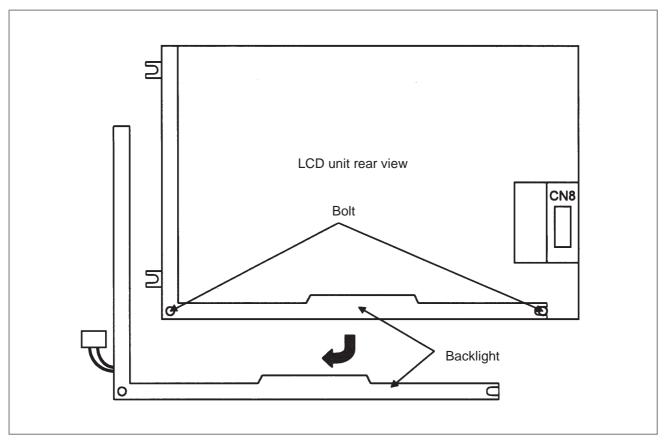

4) Upon completion of replacement, reassemble the unit by reversing the steps 1 through 3 above.

#### 2.13 HEAT GENERATED IN EACH UNIT

|                                                                  | Unit           | Amount of generated heat | Remarks  |
|------------------------------------------------------------------|----------------|--------------------------|----------|
| Control unit                                                     | No option slot | 33W                      | (NOTE 1) |
|                                                                  | 2 option slots | 37W                      |          |
|                                                                  | 3 option slots | 39W                      |          |
|                                                                  | 4 option slots | 40W                      |          |
| Control unit                                                     | No option slot | 45W                      | (NOTE 2) |
| tions<br>PC CPU:                                                 | 2 option slots | 52W                      |          |
| 486DX4                                                           | 3 option slots | 53W                      |          |
|                                                                  | 4 option slots | 54W                      |          |
| Control unit                                                     | No option slot | 54W                      |          |
| with PC func-<br>tions<br>PC CPU: Pen-                           | 2 option slots | 61W                      |          |
| tium                                                             | 3 option slots | 62W                      |          |
|                                                                  | 4 option slots | 63W                      |          |
| Control unit<br>with PC func-<br>tions<br>PC CPU:<br>MMX Pentium | No option slot | 54W                      |          |
|                                                                  | 2 option slots | 61W                      |          |
|                                                                  | 3 option slots | 62W                      |          |
|                                                                  | 4 option slots | 63W                      |          |
| Control unit                                                     | No option slot | 45W                      | (NOTE 1) |
| tions (is)                                                       | 2 option slots | 52W                      |          |
|                                                                  | 3 option slots | 53W                      |          |
|                                                                  | 4 option slots | 54W                      |          |

|                  | Unit                                  | Amount of generated heat | Remarks                                       |
|------------------|---------------------------------------|--------------------------|-----------------------------------------------|
| Option boards    | HSSB board                            | 3W                       |                                               |
|                  | Sub-CPU board                         | 13W                      |                                               |
|                  | Loader control board                  | 10W                      |                                               |
|                  | PMC C board                           | 5W                       |                                               |
|                  | Serial communication board            | 6W                       |                                               |
|                  | CAP-II board                          | 10W                      |                                               |
|                  | Symbol CAP iT board                   | 10W                      |                                               |
|                  | RISC board                            | 9W                       |                                               |
|                  | Data server board (hard disk version) | 9W                       | Old board<br>Hard disk included               |
|                  | Data server board (ATA card version)  | 6.3                      | 0.3 W generated in ATA card included (NOTE 4) |
|                  | Data server board (hard disk version) | 19W                      | New board<br>Hard disk included               |
|                  | I/O link II board                     | 9W                       |                                               |
|                  | Ethernetboard                         | 6W                       |                                               |
|                  | DeviceNet interface board             | 4W                       |                                               |
|                  | PROFIBUS board                        | 9W                       |                                               |
| ISA expansion b  | oard                                  |                          | (NOTE 3)                                      |
| PC interface cor | nnector unit                          | 0W                       |                                               |

#### NOTE

- 1 The amount of heat generated in the LCD and MDI units is included, but that in each option board is not.
- 2 The amount of heat generated in the LCD, MDI units, hard disk, and floppy disk drives is included, but that in each board is not.
- 3 The amount of heat generated in the ISA expansion board varies from one model to another. Add the amount of heat generated in the ISA board to be used.
  4 The amount of heat generated in the ATA flash card may
- 4 The amount of heat generated in the ATA flash card may vary depending on its memory capacity, changes made to the card specification, and other factors.
- 5 When using option boards, keep the total amount of heat generated in the selected option boards to within the corresponding value listed in the following table.

| Option slot | Total amount of generated heat |
|-------------|--------------------------------|
| 2 slots     | 26W                            |
| 3 slots     | 38W                            |
| 4 slots     | 38W                            |

| Unit                                   | Amount of generated heat | Remarks                                           |
|----------------------------------------|--------------------------|---------------------------------------------------|
| MDI unit                               | OW                       |                                                   |
| Operator's panel I/O module            | 12W                      | (NOTE 1)                                          |
| Connector panel I/O module (basic)     | 8W                       | (NOTE 1)                                          |
| Connector panel I/O module (expansion) | 5W                       | (NOTE 1)                                          |
| Separate detector interface unit       | 9W                       | Only for unit with four basic axes                |
| Separate detector interface unit       | 14W                      | Four basic axes and four additional axes (NOTE 2) |

#### **NOTE**

- 1 This value applies when 50% of the module inputs are on.
- 2 The amount of heat generated in the separate detector is not included.

## 3

#### STAND-ALONE TYPE i SERIES HARDWARE

This chapter describes the printed circuit boards of the CNC control unit of the stand-alone type i series and card PCB functions on the printed circuit boards. The chapter also describes procedures for replacing consumable items.

| 3.1  | HARDWARE CONFIGURATION             | 295 |
|------|------------------------------------|-----|
| 3.2  | HARDWARE OVERVIEW                  | 296 |
| 3.3  | TOTAL CONNECTION DIAGRAMS          | 300 |
| 3.4  | CONNECTOR AND CARD                 |     |
|      | CONFIGURATIONS OF PRINTED          |     |
|      | CIRCUIT BOARDS                     | 304 |
| 3.5  | UNITS AND PRINTED CIRCUIT BOARDS   | 335 |
| 3.6  | MOUNTING AND REMOVING              |     |
|      | AN OPTION BOARD                    | 341 |
| 3.7  | MOUNTING AND REMOVING              |     |
|      | THE BACK PANEL                     | 346 |
| 3.8  | REPLACING THE FUSE OF THE          |     |
|      | CONTROL UNIT                       | 348 |
| 3.9  | REPLACING THE BATTERY              | 350 |
| 3.10 | REPLACING A FAN UNIT               | 353 |
|      | REPLACING THE FUSE OF THE LCD UNIT | 354 |
|      | REPLACING THE LCD BACKLIGHT        |     |
| 3.13 | HEAT GENERATION OF THE UNITS       | 358 |

## 3.1 HARDWARE CONFIGURATION

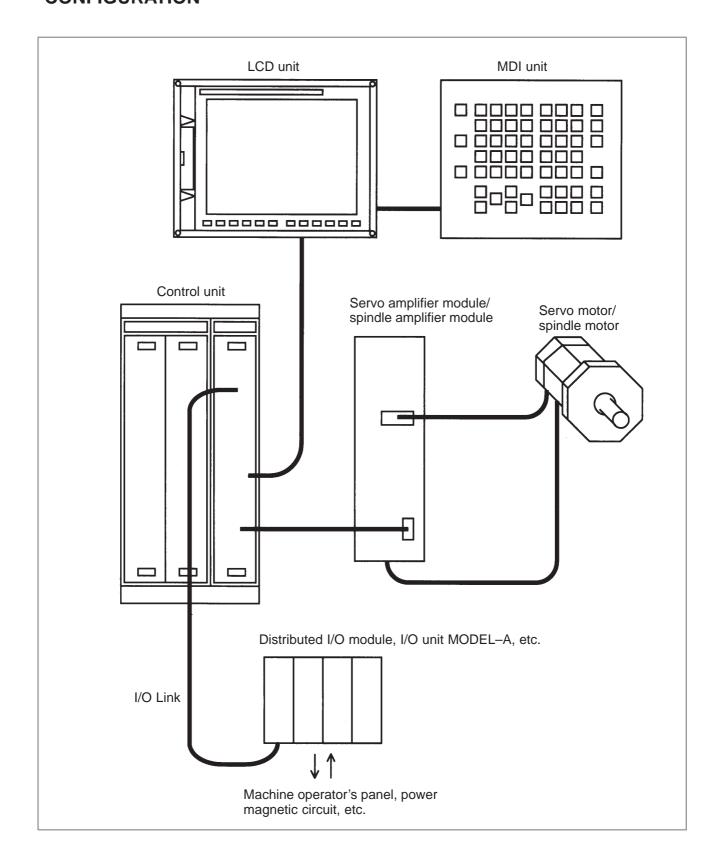

#### 3.2 HARDWARE OVERVIEW

3.2.1 Series 16*i*/160*i* 

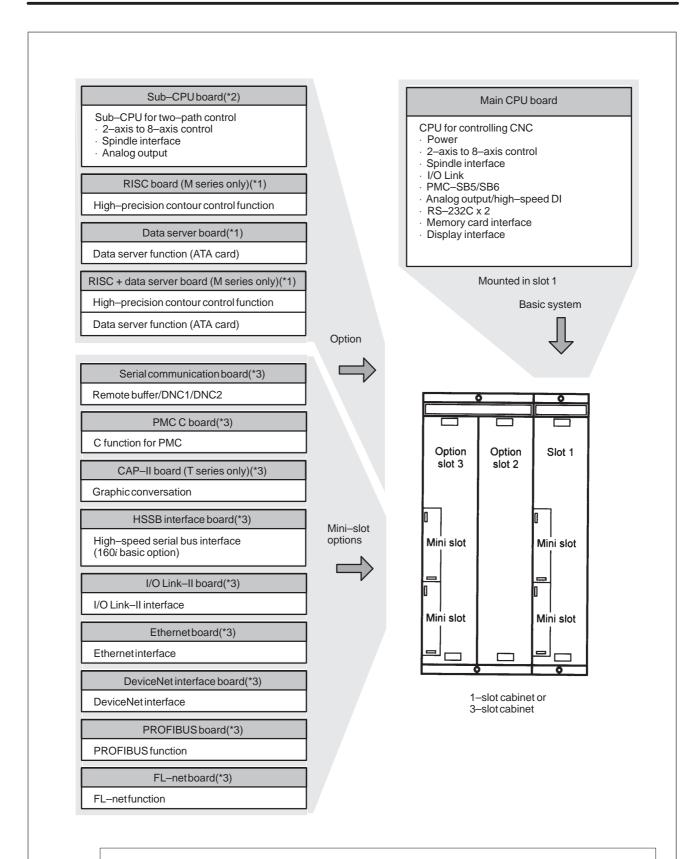

The mounting position of an option board depends on the board type, as shown below:

The option board marked with \*1 fits into option slot 2. The option board marked with \*2 fits into option slot 3.

The option board marked with \*3 fits into a mini slot (of any slot).

3.2.2 Series 18i/180i

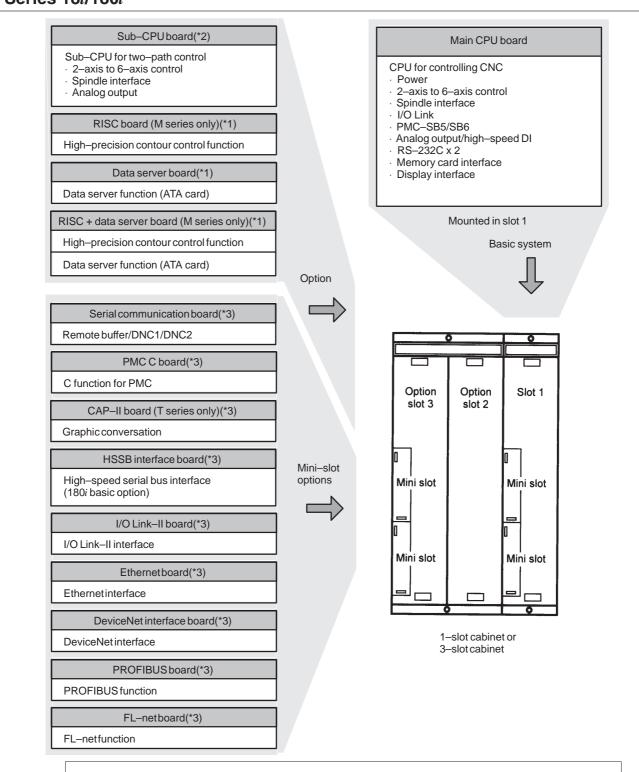

The mounting position of an option board depends on the board type, as shown below:

The option board marked with \*1 fits into option slot 2.
The option board marked with \*2 fits into option slot 3.
The option board marked with \*3 fits into a mini slot (of any slot).

#### 3.2.3 Series 21*i*/210*i*

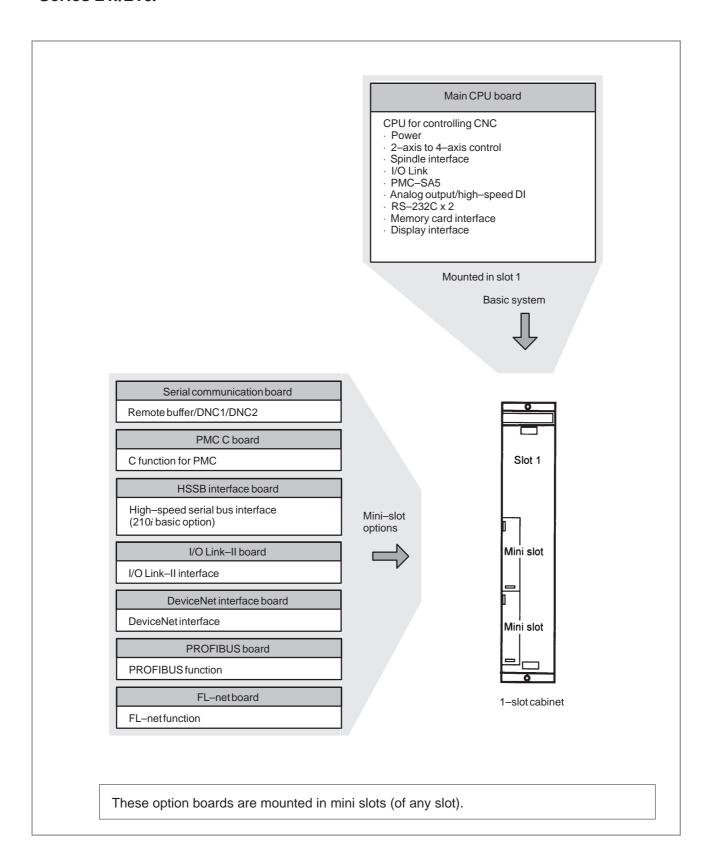

# 3.3 TOTAL CONNECTION DIAGRAMS

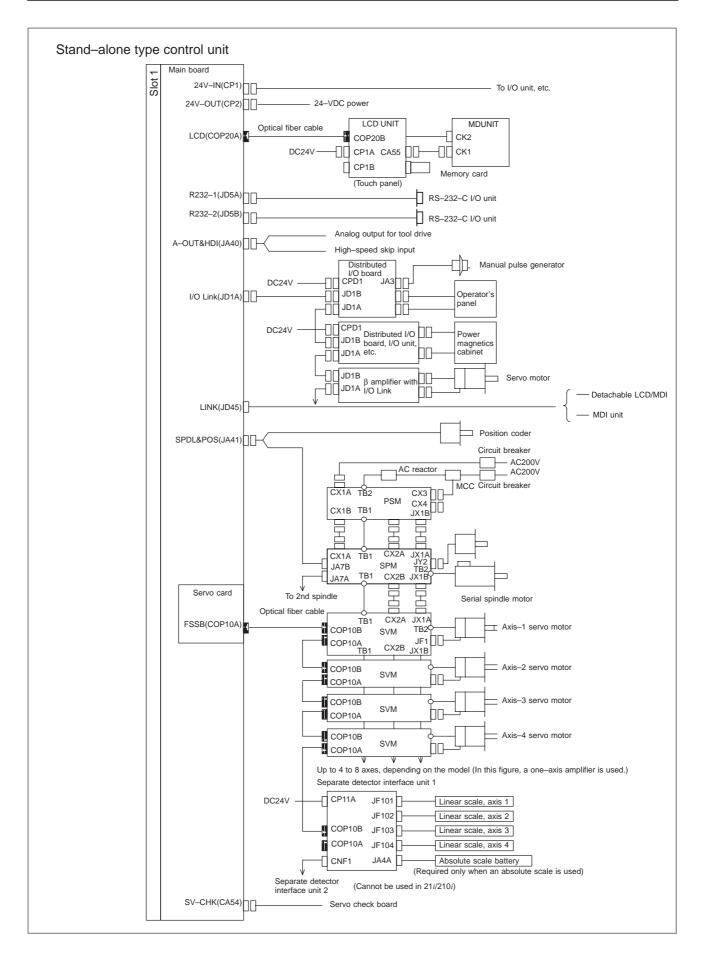

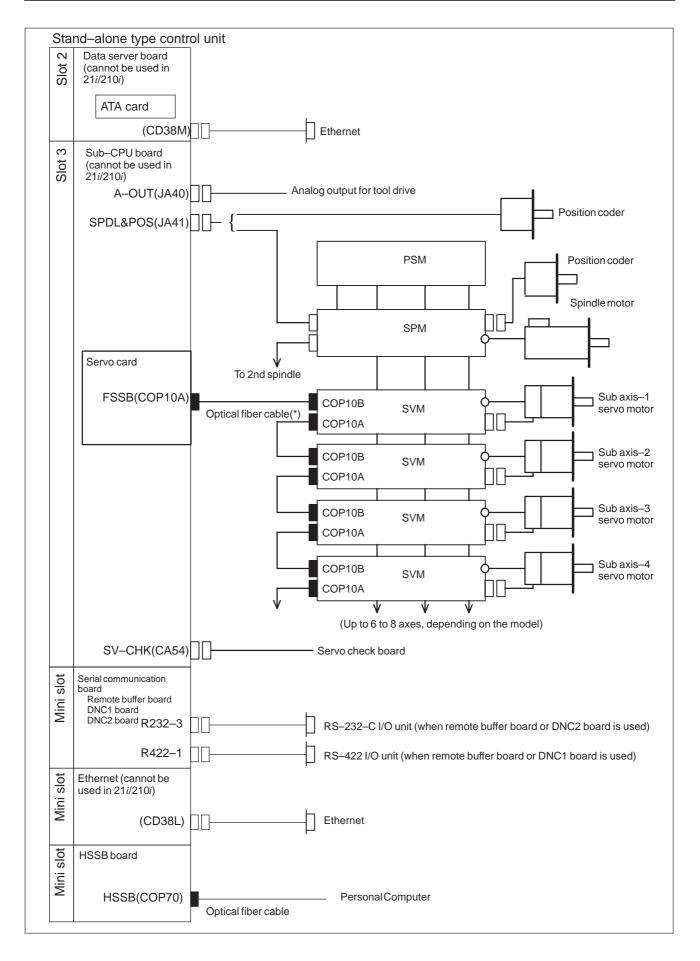

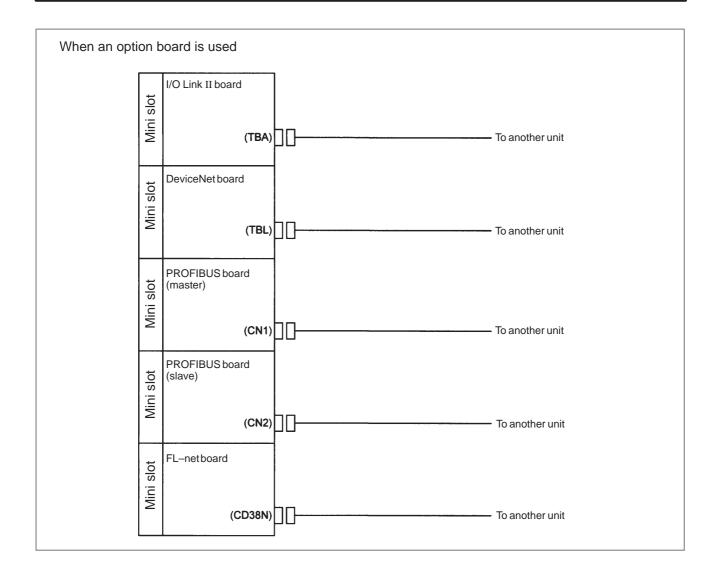

3.4
CONNECTOR AND
CARD
CONFIGURATIONS
OF PRINTED CIRCUIT
BOARDS

# 3.4.1 Main CPU Board of Series 16*i*/18*i*/21*i*

# • Specifications

| Item                                        | Code           |
|---------------------------------------------|----------------|
| Main CPU board of Series 16i/160i           | A16B-3200-0320 |
| Main CPU board of Series 18i/180i           | A16B-3200-0325 |
| Main CPU board of Series 21i/210i (PMC-SA5) | A16B-3200-0326 |

#### Mounting positions of connectors, LEDs, etc.

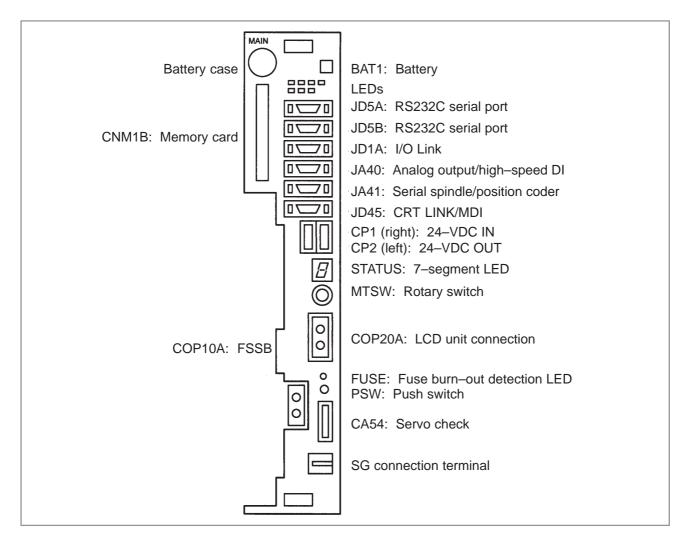

STATUS 7-segment LED: Used for setting and maintenance operations, in combination with the

MTSW rotary switch and PSW push switch described below.

MTSW rotary switch: This rotary switch is used for setting and maintenance operations, in

combination with the STATUS 7-segment LED and the PSW push

switch.

PSW push switch: This push switch is used for setting and maintenance operations, in

combination with the STATUS 7-segment LED and the MTSW rotary

switch.

(For the setting and maintenance operations using these switches, see Appendix E, "LED Display and Maintenance of Stand-alone Type Unit.")

### Mounting positions of cards and DIMM modules

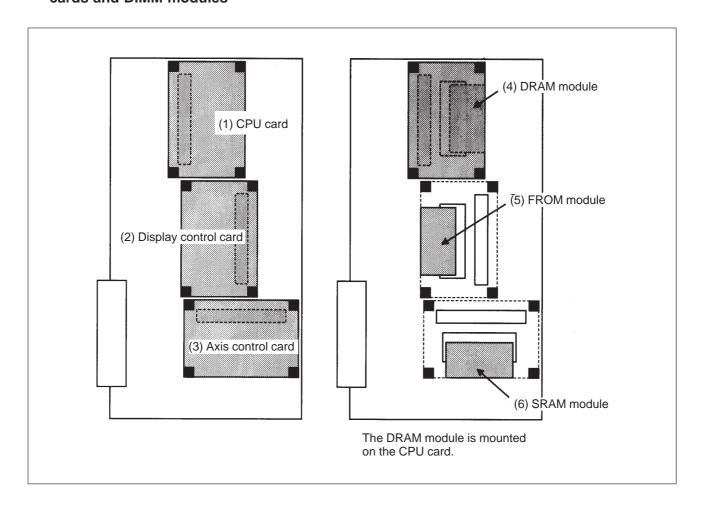

| No. | Item                 | Code                             | Function                |                          | Remarks                           |
|-----|----------------------|----------------------------------|-------------------------|--------------------------|-----------------------------------|
| (1) | CPU card             | A20B-3300-0050                   | CNC control             | 16 <i>i</i> /18 <i>i</i> |                                   |
|     |                      | A20B-3300-0170                   |                         | 16 <i>i</i> /18 <i>i</i> |                                   |
|     |                      | A20B-3300-0070                   |                         | 21 <i>i</i>              |                                   |
| (2) | Display control card | A20B-3300-0161                   | Display interface       | LCD/MDI                  | I                                 |
|     |                      | A20B-3300-0162                   |                         | Display li               | nk                                |
|     |                      | A20B-3300-0190                   |                         | MDI only                 |                                   |
| (3) | Axis control card    | A17B-3300-0200                   | Axis control            | 8-axes                   | Servo software: 90A0              |
|     |                      | A17B-3300-0201                   |                         | 6-axes                   | series supported                  |
|     |                      | A20B-3300-0120                   |                         | 4–axes                   | _                                 |
|     |                      | A20B-3300-0121                   |                         | 2-axes                   |                                   |
| (4) | DRAM module          | A20B-3900-0040                   | CNC system RAM          | 12M                      | 1                                 |
|     |                      | A20B-3900-0041                   |                         | 8M                       |                                   |
|     |                      | A20B-3900-0042                   |                         | 4M/2M                    |                                   |
|     |                      | A20B-3900-0030                   |                         | 2M                       |                                   |
|     |                      | A20B-3900-0130                   |                         | 12M                      | CPU card: For<br>- A20B-3300-0170 |
|     |                      | A20B-3900-0131                   |                         | 8M                       | - A20B-3300-0170                  |
|     |                      | A20B-3900-0132                   |                         | 4M                       |                                   |
| (5) | FROM module          | A20B-3900-0070<br>A20B-3900-0010 | CNC system servo system | 16M                      |                                   |
|     |                      | A20B-3900-0071<br>A20B-3900-0011 |                         | 12M                      |                                   |
|     |                      | A20B-3900-0072<br>A20B-3900-0012 |                         | 8M                       |                                   |
|     |                      | A20B-3900-0073<br>A20B-3900-0013 |                         | 6M                       |                                   |
|     |                      | A20B-3900-0074<br>A20B-3900-0014 |                         | 4M                       |                                   |
| (6) | SRAM module          | A20B-3900-0020                   | System SRAM             | 3M                       |                                   |
|     |                      | A20B-3900-0060                   |                         | 2M                       |                                   |
|     |                      | A20B-3900-0061                   |                         | 1M                       |                                   |
|     |                      | A20B-3900-0052                   |                         | 512K                     |                                   |
|     |                      | A20B-3900-0053                   |                         | 256K                     |                                   |

### • LED display

• Fuse burn-out detection LED

| FUSE (Red) | Lit if the fuse is blown. |
|------------|---------------------------|
|------------|---------------------------|

• LED status transition at power–up □: Off ■: On

| 7-segment<br>LED | STATUS | Status                                                                                               |
|------------------|--------|----------------------------------------------------------------------------------------------------|
| Not lit          |        | Power off                                                                                            |
| 8                |        | CPU not activated after power–up                                                                     |
| F                |        | NC system loading started by boot system                                                             |
| 9                |        | NC system started-up and RAM initialization completed                                                |
| 8                |        | Waiting for system processor ID setting                                                              |
| 7                |        | System processor ID setting completed Display circuit initialization completed                       |
| 6                |        | FANUC bus initialization completed                                                                   |
| 5                |        | Loading from flash memory completed PMC initialization completed Series and edition screen displayed |
| 4                |        | Hardware configuration information setting completed for each printed circuit board of the system    |
| 3                |        | PMC ladder initialization completed                                                                  |
| 2                |        | Waiting for digital servo and spindle initialization                                                 |
| 1                |        | Digital servo and spindle initialization completed                                                   |
| 0                |        | Initialization completed, normal operation state                                                     |

• LED display during automatic operation start—up While automatic operation start—up in progress signal STL (F0.5) is held to 1, the 7–segment LED cyclically displays the following patterns:

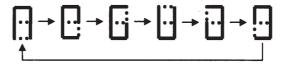

• LED display when a battery alarm occurs

| ALARM ■□□ | SRAM backup battery is weak. |
|-----------|------------------------------|
|-----------|------------------------------|

• LED display when a system alarm occurs □: Off ■: On ★: Blink (if CPU card A20B–3300–0170 is used)

| ALARM □■□ | System failure. The software detected an error and stopped the system.                                                                                                    |  |
|-----------|----------------------------------------------------------------------------------------------------|--|
| ALARM ■■□ | An error occurred on the local bus in the main CPU board.                                                                                                    |  |
| ALARM□□■  | System emergency. The hardware detected an error.                                                                                                    |  |
| ALARM ■☆■ | A disconnection was found in the optical fiber cable between the CNC and LCD.  Alternatively, a printed circuit board on the LCD side is defective.  If a disconnection occurs, the dot of the 7–segment LED is also lit.  If a disconnection occurs, the display of the LCD unit blinks. |  |
| ALARM□■■  | An SRAM parity error or SRAM ECC error was detected.                                                                                                    |  |
| ALARM ■■■ | A DRAM parity was detected.                                                                                                    |  |
| ALARM ☆☆☆ | A bus error occurred in the main CPU.                                                                                                    |  |

### (If CPU card A20B-3300-0050 or -0070 is used)

| ALARM □■□ | System failure. The software detected an error and stopped the system.                                                                                                    |  |
|-----------|----------------------------------------------------------------------------------------------------|--|
| ALARM■■□  | An error occurred on the local bus in the main CPU board. Alternatively, a bus error occurred in the main CPU. Alternatively, a DRAM parity error was detected.                                                                                                    |  |
| ALARM□□■  | System emergency. The hardware detected an error. Alternatively, a bus error occurred in the main CPU. Alternatively, a DRAM parity error was detected.                                                                                                    |  |
| ALARM ■□■ | A disconnection was found in the optical fiber cable between the CNC and LCD.  Alternatively, a printed circuit board on the LCD side is defective.  If a disconnection occurs, the dot of the 7–segment LED is also lit.  If a disconnection occurs, the display of the LCD unit blinks. |  |
| ALARM □■■ | An SRAM parity error or SRAM ECC error was detected.                                                                                                    |  |

#### **NOTE**

- 1 If any of the system alarms occurs, the hardware may be defective.
- 2 If a disconnection is detected in the optical fiber cable between CNC and LCD at power-up, the ALARM LEDs alternately display these patterns: ■□■ → □■□

• 7–segment LED display when a system alarm occurs If a system alarm occurs, a number blinks as shown below, depending on the system alarm number.

| 7-segment<br>LED | System<br>alarm num-<br>ber | System alarm type                                     |
|------------------|-----------------------------|-------------------------------------------------------|
| 0                | 900 to 909                  | ROM parity alarm.<br>System ROM parity stored in FROM |
| 1                | 910 to 919                  | SRAM or DRAM parity alarm                             |
| 2                | 920 to 929                  | Servo alarm                                           |
| 3                | 930 to 399                  | CPU interrupt or SRAM ECC error                       |
| 5                | 950 to 959                  | PMC system alarm                                      |
| 7                | 970 to 979                  | Bus error or non-maskable interrupt                   |
| 8                | Others                      | Other system alarms                                   |

### **NOTE**

If any of the system alarms occurs, the hardware may be defective.

#### Block diagram

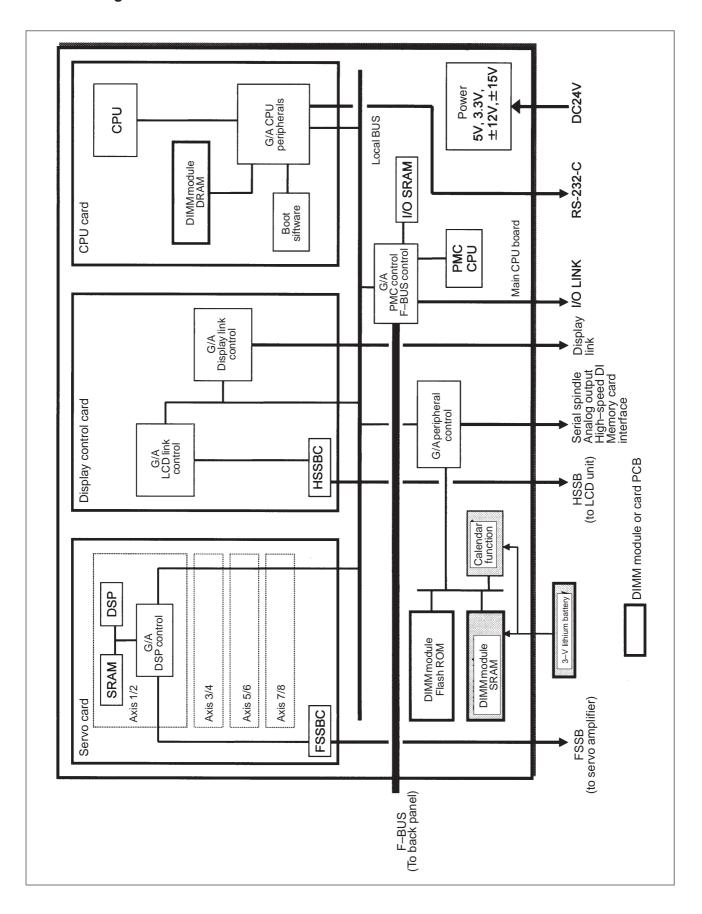

# 3.4.2 Sub-CPU Board

• Specifications

| Item          | Code           |
|---------------|----------------|
| Sub-CPU board | A16B-2203-0431 |

• Mounting positions of connectors, LEDs, etc.

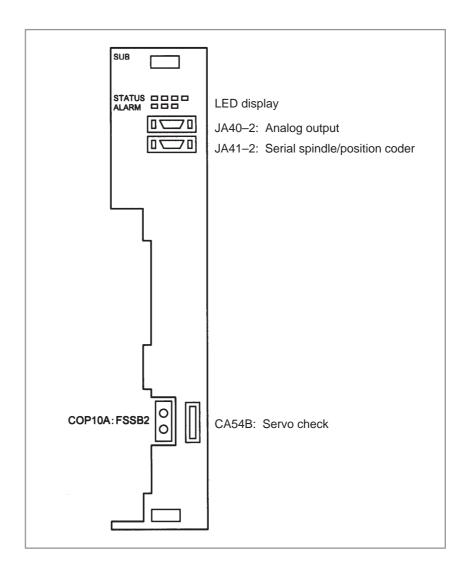

### Mounting positions of cards and DIMM module

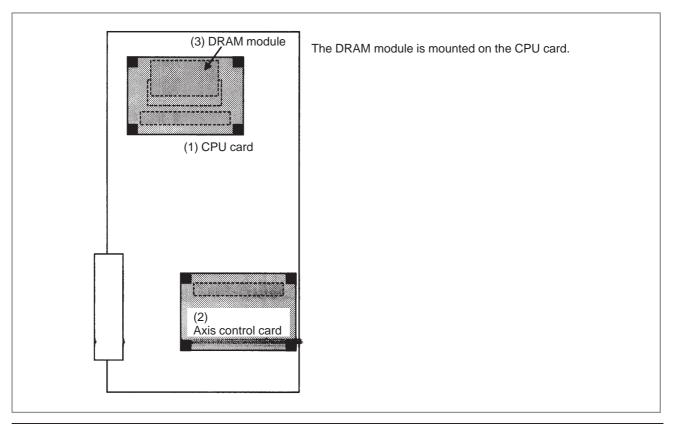

| No. | Item              | Code           | Function       |        | Remarks                               |
|-----|-------------------|----------------|----------------|--------|---------------------------------------|
| (1) | CPU card          | A20B-3300-0050 | CNC control    |        |                                       |
|     |                   | A20B-3300-0170 |                |        |                                       |
| (2) | Axis control card | A17B-3300-0200 | Axis control   | 8-axes | Servo software: 90A0 series supported |
|     |                   | A17B-3300-0201 |                | 6-axes | Supported                             |
|     |                   | A20B-3300-0120 |                | 4–axes |                                       |
|     |                   | A20B-3300-0121 |                | 2-axes |                                       |
| (3) | DRAM module       | A20B-3900-0040 | CNC system RAM | 12M    |                                       |
|     |                   | A20B-3900-0041 |                | 8M     |                                       |
|     |                   | A20B-3900-0042 |                | 4M/2M  |                                       |
|     |                   | A20B-3900-0030 |                | 2M     |                                       |
|     |                   | A20B-3900-0130 |                | 12M    | CPU card: For<br>A20B-3300-0170       |
|     |                   | A20B-3900-0131 |                | 8M     | 7.235 0000 0170                       |
|     |                   | A20B-3900-0132 |                | 4M     |                                       |

### • LED display

• LED display at power–up □: Off ■: On

| STATUS 🗆 🗆 🗆 | Power off                                              |
|--------------|--------------------------------------------------------|
| STATUS       | CPU not activated after power–up                       |
| STATUS ■□□□  | Initialization completed, normal operation in progress |

ullet LED display when a system alarm occurs  $\square$ : Off  $\blacksquare$ : On  $\Rightarrow$ : Blink

| ALARM□■□  | Servo alarm                                                                         |
|-----------|-------------------------------------------------------------------------------------|
| ALARM ■□□ | A DRAM parity error was detected. Note) Only when CPU card A20B–3300–0170 is used   |
| ALARM ☆□□ | A bus error occurred in a sub–CPU.  Note) Only when CPU card A20B–3300–0170 is used |

### **NOTE**

If any of the system alarms occurs, the hardware may be defective.

### • Block diagram

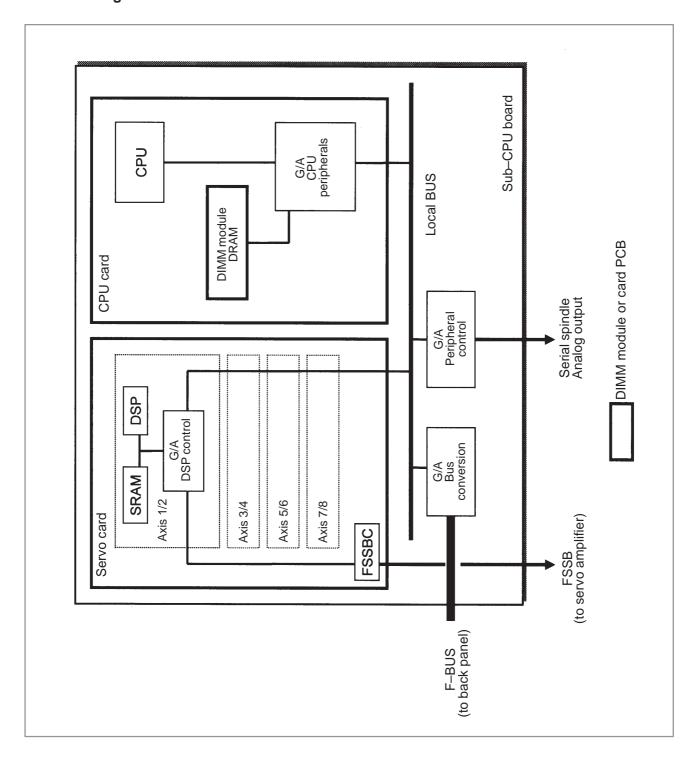

# 3.4.3 RISC Board, Data Server Board, RISC + Data Server Board

### Specifications

The RISC function and data server function are provided on a single option board. If the RISC function alone is needed, a RISC board is used. If just the data server function is needed, a data server board is used. If the two functions are needed, a RISC + data server board is used. If the data server function is used, an ATA card adapter is mounted on the board. This board and ATA card adapter are connected by a flat cable.

| Item                     | Code           |
|--------------------------|----------------|
| RISC + Data server board | A16B-3200-0350 |
| RISC board               | A16B-3200-0351 |
| Data server board        | A16B-3200-0352 |
| ATA card adapter         | A20B-2100-0500 |

### Mounting positions of connectors, LEDs, etc.

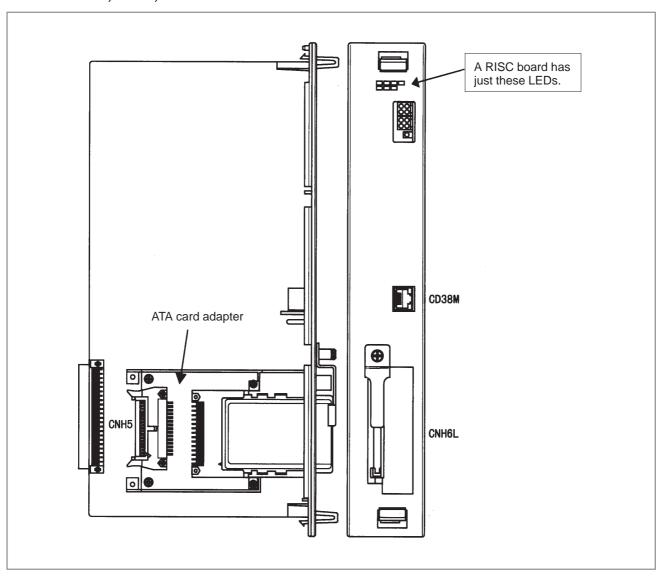

# LED display of the RISC function

The RISC function uses the green STATUS LEDs and red ALARM LEDs in the upper part of the face plate. The red ALARM LEDs are used also by the data server function.

• Status transition at power–up, displayed by the green STATUS LEDs
☐: Off ■: On

|             | Power off                                                                                               |
|-------------|----------------------------------------------------------------------------------------------------|
| STATUS      | Just after power–up, RISC CPU not activated                                                             |
| STATUS □□□■ | Local DRAM testing in progress (If the test detects an error, this pattern is held.)                    |
| STATUS □□■□ | Testing of system area in shared DRAM in progress (If the test detects an error, this pattern is held.) |
| STATUS ■□□□ | Waiting for a request from main CPU (1)                                                                 |
| STATUS ■□□■ | Waiting for a request from main CPU (2)                                                                 |
| STATUS      | Waiting for a request from main CPU (3)                                                                 |
| STATUS ••□□ | Waiting for a request from main CPU (4)                                                                 |

• Status transition during operation, displayed by the green STATUS LEDs □: Off ■: On

| STATUS □□□■  | RISC mode wait state                                                                      |
|--------------|-------------------------------------------------------------------------------------------|
| STATUS 🗆 🖿 🗆 | NC statement input wait state                                                             |
| STATUS 🗆 🖿 🗆 | Command execution in progress in the RISC mode                                            |
| STATUS ■□□□  | Resetting                                                                                 |
| STATUS ■□■■  | Override 0 in acceleration/deceleration before interpolation (override change wait state) |

• Status transition when an error occurs, displayed by the green STATUS LEDs □: Off ■: On

| STATUS □□□■  | An error occurred in the testing of the local DRAM or shared DRAM on the RISC board. |
|--------------|--------------------------------------------------------------------------------------|
| STATUS □□■□  | A check sum error occurred in system area of the shared DRAM on the RISC board.      |
| STATUS □□■■  | No sync signal can be detected from the main CPU.                                    |
| STATUS       | An error occurred during access to the F-bus.                                        |
| STATUS       | System error                                                                         |
| STATUS       | Stack overflow                                                                       |
| STATUS 🗆 🖿 🗆 | The CPU accessed an illegal area.                                                    |
| STATUS       | Cache error                                                                          |

| <ul> <li>ALARM LED display</li> </ul> | $\square$ (red) $\square$ : Off $\blacksquare$ : On                                                   |
|---------------------------------------|----------------------------------------------------------------------------------------------------|
| ALARM ■□□                             | The RISC CPU is not active.                                                                           |
| ALARM □■□                             | A bus error occurred in the L-bus.                                                                    |
| ALARM ■■□                             | A parity error occurred in the shared DRAM.                                                           |
| ALARM□□■                              | An error occurred in the RISC CPU. Alternatively, a parity error occurred in the local DRAM (slave).  |
| ALARM ■□■                             | An error occurred in the RISC CPU. Alternatively, a parity error occurred in the local DRAM (master). |

### **NOTE**

The LEDs display any other pattern if an error occurs in the data server option.

• LED display of the data server function

The data server board function uses four green STATUS LEDs for status display and red LEDs for alarm display (used also by the RISC function). The function uses other green LEDs and a single red LED for communication status display.

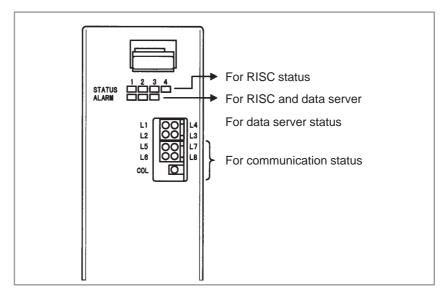

LED status transition at power-up

| LED statuses | $\bigcirc$ : Off | •: On | ☆: Blink | ♦: Don't care |
|--------------|------------------|-------|----------|---------------|
|              |                  |       |          |               |

| No. | LED display<br>(L1 to L4) | Board status                             |
|-----|---------------------------|------------------------------------------|
| 1   | 00<br>00                  | Power off                                |
| 2   | ••                        | Initial state immediately after power–up |
| 3   | 00                        | MRU initialization completed             |
| 4   | <b>○●</b><br>○●           | Firmware downloading completed           |
| 5   | <b>○●</b><br>○○           | Control transferred to OS                |
| 6   | •0                        | OS PHASE 1                               |
| 7   | 00<br>••                  | OS PHASE 2                               |
| 8   | • O                       | OS PHASE 3                               |
| 9   | ○<br>○<br>●               | OS PHASE 4                               |
| 10  | <b>☆</b> ○<br>○○          | Activation completed                     |

If the board is normally activated, the LEDs display the pattern of No.10 and keep this state until an error is detected.

LED display when an error occurs (STATUS L1 to L4)

The STATUS LEDs alternately display the LONG and SHORT patterns. The LONG pattern is held longer than the SHORT pattern.

LED statuses ○: Off •: On ☆: Blink ◇: Don't care

| No. | LED display<br>(STATUS) |             | Board status                    |
|-----|-------------------------|-------------|---------------------------------|
|     | LONG                    | SHORT       |                                 |
| 1   | ○ <b>●</b><br>○○        | ●O<br>○O    | Reset exception                 |
| 2   | ○ <b>●</b><br>○○        | ○<br>●○     | General machine check exception |
| 3   | ○ <b>●</b><br>○○        | ●○<br>●○    | Data Storage                    |
| 4   | ○ <b>●</b><br>○○        | ○<br>○<br>● | Instruction Storage             |
| 5   | <b>○●</b><br>○○         | OO<br>••    | Alignment                       |

| No. | Board status            |             |                                                   |
|-----|-------------------------|-------------|---------------------------------------------------|
|     | LONG                    | SHORT       |                                                   |
| 6   | <b>○●</b><br><b>○○</b>  | •0          | Program                                           |
| 7   | <b>••</b>               | 00          | FloatingPoint Unavailable                         |
| 8   | <b>••</b>               | •O          | Decrementer                                       |
| 9   | <b>••</b>               | •0          | Trace                                             |
| 10  | <b>••</b>               | 00          | Floating Point Assist                             |
| 11  | <b>○●</b><br><b>●</b> ○ | 00          | Implementation Dependent Software Emulation       |
| 12  | <b>○●</b><br><b>●</b> ○ | •0          | Implementation Dependent Instruction TLB Miss     |
| 13  | <b>○●</b><br>•○         | <br>●○      | Implementation Dependent Data TLB Miss            |
| 14  | <b>○●</b><br><b>●</b> ○ | ●○<br>●○    | Implementation Dependent Instruction TLB Error    |
| 15  | <b>○●</b><br><b>●</b> ○ | ○<br>○<br>● | Implementation Dependent Data TLB Error           |
| 16  | ••                      | ○<br>○<br>● | Implementation Dependent Data Breakpoint          |
| 17  | ••                      | •0          | Implementation Dependent Instruction Breakpoint   |
| 18  | ••                      | 00          | Implementation Dependent Peripheral Breakpoint    |
| 19  | ••                      | •0          | Implementation Dependent Non Maskable Development |
| 20  | <b>○●</b><br>○●         | •0          | DRAM Parity Alarm                                 |
| 21  | <b>○●</b><br>○●         | ○<br>●○     | Other NMI                                         |
| 22  | <b>0</b>                | <b>•</b> 0  | Invalidinterrupt                                  |

### **NOTE**

If any of the errors occurs, contact FANUC.

LED display when an error occurs (ALARM)

LED statuses □: Off ■: On

| No. | LED display<br>123 | Board status                                |
|-----|--------------------|---------------------------------------------|
| 1   | □■■                | An MPU transfer error occurred.             |
| 2   |                    | A parity error occurred in the main memory. |

#### **NOTE**

Any other pattern is displayed if an error occurs in the RISC option.

LED display for communication status Communication status (L5 to L8)

| No. | LED display            | Communication status          |
|-----|------------------------|-------------------------------|
| 1   | <b>♦♦</b><br><b>♦●</b> | Data transmission in progress |
| 2   | <b>♦♦</b>              | Data reception in progress    |
| 3   | <b>♦•</b><br><b>♦♦</b> | Hub normally connected        |

#### Communication status (COL)

| No. | LED display | Communication status              |
|-----|-------------|-----------------------------------|
| 1   | •           | Lit when a data collision occurs. |

**COL:** This LED is frequently lit if the traffic of Ethernet communication is large or if the peripheral noise is large.

# 3.4.4 C Board, Serial Communication Board

### Specifications

| ltem                       |                       | Code           |
|----------------------------|-----------------------|----------------|
| C board                    |                       | A20B-8100-0330 |
| Serial communication board | R.B./DNC2: RS232C I/F | A20B-8100-0334 |
|                            | R.B./DNC2: RS422 I/F  | A20B-8100-0335 |
|                            | DNC1: RS485 I/F       | A20B-8100-0336 |

### Mounting positions of connectors, LEDs, etc.

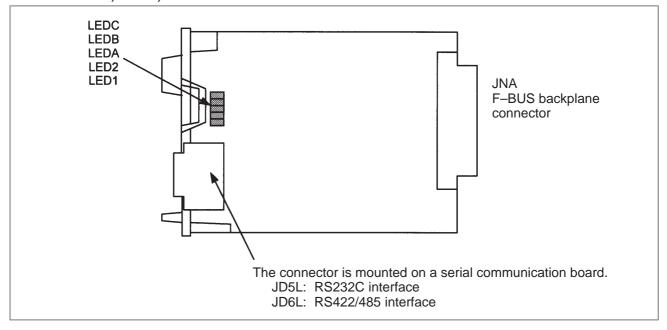

### • LED display

• LED display when an error occurs ☐: Off ■: On

| СВА | Status                                            |
|-----|---------------------------------------------------|
|     | The CPU is not yet started (reset state).(*1)     |
|     | A DRAM parity error occurred.                     |
|     | A bus error occurred in the CPU on this board.    |
|     | An error occurred in the local bus on this board. |

#### NOTE

- 1 The LEDs display this pattern because the CPU is in the reset state immediately after power–up.
- 2 If the LEDs display any of the patterns, the hardware may be defective (except in the reset state at power–up).

### Mounting positions of card and DIMM module

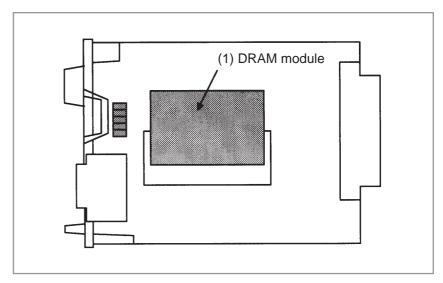

| No. | Item        | Code           | Function   | Remarks |
|-----|-------------|----------------|------------|---------|
| (1) | DRAM module | A20B-3900-0042 | System RAM | 4MB     |

# 3.4.5 HSSB Interface Board

### • Specifications

| Item                 | Code           |
|----------------------|----------------|
| HSSB interface board | A20B-8001-0730 |

 Mounting positions of connectors, LEDs, etc.

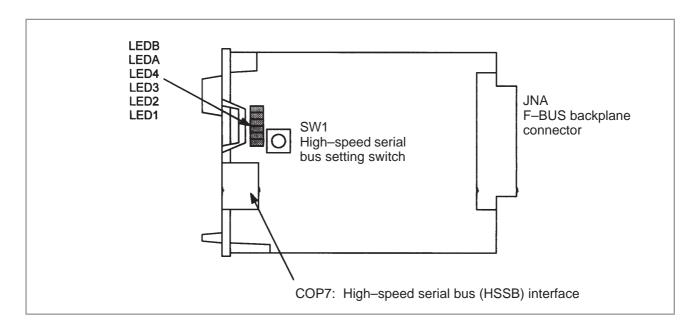

### • LED display

| LEDB | Red | HSSB communication has been interrupted.                                                                                                    |
|------|-----|----------------------------------------------------------------------------------------------------|
| LEDA | Red | A RAM parity alarm occurred in the common RAM on the board. The common RAM is mounted on this board. The RAM is used to exchange information between the CNC and personal computer and is not battery—backed. |

Status display of the green LEDs ☐: Off ■: On

| 4321 | Status                                                       |
|------|--------------------------------------------------------------|
|      | Immediatelyafter power–up                                    |
|      | HSSB board initialization in progress                        |
|      | Waiting for the booting of the PC side                       |
|      | CNC screen displayed on the PC                               |
|      | Activation normally terminated, normal operation in progress |
|      | Thermal error detected by the intelligent terminal           |
|      | HSSB communication interrupted                               |
|      | Parity alarm in the common RAM                               |
|      | Communicationerror                                           |
|      | Battery alarm in the intelligent terminal                    |

### High-speed serial bus setting switch

| Setting | Description                                                                                                    |
|---------|----------------------------------------------------------------------------------------------------|
| 0       | Setting for maintenance. The activation menu is displayed, and the PC can perform boot—up and IPL.                              |
| 1       | Normal setting The activation menu is not displayed. The PC cannot perform boot–up or IPL.                                      |
| 2       | The NC and PC start up independently of each other. The activation menu is not displayed. The PC cannot perform boot–up or IPL. |

For details of the boot–up and IPL when the rotary switch is set to 0, see Appendix, "Maintenance of Open CNC (Boot–Up and IPL)."

# 3.4.6 CAP-II Board

#### Specifications

| Item         | Code           |
|--------------|----------------|
| CAP-II board | A20B-8100-0560 |

### Mounting positions of connectors, LEDs, etc.

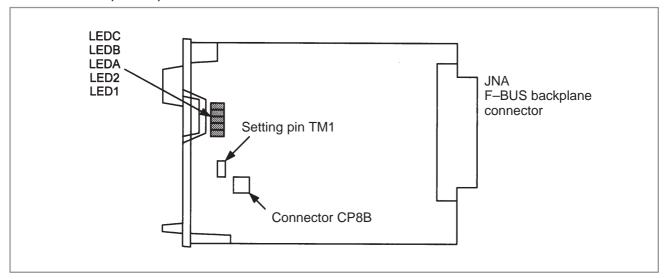

Status display of the red LEDs

### • LED display

| САВ | Status                                                                                                    |
|-----|----------------------------------------------------------------------------------------------------|
|     | An error occurred in the local bus on this board.                                                                                 |
|     | An error occurred in the local bus on this board. Alternatively, an error occurred on the main CPU board or another option board. |
| □■■ | The CPU is not yet started (reset state).(*1)                                                                                     |
|     | A parity alarm occurred in the SRAM.                                                                                              |
|     | A bus error occurred in the CPU on this board.                                                                                    |
|     | A parity alarm occurred in the DRAM.                                                                                              |

□: Off ■: On

#### **NOTE**

- 1 The LEDs display this pattern because the CPU is in the reset state immediately after power–up.
- 2 If the LEDs display any of the patterns, the hardware may be defective (except in the reset state at power—up).

- Setting pin TM1 and connector CP8B
- Mounting positions of card and DIMM module

Setting pin TM1 and connector CP8B are provided for testing at FANUC. The setting of the pin must not be changed.

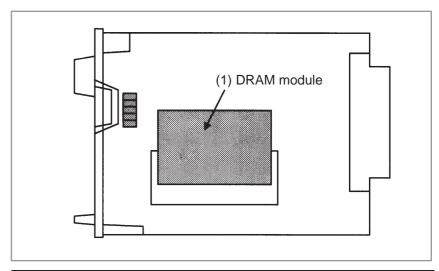

| No. | Item        | Code           | Function   | Remarks |
|-----|-------------|----------------|------------|---------|
| (1) | DRAM module | A20B-3900-0042 | System RAM | 4MB     |

# 3.4.7 I/O Link-II Board

Specifications

| Item              | Code           |
|-------------------|----------------|
| I/O Link-II board | A20B-8100-0380 |

 Mounting positions of connectors, LEDs, etc.

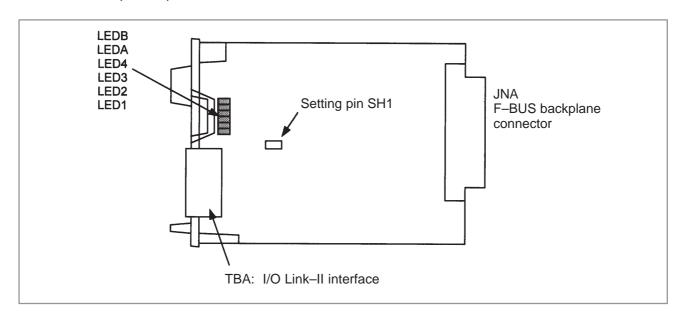

### • LED display

### • Status LED display (green)

|      | Status                                                                                        |
|------|-----------------------------------------------------------------------------------------------|
| LED1 | Lit when the board is released from the reset state and starts operating.                     |
| LED2 | Lit when communication starts. This LED is left on until a reset occurs.                      |
| LED3 | Lit each time transmission is performed. (Actually, this LED appears to be lit continuously.) |
| LED4 | Reserved                                                                                      |

### • Alarm LED display (red)

|      | Status                                                                                                    |
|------|----------------------------------------------------------------------------------------------------|
| LED1 | Lit when the board is released from the reset state and starts operating.                                                                                                    |
| LEDA | Lit if any of the following errors is detected when data is received. This LED goes off when normal data is received next.  Reception buffer overflow Fractional bit data detection Overrun error detection CRC error detection Abort error detection |
| LEDB | Lit when a parity alarm occurs in the DRAM on this board.                                                                                                    |

# • Setting pin SH1

This pin is used to set the I/O Link–II board as the master or slave.

# 3.4.8 Ethernet Board

# Specifications

| Item          | Code           |
|---------------|----------------|
| Ethernetboard | A20B-8100-0450 |

### Mounting positions of connectors, LEDs, etc.

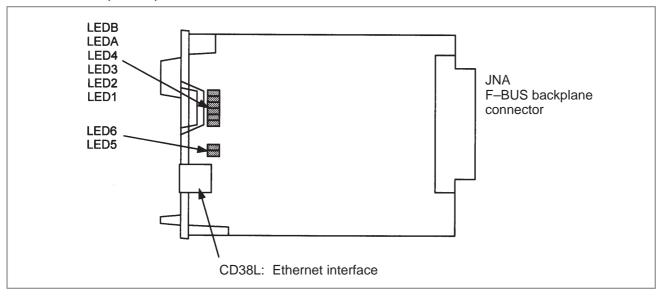

### • LED display

• Status transition at power–up, displayed by the green LEDs

| No. | 4321 | Ethernet board status                    |
|-----|------|------------------------------------------|
| 1   |      | Power off                                |
| 2   |      | Initial state immediately after power–up |
| 3   |      | MPU initialization completed             |
| 4   |      | Firmware downloading completed           |
| 5   |      | Control transferred to OS                |
| 6   |      | OS PHASE 1                               |
| 7   |      | OS PHASE 2                               |
| 8   |      | OS PHASE 3                               |
| 9   |      | OS PHASE 4                               |
| 10  | □□□☆ | Start-upcompleted                        |

If the board has normally started up, the LEDs display the pattern of No.10. The LEDs keep this pattern until an error occurs.

• Status LED display when an error occurs (green)
The status LEDs alternately display the LONG and SHORT patterns.
The LONG pattern is held longer than the SHORT pattern.

| No. | Status LED display<br>(STATUS) |                  | Esham as hannel assets                            |
|-----|--------------------------------|------------------|---------------------------------------------------|
| NO. | LONG<br>4 3 2 1                | SHORT<br>4 3 2 1 | Ethernet board state                              |
| 1   |                                |                  | Reset exception                                   |
| 2   |                                |                  | General machine check exception                   |
| 3   |                                |                  | Data Storage                                      |
| 4   |                                |                  | InstructionStorage                                |
| 5   |                                |                  | Alignment                                         |
| 6   |                                |                  | Program                                           |
| 7   |                                |                  | Floating Point Unavailable                        |
| 8   |                                |                  | Decrementer                                       |
| 9   |                                |                  | Trace                                             |
| 10  |                                |                  | Floating Point Assist                             |
| 11  |                                |                  | Implementation Dependent Software Emulation       |
| 12  |                                |                  | Implementation Dependent Instruction TLB Miss     |
| 13  |                                |                  | Implementation Dependent Data TLB Miss            |
| 14  |                                |                  | Implementation Dependent Instruction TLB Error    |
| 15  |                                |                  | Implementation Dependent Data TLB Error           |
| 16  |                                |                  | Implementation Dependent Data Breakpoint          |
| 17  |                                |                  | Implementation Dependent Instruction Breakpoint   |
| 18  |                                |                  | Implementation Dependent Peripheral Breakpoint    |
| 19  |                                |                  | Implementation Dependent Non Maskable Development |
| 20  |                                |                  | DRAM Parity Alarm                                 |
| 21  |                                |                  | Other NMI                                         |
| 22  |                                |                  | Invalidinterrupt                                  |

### **NOTE**

If any of the errors occurs, contact FANUC.

### • Alarm LED display (red) when an alarm occurs

|      | State                                                            |  |
|------|------------------------------------------------------------------|--|
| LEDB | Lit when a parity alarm occurs in the main memory on this board. |  |

### • Communication status LED display (red)

| LED6 (RX)  | Lit when data is received.        |
|------------|-----------------------------------|
| LEDA (COL) | Lit when a data collision occurs. |

#### **NOTE**

LEDA (COL) is frequently lit if the traffic of Ethernet communication is large or if the peripheral noise is large.

# 3.4.9 DeviceNet Board

### Specifications

| Item            | Code           |
|-----------------|----------------|
| DeviceNet board | A20B-8100-0490 |

### Mounting positions of connectors, LEDs, etc.

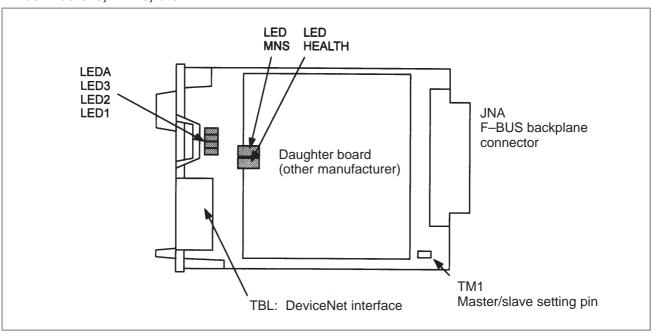

### • LED display

### • Meaning of red LED

|     | Lit when an error occurs on the daughter board.  If this LED is lit, replace the DeviceNet board. |
|-----|---------------------------------------------------------------------------------------------------|
| - 1 |                                                                                                   |

### • Meanings of green LEDs

| 3 2 1 | Status                           |
|-------|----------------------------------|
|       | This board is set as the master. |
|       | This board is set as the slave.  |

### • LEDs on the daughter board

| MNS    | DeviceNet module/network status LED This LED indicates whether the DeviceNet board is turned on and whether the DeviceNet communication is normally performed. For the meanings of statuses indicated by this LED, refer to the specifications supplied by ODVA. |
|--------|----------------------------------------------------------------------------------------------------|
| HEALTH | Daughter board status LED After the board is turned on, the LED is lit in red. If the firmware is loaded into the internal daughter board, the LED is lit in green. This green state continues. If the LED is not lit in green, replace the DeviceNet board.     |

### • Master/slave setting pin

This setting pin is used to switch around the master function and slave function of DeviceNet.

#### Precautions

This DeviceNet board can be removed after the main CPU board is removed. For the procedure, see "Mounting and Removing an Option Board."

A daughter board of a different manufacturer is mounted on the DeviceNet board. The daughter board alone cannot be replaced.

# 3.4.10 PROFIBUS Master Board

# Specifications

| Item                  | Code           |
|-----------------------|----------------|
| PROFIBUS master board | A20B-8100-0470 |

# • Mounting positions of connectors, LEDs, etc.

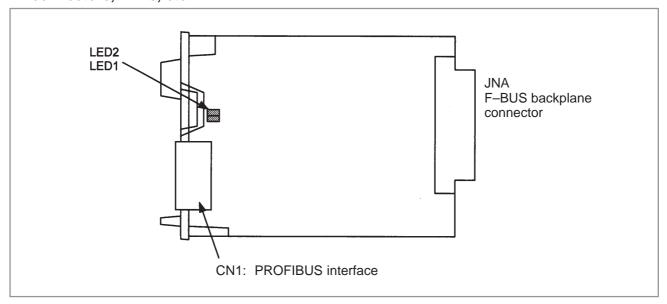

# • LED display

# • Status LED display (green)

|      | State                                                                                                    |
|------|----------------------------------------------------------------------------------------------------|
| LED1 | Lit when this board is released from the reset state and starts operating. This LED is not lit at power–up. |
| LED2 | Lit when the communication is normally performed. This LED is not lit at power–up.                          |

# 3.4.11 PROFIBUS Slave Board

# Specifications

| Item                 | Code           |  |
|----------------------|----------------|--|
| PROFIBUS slave board | A20B-8100-0440 |  |

# • Mounting positions of connectors, LEDs, etc.

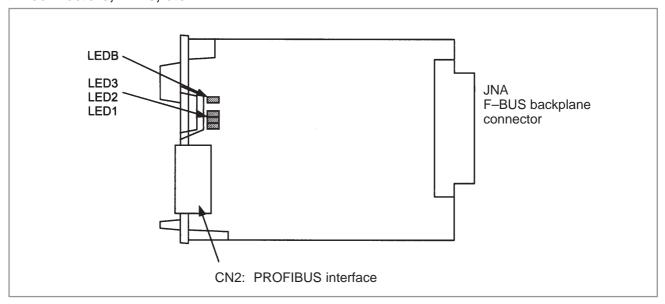

# • LED display

### • Status LED display (green)

|      | State                                                                                                    |
|------|----------------------------------------------------------------------------------------------------|
| LED1 | Lit when this board is released from the reset state and starts operating. This LED is not lit at power–up.                                                                                                    |
| LED2 | Lit when the communication starts. The LED is not lit at power–up. The LED is not lit also in the following cases:  · When no parameter configuration data is received  · When illegal parameter configuration data is received |
| LED3 | Lit when the communication is normally performed. This LED is not lit at power–up.                                                                                                    |
| LEDB | Lit when a RAM parity alarm occurs on this board.                                                                                                    |

# 3.4.12 FL-net Board

### Specifications

| Item        | Code           |  |  |
|-------------|----------------|--|--|
| FL-netboard | A20B-8100-0530 |  |  |

### Mounting positions of connectors, LEDs, etc.

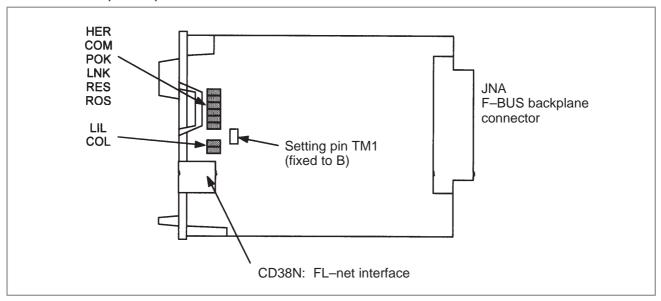

### • LED display

### • Meanings of red LEDs

| HER | Lit when a parity alarm occurs in the DRAM on the FL-net board. The board may be defective. |
|-----|---------------------------------------------------------------------------------------------|
| COL | Lit if a data collision occurs on the line.                                                 |

### • Meanings of green LEDs

| СОМ | Lit during data transmission or reception.                                             |  |
|-----|----------------------------------------------------------------------------------------|--|
| POK | Lit when the parameters are normally set.                                              |  |
| LNK | This LED indicates the link state and is lit if the board participates in the FA link. |  |
| RES | Reserved. This LED is normally lit.                                                    |  |
| ROS | Lit while the OS is running on the FL-net board.                                       |  |
| LIL | Lit when a hub is normally connected.                                                  |  |

### • Setting pin TM1

This setting pin is always set to position B. The setting should not be changed.

# 3.5 UNITS AND PRINTED CIRCUIT BOARDS

# 3.5.1 Basic Units

| Туре                      | Item                    | Drawing No.    | Remarks |
|---------------------------|-------------------------|----------------|---------|
| 16 <i>i</i> /160 <i>i</i> | Basic unit with 1 slot  | A02B-0265-B501 |         |
|                           | Basic unit with 3 slots | A02B-0265-B503 |         |
| 18 <i>i</i> /180 <i>i</i> | Basic unit with 1 slot  | A02B-0266-B501 |         |
|                           | Basic unit with 3 slots | A02B-0266-B503 |         |
| 21 <i>i</i> /210 <i>i</i> | Basic unit with 1 slot  | A02B-0267-B501 |         |

3.5.2
Printed Circuit Boards
of Control Unit

| Туре              | Item                                                                                                    |                       | Drawing No.    | ID             | Remarks     |
|-------------------|----------------------------------------------------------------------------------------------------|-----------------------|----------------|----------------|-------------|
| Master PCB        | r PCB Main CPU board                                                                                                |                       | A16B-3200-0320 | E8             | 16 <i>i</i> |
|                   |                                                                                                    |                       | A16B-3200-0325 | E9             | 18 <i>i</i> |
|                   |                                                                                                    |                       |                | EA             | 21 <i>i</i> |
| Card PCB CPU card |                                                                                                    |                       | A20B-3300-0050 | 01             |             |
|                   |                                                                                                    |                       | A20B-3300-0070 | 09             |             |
|                   |                                                                                                    |                       | A20B-3300-0170 | 11             |             |
|                   | Display control card                                                                                                | LCD/MDI               | A20B-3300-0161 | _              |             |
|                   |                                                                                                    | For CRT link          | A20B-3300-0162 | _              |             |
|                   |                                                                                                    | MDI only              | A20B-3300-0190 | _              |             |
|                   | Axis control card  Servo software 90A0 series supported 90A3 series supported  Servo software 90A7 series supported | 90A0 series supported | A17B-3300-0200 | 07             | 8-axes      |
|                   |                                                                                                    |                       | A17B-3300-0201 | 06             | 6-axes      |
|                   |                                                                                                    | A20B-3300-0120        | 05             | 4-axes         |             |
|                   |                                                                                                    |                       | A20B-3300-0121 | 04             | 2-axes      |
|                   |                                                                                                    |                       | A17B-3300-0300 | 06             | 6-axes      |
|                   | (LCD unit side) 9.5" monochrome                                                                                     | 10.4" color           | A20B-3300-0150 | 0E             | Graphic     |
|                   |                                                                                                    | 9.5" monochrome       | A20B-3300-0153 | 06             | Graphic     |
|                   |                                                                                                    | A20B-3300-0090        | 07             | Character only |             |

| Туре        | Item        | Drawing No.     | ID | F     | Remarks          |
|-------------|-------------|-----------------|----|-------|------------------|
| DIMM module | DRAM module | A20B-3900-0040  | 87 | 12M   |                  |
|             |             | A20B-3900-0041  | 86 | 8M    |                  |
|             |             | A20B-3900-0042  | 85 | 4M/2I | М                |
|             |             | A20B-3900-0030  | 82 | 2M    |                  |
|             |             | A20B-3900-00130 | A7 | 12M   | CPU card:        |
|             |             | A20B-3900-00131 | A6 | 8M    | For<br>A20B–3300 |
|             |             | A20B-3900-00132 | A5 | 4M    | -0170            |
|             | SRAM module | A20B-3900-0020  | 25 | ЗМ    | 1                |
|             |             | A20B-3900-0060  | 04 | 2M    |                  |
|             |             | A20B-3900-0061  | 03 | 1M    |                  |
|             |             | A20B-3900-0052  | 02 | 512K  |                  |
|             |             | A20B-3900-0053  | 01 | 256K  |                  |
|             | FROM module | A20B-3900-0010  | 47 | 16M   |                  |
|             |             | A20B-3900-0070  | 57 |       |                  |
|             |             | A20B-3900-0011  | 45 | 12M   |                  |
|             |             | A20B-3900-0071  | 55 |       |                  |
|             |             | A20B-3900-0012  | 43 | 8M    |                  |
|             |             | A20B-3900-0072  | 53 |       |                  |
|             |             | A20B-3900-0013  | 42 | 6M    |                  |
|             |             | A20B-3900-0073  | 52 |       |                  |
|             |             | A20B-3900-0014  | 41 | 4M    |                  |
|             |             | A20B-3900-0074  | 51 |       |                  |
|             |             | A20B-3900-0015  | 40 | 2M    |                  |
|             |             | A20B-3900-0075  | 50 |       |                  |

| Туре            | Ite                                          | em        | Drawing No.    | ID           | Remarks                                                   |
|-----------------|----------------------------------------------|-----------|----------------|--------------|-----------------------------------------------------------|
| Option PCB      | Sub-CPU board                                |           | A16B-2203-0431 | 0xF1         |                                                           |
|                 | RISC + data server board                     | d         | A16B-3200-0350 | 0xF4<br>0xF5 |                                                           |
|                 | RISC board                                   |           | A16B-3200-0351 | 0xF4         |                                                           |
|                 | Data server board                            |           | A16B-3200-0352 | 0xF5         |                                                           |
|                 | ATA card adapter                             |           | A20B-2100-0500 | _            | For data server                                           |
|                 | Serial communication bo (RB/DNC2, RS232C I/  |           | A20B-8100-0334 | 1xE1         |                                                           |
|                 | Serial communication bo (RB/DNC2, RS422 I/F) |           | A20B-8100-0335 | 2xE1         |                                                           |
|                 | Serial communication bo                      | ar (DNC1) | A20B-8100-0336 | 3xE2         |                                                           |
|                 | C board                                      |           | A20B-8100-0330 | xxE0         |                                                           |
|                 | HSSB interface board                         |           | A20B-8001-0730 | xxAA         |                                                           |
|                 | CAP-II board                                 |           | A20B-8100-0560 | xx1F         |                                                           |
|                 | I/O Link-II board                            |           | A20B-8100-0380 | xxF9         |                                                           |
|                 | Ethernet board                               |           | A20B-8100-0450 | xxE6         |                                                           |
|                 | DeviceNet board                              |           | A20B-8100-0490 | xxEF         |                                                           |
|                 | PROFIBUS master board                        |           | A20B-8100-0470 | xxFC         |                                                           |
|                 | PROFIBUS slave board                         |           | A20B-8100-0440 | xxE3         |                                                           |
|                 | FL-net board                                 |           | A20B-8100-0530 | xx59         |                                                           |
| Back panel      | Back panel                                   |           | A20B-2002-0850 | _            | 1 slot                                                    |
|                 |                                              |           | A20B-2002-0800 | _            | 3 slots                                                   |
| Distributed I/O | Operator's panel I/O mod                     | dule      | A20B-2002-0470 | _            | Matrix DI supported<br>With MPG interface                 |
|                 |                                              |           | A20B-2002-0520 | _            | General–purpose<br>DI input<br>With MPG interface         |
|                 |                                              |           | A20B-2002-0521 | _            | General-purpose<br>DI input<br>Without MPG inter-<br>face |
|                 | Connector panel I/O module                   | Basic     | A20B-2100-0150 | _            |                                                           |
|                 | module                                       | Expansion | A20B-2100-0410 | _            | With MPG interface                                        |
|                 |                                              |           | A20B-2100-0411 | _            | Without MPG interface                                     |
|                 |                                              |           | A20B-2100-0320 | _            | DO only                                                   |
|                 |                                              |           | A20B-2100-0190 | _            | Analog input                                              |

| Туре   | Ite                                     | em                 | Drawing No.    | ID | Remarks              |
|--------|-----------------------------------------|--------------------|----------------|----|----------------------|
| Others | LCD control printed circuit board       |                    | A20B-8100-0410 | _  |                      |
|        | Inverter                                |                    | A20B-2002-0500 | _  | Color                |
|        |                                         |                    | A20B-8001-0920 | _  |                      |
|        |                                         |                    | A20B-2002-0480 | _  | Monochrome           |
|        |                                         |                    | A20B-8001-0910 | _  |                      |
|        | Operator's panel con-                   | (64/32)            | A16B-2200-0661 | _  | Sink output          |
|        | nection unit                            | (96/64)            | A16B-2200-0660 | _  | Sink output          |
|        |                                         | (64/32)            | A16B-2202-0731 | _  | Source output        |
|        |                                         | (96/64)            | A16B-2202-0730 | _  | Source output        |
|        | Machine operator's panel interface unit |                    | A16B-2201-0110 | _  |                      |
|        | Touch panel control board               |                    | A20B-8001-0620 | _  |                      |
|        | PCB for separate detector               | or interface unit  | A20B-2100-0270 | _  |                      |
|        | HSSB board on the pers                  | onal computer side | A20B-8001-0583 | _  | For 1 channel        |
|        |                                         |                    |                | _  | For 1 channel (old)  |
|        |                                         |                    |                | _  | For 2 channels       |
|        |                                         |                    | A20B-8001-0580 | _  | For 2 channels (old) |
|        |                                         |                    | A20B-8100-0100 | _  | Old PCB              |

#### 3.5.3 LCD/MDI Unit

|                                      | Item                              |                   | Drawing No.        | Remarks          |
|--------------------------------------|-----------------------------------|-------------------|--------------------|------------------|
| 9.5" monochrome LCI                  | D unit                            |                   | A20B-0265-C061     |                  |
| 9.5" monochrome LCD unit             |                                   | A20B-0265-C066    | Character only     |                  |
| 10.4" color LCD unit                 |                                   |                   | A20B-0265-C071     |                  |
| 10.4" color LCD unit                 |                                   |                   | A20B-0265-C081     | With touch panel |
| For display link                     | 7.2" monochrome LC                | CD unit           | A02B-0166-C251     |                  |
|                                      | 7.2" monochrome<br>LCD/MDI unit   | T series          | A02B-0166-C261#TR  | Alphabetic keys  |
|                                      | LCD/MDI UIIII                     |                   | A02B-0166-C261#TS  | Symbolic keys    |
|                                      |                                   | M series          | A02B-0166-C261#R   | Alphabetic keys  |
|                                      |                                   |                   | A02B-0166-C261#S   | Symbolic keys    |
|                                      | Detachable                        | T series          | A02B-0166-C271#TR  | Alphabetic keys  |
|                                      | 7.2" monochrome<br>LCD/MDI unit   |                   | A02B-0166-C271#TS  | Symbolic keys    |
|                                      |                                   | M series          | A02B-0166-C271#R   | Alphabetic keys  |
| Stand–alone type                     |                                   |                   | A02B-0166-C271#S   | Symbolic keys    |
|                                      | T series                          | A02B-0166-C210#TR | Alphabetic keys    |                  |
|                                      | MDI                               |                   | A02B-0166-C210#TS  | Symbolic keys    |
|                                      |                                   | M series          | A02B-0166-C210#R   | Alphabetic keys  |
|                                      |                                   |                   | A02B-0166-C210#S   | Symbolic keys    |
| Stand-alone type MD (landscape type) | Stand–alone type MDI standard key |                   | A02B-0236-C125#TBR | Alphabetic keys  |
| (landscape type)                     |                                   |                   | A02B-0236-C125#TBS | Symbolic keys    |
|                                      |                                   | M series          | A02B-0236-C125#MBR | Alphabetic keys  |
|                                      |                                   |                   | A02B-0236-C125#MBS | Symbolic keys    |
| Stand-alone type MD                  | I standard key                    | T series          | A02B-0236-C126#TBR | Alphabetic keys  |
| (portrait type)                      |                                   |                   | A02B-0236-C126#TBS | Symbolic keys    |
|                                      |                                   | M series          | A02B-0236-C126#MBR | Alphabetic keys  |
|                                      |                                   |                   | A02B-0236-C126#MBS | Symbolic keys    |

3.5.4 Other Units

| Ite                                      | em                | Drawing No.       | Remarks                     |
|------------------------------------------|-------------------|-------------------|-----------------------------|
| Separate detector interface unit         | 4 basic axes      | A02B-0236-C203    |                             |
|                                          | 4 additional axes | A02B-0236-C204    |                             |
| Connector panel I/O module               | Basic module      | A03B-0815-C001    |                             |
|                                          | Expansion module  | A03B-0815-C002    | With MPG interface          |
|                                          |                   | A03B-0815-C003    | Without MPG interface       |
|                                          |                   | A03B-0815-C004    | 2A DO                       |
|                                          |                   | A03B-0815-C005    | Analog input                |
| Distributed I/O machine operator's panel | Compact type      | A02B-0236-C141#xx | DI = 24, with MGP interface |
| erator s parier                          | Standard type     | A02B-0236-C140#xx | DI = 24, with MGP interface |
|                                          | 290-mm wide       | A02B-0236-C150#xx | DI = 24, with MGP interface |
| Spindle connection adapter               |                   | A13B-0180-B001    |                             |
| Fan unit                                 | For 1 slot        | A02B-0265-C101    |                             |
|                                          | For 2 slots       | A02B-C260-C021    |                             |

# 3.6 MOUNTING AND REMOVING AN OPTION BOARD

#### **WARNING**

The replacement described here should be performed by a person fully trained in maintenance and safety. If the cabinet is opened to replace the option board, take extreme care not to touch any high-voltage area (marked with  $\triangle$  and covered by a shock prevention cover). If the area is uncovered, direct contact with this area will result in an electric shock.

#### **NOTE**

Before starting the replacement, take a back—up copy of the contents (parameters, programs, etc.) of the SRAM memory of the CNC. The backup copy can be used in case the contents of the SRAM memory are lost during the replacement.

# 3.6.1 Mounting and Removing the Main CPU Board and a Full-Size Option Board

## 3.6.1.1 Removing the board

- (1) Remove cables other than the battery cable. (The battery cable is connected only to the main CPU board.)
- (2) Hold handles A and B.
- (3) Pushing down the hook of handle A and pushing up the hook of handle B, pull out the printed circuit board.

#### NOTE

- 1 The battery is mounted on the face place of the main CPU board. The battery is pulled out together with the main CPU board.
- 2 The main CPU board or a full-size option board can be removed without removing mini-slot option boards. (If a cable connected to a mini-slot option board obstructs the removal, the cable must be removed.)

# 3.6.1.2 Mounting the board

- (1) Holding handles A and B, insert the board into the cabinet until the connector on the back panel is connected.
- (2) Connect the removed cables to correct positions.

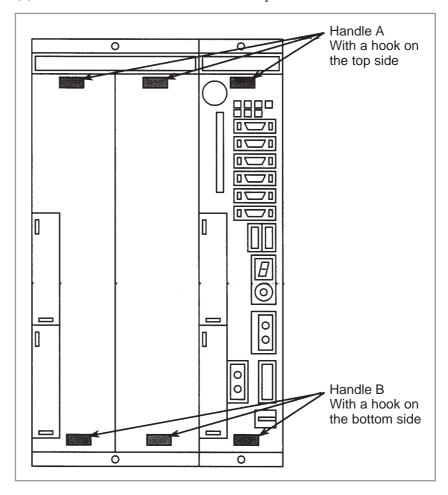

# 3.6.2 Mounting and Removing a Mini–Slot Option Board (Except DeviceNet Board)

## 3.6.2.1 Removing the board

- (1)Remove cables connected to the target mini-slot option board. Remove other cables that would obstruct the removal of the mini-slot option board.
- (2) Hold handles C and D.
- (3) Pushing the latch of handle C to the right, pull out the printed circuit board.

#### **NOTE**

The mini-slot option board can be removed without removing the main CPU option board or full-size option board.

# 3.6.2.2 Mounting the board

- (1) Holding handles C and D, insert the board into the cabinet until the connector on the back panel is connected.
- (2) Connect the removed cables to correct positions.

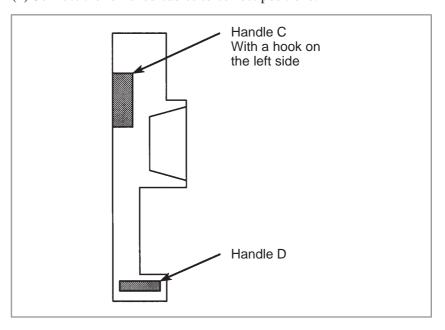

# 3.6.3 Mounting and Removing the DeviceNet Board

### 3.6.3.1 Removing the board

(1) Remove the terminal block from the connector on the DeviceNet board. The terminal block can be pulled out after the screws on both sides are loosened. The terminal block can be removed with cables connected.

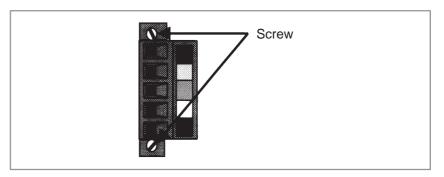

- (2) Remove the main CPU board. The main CPU board can be removed after the terminal block of the DeviceNet connector is removed.
- (3) Hold handles C and D of the DeviceNet board. Pushing the latch of handle C to the right, pull out the board.

#### **NOTE**

The DeviceNet board can be removed after the main CPU board is removed. If an attempt is made to pull out the DeviceNet board without removing the main CPU board, the printed board may be damaged.

# 3.6.3.2 Mounting the board

(1) Before mounting the DeviceNet board, remove the main CPU board.

#### **NOTE**

The DeviceNet board can be mounted after the main CPU board is removed. If an attempt is made to mount the DeviceNet board without removing the main CPU board, the printed circuit may be damaged.

- (2) Remove the terminal block from the connector on the DeviceNet board. (See the removal procedure described above.)
- (3) Mount the DeviceNet board in the cabinet without the main CPU board. Holding handles C and D, insert the board into the cabinet until the connector on the back panel is connected.
- (4) After mounting the DeviceNet board, mount the main CPU board.
- (5) Mount the terminal block removed in (2) to the connector. Securely tighten the screws.

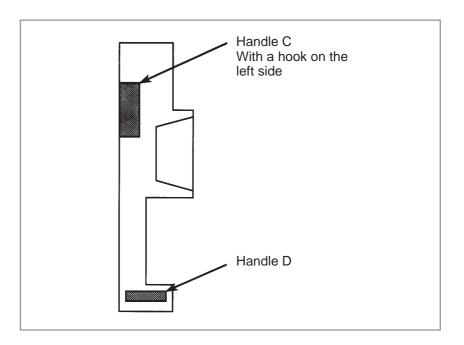

#### 3.7 MOUNTING AND REMOVING THE BACK PANEL

#### **WARNING**

The replacement described here should be performed by a person fully trained in maintenance and safety. If the cabinet is opened to replace the back panel, take extreme care not to touch any high-voltage area (marked with and covered by a shock prevention cover). If the area is uncovered, direct contact with this area will result in an electric shock.

#### NOTE

Before starting the replacement, take a back—up copy of the contents (parameters, programs, etc.) of the SRAM memory of the CNC. The backup copy can be used in case the contents of the SRAM memory are lost during the replacement.

# 3.7.1 Removing the Panel

- (1) Remove the main CPU board and all option boards, following the steps described in Section 3.6.
- (2) Remove the connector of the fan connected to the back panel.
- (3) Push down the latch securing the back panel until the latch is disengaged.
- (4) Pull down and detach the back panel to the rear.

# 3.7.2 Mounting the Back Panel

- (1) Aligning the positioning hole of the back panel with the positioning pin, fit the back panel on from the rear.
- (2) Pull up the back panel until the latch is engaged.
- (3) Connect the fan connector to the back panel.
- (4) Mount the main CPU board and option boards, following the steps described in Section 3.6.

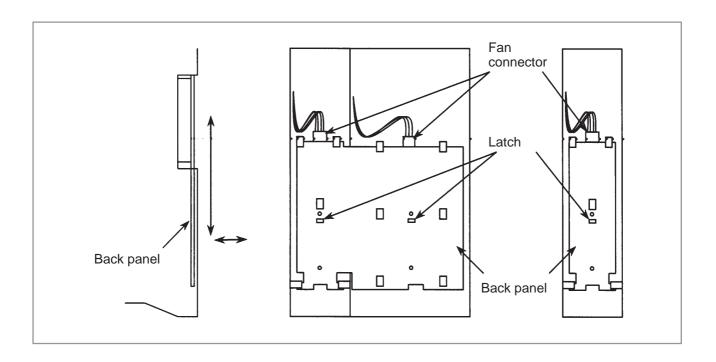

# 3.8 REPLACING THE FUSE OF THE CONTROL UNIT

#### WARNING

Before starting the replacement of a fuse, remove the cause of the fuse burn–out.

Accordingly, the replacement should be performed by a person fully trained in maintenance and safety. If the cabinet is opened to replace the fuse, take extreme care not to touch any high-voltage area (marked with and covered by a shock prevention cover). If the area is uncovered, direct contact with this area will result in an electric shock.

 Mounting position of the fuse of the control unit The fuse of the control unit is mounted on the main CPU board.

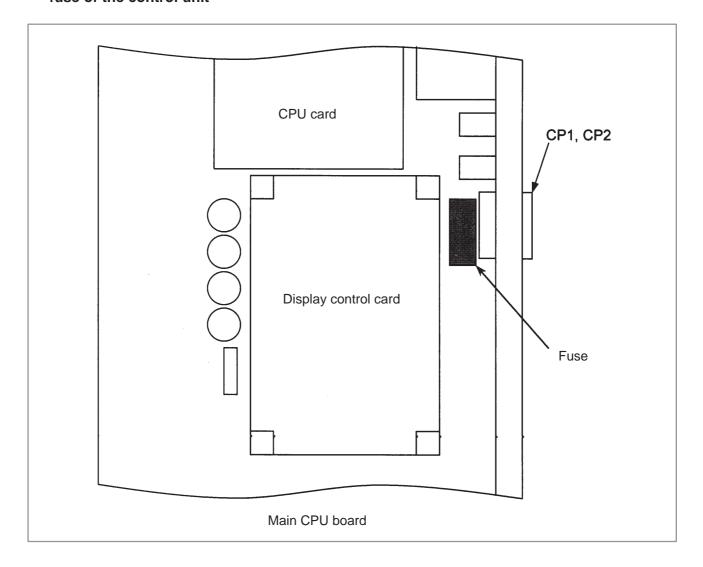

# • Ordering information of the fuse

| Ordering information | Rating | Individual information |
|----------------------|--------|------------------------|
| A02B-0265-K100       | 7.5A   | A60L-0001-0046#7.5     |

# 3.9 REPLACING THE BATTERY

Replacing the battery

If a lithium battery is used, have A02B-0200-K102 (FANUC internal code: A98L-0031-0012) handy.

- (1) Turn the CNC on. About 30 seconds later, turn the CNC off.
- (2) Remove the battery from the top area of the CNC unit.

  Disconnect the connector first. Then, remove the battery from the battery case.

The battery case is provided in the top area of the face plate of the main CPU board.

(3) Replace the battery, then connect the connector.

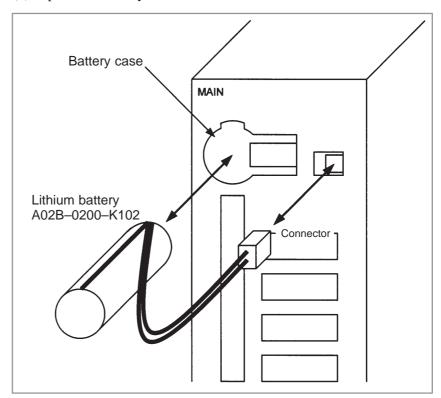

#### **WARNING**

The incorrect mounting of the battery may cause an explosion. Avoid using any battery other than the one specified here (A02B–0200–K102).

#### NOTE

Complete steps (1) to (3) within 30 minutes.

If the battery is left removed for a long time, the memory would lose the contents.

If there is a danger that the replacement cannot be completed within 30 minutes, save the whole contents of the CMOS memory to a memory card. The contents of the memory can be easily restored with the memory card in case the memory loses the contents.

Discard the dead battery, observing appropriate municipal rules and regulations. When discarding the battery, insulate the terminal with a tape so that no short—circuit would occur.

### When using commercial D-size alkaline dry cells

#### General method

Use the connector connected to the lithium battery for an external battery. Following the battery replacement procedure described above, replace the standard lithium battery with an external battery in a battery case (A02B–0236–C281).

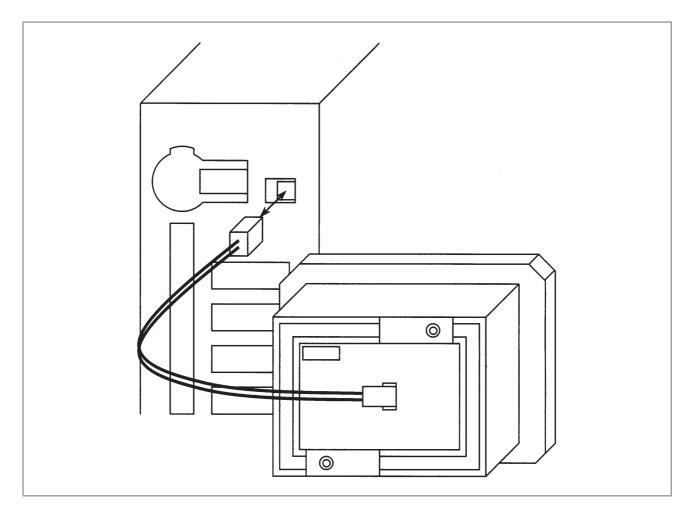

#### NOTE

- 1 Place the battery case in such a position that the battery can be replaced even while the control unit is active.
- 2 The connector of the battery cable uses a simple lock system. Fix the cable within an area of 50 cm from the connector, removing tension on the cable. This is required to prevent the connector from coming off because of the weight of the cable or tension on the cable.

#### Replacing the battery

- (1) Have commercial D-size alkaline dry cells handy.
- (2) Turn the CNC on.
- (3) Remove the lid from the battery case.
- (4) Replace the old dry cells with new ones. Mount the dry cells in a correct orientation.
- (5) Replace the lid on the battery case.

#### **NOTE**

In the power–off state, the battery should be replaced as in the case of the lithium battery, which is descried above.

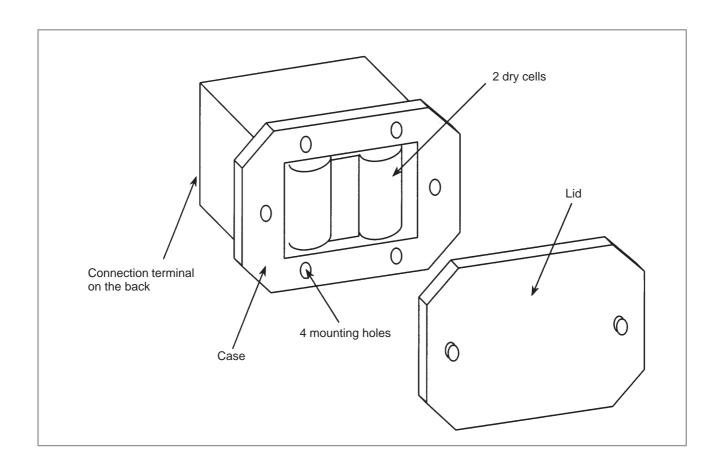

#### 3.10 REPLACING A FAN UNIT

#### **WARNING**

If the cabinet is opened to replace a fan unit, take extreme care not to touch any high-voltage area (marked with  $\triangle$  and covered by a shock prevention cover). If the area is uncovered, direct contact with this area will result in an electric shock.

#### Ordering information of fan units

|                    | Ordering information | Quantity |
|--------------------|----------------------|----------|
| For 1-slot cabinet | A02B-0265-C101       | 1        |
| For 2-slot cabinet | A02B-0260-C021       | 1        |

- Replacing a fan unit
- (1) Before starting the replacement of a fan unit, turn the CNC off.
- (2) Pull the fan unit to be replaced.
- (3) Lift the pulled fan unit until the fan unit is detached from the cabinet.
- (4) Place a new fan unit on the cabinet.
- (5) Push the new unit as far as it goes. When a click is heard, the unit is connected to the fan connector.

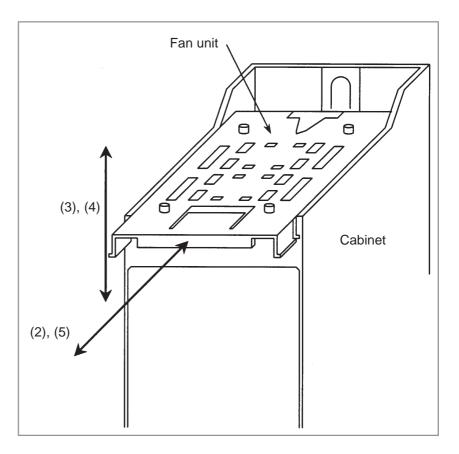

# 3.11 REPLACING THE FUSE OF THE LCD UNIT

#### **WARNING**

Before starting the replacement of the fuse, remove the cause of the fuse burn-out.

Accordingly, the replacement should be performed by a person fully trained in maintenance and safety. If the cabinet is opened to replace the fuse, take extreme care not to touch any high-voltage area (marked with \( \tilde{\Lambda} \) and covered by a shock prevention cover). If the area is uncovered, direct contact with this area will result in an electric shock.

#### Mounting position of the fuse

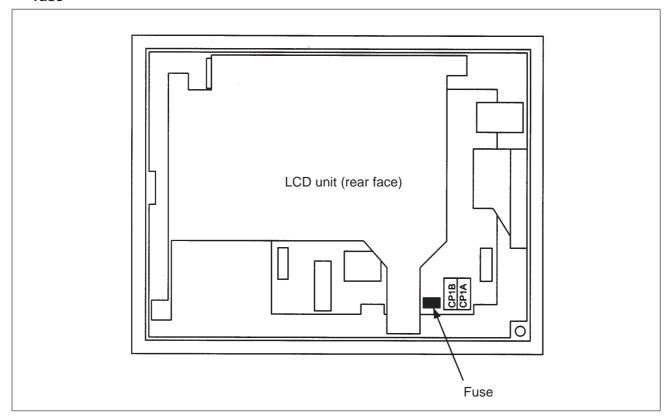

• Information of the fuse

Ordering information: A02B-0265-K101

Rating: 2.0 A

Individual information: A60L-0001-0290#LM20C

#### 3.12 REPLACING THE LCD BACKLIGHT

#### **WARNING**

The replacement described here should be performed by a person fully trained in maintenance and safety. If the cabinet is opened to replace the unit, take extreme care not to touch any high-voltage area (marked with and covered by a shock prevention cover). If the area is uncovered, direct contact with this area will result in an electric shock.

#### Ordering information of the backlight

| Backlight                    | Ordering information | Individual information |
|------------------------------|----------------------|------------------------|
| For 9.5" LCD                 | A02B-0236-K114       | A61L-0001-0154#BL      |
| For high-intensity 10.4" LCD | A02B-0236-K116       | A61L-0001-0168#BL      |

#### • Replacing the backlight

(1) Remove soft key cable connector CK2, then remove the escutcheon from the LCD unit.

If the unit has a touch panel, remove touch panel signal cable connector CN1 as well.

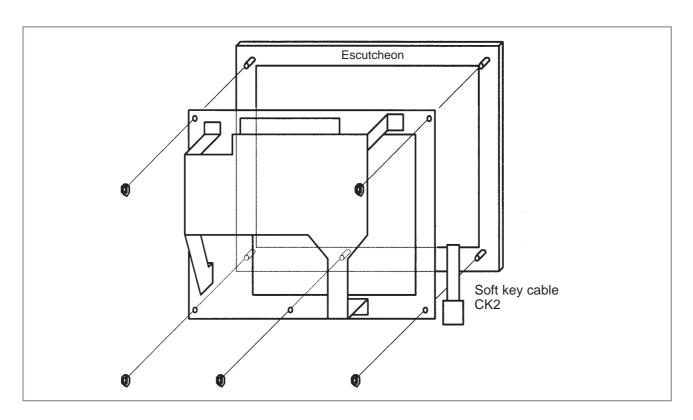

(2) Disconnect inverter cable connector CP1 and video signal cable connector CN8, then remove the LCD panel from the unit.

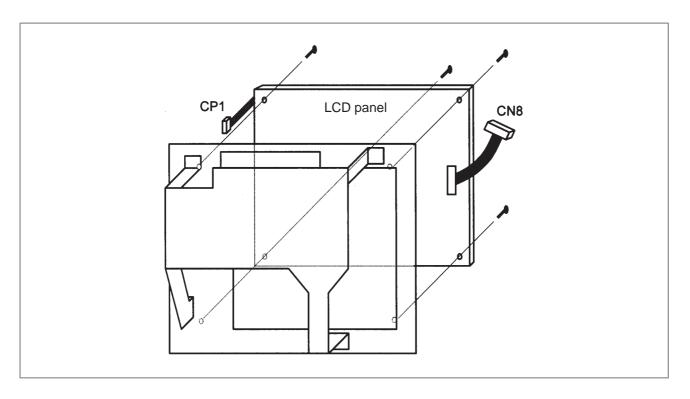

(3)–1 For high–intensity 10.4" color LCD

Press the small button to disengage the latch, pull out the case containing the backlight, then replace the backlight, as illustrated below.

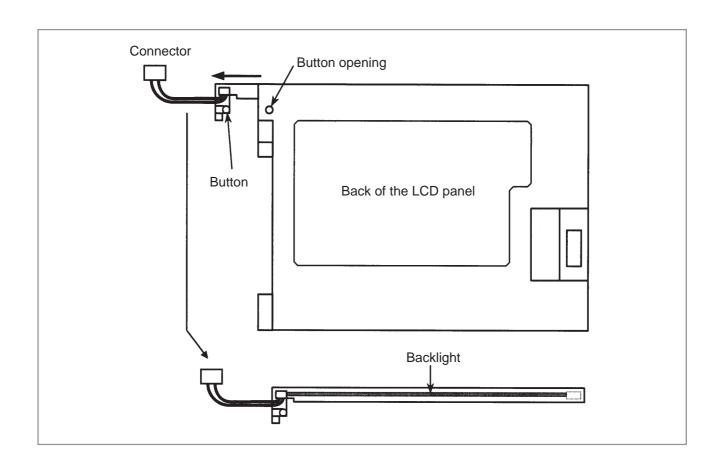

#### (3)–2 For 9.5" monochrome LCD

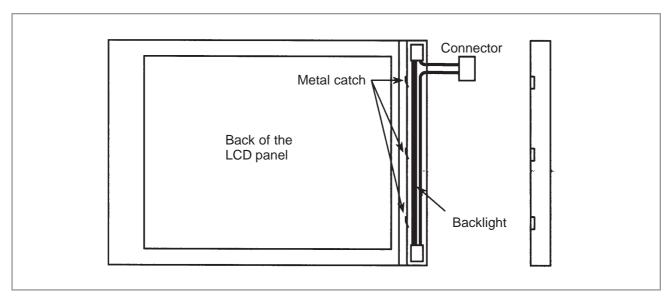

(4) After replacing the backlight, assemble the unit, reversing the disassembly procedure of steps (1) to (3).

During the assembly, take care to keep dust out.

# 3.13 HEAT GENERATION OF THE UNITS

|              | Unit                       | Heat<br>generation | Remarks                             |
|--------------|----------------------------|--------------------|-------------------------------------|
| Control unit | 1-slot cabinet             | 35W                | (*1)                                |
|              | 3-slot cabinet             | 46W                |                                     |
| Option board | HSSB board                 | 4W                 |                                     |
|              | Sub-CPU board              | 14W                |                                     |
|              | PMC C board                | 7W                 |                                     |
|              | Serial communication board | 7W                 |                                     |
|              | CAP-II board               | 10W                |                                     |
|              | RISC board                 | 9W                 |                                     |
|              | Data server board          | 6.3W               | Including 0.3 W of the ATA card(*2) |
|              | RISC + data server board   | 15.3W              | Including 0.3 W of the ATA card(*2) |
|              | I/O Link II board          | 9W                 |                                     |
|              | Ethernetboard              | 6W                 |                                     |
|              | DeviceNet interface board  | 4W                 |                                     |
|              | PROFIBUS board             | 9W                 |                                     |
|              | FL-netboard                | 7W                 |                                     |

#### NOTE

- 1 The values of the main CPU board and MDI unit are included. The values of option boards are not included.
- 2 The heat generation of the ATA flash card may be different if a large–capacity card is used or if the card specifications are changed.

| Unit                                   | Heat<br>generation | Remarks                              |
|----------------------------------------|--------------------|--------------------------------------|
| MDI unit                               | OW                 |                                      |
| Operator's panel I/O module            | 12W                | (*1)                                 |
| Connector panel I/O module (basic)     | 8W                 | (*1)                                 |
| Connector panel I/O module (expansion) | 5W                 | (*1)                                 |
| Separate detector interface unit       | 9W                 | Unit with 4 basic axes only          |
| Separate detector interface unit       | 14W                | 4 basic axes + 4 additional axes(*2) |

#### **NOTE**

- 1 The values are taken when 50% of the module inputs are turned on.

  The heat generated in the separate detector is not included.

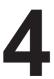

# MATTERS COMMON TO BOTH LCD-MOUNTED TYPE AND STAND-ALONE TYPE i SERIES (HARDWARE)

This chapter describes the hardware common to the LCD–mounted type i series and stand–alone type i series.

| 4.1 | MOUNTING AND DEMOUNTING CARD PCBS . | 361 |
|-----|-------------------------------------|-----|
| 4.2 | MOUNTING AND DEMOUNTING             |     |
|     | DIMM MODULES                        | 364 |
| 4.3 | MAINTENANCE OF HEAT EXCHANGER OF    |     |
|     | HEAT PIPE TYPE                      | 366 |
| 4.4 | LIQUID CRYSTAL DISPLAY (LCD)        | 370 |
| 4.5 | DISTRIBUTED I/O SETTING             | 373 |
| 4.6 | REPLACING FUSES ON VARIOUS UNITS    | 376 |
| 4.7 | ENVIRONMENTAL CONDITIONS            |     |
|     | OUTSIDE CABINET                     | 381 |
| 4.8 | COUNTERMEASURES AGAINST NOISE       | 382 |
| 49  | NOTES ON USING THE MDI LINIT        | 392 |

#### 4.1 MOUNTING AND DEMOUNTING CARD PCBS

#### **WARNING**

Only those personnel who have received approved safety and maintenance training may perform this replacement work.

When opening the cabinet and replacing a card PCB, be careful not to touch the high-voltage circuits (marked and fitted with an insulating cover). Touching the uncovered high-voltage circuits presents an extremely dangerous electric shock hazard.

#### **CAUTION**

Before starting replacement work, back up the contents (such as parameters and programs) of the SRAM memory of the CNC. Otherwise, the contents of the SRAM memory may be lost during replacement work.

# 4.1.1 Demounting a Card PCB

- 1) Pull outward the claw of each of the four spacers used to secure the card PCB, then release each latch. (See Fig. a.)
- 2) Extract the card PCB upward. (See Fig. b.)

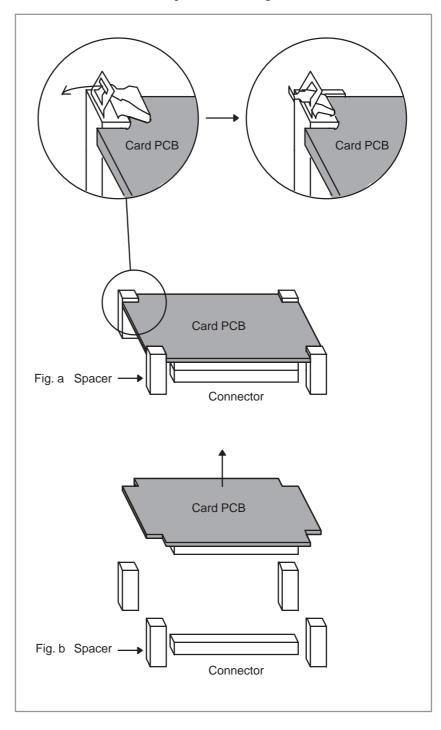

# 4.1.2 Mounting a Card PCB

- 1) Check that the claw of each of the four spacers is latched outward, then insert the card PCB into the connector. (See Fig. c.)
- 2) Push the claw of each spacer downward to secure the card PCB. (See Fig. d.)

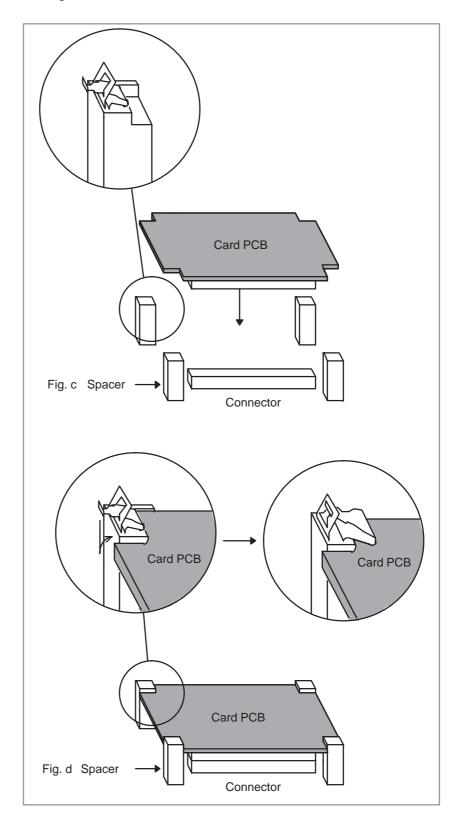

#### 4.2 MOUNTING AND DEMOUNTING DIMM MODULES

#### **WARNING**

Only those personnel who have received approved safety and maintenance training may perform this replacement work.

When opening the cabinet and replacing a module, be careful not to touch the high-voltage circuits (marked and fitted with an insulating cover). Touching the uncovered high-voltage circuits presents an extremely dangerous electric shock hazard.

#### **CAUTION**

Before starting replacement work, back up the contents (such as parameters and programs) of the SRAM memory of the CNC. Otherwise, the contents of the SRAM memory may be lost during replacement work.

Before replacing an SRAM module, be sure to back up the contents of the SRAM module.

#### 4.2.1

## **Demounting a DIMM Module**

- 1) Open the claw of the socket outward. (See Fig. a.)
- 2) Extract the module slantly upward. (See Fig. b.)

#### 4.2.2 Mounting a DIMM Module

- 1) Insert the module slantly into the module socket, with side B facing upward. (See Fig. b.)
- 2) Push the module downward until it is locked. (See Fig. c.)

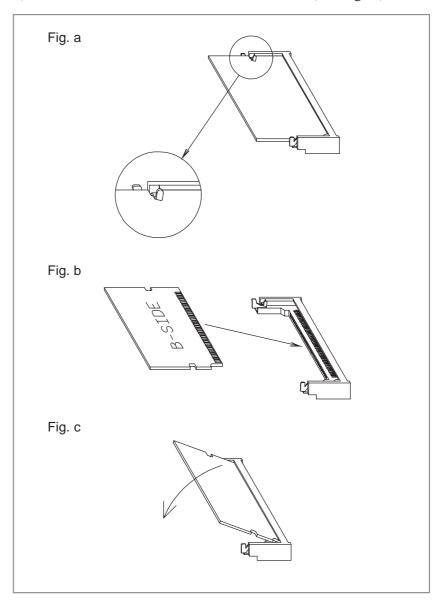

# 4.3 MAINTENANCE OF HEAT EXCHANGER OF HEAT PIPE TYPE

The performance of the heat exchanger degrades due to a buildup of dirt. Clean the heat exchanger periodically. The cleaning interval depends on the installation environment. So, clean the heat exchanger at appropriate intervals according to the level of dirt built up.

#### **WARNING**

High voltage is applied to the heat exchanger of heat pipe type. Before maintaining the heat exchanger of heat pipe type, always turn off the power to the CNC.

When opening the cabinet and replacing a heat exchanger of heat pipe type, be careful not to touch the high-voltage circuits (marked \( \Delta\) and fitted with an insulating cover).

Touching the uncovered high-voltage circuits presents an extremely dangerous electric shock hazard.

### Cleaning and replacing the air filter

#### Procedure for cleaning and replacing the air filter

- 1 Before cleaning and replacing the air filter, turn off the fan power supply.
- 2 Remove the filter cover, then demount the filter.

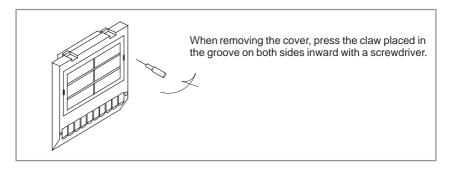

**3** Blow air against both sides of the filter to remove dust.

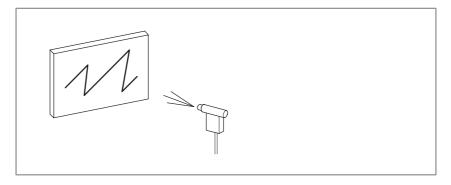

- 4 When the filter is dirty extremely, wash it with a solution of water and neutral detergent, and rinse it with fresh water, then allow it dry naturally.
  - Alternatively, replace it with a new filter (use only the specified filter).
- 5 Set the cleaned or new filter. Next, align the claws with the grooves, then press them to reinstall the cover. Check that the cover is not removed when it is pulled toward you.

### Cleaning the heat exchanger

#### Procedure for cleaning the heat exchanger

- 1 Before cleaning the heat exchanger, turn off the fan power supply.
- **2** Demount the external fan unit from the main body of the heat exchanger.

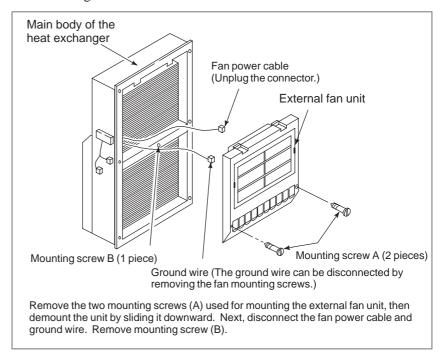

#### • Cleaning the fan unit

#### Procedure for cleaning the fan unit

1 Remove any buildup of dust, dirt, and mist from the fan motor and fan mounting case with a dry waste cloth. If dirt such as mist cannot be removed easily, use a waste cloth moistened with a solution of water and neutral detergent after squeezing it softly. In this case, be careful not to allow a solution of water and neutral detergent to enter the electric circuitry such as the rotor of the fan motor.

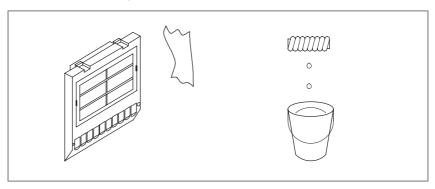

#### Cleaning the fan of the heat exchanger

#### Procedure for cleaning the fan of the heat exchanger

1 Demount the heat exchanger from the unit, then remove dust and mist from the fan by blowing air or by using a dry waste cloth or brush.

When the fan is dirty extremely

1 Detach the internal fan unit, terminal block, and cables from the main body.

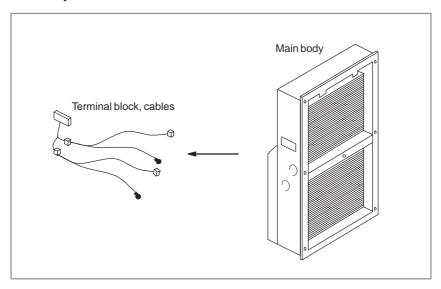

- 2 Clean the fan by using a brush and a solution of water and neutral detergent. At this time, be careful not to bend a vane.
- 3 After cleaning, dry the heat exchanger and fan unit sufficiently.

#### Reassembly

#### Procedure for reassembly after cleaning

After cleaning the fan unit and heat exchanger, follow the steps below.

- 1 Reinstall the terminal block and cables at the original locations.
- 2 Reinstall the fan unit at the original location. At this time, reconnect the fan power cable and ground wire correctly.

#### 4.4 LIQUID CRYSTAL DISPLAY (LCD)

### Brightness of the monochrome LCD

When the ambient temperature is low, the brightness of the LCD decreases. (The LCD screen is dark particularly immediately after the power is turned on.) This phenomenon is not a failure but is a property specific to the LCD. When the ambient temperature increases, the LCD screen becomes brighter. The monochrome LCD has a brightness control function. For the method of adjustment, see Section 1.17.

#### LCD with a touch panel

The touch panel is operated by directly touching the LCD screen. For this operation, be sure to use a FANUC–supplied pen (A02B–0236–K111) dedicated to the touch panel. If a sharp–pointed pen is used, for example, to touch the LCD screen, the LCD surface may be flawed or damaged. Moreover, do not touch the LCD screen directly with a finger. Otherwise, the operability of the LCD may deteriorate, and the LCD screen may get dirty.

### Protection sheet of the touch panel

The LCD with a touch panel has a protection sheet attached on the front to protect the thin film of the touch panel and LCD. On the protection sheet, a protection film is attached to protect against flaws that may be caused by friction during transportation. After integrating the CNC with the machine, peel off the protection film as shown below. The protection film is not transparent, so that the display screen is less visible if the protection film is not removed.

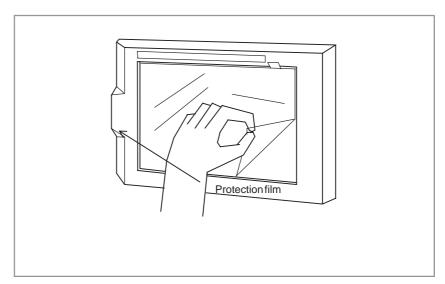

When replacing the protection sheet with a new one, use the procedure below.

- Remove the old protection sheet from the front of the LCD screen. Wipe off any moisture and oil on the front of the LCD screen.
- Peel off the white protection sheet attached to the back side (which is adhered to the LCD screen) of a new protection sheet.

- When the white protection sheet is removed, the new protection sheet is adhesive on its periphery. Attach the new protection sheet to the front of the LCD screen. At this time, be careful not to allow dust and dirt between the protection sheet and the LCD screen.
- Peel off the protection film attached to the front of the protection sheet.
   The ordering information of a protection sheet for replacement is as follows:

For the 10.4" LCD: A02B-0236-K110 For the 12.1" LCD: A02B-0236-K118

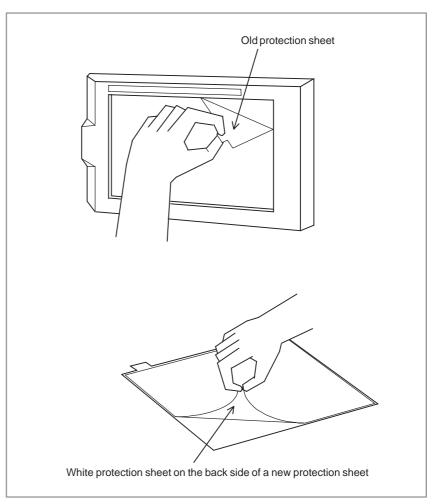

### Touch panel compensation

Condition that requires compensation

Touch panel compensation is required:

- 1 When the LCD unit is replaced
- 2 When the touch panel is replaced
- 3 When the touch panel control printed circuit board is replaced
- 4 Memory is all cleared.

#### Parameter setting

|      | #7 | #6 | #5    | #4 | #3 | #2 | #1 | #0 |
|------|----|----|-------|----|----|----|----|----|
| 3113 |    |    | DTPCL |    |    |    |    |    |

#### [Data type] Bit

**#5 (DTPCL)** The compensation function for the touch panel on the display is:

0: Disabled

1: Enabled

#### Method of compensation

- 1 Set bit 5 (DTPCL) of parameter No. 3113 to 1.
- 2 Press function key <SYSTEM>.
- **3** Pressing the continuous menu key several times displays soft key [TP CAL].
- **4** Pressing soft key [TP CAL] displays the touch panel compensation screen.

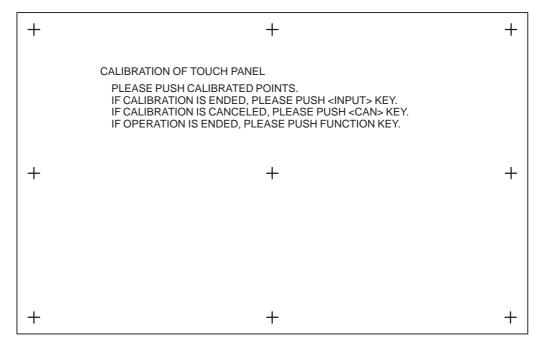

- 5 Press the nine compensation points (marked with +) with touch panel pen. You may press the nine points in any order. When you press a + mark correctly, the + mark blinks. When you press a + point incorrectly, the message "CALIBRATED POINT DOES NOT MATCH, PLEASE PUSH AGAIN." appears.
- **6** After pressing all of the nine compensation points, press the <INPUT> key to terminate compensation. To cancel compensation or start all over again, press the <CAN> key.
- 7 Upon normal termination, the message "CALIBRATION WAS ENDED." appears.
- **8** Pressing the function key exits from the touch panel compensation screen, and terminates or stops compensation operation.
- **9** Upon termination of compensation operation, set bit 5 (DTPCL) of parameter No. 3113 to 0.

## 4.5 DISTRIBUTED I/O SETTING

By changing the setting (rotary switch) on an expansion module, a connection can be made to skip an expansion module or expansion modules as shown below.

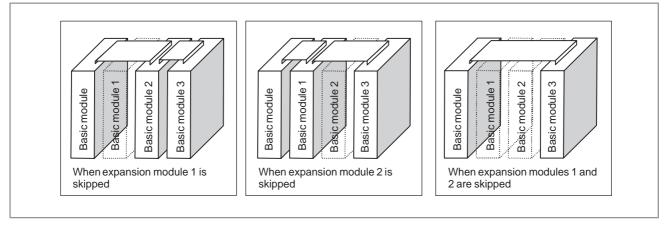

#### Method of setting (control and setting method)

A control (rotary switch) is provided on the location shown below of each expansion module. When changing the setting, turn the rotary switch with a flat–blade screwdriver with a tip diameter of about 2.5 mm.

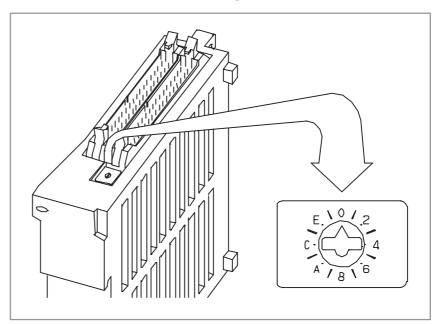

Each setting position of the rotary switch has the meaning as indicated below.

| Setting position | Indication | Meaning of setting                                                                                                |
|------------------|------------|----------------------------------------------------------------------------------------------------|
| 0                | 0          | Standard setting. The rotary switch is set to this position at the time of shipment from FANUC.                   |
| 1                | -          | Set the rotary switch of an expansion module to this position when the one preceding expansion module is skipped. |

| Setting position | Indication                                | Meaning of setting                                                                                                    |
|------------------|-------------------------------------------|----------------------------------------------------------------------------------------------------|
| 2                | 2                                         | Set the rotary switch of an expansion module to this position when the two preceding expansion modules are skipped.                      |
| 3                | -                                         | Setting prohibited                                                                                                    |
| 4~F              | 4, -, 6, -,<br>8, -, A, -,<br>C, -, E, -, | 4, 8, or C has the effect of 0.<br>5, 9, or D has the effect of 1.<br>6, A, or E has the effect of 2.<br>7, B, or F has the effect of 3. |

#### Examples of setting

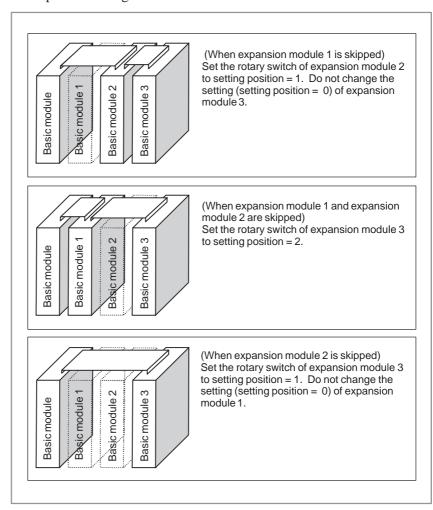

This function was not available initially, but was recently added. This function became available, depending on the type of module, as indicated below.

| Expansion module B (DI/DO = 24/16, without a manual pulse generator interface) | A03B-0815-C003 | Available starting with shipment in June 1998 and later   |
|--------------------------------------------------------------------------------|----------------|-----------------------------------------------------------|
| Expansion module C (DO = 16, 24A output)                                       | A03B-0815-C004 | Available starting with shipment in August 1998 and later |
| Expansion module D (analog input)                                              | A03B-0815-C005 | Available starting with shipment in August 1998 and later |

#### **NOTE**

To expansion module A (DI/DO = 24/16, with a manual pulse generator interface) (A03B–0815–C002), a rotary switch is added as the other modules are modified. However, expansion module A is always installed at the location of expansion module 1, so that the setting of expansion module A need not be changed.

## 4.6 REPLACING FUSES ON VARIOUS UNITS

#### **WARNING**

Before replacement of a blown fuse, the cause of the blown fuse must be corrected. So, fuse replacement work must be done only by a person who is trained in the related maintenance and safety requirements. When opening the cabinet and replacing a fuse inside, be careful not to touch the high–voltage circuits (marked with and fitted with an insulating cover). Touching the uncovered high–voltage circuits presents an extremely dangerous electric shock hazard.

For the specification of the fuse of each unit, see the list of consumables in Appendix B.

#### Fuse mounting location on the connector panel I/O modules

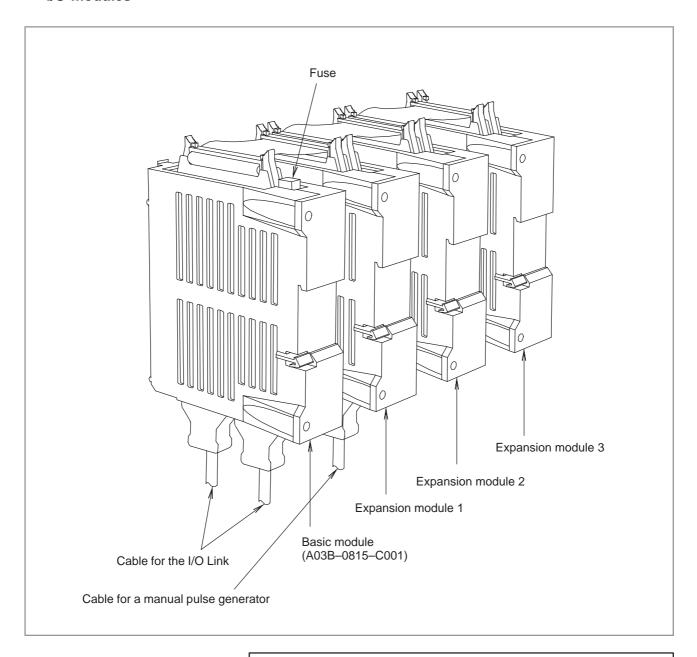

#### **NOTE**

No fuse is provided on the expansion modules. A fuse is provided on the basic module only.

#### Fuse mounting location on the operator's panel I/O modules

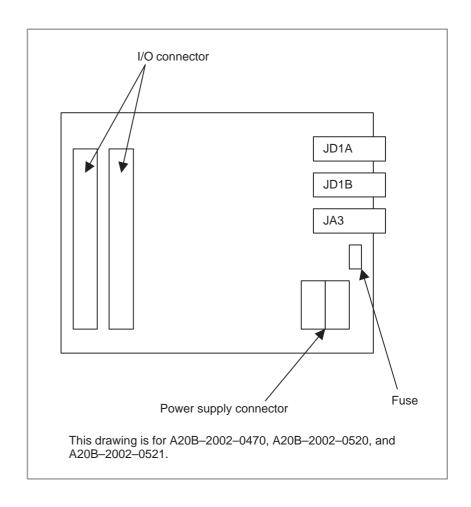

#### Fuse mounting location on the operator's panel connection units

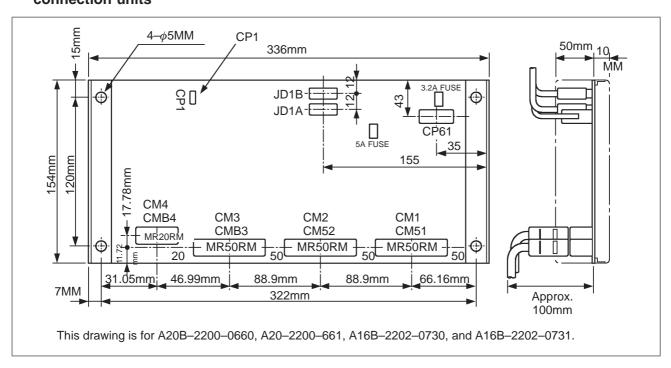

 Fuse mounting locations on the machine operator's panel interface unit

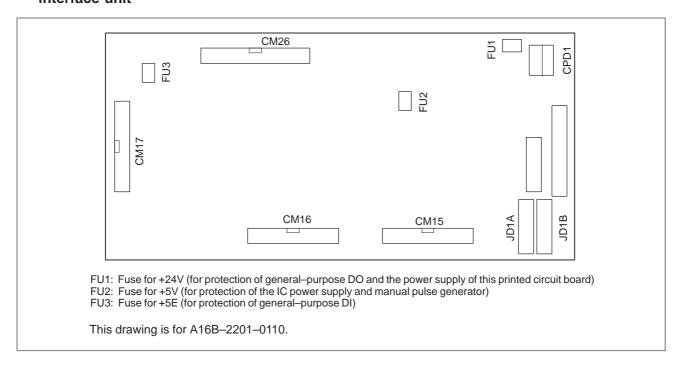

#### **NOTE**

FU2 is not mounted with Edition 05A and later.

 Fuse mounting location on the distributed I/O machine operator's panels

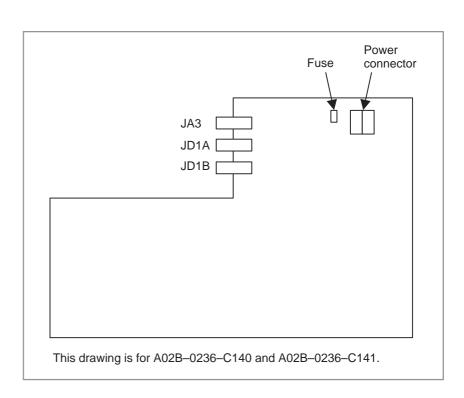

 Fuse mounting location on the separate detector interface unit

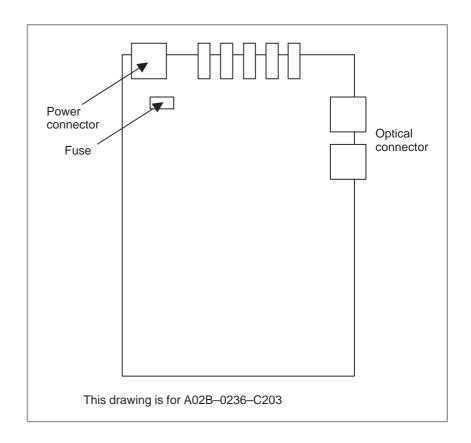

# 4.7 ENVIRONMENTAL CONDITIONS OUTSIDE CABINET

The control units and various peripheral units supplied from FANUC are designed assuming that those units are accommodated in enclosed cabinets. The cabinets mentioned here include:

- Cabinet that is manufactured by a machine tool builder to house control units and peripheral units
- Operation pendant that is manufactured by a machine tool builder to house control units and an operator's panel
- Similar products

The table below indicates the environment conditions for installing control units in these cabinets.

|                        | Condition                                | Display<br>LCD-<br>mounted<br>type control<br>unit and dis-<br>play unit (ex-<br>cluding units<br>with a data<br>server)                                                                                                    | Display<br>stand-<br>alone type<br>control unit     | Display LCD-<br>mounted type<br>control unit<br>with the per-<br>sonal computer<br>function and<br>data server<br>function |  |  |
|------------------------|------------------------------------------|----------------------------------------------------------------------------------------------------|-----------------------------------------------------|----------------------------------------------------------------------------------------------------|--|--|
| Ambient temperature    | Operating                                | 0°C to 58°C                                                                                                    | 0°C to 55°C                                         | 5°C to 53°C                                                                                                    |  |  |
| of units               | Storage and transportation               |                                                                                                    |                                                     |                                                                                                    |  |  |
| Change in temperature  |                                          | 1.1 degrees C/mi                                                                                                    | 0.3 degrees C/<br>minute max.                       |                                                                                                    |  |  |
| Humidity               | Normal                                   | Relative humidity<br>No condensation                                                                                                    | Relative humidity:<br>10% to 75%<br>No condensation |                                                                                                    |  |  |
|                        | Short term<br>(not exceeding<br>1 month) | Relative humidity<br>No condensation                                                                                                    | Relative humidity:<br>10% to 90%<br>No condensation |                                                                                                    |  |  |
| Vibration              | Operating                                | 0.5 G or less                                                                                                    |                                                     |                                                                                                    |  |  |
|                        | Non-operating                            |                                                                                                    |                                                     |                                                                                                    |  |  |
| Height above sea level | Operating                                | ~100                                                                                                    | )0m                                                 | ~1000m                                                                                                    |  |  |
|                        | Non-operating                            | ~120                                                                                                    | 00m                                                 | ~12000m                                                                                                    |  |  |
| Atmosphere             |                                          | Normal machine plant environment (When a control unit is used in an environment where the control unit is exposed to a high level of dust and a high concentration of coolants an organic solutions, a separate study is required.) |                                                     |                                                                                                    |  |  |

#### 4.8 COUNTERMEA-SURES AGAINST NOISE

The CNC is becoming increasingly smaller as the surface mount technology and custom LSI technology advance.

In many cases, as the CNC becomes more compact, the mounting locations of its constituent units become closer to a noise source in the power magnetics cabinet.

In general, noise is generated by electrostatic coupling, electromagnetic induction, or a grounding loop, and is induced into the CNC.

The CNC incorporates sufficient countermeasures against external noise. However, it is difficult to measure the level and frequency of noise quantitatively, and many unknown factors are involved. So, to improve the operation stability of a CNC machine tool system, noise generation must be minimized, and the induction of generated noise into the CNC must be suppressed.

For design of equipment including a power magnetics cabinet, take these countermeasures on the machine side against noise into consideration.

## 4.8.1 Separation of Signal Lines

The cables used with a CNC machine tool are classified as indicated below. Handle the cables of each group according to the descriptions in the "Action" column.

| Group | Signal                                                                  | Action                                                                                                    |  |  |  |  |
|-------|-------------------------------------------------------------------------|----------------------------------------------------------------------------------------------------|--|--|--|--|
|       | Primary side AC power line                                              | Bind the cables of this group separately from the cables of groups                                                              |  |  |  |  |
|       | Secondary side AC power line                                            | B and C(*1), or electromagnetically shield the cables of this                                                                   |  |  |  |  |
| А     | AC/DC power lines (including servo motor and spindle motor power lines) | group from the cables of groups<br>B and C(*2). According to the de-<br>scriptions of noise suppressors                         |  |  |  |  |
|       | AC/DC solenoid                                                          | in Section 3.6.4, attach a spark killer or diode to the solenoid and                                                            |  |  |  |  |
|       | AC/DC relay                                                             | relay.                                                                                                    |  |  |  |  |
|       | DC solenoid (24 VDC)                                                    | Attacha diode to the DC solenoid and relay.                                                                                     |  |  |  |  |
|       | DC relay (24 VDC)                                                       | Bind the cables of this group sep-<br>arately from the cables of group<br>A, or electromagnetically shield                      |  |  |  |  |
| В     | DI–DO cable between I/O unit power magnetics cabinets                   | the cables of this group from the<br>cables of group A.<br>Separatethe cables of this group<br>from the cables of group C as fa |  |  |  |  |
|       | DI-DO cable between I/O unit machines                                   | as possible. Shielding is recommended.                                                                                          |  |  |  |  |
|       | CNC-I/O unit cable                                                      | Bind the cables of this group sep                                                                                               |  |  |  |  |
|       | Cables for position loopback and velocity loopback                      | arately from the cables of group<br>A, or electromagnetically shield<br>the cables of this group from the                       |  |  |  |  |
|       | CNC-spindle amplifier cable                                             | cables of group A.                                                                                                    |  |  |  |  |
|       | Position coder cable                                                    | Separate the cables of this group from the cables of group B as far                                                             |  |  |  |  |
| С     | Manual pulse generator cable                                            | as possible.                                                                                                    |  |  |  |  |
|       | CNC-MDI cable(*3)                                                       | Shielding according to Section 3.6.5 is required.                                                                               |  |  |  |  |
|       | RS-232C and RS-422 cables                                               |                                                                                                    |  |  |  |  |
|       | Battery cable                                                           |                                                                                                    |  |  |  |  |
|       | Other cables whose shielding is specified                               |                                                                                                    |  |  |  |  |

#### **NOTE**

- Separate binding is to separate the bound cables of one group at least 10 cm from the bound cables of another group.
- 2 Electromagnetic shielding is to shield the bound cables of one group from the bound cables of another group with a grounded metal (iron) plate.
- 3 If the CNC-MDI cable is not longer than 30 cm, shielding is not required.

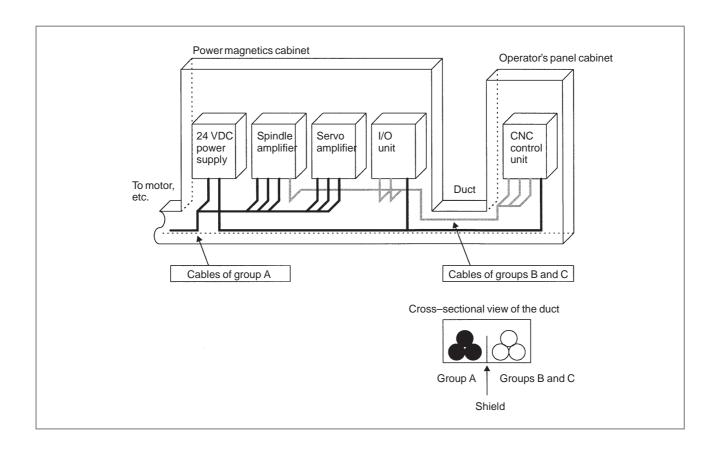

### 4.8.2 Grounding

With a CNC machine tool, three ground systems are used.

- (1) Signal ground system (SG) Signal ground (SG) provides a reference voltage (0 V) for the electric signal system.
- (2) Frame ground system (FG)
  The purposes of frame ground (FG) are to ensure safety and to provide shielding from external and internal noises. Specifically, the frames of equipment, unit cases, panels, inter–unit interface cables, and so forth are shielded.
- (3) Protective earth (PE)
  The protective earth (PE) is designed so that the protective grounds provided between the units are connected to ground at one point from a system point of view.

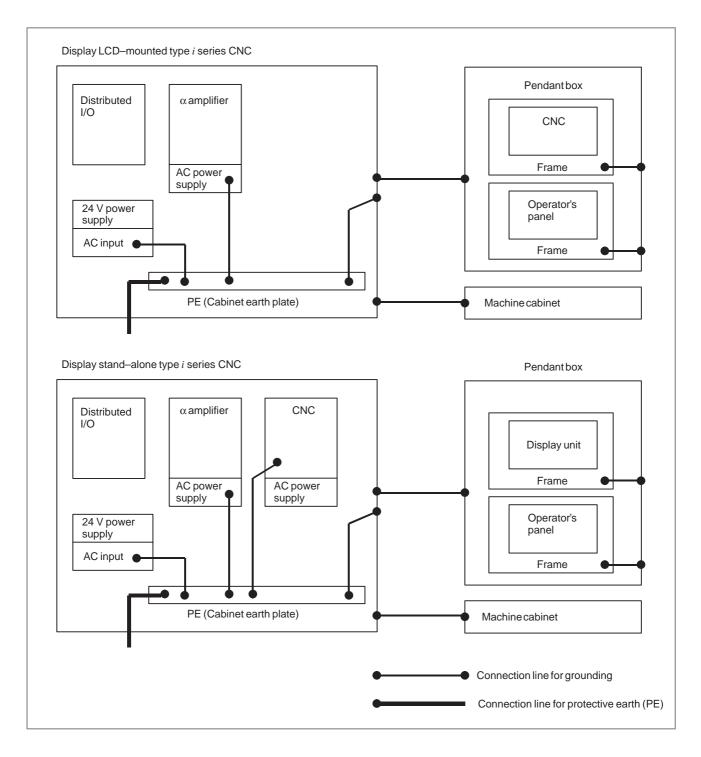

### Notes on ground system wiring

- The grounding resistance of the protective earth (PE) must be 100 ohms or less (class–D grounding).
- The connection cable for the protective earth (PE) needs to have a cross—sectional area sufficient for flowing an accidental current that flows to the protective earth (PE) when an accident such as a short circuit occurs. (In general, a cross—sectional area equal to or greater than that of the AC power line is required.)
- As a connection cable for the protective earth (PE), use a cable integrated with an AC power line so that power is not fed when the ground wire is disconnected.

#### 4.8.3 Signal Ground (SG) Connection of Control Unit

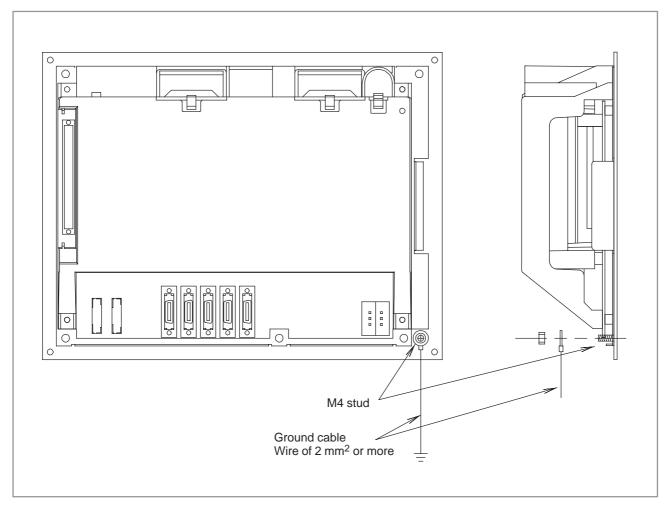

Connect the 0 V line inside the control unit to the ground plate of the cabinet through the signal ground terminal (shown above).

For the ground terminal locations of other units, see the external unit views in the appendix.

#### Display stand-alone type control unit

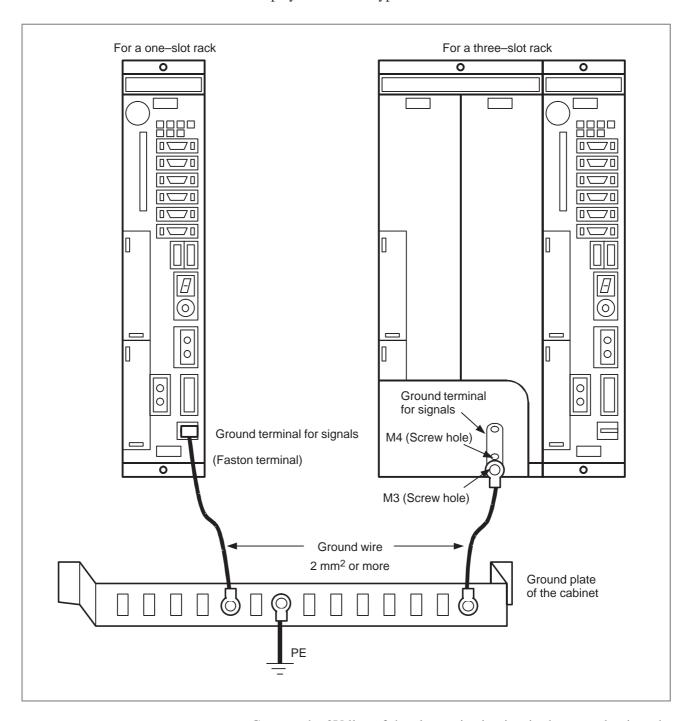

Connect the 0V line of the electronic circuitry in the control unit to the ground plate of the cabinet via the ground terminal for signals.

Note that the method of ground connection varies, depending on whether optional slots are provided.

Use a Faston terminal of the FANUC specification A02B–0166–K330. See Appendix A.

### 4.8.4 Noise Suppressor

With a power magnetics cabinet, components such as an AC/DC solenoid and AC/DC relay are used. When turned on and off, these components generate a high–energy pulse voltage due to coil inductance.

Such a pulse voltage is induced into cables, for example, and can interfere with electric circuitry.

### Notes on spark killer selection

- Select a CR-type spark killer (for use with AC circuitry) (A varistor has a function for clamping the peak voltage of a pulse voltage, but cannot suppress a spike-like voltage. For this reason, the use of a CR-type spark killer is recommended.)
- As the CR values of a spark killer, use the following with the steady–state coil current (I (A)) and DC resistance used as references:
  - 1) Resistance (R): Coil DC resistance
  - 2) Electrostatic capacitance (C):  $\frac{I^2}{10}$  to  $\frac{I^2}{20}$  ( $\mu F$ )

I: Coil steady–state current (A)

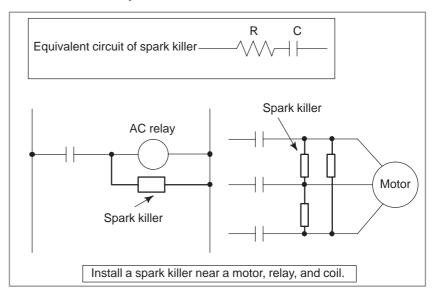

#### **NOTE**

Use a CR-type noise suppressor. A varistor has a function for clamping the peak voltage of a pulse voltage, but cannot suppress a spike-like voltage.

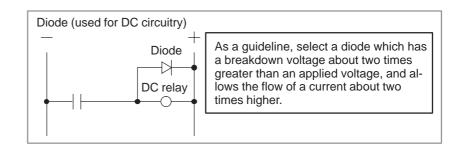

## 4.8.5 Cable Clamping and Shielding

According to the figure below, clamp all cables that require shielding and are run to the CNC, servo amplifier, spindle amplifier, and so forth. This clamping method not only secures cables, but also shields cables. Cable clamping and shielding are a key to stable system operation. Always perform cable clamping and shielding according to the method described here.

As shown below, peel off a part of the outer sheath of each cable so that the shield cover is exposed, then press and retain the exposed part of the shield against the ground plate with a clamp.

Install a ground plate manufactured by the machine tool builder, as shown below.

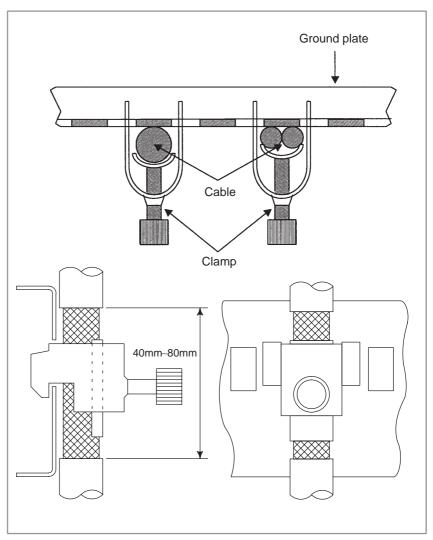

Fig. 4.8.5(a) Cable clamp (1)

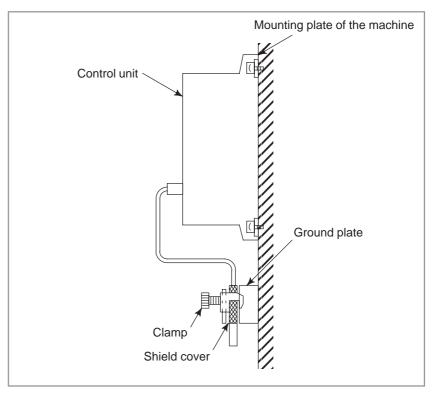

Fig. 4.8.5(b) Cable clamp (2)

Prepare a ground plate as shown below.

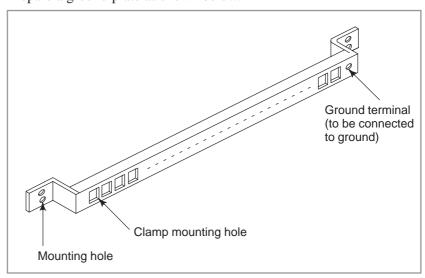

Fig. 4.8.5(c) Ground plate

For a ground plate, use an iron plate that is as thick as 2 mm or more and is plated with nickel.

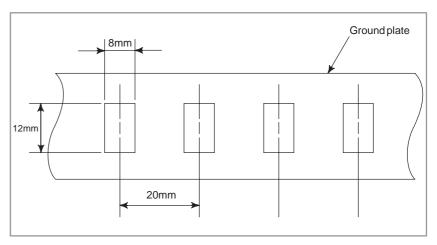

Fig. 4.8.5(d) Ground plate hole diagram

Reference: Outline drawing of the clamp

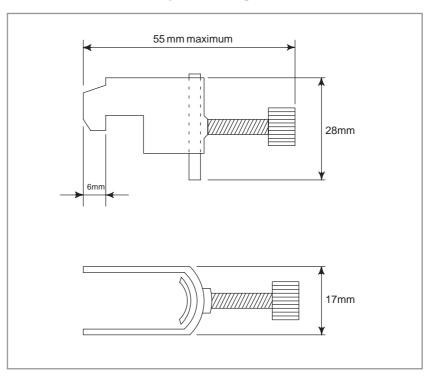

Fig. 4.8.5(e) Outline drawing of clamp

Ordering code of the clamp: A02B-0124-K001 (set of 8 clamps)

#### 4.9 NOTES ON USING THE MDI UNIT

An MDI unit usable with a 12.1" LCD has a connector panel that allows various interface connectors to be placed on the front. The connector panel has a cover. The cover is opened and closed when the connector panel is used. Be careful not to have your fingers caught when opening/closing (particularly opening) the cover.

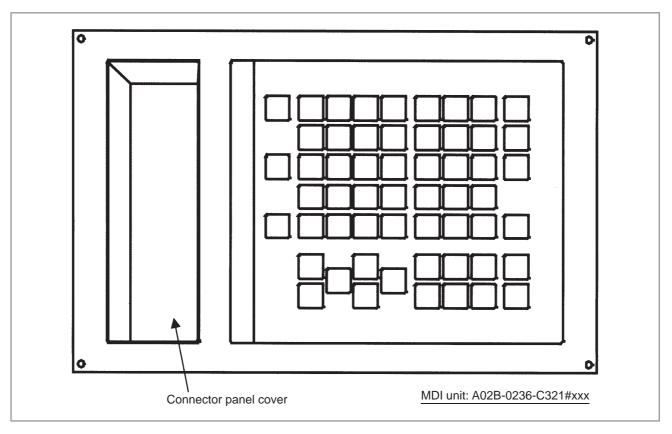

#### **CAUTION**

Be careful not to have your fingers caught when opening/closing the connector panel on the MDI unit.

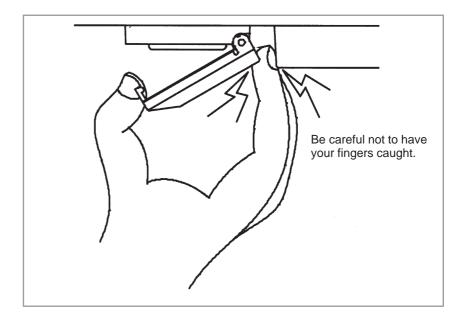

# 5

#### **INPUT AND OUTPUT OF DATA**

After you change a SRAM module, you must set various data again. This chapter describes the procedures to input and output the parameters, the part programs and the tool offset values.

| 5.1 | SETTING PARAMETERS FOR                    |     |
|-----|-------------------------------------------|-----|
|     | INPUT/OUTPUT                              | 394 |
| 5.2 | INPUTTING/OUTPUTTING DATA                 | 396 |
| 5.3 | INPUT/OUTPUT SUPER CAP DATA               | 405 |
| 5.4 | INPUTTING/OUTPUTTING CAP-II DATA          |     |
|     | (16 <i>i</i> –T)                          | 417 |
| 5.5 | DUMP / RESTORE OF CAP–II DATA ( $16i$ –T) | 419 |
| 5.6 | CLEARING CAP–II DATA (16 <i>i</i> –T)     | 420 |
| 5.7 | DATA INPUT/OUTPUT ON THE                  |     |
|     | ALL IO SCREEN                             | 422 |
| 5.8 | DATA INPUT/OUTPUT USING                   |     |
|     | A MEMORY CARD                             | 437 |

#### 5.1 SETTING PARAMETERS FOR INPUT/OUTPUT

 Setting procedure of parameters

- 1. Set to MDI mode or emergency stop state.
- 2. Press or press soft key [SETING] to display SETTING (HANDY) screen.
- 3. Set the cursor to **PARAMETER WRITE** and, press 1 and keys in this order. Here alarm 100 will be displayed.
- 4. Press system key several times to display the following screen.

| 0000          |     | Q.    | EQ  |   |      | INI   | ISO  | TVC |
|---------------|-----|-------|-----|---|------|-------|------|-----|
|               | 0   | 0     | 0   | 0 | 0    | 0     | 0    | 0   |
| 0001          | Ĭ   | J     |     |   |      | Ĭ     | FC   | Ť   |
|               | 0   | 0     | 0   | 0 | 0    | 0     | 0    | 0   |
| 0012          | RM\ | 7     |     |   | MIR  |       |      |     |
| Х             | 0   | 0     | 0   | 0 | 0    | 0     | 0    | 0   |
| Y             | 0   | 0     | 0   | 0 | 0    | 0     | 0    | 0   |
| $\mathbf{z}$  | 0   | 0     | 0   | 0 | 0    | 0     | 0    | 0   |
| В             | 0   | 0     | 0   | 0 | 0    | 0     | 0    | 0   |
| 0020          | 1/0 | CHAN  | NEL |   |      |       |      |     |
|               |     |       |     |   |      | S     | 0 TO | 000 |
| REF *         | *** | *** * | **  |   | 10:1 | .5:30 |      |     |
| [FSRH][READ][ |     |       |     |   | 1.0  | DELET | E 11 |     |

To make the cursor display in bit unit, press the cursor key or

- 5. Press soft key[(OPRT)] and the following operation menu is displayed.
  - 1) Soft key [NO. SRH]: Searched by number. Examination) Parameter number  $\rightarrow$  [NO. SRH].
  - 2) Soft key [**ON**: 1]: Item with cursor position is set to 1 (bit parameter)
  - 3) Soft key [**OFF**: **0**]: Item with cursor position is set to 0 (bit parameter)
  - 4) Soft key [+**INPUT**]: Input value is added to the value at cursor (word type)
  - 5) Soft key [INPUT]: Input value is replaced with the value at cursor (word type)
  - 6) Soft key [**READ**]: Parameters are input from reader/puncher interface.
  - 7) Soft key [**PUNCH**]: Parameters are output to reader/puncher interface.
- 6. After the parameters have been input, set PARAMETER WRITE on the SETTING screen to 0. Press RESET to release alram 100.

#### 7. Convenient method

- 1) To change parameters in bit unit, press cursor key or , then the cursor becomes bit length and you can set parameters bit by bit (Bit parameter only).
- 2) To set data consecutively, use FOB key.

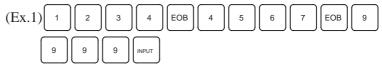

This key sequence sets data as follows:

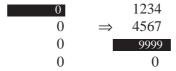

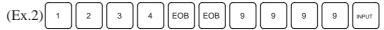

This key sequence sets data as follows:

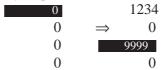

3) To set the same data sequentially, press = .

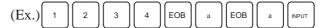

This key sequence sets data as follows:

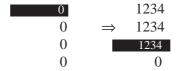

4) Bit parameters can be set as follows:

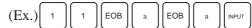

This key sequence sets data as follows:

8. After the required parameters are set, set **PARAMETER WRITE** to 0.

#### 5.2 INPUTTING/ OUTPUTTING DATA

The main CPU memorized the following data.

Outputting the data 1/O device while the CNC is rurnning normally

- (1) CNC paramter
- (2) PMC parameter
- (3) Pitch error compensation amount
- (4) Custom macro variable values
- (5) Tool compensation amount
- (6) Part program (machining program, custom macro program)

# 5.2.1 Confirming the Parameters Required for Data Output

Be sure that data output cannot be done in an alarm status. Parameters required for output are as follows:

|      | #7 | #6 | #5 | #4 | #3 | #2 | #1  | #0 |
|------|----|----|----|----|----|----|-----|----|
| 0000 |    |    |    |    |    |    | ISO |    |

#1 (ISO) 0: Output with EIA code

1: Output with ISO code (FANUC cassette)

0020

Selection of I/O channel

 $0: Channel \ 1 \ (JD36A \ of \ mother \ board)$ 

1: Channel 1 (JD36A of mother board)

2: Channel 2 (JD36B of mother board)

3: Channel 3 (JD38A of serial communication board)

|      | #7  | #6 | #5 | #4 | #3  | #2 | #1 | #0  |
|------|-----|----|----|----|-----|----|----|-----|
| 0101 | NFD |    |    |    | ASI |    |    | SB2 |

**#7 (NFD)** 0: Feed is output when data is output.

1: Feed is not output when data is output.

#3 (ASI)  $\Rightarrow$  0: EIA or ISO code is used for input/output data.

1: ASCII code is used.

#0 (SB2) 0: No. of stop bits is 1.

 $\Rightarrow$  1: No. of stop bits is 2.

0102 pecification number of input/output device

| 0 | RS-232-C (control codes DC1 to DC4 used)                                       |
|---|--------------------------------------------------------------------------------|
| 1 | FANUC bubble cassette B1/B2                                                    |
| 2 | FANUC Floppy cassette adapter F1                                               |
| 3 | PROGRAM FILE Mate. FANUC FA card adapter ,FANUC Floppy cassette adapter, FSP–H |
| 4 | Not used                                                                       |
| 5 | Portable tape reader                                                           |
| 6 | FANUC PPR, FSP-G, FSP-H                                                        |

0103 Baud Rate

1: 50 5: 200 9: 2400

2: 100 6: 300 \$\pm\$10: 4800

3: 110 7: 600 11: 9600

4: 150 8: 1200 12: 19200 [BPS]

## 5.2.2 Outputting CNC Parameters

In case of PPR, steps 2 and 3 are not required.

- 1. Select **EDIT** mode.
- 2. PROG Press PROG key and soft key **PRGRM** to select a program text.
- 3. Press soft key **[(OPRT)]** and soft key .

  And then, put out the head of file by pressing **[FSRH] [O] [EXEC]**.
- 4. Press system key and soft key [PARAM] to display parameter screen.
- 5. Press soft key [(OPRT)] ,and soft key [>].
- 6. Press soft key [PUNCH] and [EXEC], and the parameters are started to be output.

## 5.2.3 Outputting PMC Parameters

- 1. Select MDI mode.
- 2. Press of key [SETTING] to select a setting screen.
- 3. Set the cursor to **PARAMETER WRITE** and input 1 and INPUT At this time, alarm 100 will be generated.
- 4. Press system key and soft key [PMC].
- 5. Press soft key [PMCPRM] and soft key [KEEPRL]
- 6. Set the cursor to K17 and set the first bit to 1.

X X X X X X 1 X INPUT

Thus, data input/output screen has been selected.

- 7. Select EDIT mode.
- 8. Press soft key then key.
- 9. Press soft key [I/O] and set the parameters on I/O. Item selection cursor moves to the following item after data of an item is set.
- 10.In CHANNEL NO item, input 1 INPUT to select I/O channel 1.
- 11. In DEVICE item, press soft key [FDCAS] to select the floppy cassette.
- 12.In KIND DATA item, press soft key [PARAM].
- 13.In FUNCTION item, press soft key [WRITE].
- 14. In FILE No item, specify a file name. In this example input as follows:

P M C INPUT

- 15. Press soft key [EXEC]. Then PMC parameters are started to be output.
- 16.After the PMC parameters have been output, set PARAMETER WRITE to 0.
- 17.Press RESET to release alarm 100.

#### 5.2.4

### Outputting Pitch Error Compensation Amount

- 1. Select EDIT mode.
- 2. Press System key several times, press soft key [PARAM], and [PITCH] to select the SETTING screen for pitch error amount.
- 3. Press soft key [(**OPRT**)] and  $\triangleright$ .
- 4. Press soft key [PUNCH] and [EXEC], then pitch error compensation amount is started to be output.

#### 5.2.5

### **Outputting Custom Macro Variable Values**

When custom macro function is equipped, values of variable no. 500 and later are output.

- 1. Press offset key.
- 2. Press key and soft key [MACRO] to select custom macro variable screen.
- 3. Press soft key [(**OPRT**)] and then key  $\triangleright$ ].
- 4. Press soft key [PUNCH] and [EXEC], then custom macro variable values are output.

## 5.2.6 Outputting Tool Compensation Amount

- 1. Select EDIT mode.
- 2. Press key and soft key [OFFSET] to display the tool compensation amount screen.
- 3. Press [(**OPRT**)] key and soft key .
- 4. Press soft key [PUNCH] an [EXEC] key, and the tool compensation amount is started to be output.

### **5.2.7** Outputting Part Program

1. Confirm the following parameters. If 1 is set, set to the MDI mode and set it to 0.

|      | #7 | #6 | #5 | #4  | #3 | #2 | #1 | #0  |
|------|----|----|----|-----|----|----|----|-----|
| 3202 |    |    |    | NE9 |    |    |    | NE8 |

#4 (NE9)  $\Rightarrow$  0: Programs of 9000s are edited.

1: Programs of 9000s can be protected.

#0 (NE8)  $\Rightarrow$  0: Programs of 8000s are edited.

1: Programs of 8000s can be protected.

- 2. Select EDIT mode.
- 3. Press PROG key and press soft key [PRGRM] to display program text.
- 4. Press [(**OPRT**)] key and press soft key .
- 5. Input a program number to be output. To output all programs input as:O 9 9 9 9
- 6. Press [PUNCH] and [EXEC] key, then program output is started.

#### 5.2.8

### Inputting CNC Parameters

- 1. Set to the emergency stop state.
- 2. Confirm that the patameters required to input data is correct.
  - 1) Press OFFSET/SETTING key several times, and press [SETING] to display SETTING screen.
  - 2) Confirm that PARAMETER WRITE=1.
  - 3) Press SYSTEM key to select the parameter screen.

4)

0020

#### Selectionof I/O channel

☆ 0: Channel 1 (JD36A of mother board)

1: Channel 1 (JD36A of mother board)

2: Channel 2 (JD36B of mother board)

3: Channel 3 (JD38A of serial communication board)

5)

|      | #7  | #6 | #5 | #4 | #3  | #2 | #1 | #0  |
|------|-----|----|----|----|-----|----|----|-----|
| 0101 | NFD |    |    |    | ASI |    |    | SB2 |

**#7 (NFD)** 0 : Feed is output when punching out.

1: Feed is not output when punching out.

#3 (ASI) 0: EIA or ISO code is used.

1: ASCII code is used.

#0 (SB2) 0: No. of stop bits is 1.

 $\Rightarrow$  1: No. of stop bits is 2.

6)

0102

Specification number of I/O device

| 0 | RS-232-C (control codes DC1 to DC4 are used.)                                                   |
|---|-------------------------------------------------------------------------------------------------|
| 1 | FANUC Bubble cassette B1/B2                                                                     |
| 2 | FANUCFloppy cassette F1                                                                         |
| 3 | PROGRAM FILE Mate, FANUC FA Card adapter, FANUC Floppy casette adapter, FSP–H, FANUC Handy File |
| 4 | Not used                                                                                        |
| 5 | Portable tape reader                                                                            |
| 6 | FANUC PPR, FSP-G, FSP-H                                                                         |

7)

Baudrate

1: 50 5: 200 9: 2400
2: 100 6: 300 \$\frac{1}{2}\$10: 4800
3: 110 7: 600 11: 9600
4: 150 8: 1200 12: 19200 [BPS]

- 3. Press soft key [(OPRT)] and soft key
- 4. Press soft key [READ] and [EXEC]. Then input of parameters are started.
- 5. Because alarm 300 will generate for the system with absolute pulse coder, set parameter 1815#5 to 0.
- 6. Alarm 300 is issued if the system employs an absolute pulse coder. In such a case, perform reference position return again.

## 5.2.9 Inputting PMC Parameters

Set the emergency stop state.

Operation of 12 is not required when PPR is used.

- 1. Turn off (KEY4=1) the program protect key.
- 2. Press of key and soft key [SETTING] to select the SETTING screen.
- 3. Confirm that PARAMETER WRITE=1.
- 4. Press system key and soft key [PMC].
- 5. Press soft key [PMCPRM] and soft key [KEEPRL].
- 7. Press  $\bigcirc$  key and  $\bigcirc$  key.
- 8. Press soft key [I/O] and set the parameters required for I/O. Item selection cursor displays the next item after an item is set.
- 9. In CHANNEL item, press 1 INPUT to select channel 1.
- 10.In DEVICE item, press [FDCAS] key to select the floppy cassette.
- 11. In FUNCTION item, press soft key [READ] to input data
- 12.In FILE NO item, press 2 | INPUT to select file no. 2.
- 13.Press soft key [EXECT] and the PMC parameters are started to be input.
- 14. After data has been read, turn off power and turn it on.

#### 5.2.10

### Inputting Pitch Error Compensation Amount

- 1. Release the emergency stop and select EDIT mode.
- 2. Confirm that PARAMETER WRITE=1 on the setting screen.
- 3. Press | PROG | key and soft key [PRGRM] to display program contents.
- 4. Press soft key [(OPRT)], , [F SRH], and 3 [EXEC] to select the pitch error compensation file.
- 5. Press system key several times, soft key [PARAM], and [PITCH] to select the screen for pitch error compensation amount.
- 6. Press soft key [(**OPRT**)] and key.
- 7. Press soft key [READ] and [EXEC], then the pitch error compensation amount is started to be input.
- 8. After data has been input, press of serring key twice to display the SETTING screen and return the PARAMETER WRITE to 0.

## 5.2.11 Inputting Custom Macro Variable Values

If the system is equipped with the custom macro fucntion, input the variable values.

For PPR, item 4 is not required.

- 1. Confirm that EDIT mode is selected.
- 2. Turn off the program protect key (KEY2=1).
- 3. Press PROG key then soft key [PRGRM] to display program contents.
- 4. Press soft key [(OPRT)], , [F SRH], and 4 [EXEC] to select a file.
- 5. Press soft key [(**OPRT**)] and key [>].
- 6. Press address O, a program number (0001 for example), soft key [READ] and [EXEC] key, then custom macro variable values are started to be input.

Input a program number that is not used.

7. Select MEMORY mode on the machine operator's panel and press cycle start button.

When the program is executed, macro variables are set.

- 8. Press erring key, key and soft key [MACRO] to select the custom macro variable screen.
- Press 500 and soft key [NO SRH] to display variable number 500 and confirm the custom macro variables are set correctly.
   Of the data displayed, 0 and vacant differ in meaning.
   Vacant is an undefined variable. To set vacant, press soft key [INPUT].
- 10. Select EDIT mode again.
- 11. Press | PROG | key to select the program display screen.

12. Press address O and a program number (0001 for example) ,then press to delete the program.

## 5.2.12 Inputting Tool Compensation Amount

Item 4 is not required for PPR.

- 1. Select the EDIT mode.
- 2. Turn off the program protect (KEY=1).
- 3. Press Prog key, and press soft key[PRGRM] to display the program contents screen.
- 4. Press soft key [(OPRT)], , [F SRH], and 5 [EXEC] to select the tool compensation amount file.
- 5. Press (SETTING) key, and soft key [OFFSET] to display the tool compensation amount screen.
- 6. Press soft key [(**OPRT**)] and  $\triangleright$  key.
- 7. Press [READ] key and [EXEC] key and data input is started.

### **5.2.13** Inputting Part Programs

Confirm the following parameters. If 1 is set, set it to 0. (Change it in MDI mode).

|      | #7 | #6  | #5 | #4 | #3 | #2 | #1  | #0 |
|------|----|-----|----|----|----|----|-----|----|
| 3201 |    | NPE |    |    |    |    | RAL |    |

**#6 (NPE)** When programs are registered in part program storage area, M02,M30 and M99 are:

0: regarded as the end of program.

 $\Rightarrow$  1: not regarded as the end of porgram.

**#1 (RAL)** When programs are registered:

2 0: All programs are registered.

1: Only one program is registered.

|   |      | #7 | #6 | #5 | #4  | #3 | #2 | #1 | #0  |   |
|---|------|----|----|----|-----|----|----|----|-----|---|
| Γ | 3202 |    |    |    | NE9 |    |    |    | NE8 | 1 |

#### #4 (NE9)

 $\Rightarrow$  0: Programs of 9000s can be edited.

1: Programs of 9000s are protected.

#### #0 (NE8)

 $\not \approx 0$ : Programs of 8000s can be edited.

1: Programs of 8000s are protected.

For PPR, item 4 is not required.

- 1. Confirm that mode is EDIT mode.
- 2. Turn off the program protect (KEY3=1).
- 3. Press PROG key and press soft key [**PRGRM**] to select a part program file.
- 4. Press soft key [(**OPRT**)], [F **SRH**], and [6] [**EXEC**] to select a part program file.
- 5. Press soft key ,[(**OPRT**)] and key.
- 6. Press soft key [READ] and [EXEC], then data input is started.

## 5.3 INPUT/OUTPUT SUPER CAP DATA

# 5.3.1 Input/Output of Conversational Data in a Lump(Super CAP M)

The following operation allows all the data used for Super CAP M to be input and output in a lump.

1. Confirm the parameters shown below:

P0020: I/O CHANNEL (select I/O device) : 0 P0102: I/O device number : 3 P0103: Baud rate for 4800 bauds : 10 for 9600 bauds : 11

- 2. Select EDIT mode.
- 3. Press function key Prog and press soft key [CAP].
- 4. Press soft key [8] (C.A.P DATA) on the basic menu screen. Serial 16*i* Conversational Data Screen

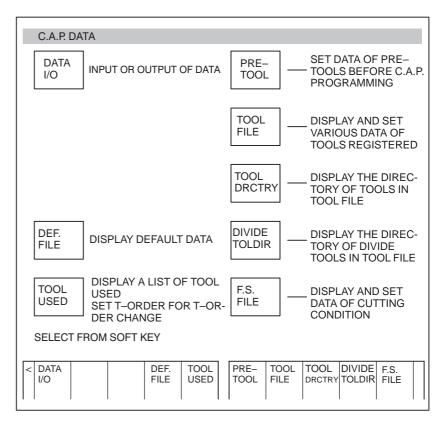

5. Press soft key [DATA I/O].

#### Series 16i Conversational Data Screen

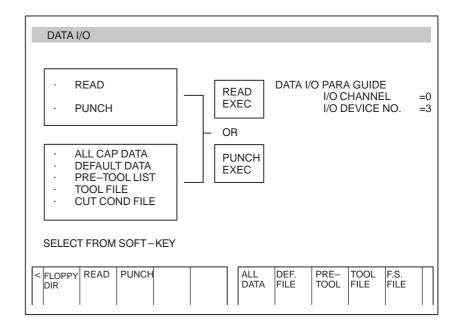

- 6. Press soft key [READ] or [PUNCH].
- 7. Press soft key [ALL DATA].
- 8. For read, input a file no. and press soft key [**READ EXEC**].(Specify a file no. for all data).

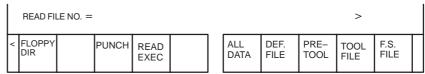

·For punch, press soft key [PUNCH EXEC].

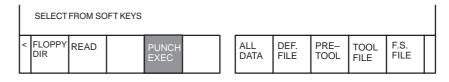

The above operation reads and punches default data, pre—tool list, tool file and F.S. file in a lump.

### 5.3.2 Input and Output of Each

File (Super CAP M)

You can input and output files individually.

Execute the same operations from step 1 to 6 in the previous section 3.3.1.

- (1) Reading or Punching default files
  - 7 Press [**DEF. FILE**].
  - 8 · For reading, input a file no. for default data and press soft key [READ EXEC]. (Specify a file number of default file).
    - · For punching, press [PUNCH EXEC].
- (2) Reading or punching pre-tool list
  - 7 Press PRE-TOOL.
  - 8 · For reading, press a file number and soft key [**READ EXEC**]. (Specify a file number of pre–tool list).
    - · For punching, press soft key [PUNCH EXEC].
- (3) Reading or Punching tool file
  - 7 Press TOOL FILE.
  - 8 · For reading, press a file number and pres soft key [READ EXEC]. (Specify file number of tool file).
    - · For punching, press [PUNCH EXEC].
- (4) Reading or Punching F, S file
  - 7 Press F.S. FILE.
  - 8 · For reading, press a file no. and press soft key [READ EXEC].(Specify a file no. of F.S. FILE).
    - · For punching, press [PUNCH EXEC].

#### 5.3.3 Input and output of CAP Data (Super CAP T)

This feature allows NC parameters, offsets, NC programs, PMC parameters and so on to be input/output from/to a general I/O device such as FANUC cassette adapter or the like.

1. Data that can be input/output

(1) NC parameters: All parameters except for optional parameters

and a parameter that specifies the no. of

axes.(No. 1010)

(2) Offset values: All data of wear/geometry data

(3) NC programs: All the NC programs

(4) PMC parameters: All data of counter, keep relay, timer and other

data

(5) Tool File: All data of tool data file, F.S. data, roughness

data, pre-tool list and chuck/tailstock figure

data.

(6) CAP program: All the CAP program (Cannot input/output

individual program)

#### **CAUTION**

You should input/output NC parameters separately. You can input/output other data in a lump.

### Output of conversutional data in a lump

Operation for outputting data in a lump

- (1) Connect external I/O device and set necessary parameters.
  - · Channel at NC side=0
  - · Stop bit=2
  - · Parity=No
  - · Length of character=8
  - · Baud rate=Depends on NC parameter no. 0103.
  - · XON/OFF control=Yes
- (2) Select EDIT mode. For path 2, select screen of tool post 1.
- (3) Display basic menu screen, press [+] key to display the 2 nd page soft keys.
- (4) Press [17] to display the following data I/O menu screen.

### [Data I/O menu Screen]

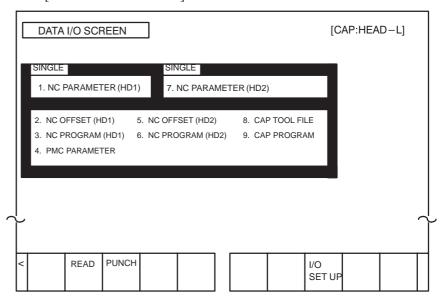

### **CAUTION**

For one–path control CNC, data select menu on tool post 2 is not displayed.

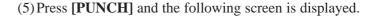

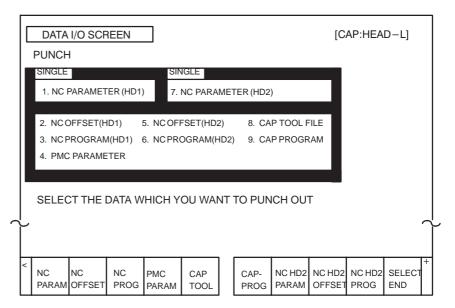

### **NOTE**

For one-path control CNC, the following soft keys are displayed.

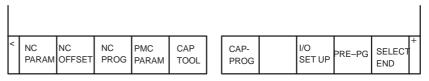

(6) Press a soft key corresponding to data to be output. Selected data is displayed by green character in reverse video.

Select all the data to be output and press [SELECT END].

### **CAUTION**

NC parameters can be output only separately. If NC parameters are selected to be output with other data, other data is canceled.

### [NC PROG] or [NC HD2 PROG]

(For path 2, when [NC PROG] is pressed, the following screen is displayed.)

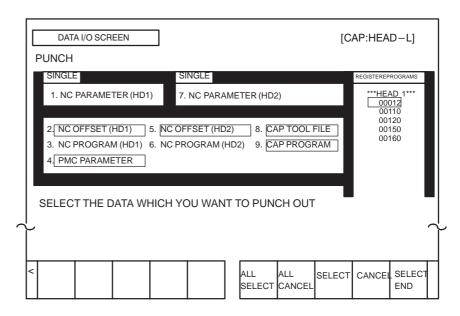

[ALL SELECT] Press this key to output all the programs. When you press this key, the following menu is displayed.

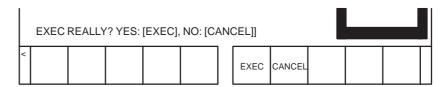

To execute punching all the programs, press **[EXEC]** and when it is not needed, press **[CANCEL]**.

| [ALL CANCEL] | Press this key to cancel outputting all the data. When this key is pressed, the same soft key as when [ALL SELECT] is pressed is displayed. To execute cancelling, press [EXEC]; to cancel cancelling, press [CANCEL]. |
|--------------|----------------------------------------------------------------------------------------------------|
| [SELECT]     | When you specify a NC program to be punched, move the cursor to the program number and press this key.                                                                                                    |
| [CANCEL]     | To cancel outputting NC programs, press this key.                                                                                                    |
| [SELECT END] | When you finsh specification of punching, press                                                                                                    |

this key.

(7) The following screen is displayed when you press [SELECT END]. To start punching, press [EXEC] and to cancel punching, press [CANCEL].

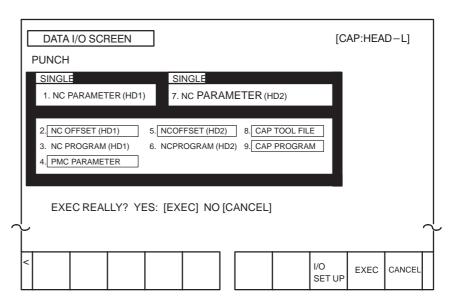

When data punching starts, "OUTPUTTING" blinks on the lower right corner of the screen. The data being output is indicated by blinks of yellow characters in reverse video. When data outputting finishes, the data is shown in blue color. If outputting finishes with an error generated, the data is shown in red.

### **NOTE**

- 1 The data format output by the above function is different from the data format input/output in an individual operation. Therefore, output data by this function cannot be used for inputting.
- 2 Data format is different between 1-path and 2-path for two-path control.
- 3 The data that can be input by the input/output in a lump function is limited to data output by the same function.
- 4 The range of PMC parameters to be output can be specified by the following NC parameter. NC parameter

| NC p                                                                                                    | parameter                                                          |  |  |  |  |  |  |  |
|----------------------------------------------------------------------------------------------------|--------------------------------------------------------------------|--|--|--|--|--|--|--|
| 9090                                                                                                    | PMCIOS                                                             |  |  |  |  |  |  |  |
| PMCIOS                                                                                                    | PMCIOS                                                             |  |  |  |  |  |  |  |
| : The                                                                                                    | start address number of D area of the PMC parameters to be output. |  |  |  |  |  |  |  |
| 9091                                                                                                    | PMCIOE                                                             |  |  |  |  |  |  |  |
| PMCIOE  : The end address number of D area of PMC parameters to be output.  No.9090(PMCIOS)=0, No.9091(PMCIOE)=0  : All the PMC parameters including keep relays, counters, timers and data                                                                                                    |                                                                    |  |  |  |  |  |  |  |
| are output.  No.9090(PMCIOS)=No.9091(PMCIOE): 0 : D area data (one data) of the specified address number is output.  No.9090(PMCIOS) < No.9091(PMCIOE) : D area data of PMC parameters from the specified starting address number to the ending address number are output.  No.9090(PMCIOS) > No.9091(PMCIOE) : All the data in D area are output. |                                                                    |  |  |  |  |  |  |  |

### Input of conversational data in a lump

Data output by using the function for inputting/outputting data in a lump can also be input by using that function.

- 1. Set optional parameters and the parameter for specifying the number of axes (parameter No. 1010) manually before reading NC parameters.
- 2. In the same way as output operation, connect an external I/O device and set necessary parameters, such as device selection.
- 3. Select EDIT mode. For a two–path system, select the screen for tool post 1.
- 4. Release protection for each data item to be input.
  - 1) NC parameter: Set "PARAMETER WRITE" in the setting data to 1.
  - 2) Offset: Turn off offset data protection (KEY1 = 1).
  - 3) NC program: Turn off program protection (KEY3 = 1).
  - 4) PMC parameter: Set "PARAMETER WRITE" in the setting data to 1.
  - 5) Tool file: Turn off offset data protection (KEY1 = 1).
  - 6) Conversational program: Turn off program protection (KEY3 = 1).
- 5. Display the data input/output menu screen.
- 6. Press [**READ**] to display the following screen.

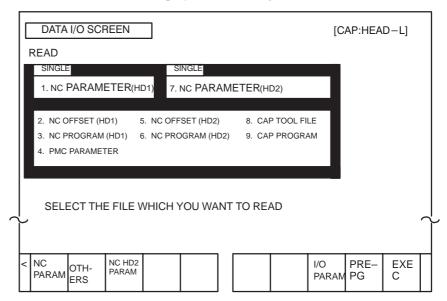

### **CAUTION**

- 1 For a single–path system, the data selection menu for tool post 2 is not displayed.
- When the I/O device is other than the FANUC cassette adapter, soft keys [NC PARAM], [OTHERS], and [NC HD2 PARAM] are not displayed.
- 7. Make preparations for the data to be read (including a search for the beginning of the data) when an I/O device other than the FANUC cassette adapter is used.
  - When the FANUC cassette adapter is used, the data can be retrieved automatically, such that no preparation is required.

- 8. To input NC parameters for tool post 1, press [NC PARAM]. To input NC parameters for tool post 2, press [NC HD2 PARAM].

  To input data other than NC parameters, press [OTHERS]. The selected data is indicated by green characters in reverse video. When input of data other than parameters is specified, however, all the data is indicated by green characters in reverse video because the data to be actually read is not determined beforehand.
- 9. Press [EXEC] to display the following soft keys.

| EXEC R<br>NO; | EALLY<br>[CANO | YES<br>CEL] | 6: [EXE | ) |  |                  |          |             |  |
|---------------|----------------|-------------|---------|---|--|------------------|----------|-------------|--|
| <             |                |             |         |   |  | I/O<br>SET<br>UP | EXE<br>C | CAN-<br>CEL |  |

10.Press [EXEC] to start data input or press [CAN] to cancel data input. For data other than NC parameters, if multiple data items have been output at a time, they can also be input at a time.

During data input, "INPUTTING" blinks on the lower—right corner of the screen. The data being input is displayed by blinks of yellow characters in reverse video. When data input terminates normally, it is indicated by blue characters; if data input terminates with an error, the data is indicated by red characters.

### 5.3.4 Input and Output of Each File (Super CAP T)

Files can be read and punched individually.

## Output of conversational machining programs

Conversational machining programs can be output and saved to an external memory unit via a reader/punch interface.

After switching to EDIT mode, display the registered program list screen for editing. Enter the number of the machining program to be output using numeric keys, or position the cursor to the program number then press [PUNCH]. The following soft keys used to confirm operation are displayed.

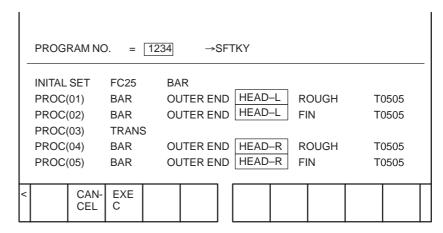

When **[EXEC]** is pressed, punch—out of the specified program starts. When **[CAN]** is pressed, punch—out operation is canceled and the previous state is restored.

To output all the machining programs, specify –9999 for the program number.

When the output device is the FANUC cassette adapter, a new file is created immediately after the existing files.

Upon the start of outputting machining programs, "OUTPUTTING" blinks at the bottom of the screen, until the output operation ends.

### **NOTE**

Only a machining program created with the conversational input function can be output by applying the above procedure.

A machining program created using the NC program screen cannot be output by applying the above procedure.

### Input of conversational machining programs

The machining program punched out by applying the procedure described on the previous page can be read into the NC via a reader/punch interface. Before attempting to read a program, release the memory protect switch on the machine operator's panel.

After switching to EDIT mode, display the registered program list screen for editing, then press **[READ]**. The following message prompting the user to input the file number is displayed, as well as the soft keys used to confirm operation.

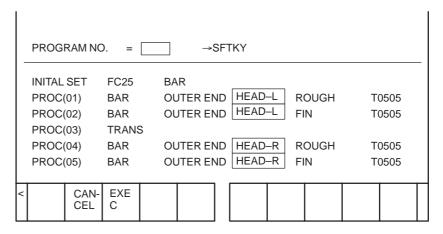

Enter the number of the file containing the machining program to be input, using numeric keys, then press [EXEC]. Reading of the machining program starts. When the input device is FANUC PPR, press [EXEC] without inputting a file number.

When [CAN] is pressed, read operation is canceled and the previous state is restored.

Upon the start of inputting machining programs, "INPUTTING" blinks at the bottom of the screen, until the input operation ends.

### NOTE

Only a machining program created with the conversational input function can be input by applying the above procedure.

A machining program created using the NC program screen cannot be input by applying the above procedure.

CLEA

R

### Output of conversational tool setting data

The tool data file, cutting condition data, surface roughness data, pre—tool list, and chuck/tailstock figure data can be punched out to an external I/O device.

- (1) Connect an external I/O device and set necessary parameters, such as device selection.
- (2) Select EDIT mode.
- (3) Display the tool data menu screen, then press [+]. The following soft keys appear. Press [PUNCH].

PUN

CH

| < | 10 | 11 |  |  | READ |
|---|----|----|--|--|------|
|   |    |    |  |  |      |

## Input of conversational tool setting data

The setting data punched out in the previous section can be read.

- (1) Connect an external I/O device and set necessary parameters, such as device selection.
- (2) Set "PARAMETER WRITE" in the setting data to 1.
- (3) When the FANUC cassette adapter is used, set the file number for parameter No. 9887 (TLFLNO).
- (4) Display the tool data menu screen and place the system in the emergency stop state.
- (5) Press [READ].

## Clearing of conversational tool setting data

The tool data file, cutting condition data, surface roughness data, pre-tool list, and chuck/tailstock figure data can be cleared.

- (1) Set "PARAMETER WRITE" in the setting data to 1.
- (2) Display the tool data menu screen. After switching to EDIT mode, place the system in the emergency stop state.
- (3) Press [CLEAR].

5.4 INPUTTING/ OUTPUTTING CAP-II DATA (16*i*-T)

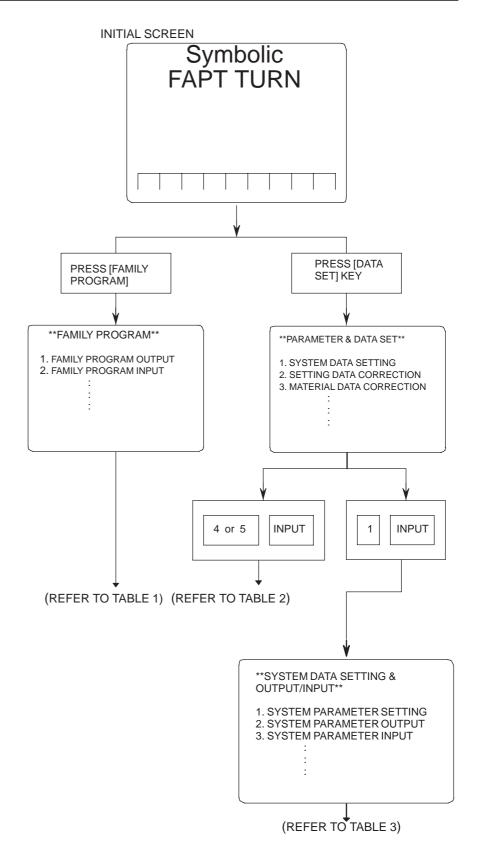

### [TABLE 1] Input/Output of Family Program

| I/O    | Item          | Operation on I/O device |         | Remarks                              |
|--------|---------------|-------------------------|---------|--------------------------------------|
| Input  | Familyprogram | 2, n                    | [INPUT] | n=P⇒FANUC PPR                        |
|        | Sub cycle     | 5, n                    | [INPUT] | n=B⇒FANUC Cassette<br>n=C⇒Sub Memory |
| Output | Familyprogram | 1, n                    | [INPUT] | *When n is omitted, parameter        |
|        | Sub cycle     | 4, n                    | [INPUT] | no. 15 becomes valid.                |

### [TABLE 2] Input/Output of Material Data

| I/O    | Item               | Operation on I/O device |         | Remarks                              |
|--------|--------------------|-------------------------|---------|--------------------------------------|
| Input  | Material data      | 5, n                    | [INPUT] | n=P⇒FANUC PPR                        |
|        | Toolinginformation | 8, n                    | [INPUT] | n=B⇒FANUC Cassette<br>n=C⇒Sub Memory |
| Output | Material data      | 4, n                    | [INPUT] | *When n is omitted, parameter        |
|        | Toolinginformation | 7, n                    | [INPUT] | no. 15 becomes valid.                |

### [Table 3] Input/Output of system parameters and other data.

| I/O            | Item             | Operation on I/O device |         | Remarks             |
|----------------|------------------|-------------------------|---------|---------------------|
|                | System parameter | 3, n                    | [INPUT] | 1[INPUT]⇒[SAVE END] |
| ,              | MTF              | 7, n                    | [INPUT] | 5[INPUT]⇒[SAVE END] |
| Input/<br>Read | Tool data        | 11, n                   | [INPUT] | 9[INPUT]⇒[SAVE END] |
|                | Setting          | 14, n                   | [INPUT] |                     |
|                | Graphic data     | 16, n                   | [INPUT] | n=P⇒FANUC PPR       |
|                | System parameter | 2, n                    | [INPUT] | n=B⇒FANUC Cassette  |
| Out-           | MTF              | 6, n                    | [INPUT] |                     |
| Regis-         | Tool data        | 10, n                   | [INPUT] |                     |
| tera-<br>tion  | Setting          | 13, n                   | [INPUT] |                     |
|                | Graphic data     | 15, n                   | [INPUT] |                     |
|                | System parameter | 4, n                    | [INPUT] |                     |
| Colla-<br>tion | MTF              | 8, n                    | [INPUT] |                     |
|                | Tool data        | 12, n                   | [INPUT] |                     |

### 5.5 DUMP/RESTORE OF CAP-II DATA (16*i*-T)

The sub memory is stored in RAM module on the Option 3 board (board for CAP–II). The procedure below describes a method to input and output the data in sub memory, which is used when Option 3 board or RAM module is replaced.

### 5.5.1 Kind of Data in Sub Memory

- 1. System parameter (FAPT-SYS. PARAM.)
- 2. MTF (FAPT–MTF)
- 3. Setting data (FAPT-SETTING)
- 4. Tool data Turning tool (FAPT-TOOL)
- 5. Graphic data (FAPT-GRAPHIC)
- 6. Files Family program (FAPT-FAMILY)
  Material file (FAPT-MATERIAL)
  Sub cycle file (FAPT-SUB. CYCLE)
- 7. Initial screen registration command data

## 5.5.2 Operation

• Outputting data (Dump)

- 1. Display the screen of Symbolic FAPT TURN.
- 2. To output data on FANUC Cassette, press keys as follows:

$$[AUXILIARY] \Rightarrow \boxed{D} \boxed{U} \boxed{M} \boxed{P} \boxed{,} \boxed{B} \boxed{INPUT}$$

Be careful that data is memorized from top of the file. To output data on FANUC PPR, press keys as follows:

$$[AUXILIARY] \Rightarrow \boxed{D} \boxed{U} \boxed{M} \boxed{P} \boxed{,} \boxed{P} \boxed{INPUT}$$

• Inputting data (Restore)

- 1. Hold sp key and turn on power.
- 2. To input data from FANUC Cassette, press keys as follows:

$$[AUXILIARY] \Rightarrow \begin{matrix} R & S & T & R \end{matrix}, \begin{matrix} B \end{matrix} \downarrow \begin{matrix} INPUT \end{matrix}$$
To input data from FANUC PPR, press keys as follows:
$$[AUXILIARY] \Rightarrow \begin{matrix} R & S & T & R \end{matrix}, \begin{matrix} P \end{matrix} \downarrow \begin{matrix} INPUT \end{matrix}$$

3. Turn off the power once.

5.6 CLEARING CAP-II DATA (16*i*-T)

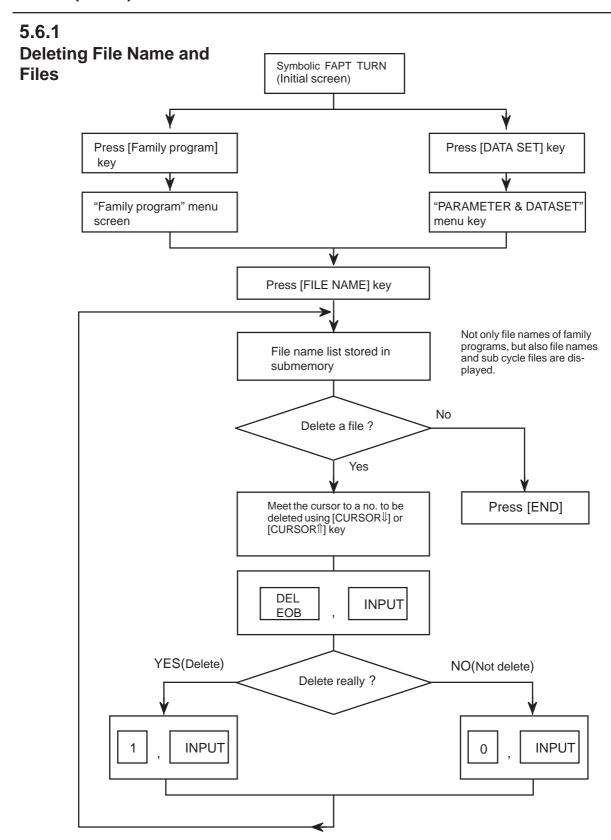

5.6.2 Clearing CAP-II Memory

Press SP while turning on power.

# 5.7 DATA INPUT/OUTPUT ON THE ALL IO SCREEN

To input/output a particular type of data, the corresponding screen is usually selected. For example, the parameter screen is used for parameter input from or output to an external input/output unit, while the program screen is used for program input or output. However, programs, parameters, offset data, and macro variables can all be input and output using a single common screen, that is, the ALL IO screen.

| READ/PUNCH (PRO         | OGRAM)    | O1234 N12345                    |
|-------------------------|-----------|---------------------------------|
| I/O CHANNEL             | 3         | TV CHECK OFF                    |
| DEVICE NUM.<br>BAUDRATE | 0<br>4800 | PUNCH CODE ISO INPUT CODE ASCII |
| STOP BIT                | 2         | FEED OUTPUT FEED                |
| NULL INPUT (EIA)        | NO        | EOB OUTPUT (ISO) CR             |
| TV CHECK (NOTES)        | ON        | BAUDRATE CLK. INNER             |
| CD CHECK (232C)         | OFF       | RESET/ALARM ON                  |
| PARITY BIT              | OFF       | SAT COMMAND HOST                |
| INTERFACE               | RS422     | COM PROTCOL A                   |
| END CODE                | EXT       | COM CODE ASCII                  |
| (0:EIA 1:ISO)>1_        |           |                                 |
| MDI **** ***            | *** ***   | 12:34:56                        |
| (PRGRM)(PARA            | M) (OFFSI | ET) (MACRO) (OPRT))             |

Fig. 5.7 ALL IO screen (when channel 3 is being used for input/output)

# 5.7.1 Setting Input/Output–Related Parameters

Input/output-related parameters can be set on the ALL IO screen. Parameters can be set, regardless of the mode.

### Setting input/output-related parameters

### **Procedure**

- 1 Press function key system.
- 2 Press the rightmost soft key (continuous menu key) several times.
- 3 Press soft key [ALL IO] to display the ALL IO screen.

### **NOTE**

- 1 If program or floppy is selected in EDIT mode, the program directory or floppy screen is displayed.
- 2 When the power is first turned on, program is selected by default.

```
READ/PUNCH (PROGRAM)
                                   O1234 N12345
                    3
I/O CHANNEL
                           TV CHECK
                                          OFF
DEVICE NUM.
                    0
                           PUNCH CODE
                                          ISO
BAUDRATE
                  4800
                           INPUT CODE
STOP BIT
                           FEED OUTPUT
                                         FFFD
                   2
NULL INPUT (EIA)
                   NO
                           EOB OUTPUT (ISO) CR
                           BAUDRATE CLK. INNER
TV CHECK (NOTES)
                   ON
CD CHECK (232C)
                   OFF
                           RESET/ALARM
                                          ON
PARITY BIT
                   OFF
                           SAT COMMAND HOST
                           COM PROTCOL
INTERFACE
                 RS422
END CODE
                           COM CODE
                                         ASCII
                   EXT
(0:EIA 1:ISO)>1_
                                  12:34:56
 PRGRM) (PARAM) (OFFSET) (MACRO) ((OPRT)
```

### **NOTE**

Baud rate clock, CD check (232C), reset/alarm report, and the parity bit for parameter No. 134, as well as the communication code, end code, communication protocol, interface, and SAT command for parameter No. 135 are displayed only when channel 3 is being used for input/output.

4 Select the soft key corresponding to the desired type of data (program, parameter, and so forth).

5 Set the parameters corresponding to the type of input/output unit to be used. (Parameter setting is possible regardless of the mode.)

Tip

First, set an I/O channel. The parameters on this screen change to those corresponding to a specified I/O channel.

### • I/O channel (0 to 3)

| Setting | Corresponding parameter |
|---------|-------------------------|
| 0       | No. 101 to 103          |
| 1       | No. 111 to 113          |
| 2       | No. 121 to 123          |
| 3       | No. 131 to 135          |

### • Device number

| Setting                | Input/output device                                                                                                   |
|------------------------|----------------------------------------------------------------------------------------------------|
| 0                      | RS-232-C (The control codes DC1 through DC4 are used.)                                                                |
| 1                      | FANUC CASSETTE ADAPTOR 1 (FANUC CASSETTE B1/B2)                                                                       |
| 2                      | FANUC CASSETTE ADAPTOR 3 (FANUC CASSETTE F1)                                                                          |
| 3                      | FANUC PROGRAM FILE MATE, FANUC FA Card Adaptor FANUC FLOPPY CASSETTE ADAPTOR, FANUC Handy File FANUC SYSTEM P-MODEL H |
| 4                      | RS-232-C (The control codes DC1 through DC4 are not used.)                                                            |
| 5 Portable tape reader |                                                                                                    |
| 6                      | FANUC PPR<br>FANUC SYSTEM P-MODEL G, FANUC SYSTEM P-MODEL H                                                           |

### • Baud rate (bps)

Set a desired baud rate value indicated below.

| Baud rate (bps) |  |
|-----------------|--|
| 50              |  |
| 100             |  |
| 110             |  |
| 150             |  |
| 200             |  |
| 300             |  |
| 600             |  |
| 1200            |  |
| 2400            |  |
| 4800            |  |
| 9600            |  |
| 19200           |  |

## 5.7.2 Inputting and Outputting Programs

A program can be input and output using the ALL IO screen.

When entering a program using a cassette or card, the user must specify the input file containing the program (file search).

#### File search

### **Procedure**

- 1 Press soft key [PRGRM] on the ALL IO screen, described in Section 5.7.1.
- 2 Select **EDIT** mode. A program directory is displayed.
- 3 Press soft key **[(OPRT)]**. The screen and soft keys change as shown below.
  - · A program directory is displayed only in EDIT mode. In all other modes, the ALL IO screen is displayed.

O0001 N00010

PROGRAM (NUM.) MEMORY (CHAR.)
USED : 60 3321
FREE : 2 429

O0010 O0001 O0003 O0002 O0555 O0999
O0062 O0004 O0005 O1111 O0969 O6666
O0021 O1234 O0588 O0020 O0040

>\_
EDIT \*\*\*\* \*\*\* \*\*\* \*\*\* 14:46:09

(F SRH ) (READ) (PUNCH ) (DELETE) ((OPRT))

- 4 Enter address N.
- 5 Enter the number of the file to be found.
  - · N0

The first floppy file is found.

One of N1 to N9999

Among the files numbered from 1 to 9999, a specified file is found.

N-9999

The file immediately after that used most recently is found.

· N-9998

When -9998 is specified, the next file is found. Then, each time a file input/output operation is performed, N-9999 is automatically inserted. This means that subsequent files can be sequentially found automatically.

This state is canceled by specifying N0, N1 to N9999, or N-9999, or upon a reset.

6 Press soft keys [F SRH] and [EXEC].

The specified file is found.

( )( )( )(CAN)(EXEC)

### Inputting a program

### **Procedure**

- 1 Press soft key [PRGRM] on the ALL IO screen, described in Section 5.7.1.
- 2 Select EDIT mode. A program directory is displayed.
- 3 Press soft key **[(OPRT)]**. The screen and soft keys change as shown below.
  - · A program directory is displayed only in EDIT mode. In all other modes, the ALL IO screen is displayed.

```
O0001 N00010

PROGRAM (NUM.) MEMORY (CHAR.)

USED: 60 3321

FREE: 2 429

O0010 O0001 O0003 O0002 O0555 O0999
O0062 O0004 O0005 O1111 O0969 O6666
O0021 O1234 O0588 O0020 O0040

>_
EDIT **** *** *** *** 14:46:09

(F SRH ) (READ) (PUNCH) (DELETE) ((OPRT))
```

- To specify a program number to be assigned to an input program, enter address O, followed by the desired program number. If no program number is specified, the program number in the file or on the NC tape is assigned as is.
- Press soft key [READ], then [EXEC].

The program is input with the program number specified in step 4 assigned.

To cancel input, press soft key [CAN].

To stop input prior to its completion, press soft key [STOP].

( ) ( ) (STOP) (CAN) (EXEC)

### **Outputting programs**

### **Procedure**

- 1 Press soft key [PRGRM] on the ALL IO screen, described in Section 5.7.1.
- 2 Select EDIT mode. A program directory is displayed.
- **3** Press soft key **[(OPRT)]**. The screen and soft keys change as shown below.
  - · A program directory is displayed only in EDIT mode. In all other modes, the ALL IO screen is displayed.

O0001 N00010

PROGRAM (NUM.) MEMORY (CHAR.)
USED: 60 3321
FREE: 2 429

O0010 O0001 O0003 O0002 O0555 O0999
O0062 O0004 O0005 O1111 O0969 O6666
O0021 O1234 O0588 O0020 O0040

>\_
EDIT \*\*\*\* \*\*\* \*\*\* \*\*\* 14:46:09

(F SRH ) (READ ) (PUNCH) (DELETE) ((OPRT))

- 4 Enter address O.
- 5 Enter a desired program number.

  If −9999 is entered, all programs in memory are output.

  To output a range of programs, enter ΟΔΔΔΛ, Ο□□□□. The programs numbered from ΔΔΔΔ to □□□□ are output.

  When bit 4 (SOR) of parameter No. 3107 for sorted display is set to 1 on the program library screen, programs are output in order, starting from those having the smallest program numbers.
- 6 Press soft key [PUNCH], then [EXEC].
  The specified program or programs are output. If steps 4 and 5 are omitted, the currently selected program is output.
  To cancel output, press soft key [CAN].
  To stop output prior to its completion, press soft key [STOP].

### **Deleting files**

### **Procedure**

- 1 Press soft key [PRGRM] on the ALL IO screen, described in Section 5.7.1.
- 2 Select EDIT mode. A program directory is displayed.
- **3** Press soft key **[(OPRT)]**. The screen and soft keys change as shown below.
  - · A program directory is displayed only in EDIT mode. In all other modes, the ALL IO screen is displayed.

O0001 N00010

PROGRAM (NUM.) MEMORY (CHAR.)
USED: 60 3321
FREE: 2 429

O0010 O0001 O0003 O0002 O0555 O0999
O0062 O0004 O0005 O1111 O0969 O6666
O0021 O1234 O0588 O0020 O0040

>\_
EDIT \*\*\*\* \*\*\* \*\*\* \*\*\* 14:46:09

(F SRH ) (READ ) (PUNCH ) (DELETE) ((OPRT))

- 4 Press soft key [DELETE].
- 5 Enter a file number, from 1 to 9999, to indicate the file to be deleted.
- 6 Press soft key **[EXEC]**. The k-th file, specified in step 5, is deleted.

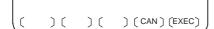

## 5.7.3 Inputting and Outputting Parameters

Parameters can be input and output using the ALL IO screen.

### Inputting parameters

### **Procedure**

- 1 Press soft key **[PARAM]** on the ALL IO screen, described in Section 5.7.1.
- 2 Select EDIT mode.
- 3 Press soft key [(OPRT)]. Soft keys change as shown below.

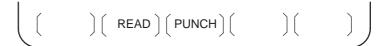

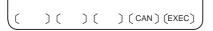

4 Press soft key [READ], then [EXEC].

The parameters are read, and the "INPUT" indicator blinks at the lower-right corner of the screen. Upon the completion of input, the "INPUT" indicator is cleared from the screen.

To cancel input, press soft key [CAN].

### **Outputting parameters**

### **Procedure**

- 1 Press soft key **[PARAM]** on the ALL IO screen, described in Section 5.7.1.
- 2 Select EDIT mode.
- 3 Press soft key [(OPRT)]. Soft keys change as shown below.

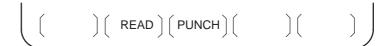

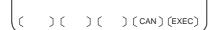

4 Press soft key [PUNCH], then [EXEC].

The parameters are output, and the "OUTPUT" indicator blinks at the lower–right corner of the screen. Upon the completion of output, the "OUTPUT" indicator is cleared from the screen.

To cancel output, press soft key [CAN].

## 5.7.4 Inputting and Outputting Offset Data

Offset data can be input and output using the ALL IO screen.

### Inputting offset data

### **Procedure**

- 1 Press soft key [OFFSET] on the ALL IO screen, described in Section 5.7.1.
- 2 Select EDIT mode.
- 3 Press soft key **[(OPRT)]**. Soft keys change as shown below.

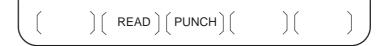

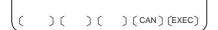

4 Press soft key [READ], then [EXEC].

The offset data is read, and the "INPUT" indicator blinks at the lower-right corner of the screen.

Upon the completion of input, the "INPUT" indicator is cleared from the screen.

To cancel input, press soft key [CAN].

### **Outputting offset data**

### **Procedure**

- 1 Press soft key **[OFFSET]** on the ALL IO screen, described in Section 5.7.1.
- 2 Select EDIT mode.
- 3 Press soft key **[(OPRT)]**. Soft keys change as shown below.

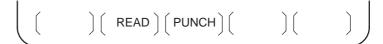

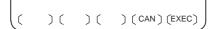

4 Press soft key [PUNCH], then [EXEC].

The offset data is output, and the "OUTPUT" indicator blinks at the lower–right corner of the screen. Upon the completion of output, the "OUTPUT" indicator is cleared from the screen.

To cancel output, press soft key [CAN].

# 5.7.5 Outputting Custom Macro Common Variables

Custom macro common variables can be output using the ALL IO screen.

### Outputting custom macro common variables

### **Procedure**

- 1 Press soft key [MACRO] on the ALL IO screen, described in Section 5.7.1.
- 2 Select EDIT mode.
- 3 Press soft key [(OPRT)]. Soft keys change as shown below.

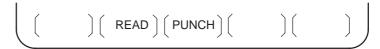

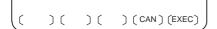

4 Press soft key [PUNCH], then [EXEC].

The custom macro common variables are output, and the "OUTPUT" indicator blinks at the lower-right corner of the screen. Upon the completion of output, the "OUTPUT" indicator is cleared from the screen.

To cancel output, press soft key [CAN].

### **NOTE**

To input a macro variable, read the desired custom macro statement as a program, then execute the program.

### 5.7.6 Inputting and Outputting Floppy Files

The ALL IO screen supports the display of a directory of floppy files, as well as the input and output of floppy files.

### Displaying a file directory

### **Procedure**

- 1 Press the rightmost soft key (continuous menu key) on the ALL IO screen, described in Section 5.7.1.
- 2 Press soft key [FLOPPY].
- 3 Select EDIT mode. The floppy screen is displayed.
- 4 Press soft key **[(OPRT)]**. The screen and soft keys change as shown below.
  - The floppy screen is displayed only in EDIT mode. In all other modes, the ALL IO screen is displayed.

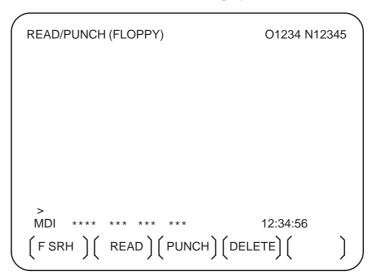

- 5 Press soft key [F SRH].
- 6 Enter the number of the desired file, then press soft key [F SET].
- 7 Press soft key **[EXEC]**. A directory is displayed, with the specified file uppermost. Subsequent files in the directory can be displayed by pressing the page key.

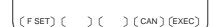

```
READ/PUNCH (FLOPPY)
                                      O1234 N12345
  No.
        FILE NAME
                                       (Meter) VOL
         PARAMETER
ALL.PROGRAM
00001
 0001
                                       46.1
 0002
                                       12.3
 0003
                                       1.9
         O0002
 0004
                                       1.9
 0005
         O0003
                                       1.9
 0006
0007
         O0004
                                        1.9
         O0005
                                        1.9
 8000
         O0010
                                        1.9
 0009
         O0020
                                        1.9
 F SRH
    File No.=2
 >2_
 EDIT *
                   )( CAN )( EXEC )
```

A directory in which the first file is uppermost can be displayed simply by pressing the page key. (Soft key **[F SRH]** need not be pressed.)

### Inputting a file

### **Procedure**

- 1 Press the rightmost soft key (continuous menu key) on the ALL IO screen, described in Section 5.7.1.
- 2 Press soft key [FLOPPY].
- **3** Select EDIT mode. The floppy screen is displayed.
- **4** Press soft key **[(OPRT)]**. The screen and soft keys change as shown below.

The floppy screen is displayed only in EDIT mode. In all other modes, the ALL IO screen is displayed.

- **5** Press soft key [READ].
- **6** Enter the number of a file or program to be input.
  - · Setting a file number: Enter the number of the desired file, then press soft key [F SET].
  - · Setting a program number: Enter the number of the desired program, then press soft key [O SET].
- 7 Press soft key [EXEC].

The specified file or program is read, and the "INPUT" indicator blinks at the lower-right corner of the screen. Upon the completion of input, the "INPUT" indicator is cleared from the screen.

(FSET) (OSET) (STOP) (CAN) (EXEC)

### Outputting a file

### **Procedure**

- 1 Press the rightmost soft key (continuous menu key) on the ALL IO screen, described in Section 5.7.1.
- **2** Press soft key [FLOPPY].
- **3** Select EDIT mode. The floppy screen is displayed.
- **4** Press soft key **[(OPRT)]**. The screen and soft keys change as shown below.

The floppy screen is displayed only in EDIT mode. In all other modes, the ALL IO screen is displayed.

- 5 Press soft key [PUNCH].
- Enter the number of the program to be output, together with a desired output file number.
  - Setting a file number: Enter the number of the desired file, then press soft key [F SET].
- Setting a program number: Enter the number of the desired program, then press soft key [O SET].
- 7 Press soft key [EXEC].

The specified program is output, and the "OUTPUT" indicator blinks at the lower–right corner of the screen. Upon the completion of output, the "OUTPUT" indicator is cleared from the screen. If no file number is specified, the program is written at the end of the currently registered files.

(FSET) (OSET) (STOP) (CAN) (EXEC)

### Deleting a file

### **Procedure**

- 1 Press the rightmost soft key (continuous menu key) on the ALL IO screen, described in Section 5.7.1.
- 2 Press soft key [FLOPPY].
- **3** Select EDIT mode. The floppy screen is displayed.
- 4 Press soft key **[(OPRT)]**. The screen and soft keys change as shown below.

The floppy screen is displayed only in EDIT mode. In all other modes, the ALL IO screen is displayed.

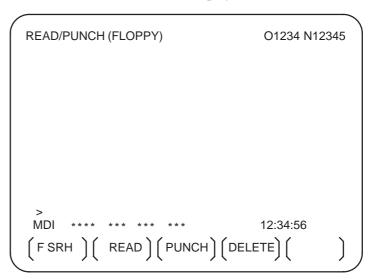

- 5 Press soft key [DELETE].
- 6 Enter the number of the desired file, then press soft key [F SET].
- 7 Press soft key **[EXEC]**. The specified file is deleted. After the file has been deleted, the subsequent files are shifted up.

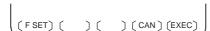

# 5.8 DATA INPUT/OUTPUT USING A MEMORY CARD

By setting the I/O channel (parameter No. 20) to 4, files on a memory card can be referenced, and different types of data such as part programs, parameters, and offset data on a memory card can be input and output in text file format.

The major functions are listed below.

- Displaying a directory of stored files

  The files stored on a memory card can be displayed on the directory screen.
- · Searching for a file

A search is made for a file on a memory card and, if found, it is displayed on the directory screen.

- Reading a file
  - Text-format files can be read from a memory card.
- · Writing a file

Data such as part programs can be stored to a memory card in text file format.

· Deleting a file

A file can be selected and deleted from a memory card.

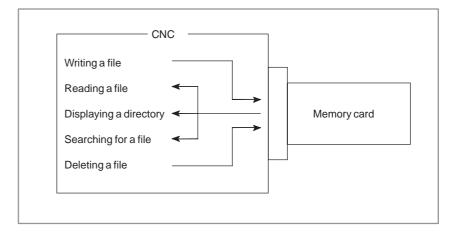

### Displaying a directory of stored files

### **Procedure**

- 1 Press the EDIT switch on the machine operator's panel.
- 2 Press function key PROG
- 3 Press the rightmost soft key (continuous menu key).
- 4 Press soft key [CARD]. The screen shown below is displayed. Using page keys 1 and 1, the screen can be scrolled.

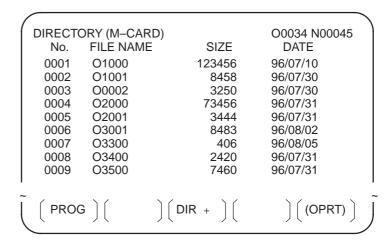

5 Comments relating to each file can be displayed by pressing soft key [DIR+].

```
DIRECTORY (M-CARD)
                                   O0034 N00045
        FILE NAME
                                 COMMENT
  No.
 0001
        O1000
                              (COMMENT
 0002
        O1001
                              (SUB PROGRAM
 0003
        O0002
                              (12345678
        O2000
 0004
 0005
        O2001
                              SKIP-K
 0006
        O3001
        O3300
                              (HI-SPEED
 0007
 8000
        O3400
                              (TEST PROGRAM)
 0009
        O3500
                 ) ( DIR + ) (
  PROG ] [
                                     (OPRT)
```

6 Repeatedly pressing soft key [DIR+] toggles the screen between the display of comments and the display of sizes and dates.
Any comment described after the O number in the file is displayed.
Up to 18 characters can be displayed on the screen.

### Searching for a file

### **Procedure**

- Press the EDIT switch on the machine operator's panel.
- Press function key PROG
- Press the rightmost soft key (continuous menu key).
- Press soft key [CARD]. The screen shown below is displayed.

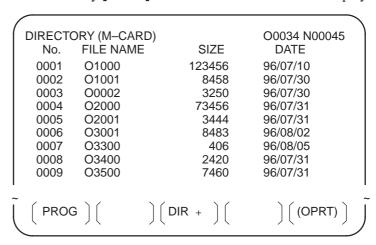

- Press soft key [(OPRT)].
- Set the number of the desired file number with soft key [F SRH]. Then, start the search by pressing soft key [EXEC]. If found, the file is displayed at the top of the directory screen.

When a search is made for file number 19

|        |              | _              |
|--------|--------------|----------------|
| DIRECT | ORY (M-CARD) | O0034 N00045   |
| No.    | FILE NAME    | COMMENT        |
| 0019   | O1000        | (MAIN PROGRAM) |
| 0020   | O1010        | (SUBPROGRAM-1) |
| 0021   | O1020        | (COMMENT )     |
| 0022   | O1030        | (COMMENT )     |
|        |              |                |

(FSRH) (FREAD) (N READ) (PUNCH) (DELETE)

### Reading a file

### **Procedure**

- 1 Press the EDIT switch on the machine operator's panel.
- 2 Press function key PROG.
- 3 Press the rightmost soft key (continuous menu key).
- 4 Press soft key [CARD]. Then, the screen shown below is displayed.

```
DIRECTORY (M-CARD)
                                      O0034 N00045
        FILE NAME
                           SIZE
                                        DATE
  No.
 0001
         O1000
                          123456
                                      96/07/10
         O1001
                                      96/07/30
 0002
                            8458
 0003
         O0002
                            3250
                                      96/07/30
 0004
         O2000
                           73456
                                      96/07/31
 0005
         O2001
                            3444
                                      96/07/31
 0006
         O3001
                            8483
                                      96/08/02
 0007
         O3300
                             406
                                      96/08/05
 0008
                            2420
                                      96/07/31
         O3400
 0009
         O3500
                            7460
                                      96/07/31
                    DIR +
  PROG
                                          (OPRT)
```

(FSRH) (FREAD) (N READ) (PUNCH) (DELETE)

- 5 Press soft key [(OPRT)].
- **6** To specify a file number, press soft key **[F READ]**. The screen shown below is displayed.

```
DIRECTORY (M-CARD)
                                 O0001 N00010
       FILE NAME
                               COMMENT
  No.
 0019
        O1000
                            (MAIN PROGRAM)
 0020
        O1010
                            (SUBPROGRAM-1)
 0021
        O1030
                            (COMMENT
 READ
        FILE NAME=20
                            PROGRAM No.=120
                                   15:40:21
 F NAME | O SET | STOP | CAN
                                   EXEC
```

- 7 Enter file number 20 from the MDI panel, then set the file number by pressing soft key [F SET]. Next, enter program number 120, then set the program number by pressing soft key [O SET]. Then, press soft key [EXEC].
  - · File number 20 is registered as O0120 in the CNC.
  - Set a program number to register a read file with a separate O number. If no program number is set, the O number in the file name column is registered.

8 To specify a file with its file name, press soft key [N READ] in step 6 above. The screen shown below is displayed.

```
DIRECTORY (M-CARD)
                               O0001 N00010
       FILE NAME
                             COMMENT
  No.
 0012
       O0050
                           (MAIN PROGRAM)
                           (SUB PROGRAM-1)
       TESTPRO
 0013
 0014
       O0060
                           (MACRO PROGRAM)
 READ
             FILE NAME =TESTPRO
            PROGRAM No. =1230
 EDIT ***
                                 15:40:21
 F NAME O SET STOP CAN EXEC
```

9 To register file name TESTPRO as O1230, enter file name TESTPRO from the MDI panel, then set the file name with soft key [F NAME]. Next, enter program number 1230, then set the program number with soft key [O SET]. Then, press soft key [EXEC].

### Writing a file

### **Procedure**

- 1 Press the EDIT switch on the machine operator's panel.
- 2 Press function key Prog .
- 3 Press the rightmost soft key (continuous menu key).
- 4 Press soft key [CARD]. The screen shown below is displayed.

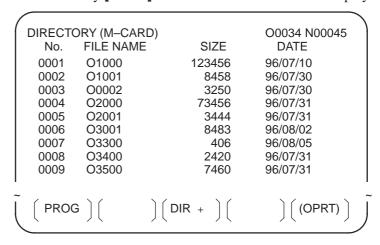

- 5 Press soft key [(OPRT)].
- **6** Press soft key [PUNCH].
- 7 Enter a desired O number from the MDI panel, then set the program number with soft key [O SET].

When soft key **[EXEC]** is pressed after the setting shown below has been made, for example, the file is written under program number O1230.

```
PUNCH FILE NAME =
PROGRAM No. =1230

EDIT *** **** **** 15:40:21

(F NAME) (O SET) (STOP) (CAN) (EXEC)
```

8 In the same way as for O number setting, enter a desired file name from the MDI panel, then set the file name with soft key [F SET]. When soft key [EXEC] is pressed after the setting shown below has been made, for example, the file is written under program number O1230 and file name ABCD12.

(F SRH) (F READ) (N READ) (PUNCH) (DELETE)

### Deleting a file

### **Procedure**

- 1 Press the EDIT switch on the machine operator's panel.
- 2 Press function key Prog .
- 3 Press the rightmost soft key (continuous menu key).
- 4 Press soft key [CARD]. The screen shown below is displayed.

|   | DIRECTO | RY (M-CAR | D)                                         | O0034 N00045       |
|---|---------|-----------|--------------------------------------------|--------------------|
|   | No.     | FILE NAME |                                            | DATE               |
|   | 0001    | O1000     | 123456                                     | 96/07/10           |
|   | 0002    | O1001     | 8458                                       | 96/07/30           |
| 1 | 0003    | O0002     | 3250                                       | 96/07/30           |
| 1 | 0004    | O2000     | 73456                                      | 96/07/31           |
| 1 | 0005    | O2001     | 3444                                       | 96/07/31           |
| 1 | 0006    | O3001     | 8483                                       | 96/08/02           |
| 1 | 0007    | O3300     | 406                                        | 96/08/05           |
| 1 | 8000    | O3400     | 2420                                       | 96/07/31           |
|   | 0009    | O3500     | 7460                                       | 96/07/31           |
| ı |         |           |                                            | ı                  |
| Ĩ | PROG    |           | $\bigg) \bigg(  DIR   +   \bigg)  \bigg( $ | $\int (OPRT) \int$ |

- 5 Press soft key [(OPRT)].
- 6 Set the number of the desired file with soft key [DELETE], then press soft key [EXEC]. The file is deleted, and the directory screen is displayed again.

When file number 21 is deleted

| 1 | DIRECT | ORY (M-CARD) | O0034 N00045   |
|---|--------|--------------|----------------|
| ı | No.    | FILE NAME    | COMMENT        |
| ı | 0019   | O1000        | (MAIN PROGRAM) |
| ı | 0020   | O1010        | (SUBPROGRAM-1) |
| ı | 0021   | O1020        | (COMMENT )     |
| I | 0022   | O1030        | (COMMENT )     |
|   |        |              |                |

File name O1020 is deleted.

| DIRECTORY (M-CARD) |           | O0034 N00045   |
|--------------------|-----------|----------------|
| No.                | FILE NAME | COMMENT        |
| 0019               | O1000     | (MAIN PROGRAM) |
| 0020               | O1010     | (SUBPROGRAM-1) |
| 0021               | O1020     | (COMMENT )     |
| 0022               | O1030     | (COMMENT )     |
|                    |           |                |

File number 21 is assigned to the next file name.

(F SRH) (F READ) (N READ) (PUNCH) (DELETE)

#### Batch input/output with a memory card

On the ALL IO screen, different types of data including part programs, parameters, offset data, pitch error data, custom macros, and workpiece coordinate system data can be input and output using a memory card; the screen for each type of data need not be displayed for input/output.

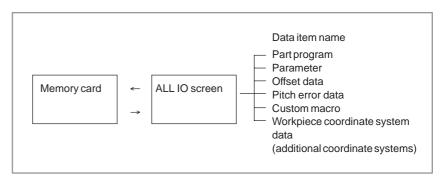

#### **Procedure**

- 1 Press the EDIT switch on the machine operator's panel.
- 2 Press function key (SYSTEM).
- 3 Press the rightmost soft key (continuous menu key) several times.
- **4** Press soft key [ALL IO]. The screen shown below is displayed.

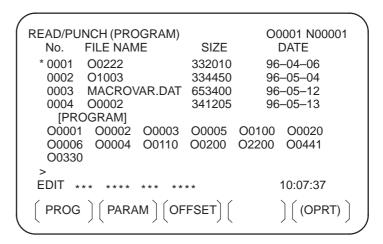

Upper part : Directory of files on the memory card Lower part : Directory of registered programs

5 With cursor keys and , the user can choose between upper part scrolling and lower part scrolling. (An asterisk (\*) displayed at the left edge indicates the part for which scrolling is possible.)

: Used for memory card file directory scrolling.

: Used for program directory scrolling.

- 6 With page keys 1 and 1, scroll through the file directory or program directory.
- When this screen is displayed, the program data item is selected. The soft keys for other screens are displayed by pressing the rightmost soft key (continuous menu key). Soft key [M-CARD] represents a separate memory card function for saving and restoring system RAM data. (See Sections \*\* 退退退 \*\* and Section \*\* 退退退 \*\*.)

When a data item other than program is selected, the screen displays only a file directory.

A data item is indicated, in parentheses, on the title line.

| ,<br>READ/P | UNCH (PARAMETER) | 00     | 0001 N00001 |
|-------------|------------------|--------|-------------|
| No.         | FILE NAME        | SIZE   | DATE        |
| 0001        | O0222            | 32010  | 96/04/06    |
| 0002        | O1003            | 4450   | 96/05/04    |
| 0003        | MACROVAR.DAT     | 653400 | 96/05/12    |
| 0004        | O0003            | 4610   | 96/05/04    |
| 0005        | O0001            | 4254   | 96/06/04    |
| 0006        | O0002            | 750    | 96/06/04    |
| 0007        | CNCPARAM.DAT     | 34453  | 96/06/04    |

**8** Display the following soft keys with soft key **[(OPRT)]**.

The operation of each function is the same as on the directory (memory card) screen. Soft key **[O SET]**, used for program number setting, and the "PROGRAM NUMBER =" indication are not displayed for data items other than program.

**[F SRH]** : Finds a specified file number. **[F READ]** : Reads a specified file number.

[PUNCH] : Writes a file.

[N READ]: Reads a file under a specified file name.

**[DELETE]**: Deletes a specified file number.

#### **NOTE**

With a memory card, RMT mode operation and the subprogram call function (based on the M198 command) cannot be used.

### **Error codes**

### Memory card error codes

| Code | Meaning                                                                             |
|------|-------------------------------------------------------------------------------------|
| 007  | The memory card is protected.                                                       |
| 030  | The memory card is not inserted into its slot.                                      |
| 032  | The memory card's battery is exhausted.                                             |
| 102  | The memory card does not have sufficient free space.                                |
| 105  | No memory card is mounted.                                                          |
| 106  | A memory card is already mounted.                                                   |
| 110  | The specified directory cannot be found.                                            |
| 111  | There are too many files under the root directory to allow a directory to be added. |
| 114  | The specified file cannot be found.                                                 |
| 115  | The specified file is protected.                                                    |
| 117  | The file has not yet been opened.                                                   |
| 118  | The file is already open.                                                           |
| 119  | The file is locked.                                                                 |
| 122  | The specified file name is invalid.                                                 |
| 124  | The extension of the specified file is invalid.                                     |
| 129  | A non–corresponding function was specified.                                         |
| 130  | The specification of a device is invalid.                                           |
| 131  | The specification of a pathname is invalid.                                         |
| 133  | Multiple files are open at the same time.                                           |
| 135  | The device is not formatted.                                                        |
| 140  | The file has the read/write disabled attribute.                                     |

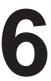

## INTERFACE BETWEEN CNC AND PMC

This chapter describes the signals between the machine operator's panel, magnetics cabinet and the PMC, connection of the signals between PMC and CNC, and confirmation method of on/off state of these signals. It also describes system configuration of PMC, parameters of PMC, ladder and how to display time chart of the signals on the screen. It also describes a method of inputting/outputting PMC parameters to an external device.

| 6.1 | GENERAL OF INTERFACE         | 448 |
|-----|------------------------------|-----|
| 6.2 | SPECIFICATION OF PMC         | 449 |
| 6.3 | PMC SCREEN                   | 456 |
| 6.4 | LIST OF SIGNALS BY EACH MODE | 475 |
| 6.5 | LIST OF INPUT/OUTPUT SIGNALS | 477 |
| 6.6 | LIST OF ADDRESSES            | 497 |

6.1 GENERAL OF INTERFACE

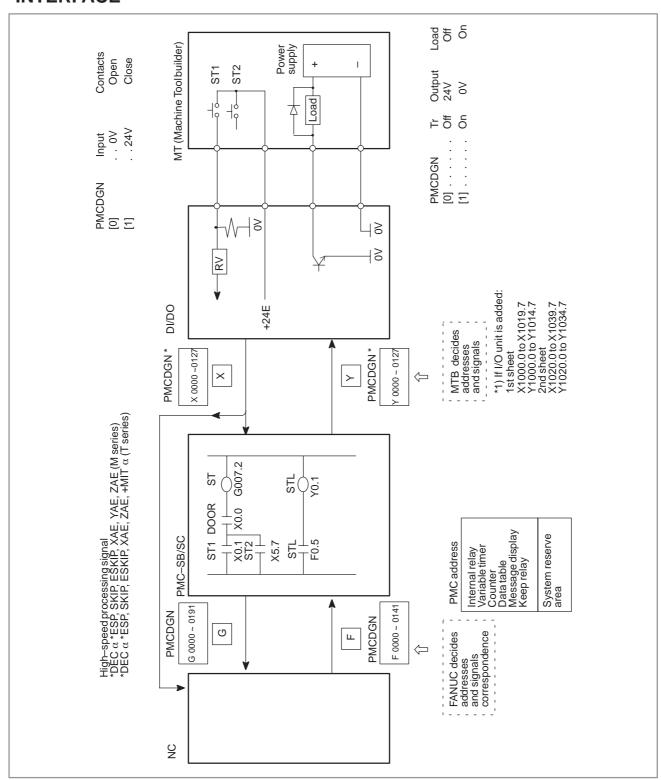

# 6.2 SPECIFICATION OF PMC

# 6.2.1 Specification

| Model                                         |                  | Series 16i-MODEL A/                                                                                   | Series 18i-MODEL A                                                                                                    |
|-----------------------------------------------|------------------|----------------------------------------------------------------------------------------------------|----------------------------------------------------------------------------------------------------|
| Iviode                                        |                  | PMC-SB5                                                                                               | PMC-SB6                                                                                                    |
| Programmingmethod language                    |                  | Ladder<br>C-language<br>(Option)                                                                      | Ladder<br>Step sequence<br>C-language<br>(Option)                                                                       |
| Number of ladder lev                          | el               | 2                                                                                                    | 2                                                                                                    |
| Level-1 Cycle Time                            |                  | 8 ms                                                                                                  | 8 ms                                                                                                    |
| Basic Instruction Exec                        | cution Time      | 0.085<br>(us/step)                                                                                    | 0.085<br>(us/step)                                                                                                    |
| Program capacity                              |                  |                                                                                                    |                                                                                                    |
| Ladder (step)                                 |                  | Approx. 3,000<br>Approx. 5,000<br>Approx. 8,000<br>Approx. 12,000<br>Approx. 16,000<br>Approx. 24,000 | Approx. 3,000<br>Approx. 5,000<br>Approx. 8,000<br>Approx. 12,000<br>Approx. 16,000<br>Approx. 24,000<br>Approx. 32,000 |
| <ul><li>Symbol/Comm</li><li>Message</li></ul> | 10111            | 1 to 128KB                                                                                            | 1 to 128KB                                                                                                    |
| Language only                                 | ,                | 0.1 to 64KB<br>-                                                                                      | 0.1 to 64KB                                                                                                    |
| Instuction (Basic)<br>(Functiona              | ul)              | 14 kinds<br>67 kinds                                                                                  | 14 kinds<br>67 kinds                                                                                                    |
| Intemal relay                                 | (R)              | 1618 byte                                                                                             | 3200 byte                                                                                                    |
| Message request                               | (A)              | 25 byte                                                                                               | 125 byte                                                                                                    |
| Non-volatile                                  | ( <del>T</del> ) | 001.4                                                                                                 | 0001                                                                                                    |
| Var. Timer                                    | (T)              | 80 byte                                                                                               | 300 byte                                                                                                    |
| Counter                                       | (C)              | 80 byte                                                                                               | 200 byte                                                                                                    |
| Keep relay                                    | (K)              | 20 byte                                                                                               | 50 byte                                                                                                    |
| Data table  Subgrages                         | (D)              | 3000 byte                                                                                             | 8000 byte                                                                                                    |
| Subprogram                                    | (P)              | 512 programs                                                                                          | 2000 programs                                                                                                    |
| Label<br>Fixed timer                          | (L)              | 9999 labels Timer No. 100 devices specified                                                           | 9999 labels<br>Timer No. 100<br>devices specified                                                                       |
| Input/output                                  |                  |                                                                                                    |                                                                                                    |
| I/O link                                      | (I) Max.         | 1024 points max.                                                                                      | 1024 points max.                                                                                                    |
|                                               | (O) Max.         | 1024 points max.                                                                                      | 1024 points max.                                                                                                    |
| Sequence program s                            |                  | Flash ROM                                                                                             | Flash ROM                                                                                                    |
| Lado                                          | •                | 128KB<br>256KB                                                                                        | 128KB<br>256KB                                                                                                    |
| Clar                                          | nguage           | 256KB<br>512KB<br>1MB<br>2MB                                                                          | 256KB<br>512KB<br>1MB<br>2MB                                                                                            |

| Model                                              |             | Series 20i-MODEL A                     | Series 21 <i>i</i> -MODEL A                                                         |
|----------------------------------------------------|-------------|----------------------------------------|-------------------------------------------------------------------------------------|
| wiodei                                             |             | PMC-SA1                                | PMC-SA5                                                                             |
| Programmingsystem                                  |             | Ladder<br>C language<br>(option)(Note) | Ladder<br>C language<br>(option)(Note)                                              |
| Number of ladder leve                              | ls          | 2                                      | 2                                                                                   |
| First-level execution p                            |             | 8 ms                                   | 8 ms                                                                                |
| Basic instruction proce                            | essing time | 5.0 μ sec/step                         | 0.085 μ sec/step                                                                    |
| Program size                                       |             |                                        |                                                                                     |
| Ladder (step)                                      |             | Approx. 3,000<br>Approx. 5,000         | Approx. 3,000<br>Approx. 5,000<br>Approx. 8,000<br>Approx. 12,000<br>Approx. 16,000 |
| Symbol     Comment                                 |             | 1 to 128KB                             | 1 to 128KB                                                                          |
| Message                                            |             | 0.1 to 64KB<br>-                       | 0.1 to 64KB<br>–                                                                    |
| Instruction (Basic instr<br>(Function instruction) | ruction)    | 12<br>49                               | 14<br>66                                                                            |
| Internal relay                                     | (R)         | 1100 byte                              | 1118 byte                                                                           |
| Message request                                    | (A)         | 25 bytes (200 points)                  | 25 bytes (200 points)                                                               |
| Nonvolatilememory                                  |             |                                        |                                                                                     |
| <ul> <li>Variable timer</li> </ul>                 | (T)         | 80 bytes (40 each)                     | 80 bytes (40 each)                                                                  |
| <ul><li>Counter</li></ul>                          | (C)         | 80 bytes (20 each)                     | 80 bytes (20 each)                                                                  |
| <ul> <li>Keep relay</li> </ul>                     | (K)         | 20 byte                                | 20 byte                                                                             |
| <ul> <li>Data table</li> </ul>                     | (D)         | 1860 byte                              | 1860 byte                                                                           |
| Subprogram                                         | (P)         | _                                      | 512 each                                                                            |
| Label                                              | (L)         | _                                      | 9999 each                                                                           |
| Fixed timer                                        |             | 100 each (Timer number specification)  | 100 each (Timer num-<br>ber specification)                                          |
| I/O                                                |             |                                        |                                                                                     |
| I/O Link                                           | (Input)     | 1024 points max.                       | 1024 points max.                                                                    |
|                                                    | (Output)    | 1024 points max.                       | 1024 points max.                                                                    |
| Sequenceprogram                                    |             | Flash ROM                              | Flash ROM                                                                           |
| Storage media (Lado                                | ler)        | 128KB                                  | 128KB                                                                               |
| (C lan<br>(Note                                    | guage)<br>) | 256KB<br>512KB<br>1MB<br>2MB           | 256KB<br>512KB<br>1MB<br>2MB                                                        |

## **NOTE**

Applicable to the Series 21i

# 6.2.2 Address

|           |                                                       | Мо                            | del                                            |
|-----------|-------------------------------------------------------|-------------------------------|------------------------------------------------|
| Character | Signal description                                    |                               | i–MODEL<br>i–MODEL A                           |
|           |                                                       | PMC-SB5                       | PMC-SB6                                        |
| Х         | Input signal from the machine to the PMC (MT to PMC)  | X0 to X                       | 127 (Note)                                     |
| Y         | Output signal from the PMC to the machine (PMC to MT) | Y0 to Y                       | 127 (Note)                                     |
| F         | Input signal from the NC to the PMC (NC to PMC)       | F0 to F255<br>F1000 to F1255  | F0 to F511<br>F1000 to F1511<br>F2000 to F2511 |
| G         | Output signal from the PMC to the NC (PMC to NC)      | G0 to G255<br>G1000 to G1255  | G0 to G511<br>G1000 to G1511<br>G2000 to G2511 |
| R         | Internal relay                                        | R0 to R1499<br>R9000 to R9117 | R0 to R2999<br>R9000 to R9199                  |
| А         | Message request signal                                | A0 to A24                     | A0 to A124                                     |
| С         | Counter                                               | C0 to C79                     | C0 to C199                                     |
| К         | Keep relay                                            | K0 to K19                     | K0 to K39<br>K900 to K909                      |
| Т         | Data table                                            | T0 to T79                     | T0 to T299                                     |
| D         | Variable timer                                        | D0 to D2999                   | D0 to D7999                                    |
| L         | Labelnumber                                           | L1 to L9999                   | L1 to L9999                                    |
| Р         | Subprogramnumber                                      | P1 to P512                    | P1 to P2000                                    |

### **NOTE**

The addresses (X1000 and up, Y1000 and up) for built–in I/O cards are also reserved. I/O allocation in these areas is not allowed. Do not use X1000 and up and Y1000 and up.

|           |                                                   | Мо                           | del                          |
|-----------|---------------------------------------------------|------------------------------|------------------------------|
| Character | Signal description                                | Series 20<br>A/Series 2      | i–MODEL<br>1 <i>i</i> –MODEL |
|           |                                                   | PMC-SA1                      | PMC-SA5                      |
| Х         | Input signal from the machine to PMC (MT to PMC)  | X0 to X                      | 127 (Note)                   |
| Y         | Output signal from the PMC to machine (PMC to MT) | Y0 to Y                      | 127 (Note)                   |
| F         | Input signal from the NC to PMC (NC to PMC)       | F0 to F255<br>F1000 to F1255 | F0 to F511                   |
| G         | Output signal from the PMC to NC (PMC to NC)      | G0 to G255<br>G1000 to G1255 | G0 to G255<br>G1000 to G1255 |
| R         | Internal relay                                    | R0 to R999<br>R9000 to R9099 | R0 to R999<br>R9000 to R9117 |
| А         | Message request signal                            | A0 to A24                    | A0 to A24                    |
| С         | Counter                                           | C0 to C79                    | C0 to C79                    |
| К         | Keep relay                                        | K0 to K19                    | K0 to K19                    |
| Т         | Variable timer                                    | T0 to T79                    | T0 to T79                    |
| D         | Data table                                        | D0 to D1859                  | D0 to D1859                  |
| L         | Labelnumber                                       | _                            | L1 to L9999                  |
| Р         | Subprogramnumber                                  | _                            | P1 to P512                   |

## NOTE

The addresses (X1000 and up, Y1000 and up) for built–in I/O cards are also reserved. I/O allocation in these areas is not allowed. Do not use X1000 and up and Y1000 and up.

# 6.2.3 Built-in Debug Function

| Function                       | Contents                                                                                                    |
|--------------------------------|----------------------------------------------------------------------------------------------------|
| Display of sequence program    | Dynamic display of ladder diagram                                                                                                    |
| Diagnostic function            | <ul> <li>Title data display</li> <li>signal status (symbol can be displayed)</li> <li>PMC alarm display</li> <li>Signal trace</li> <li>Memory contents display</li> <li>Signal waveform display</li> <li>Task status display (PMC–RC3/RC4 only)</li> <li>I/O connection status display</li> </ul> |
| Setting and displaying data    | Timer Counter Keep relay Data table                                                                                                    |
| Sequence program edit function | Ladder diagram editing (A ladder edit module is required It is not required when PMC language board is used.)                                                                                                    |

# 6.2.4 System Reserve Area of Internal Relay

(1) R9000 (Operation output register for the ADD, SUB, MULB, DIVB, and COMPB functional instructions)

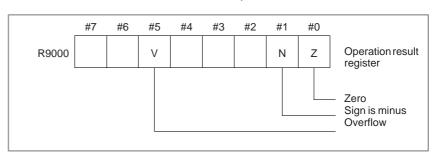

(2) R9000 (Error output for the EXIN, WINDR, WINDW, MMCWR, MMCWW, MMC3R, and MMC3W functional instructions)

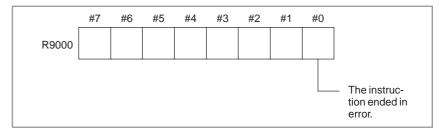

(3) R9002 to R9005 (Operation output registers for the DIVB functional instruction)

The data remaining after the DIVB functional instruction is executed in output.

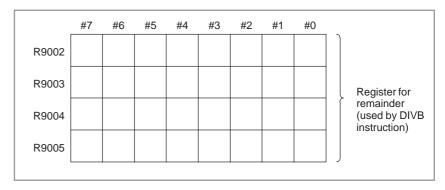

#### (4) R9091 (System timer)

4 signals can be used as system timer.

The specifications of every signal are as following.

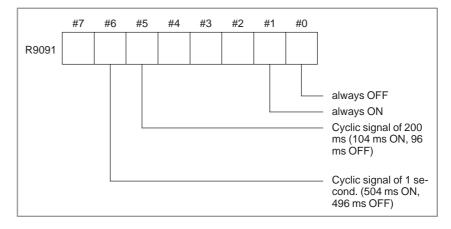

#### **CAUTION**

Each signal is initially off. R9091.0 and R9091.1 are set cyclically at the beginning of the first ladder level.

Each signal (ON–OFF signal) has an accuracy of  $\pm 8$  ms.

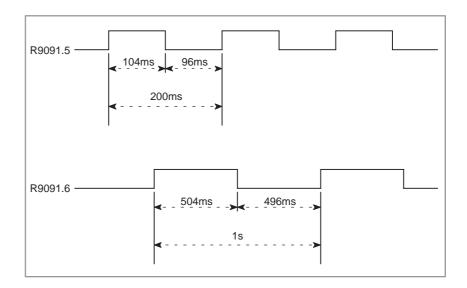

6.2.5 Execution Period of PMC

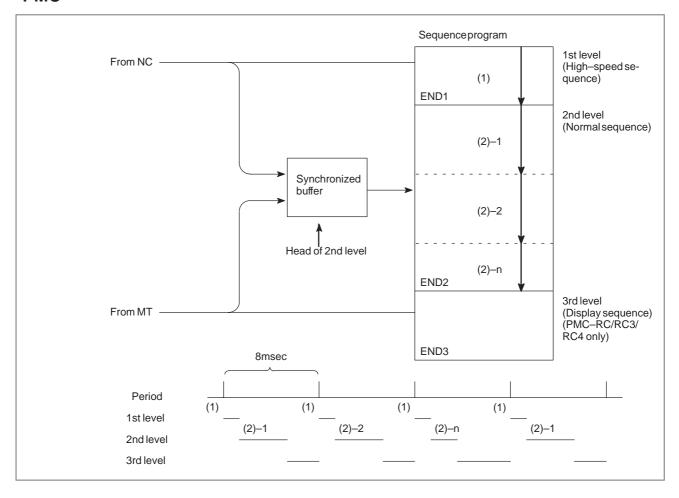

# 6.3 PMC SCREEN

# 6.3.1 Display Method

- 1. Press system.
- 2. Press soft key [PMC], then PMC screen is displayed and the following soft keys are displayed:

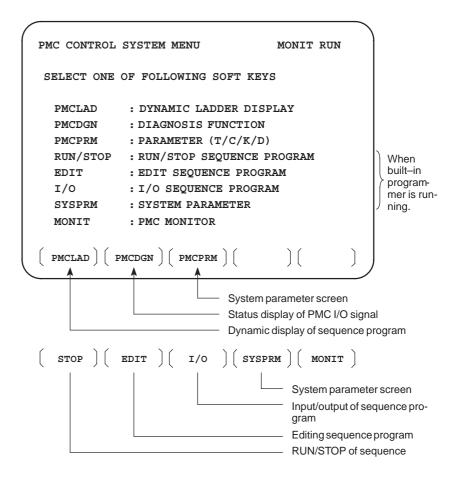

The no. of menus to be displayed changes depending on presence/absence of built—in programmer.

|          | PMC-SB5/SB6<br>(Without memory<br>card for editing) | PMC-SB5/SB6<br>(With memory<br>card for editing) | PMC-SB5/SB6<br>(With C language<br>board) |
|----------|-----------------------------------------------------|--------------------------------------------------|-------------------------------------------|
| RUN/STOP | 0                                                   | 0                                                | 0                                         |
| EDIT     | ×                                                   | 0                                                | 0                                         |
| I/O      | 0                                                   | 0                                                | 0                                         |
| SYSPRM   | ×                                                   | 0                                                | 0                                         |

×: Cannot be displayed nor used.

# 6.3.2 PMCLAD Screen

Press soft key [PMCLAD], and a sequence program is displayed dynamically and operation monitoring can be confirmed:

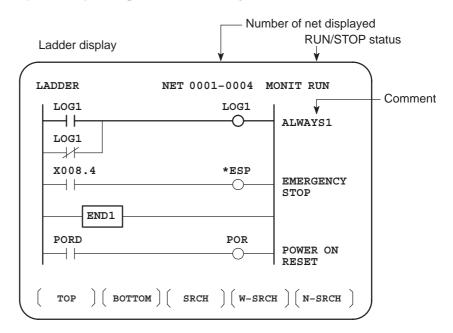

#### Other soft keys

#### Contents displayed

- Search method
- 1. 1Green (Low brightness) display Contacts :open Relay :off
- 2. White (High brightness) display Contacts: closed Relay: on
- 1. Use the cursor keys or the page keys to change display positions.
- 2. **[TOP**]:Searches top of ladder.
- 3. **[BOTTOM]**:Search bottom of ladder.
- 4. Address.bit, [SRCH] or Signal name, [SRCH]
- 5. Address.bit,[W-SRCH] or Signal name,[W-SRCH]
- 6. Net no.[N-SRCH]:Ladder is displayed from the specified net.
- 7. Functional instruction no. [F–SRCH] or Functional instruction name[F–SRCH]
- 8. [ADRESS]: Signal is displayed by address and bit no.
- 9. **[SYMBOL]**:Signal is displayed by signal name (symbol). (If symbol is not registered at program preparation time, the address of the signal is displayed).

#### [Remarks]

- The search function searches a signal in the forward direction and displays the ladder with the searched signal at its head. Because there may exist plural contacts, repeat the search operation to find plural locations, repeat the search operation to find plural locations with the specified signal.
- If a specified signal is not found up to the end of the program (ladder), execution returns to the head of a program and search continues.

# Dump display on ladder diagram

Ladder diagram and signal status dump can displayed together.

The dump is displayed over 2 lines at the last line of ladder diagram by pressing the [**DUMP**] soft key.

PAGE PAGE

keys or [SEARCH] soft key is used for changing of PMC

address.

The [DUMP] soft key has the follwing functions.

(1) [BYTE]: Byte type display (1 BYTE)

(2) [WORD]: Word type display (2 BYTE)

(3) [D.WORD]: Long word type display (4 BYTE)

 Parameter display on ladder diagram

The value of parameter of a functional instruction is displayed in the functional instruction of a ladder diagram.

The function of the soft key is as follows:

(1)[DPARA] : The value of parameter is displayed in functional instruction.

(2) [NDPARA] : The value of parameter is not displayed in functional instruction.

 Stop of ladder diagram display by trigger of signal The ladder display can be stopped by manual operation or trigger of signal.

The former ladder diagram display renews signal status every moment. But by using this function, all the ladder diagram at the specified moment can be checked.

The stop conditions as a trigger are specified by rising or falling edge detection of the designated signal.

### Display of setting trigger

The setting address, condition and counter are displayed at the title line. "MODE:ON: X0000. 0: 0: 0001"

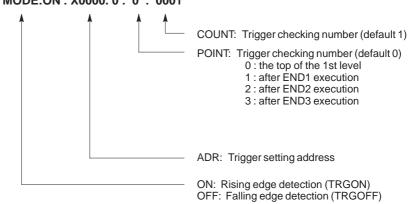

\* Setting form adr ;p1 ;p2+[TRGON/TRGOFF]soft key

#### **NOTE**

";"="EOB" adr (trigger address);p1 (trigger point);p2 (trigger checking number (1~65535))

\* Because parameters are stored in the nonvolatile memory, they are not lost even if the power is turned off.

When bit 2 of keep relay K18 (K901 for SB6) is set to 1 after parameters for sampling are specified, the trigger function automatically starts when the power is turned on.

For this operation, depress [TRIGER] soft key to bring the following menu.

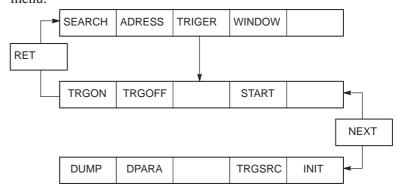

The function of the **[TRIGER]** soft key is explained below:

- (1) [TRGON]: The trigger function is stopped when a specified address signal goes high (is turned ON).
- (2) [TRGOFF]: The trigger function is stopped when a specified address signal goes low (is turned OFF).
- (3) [START] : Pressing this key switches between trigger function execution and trigger function termination. While the trigger function is being executed, the "TRG" indication blinks.
- (4) [TRGSRC]: An instruction at which the trigger function has been stopped by a specified address signal is searched for and indicated by blinking.
- (5) [INIT] : The trigger setting is initialized.

# Divided display of ladder diagram

This function is used for displaying the divided screen. It can display max. six division.

For this operation, depress [WINDOW] soft key to bring the following menu.

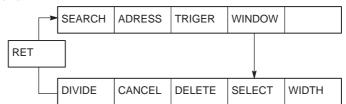

The function of the soft key [WINDOW] is as follows:

(1)[DIVIDE] : The screen will be divided.

The dividing display of ladder diagram can be displayed for the designated NET number.

(NET number+[**DIVIDE**])

(2) [CANCEL] : The dividing display of ladder diagram display ends.

(The screen returns to normal display.)

(3) [DELETE] : The screen division subject to operation is ended.

(4) [SELECT] : Change the screen subject to division operation.

The screen in operation is displayed by "purple" title line, another screen is displayed by "blue" title line. In monochrome, the screen is displayed by changing

brightness.

(5) [WIDTH] : Change the width of division by using [**EXPAND**] or

[SHRINK] soft key.

(6) [EXPAND] : The divided screen is expanded.

(7) [SHRINK] : The divided screen is shrank.

When bit 1 in the keep relay K17 (K900 for SB6) is 1, this function is available and **[ONLEDT]** soft key is displayed.

When the ladder program is executing, a part of the ladder program can be changed.

- Change the type of contact (A contact, B contact)
- Change address of contact and coil.
- Change address parameter of functional instruction.

This function don't change the size.

(Cannot be Addition, deletion and chanegable data size)

When bit 3 in the keep relay K18 (K901 for SB6) is 1, this program is automatically transferred to backup RAM after on–line edit.

When bit 3 in the keep relay K18 (K901 for SB6) is 0, transfer to backup RAM with COPY function of I/O screen. If power is off without this operation, edited data is lost.

ON-LINE EDIT

# 6.3.3 PMCDGN Screen

Press soft key [PMCDGN] then PMC's diagnostic screen is displayed.

• TITLE screen

The title data registered when a ladder program is prepared is displayed.

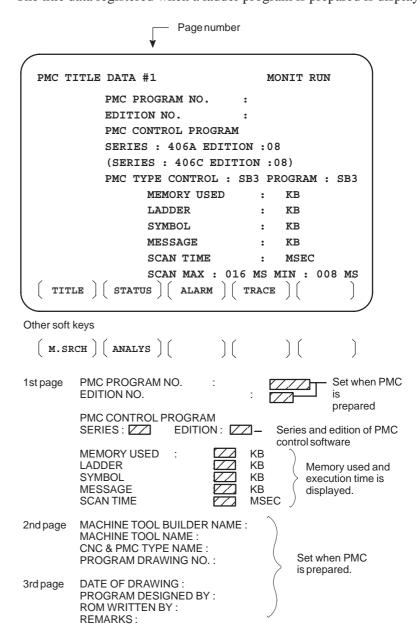

#### • STATUS screen

On/Off state of input/output signals and internal relay is displayed.

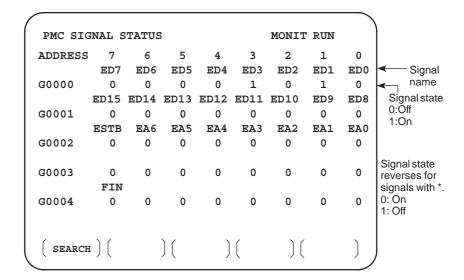

#### [Search Method]

- PAGE | key :Forward and Backward by screen
- [ ] key :Forward and Backward by diagnostic number
- To search a specified address or signal name, input an address number or signal name and press [SEARCH].

#### Alarm screen

Displays an alarm generated in PMC.

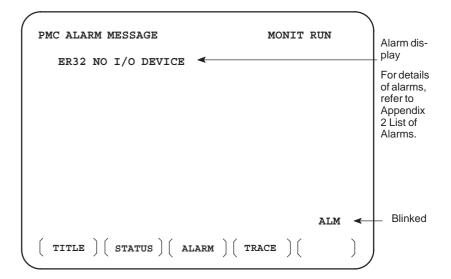

#### • TRACE screen

Every time a specified signal changes, the signal status is memorized in the trace memory. This function is useful for identifying intermittent troubles.

1 Trace parameter screen

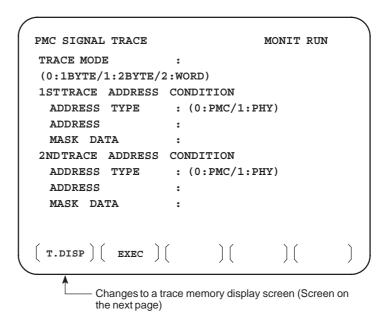

Select each item by cursor key

- a. TRACE MODE: Select the trace mode
  - 0=Records changes of 1-byte signals
  - 1=Records changes of independent 2-byte signals
  - 2=Records changes of consecutive 2-byte signals
- b. ADDRESS TYPE:
  - 0=PMC address is used for tracing address.
  - 1=Physical address is used for tracing address.
  - (Mainly used for C-language program)
- c. ADDRESS:Set a tracing address.
- d. MASK DATA: The bits to be traced are specified by a hexadecimal number (2 digits).

For example, to trace the signals at bit 7,6,5 and 0, set E1 (hexadecimal) to MASK DATA.

```
#7 #6 #5 #4 #3 #2 #1 #0
E1% 1 1 1 0 0 0 0 1
```

However, even if bit 4,3,2 and 1 changes, tracing (memory registration) cannot be done but signal status is memorized when a tracing is executed.

[Correspondence of binary and hexadecimal number]

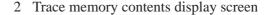

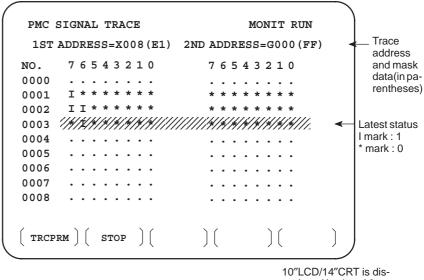

played by 1 and 0.

- a. Soft key [TRCPRM]: Return to the trace parameter setting screen (screen of previous page)
- b. Soft key [EXEC]: Starts tracing.

Trace memory is cleared and each time a specified signal changes, its status is recorded. Trace memory is 256 bytes and if tracing is executed 128 times by 2-byte tracing, tracing is executed again from the head of memory.

c. Soft key [STOP]: Ends the tracing.

\*The tracing parameters are held even if the power is turned off.

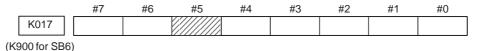

#5 0: Tracing starts by [EXEC].

1: Tracing starts automatically after power on

# 6.3.4 Memory Display (M.SRCH)

### Display of Screen and Operation

- 1) Pressing the [M.SRCH] soft key changes the screen to that shown in Fig. 3.5. The displayed soft keys also change.
- 2) Enter a physical address in hexadecimal from which the contents of the memory are to be displayed. Then pressing the **[SEARCH]** key displays 256 byte of stored data starting from the specified address.
  - Example) Enter 100000, then pressing the **[SEARCH]** keydisplays the contents of the memory starting from 100000H.
- 3) An address can be changed using the PAGE or key.
- 4) Pressing either the [BYTE], [WORD], or [D.WORD] soft key displays data of the corresponding type. If an address at which the memory is not used is specified, a system error occurs.

 Function of store memory To store data in memory, set bit 4 of keep relay K17 to 1, move the cursor to a position at which the address of the data to be changed in RAM is displayed, and enter data in units of data type in hexadecimal.

Example) Entering 0F41, then pressing the  $\fbox{\tiny INPUT}$  key stores 0F41 at the address specified by the cursor

```
PMC CONTENTS OF MEMORY
                                                          MONTT RIIN
       0000 0000 0000 0000 0000 0000 0000
100010
       4142 4344 4546 4748 494A 4B4C 4D4E 4F50 ABCDEFGHIJKLMNOP
100030
       5152 5354 5556 5758 595A 2020 2020 2020
                                               QRSTUVWXYZ
100040
       0000 0000 0000 0000 0000 0000 0000
100050
       0000 0000 0000 0000 0000 0000 0000
       0000 0000 0000 0000 0000 0000 0000
100060
                                               . . . . . . . . . . . . . . . .
100070
       0000 0000 0000 0000 0000 0000 0000
100080
       4641 4E55 4320 434F 2E2C 5444 0000 0000 FANUC CO.LTD....
100090
       0000 0000 0000 0000 0000 0000 0000
       0000 0000 0000 0000 0000 0000 0000 0000
1000B0
       0000 0000 0000 0000 0000 0000 0000
1000C0
       0000 0000 0000 0000 0000 0000 0000
1000D0
       0000 0000 0000 0000 0000 0000 0000
1000E0
       0000 0000 0000 0000 0000 0000 0000 0000
                                              . . . . . . . . . . . . . . . .
1000F0
       0000 0000 0000 0000 0000 0000 0000
    SEARCH | INPUT |
```

 ANALYS screen (Ladder editing card is required not usable with SA1.) Change of signals is displayed as the same display as that on the oscilloscope.

1 Parameter setting screen (1st page)

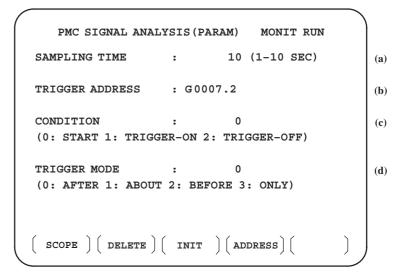

Select each item by cursor key

- (a) Set a sampling time.
- (b) Specifies an address from which recording of signals is started.
- (c) Set a condition under which recording is initiated.
  - 0: Started by soft key [START]
  - 1 : Started by rise of a trigger signal after you press the soft key **[START]**
  - 2 : Started by fall of a trigger signal after you press the soft key **[START]**
- (d) Set a trigger mode
  - 0: Record signal status after the trigger condition is satisfied
  - 1: Record signal status before and after the trigger condition is satisfied.
  - 2: Record signal status before the trigger condition is satisfied.
  - 3: Record signal status when the trigger condition is satisfied. (Display is same as trace memory).

2 Parameter setting screen (2nd page)

```
PMC SIGNAL ANALYSIS (PARAM) MONIT RUN

SIGNAL ADDRESS

1: X0000.0 9: Y0000.0
2: X0000.1 10: R0000.1
3: X0002.0 11:
4: X0005.0 12:
5: 13:
6: 14:
7: 15:
8: 16:

( SCOPE ) ( DELETE ) ( INIT ) ( ADDRESS) (
```

- a. Soft key [SCOPE]:Select signal waveform display screen
- b. Soft key [DELETE]:Delete data on the cursor position
- c. Soft key [INIT]: Initialize parameters of signal waveform display
- d. Soft key [ADDRESS] or [SYMBOL]:Switch addresses and symbols for display

#### 3 SCOPE screen

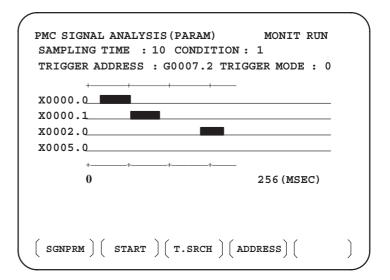

The above screen is for a system with graphic display.

- "and "-" are used for display if graphic function is not equipped.
- a. Soft key [SGNPRM] : Returns to parameter screen.
- b. Soft key [START] or [STOP] :Start or stop the record.
   (If TRIGGER MODE=3, signal is displayed when you press STOP key.)
- c. Soft key [T.SRCH] :Displayed for a specified time.
- d. Soft key [ADDRESS] or [SYMBOL]:Switch addresses and symbols for display
- e. Soft key [EXCHG]: Change order of signals displayed.
  - ·Press soft key [EXCHG]
  - ·Move the cursor to a signal to be changed.
  - ·Press soft key [SELECT].
  - ·Move the cursor to the destination.
  - ·Press [TO] and [EXEC], then the signal changes its order.
- f. Soft key [SCALE]: Changes time scale for graphic display. Scale changes from 256 to 512, and to 1024 msec every time you press the key.
- g. Cursor key 🖚 🕩 : Scrolls time axis forward and backward

# 6.3.5 PMCPRM Screen

- Inputting PMC parameters from the MDI
- 1 Set to MDI mode or emergency stop state.
- 2 Set PARAMETER WRITE (on setting screen) to 1 or set the program protect signal (KEY4) to 1.

|            | PWE | KEY4 |            |
|------------|-----|------|------------|
| Timer      | 0   | _    |            |
| Counter    | 0   | 0    | Either one |
| Keep relay | 0   | _    |            |
| Data table | 0   | 0    | Either one |
|            |     |      |            |

3 Press a soft key and select a required screen.

[TIMER] :Timer screen[COUNTR] :Counter screen[KEEPRL] :Keep relay screen[DATA] :Data table screen

- 4 Press cursor key and move the cursor to a desired number.
- 5 Input a numeric key and press NPUT key and data is input.
- 6 After the data is input, set PARAMETER WRITE or KEY4 on setting screen to 0.

• TIMER screen

This screen is used for setting timer time of the functional instruction (SUB 3).

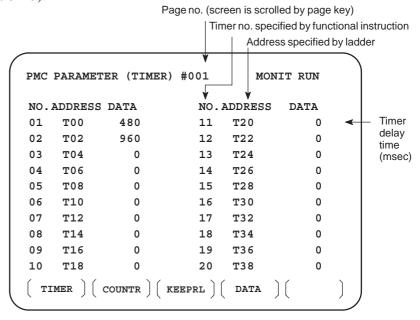

Timer set time: Timer no. 1–8 is max. 1572.8 sec and its accuracy is 48ms.

Timer no. 9 is max. 262.1 sec and its accuracy is 8ms.

#### COUNTER screen

This screen sets and displays max. value of counter and current value of the counter instruction (SUB 4).

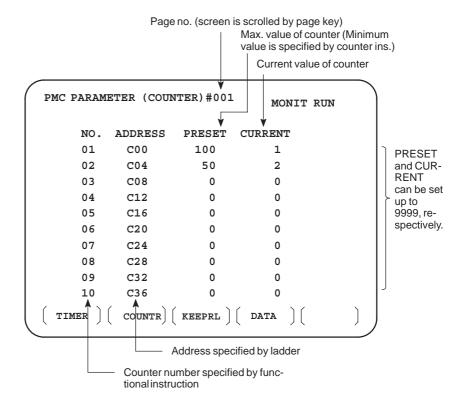

#### • KEEP RELAY screen

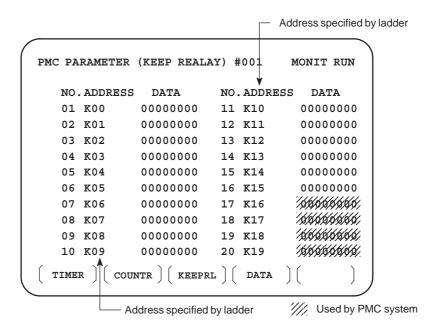

#### 1 Nonvolatile memory control

#7 #6 #5 #4 #3 #2 #1 #0 K016

#7(MWRTF2): For checking the writing status in nonvolatile memory #6(MWRTF1): Writing status in nonvolatile memory

2 PMC system parameter

The following keep relays are used by the system, therefore they cannot be used in the sequence program.

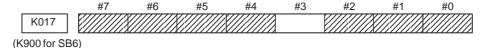

#7(DTBLDSP) 0: The PMC parameter data table control screen is displayed.

1: The PMC parameter data table control screen is not displayed.

**#6(ANASTAT)** 0 : Pressing [EXEC] key initiates sampling by signal waveform display function.

1: Turning power to on initiates sampling by signal waveform display function.

#5(TRCSTAT) 0: Signal tracing starts by soft key [EXEC] in signal trace function.

1 : Signal tracing starts automatically by power on in signal trace function.

#4(MEMINP) 0: Data input cannot be done in memory contents display function.

1: Data input can be done in memory contents display function.

**#2(AUTORUN)** 0 : A sequence program is executed automatically after the power is turned on.

1 : A sequence program is executed by sequence program soft key.

#1(PRGRAM) 0: Built–in programmer is not used.

1: Built-in programmer is used.

#0(LADMASK) 0 : Dynamic display of ladder is executed.

1: Dynamic display of ladder is not executed.

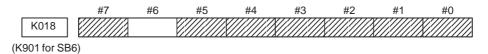

**#7(IGNDINT)** 0: When the screen is switched to the PCMMDI screen, the screen is initialized.

1: When the screen is switched to the PCMMDI screen, the screen is not initialized.

\*It is effective for PMC-SC3/SC4

**#5(CHKPRTY)** 0: The parity check is performed for the system ROM and program ROM/RAM.

1: The parity check is not performed for the system ROM and program ROM/RAM.

#4(CALCPRTY) 0: The built–in programmer function performs RAM parity calculation.

1: The built–in programmer function does not perform RAM parity calculation.

**#3(TRNSRAM)** 0 : A ladder program is not automatically sent to the backup RAM after on–line editing is completed.

1: A ladder program is automatically sent to the backup RAM after on-line editing is completed.

#2(TRGSTAT) 0: The trigger stop function does not automatically start when the power is turned on.

1: The trigger stop function automatically starts when the power is turned on.

**#1(DBGSTAT)** 0: In the C language debug function, the automatic break processing does not start when the power is turned on.

1: In the C language debug function, the automatic break processing starts when the power is turned on.

\*This flag is effective for the PMC-SC3/SC4.

**#0(IGNKEY)** 0: Function keys are enabled when a user program displays the user screen.

1: Function keys are disabled when a user program displays the user screen.

\*This flag is effective for the PMC-SC3/SC4.

When this bit is set to 1 of the user screen, the screen cannot be switch to the NC screen using function keys. A program which always sets this bit to 0 or which changes the screen to the NC screen is required.

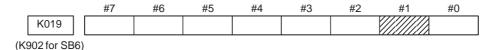

#1(C-REJECT) 0 : A C-language program is activated.

1 : A C-language program is forcibly activated.

\*The flag is effective for the PMC–SC3/SC4.

These bits are status of not used for PMC management software are used by system. Do not change the values. Usually all the bits are 0.

#### • DATA TABLE screen

#### 1 Data table setting screen

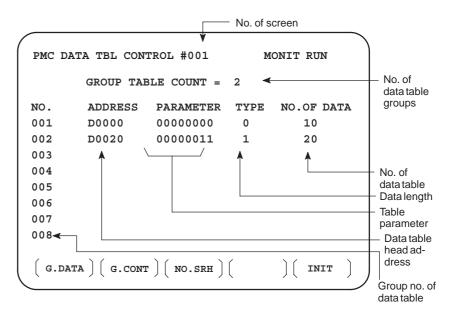

- a. Soft key [G.DATA]: Select data display screen of data table. (Next screen)
- b.  $\lceil$  NO. OF GROUPS  $\rceil$  [G.CONT]: Set the no. of groups of data table.
- d. Soft key [INIT]: Initializes the setting of data table.
  No. of groups is 1, ADDRESS is D0000, PARAMETER is 0000000, TYPE is 0, NO. OF DATA is 1860.

This operation is done usually when a sequence program is prepared. When PMC parameters are set, internal parameters are not affected.

#### **PARAMETER**

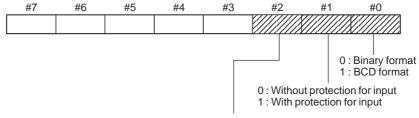

0 : Binary format or BCD format (Bit 0 is valid) 1 : Hex format (Bit 0 is not valid)

#### **TYPE**

0: 1-byte length 1: 2-byte length 2: 4-byte length

e. Using the page key / , next screen/previous screen can be selected.

2 Data display screen

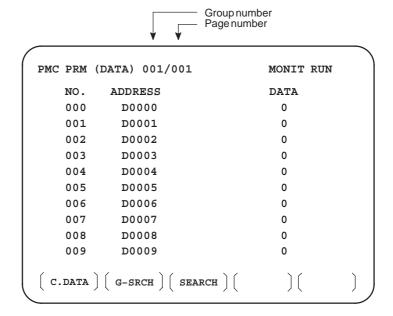

- a. Soft key [C.DATA] :Returns to the data table setting screen. (Previous screen)
- b. Group No. [G-SRCH] : Head of the specified group is selected.
- c. Address [SEARCH]: Searches an address in a group currently selected.

# 6.4 LIST OF SIGNALS BY EACH MODE

# • Automatic operation

|                   | MODE              | INPUT/OUTPUT SIGNAL                                                                                                    | FEED RATE,<br>ETC                                                                                                    |
|-------------------|-------------------|----------------------------------------------------------------------------------------------------|----------------------------------------------------------------------------------------------------|
|                   | EDIT              | [PMC ⇒ CNC]<br>KEY3(Program protect key)                                                                                                    |                                                                                                    |
| AUTOMATIC OPERATI | MEM<br>MDI<br>RMT | [PMC ⇒ CNC) ST (Cycle start) *SP (Feed hold) SBK (Single block) DRN (Dry run) BDT1~9 (Block delete) Mlα (Mirror image) STLK (Startlock:16T/18T) CDZ (Chamfering:16T/18T) SMZ (In-positioncheck:16T/18T) PN1~8 (External program no. search) MINP (External program input) DNCI (DNC input mode) HSα1A~D(Handle interrupt axis select) AFL (Auxiliary function neglect) FIN, MFIN2, MFIN3    (Auxiliary function complete) MFIN, SFIN, TFIN, TFIN    (High speed M/S/T function complete) GR1, 2 (Gear input 16T/18T) *SSTP (Spindle stop) SAR (Spindle speed arrival) SOR (Spindleorientation) | [PMC ⇒ CNC] *FV0~7 (Feed rate over- ride) *AFV0~7 (2nd feed rate override) OVC (Override can- cel) ROV1,ROV2, HROV, *HROV0~6 (Rapid traverse override) SOV0~7 (Spindle speed override) |
| I O N             |                   | [CNC ⇒ PMC] STL (Cycle start LED) SPL (Feed hold LED) MF, M00~M31 MF2, M200~M215 (Miscellaneous function) MF3, M300~M315 SF, S00~S31 (Spindle speed function) TF, T00~T31 (Tool function) BF, B00~B31 (2nd miscellaneous func.) DEN (Distribution end) OP (automaticoperating) GR10~GR3O(Gearselection:16M/18M)                                                                                                    |                                                                                                    |

## Manual operation

|                       | MODE                |      | INPUT/OUTPUT SIGNAL                | FEED RATE,<br>ETC                                             |
|-----------------------|---------------------|------|------------------------------------|---------------------------------------------------------------|
| M<br>A<br>N           | Handle/<br>incremer | ntal |                                    | [PMC ⇒ CNC]<br>MP1, MP2<br>(Multiplier)                       |
| U<br>A<br>L           | JOG                 |      | [PMC ⇒ CNC]<br>RT (Rapid traverse) | [PMC ⇒ CNC] *JV0~15 (Manual fee-                              |
| O P E R               |                     | Z    |                                    | drate override) +α, -α (Man ual feed move command) ROV1, ROV2 |
| A<br>T<br>I<br>O<br>N |                     | N    |                                    | HROV<br>*HROV0~6<br>(Rapid traverse<br>override)              |

## Others

| Others | [PMC ⇒ CNC]  MD1–4 (Mode selection)  *ESP (Emergency stop)  KEY1–4 (Memory protection key)  MLK,MLKα (All axes/ each axis machine lock)  *±N;1Tα (All axes/ each axis machine lock)  *±MITα (interlock per axis and direction:M series)  STLK (Start lock:T series)  *ABSM (Manualabsolute)  SVFα (Servo off)  *FLWP (Follow up)  ERS (External reset)  RRW (Reset & Rewind)  EXLM (Stored stroke limit external switching)  ±LMα, RLSOT (Software limit external setting M series)  *±Lα (Overtravel limit)  *±EDα (External deceleration of each axis)  [CMC ⇒ PMC]  MA (NC ready)  SA (Servo ready)  AL (NC alarm)  RST (Resetting)  BAL (Battery alarm)  INPα (In–position)  MVα (Axis moving)  TAP (Tapping) |
|--------|----------------------------------------------------------------------------------------------------|

# 6.5 LIST OF INPUT/ OUTPUT SIGNALS

### (1) For 1-path control

The relationship of the addresses of the interface signals transferred between the CNC and PMC are shown below.

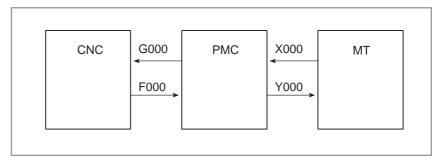

### (2) For 2-path control

The relationship of the addresses of the interface signals transferred between the CNC and PMC are shown below. Some signals common to both paths are included in the signals of path 1.

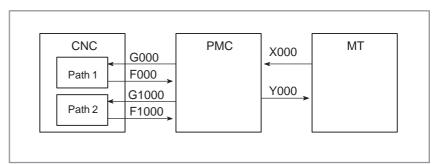

# • List of input/output signals

○ : Usable● : Usable only with 2–path control- : Not usable

| Symbol           | Signal name                                               | Address      | T series | M series |
|------------------|-----------------------------------------------------------|--------------|----------|----------|
| *+ED1 to *+ED8   | External deceleration signal                              | G118         | 0        | 0        |
| *+L1 to *+L8     | Overtravel signal                                         | G114         | 0        | 0        |
| *-ED1 to *-ED8   | External deceleration signal                              | G120         | 0        | 0        |
| *-L1 to *-L8     | Overtravel signal                                         | G116         | 0        | 0        |
| *ABSM            | Manual absolute signal                                    | G006#2       | 0        | 0        |
| *AFV0 to *AFV7   | Second feedrate override signal                           | G013         | 0        | 0        |
| *BECLP           | B-axis clamp completion signal                            | G038#7       | _        | 0        |
| *BEUCP           | B-axis unclamp completion signal                          | G038#6       | _        | 0        |
| *CHLD            | Chopping hold signal                                      | G051#7       | _        | 0        |
| *CHP8 to *CHP0   | Chopping feedrate override signal                         | G051#0 to #3 | _        | 0        |
| *CRTOF           | Automatic screen erasure disable signal                   | G062#1       | 0        | 0        |
| *DEC1 to *DEC8   | Deceleration signal for reference position return         | X009         | 0        | 0        |
| *EAXSL           | Controlled axis selection state signal (PMC axis control) | F129#7       | 0        | 0        |
| *ESP             | Emergency stop signal                                     | X008#4       | 0        | 0        |
| *ESP             |                                                           | G008#4       | 0        | 0        |
| *ESPA            | Emergency stop signal (serial spindle)                    | G071#1       | 0        | 0        |
| *ESPB            |                                                           | G075#1       | 0        | 0        |
| *ESPC            |                                                           | G205#1       | 0        | 0        |
| *FLWU            | Follow-up signal                                          | G007#5       | 0        | 0        |
| *FV0 to *FV7     | Feedrate override signal                                  | G012         | 0        | 0        |
| *FV0E to *FV7E   | Feedrate override signal (PMC axis control)               | G151         | 0        | 0        |
| *FV0O to *FV7O   | Software operator's panel signal (*FV0 to *FV7)           | F078         | 0        | 0        |
| *HROV0 to *HROV6 | 1% rapid traverse override signal                         | G096#0 to #6 | 0        | 0        |
| *IT              | All-axis interlock signal                                 | G008#0       | 0        | 0        |
| *IT1 to *IT8     | Specified–axis interlock signal                           | G130         | 0        | 0        |
| *JV0 to *JV15    | Manual feedrate override signal                           | G010, G011   | 0        | 0        |
| *JV0O to *JV15O  | Software operator's panel signal (*JV0 to *JV15)          | F079, F080   | 0        | 0        |

| Symbol             | Signal name                                         | Address               | T series | M series |
|--------------------|-----------------------------------------------------|-----------------------|----------|----------|
| *PLSST             | Polygon spindle stop signal                         | G038#0                | 0        | _        |
| *SCPF              | Spindle clamp completion signal                     | G028#5                | 0        | _        |
| *SP                | Automatic operation hold signal                     | G008#5                | 0        | 0        |
| *SSTP              | Spindle stop signal                                 | G029#6                | 0        | 0        |
| *SSTP1             |                                                     | G027#3                | 0        | _        |
| *SSTP2             | Specified–axis stop signal                          | G027#4                | 0        | _        |
| *SSTP3             |                                                     | G027#5                | 0        | _        |
| *SUCPF             | Spindle unclamp completion signal                   | G028#4                | 0        | _        |
| *TLV0 to *TLV9     | Tool life count override signal                     | G049#0 to<br>G050#1   | _        | 0        |
| *TSB               | Tailstock barrier select signal                     | G060#7                | 0        | _        |
| +J1 to +J8         | Feed axis direction select signal                   | G100                  | 0        | 0        |
| +J1O to +J4O       | Software operator's panel signal (+J1 to +J4)       | F081#0, #2,<br>#4, #6 | 0        | 0        |
| +Jg, –Jg, +Ja, –Ja | Feed axis direction select signal                   | G086#0 to #3          | 0        | 0        |
| +LM1 to +LM8       | Stroke limit external setting signal                | G110                  | _        | 0        |
| +MIT1, +MIT2       | Manual feed interlock signal in each axis direction | X004#2, #4            | 0        | _        |
| +MIT1, +MIT2       | Tool compensation amount write signal               | X004#2, #4            | 0        | _        |
| +MIT1 to +MIT4     | Interlock signal in each axis direction             | G132#0 to #3          | _        | 0        |
| –J1 to −J8         | Feed axis direction select signal                   | G102                  | 0        | 0        |
| -J10 to -J40       | Software operator's panel signal (-J1 to -J4)       | F081#1, #3,<br>#5, #7 | 0        | 0        |
| -LM1 to -LM8       | Stroke limit external setting signal                | G112                  | _        | 0        |
| -MIT1, -MIT2       | Manual feed interlock signal in each axis direction | X004#3, #5            | 0        | _        |
| -MIT1, -MIT2       | Tool compensation amount write signal               | X004#3, #5            | 0        | _        |
| -MIT1 to -MIT4     | Interlock signal in each axis direction             | G134#0 to #3          | _        | 0        |
| ABTQSV             | Servo axis abnormal load detection signal           | F090#0                | 0        | 0        |
| ABTSP1             | First spindle abnormal load detection signal        | F090#1                | 0        | 0        |
| ABTSP2             | Second spindle abnormal load detection signal       | F090#2                | 0        | 0        |
| ABTSP3             | Third spindle abnormal load detection signal        | F090#3                | 0        | 0        |
| AFL                | Auxiliary function lock signal                      | G005#6                | 0        | 0        |
| AL                 | Alarm in–progress signal                            | F001#0                | 0        | 0        |

| Symbol             | Signal name                                          | Address      | T series | M series |
|--------------------|------------------------------------------------------|--------------|----------|----------|
| ALMA               |                                                      | F045#0       | 0        | 0        |
| ALMB               | Alarm signal (serial spindle)                        | F049#0       | 0        | 0        |
| ALMC               |                                                      | F168#0       | 0        | 0        |
| ALNGH              | Tool axis direction handle feed mode signal          | G023#7       | _        | 0        |
| AR0 to AR15        | Actual spindle speed signal                          | F040, F041   | 0        | _        |
| ARSTA              |                                                      | G071#0       | 0        | 0        |
| ARSTB              | Alarm reset signal (serial spindle)                  | G075#0       | 0        | 0        |
| ARSTC              |                                                      | G205#0       | 0        | 0        |
| B00 to B31         | Second auxiliary function code signal                | F030 to F033 | 0        | 0        |
| BAL                | Battery alarm signal                                 | F001#2       | 0        | 0        |
| BCLP               | B-axis clamp signal                                  | F061#1       | _        | 0        |
| BDT1, BDT2 to BDT9 | Optional block skip signal                           | G044#0, G045 | 0        | 0        |
| BDTO               | Software operator's panel signal (BDT)               | F075#2       | 0        | 0        |
| BF                 | Odilian for time at the circular                     | F007#4       | 0        | _        |
| BF                 | Second auxiliary function strobe signal              | F007#7       | _        | 0        |
| BFIN               |                                                      | G005#4       | 0        | _        |
| BFIN               | Second auxiliary function completion signal          | G005#7       | _        | 0        |
| BGEACT             | Background in-use signal                             | F053#4       | 0        | 0        |
| BGEN               | Power Mate background in-use signal                  | G092#4       | 0        | 0        |
| BGIALM             | Power Mate read/write alarm signal                   | G092#3       | 0        | 0        |
| BGION              | Power Mate read/write in–progress signal             | G092#2       | 0        | 0        |
| BUCLP              | B-axis unclamp signal                                | F061#0       | _        | 0        |
| CDZ                | Chamfering signal                                    | G053#7       | 0        | _        |
| CFINA              |                                                      | F046#1       | 0        | 0        |
| CFINB              | Spindle switching completion signal (serial spindle) | F050#1       | 0        | 0        |
| CFINC              |                                                      | F169#1       | 0        | 0        |
| CHPA               |                                                      | F046#0       | 0        | 0        |
| СНРВ               | Power line switch signal (serial spindle)            | F050#0       | 0        | 0        |
| CHPC               |                                                      | F169#0       | 0        | 0        |
| CHPCYL             | Chopping in-operation signal                         | F039#3       | _        | 0        |
| CHPMD              | Chopping in–progress signal                          | F039#2       | _        | 0        |
| CHPST              | Chopping activation signal                           | G051#6       | _        | 0        |

| Symbol           | Signal name                                                          | Address        | T series | M series |
|------------------|----------------------------------------------------------------------|----------------|----------|----------|
| CLRCH1 to CLRCH8 | Torque limit reached signal for butt–type reference position setting | F180           | 0        | 0        |
| CON              | Cs contour control switch signal                                     | G027#7         | 0        | 0        |
| COSP             | Spindle command signal                                               | F064#5         | •        | _        |
| css              | Constant surface speed signal                                        | F002#2         | 0        | 0        |
| CTH1A, CTH2A     |                                                                      | G070#3, #2     | 0        | 0        |
| CTH1B, CTH2B     | Clutch/gear signal (serial spindle)                                  | G074#3, #2     | 0        | 0        |
| CTH1C, CTH2C     |                                                                      | G204#3, #2     | 0        | 0        |
| CUT              | Cutting feed in–progress signal                                      | F002#6         | 0        | 0        |
| DEFMDA           |                                                                      | G072#3         | 0        | 0        |
| DEFMDB           | Differential speed mode command signal (serial spindle)              | G076#3         | 0        | 0        |
| DEFMDC           |                                                                      | G206#3         | 0        | 0        |
| DEN              | Distribution completion signal                                       | F001#3         | 0        | 0        |
| DM00             |                                                                      | F009#7         | 0        | 0        |
| DM01             | M decode signal                                                      | F009#6         | 0        | 0        |
| DM02             |                                                                      | F009#5         | 0        | 0        |
| DM30             |                                                                      | F009#4         | 0        | 0        |
| DMMC             | Direct operation select signal                                       | G042#7         | 0        | 0        |
| DNCI             | DNC operation select signal                                          | G043#5         | 0        | 0        |
| DRN              | Dry run signal                                                       | G046#7         | 0        | 0        |
| DRNE             | Dry run signal (PMC axis control)                                    | G150#7         | 0        | 0        |
| DRNO             | Software operator's panel signal (DRN)                               | F075#5         | 0        | 0        |
| DSP1, DSP2, DSP3 | Spindle motor speed detection signal                                 | Y(n+1)#0 to #2 | 0        | 0        |
| DSV1 to DSV8     | Servo motor speed detection signal                                   | Y(n+0)         | 0        | 0        |
| DTCH1 to DTCH8   | Controlled axis detach signal                                        | G124           | 0        | 0        |
| EA0 to EA6       | Address signal for external data input                               | G002#0 to #6   | 0        | 0        |
| EABUFA           |                                                                      | F131#1         | 0        | 0        |
| EABUFB           | Duffer full simpel (DMC exist sential)                               | F134#1         | 0        | 0        |
| EABUFC           | Buffer full signal (PMC axis control)                                | F137#1         | 0        | 0        |
| EABUFD           |                                                                      | F140#1         | 0        | 0        |
| EACNT1 to EACNT8 | Control in–progress signal (PMC axis control)                        | F182           | 0        | 0        |
| EADEN1 to EADEN8 | Distribution completion signal (PMC axis control)                    | F112           | 0        | 0        |
| EAX1 to EAX8     | Controlled axis select signal (PMC axis control)                     | G136           | 0        | 0        |

| Symbol       | Signal name                                        | Address      | T series | M series |
|--------------|----------------------------------------------------|--------------|----------|----------|
| EBSYA        |                                                    | F130#7       | 0        | 0        |
| EBSYB        | Axis control command read completion signal        | F133#7       | 0        | 0        |
| EBSTC        | (PMC axis control)                                 | F136#7       | 0        | 0        |
| EBSYD        |                                                    | F139#7       | 0        | 0        |
| EBUFA        |                                                    | G142#7       | 0        | 0        |
| EBUFB        | Axis control command read signal                   | G154#7       | 0        | 0        |
| EBUFC        | (PMC axis control)                                 | G166#7       | 0        | 0        |
| EBUFD        |                                                    | G178#7       | 0        | 0        |
| EC0A to EC6A |                                                    | G143#0 to #6 | 0        | 0        |
| EC0B to EC6B | Axis control command signal (PMC axis control)     | G155#0 to #6 | 0        | 0        |
| EC0C to EC6C |                                                    | G167#0 to #6 | 0        | 0        |
| EC0D to EC6D |                                                    | G179#0 to #6 | 0        | 0        |
| ECKZA        |                                                    | F130#1       | 0        | 0        |
| ECKZB        | Accumulated pulse zero check in–progress signal    | F133#1       | 0        | 0        |
| ECKZC        | (PMC axis control)                                 | F136#1       | 0        | 0        |
| ECKZD        |                                                    | F139#1       | 0        | 0        |
| ECLRA        |                                                    | G142#6       | 0        | 0        |
| ECLRB        |                                                    | G154#6       | 0        | 0        |
| ECLRC        | Reset signal (PMC axis control)                    | G166#6       | 0        | 0        |
| ECLRD        |                                                    | G178#6       | 0        | 0        |
| ED0 to ED15  | Data signal for external data input                | G000, G001   | 0        | 0        |
| EDENA        |                                                    | F130#3       | 0        | 0        |
| EDENB        | Auxiliary function execution in–progress signal    | F133#3       | 0        | 0        |
| EDENC        | (PMC axis control)                                 | F136#3       | 0        | 0        |
| EDEND        |                                                    | F139#3       | 0        | 0        |
| EDGN         | Slave diagnose select signal                       | F177#7       | 0        | 0        |
| EF           | External operation signal                          | F008#0       | _        | 0        |
| EFD          | External operation signal for high–speed interface | F007#1       | _        | 0        |
| EFIN         | External operation function completion signal      | G005#1       | _        | 0        |

| Symbol          | Signal name                                              | Address      | T series | M series |
|-----------------|----------------------------------------------------------|--------------|----------|----------|
| EFINA           |                                                          | G142#0       | 0        | 0        |
| EFINB           | Applicant for ation accordation single (DMC axis accuse) | G154#0       | 0        | 0        |
| EFINC           | Auxiliary function completion signal (PMC axis control)  | G166#0       | 0        | 0        |
| EFIND           |                                                          | G178#0       | 0        | 0        |
| EGENA           |                                                          | F130#4       | 0        | 0        |
| EGENB           |                                                          | F133#4       | 0        | 0        |
| EGENC           | Axis movement in–progress signal (PMC axis control)      | F136#4       | 0        | 0        |
| EGEND           |                                                          | F139#4       | 0        | 0        |
| EIALA           |                                                          | F130#2       | 0        | 0        |
| EIALB           |                                                          | F133#2       | 0        | 0        |
| EIALC           | Alarm in–progress signal (PMC axis control)              | F136#2       | 0        | 0        |
| EIALD           |                                                          | F139#2       | 0        | 0        |
| EID0A to EID31A |                                                          | G146 to G149 | 0        | 0        |
| EID0B to EID31B | - Axis control data signal (PMC axis control)            | G158 to G161 | 0        | 0        |
| EID0C to EID31C |                                                          | G170 to G173 | 0        | 0        |
| EID0D to EID31D |                                                          | G182 to G185 | 0        | 0        |
| EIF0A to EIF15A |                                                          | G144, G145   | 0        | 0        |
| EIF0B to EIF15B | Asia assistant for ductor since t (DMO soils assistant)  | G156, G157   | 0        | 0        |
| EIF0C to EIF15C | Axis control feedrate signal (PMC axis control)          | G168, G169   | 0        | 0        |
| EIF0D to EIF15D |                                                          | G180, G181   | 0        | 0        |
| EINPA           |                                                          | F130#0       | 0        | 0        |
| EINPB           | In position signal (DMC suis soutre)                     | F133#0       | 0        | 0        |
| EINPC           | In–position signal (PMC axis control)                    | F136#0       | 0        | 0        |
| EINPD           |                                                          | F139#0       | 0        | 0        |
| EKC0 to EKC7    | Key code signal                                          | G098         | 0        | 0        |
| EKENB           | Key code read completion signal                          | F053#7       | 0        | 0        |
| EKSET           | Key code read signal                                     | G066#7       | 0        | 0        |
| EM11A to EM48A  |                                                          | F132, F142   | 0        | 0        |
| EM11B to EM48B  | Auxilians function code signal (DMC assis souther)       | F135, F145   | 0        | 0        |
| EM11C to EM48C  | Auxiliary function code signal (PMC axis control)        | F138, F148   | 0        | 0        |
| EM11D to EM48D  |                                                          | F141, F151   | 0        | 0        |

| Symbol | Signal name                                                 | Address | T series | M series |
|--------|-------------------------------------------------------------|---------|----------|----------|
| EMBUFA |                                                             | G142#2  | 0        | 0        |
| EMBUFB | Duffaring prohibition cignal (DMC avia control)             | G154#2  | 0        | 0        |
| EMBUFC | Buffering prohibition signal (PMC axis control)             | G166#2  | 0        | 0        |
| EMBUFD |                                                             | G178#2  | 0        | 0        |
| EMFA   |                                                             | F131#0  | 0        | 0        |
| EMFB   | Auxilians function atraba cignal (DMC axis control)         | F134#0  | 0        | 0        |
| EMFC   | Auxiliary function strobe signal (PMC axis control)         | F137#0  | 0        | 0        |
| EMFD   | -                                                           | F140#0  | 0        | 0        |
| EMSBKA |                                                             | G143#7  | 0        | 0        |
| EMSBKB | Plack stap prohibition signal (DMC ovia control)            | G155#7  | 0        | 0        |
| EMSBKC | Block stop prohibition signal (PMC axis control)            | G167#7  | 0        | 0        |
| EMSBKD |                                                             | G179#7  | 0        | 0        |
| ENB    | Spindle enable signal                                       | F001#4  | 0        | 0        |
| ENB2   |                                                             | F038#2  | 0        | _        |
| ENB3   |                                                             | F038#3  | 0        | _        |
| ENBKY  | External key input mode select signal                       | G066#1  | 0        | 0        |
| EOTNA  |                                                             | F130#6  | 0        | 0        |
| EOTNB  | Overtravel negative direction signal (PMC axis control)     | F133#6  | 0        | 0        |
| EOTNC  | - Overtraver negative direction signal (Fixed axis control) | F136#6  | 0        | 0        |
| EOTND  | -                                                           | F139#6  | 0        | 0        |
| EOTPA  |                                                             | F130#5  | 0        | 0        |
| ЕОТРВ  | Overtravel positive direction signal (PMC axis control)     | F133#5  | 0        | 0        |
| EOTPC  | Overtraver positive direction signal (Five axis control)    | F136#5  | 0        | 0        |
| EOTPD  | -                                                           | F139#5  | 0        | 0        |
| EOV0   | Override 0% signal (PMC axis control)                       | F129#5  | 0        | 0        |
| EPARM  | Slave parameter select signal                               | F177#6  | 0        | 0        |
| EPRG   | Slave program select signal                                 | F177#4  | 0        | 0        |
| ERDIO  | Slave external read start signal                            | F177#1  | 0        | 0        |
| EREND  | Read completion signal for external data input              | F060#0  | 0        | 0        |
| ERS    | External reset signal                                       | G008#7  | 0        | 0        |

| Symbol       | Signal name                                             | Address | T series | M series |
|--------------|---------------------------------------------------------|---------|----------|----------|
| ESBKA        |                                                         | G142#3  | 0        | 0        |
| ESBKB        | DI L L L L L L L L L L L L L L L L L L L                | G154#3  | 0        | 0        |
| ESBKC        | Block stop signal (PMC axis control)                    | G166#3  | 0        | 0        |
| ESBKD        |                                                         | G178#3  | 0        | 0        |
| ESEND        | Search completion signal for external data input        | F060#1  | 0        | 0        |
| ESKIP        | Skip sheet (PMC axis control)                           | X004#6  | 0        | 0        |
| ESOFA        |                                                         | G142#4  | 0        | 0        |
| ESOFB        | 0                                                       | G154#4  | 0        | 0        |
| ESOFC        | Servo-off signal (PMC axis control)                     | G166#4  | 0        | 0        |
| ESOFD        |                                                         | G178#4  | 0        | 0        |
| ESRSYC       | Spindle simple synchronization control                  | G064#6  | 0        | 0        |
| ESTB         | Read signal for external data input                     | G002#7  | 0        | 0        |
| ESTPA        | Axis control temporary stop signal (PMC axis control)   | G142#5  | 0        | 0        |
| ESTPB        |                                                         | G154#5  | 0        | 0        |
| ESTPC        |                                                         | G166#5  | 0        | 0        |
| ESTPD        |                                                         | G178#5  | 0        | 0        |
| ESTPIO       | Slave read/write stop signal                            | F177#2  | 0        | 0        |
| EVAR         | Slave macro variable select signal                      | F177#5  | 0        | 0        |
| EWTIO        | Slave external write start signal                       | F177#3  | 0        | 0        |
| EXHPCC       | HPCC in-operation signal                                | F066#7  | _        | 0        |
| EXLM         | Stored stroke limit switch signal                       | G007#6  | 0        | 0        |
| EXRD         | External read start signal                              | G058#1  | 0        | 0        |
| EXSTP        | External read/punch stop signal                         | G058#2  | 0        | 0        |
| EXWT         | External punch start signal                             | G058#3  | 0        | 0        |
| F1D          | F1 digit feed select signal                             | G016#7  | _        | 0        |
| FIN          | Completion signal                                       | G004#3  | 0        | 0        |
| FRP1 to FRP8 | Floating reference position return completion signal    | F116    | 0        | 0        |
| FSCSL        | Cs contour control switching completion signal          | F044#1  | 0        | 0        |
| FSPPH        | Spindle phase synchronization control completion signal | F044#3  | 0        | 0        |
| FSPSY        | Spindle synchronization speed control completion signal | F044#2  | 0        | 0        |
| G08MD        | Advanced preview mode signal                            | F066#0  | <u> </u> | 0        |

| Symbol           | Signal name                                                                      | Address      | T series | M series |
|------------------|----------------------------------------------------------------------------------|--------------|----------|----------|
| GOQSM            | Tool compensation amount write mode select signal                                | G039#7       | 0        | _        |
| GR1, GR2         | Gear select signal (input)                                                       | G028#1, #2   | 0        | 0        |
| GR10, GR20, GR30 | Gear select signal (output)                                                      | F034#0 to #2 | _        | 0        |
| GR21             |                                                                                  | G029#0       | 0        | _        |
| GR31             | Gear select signal (input)                                                       | G029#2       | 0        | _        |
| HDO0 to HDO7     | High-speed skip state signal                                                     | F122         | 0        | 0        |
| HEAD             | Path select signal (tool post select signal)                                     | G063#0       | •        | •        |
| HROV             | 1% rapid traverse override select signal                                         | G096#7       | 0        | 0        |
| HS1A to HS1D     | Manual handle feed axis select signal                                            | G018#0 to #3 | 0        | 0        |
| HS1AO            | Software operator's panel signal (HS1A)                                          | F077#0       | 0        | 0        |
| HS1BO            | Software operator's panel signal (HS1B)                                          | F077#1       | 0        | 0        |
| HS1CO            | Software operator's panel signal (HS1C)                                          | F077#2       | 0        | 0        |
| HS1DO            | Software operator's panel signal (HS1D)                                          | F077#3       | 0        | 0        |
| HS1IA to HS1ID   | Manual handle interrupt axis select signal                                       | G041#0 to #3 | 0        | 0        |
| HS2A to HS2D     | Manual handle feed axis select signal                                            | G018#4 to #7 | 0        | 0        |
| HS2IA to HS2ID   | Manual handle interrupt axis select signal                                       | G041#4 to #7 | 0        | 0        |
| HS3A to HS3D     | Manual handle feed axis select signal                                            | G019#0 to #3 | _        | 0        |
| HS3IA to HS3ID   | Manual handle interrupt axis select signal                                       | G042#0 to #3 | _        | 0        |
| IGNVRY           | All–axis VRDY OFF alarm ignore signal                                            | G066#0       | 0        | 0        |
| IGVRY1 to IGVRY8 | Specified–axis VRDY OFF alarm ignore signal                                      | G192         | 0        | 0        |
| INCH             | Inch input signal                                                                | F002#0       | 0        | 0        |
| INCMDA           |                                                                                  | G072#5       | 0        | 0        |
| INCMDB           | Orientation signal of incremental command external setting type (serial spindle) | G076#5       | 0        | 0        |
| INCMDC           |                                                                                  | G206#5       | 0        | 0        |
| INCSTA           |                                                                                  | F047#1       | 0        | 0        |
| INCSTB           | Incremental orientation mode signal (serial spindle)                             | F051#1       | 0        | 0        |
| INCSTC           |                                                                                  | F170#1       | 0        | 0        |
| INDXA            |                                                                                  | G072#0       | 0        | 0        |
| INDXB            | Orientation stop position change command signal (serial spindle)                 | G076#0       | 0        | 0        |
| INDXC            | (Serial Spiriale)                                                                | G206#0       | 0        | 0        |
| INFD             | In–feed cutting start signal                                                     | G063#6       | _        | 0        |
| INHKY            | Key input disable signal                                                         | F053#0       | 0        | 0        |

| Symbol                   | Signal name                                             | Address      | T series | M series |
|--------------------------|---------------------------------------------------------|--------------|----------|----------|
| INP1 to INP8             | In–position signal                                      | F104         | 0        | 0        |
| INTGA                    |                                                         | G071#5       | 0        | 0        |
| INTGB                    | Speed integration control signal (serial spindle)       | G075#5       | 0        | 0        |
| INTGC                    |                                                         | G205#5       | 0        | 0        |
| IOLACK                   | I/O Link confirmation signal                            | G092#0       | 0        | 0        |
| IOLNK                    | Slave I/O Link select signal                            | F177#0       | 0        | 0        |
| IOLS                     | I/O Link specification signal                           | G092#1       | 0        | 0        |
| KEY1 to KEY4             | Memory protection signal                                | G046#3 to #6 | 0        | 0        |
| KEYO                     | Software operator's panel signal (KEY1 to KEY4)         | F075#6       | 0        | 0        |
| LDT1A                    |                                                         | F045#4       | 0        | 0        |
| LDT1B                    | Load detection signal 1 (serial spindle)                | F049#4       | 0        | 0        |
| LDT1C                    |                                                         | F168#4       | 0        | 0        |
| LDT2A                    | Load detection signal 2 (serial spindle)                | F045#5       | 0        | 0        |
| LDT2B                    |                                                         | F049#5       | 0        | 0        |
| LDT2C                    |                                                         | F168#5       | 0        | 0        |
| M00 to M31               | Auxiliary function code signal                          | F010 to F013 | 0        | 0        |
| M200 to M215             | Second miscellaneous function code signal               | F014 to F015 | 0        | 0        |
| M300 to M315             | Third miscellaneous function code signal                | F016 to F017 | 0        | 0        |
| MA                       | Read signal                                             | F001#7       | 0        | 0        |
| MABSM                    | Manual absolute confirmation signal                     | F004#2       | 0        | 0        |
| MAFL                     | Auxiliary function lock confirmation signal             | F004#4       | 0        | 0        |
| MBDT1, MBDT2 to<br>MBDT9 | Optional block skip confirmation signal                 | F004#0, F005 | 0        | 0        |
| MCFNA                    |                                                         | G071#3       | 0        | 0        |
| MCFNB                    | Power line switching completion signal (serial spindle) | G075#3       | 0        | 0        |
| MCFNC                    |                                                         | G205#3       | 0        | 0        |
| MD1, MD2, MD4            | Mode select signal                                      | G043#0 to #2 | 0        | 0        |
| MD1O                     | Software operator's panel signal (MD1)                  | F073#0       | 0        | 0        |
| MD2O                     | Software operator's panel signal (MD2)                  | F073#1       | 0        | 0        |
| MD4O                     | Software operator's panel signal (MD4)                  | F073#2       | 0        | 0        |
| MDRN                     | Dry run confirmation signal                             | F002#7       | 0        | 0        |
| MDTCH1 to MDTCH8         | Controlled axis detach in–progress signal               | F110         | 0        | 0        |
| MEDT                     | Memory editing selection confirmation signal            | F003#6       | 0        | 0        |

| Symbol       | Signal name                                                           | Address      | T series | M series |
|--------------|-----------------------------------------------------------------------|--------------|----------|----------|
| MF           | Auxiliary function strobe signal                                      | F007#0       | 0        | 0        |
| MF2          | Second miscellaneous function strobe signal                           | F008#4       | 0        | 0        |
| MF3          | Third miscellaneous function strobe signal                            | F008#5       | 0        | 0        |
| MFIN         | Auxiliary function completion signal                                  | G005#0       | 0        | 0        |
| MFIN2        | Second miscellaneous function completion signal                       | G004#4       | 0        | 0        |
| MFIN3        | Third miscellaneous function completion signal                        | G004#5       | 0        | 0        |
| MFNHGA       |                                                                       | G072#6       | 0        | 0        |
| MFNHGB       | Spindle switching main side MCC contact state signal (serial spindle) | G076#6       | 0        | 0        |
| MFNHGC       |                                                                       | G206#6       | 0        | 0        |
| МН           | Manual handle feed selection confirmation signal                      | F003#1       | 0        | 0        |
| MHPCC        | HPCC mode signal                                                      | F066#6       | _        | 0        |
| MI1 to MI8   | Mirror image signal                                                   | G106         | 0        | 0        |
| MINC         | Incremental feed selection confirmation signal                        | F003#0       | 0        | 0        |
| MINP         | Program input external activation signal                              | G058#0       | 0        | 0        |
| MIX1 to MIX7 | Composite control axis select signal                                  | G128#0 to #6 | •        | _        |
| MJ           | Jog feed selection confirmation signal                                | F003#2       | 0        | 0        |
| MLK          | All–axis machine lock signal                                          | G044#1       | 0        | 0        |
| MLK1 to MLK8 | Specified–axis machine lock signal                                    | G108         | 0        | 0        |
| MLKO         | Software operator's panel signal (MLX)                                | F075#4       | 0        | 0        |
| MMDI         | Manual data input selection confirmation signal                       | F003#3       | 0        | 0        |
| ММЕМ         | Automatic operation selection confirmation signal                     | F003#5       | 0        | 0        |
| MMI1 to MMI8 | Mirror image confirmation signal                                      | F108         | 0        | 0        |
| MMLK         | All–axis machine lock confirmation signal                             | F004#1       | 0        | 0        |
| MORA1A       |                                                                       | F046#6       | 0        | 0        |
| MORA1B       | Magnetic sensor based orientation completion signal (serial spindle)  | F050#6       | 0        | 0        |
| MORA1C       |                                                                       | F169#6       | 0        | 0        |
| MORA2A       |                                                                       | F046#7       | 0        | 0        |
| MORA2B       | Magnetic sensor based orientation vicinity signal (serial spindle)    | F050#7       | 0        | 0        |
| MORA2C       |                                                                       | F169#7       | 0        | 0        |
| MORCMA       |                                                                       | G073#0       | 0        | 0        |
| MORCMB       | Magnetic sensor based orientation command signal (serial spindle)     | G077#0       | 0        | 0        |
| MORCMC       | (Constant)                                                            | G207#0       | 0        | 0        |

| Symbol             | Signal name                                                                   | Address                 | T series | M series |
|--------------------|-------------------------------------------------------------------------------|-------------------------|----------|----------|
| MP1, MP2           | Manual handle feed travel distance select signal (incremental feed signal)    | G019#4, #5              | 0        | 0        |
| MP1O               | Software operator's panel signal (MP1)                                        | F076#0                  | 0        | 0        |
| MP2O               | Software operator's panel signal (MP2)                                        | F076#1                  | 0        | 0        |
| MPOFA              |                                                                               | G073#2                  | 0        | 0        |
| MPOFB              | Motor power removal command signal (serial spindle)                           | G077#2                  | 0        | 0        |
| MPOFC              |                                                                               | G207#2                  | 0        | 0        |
| MRDYA              |                                                                               | G070#7                  | 0        | 0        |
| MRDYB              | Machine ready signal (serial spindle)                                         | G074#7                  | 0        | 0        |
| MRDYC              |                                                                               | G204#7                  | 0        | 0        |
| MREF               | Manual reference position return selection confirmation signal                | F004#5                  | 0        | 0        |
| MRMT               | DNC operation selection confirmation signal                                   | F003#4                  | 0        | 0        |
| MSBK               | Single block confirmation signal                                              | F004#3                  | 0        | 0        |
| MSDFON             | Motor speed detection function enable signal                                  | G016#0                  | 0        | 0        |
| MTCHIN             | Teach-in selection confirmation signal                                        | F003#7                  | 0        | 0        |
| MV1 to MV8         | Axis movement in–progress signal                                              | F102                    | 0        | 0        |
| MVD1 to MVD8       | Axis movement direction signal                                                | F106                    | 0        | 0        |
| NOWT               | Wait ignore signal                                                            | G063#1                  | •        | •        |
| NOZAGC             | Orthogonal axis/slant axis control disable signal                             | G063#5                  | 0        | 0        |
| NPOS1 to NPOS8     | Position indication ignore signal                                             | G198                    | 0        | 0        |
| NRROA              |                                                                               | G072#2                  | 0        | 0        |
| NRROB              | Shortcut command signal for orientation stop position change (serial spindle) | G076#2                  | 0        | 0        |
| NRROC              |                                                                               | G206#2                  | 0        | 0        |
| OFN0 to OFN5, OFN6 | Tool compensation number select signal                                        | G039#0 to #5,<br>G040#0 | 0        | _        |
| OP                 | Automatic operation in–progress signal                                        | F000#7                  | 0        | 0        |
| ORARA              |                                                                               | F045#7                  | 0        | 0        |
| ORARB              | Orientation completion signal (serial spindle)                                | F049#7                  | 0        | 0        |
| ORARC              |                                                                               | F168#7                  | 0        | 0        |
| ORCMA              |                                                                               | G070#6                  | 0        | 0        |
| ORCMB              | Orientation command signal (serial spindle)                                   | G074#6                  | 0        | 0        |
| ORCMC              | 1                                                                             | G204#6                  | 0        | 0        |

| Symbol                      | Signal name                                                                | Address             | T series | M series |
|-----------------------------|----------------------------------------------------------------------------|---------------------|----------|----------|
| OUT0 to OUT7                | Software operator's panel general–purpose switch signal                    | F072                | 0        | 0        |
| ovc                         | Override cancel signal                                                     | G006#4              | 0        | 0        |
| OVCE                        | Override cancel signal (PMC axis control)                                  | G150#5              | 0        | 0        |
| OVLS1 to OVLS7              | Superposition control axis select signal                                   | G190#0 to #6        | •        | _        |
| OVRIDA                      |                                                                            | G072#4              | 0        | 0        |
| OVRIDB                      | Analog override signal (serial spindle)                                    | G076#4              | 0        | 0        |
| OVRIDC                      | 1                                                                          | G206#4              | 0        | 0        |
| PC1DEA                      |                                                                            | F047#0              | 0        | 0        |
| PC1DEB                      | Position coder one–rotation signal detection state signal (serial spindle) | F051#0              | 0        | 0        |
| PC1DEC                      |                                                                            | F170#0              | 0        | 0        |
| PC2SLC                      | Second position coder select signal                                        | G028#7              | 0        | _        |
| PECK2                       | Small-diameter peck drilling cycle execution in-progress signal            | F066#5              | _        | 0        |
| PDT1                        | Conversational mode select signal                                          | G062#4              | 0        | _        |
| PDT2                        | Restart operation notification signal                                      | G062#5              | 0        | _        |
| PK1 to PK8                  | Parking signal                                                             | G122                | 0        | _        |
| PK1 to PK7                  |                                                                            | G122#0 to #6        | •        | _        |
| PKESS1                      | First spindle parking signal                                               | G122#6<br>(G031#6)  | 0        | 0        |
| PKESS2                      | Second spindle parking signal                                              | G122#7<br>(G031#7)  | 0        | 0        |
| PN1, PN2, PN4, PN8,<br>PN16 | Workpiece number search signal                                             | G009#0 to 4         | 0        | 0        |
| PORA2A                      |                                                                            | F046#5              | 0        | 0        |
| PORA2B                      | Position coder based orientation vicinity signal (serial spindle)          | F050#5              | 0        | 0        |
| PORA2C                      |                                                                            | F169#5              | 0        | 0        |
| PRC                         | Position record signal                                                     | G040#6              | 0        | _        |
| PRGDPL                      | Program screen display in–progress signal                                  | F053#1              | 0        | 0        |
| PRTSF                       | Required part count reached signal                                         | F062#7              | 0        | 0        |
| PSAR                        | Spindle polygon speed reached signal                                       | F063#2              | 0        | _        |
| PSE1                        | Polygon master axis unreached signal                                       | F063#0              | 0        | _        |
| PSE2                        | Polygon synchronization axis unreached signal                              | F063#1              | 0        | _        |
| PSW01 to PSW10              | Position switch signal                                                     | F070#0 to<br>F071#1 | 0        | 0        |

| Symbol           | Signal name                                                                             | Address             | T series | M series |
|------------------|-----------------------------------------------------------------------------------------|---------------------|----------|----------|
| PSYN             | Polygon synchronization in–progress signal                                              | F063#7              | 0        | _        |
| R01I to R12I     |                                                                                         | G032#0 to<br>G033#3 | 0        | 0        |
| R01I2 to R12I2   | Spindle motor speed command signal                                                      | G034#0 to<br>G035#3 | 0        | 0        |
| R01I3 to R12I3   |                                                                                         | G036#0 to<br>G037#3 | 0        | 0        |
| R010 to R120     | S12 bit code signal                                                                     | F036#0 to<br>F037#3 | 0        | 0        |
| RCFNA            |                                                                                         | F046#3              | 0        | 0        |
| RCFNB            | Output switching completion signal (serial spindle)                                     | F050#3              | 0        | 0        |
| RCFNC            |                                                                                         | F169#3              | 0        | 0        |
| RCHA             |                                                                                         | G071#7              | 0        | 0        |
| RCHB             | Power line state confirmation signal (serial spindle)                                   | G075#7              | 0        | 0        |
| RCHC             |                                                                                         | G205#7              | 0        | 0        |
| RCHHGA           | Spindle switching high side MCC contact state signal (serial spindle)                   | G072#7              | 0        | 0        |
| RCHHGB           |                                                                                         | G076#7              | 0        | 0        |
| RCHHGC           |                                                                                         | G206#7              | 0        | 0        |
| RCHPA            |                                                                                         | F046#2              | 0        | 0        |
| RCHPB            | Output switch signal (serial spindle)                                                   | F050#2              | 0        | 0        |
| RCHPC            |                                                                                         | F169#2              | 0        | 0        |
| RCYO             | Machining restart completion signal                                                     | F063#5              |          | 0        |
| RGHTH            | Tool axis right–angle direction handle feed mode signal                                 | G023#6              | _        | 0        |
| RGSPM            |                                                                                         | F065#1              | _        | 0        |
| RGSPP            | Spindle rotation direction signal                                                       | F065#0              | _        | 0        |
| RGTAP            | Rigid tapping signal                                                                    | G061#0              | 0        | 0        |
| RGTSP1, RGTSP2   | Rigid tapping spindle select signal                                                     | G061#4, #5          | 0        | _        |
| RLSOT            | Stroke limit release signal                                                             | G007#7              | _        | 0        |
| RLSOT3           | Stroke limit 3 release signal                                                           | G007#4              | 0        | 0        |
| RMTDI0 to RMTDI7 | Input signal for remote buffer                                                          | G052                | 0        | 0        |
| RMTDO0 to RMTDO7 | Output signal for remote buffer                                                         | F069                | 0        | 0        |
| ROTAA            |                                                                                         | G072#1              | 0        | 0        |
| ROTAB            | Rotation direction command signal for orientation stop position change (serial spindle) | G076#1              | 0        | 0        |
| ROTAC            | ]                                                                                       | G206#1              | 0        | 0        |

| Symbol       | Signal name                                            | Address      | T series | M series |
|--------------|--------------------------------------------------------|--------------|----------|----------|
| ROV1, ROV2   | Rapid traverse override signal                         | G014#0, #1   | 0        | 0        |
| ROV1E, ROV2E | Rapid traverse override signal (PMC axis control)      | G150#0, #1   | 0        | 0        |
| ROV1O        | Software operator's panel signal (ROV1)                | F076#4       | 0        | 0        |
| ROV2O        | Software operator's panel signal (ROV2)                | F076#5       | 0        | 0        |
| RPALM        | Read/punch alarm signal                                | F053#3       | 0        | 0        |
| RPBSY        | Read/punch in–progress signal                          | F053#2       | 0        | 0        |
| RPDO         | Rapid traverse in–progress signal                      | F002#1       | 0        | 0        |
| RRW          | Reset and rewind signal                                | G008#6       | 0        | 0        |
| RSLA         |                                                        | G071#6       | 0        | 0        |
| RSLB         | Output switching request signal (serial spindle)       | G075#6       | 0        | 0        |
| RSLC         |                                                        | G205#6       | 0        | 0        |
| RST          | Reset in–progress signal                               | F001#1       | 0        | 0        |
| RT           | Manual rapid traverse select signal                    | G019#7       | 0        | 0        |
| RTAP         | Rigid tapping mode signal                              | F076#3       | 0        | 0        |
| RTE          | Manual rapid traverse select signal (PMC axis control) | G150#6       | 0        | 0        |
| RTO          | Software operator's panel signal (RT)                  | F077#6       | 0        | 0        |
| RTNCY        | Machining restart activation signal                    | G064#0       | _        | 0        |
| RTNMVS       | Machining start point signal                           | F066#3       | _        | 0        |
| RTRCT        | Retract signal                                         | G066#4       | _        | 0        |
| RTRCTF       | Retract completion signal                              | F065#4       | _        | 0        |
| RVS          | Reverse movement signal                                | G007#0       | _        | 0        |
| RVSL         | Reverse movement in–progress signal                    | F082#2       | _        | 0        |
| RWD          | Rewind in-progress signal                              | F000#0       | 0        | 0        |
| S00 to S31   | Spindle function code signal                           | F022 to F025 | 0        | 0        |
| SA           | Servo ready signal                                     | F000#6       | 0        | 0        |
| SAR          | Speed reached signal                                   | G029#4       | 0        | 0        |
| SARA         |                                                        | F045#3       | 0        | 0        |
| SARB         | Speed reached signal (serial spindle)                  | F049#3       | 0        | 0        |
| SARC         |                                                        | F168#3       | 0        | 0        |
| SBK          | Single block signal                                    | G046#1       | 0        | 0        |
| SBKO         | Software operator's panel signal (SBK)                 | F075#3       | 0        | 0        |
| SCLP         | Spindle clamp signal                                   | F038#0       | 0        | _        |

| Symbol                          | Signal name                                               | Address                 | T series | M series |
|---------------------------------|-----------------------------------------------------------|-------------------------|----------|----------|
| SDTA                            |                                                           | F045#2                  | 0        | 0        |
| SDTB                            | Speed detection signal (serial spindle)                   | F049#2                  | 0        | 0        |
| SDTC                            |                                                           | F168#2                  | 0        | 0        |
| SF                              | Spindle function strobe signal                            | F007#2                  | 0        | 0        |
| SFIN                            | Spindle function completion signal                        | G005#2                  | 0        | 0        |
| SFRA                            |                                                           | G070#5                  | 0        | 0        |
| SFRB                            | Forward rotation command signal (serial spindle)          | G074#5                  | 0        | 0        |
| SFRC                            |                                                           | G204#5                  | 0        | 0        |
| SGN                             |                                                           | G033#5                  | 0        | 0        |
| SGN2                            | Spindle motor command polarity specification signal       | G035#5                  | 0        | 0        |
| SGN3                            |                                                           | G037#5                  | 0        | 0        |
| SHA00 to SHA11                  |                                                           | G078#0 to<br>G079#3     | 0        | 0        |
| SHB00 to SHB11                  | Spindle orientation external stop position command signal | G080#0 to<br>G081#3     | 0        | 0        |
| SHC00 to SHC11                  |                                                           | G208#0 to<br>G209#3     | 0        | 0        |
| SIND                            |                                                           | G033#7                  | 0        | 0        |
| SIND2                           | Spindle motor speed command select signal                 | G035#7                  | 0        | 0        |
| SIND3                           |                                                           | G037#7                  | 0        | 0        |
| OKID                            | Skip signal                                               | X004#7                  | 0        | 0        |
| SKIP                            | Overload torque signal                                    | X004#7                  | _        | 0        |
| SKIP2 to SKIP6,<br>SKIP7, SKIP8 | Skip signal                                               | X004#2 to #6,<br>#0, #1 | 0        | 0        |
| SKIPP                           |                                                           | G006#6                  | 0        | _        |
| SLCSRQ                          | Machining restart point select signal                     | G064#1                  | _        | 0        |
| SLPCA, SLPCB                    | Spindle feedback select signal                            | G064#2, #3              | •        | _        |
| SLSPA, SLSPB                    | Spindle command select signal                             | G063#2, #3              | •        | _        |
| SLVA                            |                                                           | G073#1                  | 0        | 0        |
| SLVB                            | Slave operation mode command signal (serial spindle)      | G077#1                  | 0        | 0        |
| SLVC                            |                                                           | G207#1                  | 0        | 0        |
| SLVSA                           |                                                           | F046#4                  | 0        | 0        |
| SLVSB                           | Slave operation state signal (serial spindle)             | F050#4                  | 0        | 0        |
| SLVSC                           |                                                           | F169#4                  | 0        | 0        |

| Symbol           | Signal name                                       | Address      | T series | M series |
|------------------|---------------------------------------------------|--------------|----------|----------|
| SMZ              | Error detect signal                               | G053#6       | 0        | _        |
| SOCNA            |                                                   | G071#4       | 0        | 0        |
| SOCNB            | Soft start/stop cancel signal (serial spindle)    | G075#4       | 0        | 0        |
| SOCNC            |                                                   | G205#4       | 0        | 0        |
| SOR              | Spindle orientation signal                        | G029#5       | 0        | 0        |
| SOV0 to SOV7     | Spindle speed override signal                     | G030         | 0        | 0        |
| SPAL             | Spindle change detection alarm signal             | F035#0       | 0        | 0        |
| SPL              | Automatic operation hold signal                   | F000#4       | 0        | 0        |
| SPO              | Software operator's panel signal (*SP)            | F075#7       | 0        | 0        |
| SPPHS            | Spindle phase synchronization control signal      | G038#3       | 0        | 0        |
| SPSLA            |                                                   | G071#2       | 0        | 0        |
| SPSLB            | Spindle select signal (serial spindle)            | G075#2       | 0        | 0        |
| SPSLC            |                                                   | G205#2       | 0        | 0        |
| SPSTP            | Spindle stop completion signal                    | G028#6       | 0        | _        |
| SPSYC            | Spindle synchronization control signal            | G038#2       | 0        | 0        |
| SRLNI0 to SRLNI3 | Ground number specification signal                | G091#0 to #3 | 0        | 0        |
| SRLNO0 to SRLNO3 | Ground number output signal                       | F178#0 to #3 | 0        | 0        |
| SRN              | Program restart signal                            | G006#0       | 0        | 0        |
| SRNMV            | Program restart in–progress signal                | F002#4       | 0        | 0        |
| SRVA             |                                                   | G070#4       | 0        | 0        |
| SRVB             | Reverse rotation command signal (serial spindle)  | G074#4       | 0        | 0        |
| SRVC             |                                                   | G204#4       | 0        | 0        |
| SSIN             |                                                   | G033#6       | 0        | 0        |
| SSIN2            | Spindle motor command polarity select signal      | G035#6       | 0        | 0        |
| SSIN3            |                                                   | G037#6       | 0        | 0        |
| SSTA             |                                                   | F045#1       | 0        | 0        |
| SSTB             | Speed zero signal (serial spindle)                | F049#1       | 0        | 0        |
| SSTC             |                                                   | F168#1       | 0        | 0        |
| ST               | Automatic operation activation signal             | G007#2       | 0        | 0        |
| STL              | Automatic operation activation in–progress signal | F000#5       | 0        | 0        |
| STLK             | Start lock signal                                 | G007#1       | 0        | _        |
| STRD             | Input simultaneous operation mode select signal   | G058#5       | _        | 0        |

| Symbol           | Signal name                                                                | Address             | T series | M series |  |  |
|------------------|----------------------------------------------------------------------------|---------------------|----------|----------|--|--|
| STWD             | Output simultaneous operation mode select signal                           | G058#6              | _        | 0        |  |  |
| SUCLP            | Spindle unclamp signal                                                     | F038#1              | 0        | _        |  |  |
| SVF1 to SVF8     | Servo–off signal                                                           | G126                | 0        | 0        |  |  |
| SWS1             |                                                                            | G027#0              | 0        | _        |  |  |
| SWS2             | Spindle select signal                                                      | G027#1              | 0        | _        |  |  |
| SWS3             |                                                                            | G027#2              | 0        | _        |  |  |
| SYCAL            | Spindle synchronization control alarm signal/phase error monitoring signal | F044#4              | 0        | 0        |  |  |
| SYN10 to SYN80   | Synchronization control in–progress signal                                 | F118                | 0        | _        |  |  |
| SYN10 to SYN70   | Synchronization/composite/superposition control in-<br>progress signal     |                     |          |          |  |  |
| SYNC1 to SYNC8   | Simple synchronization axis select signal                                  | G138                | 0        | 0        |  |  |
| SYNC1 to SYNC8   |                                                                            | G138                | 0        | _        |  |  |
| SYNC1 to SYNC7   | Synchronization control axis select signal                                 | G138#0 to #6        | •        | _        |  |  |
| SYNCJ1 to SYNCJ8 | Simple synchronization manual feed axis select signal                      | G140                |          | 0        |  |  |
| SYNMOD           | EGB mode signal                                                            | F065#6              | _        | 0        |  |  |
| T00 to T31       | Tool function code signal                                                  | F026 to F029        | 0        | 0        |  |  |
| TAP              | Tapping in–progress signal                                                 | F001#5              | 0        | 0        |  |  |
| TF               | Tool function strobe signal                                                | F007#3              | 0        | 0        |  |  |
| TFIN             | Tool function completion signal                                            | G005#3              | 0        | 0        |  |  |
| THRD             | Threading in–progress signal                                               | F002#3              | 0        | 0        |  |  |
| TIALM            | Tool post interference alarm signal                                        | F064#7              | •        | _        |  |  |
| TICHK            | Tool post interference check in–progress signal                            | F064#6              | •        | _        |  |  |
| TL01 to TL64     |                                                                            | G047#0 to #6        | 0        | _        |  |  |
| TL01 to TL256    | Tool ground number select signal                                           | G047#0 to<br>G048#0 | _        | 0        |  |  |
| TLCH             | Tool change signal                                                         | F064#0              | 0        | 0        |  |  |
| TLCHI            | Tool-by-tool change signal                                                 | F064#2              | _        | 0        |  |  |
| TLMA             |                                                                            | F045#6              | 0        | 0        |  |  |
| TLMB             | Torque limit in–progress signal (serial spindle)                           | F049#6              | 0        | 0        |  |  |
| TLMC             |                                                                            | F168#6              | 0        | 0        |  |  |
| TLMHA            |                                                                            | G070#1              | 0        | 0        |  |  |
| TLMHB            | Torque limit command high signal (serial spindle)                          | G074#1              | 0        | 0        |  |  |
| TLMHC            |                                                                            | G204#1              | 0        | 0        |  |  |

| Symbol         | Signal name                                                       | Address      | T series | M series |
|----------------|-------------------------------------------------------------------|--------------|----------|----------|
| TLMLA          |                                                                   | G070#0       | 0        | 0        |
| TLMLB          | Torque limit command low signal (serial spindle)                  | G074#0       | 0        | 0        |
| TLMLC          |                                                                   | G204#0       | 0        | 0        |
| TLNW           | New tool select signal                                            | F064#1       | 0        | 0        |
| TLRST          | Tool change reset signal                                          | G048#7       | 0        | 0        |
| TLRSTI         | Tool-by-tool change reset signal                                  | G048#6       | _        | 0        |
| TLSKP          | Tool skip signal                                                  | G048#5       | 0        | 0        |
| TMRON          | General–purpose integrating meter activation signal               | G053#0       | 0        | 0        |
| TRACT          | Tool retract mode signal                                          | F092#3       | 0        | 0        |
| TRESC          | Tool retract signal                                               | G059#0       | 0        | 0        |
| TRQL1 to TRQL8 | Torque limit reached signal                                       | F114         | 0        | _        |
| TRRTN          | Tool return signal                                                | G059#1       | 0        | 0        |
| TRSPS          | Tool return completion signal                                     | F092#5       | 0        | 0        |
| UI000 to UI015 | Input signal for custom macros                                    | G054, G055   | 0        | 0        |
| UINT           | Interrupt signal for custom macros                                | G053#3       | 0        | 0        |
| UO000 to UO015 | — Output signal for custom macros                                 | F054, F055   | 0        | 0        |
| UO100 to UO131 | Output signal for custom macros                                   | F056 to F059 | 0        | 0        |
| WATO           | Wait in–progress signal                                           | F063#6       | •        | •        |
| WOQSM          | Workpiece coordinate system shift amount write mode select signal | G039#6       | 0        | _        |
| WOSET          | Workpiece coordinate system shift amount write signal             | G040#7       | 0        | _        |
| XAE            |                                                                   | X004#0       | 0        | 0        |
| YAE            | Measurement position reached signal                               | X004#1       | _        | 0        |
| ZAE            | iveasurement position reached signal                              | X004#1       | 0        | _        |
| ZAE            |                                                                   | X004#2       | _        | 0        |
| ZP1 to ZP8     | Reference position return completion signal                       | F094         | 0        | 0        |
| ZP21 to ZP28   | Second reference position return completion signal                | F096         | 0        | 0        |
| ZP31 to ZP38   | Third reference position return completion signal                 | F098         | 0        | 0        |
| ZP41 to ZP48   | Fourth reference position return completion signal                | F100         | 0        | 0        |
| ZRF1 to ZRF8   | Reference position establishment signal                           | F120         | 0        | 0        |
| ZRN            | Manual reference position return select signal                    | G043#7       | 0        | 0        |
| ZRNO           | Software operator's panel signal (ZRN)                            | F073#4       | 0        | 0        |

## 6.6 LIST OF ADDRESSES

## Address list (1-path control)

For a signal that is common to the M series and T series, and is usable for only one of the two series, hatching is provided on the upper part (the T series) or lower part (M series) for which the signal is not usable, as shown below.

**[Example 1]** EXLM and ST are signals common to the T series and M series. STLK is a signal usable only for the T series. RLSOT and RVS are signals usable only for the M series.

| only for the M series. RESO1 and RVS are signals usage |                             |                             |                          |                                       |                              |                         |                  |                          |                      |  |
|--------------------------------------------------------|-----------------------------|-----------------------------|--------------------------|---------------------------------------|------------------------------|-------------------------|------------------|--------------------------|----------------------|--|
|                                                        |                             |                             |                          |                                       |                              |                         |                  |                          |                      |  |
|                                                        | #7                          | #6                          |                          |                                       |                              | #2                      | #1               | #0                       |                      |  |
| G007                                                   | RLSOT                       | EXLM                        |                          | $\supset \sum$                        |                              | ST                      | STLK             | RVS                      | T series<br>M series |  |
|                                                        |                             |                             |                          |                                       |                              |                         |                  |                          | i wiseries           |  |
| MT→F                                                   | PMC                         |                             |                          |                                       |                              |                         |                  |                          |                      |  |
| Address                                                | 6                           |                             |                          | Bit                                   | t No.                        |                         |                  |                          |                      |  |
|                                                        | #7                          | #6                          | #5                       | #4                                    | #3                           | #2                      | #1               | #0                       | 1                    |  |
| X004                                                   | SKIP                        | _ ESKIP<br>SKIP6            | MIT2 _<br>SKIP5          | _ +MIT2<br>SKIP4                      | _ <u>-</u> MIT1 _<br>SKIP3 - | _ +MIT1<br>SKIP2        | _ ZAE<br>SKIP8 - | XAE<br>SKIP7             | T series             |  |
|                                                        | SKIP                        | _ ESKIP<br>SKIP6            | SKIP5                    | SKIP4                                 | SKIP3                        | _ ZAE<br>SKIP2          | _ YAE<br>SKIP8   | _ XAE<br>SKIP7           | M series             |  |
| X008                                                   |                             |                             |                          | *ESP                                  |                              |                         |                  |                          |                      |  |
| X009                                                   | *DEC8                       | *DEC7                       | *DEC6                    | *DEC5                                 | *DEC4                        | *DEC3                   | *DEC2            | *DEC1                    | <br>                 |  |
| 7009                                                   | DLCo                        | DLC1                        | DECO                     | DECS                                  | DLC4                         | DECS                    | DLCZ             | DECT                     |                      |  |
|                                                        |                             |                             |                          |                                       |                              |                         |                  |                          |                      |  |
| PMC-                                                   | +CNC                        |                             |                          |                                       |                              |                         |                  |                          |                      |  |
| Address                                                | 3                           |                             |                          |                                       |                              |                         |                  |                          |                      |  |
|                                                        | _                           |                             |                          | Bi                                    | t No.                        |                         |                  |                          |                      |  |
|                                                        | #7                          | #6                          | #5                       | Bit<br>#4                             | t No.<br>#3                  | #2                      | #1               | #0                       |                      |  |
| G000                                                   |                             | #6<br>ED6                   | #5<br>ED5                |                                       |                              | #2<br>ED2               | #1<br>ED1        | #0<br>ED0                |                      |  |
| G000<br>G001                                           | #7                          |                             |                          | #4                                    | #3                           |                         |                  |                          |                      |  |
|                                                        | #7<br>ED7                   | ED6                         | ED5                      | #4<br>ED4                             | #3<br>ED3                    | ED2                     | ED1              | ED0                      |                      |  |
| G001                                                   | #7<br>ED7                   | ED6<br>ED14                 | ED5<br>ED13              | #4<br>ED4<br>ED12                     | #3<br>ED3<br>ED11            | ED2<br>ED10             | ED1<br>ED9       | ED0<br>ED8               |                      |  |
| G001<br>G002                                           | #7<br>ED7                   | ED6<br>ED14                 | ED5<br>ED13<br>EA5       | #4<br>ED4<br>ED12                     | #3<br>ED3<br>ED11<br>EA3     | ED2<br>ED10             | ED1<br>ED9       | ED0<br>ED8               |                      |  |
| G001<br>G002<br>G004                                   | #7 ED7 ED15 ESTB            | ED14 EA6                    | ED5<br>ED13<br>EA5       | #4 ED4 ED12 EA4 MFIN2                 | #3 ED3 ED11 EA3 FIN          | ED2 ED10 EA2            | ED1 ED9 EA1      | ED0 ED8 EA0              |                      |  |
| G001<br>G002<br>G004<br>G005                           | #7 ED7 ED15 ESTB            | ED6 ED14 EA6 AFL            | ED5<br>ED13<br>EA5       | #4 ED4 ED12 EA4 MFIN2 BFIN            | #3 ED3 ED11 EA3 FIN          | ED2 ED10 EA2 SFIN       | ED1 ED9 EA1      | ED0 ED8 EA0 MFIN         |                      |  |
| G001  G002  G004  G005  G006                           | #7 ED7 ED15 ESTB BFIN       | ED6 ED14 EA6 AFL SKIPP      | ED5 ED13 EA5 MFIN3       | #4 ED4 ED12 EA4 MFIN2 BFIN OVC        | #3 ED3 ED11 EA3 FIN          | ED2 ED10 EA2 SFIN *ABSM | ED1 ED9 EA1 EFIN | ED0 ED8 EA0 MFIN SRN     |                      |  |
| G001 G002 G004 G005 G006 G007                          | #7 ED7 ED15 ESTB BFIN RLSOT | ED6 ED14 EA6 AFL SKIPP EXLM | ED5 ED13 EA5 MFIN3 *FLWU | #4 ED4 ED12 EA4 MFIN2 BFIN OVC RLSOT3 | #3 ED3 ED11 EA3 FIN          | ED2 ED10 EA2 SFIN *ABSM | ED1 ED9 EA1 EFIN | ED0 ED8 EA0 MFIN SRN RVS |                      |  |

\*JV13

\*FV5

\*JV12

\*FV4

\*JV11

\*FV3

\*JV10

\*FV2

\*JV9

\*FV1

\*JV8

\*FV0

\*JV15

\*FV7

G011

G012

\*JV14

\*FV6

| G013 | #7<br>*AFV7 | #6<br>*AFV6 | #5<br>*AFV5 | #4<br>*AFV4 | #3<br>*AFV3 | #2<br>*AFV2 | #1<br>*AFV1 | #0<br>*AFV0 |
|------|-------------|-------------|-------------|-------------|-------------|-------------|-------------|-------------|
| G014 |             |             |             |             |             |             | ROV2        | ROV1        |
| G016 | F1D         |             |             |             |             |             |             | MSDFON      |
| G018 | HS2D        | HS2C        | HS2B        | HS2A        | HS1D        | HS1C        | HS1B        | HS1A        |
| G019 | RT          |             | MP2         | MP1         | HS3D        | HS3C        | HS3B        | HS3A        |
| G023 | ALNGH       | RGHTH       |             |             |             |             |             |             |
| G027 | CON         |             | *SSTP3      | *SSTP2      | *SSTP1      | SWS3        | SWS2        | SWS1        |
| G028 | PC2SLC      | SPSTP       | *SCPF       | *SUCPF      |             | GR2         | GR1         |             |
| G029 |             | *SSTP       | SOR         | SAR         |             | GR31        |             | GR21        |
| G030 | SOV7        | SOV6        | SOV5        | SOV4        | SOV3        | SOV2        | SOV1        | SOV0        |
| G031 | PKESS2      | PKESS1      |             |             |             |             |             |             |
| G032 | R08I        | R07I        | R06I        | R05I        | R04I        | R03I        | R02I        | R01I        |
| G033 | SIND        | SSIN        | SGN         |             | R12I        | R11I        | R10I        | R09I        |
| G034 | R08I2       | R07l2       | R06I2       | R05l2       | R04I2       | R03I2       | R02I2       | R01I2       |
| G035 | SIND2       | SSIN2       | SGN2        |             | R12I2       | R11I2       | R10l2       | R09l2       |
| G036 | R08I3       | R07l3       | R06l3       | R05l3       | R04I3       | R03I3       | R02l3       | R01I3       |
| G037 | SIND3       | SSIN3       | SGN3        |             | R12l3       | R11I3       | R10l3       | R09l3       |
| G038 | *BECLP      | *BEUCP      |             |             | SPPHS       | SPSYC       |             | *PLSST      |
| G039 | GOQSM       | WOQSM       | OFN5        | OFN4        | OFN3        | OFN2        | OFN1        | OFN0        |
| G040 | WOSET       | PRC         |             |             |             |             |             | OFN6        |
| G041 | HS2ID       | HS2IC       | HS2IB       | HS2IA       | HS1ID       | HS1IC       | HS1IB       | HS1IA       |
| G042 | DMMC        |             |             |             | HS3ID       | HS3IC       | HS3IB       | HS3IA       |
| G043 | ZRN         |             | DNCI        |             |             | MD4         | MD2         | MD1         |
| G044 |             |             |             |             |             |             | MLK         | BDT1        |
| G045 | BDT9        | BDT8        | BDT7        | BDT6        | BDT5        | BDT4        | BDT3        | BDT2        |
| G046 | DRN         | KEY4        | KEY3        | KEY2        | KEY1        |             | SBK         |             |
| G047 | TL128       | TL64        | TL32        | TL16        | TL08        | TL04        | TL02        | TL01        |
| G048 | TLRST       | TLRSTI      | TLSKP       |             |             |             |             | TL256       |
| G049 | *TLV7       | *TLV6       | *TLV5       | *TLV4       | *TLV3       | *TLV2       | *TLV1       | *TLV0       |
| G050 |             |             |             |             |             |             | *TLV9       | *TLV8       |
| G051 | *CHLD       | CHPST       |             |             | *CHP8       | *CHP4       | *CHP2       | *CHP0       |

| G052 | #7<br>RMTDI7 | #6<br>RMTDI6 | #5<br>RMTDI5 | #4<br>RMTDI4 | #3<br>RMTDI3 | #2<br>RMTDI2 | #1<br>RMTDI1 | #0<br>RMTDI0 |
|------|--------------|--------------|--------------|--------------|--------------|--------------|--------------|--------------|
| G053 | CDZ          | SMZ          |              |              | UINT         |              |              | TMRON        |
| G054 | UI007        | UI006        | UI005        | UI004        | UI003        | UI002        | UI001        | UI000        |
| G055 | UI015        | UI014        | UI013        | UI012        | UI011        | UI010        | UI009        | UI008        |
| G058 |              | STWD         | STRD         |              | EXWT         | EXSTP        | EXRD         | MINP         |
| G059 |              |              |              |              |              |              | TRRTN        | TRESC        |
| G060 | *TSB         |              |              |              |              |              |              |              |
| G061 |              |              | RGTSP2       | RGTSP1       |              |              |              | RGTAP        |
| G062 |              |              | PDT2         | PDT1         |              |              | *CRTOF       |              |
| G063 |              | INFD         | NOZAGC       |              |              |              |              |              |
| G064 |              | ESRSYC       |              |              |              |              | SLCSEQ       | RTNCY        |
| G065 |              |              |              |              |              |              |              |              |
| G066 | EKSET        |              |              | RTRCT        |              |              | ENBKY        | IGNVRY       |
| G070 | MRDYA        | ORCMA        | SFRA         | SRVA         | CTH1A        | CTH2A        | TLMHA        | TLMLA        |
| G071 | RCHA         | RSLA         | INTGA        | SOCNA        | MCFNA        | SPSLA        | *ESPA        | ARSTA        |
| G072 | RCHHGA       | MFNHGA       | INCMDA       | OVRIDA       | DEFMDA       | NRROA        | ROTAA        | INDXA        |
| G073 |              |              |              |              |              | MPOFA        | SLVA         | MORCMA       |
| G074 | MRDYB        | ORCMB        | SFRB         | SRVB         | CTH1B        | CTH2B        | TLMHB        | TLMLB        |
| G075 | RCHB         | RSLB         | INTGB        | SOCNB        | MCFNB        | SPSLB        | *ESPB        | ARSTB        |
| G076 | RCHHGB       | MFNHGB       | NCMDB        | OVRIDB       | DEFMDB       | NRROB        | ROTAB        | INDXB        |
| G077 |              |              |              |              |              | MPOFB        | SLVB         | MORCMB       |
| G078 | SHA07        | SHA06        | SHA05        | SHA04        | SHA03        | SHA02        | SHA01        | SHA00        |
| G079 |              |              |              |              | SHA11        | SHA10        | SHA09        | SHA08        |
| G080 | SHB07        | SHB06        | SHB05        | SHB04        | SHB03        | SHB02        | SHB01        | SHB00        |
| G081 |              |              |              |              | SHB11        | SHB10        | SHB09        | SHB08        |
| G082 |              |              | Reser        | ved for ord  | er–made m    | nacros       |              |              |
| G083 |              |              | Reser        | ved for ord  | er–made m    | nacros       |              |              |
| G086 |              |              |              |              | –Ja          | +Ja          | –Jg          | +Jg          |
| G091 |              |              |              |              | SRLNI3       | SRLNI2       | SRLNI1       | SRLNI0       |
| G092 |              |              |              | BGEN         | BGIALM       | BGION        | IOLS         | IOLACK       |
| G096 | HROV         | *HROV6       | *HROV5       | *HROV4       | *HROV3       | *HROV2       | *HROV1       | *HROV0       |

|      | #7                      | #6                      | #5     | #4     | #3     | #2     | #1     | #0     |                      |
|------|-------------------------|-------------------------|--------|--------|--------|--------|--------|--------|----------------------|
| G098 | KEC7                    | KEC6                    | KEC5   | KEC4   | KEC3   | KEC2   | KEC1   | KEC0   |                      |
| G100 | +J8                     | +J7                     | +J6    | +J5    | +J4    | +J3    | +J2    | +J1    |                      |
| G102 | -J8                     | -J7                     | -J6    | -J5    | -J4    | -J3    | -J2    | -J1    |                      |
| G106 | MI8                     | MI7                     | MI6    | MI5    | MI4    | MI3    | MI2    | MI1    |                      |
| G108 | MLK8                    | MLK7                    | MLK6   | MLK5   | MLK4   | MLK3   | MLK2   | MLK1   |                      |
| G110 | +LM8                    | +LM7                    | +LM6   | +LM5   | +LM4   | +LM3   | +LM2   | +LM1   |                      |
| G112 | -LM8                    | -LM7                    | -LM6   | -LM5   | -LM4   | -LM3   | -LM2   | -LM1   |                      |
| G114 | *+L8                    | *+L7                    | *+L6   | *+L5   | *+L4   | *+L3   | *+L2   | *+L1   |                      |
| G116 | *-L8                    | *-L7                    | *-L6   | *-L5   | *-L4   | *-L3   | *-L2   | *-L1   |                      |
| G118 | *+ED8                   | *+ED7                   | *+ED6  | *+ED5  | *+ED4  | *+ED3  | *+ED2  | *+ED1  |                      |
| G120 | *-ED8                   | *-ED7                   | *-ED6  | *-ED5  | *-ED4  | *-ED3  | *-ED2  | *-ED1  |                      |
| G122 | PK8<br>PKESS2<br>PKESS2 | PK7<br>PKESS1<br>PKESS1 | PK6    | PK5    | PK4    | PK3    | PK2    | PK1    | T series<br>M series |
| G124 | DTCH8                   | DTCH7                   | DTCH6  | DTCH5  | DTCH4  | DTCH3  | DTCH2  | DTCH1  |                      |
| G126 | SVF8                    | SVF7                    | SVF6   | SVF5   | SVF4   | SVF3   | SVF2   | SVF1   |                      |
| G130 | *IT8                    | *IT7                    | *IT6   | *IT5   | *IT4   | *IT3   | *IT2   | *IT1   |                      |
| G132 |                         |                         |        |        | +MIT4  | +MIT3  | +MIT2  | +MIT1  |                      |
| G134 |                         |                         |        |        | -MIT4  | -MIT3  | -MIT2  | -MIT1  |                      |
| G136 | EAX8                    | EAX7                    | EAX6   | EAX5   | EAX4   | EAX3   | EAX2   | EAX1   |                      |
| G138 | SYNC8                   | SYNC7                   | SYNC6  | SYNC5  | SYNC4  | SYNC3  | SYNC2  | SYNC1  |                      |
| G140 | SYNCJ8                  | SYNCJ7                  | SYNCJ6 | SYNCJ5 | SYNCJ4 | SYNCJ3 | SYNCJ2 | SYNCJ1 |                      |
| G142 | EBUFA                   | ECLRA                   | ESTPA  | ESOFA  | ESBKA  | EMBUFA |        | EFINA  |                      |
| G143 | EMSBKA                  | EC6A                    | EC5A   | EC4A   | EC3A   | EC2A   | EC1A   | EC0A   |                      |
| G144 | EIF7A                   | EIF6A                   | EIF5A  | EIF4A  | EIF3A  | EIF2A  | EIF1A  | EIF0A  |                      |
| G145 | EIF15A                  | EIF14A                  | EIF13A | EIF12A | EIF11A | EIF10A | EIF9A  | EIF8A  |                      |
| G146 | EID7A                   | EID6A                   | EID5A  | EID4A  | EID3A  | EID2A  | EID1A  | EID0A  |                      |
| G147 | EID15A                  | EID14A                  | EID13A | EID12A | EID11A | EID10A | EID9A  | EID8A  |                      |
| G148 | EID23A                  | EID22A                  | EID21A | EID20A | EID19A | EID18A | EID17A | EID16A |                      |
| G149 | EID31A                  | EID30A                  | EID29A | EID28A | EID27A | EID26A | EID25A | EID24A |                      |
| G150 | DRNE                    | RTE                     | OVCE   |        |        |        | ROV2E  | ROV1E  |                      |
| G151 | *FV7E                   | *FV6E                   | *FV5E  | *FV4E  | *FV3E  | *FV2E  | *FV1E  | *FV0E  |                      |

|      | #7     | #6     | #5     | #4     | #3     | #2     | #1     | #0     |
|------|--------|--------|--------|--------|--------|--------|--------|--------|
| G154 | EBUFB  | ECLRB  | ESTPB  | ESOFB  | ESBKB  | EMBUFB |        | EFINB  |
| G155 | EMSBKB | EC6B   | EC5B   | EC4B   | EC3B   | EC2B   | EC1B   | EC0B   |
| G156 | EIF7B  | EIF6B  | EIF5B  | EIF4B  | EIF3B  | EIF2B  | EIF1B  | EIF0B  |
| G157 | EIF15B | EIF14B | EIF13B | EIF12B | EIF11B | EIF10B | EIF9B  | EIF8B  |
| G158 | EID7B  | EID6B  | EID5B  | EID4B  | EID3B  | EID2B  | EID1B  | EID0B  |
| G159 | EID15B | EID14B | EID13B | EID12B | EID11B | EID10B | EID9B  | EID8B  |
| G160 | EID23B | EID22B | EID21B | EID20B | EID19B | EID18B | EID17B | EID16B |
| G161 | EID31B | EID30B | EID29B | EID28B | EID27B | EID26B | EID25B | EID24B |
| G166 | EBUFC  | ECLRC  | ESTPC  | ESOFC  | ESBKC  | EMBUFC |        | EFINC  |
| G167 | EMSBKC | EC6C   | EC5C   | EC4C   | EC3C   | EC2C   | EC1C   | EC0C   |
| G168 | EIF7C  | EIF6C  | EIF5C  | EIF4C  | EIF3C  | EIF2C  | EIF1C  | EIF0C  |
| G169 | EIF15C | EIF14C | EIF13C | EIF12C | EIF11C | EIF10C | EIF9C  | EIF8C  |
| G170 | EID7C  | EID6C  | EID5C  | EID4C  | EID3C  | EID2C  | EID1C  | EID0C  |
| G171 | EID15C | EID14C | EID13C | EID12C | EID11C | EID10C | EID9C  | EID8C  |
| G172 | EID23C | EID22C | EID21C | EID20C | EID19C | EID18C | EID17C | EID16C |
| G173 | EID31C | EID30C | EID29C | EID28C | EID27C | EID26C | EID25C | EID24C |
| G178 | EBUFD  | ECLRD  | ESTPD  | ESOFD  | ESBKD  | EMBUFD |        | EFIND  |
| G179 | EMSBKD | EC6D   | EC5D   | EC4D   | EC3D   | EC2D   | EC1D   | EC0D   |
| G180 | EIF7D  | EIF6D  | EIF5D  | EIF4D  | EIF3D  | EIF2D  | EIF1D  | EIF0D  |
| G181 | EIF15D | EIF14D | EIF13D | EIF12D | EIF11D | EIF10D | EIF9D  | EIF8D  |
| G182 | EID7D  | EID6D  | EID5D  | EID4D  | EID3D  | EID2D  | EID1D  | EID0D  |
| G183 | EID15D | EID14D | EID13D | EID12D | EID11D | EID10D | EID9D  | EID8D  |
| G184 | EID23D | EID22D | EID21D | EID20D | EID19D | EID18D | EID17D | EID16D |
| G185 | EID31D | EID30D | EID29D | EID28D | EID27D | EID26D | EID25D | EID24D |
| G192 | GVRY8  | IGVRY7 | IGVRY6 | IGVRY5 | IGVRY4 | IGVRY3 | IGVRY2 | IGVRY1 |
| G198 | NPOS8  | NPOS7  | NPOS6  | NPOS5  | NPOS4  | NPOS3  | NPOS2  | NPOS1  |
| G204 | MRDYC  | ORCML  | SFRC   | SRVC   | CTH1C  | CTH2C  | TLMHC  | TLMLC  |
| G205 | RCHC   | RSLC   | INTGC  | SOCNC  | MCFNC  | SPSLC  | *ESPC  | ARSTC  |
| G206 | RCHHGC | MFNHGC | INCMDC | OVRIDC | DEFMDC | NRROC  | ROTAC  | INDXC  |
| G207 |        |        |        |        |        | MPOFC  | SLVC   | MORCMC |
| G208 | SHC07  | SHC06  | SHC05  | SHC04  | SHC03  | SHC02  | SHC01  | SHC00  |

|         | #7     | #6    | #5    | #4    | #3    | #2    | #1    | #0    |
|---------|--------|-------|-------|-------|-------|-------|-------|-------|
| G209    |        |       |       |       | SHC11 | SHC10 | SHC09 | SHC08 |
|         |        |       |       |       |       |       |       |       |
| CNC     | PMC    |       |       |       |       |       |       |       |
| Address | 5      |       |       | Bi    | t No. |       |       |       |
|         | #7     | #6    | #5    | #4    | #3    | #2    | #1    | #0    |
| F000    | OP     | SA    | STL   | SPL   |       |       |       | PWD   |
| F001    | MA     |       | TAP   | ENB   | DEN   | BAL   | RST   | AL    |
| F002    | MDRN   | CUT   |       | SRNMV | THRD  | CSS   | RPDO  | INCH  |
| F003    | MTCHIN | MEDT  | MMEM  | MRMT  | MMDI  | MJ    | MH    | MINC  |
| F004    |        |       | MREF  | MAFL  | MSBK  | MABSM | MMLK  | MBDT1 |
| F005    | MBDT9  | MBDT8 | MBDT7 | MBDT6 | MBDT5 | MBDT4 | MBDT3 | MBDT2 |
| F007    | BF     |       |       | BF    | TF    | SF    | EFD   | MF    |
| F008    |        |       | MF3   | MF2   |       |       |       | EF    |
| F009    | DM00   | DM01  | DM02  | DM30  |       |       |       |       |
| F010    | M07    | M06   | M05   | M04   | M03   | M02   | M01   | M00   |
| F011    | M15    | M14   | M13   | M12   | M11   | M10   | M09   | M08   |
| F012    | M23    | M22   | M21   | M20   | M19   | M18   | M17   | M16   |
| F013    | M31    | M30   | M29   | M28   | M27   | M26   | M25   | M24   |
| F014    | M207   | M206  | M205  | M204  | M203  | M202  | M201  | M200  |
| F015    | M215   | M214  | M213  | M212  | M211  | M210  | M209  | M208  |
| F016    | M307   | M306  | M305  | M304  | M303  | M302  | M301  | M300  |
| F017    | M315   | M314  | M313  | M312  | M311  | M310  | M309  | M308  |
| F022    | S07    | S06   | S05   | S04   | S03   | S02   | S01   | S00   |
| F023    | S15    | S14   | S13   | S12   | S11   | S10   | S09   | S08   |
| F024    | S23    | S22   | S21   | S20   | S19   | S18   | S17   | S16   |
| F025    | S31    | S30   | S29   | S28   | S27   | S26   | S25   | S24   |
| F026    | T07    | T06   | T05   | T04   | T03   | T02   | T01   | T00   |
| F027    | T15    | T14   | T13   | T12   | T11   | T10   | T09   | T08   |
| F028    | T23    | T22   | T21   | T20   | T19   | T18   | T17   | T16   |
| F029    | T31    | T30   | T29   | T28   | T27   | T26   | T25   | T24   |
| F030    | B07    | B06   | B05   | B04   | B03   | B02   | B01   | B00   |

| F032   B23   B22   B21   B20   B19   B18   B17   B16   F033   B31   B30   B29   B28   B27   B26   B25   B24   F034   F036   F036   F036   F036   F036   F036   F036   F036   F037   F038   F038   F0 | F031 | #7<br>B15 | #6<br>B14 | #5<br>B13 | #4<br>B12 | #3<br>B11 | #2<br>B10 | #1<br>B09 | #0<br>B08 |
|----------------------------------------------------------------------------------------------------|------|-----------|-----------|-----------|-----------|-----------|-----------|-----------|-----------|
| F033   B31   B30   B29   B28   B27   B26   B25   B24     F034                                                                                                    |      |           |           |           |           |           |           |           |           |
| F034                                                                                                    | F032 | B23       | B22       | B21       | B20       | B19       | B18       | B17       | B16       |
| F035                                                                                                    | F033 | B31       | B30       | B29       | B28       | B27       | B26       | B25       | B24       |
| F036                                                                                                    | F034 |           |           |           |           |           | GR3O      | GR2O      | GR10      |
| F037                                                                                                    | F035 |           |           |           |           |           |           |           | SPAL      |
| F038                                                                                                    | F036 | R08O      | R070      | R06O      | R05O      | R04O      | R03O      | R02O      | R010      |
| F039                                                                                                    | F037 |           |           |           |           | R120      | R110      | R100      | R09O      |
| F040                                                                                                    | F038 |           |           |           |           | ENB3      | ENB2      | SUCLP     | SCLP      |
| D041                                                                                                    | F039 |           |           |           |           | CHPCYL    | CHPMD     |           |           |
| F044                                                                                                    | F040 | AR7       | AR6       | AR5       | AR4       | AR3       | AR2       | AR1       | AR0       |
| F045                                                                                                    | D041 | AR15      | AR14      | AR13      | AR12      | AR11      | AR10      | AR09      | AR08      |
| F046   MORA2A   MORA1A   PORA2A   SLVSA   RCFNA   RCHPA   CFINA   CHPA     F047                                                                                                    | F044 |           |           |           | SYCAL     | FSPPH     | FSPSY     | FSCSL     |           |
| F047                                                                                                    | F045 | ORARA     | TLMA      | LDT2A     | LDT1A     | SARA      | SDTA      | SSTA      | ALMA      |
| F049                                                                                                    | F046 | MORA2A    | MORA1A    | PORA2A    | SLVSA     | RCFNA     | RCHPA     | CFINA     | CHPA      |
| F050   MORA2B   MORA1B   PORA2B   SLVSB   RCFNB   RCHPB   CFINB   CHPB     F051                                                                                                    | F047 |           |           |           |           |           |           | INCSTA    | PC1DEA    |
| F051                                                                                                    | F049 | ORARB     | TLMB      | LDT2B     | LDT1B     | SARB      | SDTB      | SSTB      | ALMB      |
| F053                                                                                                    | F050 | MORA2B    | MORA1B    | PORA2B    | SLVSB     | RCFNB     | RCHPB     | CFINB     | СНРВ      |
| F054                                                                                                    | F051 |           |           |           |           |           |           | INCSTB    | PC1DEB    |
| F055                                                                                                    | F053 | EKENB     |           |           | BGEACT    | RPALM     | RPBSY     | PRGDPL    | INHKY     |
| F056                                                                                                    | F054 | UO007     | UO006     | UO005     | UO004     | UO003     | UO002     | UO001     | UO000     |
| F057                                                                                                    | F055 | UO015     | UO014     | UO013     | UO012     | UO011     | UO010     | UO009     | UO008     |
| F058         UO123         UO122         UO121         UO120         UO119         UO118         UO117         UO116           F059         UO131         UO130         UO129         UO128         UO127         UO126         UO125         UO124           F060         ESEND         EREND           F061         BCLP         BUCLP           F062         PRTSF         PSAR         PSE2         PSE1           F063         PSYN         RCYO         PSAR         PSE2         PSE1           F064         TLCHI         TLNW         TLCH                                                                                                    | F056 | UO107     | UO106     | UO105     | UO104     | UO103     | UO102     | UO101     | UO100     |
| F059         UO131         UO130         UO129         UO128         UO127         UO126         UO125         UO124           F060         ESEND         EREND           F061         BCLP         BUCLP           F062         PRTSF         PSAR         PSE2         PSE1           F063         PSYN         RCYO         PSAR         PSE2         PSE1           F064         TLCHI         TLNW         TLCH                                                                                                    | F057 | UO115     | UO114     | UO113     | UO112     | UO111     | UO110     | UO109     | UO108     |
| F060         ESEND EREND           F061         BCLP BUCLP           F062         PRTSF           F063         PSYN         RCYO         PSAR PSE2 PSE1           F064         TLCHI TLNW TLCH                                                                                                    | F058 | UO123     | UO122     | UO121     | UO120     | UO119     | UO118     | UO117     | UO116     |
| F061         BCLP BUCLP           F062         PRTSF           F063         PSYN           RCYO         PSAR PSE2 PSE1           F064         TLCHI TLNW TLCH                                                                                                    | F059 | UO131     | UO130     | UO129     | UO128     | UO127     | UO126     | UO125     | UO124     |
| F062         PRTSF           F063         PSYN         RCYO         PSAR         PSE2         PSE1           F064         TLCHI         TLNW         TLCH                                                                                                    | F060 |           |           |           |           |           |           | ESEND     | EREND     |
| F063         PSYN         RCYO         PSAR         PSE2         PSE1           F064         TLCHI         TLNW         TLCH                                                                                                    | F061 |           |           |           |           |           |           | BCLP      | BUCLP     |
| F064 TLCHI TLNW TLCH                                                                                                    | F062 | PRTSF     |           |           |           |           |           |           |           |
|                                                                                                    | F063 | PSYN      |           | RCYO      |           |           | PSAR      | PSE2      | PSE1      |
| F065 SYNMOD RTRCTF RGSPM RGSPP                                                                                                    | F064 |           |           |           |           |           | TLCHI     | TLNW      | TLCH      |
|                                                                                                    | F065 |           | SYNMOD    |           | RTRCTF    |           |           | RGSPM     | RGSPP     |

|      | #7     | #6     | #5     | #4     | #3     | #2     | #1     | #0     |
|------|--------|--------|--------|--------|--------|--------|--------|--------|
| F066 | EXHPCC | MMPCC  | PECK2  |        | RTNMVS |        |        | G08MD  |
| F069 | RMTD07 | RMTDO6 | RMTDO5 | RMTDO4 | RMTDO3 | RMTDO2 | RMTDO1 | RMTDO0 |
| F070 | PSW08  | PSW07  | PSW06  | PSW05  | PSW04  | PSW03  | PSW02  | PSW01  |
| F071 |        |        |        |        |        |        | PSW10  | PSW09  |
| F072 | OUT7   | OUT6   | OUT5   | OUT4   | OUT3   | OUT2   | OUT1   | OUT0   |
| F073 |        |        |        | ZRNO   |        | MD4O   | MD2O   | MD10   |
| F075 | SPO    | KEYO   | DRNO   | MLKO   | SBKO   | BDTO   |        |        |
| F076 |        |        | ROV2O  | ROV10  | RTAP   |        | MP2O   | MP10   |
| F077 |        | RTO    |        |        | HS1DO  | HS1CO  | HS1BO  | HS1AO  |
| F078 | *FV7O  | *FV6O  | *FV5O  | *FV4O  | *FV3O  | *FV2O  | *FV10  | *FV0O  |
| F079 | *JV7O  | *JV6O  | *JV5O  | *JV4O  | *JV3O  | *JV2O  | *JV10  | *JV0O  |
| F080 | *JV15O | *JV14O | *JV13O | *JV12O | *JV110 | *JV10O | *JV9O  | *JV8O  |
| F081 | -J4O   | +J4O   | -J3O   | +J3O   | -J2O   | +J2O   | -J10   | +J10   |
| F082 |        |        |        |        |        | RVSL   |        |        |
| F090 |        |        |        |        | ABTSP3 | ABTSP2 | ABTSP1 | ABTQSV |
| F092 |        |        | TRSPS  |        | TRACT  |        |        |        |
| F094 | ZP8    | ZP7    | ZP6    | ZP5    | ZP4    | ZP3    | ZP2    | ZP1    |
| F096 | ZP28   | ZP27   | ZP26   | ZP25   | ZP24   | ZP23   | ZP22   | ZP21   |
| F098 | ZP38   | ZP37   | ZP36   | ZP35   | ZP34   | ZP33   | ZP32   | ZP31   |
| F100 | ZP48   | ZP47   | ZP46   | ZP45   | ZP44   | ZP43   | ZP42   | ZP41   |
| F102 | MV8    | MV7    | MV6    | MV5    | MV4    | MV3    | MV2    | MV1    |
| F104 | INP8   | INP7   | INP6   | INP5   | INP4   | INP3   | INP2   | INP1   |
| F106 | MVD8   | MVD7   | MVD6   | MVD5   | MVD4   | MVD3   | MVD2   | MVD1   |
| F108 | MMI8   | MMI7   | MMI6   | MMI5   | MMI4   | MMI3   | MMI2   | MMI1   |
| F110 | MDTCH8 | MDTCH7 | MDTCH6 | MDTCH5 | MDTCH4 | MDTCH3 | MDTCH2 | MDTCH1 |
| F112 | EADEN8 | EADEN7 | EADEN6 | EADEN5 | EADEN4 | EADEN3 | EADEN2 | EADEN1 |
| F114 | TRQL8  | TRQL7  | TRQL6  | TRQL5  | TRQL4  | TRQL3  | TRQL2  | TRQL1  |
| F116 | FRP8   | FRP7   | FRP6   | FRP5   | FRP4   | FRP3   | FRP2   | FRP1   |
| F118 | SYN8O  | SYN7O  | SYN6O  | SYN5O  | SYN4O  | SYN3O  | SYN2O  | SYN10  |
| F120 | ZRF8   | ZRF7   | ZRF6   | ZRF5   | ZRF4   | ZRF3   | ZRF2   | ZRF1   |
| F122 | HDO7   | HDO6   | HDO5   | HDO4   | HDO3   | HDO2   | HDO1   | HDO0   |

|      | #7     | #6     | #5     | #4     | #3     | #2     | #1     | #0     |
|------|--------|--------|--------|--------|--------|--------|--------|--------|
| F129 | *EAXSL |        | EOV0   |        |        |        |        |        |
| F130 | EBSYA  | EOTNA  | EOTPA  | EGENA  | EDENA  | EIALA  | ECKZA  | EINPA  |
| F131 |        |        |        |        |        |        | EABUFA | EMFA   |
| F132 | EM28A  | EM24A  | EM22A  | EM21A  | EM18A  | EM14A  | EM12A  | EM11A  |
| F133 | EBSYB  | EOTNB  | EOTPB  | EGENB  | EDENB  | EIALB  | ECKZB  | EINPB  |
| F134 |        |        |        |        |        |        | EABUFB | EMFB   |
| F135 | EM28B  | EM24B  | EM22B  | EM21B  | EM18B  | EM14B  | EM12B  | EM11B  |
| F136 | EBSYC  | EOTNC  | EOTPC  | EGENC  | EDENC  | EIALC  | ECKZC  | EINPC  |
| F137 |        |        |        |        |        |        | EABUFC | EMFC   |
| F138 | EM28C  | EM24C  | EM22C  | EM21C  | EM18C  | EM14C  | EM12C  | EM11C  |
| F139 | EBSYD  | EOTND  | EOTPD  | EGEND  | EDEND  | EIALD  | ECKZD  | EINPD  |
| F140 |        |        |        |        |        |        | EABUFD | EMFD   |
| F141 | EM28D  | EM24D  | EM22D  | EM21D  | EM18D  | EM14D  | EM12D  | EM11D  |
| F142 | EM48A  | EM44A  | EM42A  | EM41A  | EM38A  | EM34A  | EM32A  | EM31A  |
| F145 | EM48B  | EM44B  | EM42B  | EM41B  | EM38B  | EM34B  | EM32B  | EM31B  |
| F148 | EM48C  | EM44C  | EM42C  | EM41C  | EM38C  | EM34C  | EM32C  | EM31C  |
| F151 | EM48D  | EM44D  | EM42D  | EM41D  | EM38D  | EM34D  | EM32D  | EM31D  |
| F168 | ORARC  | TLMC   | LDT2C  | LDT1C  | SARC   | SDTC   | SSTC   | ALMC   |
| F169 | MORA20 | MORA1C | PORA2C | SLVSC  | RCFNC  | RCHPC  | CFINC  | CHPC   |
| F170 |        |        |        |        |        |        | INCSTC | PC1DEC |
| F177 | EDGN   | EPARM  | EVAR   | EPRG   | EWTIO  | ESTPIO | ERDIO  | IOLNK  |
| F178 |        |        |        |        | SRLNO3 | SRLNO2 | SRLNO1 | SRLNO0 |
| F180 | CLRCH8 | CLRCH7 | CLRCH6 | CLRCH5 | CLRCH4 | CLRCH3 | CLRCH2 | CLRCH1 |
| F182 | EACNT8 | EACNT7 | EACNT6 | EACNT5 | EACNT4 | EACNT3 | EACNT2 | EACNT1 |

PMC→CNC

## Address list (2-path control)

In general, signal addresses are assigned to each path as indicated below. However, some signals common to both paths are allocated to path 1. The table below indicates the addresses of the interface signals between the CNC and PMC. A signal marked with #1 is dedicated to path 1, and a signal marked with #2 is dedicated to path 2.

| Signal address | Description                  |
|----------------|------------------------------|
| G000 to G255   | Signals for path 1 (PMC CNC) |
| F000 to F255   | Signals for path 1 (CNC PMC) |
| G1000 to G1255 | Signals for path 2 (PMC CNC) |
| F1000 to F1255 | Signals for path 2 (CNC PMC) |

 $MT \rightarrow PMC$ Address Bit No. #7 #6 #5 #4 #2 #1 #0 ESKIF -MIT2# -MIT1# +MIT1# ZAE# XAE# +MIT2<sup>3</sup> X004 SKIP#1 T series SKIP6#1 SKIP5#1 SKIP7#1 SKIP4#1 SKIP3#1 SKIP2#1 SKIP8#1 XAE#1 SKIP7#1 ZAE#1 SKIP2#1 SKIP#1 ESKIP SKIP5#1 SKIP4#1 SKIP3#1 YAE# M series \*DEC7#2 \*DEC1#2 X007 \*DEC4#2 \*DEC3#2 \*DEC2#2 \*DEC6#2 \*DEC5#2 X008 \*ESP \*DEC7#1 \*DEC6#1 \*DEC5#1 \*DEC4#2 \*DEC3#1 \*DEC2#1 \*DEC1#1 X009 #7 #6 #0 #5 #4 #3 #2 #1 +MIT1#2 SKIP2#2 ZAE#2 SKIP2#2 ZAE#2 SKIP8#2 YAE#2 SKIP8#2 SKIP#2 \_MIT2#2 SKIP5#2 +MIT2#2 SKIP4#2 -MIT1#2 SKIP3#2 XAE#2 SKIP7#2 SKIP6#2 X013 T series XAE#2 SKIP7#2 SKIP#2 SKIP6#2 SKIP5#2 SKIP4#2 SKIP3#2 M series

Address Bit No. #7 #6 #5 #4 #3 #2 #1 #0 ED4<sup>#1</sup> ED2#1 G000 ED7#1 ED6#1 ED5#1 ED3#1 ED1#1 ED0#1 ED12#1 ED14#1 ED11#1 G001 ED15#1 ED13#1 ED10#1 ED9#1 ED8#1 EA3#1 EA0#1 EA6#1 EA4#1 EA2#1 G002 ESTB#1 EA5#1 EA1#1 G004 MFIN3#1 MFIN2#1 FIN#1 BFIN#1 AFL#1 BFIN#1 TFIN#1 SFIN#1 EFIN#1 MFIN#1 G005 G006 SKIPP#1 OVC#1 \*ABSM# SRN#1 RLSOT#1 EXLM#1 \*FLWP<sup>#1</sup> ST#1 STLK#1 RVS#1 G007 RLSOT3#1 \*SP#1 \*IT#1 G008 ERS#1 RRW#1 \*ESP#1 PN4<sup>#1</sup> PN8#1 PN2#1 PN1#1 G009 PN16#1 G010 \*JV7#1 \*JV6#1 \*JV5<sup>#1</sup> \*JV4#1 \*JV3#1 \*JV2#1 \*JV1#1 \*JV0#1

| C044 | #7<br>* N/4 F#1      | #6<br>*JV14 <sup>#1</sup> | #5<br>*JV13 <sup>#1</sup> | #4<br>*JV12 <sup>#1</sup> | #3<br>*JV11 <sup>#1</sup> | #2<br>*JV10 <sup>#1</sup> | #1<br>*JV9 <sup>#1</sup> | #0                  |
|------|----------------------|---------------------------|---------------------------|---------------------------|---------------------------|---------------------------|--------------------------|---------------------|
| G011 | *JV15 <sup>#1</sup>  |                           |                           |                           |                           |                           |                          | *JV8 <sup>#1</sup>  |
| G012 | *FV7 <sup>#1</sup>   | *FV6 <sup>#1</sup>        | *FV5 <sup>#1</sup>        | *FV4 <sup>#1</sup>        | *FV3 <sup>#1</sup>        | *FV2 <sup>#1</sup>        | *FV1 <sup>#1</sup>       | *FV0 <sup>#1</sup>  |
| G013 | *AFV7 <sup>#1</sup>  | *AFV6 <sup>#1</sup>       | *AFV5 <sup>#1</sup>       | *AFV4 <sup>#1</sup>       | *AFV3 <sup>#1</sup>       | *AFV2 <sup>#1</sup>       | *AFV1 <sup>#1</sup>      | *AFV0 <sup>#1</sup> |
| G014 |                      |                           |                           |                           |                           |                           | ROV2 <sup>#1</sup>       | ROV1 <sup>#1</sup>  |
| G016 | F1D#1                |                           |                           |                           |                           |                           |                          | MSDFON#1            |
| G018 | HS2D <sup>#1</sup>   | HS2C <sup>#1</sup>        | HS2B <sup>#1</sup>        | HS2A <sup>#1</sup>        | HS1D <sup>#1</sup>        | HS1C <sup>#1</sup>        | HS1B <sup>#1</sup>       | HS1A <sup>#1</sup>  |
| G019 | RT <sup>#1</sup>     |                           | MP2 <sup>#1</sup>         | MP1 <sup>#1</sup>         | HS3D <sup>#1</sup>        | HS3C <sup>#1</sup>        | HS3B <sup>#1</sup>       | HS3A <sup>#1</sup>  |
| G023 | ALNGH#1              | RGHTH#1                   |                           |                           |                           |                           |                          |                     |
| G027 | CON#1                |                           | *SSTP3 <sup>#1</sup>      | *SSTP2 <sup>#1</sup>      | *SSTP1 <sup>#1</sup>      | SWS3 <sup>#1</sup>        | SWS2 <sup>#1</sup>       | SWS1 <sup>#1</sup>  |
| G028 | PC2SLC#1             | SPSTP#1                   | *SCPF <sup>#1</sup>       | *SUCPF#1                  |                           | GR2 <sup>#1</sup>         | GR1 <sup>#1</sup>        |                     |
| G029 |                      | *SSTP#1                   | SOR#1                     | SAR <sup>#1</sup>         |                           | GR31 <sup>#1</sup>        |                          | GR21 <sup>#1</sup>  |
| G030 | SOV7 <sup>#1</sup>   | SOV6 <sup>#1</sup>        | SOV5 <sup>#1</sup>        | SOV4 <sup>#1</sup>        | SOV3 <sup>#1</sup>        | SOV2 <sup>#1</sup>        | SOV1 <sup>#1</sup>       | SOV0 <sup>#1</sup>  |
| G031 | PKESS2 <sup>#1</sup> | PKESS1#1                  |                           |                           |                           |                           |                          |                     |
| G032 | R08I <sup>#1</sup>   | R07I <sup>#1</sup>        | R06I <sup>#1</sup>        | R05I <sup>#1</sup>        | R04I <sup>#1</sup>        | R03I <sup>#1</sup>        | R02I <sup>#1</sup>       | R01I <sup>#1</sup>  |
| G033 | SIND#1               | SSND <sup>#1</sup>        | SGN <sup>#1</sup>         |                           | R12I <sup>#1</sup>        | R11I <sup>#1</sup>        | R10I <sup>#1</sup>       | R09I <sup>#1</sup>  |
| G034 | R08I2 <sup>#1</sup>  | R07I2 <sup>#1</sup>       | R06I2 <sup>#1</sup>       | R05I2 <sup>#1</sup>       | R04I2 <sup>#1</sup>       | R03I2 <sup>#1</sup>       | R02I2 <sup>#1</sup>      | R01I2 <sup>#1</sup> |
| G035 | SIND2#1              | SSIN2#1                   | SGN2 <sup>#1</sup>        |                           | R12I2 <sup>#1</sup>       | R11I2 <sup>#1</sup>       | R10I2#1                  | R09I2 <sup>#1</sup> |
| G036 | R08I3 <sup>#1</sup>  | R07I3 <sup>#1</sup>       | R06I3#1                   | R05I3 <sup>#1</sup>       | R04I3 <sup>#1</sup>       | R03I3 <sup>#1</sup>       | R02I3#1                  | R01I3 <sup>#1</sup> |
| G037 | SIND3 <sup>#1</sup>  | SSIN3 <sup>#1</sup>       | SGN3 <sup>#1</sup>        |                           | R12I3 <sup>#1</sup>       | R11I3 <sup>#1</sup>       | R10I3 <sup>#1</sup>      | R09I3 <sup>#1</sup> |
| G038 | *BECLP#1             | *BEUCP#1                  |                           |                           | SPPHS<br>SPPHS#1          | SPSYC<br>SPSYC#1          |                          | *PLSST#1            |
| G039 | GOQSM#1              | WOQSM#1                   | OFN5 <sup>#1</sup>        | OFN4 <sup>#1</sup>        | OFN3 <sup>#1</sup>        | OFN2 <sup>#1</sup>        | OFN1 <sup>#1</sup>       | OFN0#1              |
| G040 | WOSET#1              | PRC <sup>#1</sup>         |                           |                           |                           |                           |                          | OFN6 <sup>#1</sup>  |
| G041 | HS2ID#1              | HS2IC#1                   | HS2IB#1                   | HS2IA <sup>#1</sup>       | HS1ID#1                   | HS1IC#1                   | HS1IB#1                  | HS1IA <sup>#1</sup> |
| G042 |                      |                           |                           |                           | HS3ID#1                   | HS3IC#1                   | HS3IB#1                  | HS3IA <sup>#1</sup> |
| G043 | ZRN <sup>#1</sup>    |                           | DNCI#1                    |                           |                           | MD4 <sup>#1</sup>         | MD2 <sup>#1</sup>        | MD1 <sup>#1</sup>   |
| G044 |                      |                           |                           |                           |                           |                           | MLK <sup>#1</sup>        | BDT1 <sup>#1</sup>  |
| G045 | BDT9 <sup>#1</sup>   | BDT8 <sup>#1</sup>        | BDT7 <sup>#1</sup>        | BDT6 <sup>#1</sup>        | BDT5 <sup>#1</sup>        | BDT4 <sup>#1</sup>        | BDT3 <sup>#1</sup>       | BDT2 <sup>#1</sup>  |
| G046 | DRN <sup>#1</sup>    | KEY4 <sup>#1</sup>        | KEY3 <sup>#1</sup>        | KEY2 <sup>#1</sup>        | KEY1 <sup>#1</sup>        |                           | SBK <sup>#1</sup>        |                     |
| G047 | TL128 <sup>#1</sup>  | TL64 <sup>#1</sup>        | TL32 <sup>#1</sup>        | TL16 <sup>#1</sup>        | TL08 <sup>#1</sup>        | TL04 <sup>#1</sup>        | TL02 <sup>#1</sup>       | TL01 <sup>#1</sup>  |
| G048 | TLRST#1              | TLRSTI#1                  | TLSKP#1                   |                           |                           |                           |                          | TL256#1             |
| G049 | *TLV7#1              | *TLV6#1                   | *TLV5 <sup>#1</sup>       | *TLV4 <sup>#1</sup>       | *TLV3#1                   | *TLV2#1                   | *TLV1 <sup>#1</sup>      | *TLV0#1             |

|      | #7                   | #6                   | #5                   | #4                   | #3                   | #2                   | #1                  | #0                   |
|------|----------------------|----------------------|----------------------|----------------------|----------------------|----------------------|---------------------|----------------------|
| G050 |                      |                      |                      |                      |                      |                      | *TLV9 <sup>#1</sup> | *TLV8 <sup>#1</sup>  |
| G051 | *CHLD#1              | CHPST#1              |                      |                      | *CHP8 <sup>#1</sup>  | *CHP4 <sup>#1</sup>  | *CHP2 <sup>#1</sup> | *CHP0#1              |
| G053 | CDZ#1                | SMZ <sup>#1</sup>    |                      |                      | UINT#1               |                      |                     | TMRON#1              |
| G054 | UI007 <sup>#1</sup>  | UI006 <sup>#1</sup>  | UI005 <sup>#1</sup>  | UI004 <sup>#1</sup>  | UI003 <sup>#1</sup>  | UI002 <sup>#1</sup>  | UI001 <sup>#1</sup> | UI000 <sup>#1</sup>  |
| G055 | UI015 <sup>#1</sup>  | UI014 <sup>#1</sup>  | UI013 <sup>#1</sup>  | UI012 <sup>#1</sup>  | UI011 <sup>#1</sup>  | UI010 <sup>#1</sup>  | UI009 <sup>#1</sup> | UI008 <sup>#1</sup>  |
| G058 |                      |                      |                      |                      | EXWT#1               | EXSTP#1              | EXRD#1              | MINP#1               |
| G059 |                      |                      |                      |                      |                      |                      | TRRTN#1             | TRESC#1              |
| G060 | *TSB <sup>#1</sup>   |                      |                      |                      |                      |                      |                     |                      |
| G061 |                      |                      | RGTSP2 <sup>#1</sup> | RGTSP1#1             |                      |                      |                     | RGTAP#1              |
| G062 |                      |                      | PDT2 <sup>#1</sup>   | PDT1 <sup>#1</sup>   |                      |                      | *CRTOF#1            |                      |
| G063 |                      | INFD#1               | NOZAGC#1             |                      | SLSPB                | SLSPA                | NOWT                | HEAD                 |
| G064 |                      | ESRSYC#1             |                      |                      | SLPCB                | SLPCA                | SLCSEQ#1            | RTNCY#1              |
| G066 | EKSET                |                      |                      | RTRCT                |                      |                      | ENBKY               | IGNVRY#1             |
| G070 | MRDYA#1              | ORCMA#1              | SFRA <sup>#1</sup>   | SRVA <sup>#1</sup>   | CTH1A <sup>#1</sup>  | CTH2A <sup>#1</sup>  | TLMHA <sup>#1</sup> | TLMLA <sup>#1</sup>  |
| G071 | RCHA <sup>#1</sup>   | RSLA <sup>#1</sup>   | NTGA <sup>#1</sup>   | SOCNA#1              | MCFNA#1              | SPSLA <sup>#1</sup>  | *ESPA <sup>#1</sup> | ARSTA#1              |
| G072 | RCHHGA <sup>#1</sup> | MFNHGA <sup>#1</sup> | INCMDA#1             | OVRIDA#1             | DEFMDA <sup>#1</sup> | NRROA <sup>#1</sup>  | ROTAA <sup>#1</sup> | INDXA <sup>#1</sup>  |
| G073 |                      |                      |                      |                      |                      | MPOFA#1              | SLVA <sup>#1</sup>  | MORCMA <sup>#1</sup> |
| G074 | MRDYB#1              | ORCMB#1              | SFRB <sup>#1</sup>   | SRVB <sup>#1</sup>   | CTH1B <sup>#1</sup>  | CTH2B <sup>#1</sup>  | TLMHB#1             | TLMLB#1              |
| G075 | RCHB#1               | RSLB#1               | INTGB#1              | SOCNB#1              | MCFNB#1              | SPSLB#1              | *ESPB <sup>#1</sup> | ARSTB#1              |
| G076 | RCHHGB#1             | MFNHGB#1             | INCMDB#1             | OVRIDB#1             | DEFMDB#1             | NRROB#1              | ROTAB#1             | INDXB <sup>#1</sup>  |
| G077 |                      |                      |                      |                      |                      | MPOFB#1              | SLVB#1              | MORCMB#1             |
| G078 | SHA07#1              | SHA06 <sup>#1</sup>  | SHA05 <sup>#1</sup>  | SHA04 <sup>#1</sup>  | SHA03 <sup>#1</sup>  | SHA02 <sup>#1</sup>  | SHA01 <sup>#1</sup> | SHA00 <sup>#1</sup>  |
| G079 |                      |                      |                      |                      | SHA11 <sup>#1</sup>  | SHA10 <sup>#1</sup>  | SHA09 <sup>#1</sup> | SHA08 <sup>#1</sup>  |
| G080 | SHB07 <sup>#1</sup>  | SHB06 <sup>#1</sup>  | SHB05 <sup>#1</sup>  | SHB04 <sup>#1</sup>  | SHB03 <sup>#1</sup>  | SHB02 <sup>#1</sup>  | SHB01 <sup>#1</sup> | SHB00 <sup>#1</sup>  |
| G081 |                      |                      |                      |                      | SHB11#1              | SHB10 <sup>#1</sup>  | SHB09 <sup>#1</sup> | SHB08 <sup>#1</sup>  |
| G082 |                      |                      | Reser                | ved for ord          | er–made n            | nacros               |                     |                      |
| G083 |                      |                      | Reser                | ved for ord          | er–made n            | nacros               |                     |                      |
| G091 |                      |                      |                      |                      | SRLNI3#1             | SRLNI2 <sup>#1</sup> | SRLNI1#1            | SRLNI0#1             |
| G092 |                      |                      |                      | BGEN <sup>#1</sup>   | BGIALM#1             | BGION#1              | IOLS#1              | IOLACK#1             |
| G096 | HROV <sup>#1</sup>   | *HROV6 <sup>#1</sup> | *HROV5 <sup>#1</sup> | *HROV4 <sup>#1</sup> | *HROV3 <sup>#1</sup> | *HROV2 <sup>#1</sup> | *HROV1#1            | *HROV0#1             |

|      | #7                   | #6                                        | #5                   | #4                   | #3                   | #2                   | #1                   | #0                   |          |
|------|----------------------|-------------------------------------------|----------------------|----------------------|----------------------|----------------------|----------------------|----------------------|----------|
| G098 | KEC7                 | KEC6                                      | KEC5                 | KEC4                 | KEC3                 | KEC2                 | KEC1                 | KEC0                 |          |
| G100 |                      | +J7 <sup>#1</sup>                         | +J6 <sup>#1</sup>    | +J5 <sup>#1</sup>    | +J4 <sup>#1</sup>    | +J3 <sup>#1</sup>    | +J2 <sup>#1</sup>    | +J1 <sup>#1</sup>    |          |
| G102 |                      | -J7 <sup>#1</sup>                         | -J6 <sup>#1</sup>    | -J5 <sup>#1</sup>    | -J4 <sup>#1</sup>    | -J3 <sup>#1</sup>    | -J2 <sup>#1</sup>    | -J1 <sup>#1</sup>    |          |
| G106 |                      | MI7 <sup>#1</sup>                         | MI6 <sup>#1</sup>    | MI5 <sup>#1</sup>    | MI4 <sup>#1</sup>    | MI3 <sup>#1</sup>    | MI2 <sup>#1</sup>    | MI1 <sup>#1</sup>    |          |
| G108 |                      | MLK7 <sup>#1</sup>                        | MLK6 <sup>#1</sup>   | MLK5 <sup>#1</sup>   | MLK4 <sup>#1</sup>   | MLK3 <sup>#1</sup>   | MLK2#1               | MLK1 <sup>#1</sup>   |          |
| G110 |                      | +LM7 <sup>#1</sup>                        | +LM6 <sup>#1</sup>   | +LM5 <sup>#1</sup>   | +LM4 <sup>#1</sup>   | +LM3 <sup>#1</sup>   | +LM2 <sup>#1</sup>   | +LM1 <sup>#1</sup>   |          |
| G112 |                      | -LM7 <sup>#1</sup>                        | -LM6 <sup>#1</sup>   | -LM5 <sup>#1</sup>   | -LM4 <sup>#1</sup>   | -LM3 <sup>#1</sup>   | -LM2 <sup>#1</sup>   | -LM1 <sup>#1</sup>   |          |
| G114 |                      | *+L7 <sup>#1</sup>                        | *+L6 <sup>#1</sup>   | *+L5 <sup>#1</sup>   | *+L4 <sup>#1</sup>   | *+L3 <sup>#1</sup>   | *+L2 <sup>#1</sup>   | *+L1 <sup>#1</sup>   |          |
| G116 |                      | *-L7 <sup>#1</sup>                        | *-L6 <sup>#1</sup>   | *-L5 <sup>#1</sup>   | *-L4 <sup>#1</sup>   | *-L3 <sup>#1</sup>   | *-L2 <sup>#1</sup>   | *-L1 <sup>#1</sup>   |          |
| G118 |                      | *+ED7 <sup>#1</sup>                       | *+ED6 <sup>#1</sup>  | *+ED5 <sup>#1</sup>  | *+ED4 <sup>#1</sup>  | *+ED3 <sup>#1</sup>  | *+ED2 <sup>#1</sup>  | *+ED1 <sup>#1</sup>  |          |
| G120 |                      | *-ED7#1                                   | *-ED6#1              | *-ED5 <sup>#1</sup>  | *-ED4 <sup>#1</sup>  | *-ED3 <sup>#1</sup>  | *-ED2#1              | *-ED1#1              |          |
| G122 | PKESS2#1             | PK7 <sup>#1</sup><br>PKESS1 <sup>#1</sup> | PK6 <sup>#1</sup>    | PK5 <sup>#1</sup>    | PK4 <sup>#1</sup>    | PK3 <sup>#1</sup>    | PK2 <sup>#1</sup>    | PK1 <sup>#1</sup>    | T series |
|      | PKESS2#1             | PKESS1#1                                  |                      |                      |                      |                      |                      |                      | M series |
| G124 |                      | DTCH7 <sup>#1</sup>                       | DTCH6 <sup>#1</sup>  | DTCH5 <sup>#1</sup>  | DTCH4 <sup>#1</sup>  | DTCH3#1              | DTCH2#1              | DTCH1#1              |          |
| G126 |                      | SVF7 <sup>#1</sup>                        | SVF6 <sup>#1</sup>   | SVF5 <sup>#1</sup>   | SVF4 <sup>#1</sup>   | SVF3 <sup>#1</sup>   | SVF2 <sup>#1</sup>   | SVF1 <sup>#1</sup>   |          |
| G128 |                      | MIX7                                      | MIX6                 | MIX5                 | MIX4                 | MIX3                 | MIX2                 | MIX1                 |          |
| G130 |                      | *IT7 <sup>#1</sup>                        | *IT6 <sup>#1</sup>   | *IT5 <sup>#1</sup>   | *IT4 <sup>#1</sup>   | *IT3 <sup>#1</sup>   | *IT2 <sup>#1</sup>   | *IT1 <sup>#1</sup>   |          |
| G132 |                      |                                           |                      |                      | +MIT4 <sup>#1</sup>  | +MIT3 <sup>#1</sup>  | +MIT2 <sup>#1</sup>  | +MIT1 <sup>#1</sup>  |          |
| G134 |                      |                                           |                      |                      | -MIT4 <sup>#1</sup>  | -MIT3 <sup>#1</sup>  | -MIT2 <sup>#1</sup>  | -MIT1 <sup>#1</sup>  |          |
| G136 |                      | EAX7 <sup>#1</sup>                        | EAX6 <sup>#1</sup>   | EAX5 <sup>#1</sup>   | EAX4 <sup>#1</sup>   | EAX3 <sup>#1</sup>   | EAX2 <sup>#1</sup>   | EAX1 <sup>#1</sup>   |          |
| G138 |                      | SYNC7 <sup>#1</sup>                       | SYNC6 <sup>#1</sup>  | SYNC5 <sup>#1</sup>  | SYNC4 <sup>#1</sup>  | SYNC3 <sup>#1</sup>  | SYNC2 <sup>#1</sup>  | SYNC1 <sup>#1</sup>  |          |
| G140 |                      | SYNCJ7 <sup>#1</sup>                      | SYNCJ6#1             | SYNCJ5 <sup>#1</sup> | SYNCJ4 <sup>#1</sup> | SYNCJ3 <sup>#1</sup> | SYNCJ2 <sup>#1</sup> | SYNCJ1 <sup>#1</sup> |          |
| G142 | EBUFA <sup>#1</sup>  | ECLRA#1                                   | ESTPA#1              | ESOFA#1              | ESBKA <sup>#1</sup>  | EMBUFA#1             |                      | EFINA#1              |          |
| G143 | EMSBKA#1             | EC6A <sup>#1</sup>                        | EC5A <sup>#1</sup>   | EC4A <sup>#1</sup>   | EC3A#1               | EC2A <sup>#1</sup>   | EC1A <sup>#1</sup>   | EC0A <sup>#1</sup>   |          |
| G144 | EIF7A <sup>#1</sup>  | EIF6A <sup>#1</sup>                       | EIF5A <sup>#1</sup>  | EIF4A <sup>#1</sup>  | EIF3A <sup>#1</sup>  | EIF2A <sup>#1</sup>  | EIF1A <sup>#1</sup>  | EIF0A <sup>#1</sup>  |          |
| G145 | EIF15A <sup>#1</sup> | EIF14A <sup>#1</sup>                      | EIF13A <sup>#1</sup> | EIF12A <sup>#1</sup> | EIF11A <sup>#1</sup> | EIF10A <sup>#1</sup> | EIF9A <sup>#1</sup>  | EIF8A <sup>#1</sup>  |          |
| G146 | EID7A <sup>#1</sup>  | EID6A#1                                   | EID5A <sup>#1</sup>  | EID4A <sup>#1</sup>  | EID3A <sup>#1</sup>  | EID2A <sup>#1</sup>  | EID1A <sup>#1</sup>  | EID0A <sup>#1</sup>  |          |
| G147 | EID15A <sup>#1</sup> | EID14A <sup>#1</sup>                      | EID13A <sup>#1</sup> | EID12A <sup>#1</sup> | EID11A <sup>#1</sup> | EID10A#1             | EID9A <sup>#1</sup>  | EID8A <sup>#1</sup>  |          |
| G148 | EID23A#1             | EID22A <sup>#1</sup>                      | EID21A#1             | EID20A#1             | EID19A <sup>#1</sup> | EID18A#1             | EID17A <sup>#1</sup> | EID16A <sup>#1</sup> |          |
| G149 | EID31A <sup>#1</sup> | EID30A#1                                  | EID29A#1             | EID28A <sup>#1</sup> | EID27A <sup>#1</sup> | EID26A <sup>#1</sup> | EID25A#1             | EID24A <sup>#1</sup> |          |
| G150 | DRNE#1               | RTE#1                                     | OVCE#1               |                      |                      |                      | ROV2E#1              | ROV1E#1              |          |

|      | #7       | #6                   | #5                   | #4                   | #3                   | #2                   | #1                   | #0                   |
|------|----------|----------------------|----------------------|----------------------|----------------------|----------------------|----------------------|----------------------|
| G151 | *FV7E#1  | *FV6E#1              | *FV5E#1              | *FV4E <sup>#1</sup>  | *FV3E#1              | *FV2E#1              | *FV1E <sup>#1</sup>  | *FV0E#1              |
| G154 | EBUFB#1  | ECLRB#1              | ESTPB#1              | ESOFB#1              | ESBKB#1              | EMBUFB#1             |                      | EFINB#1              |
| G155 | EMSBKB#1 | EC6B#1               | EC5B#1               | EC4B#1               | EC3B#1               | EC2B#1               | EC1B#1               | EC0B#1               |
| G156 | EIF7B#1  | EIF6B#1              | EIF5B <sup>#1</sup>  | EIF4B <sup>#1</sup>  | EIF3B <sup>#1</sup>  | EIF2B <sup>#1</sup>  | EIF1B <sup>#1</sup>  | EIF0B#1              |
| G157 | EIF15B#1 | EIF14B <sup>#1</sup> | EIF13B#1             | EIF12B <sup>#1</sup> | EIF11B <sup>#1</sup> | EIF10B#1             | EIF9B#1              | EIF8B#1              |
| G158 | EID7B#1  | EID6B#1              | EID5B <sup>#1</sup>  | EID4B <sup>#1</sup>  | EID3B <sup>#1</sup>  | EID2B <sup>#1</sup>  | EID1B <sup>#1</sup>  | EID0B#1              |
| G159 | EID15B#1 | EID14B#1             | EID13B#1             | EID12B#1             | EID11B#1             | EID10B#1             | EID9B#1              | EID8B#1              |
| G160 | EID23B#1 | EID22B#1             | EID21B#1             | EID20B#1             | EID19B#1             | EID18B#1             | EID17B#1             | EID16B#1             |
| G161 | EID31B#1 | EID30B#1             | EID29B#1             | EID28B#1             | EID27B#1             | EID26B#1             | EID25B#1             | EID24B#1             |
| G166 | EBUFC#1  | ECLRC#1              | ESTPC#1              | ESOFC#1              | ESBKC#1              | EMBUFC#1             |                      | EFINC#1              |
| G167 | EMSBKC#1 | EC6C#1               | EC5C#1               | EC4C#1               | EC3C#1               | EC2C#1               | EC1C#1               | EC0C#1               |
| G168 | EIF7C#1  | EIF6C#1              | EIF5C#1              | EIF4C#1              | EIF3C#1              | EIF2C#1              | EIF1C#1              | EIF0C#1              |
| G169 | EIF15C#1 | EIF14C#1             | EIF13C#1             | EIF12C#1             | EIF11C#1             | EIF10C#1             | EIF9C#1              | EIF8C#1              |
| G170 | EID7C#1  | EID6C#1              | EID5C#1              | EID4C#1              | EID3C#1              | EID2C#1              | EID1C#1              | EID0C#1              |
| G171 | EID15C#1 | EID14C#1             | EID13C#1             | EID12C#1             | EID11C#1             | EID10C#1             | EID9C#1              | EID8C#1              |
| G172 | EID23C#1 | EID22C#1             | EID21C#1             | EID20C#1             | EID19C#1             | EID18C#1             |                      | EID16C#1             |
| G173 | EID31C#1 | EID30C#1             | EID29C#1             | EID28C#1             | EID27C#1             | EID26C#1             | EID25C#1             | EID24C#1             |
| G178 | EBUFD#1  | ECLRD#1              | ESTPD#1              | ESOFD#1              | ESBKD#1              | EMBUFD <sup>#1</sup> |                      | EFIND#1              |
| G179 | EMSBKD#1 | EC6D#1               | EC5D <sup>#1</sup>   | EC4D#1               | EC3D#1               | EC2D#1               | EC1D <sup>#1</sup>   | EC0D#1               |
| G180 | EIF7D#1  | EIF6D#1              | EIF5D#1              | EIF4D#1              | EIF3D#1              | EIF2D#1              | EIF1D#1              | EIF0D#1              |
| G181 | EIF15D#1 | EIF14D#1             | EIF13D#1             | EIF12D#1             | EIF11D#1             | EIF10D#1             | EIF9D#1              | EIF8D#1              |
| G182 | EID7D#1  | EID6D#1              | EID5D#1              | EID4D#1              | EID3D#1              | EID2D#1              | EID1D#1              | EID0D#1              |
| G183 | EID15D#1 | EID14D#1             | EID13D#1             | EID12D#1             | EID11D#1             | EID10D#1             | EID9D#1              | EID8D#1              |
| G184 | EID23D#1 | EID22D#1             | EID21D#1             | EID20D#1             | EID19D#1             | EID18D#1             | EID17D#1             | EID16D#1             |
| G185 | EID31D#1 | EID30D#1             | EID29D#1             | EID28D#1             | EID27D#1             | EID26D#1             | EID25D#1             | EID24D <sup>#1</sup> |
| G190 |          | OVLS7#1              | OVLS6#1              | OVLS5 <sup>#1</sup>  | OVLS4#1              | OVLS3 <sup>#1</sup>  | OVLS2#1              | OVLS1#1              |
| G192 |          | IGVRY7 <sup>#1</sup> | IGVRY6 <sup>#1</sup> | IGVRY5 <sup>#1</sup> | IGVRY4 <sup>#1</sup> | IGVRY3 <sup>#1</sup> | IGVRY2 <sup>#1</sup> | IGVRY1 <sup>#1</sup> |
| G198 |          | NPOS7#1              | NPOS6#1              | NPOS5#1              | NPOS4#1              | NPOS3#1              | NPOS2#1              | NPOS1#1              |

PMC→CNC

| Address | 3                   | _                   |                      | Bit                  | t No.                |                     |                     |                     |
|---------|---------------------|---------------------|----------------------|----------------------|----------------------|---------------------|---------------------|---------------------|
|         | #7                  | #6                  | #5                   | #4                   | #3                   | #2                  | #1                  | #0                  |
| G1000   | ED7#2               | ED6#2               | ED5#2                | ED4#2                | ED3#2                | ED2#2               | ED1#2               | ED0#2               |
| G1001   | ED15 <sup>#2</sup>  | ED14 <sup>#2</sup>  | ED13 <sup>#2</sup>   | ED12 <sup>#2</sup>   | ED11#2               | ED10 <sup>#2</sup>  | ED9 <sup>#2</sup>   | ED8 <sup>#2</sup>   |
| G1002   | ESTB#2              | EA6#2               | EA5 <sup>#2</sup>    | EA4 <sup>#2</sup>    | EA3#2                | EA2#2               | EA1#2               | EA0#2               |
| G1004   |                     |                     | MFIN3 <sup>#2</sup>  | MFIN2#2              | FIN <sup>#2</sup>    |                     |                     |                     |
| G1005   | BFIN <sup>#2</sup>  | AFL <sup>#2</sup>   |                      | BFIN <sup>#2</sup>   | TFIN <sup>#2</sup>   | SFIN#2              | EFIN#2              | MFIN <sup>#2</sup>  |
| G1006   |                     | SKIPP#2             |                      | OVC#2                |                      | *ABSM <sup>#2</sup> |                     | SRN <sup>#2</sup>   |
| G1007   | RLSOT#2             | EXLM#2              | *FLWU <sup>#2</sup>  | RLSOT3#2             |                      | ST <sup>#2</sup>    | STLK <sup>#2</sup>  | RVS <sup>#2</sup>   |
| G1008   | ERS <sup>#2</sup>   | RRW <sup>#2</sup>   | *SP <sup>#2</sup>    | *ESP <sup>#2</sup>   |                      |                     |                     | *IT#2               |
| G1009   |                     |                     |                      | PN16 <sup>#2</sup>   | PN8 <sup>#2</sup>    | PN4 <sup>#2</sup>   | PN2 <sup>#2</sup>   | PN1 <sup>#2</sup>   |
| G1010   | *JV7 <sup>#2</sup>  | *JV6 <sup>#2</sup>  | *JV5 <sup>#2</sup>   | *JV4 <sup>#2</sup>   | *JV3 <sup>#2</sup>   | *JV2 <sup>#2</sup>  | *JV1 <sup>#2</sup>  | *JV0 <sup>#2</sup>  |
| G1011   | *JV15 <sup>#2</sup> | *JV14 <sup>#2</sup> | *JV13 <sup>#2</sup>  | *JV12 <sup>#2</sup>  | *JV11 <sup>#2</sup>  | *JV10 <sup>#2</sup> | *JV9 <sup>#2</sup>  | *JV8 <sup>#2</sup>  |
| G1012   | *FV7 <sup>#2</sup>  | *FV6 <sup>#2</sup>  | *FV5 <sup>#2</sup>   | *FV4 <sup>#2</sup>   | *FV3 <sup>#2</sup>   | *FV2 <sup>#2</sup>  | *FV1 <sup>#2</sup>  | *FV0 <sup>#2</sup>  |
| G1013   | *AFV7#2             | *AFV6 <sup>#2</sup> | *AFV5#2              | *AFV4 <sup>#2</sup>  | *AFV3#2              | *AFV2#2             | *AFV1#2             | *AFV0#2             |
| G1014   |                     |                     |                      |                      |                      |                     | ROV2 <sup>#2</sup>  | ROV1 <sup>#2</sup>  |
| G1016   | F1D <sup>#2</sup>   |                     |                      |                      |                      |                     |                     | MSDFON#2            |
| G1018   | HS2D <sup>#2</sup>  | HS2C <sup>#2</sup>  | HS2B <sup>#2</sup>   | HS2A <sup>#2</sup>   | HS1D <sup>#2</sup>   | HS1C <sup>#2</sup>  | HS1B <sup>#2</sup>  | HS1A <sup>#2</sup>  |
| G1019   | RT <sup>#2</sup>    |                     | MP2 <sup>#2</sup>    | MP1 <sup>#2</sup>    | HS3D#2               | HS3C <sup>#2</sup>  | HS3B <sup>#2</sup>  | HS3A <sup>#2</sup>  |
| G1023   | ALNGH#2             | RGHTH#2             |                      |                      |                      |                     |                     |                     |
| G1027   | CON <sup>#2</sup>   |                     | *SSTP3 <sup>#2</sup> | *SSTP2 <sup>#2</sup> | *SSTP1 <sup>#2</sup> | SWS3#2              | SWS2#2              | SWS1 <sup>#2</sup>  |
| G1028   | PC2SLC#2            | SPSTP#2             | *SCPF <sup>#2</sup>  | *SUCPF#2             |                      | GR2 <sup>#2</sup>   | GR1 <sup>#2</sup>   |                     |
| G1029   |                     | *SSTP#2             | SOR <sup>#2</sup>    | SAR <sup>#2</sup>    |                      | GR31 <sup>#2</sup>  |                     | GR21 <sup>#2</sup>  |
| G1030   | SOV7 <sup>#2</sup>  | SOV6#2              | SOV5#2               | SOV4 <sup>#2</sup>   | SOV3 <sup>#2</sup>   | SOV2#2              | SOV1 <sup>#2</sup>  | SOV0 <sup>#2</sup>  |
| G1031   | PKESS2#2            | PKESS1#2            |                      |                      |                      |                     |                     |                     |
| G1032   | R08I <sup>#2</sup>  | R07I <sup>#2</sup>  | R06I#2               | R05I <sup>#2</sup>   | R04I <sup>#2</sup>   | R03I#2              | R02I <sup>#2</sup>  | R01I <sup>#2</sup>  |
| G1033   | SIND#2              | SSIN <sup>#2</sup>  | SGN <sup>#2</sup>    |                      | R12I <sup>#2</sup>   | R11I <sup>#2</sup>  | R10I <sup>#2</sup>  | R09I <sup>#2</sup>  |
| G1034   | R08I2#2             | R07I2#2             | R06I2#2              | R05l2 <sup>#2</sup>  | R04I2#2              | R03I2#2             | R02I2#2             | R01I2 <sup>#2</sup> |
| G1035   | SIND2 <sup>#2</sup> | SSIN2               | SGN2 <sup>#2</sup>   |                      | R12I2 <sup>#2</sup>  | R11I2 <sup>#2</sup> | R10l2 <sup>#2</sup> | R09I2 <sup>#2</sup> |
| G1036   | R08I3#2             | R07I3#2             | R06I3#2              | R05l3 <sup>#2</sup>  | R04I3 <sup>#2</sup>  | R03I3#2             | R02l3 <sup>#2</sup> | R01I3 <sup>#2</sup> |
| G1037   | SIND3 <sup>#2</sup> | SSIN3 <sup>#2</sup> | SGN3 <sup>#2</sup>   |                      | R12I3 <sup>#2</sup>  | R11I3 <sup>#2</sup> | R10I3 <sup>#2</sup> | R09I3 <sup>#2</sup> |

|       | #7                  | #6                  | #5                   | #4                   | #3                  | #2                  | #1                  | #0                   |
|-------|---------------------|---------------------|----------------------|----------------------|---------------------|---------------------|---------------------|----------------------|
| G1038 | *BECLP#2            | *BEUCP#2            |                      |                      | SPPHS#2             | SPSYC <sup>#2</sup> |                     | *PLSST#2             |
| G1039 | GOQSM <sup>#2</sup> | WOQSM <sup>#2</sup> | OFN5 <sup>#2</sup>   | OFN4 <sup>#2</sup>   | OFN3 <sup>#2</sup>  | OFN2 <sup>#2</sup>  | OFN1 <sup>#2</sup>  | OFN0#1               |
| G1040 | WOSET#2             | PRC <sup>#2</sup>   |                      |                      |                     |                     |                     | OFN6 <sup>#2</sup>   |
| G1041 | HS2ID#2             | HS2IC <sup>#2</sup> | HS2IB#2              | HS2IA <sup>#2</sup>  | HS1ID#2             | HS1IC <sup>#2</sup> | HS1IB#2             | HS1IA <sup>#2</sup>  |
| G1042 |                     |                     |                      |                      | HS3ID#2             | HS3IC#2             | HS3IB#2             | HS3IA <sup>#2</sup>  |
| G1043 | ZRN <sup>#2</sup>   |                     | DNCI#2               |                      |                     | MD4 <sup>#2</sup>   | MD2 <sup>#2</sup>   | MD1 <sup>#2</sup>    |
| G1044 |                     |                     |                      |                      |                     |                     | MLK <sup>#2</sup>   | BDT1 <sup>#2</sup>   |
| G1045 | BDT9#2              | BDT8#2              | BDT7 <sup>#2</sup>   | BDT6#2               | BDT5 <sup>#2</sup>  | BDT4 <sup>#2</sup>  | BDT3 <sup>#2</sup>  | BDT2 <sup>#2</sup>   |
| G1046 | DRN <sup>#2</sup>   | KEY4 <sup>#2</sup>  | KEY3 <sup>#2</sup>   | KEY2 <sup>#2</sup>   | KEY1 <sup>#2</sup>  |                     | SBK <sup>#2</sup>   |                      |
| G1047 | TL128 <sup>#2</sup> | TL64 <sup>#2</sup>  | TL32 <sup>#2</sup>   | TL16 <sup>#2</sup>   | TL08 <sup>#2</sup>  | TL04 <sup>#2</sup>  | TL02 <sup>#2</sup>  | TL01#2               |
| G1048 | TLRST#2             | TLRSTI#2            | TLSKP#2              |                      |                     |                     |                     | TL256#2              |
| G1049 | *TLV7 <sup>#2</sup> | *TLV6 <sup>#2</sup> | *TLV5 <sup>#2</sup>  | *TLV4 <sup>#2</sup>  | *TLV3 <sup>#2</sup> | *TLV2 <sup>#2</sup> | *TLV1 <sup>#2</sup> | *TLV0 <sup>#2</sup>  |
| G1050 |                     |                     |                      |                      |                     |                     | *TLV9#2             | *TLV8#2              |
| G1051 | *CHLD <sup>#2</sup> | CHPST#2             |                      |                      | *CHP8 <sup>#2</sup> | *CHP4 <sup>#2</sup> | *CHP2 <sup>#2</sup> | *CHP0 <sup>#2</sup>  |
| G1052 |                     |                     |                      |                      |                     |                     |                     |                      |
| G1053 | CDZ#2               | SMZ <sup>#2</sup>   |                      |                      | UINT#2              |                     |                     | TMRON#2              |
| G1054 | UI007 <sup>#2</sup> | UI006 <sup>#2</sup> | UI005 <sup>#2</sup>  | UI004 <sup>#2</sup>  | UI003 <sup>#2</sup> | UI002 <sup>#2</sup> | UI001 <sup>#2</sup> | UI000 <sup>#2</sup>  |
| G1055 | UI015#2             | UI014 <sup>#2</sup> | UI013#2              | UI012#2              | UI011#2             | UI010#2             | UI009#2             | UI008#2              |
| G1058 |                     |                     |                      |                      | EXWT <sup>#2</sup>  | EXSTP#2             | EXRD#2              | MINP#2               |
| G1059 |                     |                     |                      |                      |                     |                     | TRRTN#2             | TRESC#2              |
| G1060 | *TSB <sup>#2</sup>  |                     |                      |                      |                     |                     |                     |                      |
| G1061 |                     |                     | RGTSP2 <sup>#2</sup> | RGTSP1 <sup>#2</sup> |                     |                     |                     | RGTAP#2              |
| G1062 |                     |                     | PDT2 <sup>#2</sup>   | PDT1 <sup>#2</sup>   |                     |                     | *CRTOF#2            |                      |
| G1063 |                     | INFD#2              | NOZAGC#2             |                      |                     |                     |                     |                      |
| G1064 |                     | ESRSYC#2            |                      |                      |                     |                     | SLCSEQ#2            | RTNCY#2              |
| G1066 |                     |                     |                      | RTRCT#2              |                     |                     |                     | IGNVRY#2             |
| G1070 | MRDYA <sup>#2</sup> | ORCMA <sup>#2</sup> | SFRA <sup>#2</sup>   | SRVA <sup>#2</sup>   | CTH1A <sup>#2</sup> | CTH2A <sup>#2</sup> | TLMHA <sup>#2</sup> | TLMLA <sup>#2</sup>  |
| G1071 | RCHA <sup>#2</sup>  | RSLA <sup>#2</sup>  | INTGA#2              | SOCNA#2              | MCFNA#2             | SPSLA <sup>#2</sup> | *ESPA <sup>#2</sup> | ARSTA#2              |
| G1072 | RCHHGA#2            | MFNHGA#2            | INCMDA#2             | OVRIDA#2             | DEFMDA#2            | NRROA <sup>#2</sup> | ROTAA#2             | INDXA <sup>#2</sup>  |
| G1073 |                     |                     |                      |                      |                     | MPOFA#2             | SLVA <sup>#2</sup>  | MORCMA <sup>#2</sup> |
| G1074 | MRDYB#2             | ORCMB#2             | SFRB <sup>#2</sup>   | SRVB <sup>#2</sup>   | CTH1B#2             | CTH2B#2             | TLMHB#2             | TLMLB#2              |

|       | #7                 | #6                                        | #5                                        | #4                                        | #3                                        | #2                                        | #1                                        | #0                                    |      |
|-------|--------------------|-------------------------------------------|-------------------------------------------|-------------------------------------------|-------------------------------------------|-------------------------------------------|-------------------------------------------|---------------------------------------|------|
| G1075 | RCHB <sup>#2</sup> | RSLB <sup>#2</sup>                        | INTGB#2                                   | SOCNB#2                                   | MCFNB#2                                   | SPSLB#2                                   | *ESPB <sup>#2</sup>                       | ARSTB#2                               |      |
| G1076 | RCHHGB#2           | MFNHGB#2                                  | INCMDB#2                                  | OVRIDB#2                                  | DEFMDB#2                                  | NRROB#2                                   | INDXB#2                                   | ROTAB#2                               |      |
| G1077 |                    |                                           |                                           |                                           |                                           | MPOFB#2                                   | SLVB#2                                    | MORCMB#2                              |      |
| G1078 | SHA07#2            | SHA06 <sup>#2</sup>                       | SHA05 <sup>#2</sup>                       | SHA04 <sup>#2</sup>                       | SHA03 <sup>#2</sup>                       | SHA02 <sup>#2</sup>                       | SHA01 <sup>#2</sup>                       | SHA00#2                               |      |
| G1079 |                    |                                           |                                           |                                           | SHA11#2                                   | SHA10 <sup>#2</sup>                       | SHA09 <sup>#2</sup>                       | SHA08#2                               |      |
| G1080 | SHB07#2            | SHB06 <sup>#2</sup>                       | SHB05#2                                   | SHB04 <sup>#2</sup>                       | SHB03 <sup>#2</sup>                       | SHB02#2                                   | SHB01#2                                   | SHB00#2                               |      |
| G1081 |                    |                                           |                                           |                                           | SHB11#2                                   | SHB10#2                                   | SHB09#2                                   | SHB08#2                               |      |
| G1082 |                    |                                           | Reser                                     | ved for ord                               | er–made m                                 | nacros                                    |                                           |                                       |      |
| G1083 |                    |                                           | Reser                                     | ved for ord                               | er–made m                                 | nacros                                    |                                           |                                       |      |
| G1091 |                    |                                           |                                           |                                           | SRLNI3 <sup>#2</sup>                      | SRLNI2#2                                  | SRLNI1#2                                  | SRLNI0#2                              |      |
| G1092 |                    |                                           |                                           | BGEN <sup>#2</sup>                        | BGIALM <sup>#2</sup>                      | BGION#2                                   | IOLS#2                                    | IOLACK <sup>#2</sup>                  |      |
| G1096 | HROV#2             | *HROV6 <sup>#2</sup>                      | *HROV5 <sup>#2</sup>                      | *HROV4 <sup>#2</sup>                      | *HROV3 <sup>#2</sup>                      | *HROV2 <sup>#2</sup>                      | *HROV1 <sup>#2</sup>                      | *HROV0 <sup>#2</sup>                  |      |
| G1100 |                    | +J7 <sup>#2</sup>                         | +J6 <sup>#2</sup>                         | +J5 <sup>#2</sup>                         | +J4 <sup>#2</sup>                         | +J3 <sup>#2</sup>                         | +J2 <sup>#2</sup>                         | +J1 <sup>#2</sup>                     |      |
| G1102 |                    | -J7 <sup>#2</sup>                         | -J6 <sup>#2</sup>                         | -J5 <sup>#2</sup>                         | -J4 <sup>#2</sup>                         | -J3 <sup>#2</sup>                         | -J2 <sup>#2</sup>                         | -J1 <sup>#2</sup>                     |      |
| G1106 |                    | MI7 <sup>#2</sup>                         | MI6 <sup>#2</sup>                         | MI5 <sup>#2</sup>                         | MI4 <sup>#2</sup>                         | MI3 <sup>#2</sup>                         | MI2 <sup>#2</sup>                         | MI1 <sup>#2</sup>                     |      |
| G1108 |                    | MLK7 <sup>#2</sup>                        | MLK6 <sup>#2</sup>                        | MLK5 <sup>#2</sup>                        | MLK4 <sup>#2</sup>                        | MLK3 <sup>#2</sup>                        | MLK2 <sup>#2</sup>                        | MLK1 <sup>#2</sup>                    |      |
| G1110 |                    | +LM7 <sup>#2</sup>                        | +LM6 <sup>#2</sup>                        | +LM5 <sup>#2</sup>                        | +LM4 <sup>#2</sup>                        | +LM3 <sup>#2</sup>                        | +LM2 <sup>#2</sup>                        | +LM1 <sup>#2</sup>                    |      |
| G1112 |                    | -LM7 <sup>#2</sup>                        | -LM6 <sup>#2</sup>                        | -LM5 <sup>#2</sup>                        | -LM4 <sup>#2</sup>                        | -LM3 <sup>#2</sup>                        | -LM2 <sup>#2</sup>                        | -LM1 <sup>#2</sup>                    |      |
| G1114 |                    | *+L7 <sup>#2</sup>                        | *+L6 <sup>#2</sup>                        | *+L5 <sup>#2</sup>                        | *+L4 <sup>#2</sup>                        | *+L3 <sup>#2</sup>                        | *+L2 <sup>#2</sup>                        | *+L1 <sup>#2</sup>                    |      |
| G1116 |                    | *-L7 <sup>#2</sup>                        | *-L6 <sup>#2</sup>                        | *-L5 <sup>#2</sup>                        | *-L4 <sup>#2</sup>                        | *-L3 <sup>#2</sup>                        | *-L2 <sup>#2</sup>                        | *-L1 <sup>#2</sup>                    |      |
| G1118 |                    | *+ED7 <sup>#2</sup>                       | *+ED6 <sup>#2</sup>                       | *+ED5 <sup>#2</sup>                       | *+ED4 <sup>#2</sup>                       | *+ED3 <sup>#2</sup>                       | *+ED2 <sup>#2</sup>                       | *+ED1#2                               |      |
| G1120 |                    | *-ED7#2                                   | *-ED6 <sup>#2</sup>                       | *-ED5 <sup>#2</sup>                       | *-ED4 <sup>#2</sup>                       | *-ED3#2                                   | *-ED2 <sup>#2</sup>                       | *-ED1#2                               |      |
| G1122 | PKESS2#2           | PK7 <sup>#2</sup><br>PKESS1 <sup>#2</sup> | PK6 <sup>#2</sup>                         | PK5 <sup>#2</sup>                         | PK4 <sup>#2</sup>                         | PK3 <sup>#2</sup>                         | PK2 <sup>#2</sup>                         | PK1 <sup>#2</sup>                     | Tser |
|       | PKESS2#2           | PKESS1#2                                  |                                           |                                           |                                           |                                           |                                           |                                       | M se |
| G1124 |                    |                                           |                                           |                                           |                                           |                                           |                                           |                                       |      |
| 01121 |                    | DTCH7 <sup>#2</sup>                       | DTCH6#2                                   | DTCH5 <sup>#2</sup>                       | DTCH4 <sup>#2</sup>                       | DTCH3#2                                   | DTCH2#2                                   | DTCH1#2                               |      |
| G1126 |                    | DTCH7 <sup>#2</sup>                       | DTCH6 <sup>#2</sup><br>SVF6 <sup>#2</sup> | DTCH5 <sup>#2</sup><br>SVF5 <sup>#2</sup> | DTCH4 <sup>#2</sup><br>SVF4 <sup>#2</sup> | DTCH3 <sup>#2</sup><br>SVF3 <sup>#2</sup> | DTCH2 <sup>#2</sup><br>SVF2 <sup>#2</sup> | SVF1 <sup>#2</sup>                    |      |
|       |                    | _                                         |                                           |                                           |                                           |                                           |                                           |                                       |      |
| G1126 |                    | SVF7 <sup>#2</sup>                        | SVF6 <sup>#2</sup>                        | SVF5 <sup>#2</sup>                        | SVF4 <sup>#2</sup>                        | SVF3 <sup>#2</sup>                        | SVF2 <sup>#2</sup>                        | SVF1 <sup>#2</sup>                    |      |
| G1126 |                    | SVF7 <sup>#2</sup>                        | SVF6 <sup>#2</sup>                        | SVF5 <sup>#2</sup>                        | SVF4 <sup>#2</sup> *IT4 <sup>#2</sup>     | SVF3 <sup>#2</sup> *IT3 <sup>#2</sup>     | SVF2 <sup>#2</sup> *IT2 <sup>#2</sup>     | SVF1 <sup>#2</sup> *IT1 <sup>#2</sup> |      |

|       | #7                   | #6                   | #5                   | #4                   | #3                   | #2                   | #1                   | #0                   |
|-------|----------------------|----------------------|----------------------|----------------------|----------------------|----------------------|----------------------|----------------------|
| G1138 |                      | SYNC7 <sup>#2</sup>  | SYNC6#2              | SYNC5#2              | SYNC4 <sup>#2</sup>  | SYNC3 <sup>#2</sup>  | SYNC2 <sup>#2</sup>  | SYNC1#2              |
| G1140 |                      | SYNCJ7 <sup>#2</sup> | SYNCJ6#2             | SYNCJ5#2             | SYNCJ4 <sup>#2</sup> | SYNCJ3#2             | SYNCJ2 <sup>#2</sup> | SYNCJ1 <sup>#2</sup> |
| G1142 | EBUFA <sup>#2</sup>  | ECLRA#2              | ESTPA#2              | ESOFA#2              | ESBKA <sup>#2</sup>  | EMBUFA#2             |                      | EFINA <sup>#2</sup>  |
| G1143 | EMSBKA#2             | EC6A#2               | EC5A#2               | EC4A#2               | EC3A#2               | EC2A#2               | EC1A#2               | EC0A <sup>#2</sup>   |
| G1144 | EIF7A <sup>#2</sup>  | EIF6A <sup>#2</sup>  | EIF5A <sup>#2</sup>  | EIF4A <sup>#2</sup>  | EIF3A <sup>#2</sup>  | EIF2A <sup>#2</sup>  | EIF1A <sup>#2</sup>  | EIF0A <sup>#2</sup>  |
| G1145 | EIF15A <sup>#2</sup> | EIF14A <sup>#2</sup> | EIF13A <sup>#2</sup> | EIF12A <sup>#2</sup> | EIF11A <sup>#2</sup> | EIF10A#2             | EIF9A <sup>#2</sup>  | EIF8A <sup>#2</sup>  |
| G1146 | EID7A <sup>#2</sup>  | EID6A <sup>#2</sup>  | EID5A <sup>#2</sup>  | EID4A <sup>#2</sup>  | EID3A <sup>#2</sup>  | EID2A <sup>#2</sup>  | EID1A <sup>#2</sup>  | EID0A <sup>#2</sup>  |
| G1147 | EID15A <sup>#2</sup> | EID14A <sup>#2</sup> | EID13A <sup>#2</sup> | EID12A <sup>#2</sup> | EID11A <sup>#2</sup> | EID10A#2             | EID9A <sup>#2</sup>  | EID8A <sup>#2</sup>  |
| G1148 | EID23A#2             | EID22A#2             | EID21A#2             | EID20A#2             | EID19A <sup>#2</sup> | EID18A <sup>#2</sup> | EID17A <sup>#2</sup> | EID16A <sup>#2</sup> |
| G1149 | EID31A#2             | EID30A#2             | EID29A <sup>#2</sup> | EID28A#2             | EID27A <sup>#2</sup> | EID26A <sup>#2</sup> | EID25A <sup>#2</sup> | EID24A <sup>#2</sup> |
| G1150 | DRNE#2               | RTE <sup>#2</sup>    | OVCE#2               |                      |                      |                      | ROV2E#2              | ROV1E#2              |
| G1151 | *FV7E <sup>#2</sup>  | *FV6E <sup>#2</sup>  | *FV5E <sup>#2</sup>  | *FV4E <sup>#2</sup>  | *FV3E#2              | *FV2E <sup>#2</sup>  | *FV1E#2              | *FV0E#2              |
| G1154 | EBUFB#2              | ECLRB#2              | ESTPB#2              | ESOFB#2              | ESBKB#2              | EMBUFB#2             |                      | EFINB#2              |
| G1155 | EMSBKB#2             | EC6B#2               | EC5B#2               | EC4B#2               | EC3B#2               | EC2B#2               | EC1B#2               | EC0B#2               |
| G1156 | EIF7B#2              | EIF6B#2              | EIF5B#2              | EIF4B#2              | EIF3B#2              | EIF2B#2              | EIF1B#2              | EIF0B#2              |
| G1157 | EIF15B#2             | EIF14B#2             | EIF13B#2             | EIF12B#2             | EIF11B#2             | EIF10B#2             | EIF9B#2              | EIF8B#2              |
| G1158 | EID7B#2              | EID6B#2              | EID5B#2              | EID4B#2              | EID3B#2              | EID2B#2              | EID1B#2              | EID0B#2              |
| G1159 | EID15B#2             | EID14B#2             | EID13B#2             | EID12B#2             | EID11B#2             | EID10B#2             | EID9B#2              | EID8B#2              |
| G1160 | EID23B#2             | EID22B#2             | EID21B#2             | EID20B#2             | EID19B#2             | EID18B#2             | EID17B#2             | EID16B#2             |
| G1161 | EID31B#2             | EID30B#2             | EID29B#2             | EID28B#2             | EID27B#2             | EID26B#2             | EID25B#2             | EID24B <sup>#2</sup> |
| G1166 | EBUFC#2              | ECLRC#2              | ESTPC#2              | ESOFC#2              | ESBKC#2              | EMBUFC <sup>#2</sup> |                      | EFINC#2              |
| G1167 | EMSBKC#2             | EC6C#2               | EC5C#2               | EC4C#2               | EC3C#2               | EC2C#2               | EC1C#2               | EC0C#2               |
| G1168 | EIF7C#2              | EIF6C#2              | EIF5C#2              | EIF4C#2              | EIF3C#2              | EIF2C#2              | EIF1C#2              | EIF0C#2              |
| G1169 | EIF15C#2             | EIF14C#2             | EIF13C#2             | EIF12C#2             | EIF11C#2             | EIF10C#2             | EIF9C#2              | EIF8C#2              |
| G1170 | EID7C#2              | EID6C#2              | EID5C#2              | EID4C#2              | EID3C#2              | EID2C#2              | EID1C#2              | EID0C#2              |
| G1171 | EID15C#2             | EID14C#2             | EID13C#2             | EID12C#2             | EID11C#2             | EID10C#2             | EID9C#2              | EID8C#2              |
| G1172 | EID23C#2             | EID22C#2             | EID21C#2             | EID20C#2             | EID19C#2             | EID18C#2             | EID17C#2             | EID16C#2             |
| G1173 | EID31C#2             | EID30C#2             | EID29C#2             | EID28C#2             | EID27C#2             | EID26C#2             | EID25C#2             | EID24C#2             |
| G1178 | EBUFD#2              | ECLRD#2              | ESTPD#2              | ESOFD#2              | ESBKD#2              | EMBUFD#2             |                      | EFIND#2              |
| G1179 | EMSBKD#2             | EC6D#2               | EC5D#2               | EC4D#2               | EC3D#2               | EC2D#2               | EC1D#2               | EC0D#2               |
| G1180 | EIF7D#2              | EIF6D#2              | EIF5D#2              | EIF4D#2              | EIF3D#2              | EIF2D#2              | EIF1D#2              | EIF0D#2              |

|       | #7       | #6                   | #5                   | #4                   | #3                   | #2                   | #1                   | #0                   |
|-------|----------|----------------------|----------------------|----------------------|----------------------|----------------------|----------------------|----------------------|
| G1181 | EIF15D#2 | EIF14D#2             | EIF13D#2             | EIF12D#2             | EIF11D#2             | EIF10D#2             | EIF9D#2              | EIF8D#2              |
| G1182 | EID7D#2  | EID6D#2              | EID5D#2              | EID4D#2              | EID3D#2              | EID2D#2              | EID1D#2              | EID0D#2              |
| G1183 | EID15D#2 | EID14D#2             | EID13D#2             | EID12D#2             | EID11D#2             | EID10D#2             | EID9D#2              | EID8D#2              |
| G1184 | EID23D#2 | EID22D#2             | EID21D#2             | EID20D#2             | EID19D#2             | EID18D#2             | EID17D#2             | EID16D#2             |
| G1185 | EID31D#2 | EID30D#2             | EID29D#2             | EID28D#2             | EID27D#2             | EID26D#2             | EID25D#2             | EID24D#2             |
| G1190 |          | OVLS7 <sup>#2</sup>  | OVLS6#2              | OVLS5 <sup>#2</sup>  | OVLS4 <sup>#2</sup>  | OVLS3 <sup>#2</sup>  | OVLS2 <sup>#2</sup>  | OVLS1#2              |
| G1192 |          | IGVRY7 <sup>#2</sup> | IGVRY6 <sup>#2</sup> | IGVRY5 <sup>#2</sup> | IGVRY4 <sup>#2</sup> | IGVRY3 <sup>#2</sup> | IGVRY2 <sup>#2</sup> | IGVRY1 <sup>#2</sup> |
| G1198 |          | NPOS7#2              | NPOS6#2              | NPOS5#2              | NPOS4#2              | NPOS3#2              | NPOS2#2              | NPOS1#2              |

## $\mathsf{CNC} {\to} \mathsf{PMC}$

| Address |                     | Bit No.             |                     |                     |                     |                     |                     |                     |
|---------|---------------------|---------------------|---------------------|---------------------|---------------------|---------------------|---------------------|---------------------|
|         | #7                  | #6                  | #5                  | #4                  | #3                  | #2                  | #1                  | #0                  |
| F000    | OP <sup>#1</sup>    | SA <sup>#1</sup>    | STL <sup>#1</sup>   | SPL <sup>#1</sup>   |                     |                     |                     | PWD <sup>#1</sup>   |
| F001    | MA <sup>#1</sup>    |                     | TAP <sup>#1</sup>   | ENB <sup>#1</sup>   | DEN <sup>#1</sup>   | BAL <sup>#1</sup>   | RST <sup>#1</sup>   | AL <sup>#1</sup>    |
| F002    | MDRN <sup>#1</sup>  | CUT <sup>#1</sup>   |                     | SRNMV <sup>#1</sup> | THRD <sup>#1</sup>  | CSS <sup>#1</sup>   | RPDO <sup>#1</sup>  | INCH#1              |
| F003    | MTCHIN#1            | MEDT <sup>#1</sup>  | MMEM <sup>#1</sup>  | MRMT <sup>#1</sup>  | MMDI <sup>#1</sup>  | MJ <sup>#1</sup>    | MH <sup>#1</sup>    | MINC#1              |
| F004    |                     |                     | MREF#1              | MAFL <sup>#1</sup>  | MSBK <sup>#1</sup>  | MABSM#1             | MMLK#1              | MBDT1 <sup>#1</sup> |
| F005    | MBDT9 <sup>#1</sup> | MBDT8 <sup>#1</sup> | MBDT7 <sup>#1</sup> | MBDT6#1             | MBDT5 <sup>#1</sup> | MBDT4 <sup>#1</sup> | MBDT3 <sup>#1</sup> | MBDT2 <sup>#1</sup> |
| F007    | BF <sup>#1</sup>    |                     |                     | BF <sup>#1</sup>    | TF <sup>#1</sup>    | SF <sup>#1</sup>    | EFD#1               | MF <sup>#1</sup>    |
| F008    |                     |                     | MF3 <sup>#1</sup>   | MF2 <sup>#1</sup>   |                     |                     |                     | EF <sup>#1</sup>    |
| F009    | DM00#1              | DM01 <sup>#1</sup>  | DM02#1              | DM30#1              |                     |                     |                     |                     |
| F010    | M07 <sup>#1</sup>   | M06 <sup>#1</sup>   | M05 <sup>#1</sup>   | M04 <sup>#1</sup>   | M03 <sup>#1</sup>   | M02 <sup>#1</sup>   | M01 <sup>#1</sup>   | M00 <sup>#1</sup>   |
| F011    | M15 <sup>#1</sup>   | M14 <sup>#1</sup>   | M13 <sup>#1</sup>   | M12 <sup>#1</sup>   | M11 <sup>#1</sup>   | M10 <sup>#1</sup>   | M09 <sup>#1</sup>   | M08 <sup>#1</sup>   |
| F012    | M23 <sup>#1</sup>   | M22 <sup>#1</sup>   | M21 <sup>#1</sup>   | M20 <sup>#1</sup>   | M19 <sup>#1</sup>   | M18 <sup>#1</sup>   | M17 <sup>#1</sup>   | M16 <sup>#1</sup>   |
| F013    | M31 <sup>#1</sup>   | M30 <sup>#1</sup>   | M29 <sup>#1</sup>   | M28 <sup>#1</sup>   | M27 <sup>#1</sup>   | M26 <sup>#1</sup>   | M25 <sup>#1</sup>   | M24 <sup>#1</sup>   |
| F014    | M207 <sup>#1</sup>  | M206 <sup>#1</sup>  | M205 <sup>#1</sup>  | M204 <sup>#1</sup>  | M203 <sup>#1</sup>  | M202 <sup>#1</sup>  | M201 <sup>#1</sup>  | M200 <sup>#1</sup>  |
| F015    | M215 <sup>#1</sup>  | M214 <sup>#1</sup>  | M213 <sup>#1</sup>  | M212 <sup>#1</sup>  | M211 <sup>#1</sup>  | M210 <sup>#1</sup>  | M209 <sup>#1</sup>  | M208 <sup>#1</sup>  |
| F016    | M307 <sup>#1</sup>  | M306 <sup>#1</sup>  | M305 <sup>#1</sup>  | M304 <sup>#1</sup>  | M303 <sup>#1</sup>  | M302 <sup>#1</sup>  | M301 <sup>#1</sup>  | M300 <sup>#1</sup>  |
| F017    | M315 <sup>#1</sup>  | M314 <sup>#1</sup>  | M313 <sup>#1</sup>  | M312 <sup>#1</sup>  | M311 <sup>#1</sup>  | M310 <sup>#1</sup>  | M309 <sup>#1</sup>  | M308 <sup>#1</sup>  |
| F022    | S07 <sup>#1</sup>   | S06 <sup>#1</sup>   | S05 <sup>#1</sup>   | S04 <sup>#1</sup>   | S03 <sup>#1</sup>   | S02 <sup>#1</sup>   | S01 <sup>#1</sup>   | S00 <sup>#1</sup>   |
| F023    | S15 <sup>#1</sup>   | S14 <sup>#1</sup>   | S13 <sup>#1</sup>   | S12 <sup>#1</sup>   | S11 <sup>#1</sup>   | S10 <sup>#1</sup>   | S09 <sup>#1</sup>   | S08 <sup>#1</sup>   |

|      | #7                   | #6                   | #5                   | #4                  | #3                           | #2                           | #1                  | #0                   |
|------|----------------------|----------------------|----------------------|---------------------|------------------------------|------------------------------|---------------------|----------------------|
| F024 | S23 <sup>#1</sup>    | S22 <sup>#1</sup>    | S21 <sup>#1</sup>    | S20 <sup>#1</sup>   | S19 <sup>#1</sup>            | S18 <sup>#1</sup>            | S17 <sup>#1</sup>   | S16 <sup>#1</sup>    |
| F025 | S31 <sup>#1</sup>    | S30 <sup>#1</sup>    | S29 <sup>#1</sup>    | S28 <sup>#1</sup>   | S27 <sup>#1</sup>            | S26 <sup>#1</sup>            | S25 <sup>#1</sup>   | S24 <sup>#1</sup>    |
| F026 | T07 <sup>#1</sup>    | T06 <sup>#1</sup>    | T05 <sup>#1</sup>    | T04 <sup>#1</sup>   | T03 <sup>#1</sup>            | T02 <sup>#1</sup>            | T01 <sup>#1</sup>   | T00 <sup>#1</sup>    |
| F027 | T15 <sup>#1</sup>    | T14 <sup>#1</sup>    | T13 <sup>#1</sup>    | T12 <sup>#1</sup>   | T11 <sup>#1</sup>            | T10 <sup>#1</sup>            | T09 <sup>#1</sup>   | T08 <sup>#1</sup>    |
| F028 | T23 <sup>#1</sup>    | T22 <sup>#1</sup>    | T21 <sup>#1</sup>    | T20 <sup>#1</sup>   | T19 <sup>#1</sup>            | T18 <sup>#1</sup>            | T17 <sup>#1</sup>   | T16 <sup>#1</sup>    |
| F029 | T31 <sup>#1</sup>    | T30 <sup>#1</sup>    | T29 <sup>#1</sup>    | T28 <sup>#1</sup>   | T27 <sup>#1</sup>            | T26 <sup>#1</sup>            | T25 <sup>#1</sup>   | T24 <sup>#1</sup>    |
| F030 | B07 <sup>#1</sup>    | B06#1                | B05 <sup>#1</sup>    | B04 <sup>#1</sup>   | B03 <sup>#1</sup>            | B02 <sup>#1</sup>            | B01 <sup>#1</sup>   | B00 <sup>#1</sup>    |
| F031 | B15 <sup>#1</sup>    | B14 <sup>#1</sup>    | B13 <sup>#1</sup>    | B12 <sup>#1</sup>   | B11 <sup>#1</sup>            | B10 <sup>#1</sup>            | B09 <sup>#1</sup>   | B08 <sup>#1</sup>    |
| F032 | B23 <sup>#1</sup>    | B22 <sup>#1</sup>    | B21 <sup>#1</sup>    | B20 <sup>#1</sup>   | B19 <sup>#1</sup>            | B18 <sup>#1</sup>            | B17 <sup>#1</sup>   | B16 <sup>#1</sup>    |
| F033 | B31 <sup>#1</sup>    | B30 <sup>#1</sup>    | B29 <sup>#1</sup>    | B28 <sup>#1</sup>   | B27 <sup>#1</sup>            | B26 <sup>#1</sup>            | B25 <sup>#1</sup>   | B24 <sup>#1</sup>    |
| F034 |                      |                      |                      |                     |                              | GR3O#1                       | GR2O#1              | GR10 <sup>#1</sup>   |
| F035 |                      |                      |                      |                     |                              |                              |                     | SPAL <sup>#1</sup>   |
| F036 | R08O <sup>#1</sup>   | R07O <sup>#1</sup>   | R06O <sup>#1</sup>   | R05O <sup>#1</sup>  | R04O <sup>#1</sup>           | R03O#1                       | R02O <sup>#1</sup>  | R01O <sup>#1</sup>   |
| F037 |                      |                      |                      |                     | R12O <sup>#1</sup>           | R11O#1                       | R10O#1              | R09O#1               |
| F038 |                      |                      |                      |                     | ENB3 <sup>#1</sup>           | ENB2 <sup>#1</sup>           | SUCLP#1             | SCLP#1               |
| F039 |                      |                      |                      |                     | CHPCYL#1                     | CHPMD <sup>#1</sup>          |                     |                      |
| F040 | AR7 <sup>#1</sup>    | AR6#1                | AR5 <sup>#1</sup>    | AR4 <sup>#1</sup>   | AR3 <sup>#1</sup>            | AR2 <sup>#1</sup>            | AR1 <sup>#1</sup>   | AR0 <sup>#1</sup>    |
| F041 | AR15 <sup>#1</sup>   | AR14 <sup>#1</sup>   | AR13 <sup>#1</sup>   | AR12 <sup>#1</sup>  | AR11 <sup>#1</sup>           | AR10 <sup>#1</sup>           | AR09#1              | AR08 <sup>#1</sup>   |
| F044 |                      |                      |                      | SYCAL<br>SYCAL#1    | FSPPH<br>FSPPH <sup>#1</sup> | FSPSY<br>FSPSY <sup>#1</sup> | FSCSL#1             |                      |
| F045 | ORARA#               | TLMA <sup>#1</sup>   | LDT2A <sup>#1</sup>  | LDT1A <sup>#1</sup> | SARA#1                       | SDTA <sup>#1</sup>           | SSTA <sup>#1</sup>  | ALMA <sup>#1</sup>   |
| F046 | MORA2A <sup>#1</sup> | MORA1A#1             | PORA2A <sup>#1</sup> | SLVSA <sup>#1</sup> | RCFNA <sup>#1</sup>          | RCHPA <sup>#1</sup>          | CFINA#1             | CHPA <sup>#1</sup>   |
| F047 |                      |                      |                      |                     |                              |                              | INCSTA#1            | PC1DEA <sup>#1</sup> |
| F049 | ORARB#               | TLMB <sup>#1</sup>   | LDT2B <sup>#1</sup>  | LDT1B <sup>#1</sup> | SARB#1                       | SDTB <sup>#1</sup>           | SSTB#1              | ALMB#1               |
| F050 | MORA2B <sup>#1</sup> | MORA1B <sup>#1</sup> | PORA2B <sup>#1</sup> | SLVSB#1             | RCFNB#1                      | RCHPB#1                      | CFINB#1             | CHPB <sup>#1</sup>   |
| F051 |                      |                      |                      |                     |                              |                              | INCSTB#1            | PC1DEB#1             |
| F053 | EKENB                |                      |                      | BGEACT#1            | RPALM <sup>#1</sup>          | RPBSY#1                      | PRGDPL              | INHKY                |
| F054 | UO007 <sup>#1</sup>  | UO006 <sup>#1</sup>  | UO005 <sup>#1</sup>  | UO004 <sup>#1</sup> | UO003 <sup>#1</sup>          | UO002 <sup>#1</sup>          | UO001 <sup>#1</sup> | UO000#1              |
| F055 | UO015 <sup>#1</sup>  | UO014 <sup>#1</sup>  | UO013 <sup>#1</sup>  | UO012 <sup>#1</sup> | UO011 <sup>#1</sup>          | UO010 <sup>#1</sup>          | UO009 <sup>#1</sup> | UO008 <sup>#1</sup>  |
| F056 | UO107 <sup>#1</sup>  | UO106 <sup>#1</sup>  | UO105 <sup>#1</sup>  | UO104 <sup>#1</sup> | UO103 <sup>#1</sup>          | UO102 <sup>#1</sup>          | UO101 <sup>#1</sup> | UO100 <sup>#1</sup>  |
| F057 | UO115 <sup>#1</sup>  | UO114 <sup>#1</sup>  | UO113 <sup>#1</sup>  | UO112 <sup>#1</sup> | UO111 <sup>#1</sup>          | UO110 <sup>#1</sup>          | UO109 <sup>#1</sup> | UO108 <sup>#1</sup>  |
| F058 | UO123 <sup>#1</sup>  | UO122#1              | UO121 <sup>#1</sup>  | UO120 <sup>#1</sup> | UO119 <sup>#1</sup>          | UO118 <sup>#1</sup>          | UO117 <sup>#1</sup> | UO116 <sup>#1</sup>  |

|      | #7                  | #6                  | #5                  | #4                  | #3                  | #2                   | #1                   | #0                  |
|------|---------------------|---------------------|---------------------|---------------------|---------------------|----------------------|----------------------|---------------------|
| F059 | UO131 <sup>#1</sup> | UO130 <sup>#1</sup> | UO129 <sup>#1</sup> | UO128 <sup>#1</sup> | UO127 <sup>#1</sup> | UO126 <sup>#1</sup>  | UO125 <sup>#1</sup>  | UO124 <sup>#1</sup> |
| F060 |                     |                     |                     |                     |                     |                      | ESEND#1              | EREND#1             |
| F061 |                     |                     |                     |                     |                     |                      | BCLP#1               | BUCLP#1             |
| F062 | PRTSF#1             |                     |                     |                     |                     |                      |                      |                     |
| F063 | PSYN <sup>#1</sup>  | WATO#1              | RCYO#1              |                     |                     | PSAR <sup>#1</sup>   | PSE2 <sup>#1</sup>   | PSE1 <sup>#1</sup>  |
| F064 | TIALM               | TICHK               | COSP                |                     |                     | TLCHI#1              | TLNW <sup>#1</sup>   | TLCH <sup>#1</sup>  |
| F065 |                     | SYNMOD#1            |                     | RTRCTF#1            |                     |                      | RGSPM <sup>#1</sup>  | RGSPP#1             |
| F066 |                     |                     | PECK2#1             |                     | RTNMVS#1            |                      |                      | G08MD#1             |
| F070 | PSW08 <sup>#1</sup> | PSW07 <sup>#1</sup> | PSW06 <sup>#1</sup> | PSW05 <sup>#1</sup> | PSW04 <sup>#1</sup> | PSW03 <sup>#1</sup>  | PSW02 <sup>#1</sup>  | PSW01 <sup>#1</sup> |
| F071 |                     |                     |                     |                     |                     |                      | PSW10 <sup>#1</sup>  | PSW09#1             |
| F072 | OUT7 <sup>#1</sup>  | OUT6 <sup>#1</sup>  | OUT5 <sup>#1</sup>  | OUT4 <sup>#1</sup>  | OUT3 <sup>#1</sup>  | OUT2 <sup>#1</sup>   | OUT1 <sup>#1</sup>   | OUT0#1              |
| F073 |                     |                     |                     | ZRNO <sup>#1</sup>  |                     | MD4O <sup>#1</sup>   | MD2O#1               | MD10 <sup>#1</sup>  |
| F075 | SPO <sup>#1</sup>   | KEYO#1              | DRNO <sup>#1</sup>  | MLKO <sup>#1</sup>  | SBKO <sup>#1</sup>  | BDTO <sup>#1</sup>   |                      |                     |
| F076 |                     |                     | ROV2O#1             | ROV10#1             | RTAP#1              |                      | MP2O#1               | MP10 <sup>#1</sup>  |
| F077 |                     | RTO <sup>#1</sup>   |                     |                     | HS1DO#1             | HS1CO#1              | HS1BO <sup>#1</sup>  | HS1AO#1             |
| F078 | *FV7O <sup>#1</sup> | *FV6O <sup>#1</sup> | *FV5O <sup>#1</sup> | *FV4O <sup>#1</sup> | *FV3O#1             | *FV2O <sup>#1</sup>  | *FV1O <sup>#1</sup>  | *FV0O <sup>#1</sup> |
| F079 | *JV7O#1             | *JV6O#1             | *JV5O#1             | *JV4O#1             | *JV3O#1             | *JV2O#1              | *JV1O#1              | *JV0O#1             |
| F080 | *FV15O#1            | *FV14O#1            | *FV13O#1            | *FV12O#1            | *FV11O#1            | *FV10O#1             | *FV9O#1              | *FV8O <sup>#1</sup> |
| F081 | -J4O <sup>#1</sup>  | +J4O <sup>#1</sup>  | -J3O <sup>#1</sup>  | +J3O <sup>#1</sup>  | -J2O <sup>#1</sup>  | +J2O <sup>#1</sup>   | -J1O <sup>#1</sup>   | +J1O <sup>#1</sup>  |
| F082 |                     |                     |                     |                     |                     | RVSL#1               |                      |                     |
| F090 |                     |                     |                     |                     |                     | ABTSP2 <sup>#1</sup> | ABTSP1 <sup>#1</sup> | ABTQSV#1            |
| F092 |                     |                     | TRSPS#1             |                     | TRACT#1             |                      |                      |                     |
| F094 |                     | ZP7 <sup>#1</sup>   | ZP6 <sup>#1</sup>   | ZP5 <sup>#1</sup>   | ZP4 <sup>#1</sup>   | ZP3 <sup>#1</sup>    | ZP2 <sup>#1</sup>    | ZP1 <sup>#1</sup>   |
| F096 |                     | ZP27 <sup>#1</sup>  | ZP26 <sup>#1</sup>  | ZP25 <sup>#1</sup>  | ZP24 <sup>#1</sup>  | ZP23 <sup>#1</sup>   | ZP22#1               | ZP21 <sup>#1</sup>  |
| F098 |                     | ZP37 <sup>#1</sup>  | ZP36 <sup>#1</sup>  | ZP35 <sup>#1</sup>  | ZP34 <sup>#1</sup>  | ZP33 <sup>#1</sup>   | ZP32 <sup>#1</sup>   | ZP31 <sup>#1</sup>  |
| F100 |                     | ZP47 <sup>#1</sup>  | ZP46 <sup>#1</sup>  | ZP45 <sup>#1</sup>  | ZP44 <sup>#1</sup>  | ZP43 <sup>#1</sup>   | ZP42 <sup>#1</sup>   | ZP41 <sup>#1</sup>  |
| F102 |                     | MV7#1               | MV6 <sup>#1</sup>   | MV5 <sup>#1</sup>   | MV4 <sup>#1</sup>   | MV3 <sup>#1</sup>    | MV2 <sup>#1</sup>    | MV1 <sup>#1</sup>   |
| F104 |                     | INP7 <sup>#1</sup>  | INP6 <sup>#1</sup>  | INP5 <sup>#1</sup>  | INP4 <sup>#1</sup>  | INP3 <sup>#1</sup>   | INP2 <sup>#1</sup>   | INP1 <sup>#1</sup>  |
| F106 |                     | MVD7 <sup>#1</sup>  | MVD6 <sup>#1</sup>  | MVD5 <sup>#1</sup>  | MVD4 <sup>#1</sup>  | MVD3 <sup>#1</sup>   | MVD2 <sup>#1</sup>   | MVD1 <sup>#1</sup>  |
| F108 |                     | MMI7 <sup>#1</sup>  | MMI6#1              | MMI5 <sup>#1</sup>  | MMI4 <sup>#1</sup>  | MMI3#1               | MMI2#1               | MMI1 <sup>#1</sup>  |
| F110 |                     | MDTCH7#1            | MDTCH6#1            | MDTCH5#1            | MDTCH4#1            | MDTCH3#1             | MDTCH2#1             | MDTCH1#1            |

|      | #7                 | #6                  | #5                  | #4                  | #3                   | #2                   | #1                  | #0                   |
|------|--------------------|---------------------|---------------------|---------------------|----------------------|----------------------|---------------------|----------------------|
| F112 |                    | EADEN7#1            | EADEN6#1            | EADEN5#1            | EADEN4#1             | EADEN3#1             | EADEN2#1            | EADEN1#1             |
| F114 |                    | TRQL7 <sup>#1</sup> | TRQL6#1             | TRQL5 <sup>#1</sup> | TRQL4 <sup>#1</sup>  | TRQL3 <sup>#1</sup>  | TRQL2 <sup>#1</sup> | TRQL1 <sup>#1</sup>  |
| F116 |                    | FRP7 <sup>#1</sup>  | FRP6 <sup>#1</sup>  | FRP5 <sup>#1</sup>  | FRP4 <sup>#1</sup>   | FRP3 <sup>#1</sup>   | FRP2 <sup>#1</sup>  | FRP1 <sup>#1</sup>   |
| F118 |                    | SYN7O#1             | SYN6O#1             | SYN5O#1             | SYN4O#1              | SYN3O#1              | SYN2O#1             | SYN1O#1              |
| F120 |                    | ZRF7 <sup>#1</sup>  | ZRF6 <sup>#1</sup>  | ZRF5 <sup>#1</sup>  | ZRF4 <sup>#1</sup>   | ZRF3 <sup>#1</sup>   | ZRF2 <sup>#1</sup>  | ZRF1 <sup>#1</sup>   |
| F122 | HDO7 <sup>#1</sup> | HDO6 <sup>#1</sup>  | HDO5 <sup>#1</sup>  | HDO4 <sup>#1</sup>  | HDO3 <sup>#1</sup>   | HDO2 <sup>#1</sup>   | HDO1 <sup>#1</sup>  | HDO0#1               |
| F129 | *EAXSL#1           |                     | EOV0#1              |                     |                      |                      |                     |                      |
| F130 | EBSYA#1            | EOTNA#1             | EOTPA#1             | EGENA#1             | EDENA#1              | EIALA#1              | ECKZA#1             | EINPA <sup>#1</sup>  |
| F131 |                    |                     |                     |                     |                      |                      | EABUFA#1            | EMFA <sup>#1</sup>   |
| F132 | EM28A#1            | EM24A <sup>#1</sup> | EM22A <sup>#1</sup> | EM21A <sup>#1</sup> | EM18A <sup>#1</sup>  | EM14A <sup>#1</sup>  | EM12A <sup>#1</sup> | EM11A#1              |
| F133 | EBSYB#1            | EOTNB#1             | EOTPB#1             | EGENB#1             | EDENB#1              | EIALB#1              | ECKZB#1             | EINPB#1              |
| F134 |                    |                     |                     |                     |                      |                      | EABUFB#1            | EMFB#1               |
| F135 | EM28B#1            | EM24B#1             | EM22B#1             | EM21B#1             | EM18B#1              | EM14B#1              | EM12B#1             | EM11B#1              |
| F136 | EBSYC#1            | EOTNC#1             | EOTPC#1             | EGENC#1             | EDENC#1              | EIALC#1              | ECKZC#1             | EINPC#1              |
| F137 |                    |                     |                     |                     |                      |                      | EABUFC#1            | EMFC#1               |
| F138 | EM28C#1            | EM24C#1             | EM22C#1             | EM21C#1             | EM18C#1              | EM14C#1              | EM12C#1             | EM11C#1              |
| F139 | EBSYD#1            | EOTND#1             | EOTPD#1             | EGEND#1             | EDEND#1              | EIALD#1              | ECKZD#1             | EINPD <sup>#1</sup>  |
| F140 |                    |                     |                     |                     |                      |                      | EABUFD#1            | EMFD#1               |
| F141 | EM28D#1            | EM24D#1             | EM22D#1             | EM21D#1             | EM18D#1              | EM14D#1              | EM12D#1             | EM11D#1              |
| F142 | EM48A#1            | EM44A#1             | EM42A <sup>#1</sup> | EM41A <sup>#1</sup> | EM38A <sup>#1</sup>  | EM34A <sup>#1</sup>  | EM32A <sup>#1</sup> | EM31A <sup>#1</sup>  |
| F145 | EM48B#1            | EM44B#1             | EM42B#1             | EM41B#1             | EM38B#1              | EM34B#1              | EM32B#1             | EM31B#1              |
| F148 | EM48C#1            | EM44C#1             | EM42C#1             | EM41C#1             | EM38C#1              | EM34C#1              | EM32C#1             | EM31C#1              |
| F151 | EM48D#1            | EM44D#1             | EM42D#1             | EM41D#1             | EM38D#1              | EM34D#1              | EM32D#1             | EM31D#1              |
| F177 | EDGN#1             | EPARM#1             | EVAR#1              | EPRG <sup>#1</sup>  | EWTIO#1              | ESTPIO#1             | ERDIO#1             | IOLNK#1              |
| F178 |                    |                     |                     |                     | SRLNO3 <sup>#1</sup> | SRLNO2 <sup>#1</sup> | SRLNO1#1            | SRLNO0 <sup>#1</sup> |
| F180 | CLRCH8#1           | CLRCH7#1            | CLRCH6#1            | CLRCH5#1            | CLRCH4#1             | CLRCH3#1             | CLRCH2#1            | CLRCH1#1             |
| F182 |                    | EACNT7#1            | EACNT6#1            | EACNT5#1            | EACNT4 <sup>#1</sup> | EACNT3#1             | EACNT2#1            | EACNT1#1             |

 $\mathsf{CNC} {\to} \mathsf{PMC}$ 

| Address | ;                   |                     |                     | Bi                  | t No.               |                     |                     |                     |
|---------|---------------------|---------------------|---------------------|---------------------|---------------------|---------------------|---------------------|---------------------|
|         | #7                  | #6                  | #5                  | #4                  | #3                  | #2                  | #1                  | #0                  |
| F1000   | OP <sup>#2</sup>    | SA <sup>#2</sup>    | STL <sup>#2</sup>   | SPL <sup>#2</sup>   |                     |                     |                     | PWD <sup>#2</sup>   |
| F1001   | MA <sup>#2</sup>    |                     | TAP <sup>#2</sup>   | ENB <sup>#2</sup>   | DEN <sup>#2</sup>   | BAL <sup>#2</sup>   | RST <sup>#2</sup>   | AL <sup>#2</sup>    |
| F1002   | MDRN <sup>#2</sup>  | CUT#2               |                     | SRNMV <sup>#2</sup> | THRD <sup>#2</sup>  | CSS <sup>#2</sup>   | RPDO <sup>#2</sup>  | INCH#2              |
| F1003   | MTCHIN#2            | MEDT#2              | MMEM <sup>#2</sup>  | MRMT#2              | MMDI <sup>#2</sup>  | MJ <sup>#2</sup>    | MH <sup>#2</sup>    | MINC#2              |
| F1004   |                     |                     | MREF <sup>#2</sup>  | MAFL <sup>#2</sup>  | MSBK <sup>#2</sup>  | MABSM#2             | MMLK#2              | MBDT1 <sup>#2</sup> |
| F1005   | MBDT9 <sup>#2</sup> | MBDT8 <sup>#2</sup> | MBDT7 <sup>#2</sup> | MBDT6 <sup>#2</sup> | MBDT5 <sup>#2</sup> | MBDT4 <sup>#2</sup> | MBDT3 <sup>#2</sup> | MBDT2 <sup>#2</sup> |
| F1007   | BF <sup>#2</sup>    |                     |                     | BF <sup>#2</sup>    | TF <sup>#2</sup>    | SF <sup>#2</sup>    | EFD <sup>#2</sup>   | MF <sup>#2</sup>    |
| F1008   |                     |                     | MF3 <sup>#2</sup>   | MF2 <sup>#2</sup>   |                     |                     |                     | EF <sup>#2</sup>    |
| F1009   | DM00#2              | DM01#2              | DM02#2              | DM30#2              |                     |                     |                     |                     |
| F1010   | M07 <sup>#2</sup>   | M06 <sup>#2</sup>   | M05 <sup>#2</sup>   | M04 <sup>#2</sup>   | M03 <sup>#2</sup>   | M02 <sup>#2</sup>   | M01 <sup>#2</sup>   | M00 <sup>#2</sup>   |
| F1011   | M15 <sup>#2</sup>   | M14 <sup>#2</sup>   | M13 <sup>#2</sup>   | M12 <sup>#2</sup>   | M11 <sup>#2</sup>   | M10 <sup>#2</sup>   | M09 <sup>#2</sup>   | M08 <sup>#2</sup>   |
| F1012   | M23 <sup>#2</sup>   | M22 <sup>#2</sup>   | M21 <sup>#2</sup>   | M20 <sup>#2</sup>   | M19 <sup>#2</sup>   | M18 <sup>#2</sup>   | M17 <sup>#2</sup>   | M16 <sup>#2</sup>   |
| F1013   | M31 <sup>#2</sup>   | M30 <sup>#2</sup>   | M29 <sup>#2</sup>   | M28 <sup>#2</sup>   | M27 <sup>#2</sup>   | M26 <sup>#2</sup>   | M25 <sup>#2</sup>   | M24 <sup>#2</sup>   |
| F1014   | M207 <sup>#2</sup>  | M206 <sup>#2</sup>  | M205 <sup>#2</sup>  | M204 <sup>#2</sup>  | M203 <sup>#2</sup>  | M202 <sup>#2</sup>  | M201 <sup>#2</sup>  | M200 <sup>#2</sup>  |
| F1015   | M215 <sup>#2</sup>  | M214 <sup>#2</sup>  | M213 <sup>#2</sup>  | M212 <sup>#2</sup>  | M211 <sup>#2</sup>  | M210 <sup>#2</sup>  | M209 <sup>#2</sup>  | M208 <sup>#2</sup>  |
| F1016   | M307 <sup>#2</sup>  | M306 <sup>#2</sup>  | M305 <sup>#2</sup>  | M304 <sup>#2</sup>  | M303 <sup>#2</sup>  | M302 <sup>#2</sup>  | M301 <sup>#2</sup>  | M300 <sup>#2</sup>  |
| F1017   | M315 <sup>#2</sup>  | M314 <sup>#2</sup>  | M313 <sup>#2</sup>  | M312 <sup>#2</sup>  | M311 <sup>#2</sup>  | M310 <sup>#2</sup>  | M309 <sup>#2</sup>  | M308 <sup>#2</sup>  |
| F1022   | S07 <sup>#2</sup>   | S06#2               | S05#2               | S04 <sup>#2</sup>   | S03 <sup>#2</sup>   | S02 <sup>#2</sup>   | S01 <sup>#2</sup>   | S00 <sup>#2</sup>   |
| F1023   | S15 <sup>#2</sup>   | S14 <sup>#2</sup>   | S13 <sup>#2</sup>   | S12 <sup>#2</sup>   | S11 <sup>#2</sup>   | S10 <sup>#2</sup>   | S09 <sup>#2</sup>   | S08 <sup>#2</sup>   |
| F1024   | S23 <sup>#2</sup>   | S22 <sup>#2</sup>   | S21 <sup>#2</sup>   | S20 <sup>#2</sup>   | S19 <sup>#2</sup>   | S18 <sup>#2</sup>   | S17 <sup>#2</sup>   | S16 <sup>#2</sup>   |
| F1025   | S31 <sup>#2</sup>   | S30 <sup>#2</sup>   | S29 <sup>#2</sup>   | S28 <sup>#2</sup>   | S27 <sup>#2</sup>   | S26 <sup>#2</sup>   | S25 <sup>#2</sup>   | S24 <sup>#2</sup>   |
| F1026   | T07 <sup>#2</sup>   | T06 <sup>#2</sup>   | T05 <sup>#2</sup>   | T04 <sup>#2</sup>   | T03 <sup>#2</sup>   | T02 <sup>#2</sup>   | T01 <sup>#2</sup>   | T00 <sup>#2</sup>   |
| F1027   | T15 <sup>#2</sup>   | T14 <sup>#2</sup>   | T13 <sup>#2</sup>   | T12 <sup>#2</sup>   | T11 <sup>#2</sup>   | T10 <sup>#2</sup>   | T09 <sup>#2</sup>   | T08 <sup>#2</sup>   |
| F1028   | T23 <sup>#2</sup>   | T22 <sup>#2</sup>   | T21 <sup>#2</sup>   | T20 <sup>#2</sup>   | T19 <sup>#2</sup>   | T18 <sup>#2</sup>   | T17 <sup>#2</sup>   | T16 <sup>#2</sup>   |
| F1029   | T31 <sup>#2</sup>   | T30 <sup>#2</sup>   | T29 <sup>#2</sup>   | T28 <sup>#2</sup>   | T27 <sup>#2</sup>   | T26 <sup>#2</sup>   | T25 <sup>#2</sup>   | T24 <sup>#2</sup>   |
| F1030   | B07 <sup>#2</sup>   | B06 <sup>#2</sup>   | B05 <sup>#2</sup>   | B04 <sup>#2</sup>   | B03 <sup>#2</sup>   | B02 <sup>#2</sup>   | B01 <sup>#2</sup>   | B00 <sup>#2</sup>   |
| F1031   | B15 <sup>#2</sup>   | B14 <sup>#2</sup>   | B13 <sup>#2</sup>   | B12 <sup>#2</sup>   | B11 <sup>#2</sup>   | B10 <sup>#2</sup>   | B09 <sup>#2</sup>   | B08 <sup>#2</sup>   |
| F1032   | B23 <sup>#2</sup>   | B22 <sup>#2</sup>   | B21 <sup>#2</sup>   | B20 <sup>#2</sup>   | B19 <sup>#2</sup>   | B18 <sup>#2</sup>   | B17 <sup>#2</sup>   | B16 <sup>#2</sup>   |
| F1033   | B31 <sup>#2</sup>   | B30 <sup>#2</sup>   | B29 <sup>#2</sup>   | B28 <sup>#2</sup>   | B27 <sup>#2</sup>   | B26 <sup>#2</sup>   | B25 <sup>#2</sup>   | B24 <sup>#2</sup>   |

|       | #7                   | #6                   | #5                  | #4                  | #3                  | #2                  | #1                  | #0                   |
|-------|----------------------|----------------------|---------------------|---------------------|---------------------|---------------------|---------------------|----------------------|
| F1034 |                      |                      |                     |                     |                     | GR3O#2              | GR2O#2              | GR10 <sup>#2</sup>   |
| F1035 |                      |                      |                     |                     |                     |                     |                     | SPAL <sup>#2</sup>   |
| F1036 | R08O#2               | R07O <sup>#2</sup>   | R06O <sup>#2</sup>  | R05O <sup>#2</sup>  | R04O <sup>#2</sup>  | R03O#2              | R02O#2              | R01O#2               |
| F1037 |                      |                      |                     |                     | R12O#2              | R11O#2              | R10O#2              | R09O#2               |
| F1038 |                      |                      |                     |                     | ENB3 <sup>#2</sup>  | ENB2 <sup>#2</sup>  | SUCLP#2             | SCLP#2               |
| F1039 |                      |                      |                     |                     | CHPCYL#2            | CHPMD <sup>#2</sup> |                     |                      |
| F1040 | AR7 <sup>#2</sup>    | AR6 <sup>#2</sup>    | AR5 <sup>#2</sup>   | AR4 <sup>#2</sup>   | AR3 <sup>#2</sup>   | AR2 <sup>#2</sup>   | AR1 <sup>#2</sup>   | AR0 <sup>#2</sup>    |
| F1041 | AR15 <sup>#2</sup>   | AR14 <sup>#2</sup>   | AR13 <sup>#2</sup>  | AR12 <sup>#2</sup>  | AR11#2              | AR10 <sup>#2</sup>  | AR09 <sup>#2</sup>  | AR08 <sup>#2</sup>   |
| F1044 |                      |                      |                     | SYCAL#2             | FSPPH#2             | FSPSY#2             | FSCSL <sup>#2</sup> |                      |
| F1045 | ORARA#2              | TLMA <sup>#2</sup>   | LDT2A <sup>#2</sup> | LDT1A <sup>#2</sup> | SARA <sup>#2</sup>  | SDTA <sup>#2</sup>  | SSTA <sup>#2</sup>  | ALMA <sup>#2</sup>   |
| F1046 | MORA2A <sup>#2</sup> | MORA1A <sup>#2</sup> | PORA2A#2            | SLVSA <sup>#2</sup> | RCFNA <sup>#2</sup> | RCHPA <sup>#2</sup> | CFINA#2             | CHPA <sup>#2</sup>   |
| F1047 |                      |                      |                     |                     |                     |                     | INCSTA#2            | PC1DEA <sup>#2</sup> |
| F1049 | ORARB#2              | TLMB <sup>#2</sup>   | LDT2B <sup>#2</sup> | LDT1B <sup>#2</sup> | SARB <sup>#2</sup>  | SDTB <sup>#2</sup>  | SSTB <sup>#2</sup>  | ALMB <sup>#2</sup>   |
| F1050 | MORA2B#2             | MORA1B <sup>#2</sup> | PORA2B#2            | SLVSB#2             | RCFNB#2             | RCHPB#2             | CFINB#2             | CHPB#2               |
| F1051 |                      |                      |                     |                     |                     |                     | INCSTB#2            | PC1DEB#2             |
| F1053 |                      |                      |                     | BGEACT#2            | RPALM <sup>#2</sup> | RPBSY <sup>#2</sup> |                     |                      |
| F1054 | UO007#2              | UO006#2              | UO005 <sup>#2</sup> | UO004 <sup>#2</sup> | UO003#2             | UO002#2             | UO001#2             | UO000#2              |
| F1055 | UO015 <sup>#2</sup>  | UO014 <sup>#2</sup>  | UO013 <sup>#2</sup> | UO012#2             | UO011#2             | UO010 <sup>#2</sup> | UO009#2             | UO008#2              |
| F1056 | UO107 <sup>#2</sup>  | UO106 <sup>#2</sup>  | UO105 <sup>#2</sup> | UO104 <sup>#2</sup> | UO103 <sup>#2</sup> | UO102 <sup>#2</sup> | UO101 <sup>#2</sup> | UO100 <sup>#2</sup>  |
| F1057 | UO115 <sup>#2</sup>  | UO114 <sup>#2</sup>  | UO113 <sup>#2</sup> | UO112 <sup>#2</sup> | UO111 <sup>#2</sup> | UO110 <sup>#2</sup> | UO109 <sup>#2</sup> | UO108 <sup>#2</sup>  |
| F1058 | UO123 <sup>#2</sup>  | UO122 <sup>#2</sup>  | UO121 <sup>#2</sup> | UO120 <sup>#2</sup> | UO119 <sup>#2</sup> | UO118 <sup>#2</sup> | UO117 <sup>#2</sup> | UO116 <sup>#2</sup>  |
| F1059 | UO131 <sup>#2</sup>  | UO130 <sup>#2</sup>  | UO129 <sup>#2</sup> | UO128 <sup>#2</sup> | UO127 <sup>#2</sup> | UO126 <sup>#2</sup> | UO125 <sup>#2</sup> | UO124 <sup>#2</sup>  |
| F1060 |                      |                      |                     |                     |                     |                     | ESEND#2             | EREND#2              |
| F1061 |                      |                      |                     |                     |                     |                     | BCLP#2              | BUCLP#2              |
| F1062 | PRTSF#2              |                      |                     |                     |                     |                     |                     |                      |
| F1063 | PSYN <sup>#2</sup>   | WATO <sup>#2</sup>   | RCYO#2              |                     |                     | PSAR <sup>#2</sup>  | PSE2 <sup>#2</sup>  | PSE1 <sup>#2</sup>   |
| F1064 |                      |                      |                     |                     |                     | TLCHI#2             | TLNW <sup>#2</sup>  | TLCH#2               |
| F1065 |                      | SYNMOD#2             |                     | RTRCTF#2            |                     |                     | RGSPM <sup>#2</sup> | RGSPP#2              |
| F1066 |                      |                      | PECK2#2             |                     | RTNMVS#2            |                     |                     | G08MD#2              |
| F1070 | PSW08#2              | PSW07#2              | PSW06#2             | PSW05#2             | PSW04 <sup>#2</sup> | PSW03#2             | PSW02#2             | PSW01#2              |
| F1071 |                      |                      |                     |                     |                     |                     | PSW10#2             | PSW09#2              |

| F1072 | #7<br>OUT7 <sup>#2</sup> | #6<br>OUT6 <sup>#2</sup> | #5<br>OUT5 <sup>#2</sup> | #4<br>OUT4 <sup>#2</sup> | #3<br>OUT3 <sup>#2</sup> | #2<br>OUT2 <sup>#2</sup> | #1<br>OUT1 <sup>#2</sup> | #0<br>OUT0 <sup>#2</sup> |
|-------|--------------------------|--------------------------|--------------------------|--------------------------|--------------------------|--------------------------|--------------------------|--------------------------|
| F1073 |                          |                          |                          | ZRNO <sup>#2</sup>       |                          | MD4O <sup>#2</sup>       | MD2O#2                   | MD10 <sup>#2</sup>       |
| F1075 | SPO <sup>#2</sup>        | KEYO <sup>#2</sup>       | DRNO <sup>#2</sup>       | MLKO <sup>#2</sup>       | SBKO <sup>#2</sup>       | BDTO <sup>#2</sup>       |                          |                          |
| F1076 |                          |                          | ROV2O#2                  | ROV10#2                  | RTAP#2                   |                          | MP2O#2                   | MP1O#2                   |
| F1077 |                          | RTO <sup>#2</sup>        |                          |                          | HS1DO <sup>#2</sup>      | HS1CO <sup>#2</sup>      | HS1BO <sup>#2</sup>      | HS1AO <sup>#2</sup>      |
| F1078 | *FV7O <sup>#2</sup>      | *FV6O <sup>#2</sup>      | *FV5O#2                  | *FV4O <sup>#2</sup>      | *FV3O#2                  | *FV2O <sup>#2</sup>      | *FV10 <sup>#2</sup>      | *FV0O#2                  |
| F1079 | *JV7O#2                  | *JV6O#2                  | *JV5O#2                  | *JV4O#2                  | *JV3O#2                  | *JV2O#2                  | *JV1O#2                  | *JV0O#2                  |
| F1080 | *FV15O#2                 | *FV14O#2                 | *FV13O#2                 | *FV12O#2                 | *FV11O#2                 | *FV10O#2                 | *FV09O#2                 | *FV08O#2                 |
| F1081 | -J4O <sup>#2</sup>       | +J4O <sup>#2</sup>       | -J3O <sup>#2</sup>       | +J3O <sup>#2</sup>       | -J2O <sup>#2</sup>       | +J2O <sup>#2</sup>       | -J1O <sup>#2</sup>       | +J1O <sup>#2</sup>       |
| F1082 |                          |                          |                          |                          |                          | RVSL#2                   |                          |                          |
| F1090 |                          |                          |                          |                          |                          | ABTSP2 <sup>#2</sup>     | ABTSP1 <sup>#2</sup>     | ABTQSV#2                 |
| F1092 |                          |                          | TRSPS#2                  |                          | TRACT#2                  |                          |                          |                          |
| F1094 |                          | ZP7 <sup>#2</sup>        | ZP6 <sup>#2</sup>        | ZP5 <sup>#2</sup>        | ZP4 <sup>#2</sup>        | ZP3 <sup>#2</sup>        | ZP2 <sup>#2</sup>        | ZP1 <sup>#2</sup>        |
| F1096 |                          | ZP27 <sup>#2</sup>       | ZP26 <sup>#2</sup>       | ZP25 <sup>#2</sup>       | ZP24 <sup>#2</sup>       | ZP23 <sup>#2</sup>       | ZP22#2                   | ZP21 <sup>#2</sup>       |
| F1098 |                          | ZP37 <sup>#2</sup>       | ZP36 <sup>#2</sup>       | ZP35 <sup>#2</sup>       | ZP34 <sup>#2</sup>       | ZP33 <sup>#2</sup>       | ZP32#2                   | ZP31 <sup>#2</sup>       |
| F1100 |                          | ZP47 <sup>#2</sup>       | ZP46 <sup>#2</sup>       | ZP45 <sup>#2</sup>       | ZP44 <sup>#2</sup>       | ZP43 <sup>#2</sup>       | ZP42 <sup>#2</sup>       | ZP41 <sup>#2</sup>       |
| F1102 |                          | MV7 <sup>#2</sup>        | MV6 <sup>#2</sup>        | MV5 <sup>#2</sup>        | MV4 <sup>#2</sup>        | MV3 <sup>#2</sup>        | MV2#2                    | MV1 <sup>#2</sup>        |
| F1104 |                          | INP7 <sup>#2</sup>       | INP6 <sup>#2</sup>       | INP5 <sup>#2</sup>       | INP4 <sup>#2</sup>       | INP3 <sup>#2</sup>       | INP2 <sup>#2</sup>       | INP1 <sup>#2</sup>       |
| F1106 |                          | MVD7 <sup>#2</sup>       | MVD6 <sup>#2</sup>       | MVD5 <sup>#2</sup>       | MVD4 <sup>#2</sup>       | MVD3 <sup>#2</sup>       | MVD2 <sup>#2</sup>       | MVD1 <sup>#2</sup>       |
| F1108 |                          | MMI7 <sup>#2</sup>       | MMI6#2                   | MMI5#2                   | MMI4 <sup>#2</sup>       | MMI3 <sup>#2</sup>       | MMI2#2                   | MMI1 <sup>#2</sup>       |
| F1110 |                          | MDTCH7#2                 | MDTCH6#2                 | MDTCH5#2                 | MDTCH4#2                 | MDTCH3#2                 | MDTCH2#2                 | MDTCH1#2                 |
| F1112 |                          | EADEN7 <sup>#2</sup>     | EADEN6#2                 | EADEN5 <sup>#2</sup>     | EADEN4 <sup>#2</sup>     | EADEN3 <sup>#2</sup>     | EADEN2#2                 | EADEN1 <sup>#2</sup>     |
| F1114 |                          | TRQL7 <sup>#2</sup>      | TRQL6 <sup>#2</sup>      | TRQL5 <sup>#2</sup>      | TRQL4 <sup>#2</sup>      | TRQL3 <sup>#2</sup>      | TRQL2 <sup>#2</sup>      | TRQL1 <sup>#2</sup>      |
| F1116 |                          | FRP7 <sup>#2</sup>       | FRP6 <sup>#2</sup>       | FRP5 <sup>#2</sup>       | FRP4 <sup>#2</sup>       | FRP3 <sup>#2</sup>       | FRP2 <sup>#2</sup>       | FRP1 <sup>#2</sup>       |
| F1118 |                          | SYN7O#2                  | SYN6O#2                  | SYN5O#2                  | SYN40#2                  | SYN3O#2                  | SYN2O#2                  | SYN1O#2                  |
| F1120 |                          | ZRF7 <sup>#2</sup>       | ZRF6 <sup>#2</sup>       | ZRF5 <sup>#2</sup>       | ZRF4 <sup>#2</sup>       | ZRF3 <sup>#2</sup>       | ZRF2 <sup>#2</sup>       | ZRF1 <sup>#2</sup>       |
| F1122 | HDO7#2                   | HDO6#2                   | HDO5 <sup>#2</sup>       | HDO4#2                   | HDO3#2                   | HDO2#2                   | HDO1 <sup>#2</sup>       | HDO0 <sup>#2</sup>       |
| F1129 | *EAXSL#2                 |                          | EOV0#2                   |                          |                          |                          |                          |                          |
| F1130 | EBSYA <sup>#2</sup>      | EOTNA#2                  | EOTP#2                   | EGENA <sup>#2</sup>      | EDENA <sup>#2</sup>      | EIALA#2                  | ECKZA <sup>#2</sup>      | EINPA <sup>#2</sup>      |
| F1131 |                          |                          |                          |                          |                          |                          | EABUFA <sup>#2</sup>     | EMFA <sup>#2</sup>       |
| F1132 | EM28A#2                  | EM24A <sup>#2</sup>      | EM22A#2                  | EM21A#2                  | EM18A#2                  | EM14A <sup>#2</sup>      | EM12A#2                  | EM11A#2                  |

|       | #7       | #6       | #5       | #4                   | #3                   | #2                   | #1       | #0       |
|-------|----------|----------|----------|----------------------|----------------------|----------------------|----------|----------|
| F1133 | EBSYB#2  | EOTNB#2  | EOTB#2   | EGENB#2              | EDENB#2              | EIALB#2              | ECKZB#2  | EINPB#2  |
| F1134 |          |          |          |                      |                      |                      | EABUFB#2 | EMFB#2   |
| F1135 | EM28B#2  | EM24B#2  | EM22B#2  | EM21B#2              | EM18B#2              | EM14B#2              | EM12B#2  | EM11B#2  |
| F1136 | EBSYC#2  | EOTNC#2  | EOTC#2   | EGENC#2              | EDENC#2              | EIALC#2              | ECKZC#2  | EINPC#2  |
| F1137 |          |          |          |                      |                      |                      | EABUFC#2 | EMFC#2   |
| F1138 | EM28C#2  | EM24C#2  | EM22C#2  | EM21C#2              | EM18C#2              | EM14C#2              | EM12C#2  | EM11C#2  |
| F1139 | EBSYD#2  | EOTND#2  | EOTD#2   | EGEND#2              | EDEND#2              | EIALD#2              | ECKZD#2  | EINPD#2  |
| F1140 |          |          |          |                      |                      |                      | EABUFD#2 | EMFD#2   |
| F1141 | EM28D#2  | EM24D#2  | EM22D#2  | EM21D#2              | EM18D#2              | EM14D#2              | EM12D#2  | EM11D#2  |
| F1142 | EM48A#2  | EM44A#2  | EM42A#2  | EM41A#2              | EM38A#2              | EM34A#2              | EM32A#2  | EM31A#2  |
| F1145 | EM48B#2  | EM44B#2  | EM42B#2  | EM41B#2              | EM38B#2              | EM34B#2              | EM32B#2  | EM31B#2  |
| F1148 | EM48C#2  | EM44C#2  | EM42C#2  | EM41C#2              | EM38C#2              | EM34C#2              | EM32C#2  | EM31C#2  |
| F1151 | EM48D#2  | EM44D#2  | EM42D#2  | EM41D#2              | EM38D#2              | EM34D#2              | EM32D#2  | EM31D#2  |
| F1177 | EDGN#2   | EPARM#2  | EVAR#2   | EPRG <sup>#2</sup>   | EWTIO#2              | ESTPIO#2             | ERDIO#2  | IOLNK#2  |
| F1178 |          |          |          |                      | SRLNO3#2             | SRLNO2 <sup>#2</sup> | SRLNO1#2 | SRLNO0#2 |
| F1180 | CLRCH8#2 | CLRCH7#2 | CLRCH6#2 | CLRCH5 <sup>#2</sup> | CLRCH4 <sup>#2</sup> | CLRCH3#2             | CLRCH2#2 | CLRCH1#2 |
| F1182 |          | EACNT7#2 | EACNT6#2 | EACNT5#2             | EACNT4 <sup>#2</sup> | EACNT3#2             | EACNT2#2 | EACNT1#2 |

7

### **DIGITAL SERVO**

This chapter describes servo tuning screen required for maintenance of digital servo and adjustment of reference position.

| 7.1 | INITIAL SETTING SERVO PARAMETERS   | 524 |
|-----|------------------------------------|-----|
| 7.2 | SERVO TUNING SCREEN                | 534 |
| 7.3 | ADJUSTING REFERENCE POSITION       |     |
|     | (DOG METHOD)                       | 537 |
| 7.4 | DOGLESS REFERENCE POSITION SETTING | 540 |

7. DIGITAL SERVO

# 7.1 INITIAL SETTING SERVO PARAMETERS

This section describes how to set initial servo parameters, which is used for field adjustment of machine tool.

- 1. Turn on power at the emergency stop condition.
- 2. Set the parameter to display the servo tuning screen.

|      | #7 | #6 | #5 | #4 | #3 | #2 | #1 | #0  |
|------|----|----|----|----|----|----|----|-----|
| 3111 |    |    |    |    |    |    |    | SVS |

#0 (SVS) 0: Servo tuning screen is not displayed.

- 1 : Servo tuning screen is displayed.
- 3. Turn off the power once then turn it on again.
- 4. Display the servo parameter setting screen by the following operation: system key [SV.PARA].
- 5. Input data required for initial setting using the cursor and page key.

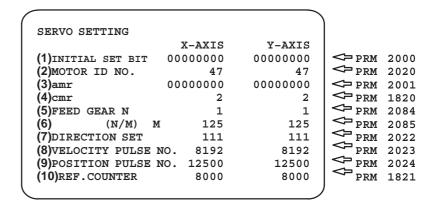

(1) Initial set bit

|      | #7 | #6 | #5 | #4 | #3     | #2 | #1    | #0    |
|------|----|----|----|----|--------|----|-------|-------|
| 2000 |    |    |    |    | PRMCAL |    | DGPRM | PLC01 |

#3 (PRMCAL) 1: Turns to 1 when the initial setting is done.

The following parameters are set automatically in accordance with the no. of pulses of pulse coder:

PRM 2043(PK1V), PRM 2044(PK2V), PRM 2047(POA1),

PRM 2053(PPMAX), PRM 2054(PDDP),

PRM 2056(EMFCMP),

PRM 2057(PVPA), PRM 2059(EMFBAS),

PRM 2074(AALPH),PRM 2076(WKAC)

#1 (DGPRM)  $\Rightarrow$  0: Initial setting of digital servo parameter is done.

1: Initial setting of digital servo parameter is not done.

#0 (PLC01) 0: Values of parameter 2023 and 2024 are used as they are:

1: Values of parameter 2023 and 2024 are multiplied by 10.

### (2) Motor number

### For $\alpha$ series servo motor

| Modelname      | α 0.5 | α 1/3000 | α 2/2000 | α 2.5/3000 | α 3/3000 |
|----------------|-------|----------|----------|------------|----------|
| Drawing number | 0113  | 0371     | 0372     | 0374       | 0123     |
| Formatnumber   | 13    | 61       | 46       | 84         | 15       |

| Modelname      | α 6/2000 | α 6/3000 | α 12/2000 | α 12/3000 | α 22/1500 |
|----------------|----------|----------|-----------|-----------|-----------|
| Drawing number | 0127     | 0128     | 0142      | 0143      | 0146      |
| Formatnumber   | 16       | 17       | 18        | 19        | 27        |

| Modelname      | α 22/2000 | α 22/3000 | α 30/1200 | α 30/2000 | α 30/3000 |
|----------------|-----------|-----------|-----------|-----------|-----------|
| Drawing number | 0147      | 0148      | 0151      | 0152      | 0153      |
| Formatnumber   | 20        | 21        | 28        | 22        | 23        |

| Modelname      | α 40/FAN | α 40/2000 | α 65 | α 100 | α 150 |
|----------------|----------|-----------|------|-------|-------|
| Drawing number | 0158     | 0157      | 0331 | 0332  | 0333  |
| Formatnumber   | 29       | 30        | 39   | 40    | 41    |

### For $\alpha$ L series servo motor

| Modelname     | α L3/3000 | α L6/2000 | α L9/3000 | α L25/3000 | α L50/2000 |
|---------------|-----------|-----------|-----------|------------|------------|
| Drawingnumber | 0561      | 0562      | 0564      | 0571       | 0572       |
| Formatnumber  | 56 or 68  | 57 or 69  | 58 or 70  | 59         | 60         |

### For $\alpha$ C series servo motor

| Modelname      | α C3/2000 | α C6/2000 | α C12/2000 | α C22/1500 |
|----------------|-----------|-----------|------------|------------|
| Drawing number | 0121      | 0126      | 0141       | 0145       |
| Formatnumber   | 7         | 8         | 9          | 10         |

### For $\alpha$ HV series servo motor

| Modelname     | α 12HV | α 22HV | α 30HV |
|---------------|--------|--------|--------|
| Drawingnumber | 0176   | 0177   | 0178   |
| Formatnumber  | 3      | 4      | 5      |

### For $\alpha$ E and $\beta$ series servo motor

| Modelname      | α 0.5 | β 1/3000<br>α E1/3000 | β 2/3000<br>α E2/3000 | β 3/3000<br>α E3/3000 | β 6/2000<br>α E6/2000 |
|----------------|-------|-----------------------|-----------------------|-----------------------|-----------------------|
| Drawing number | 0113  | 0101                  | 0102                  | 0105                  | 0106                  |
| Formatnumber   | 13    | 35                    | 36                    | 33                    | 34                    |

7. DIGITAL SERVO B-63005EN/02

### For $\alpha$ M series servo motor

| Modelname      | α M2/3000 | α M2.5/3000 | α M3/3000 | α M6/3000 | α M9/3000 |
|----------------|-----------|-------------|-----------|-----------|-----------|
| Drawing number | 0376      | 0377        | 0161      | 0162      | 0163      |
| Formatnumber   | 97        | 98          | 24        | 25        | 26        |

| Modelname      | α M22/3000 | α M30/3000 | α M50/3000 |  |
|----------------|------------|------------|------------|--|
| Drawing number | 0165       | 0166       | 0169       |  |
| Formatnumber   | 100        | 101        | 108        |  |

| Modelname           | α M6HV | α M9HV | α M22HV | α M30HV |
|---------------------|--------|--------|---------|---------|
| Drawing number 0182 |        | 0183   | 0185    | 0186    |
| Formatnumber 104    |        | 105    | 106     | 107     |

### For linear motor

| Modelname      | elname 1500A     |  | 6000B | 9000B |  |
|----------------|------------------|--|-------|-------|--|
| Drawing number | wing number 0410 |  | 0412  | 0413  |  |
| Formatnumber   | Formatnumber 90  |  | 92    | 93    |  |

(3) Arbitrary AMR function (for 5–0S to 3–0S)

PRM 2001

| #7   | #6   | #5   | #4   | #3   | #2   | #1   | #0   |
|------|------|------|------|------|------|------|------|
| AMR7 | AMR6 | AMR5 | AMR4 | AMR4 | AMR3 | AMR2 | AMR1 |

For each axis

| #7 | #6 | #5 | #4 | #3 | #2 | #1 | #0 | Motor model      |
|----|----|----|----|----|----|----|----|------------------|
| 1  | 0  | 0  | 0  | 0  | 0  | 1  | 0  | 5-0S             |
| 0  | 0  | 0  | 0  | 0  | 0  | 1  | 1  | 4-0S, 3-0S       |
| 0  | 0  | 0  | 0  | 0  | 0  | 0  | 0  | other than above |

### **NOTE**

Set "00000000" for serial pulse coder C.

(4) CMR

PRM 1820

Command multiply ratio

- 1) When CMR is 1/2 to 1/27 Set value=  $\frac{1}{CMR}$  +100
- 2) When CMR is 0.5 to 48 Set value=2×CMR
- (5) Turn off the power then back on.
- (6) Feed gear N/M

PRM 2084 n for flexible feed gear

PRM 2085 m for flexible feed gear

1) For serial pulse coder A or B, and serial  $\alpha$  pulse coder.

 $\frac{n}{m} = \frac{Number of feedback pulses per revolution of motor}{1000000}$ 

### **NOTE**

For serial pulse coder B, use a value not exceeding 250,000 as the number of feedback pulses per revolution.

### << Examples of calculation>>

|                    |      | 1/1000 mm | 1/10000 mm |  |  |
|--------------------|------|-----------|------------|--|--|
| One revolution 8mm |      | n=1/m=125 | n=2/m=25   |  |  |
| of motor           | 10mm | n=1/m=100 | n=1/m=10   |  |  |
|                    | 12mm | n=3/m=250 | n=3/m=25   |  |  |

### (7) Direction of travel

PRM 2022 Rotational direction of motor

- 111 : Normal (clockwise) -111 : Reverse (counterclockwise)
- (8) Number of velocity pulses and position pulses
  - 1) For serial pulse coder A or B, or serial  $\alpha$  pulse coder

|                                 | Paramter No.  | Increment s | ystem : 1/1000mm | Increment system : 1/10000mm |                  |  |
|---------------------------------|---------------|-------------|------------------|------------------------------|------------------|--|
|                                 | Farainter No. | Closed loop | Semi-closed loop | Closed loop                  | Semi-closed loop |  |
| High resolution setting         | 2000          | x           | xxx xxx 0        | xxxx xxx 1                   |                  |  |
| Separate detector               | 1815          | 0010 0010   | 0010 0000        | 0010 0010                    | 0010 0000        |  |
| No. of velocity feedback pulses | 2023          | 8192        |                  | 819                          |                  |  |
| No. of position feedback pulses | 2024          | NS 12500    |                  | NS/10                        | 1250             |  |

### **NOTE**

- 1 NS is the number of position feedback pulses per one revolution of the motor (multiplied by four)
- 2 The 5–0S to 3–0S motors have different numbers of poles. Set parameter 2001.
- 3 Even if the system employs a closed loop, bit 3 of parameter 2002 is 1 and bit 4 is 0.
- (9) Reference counter

PRM 1821

Reference counter capacity for each axis (0 – 99999999)

- 6. Turn off the power then back on.
- (10) FSSB display and setting screen

Connecting the CNC control unit to servo amplifiers via a high–speed serial bus (FANUC Serial Servo Bus, or FSSB), which uses only one fiber optics cable, can significantly reduce the amount of cabling in machine tool electrical sections.

Axis settings are calculated automatically according to the interrelationships between axes and amplifiers entered on the FSSB setting screen. Parameter Nos. 1023, 1905, 1910 to 1919, 1936, and 1937 are specified automatically according to the results of the calculation.

The FSSB setting screen displays FSSB-based amplifier and axis information. This information can also be specified by the operator.

- 1. Press function key SYSTEM .
- 2. To display [FSSB], press continuous menu key 🕞 several times.
- 3. Pressing soft key [FSSB] causes the AMP SET screen (or the previously selected FSSB setting screen) to appear, with the following soft keys displayed.

Display

7. DIGITAL SERVO

The FSSB setting screens include: AMP SET, AXIS SET, and AMP MAINTENANCE.

Pressing soft key [AMP] causes the AMP SET screen to appear. Pressing soft key [AXIS] causes the AXIS SET screen to appear. Pressing soft key [MAINTE] causes the AMP MAINTENANCE screen to appear.

### 1) Amplifier setting screen

The amplifier setting screen consists of two sections: the first section displays information about the slave, while the second section displays information about the pulse modules.

| NO.   | AMP     | SERIES | UNIT    | CUR. AXIS NAM |        |              |
|-------|---------|--------|---------|---------------|--------|--------------|
| 1     | Al-L    |        |         | 40AL          | 1      | X            |
| _     |         | α      | SVM-HV  |               |        |              |
| 2     | A1-M    | α      | SVM     | 12A           | 2      | Y            |
| 3     | A2-L    | β      | SVM     | 40A           | 3      | $\mathbf{z}$ |
| 4     | A3-L    | α      | SVM     | 20A           | 4      | A            |
| 5     | A3-M    | α      | SVM     | 40A           | 5      | В            |
| 7     | A4-L    | α      | SVU     | 240A          | 6      | С            |
| NO.   | EXTRA   | TYPE   | PCB ID  |               |        |              |
| 6     | M1      | A      | 0000 DE | TECTOR        | (8AXES | 3)           |
| 8     | M2      | В      | 12AB    |               |        | -            |
|       |         |        |         |               |        |              |
| DI ** | *** *** | ***    | 13:1    | 1:56          |        |              |

The amplifier setting screen consists of the following items:

### • NO. (slave number)

The numbers of up to ten slaves (up to eight amplifiers and up to two pulse modules) connected via the FSSB are displayed sequentially, with the one nearest to the CNC being number 1.

### • AMP (amplifier type)

The amplifier type display consists of the letter A, which stands for "amplifier," a number that indicates the placing of the amplifier, as counted from that nearest to the CNC, and a letter such as L (first axis) or M (second axis) indicating the placing of the axis in the amplifier.

### • AXIS NO. (controlled axis number)

The axis number of each controlled axis specified in parameters (Nos. 1920 to 1929) is displayed. If a number specified in these parameters falls outside the range of between 1 and the maximum number of controlled axes, 0 is displayed.

#### • NAME (controlled axis name)

The axis name assigned to a parameter (No. 1020) corresponding to a particular controlled axis number is displayed. If the controlled axis number is 0, – is displayed.

- The following items are displayed as amplifier information:
  - · UNIT (servo amplifier unit type)
  - · SERIES (servo amplifier series)
  - · CURRENT (maximum rating)
- The following items are displayed as pulse module information:
  - · SEPARATE

This display consists of the letter M, which stands for "pulse module" and a number indicating the placing of the pulse module, as counted from that nearest to the CNC.

· TYPE

This display is a letter indicating the type of the pulse module.

· PCB ID

This display consists of four digits indicating the pulse module ID (hexadecimal). The pulse module ID is followed by DETECTOR (8–AXES) for the eight–axis separate detector module or DETECTOR (4–AXES) for the four–axis separate detector module.

### 2) Axis setting screen

The axis setting screen displays the information shown below:

| XIS SE       | TTING |      |    |     | 01    | 000 | 100001 |
|--------------|-------|------|----|-----|-------|-----|--------|
| AXIS         | NAME  | AMP  | M1 | M2  | 1-DSF | Cs  | TNDM   |
| 1            | X     | A1-L | 0  | 0   | 0     | 0   | 1      |
| 2            | Y     | A1-M | 1  | 0   | 1     | 0   | 0      |
| 3            | Z     | A2-L | 0  | 0   | 0     | 1   | 0      |
| 4            | A     | A3-L | 0  | 0   | 0     | 0   | 2      |
| 5            | В     | A3-M | 0  | 0   | 0     | 0   | 0      |
| 6            | С     | A4-L | 0  | 0   | 0     | 0   | 0      |
|              |       |      |    |     |       |     |        |
| _<br>'DI *** | * **  | ***  |    | 13. | 11:56 |     |        |

This axis setting screen displays the following items:

- AXIS NO. (controlled axis number)
   This item is the placing of the NC controlled axis.
- NAME (controlled axis name)
- AMP (type of the amplifier connected to each axis)
- M1 (connector number for pulse module 1)
   This item is the number of the connector for pulse module 1, specified in parameter No. 1931.
- M2 (connector number for pulse module 2)
   This item is the number of the connector for pulse module 2, specified in parameter No. 1932.

7. DIGITAL SERVO

### • TWO-AXES

This item is the value specified in bit 0 (parameter 1 DSP) of parameter No. 1904. It is 1 for an axis (such as a learning control axis, high—speed current loop axis, or high—speed interface axis) that exclusively uses a DSP, which is usually shared by two—axes.

### • Cs: Cs contour controlled axis

This item is the value specified in parameter No. 1933. It is 1 for the Cs contour controlled axis.

### TANDEM (M series only)

This item is the number specified in parameter No. 1934. Consecutive odd and even numbers are displayed for the master and slave axes for tandem control.

### 3) Amplifier maintenance screen

| AMPLIFI |                       |      |                |        | 01000 N |             |
|---------|-----------------------|------|----------------|--------|---------|-------------|
| AXIS    | NAME                  | AMP  | SERIES         | UNIT   | AXES    | CUR.        |
| 1       | X                     | A1-L | α              | SVM-HV | 2       | 40AI        |
| 2       | Y                     | A1-M | α              | SVM    | 2       | 12 <i>A</i> |
| 3       | $\mathbf{z}$          | A2-L | β              | SVM    | 1       | 40A         |
| 4       | A                     | A3-L | α              | SVM    | 2       | 204         |
| 5       | В                     | A3-M | α              | SVM    | 2       | 40A         |
| 6       | C                     | A4-L | α              | SVU    | 1       | 2402        |
|         |                       |      |                |        |         |             |
| MDI *** | * ***<br>1 [ <i>]</i> |      | 13<br>[ MAINT] | :11:56 | ] [     | 1           |

| MPLIFI  | ER MAINT           | ENANCE             | 0                  | 1000 N00001 |
|---------|--------------------|--------------------|--------------------|-------------|
| AXIS    | NAME               | EDITION TEST MAINT |                    | MAINTE-NO.  |
| 1       | X                  | 01A                | 970123             | 01          |
| 2       | Y                  | 01A                | 970123             | 01          |
| 3       | Z                  | 01A                | 970123             | 01          |
| 4       | A                  | 02B                | 970123             | 01          |
| 5       | В                  | 02B                | 970123             | 01          |
| 6       | C                  | 02B                | 970123             | 01          |
|         |                    |                    |                    |             |
| MDI *** | * *** **<br>][ AXI | *<br>S ][ MAII     | 13:11:56<br>NTE ][ | ][ ]        |

The amplifier maintenance screen displays the following items:

- AXIS NO. (controlled axis number)
- NAME (controlled axis name)
- AMP (type of amplifier connected to each axis)
- SERIES (servo amplifier series of an amplifier connected to each axis)
- UNIT (unit type of a servo amplifier connected to each axis)
- NO. OF AXES (maximum number of axes controlled by an amplifier connected to each axis)
- CURRENT (maximum rating for amplifiers connected to each axis)
- VERSION (unit version number of an amplifier connected to each axis)
- TEST DATE (date of test performed on an amplifier connected to each axis)

Example) 970123 = January 23, 1997

• MAINTENANCE NO. (engineering change number for an amplifier connected to each axis)

On an FSSB setting screen (other than the amplifier maintenance screen), pressing soft key [(OPRT)] displays the following soft keys:

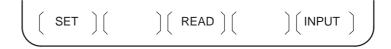

To enter data, place the machine in MDI mode or the emergency stop state, position the cursor to the point where a desired item is to be input, then enter the desired data and press soft key [INPUT] (or the NDI panel).

When soft key **[SET]** is pressed after data has been entered, a warning message is displayed if the entered data contains an error. When the data is satisfactory, the corresponding parameter is set up.

To restore the previous value of a parameter if, for example, an entered value is incorrect, press soft key [READ].

When the power is turned on, values are read from the parameters and displayed on the screen.

### **CAUTION**

- 1 For the parameters to be specified on the FSSB setting screen, do not attempt to enter values on the parameter screen using the MDI or a G10 command. Use only the FSSB screen to enter values for these parameters.
- 2 If pressing soft key [SET] results in a warning message being displayed, retry data entry, or press soft key [READ] to clear the warning message. Note that pressing the reset key does not clear the warning message.

Setting

7. DIGITAL SERVO

### 1) Amplifier setting screen

| AMPLII | FIER SET | TING   |         | 01     | .000 NC | 00001 |
|--------|----------|--------|---------|--------|---------|-------|
| NO.    | AMP      | SERIES | UNIT    | CUR.   | AXIS    | NAME  |
| 1      | A1-L     | α      | SVM-HV  | 40AL   | 1       | X     |
| 2      | A1-M     | α      | SVM     | 12A    | 2       | Y     |
| 3      | A2-L     | β      | SVM     | 40A    | 3       | Z     |
| 4      | A3-L     | α      | SVM     | 20A    | 4       | A     |
| 5      | A3-M     | α      | SVM     | 40A    | 5       | В     |
| 7      | A4-L     | α      | SVU     | 240A   | 6       | С     |
|        |          |        |         |        |         |       |
| NO.    | EXTRA    | TYPE   | PCB ID  |        |         |       |
| 6      | M1       | A      | 0000 DE | TECTOR | (8AXES  | ;)    |
| 8      | M2       | В      | 12AB    |        |         |       |
| >_     |          |        |         |        |         |       |
| MDI ** | *** ***  | ***    | 13:1    | 1:56   |         |       |
| [SETT] | ING] [   | ][ 1   | READ ][ | :      | ][INP   | [ דטי |

The amplifier setting screen displays the following items:

• AXIS NO. (controlled axis number)

For this item, enter a value of between 1 and the maximum number of controlled axes. If a number that falls outside this range is entered, the warning message "INVALID FORMAT" appears. If the entered controlled axis number is duplicate or 0, the warning message "SPECIFIED DATA IS OUT OF RANGE" appears when soft key [SET] is pressed to assert the entered value. In this case, no value can be entered for the parameter.

2) Axis setting screen

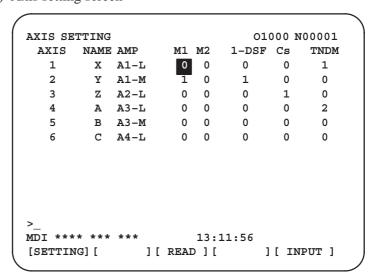

On the axis setting screen, the following items can be specified:

• M1 (connector number for pulse module 1)

For an axis that uses pulse module 1, enter a connector number using a number in the range of between 1 and the maximum number of axes for pulse module 1. When pulse module 1 need not be used, enter 0. If a number that falls outside the valid range is entered, the warning message "INVALID FORMAT" is displayed.

• M2 (connector number for pulse module 2)

For an axis that uses pulse module 2, enter a connector number using a number in the range of between 1 and the maximum number of axes for pulse module 2. When pulse module 2 need not be used, enter 0. If a number that falls outside the valid range is entered, the warning message "INVALID FORMAT" is displayed.

### • TWO-AXES

Enter 1 for the following axes, each of which exclusively uses a DSP, which is usually shared by two–axes. If a number other than 0 or 1 is entered, the warning message "INVALID FORMAT" is displayed.

- · Learning control axis
- · High-speed current loop axis
- · High-speed interface axis
- Cs (Cs contour controlled axis)

Enter 1 for the Cs contour controlled axis. If a number other than 0 or 1 is entered, the warning message "INVALID FORMAT" is displayed.

### • TANDEM

Enter odd and even numbers for the master and slave axes for tandem control. These numbers must be consecutive and in the range of between 1 and 8. If a number that falls outside the valid range is entered, the warning message "INVALID FORMAT" is displayed.

When soft key [SET] is pressed on the axis setting screen after data entry, the warning message "SPECIFIED DATA IS OUT OF RANGE" is displayed if any of the following conditions is satisfied.

- Both M1 and M2 are nonzero for an axis.
- Any two of TWO-AXES, Cs, and TANDEM are nonzero for an axis.
- A duplicate value is specified for M1.
- A duplicate value is specified for M2.
- A duplicate value is specified for Cs.
- A duplicate value is specified for TANDEM.
- An invalid master/slave axis pair is specified for TANDEM.

7. DIGITAL SERVO B-63005EN/02

### 7.2 SERVO TUNING SCREEN

### 7.2.1

Set a parameter to display the servo tuning screen.

### **Parameter Setting**

|      | #7 | #6 | #5 | #4 | #3 | #2 | #1 | #0  |
|------|----|----|----|----|----|----|----|-----|
| 3111 |    |    |    |    |    |    |    | SVS |

#0 (SVS)

0: Servo tuning screen is not displayed.

1: Servo tuning screen is displayed.

# 7.2.2 Displaying Servo Tuning Screen

- 1. Press system key [SV. PARA] in this order.
- 2. Press soft key [SV.TUN] to select the servo tuning screen.

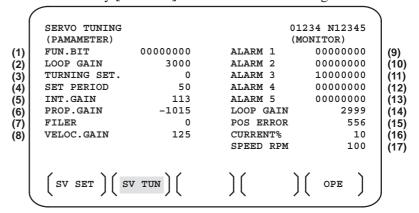

- (1) Function bit: PRM 2003
- (2) Loop gain: PRM 1825
- (3) Tuning start: (Used by automatic servo tuning function)
- (4) Set period : (Used by automatic servo tuning function)
- (5) Integral gain: PRM 2043
- (6) Proportional gain: PRM 2044
- (7) Filter: PRM 2067
- (8) Velocity gain Set value=  $\frac{(PRM 2021)+256}{256} \times 100$
- (9) Alarm 1 : DGN 200 (Details of alarm 400 and 414)
- (10) Alarm 2 : DGN 201 (Details of disconnection alarm, overload)
- (11) Alarm 3: DGN 202 (Details of alarm 319)
- (12) Alarm 4: DGN 203 (Details of alarm 319)
- (13) Alarm 5 : DGN 204 (Details of alarm 414)
- (14) Loop gain: Actual loop gain
- (15) Position error: Actual position error(DGN 300)
- (16) Current(%): Indicate current with % to the rated value.
- (17) Speed RPM: Number of motor actual rotation

|        | #7  | #6 | #5  | #4  | #3  | #2  | #1  | #0  |
|--------|-----|----|-----|-----|-----|-----|-----|-----|
| Alarm1 | OVL | LV | OVC | HCA | HVA | DCA | FBA | OFA |

**DGN (200)**:

#7 (OVL) : Overload alarm

#6 (LV) : Insufficient voltage alarm

**#5 (OVC)** : Overcurrent alarm

#4 (HCA) : Abnormal current alarm
#3 (HVA) : Excessive voltage alarm

#2 (DCA) : Discharge alarm

**#1 (FBA)** : Disconnection alarm

#0 (OFA) : Overflow alarm

|        | #7  | #6 | #5 | #4  | #3 | #2 | #1 | #0 |
|--------|-----|----|----|-----|----|----|----|----|
| Alarm2 | ALD |    |    | EXP |    |    |    |    |

### DGN (201) ↓

| Over-<br>load      | 0 | _ | _ | _ | Amplifieroverheat                                  |
|--------------------|---|---|---|---|----------------------------------------------------|
| alarm              | 1 | _ | _ | _ | Motoroverheat                                      |
| Discon-<br>nection | 1 | _ | _ | 0 | Built-in pulse coder disconnection (Hardware)      |
| alarm              | 1 | _ | _ | 1 | Separate type pulse coder disconnection (Hardware) |
|                    | 0 | _ | _ | 0 | Pulse coder disconnection (software)               |

|        | #7 | #6  | #5  | #4  | #3  | #2  | #1  | #0  |
|--------|----|-----|-----|-----|-----|-----|-----|-----|
| Alarm3 |    | CSA | BLA | PHA | RCA | BZA | CKA | SPH |

**DGN (202)**:

#6 (CSA) : Hardware of serial pulse coder is abnormal.

**#5 (BLA)**: Battery voltage is in low (warning).

#4 (PHA) : Serial pulse coder or feedback cable is abnormal.

Counting the feedback signal is in error.

#3 (RCA) : Serial pulse coder is faulty.

Counting is in error.

If the RCA bit is set to 1 when both the FBA bit (bit 1 of alarm 1) and ALD bit of alarm 2 are set to 1 and the EXP bit of alarm 2 (internal hardware disconnection) is set to 1, a count miss alarm (CMAL)

occurs in the  $\alpha$  pulse coder.

#2 (BZA) : Battery voltage becomes 0.

Replace batteries and set the reference position.

**#1 (CKA)** : Serial pulse coder is faulty.

Internal block has stopped.

**#0 (SPH)** : Serial pulse coder or feedback cable is faulty.

Counting the feedback signal is in error.

7. DIGITAL SERVO B-63005EN/02

|        | #7  | #6  | #5  | #4  | #3 | #2 | #1 | #0 |
|--------|-----|-----|-----|-----|----|----|----|----|
| Alarm4 | DTE | CRC | STB | PRM |    |    |    |    |

**DGN (203)**:

**#7 (DTE)** : Communication error of serial pulse coder.

There is no response.

#6 (CRC) : Communication error of serial pulse coder.

Transmitted data is in error.

**#5 (STB)** : Communication error of serial pulse coder.

Transmitted data is in error.

#4 (PRM): The alarm is detected by the servo, the values specified in the

parameter is not correct.

|        | #7 | #6  | #5  | #4  | #3  | #2 | #1 | #0 |
|--------|----|-----|-----|-----|-----|----|----|----|
| Alarm5 |    | OFS | MCC | LDM | PMS |    |    |    |

**DGN (204)**:

#6 (OFS) : A/D conversion of current value of digital servo is abnormal.

#5 (MCC) : Contacts of electro–magnetic contactor of servo amplifier is blown

#4 (LDM) : LED of serial pulse coder is abnormal.

#3 (PMS) : No. of feedback pulses are in error because serial pulse coder C or

feedback cable is faulty.

# 7.3 ADJUSTING REFERENCE POSITION (DOG METHOD)

### 7.3.1 General

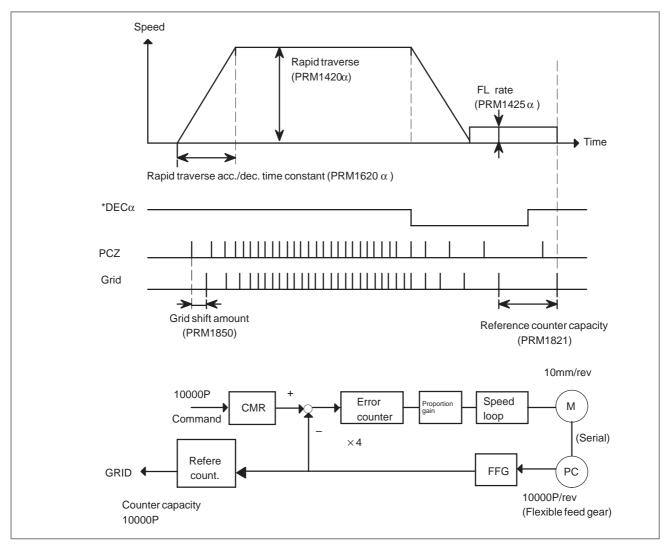

### Parameter

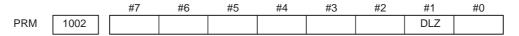

#1(DLZ)\$\prim 0: Reference position return method is normal (dog).

1: Dogless reference position setting is used.

7. DIGITAL SERVO B-63005EN/02

PRM 1005 #7 #6 #5 #4 #3 #2 #1 #0

#1(DLZ) 0: The normal method (dog) is used for reference position return.

1: Reference position setting without dogs is used (axis by axis).

### NOTE

A reference position can be set axis by axis by setting bit 1 of parameter No. 1002 to 0 and setting bit 1 of parameter No. 1005. Reference position setting without dogs cannot be used for a spindle positioning axis and Cs contour axis. When these axes are involved, use bit 1 of parameter No. 1005.

PRM 1821 Reference counter capacity [P]

No. of feedback pulses or its division by an integer is set.

PRM 1850 Grid shift amount per axis [P]

When the resolution is 0.0001mm, set the value in the unit ten times the detection unit.

 #7
 #6
 #5
 #4
 #3
 #2
 #1
 #0

 PRM
 1815
 APC
 APZ
 OPT

#5(APC) 0: Position detector is other than absolute pulse coder.

1: Position detector is absolute pulse coder.

#4(APZ) Zero position of absolute pulse coder is:

0: Not established

1: Established

(Turns to 1 after establishment)

To manually change the value of the APZ bit from 0 to 1 without first returning to the reference position

when using serial pulse coder  $\alpha$  , follow this procedure: Back up the data with the battery and give the motor one or more turns.

Turn the power off then on again, then change the APZ bit setting from 0 to 1.

**#1(OPT)** 0 : Position detection is performed by the pulse coder built in the motor.

1: Separate type pulse coder or linear scale is used.

### Separate Type Pulse Coder or Linear Scale is Used

PRM 1821 Reference counter capacity per axis [P]

Normally, the number of feedback pulses per motor revolution is set to the reference counter capacity.

When plural reference marks are on a linear scale, a quotient of the distance between the reference marks divided by an interfer may be used as a reference counter capacity:

### Example)

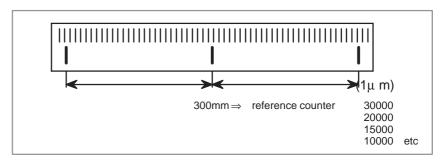

7. DIGITAL SERVO

# 7.4 DOGLESS REFERENCE POSITION SETTING

When there are no dog nor limit switch for reference position return, this function enables the tool to return the reference position that is set by MTB.

When the absolute position detector is used, the reference position once set remains also during power off. When the absolute detector is replaced or absolute position is lost, perform this setting.

### 7.4.1 General

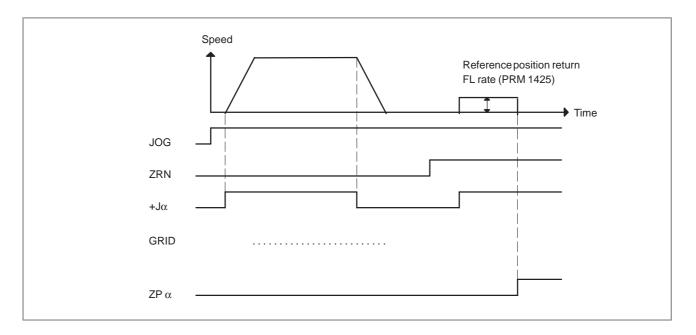

## 7.4.2 Operation

- 1 Move the tool near the reference position using a manual operation.
- 2 Select the reference position return mode or switch.
- 3 Press a button for an axis—and—direction—select—signal + or —, and the machine moves to the next grid, then stops.

  (This position is set as the reference position).

  After the reference position has been set, select the reference position return mode(SRN signal is 1) and turn on an axis—and—direction—select signal, then the tool returns to the reference position.

### 7.4.3 Associated Parameters

|     |      | #7 | #6 | #5 | #4 | #3 | #2 | #1  | #0 |
|-----|------|----|----|----|----|----|----|-----|----|
| PRM | 1002 |    |    |    |    |    |    | DLZ |    |

#1(DLZ) 0: Dog is used for reference position return

1: Dogless reference position setting (all axes)

|     |      | #7 | #6 | #5 | #4 | #3 | #2 | #1  | #0 |
|-----|------|----|----|----|----|----|----|-----|----|
| PRM | 1005 |    |    |    |    |    |    | DLZ |    |

#1(DLZ) 0: The normal method (dog) is used for reference position return.

1: Reference position setting without dogs is used (axis by axis).

### **NOTE**

A reference position can be set axis by axis by setting bit 1 of parameter No. 1002 to 0 and setting bit 1 of parameter No. 1005. Reference position setting without dogs cannot be used for a spindle positioning axis and Cs contour axis. When these axes are involved, use bit 1 of parameter No. 1005.

|     |      | #7 | #6 | #5  | #4 | #3 | #2 | #1 | #0 |
|-----|------|----|----|-----|----|----|----|----|----|
| PRM | 1006 |    |    | ZMI |    |    |    |    |    |

#5(ZMI) 0: Reference position return and backlash initial direction is +.

1: Reference position return and backlash initial direction is -.

After ZRN signal becomes 1, manual feed direction is always the direction set by this parameter irrespective of an axis selection signal.

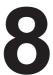

### **AC SPINDLE (SERIAL INTERFACE)**

This chapter outlines the serial interface and analog interface spindle amplifiers and explains related parameters.

| 8.1 AC SPINDLE (SERIAL INTERFACE)              | 543 |
|------------------------------------------------|-----|
| 8.1.1 Outline of Spindle Control               | 543 |
| 8.1.2 Spindle Setting and Tuning Screen        | 546 |
| 8.1.3 Automatic Setting of Standard Parameters | 554 |
| 8.2 AC SPINDLE (ANALOG INTERFACE)              | 555 |
| 8.2.1 Outline of Spindle Control               | 555 |

The following drawing number is indicated on the upper part of the spindle unit of the serial interface spindle amplifier:

### 8.1 AC SPINDLE (SERIAL INTERFACE)

8.1.1 Outline of Spindle Control

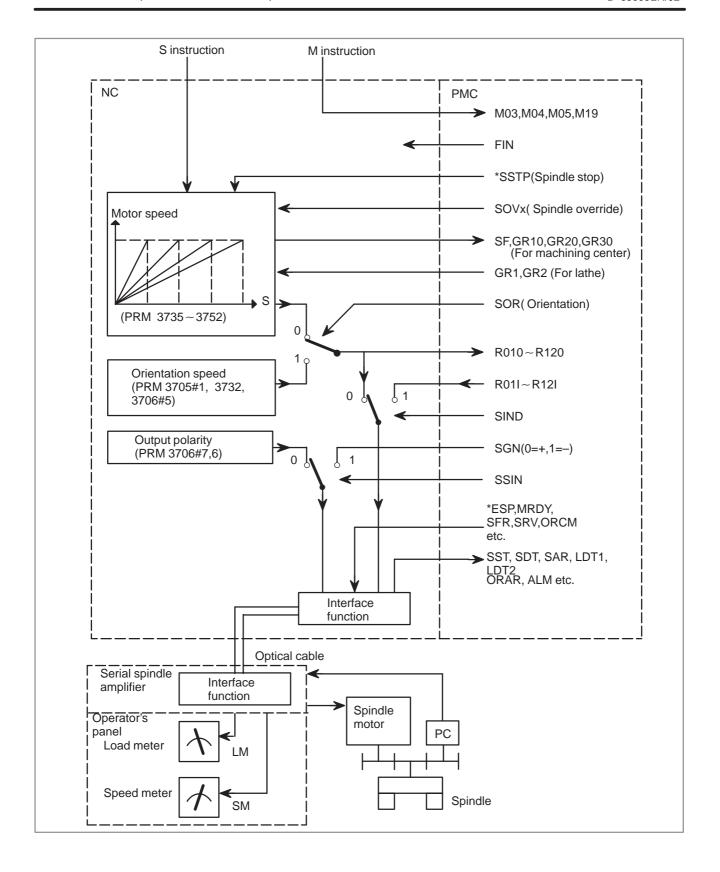

8.1.1.1

Method A of gear change for machining center

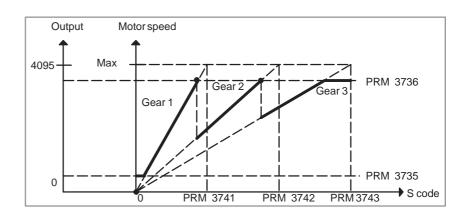

8.1.1.2
Method B of gear change for machining center (PRM 3705#2=1)

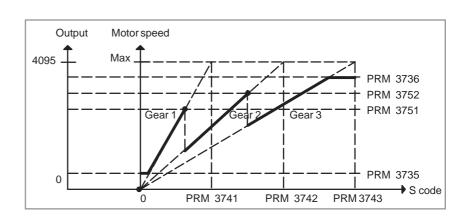

8.1.1.3 For lathe

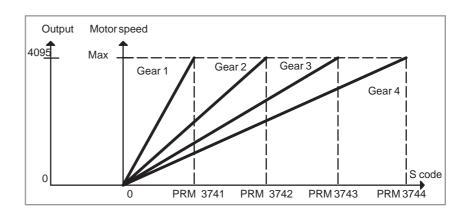

# 8.1.2 Spindle Setting and Tuning Screen

### 8.1.2.1 Display method

(1) Confirm the parameters

|      | #7 | #6 | #5 | #4 | #3 | #2 | #1  | #0 |
|------|----|----|----|----|----|----|-----|----|
| 3111 |    |    |    |    |    |    | SPS |    |

**Bit1** (**SPS**) 0: The spindle tuning screen is not displayed.

☆ 1: The spindle tuning screen is displayed.

- (2) Press the system key to select the screen for setting parameters and other data.
- (3) Press the continuous menu key .
- (4) Press the soft key **[SP.PRM]**. Then, the spindle setting and tuning screen appears.
- (5) The following screens are provided. These screens can be selected using soft keys.
  - 1) [SP.SET] : Spindle setting screen
  - 2) [SP.TUN] : Spindle tuning screen
  - 3) [SP.MON]: Spindle monitor screen

## 8.1.2.2 Spindle setting screen

SPINDLE SETTING
(1) GEAR SELECT : 1
(2) SPINDLE : S11

(PARAMETER)
(3) GEAR RATIO 50
(4) MAX SPINDLE SPEED 3000
(5) MAX MOTOR SPEED 6000
(6) MAX C AXIS SPEED 100

Gear selection

The gear select status on the machine side is displayed.

| Indication | CTH1 | CTH2 |
|------------|------|------|
| 1          | 0    | 0    |
| 2          | 0    | 1    |
| 3          | 1    | 0    |
| 4          | 1    | 1    |

### • Spindle

Select a spindle for which data is to be set.

S11: Main spindle amplifier for the 1st spindle S12: Subspindle amplifier for the 1st spindle

S21: Main spindle amplifier for the 2nd spindle

S22: Subspindle amplifier for the 2nd spindle

#### Parameters

|                            | S11:1st Main         | S12:1st Sub | S21:2nd Main | S22:2nd Sub |  |
|----------------------------|----------------------|-------------|--------------|-------------|--|
| Gear ratio(HIGH)           | 4056                 | 4216        | 4056         | 4216        |  |
| Gear ratio(MIDIUM HIGH)    | 4057                 | 4210        | 4057         | 4210        |  |
| Gear ratio(MIDIUM LOW)     | 4058<br>4217<br>4059 |             | 4058         | 4047        |  |
| Gear ratio(LOW)            |                      |             | 4059         | 4217        |  |
| Max. spindle speed (gear1) | 37                   | 41          | 3741         |             |  |
| Max. spindle speed (gear2) | 37                   | 42          | 3742         |             |  |
| Max. spindle speed (gear3) | 3743                 |             | 3743         |             |  |
| Max. spindle speed (gear4) | 3744                 |             | 3744         |             |  |
| Max. motor speed           | 4020                 | 4196        | 4020         | 4196        |  |
| Max. C axis speed          | 4021                 | None        | 4021         | None        |  |

## 8.1.2.3 Spindle tuning screen

### SPINDLE TUNING

OPERATION : SPEED CONTROL

GEAR SELECT : 1 SPINDLE : S11

 (PARAMETER)
 (MONITOR)

 PROP.GAIN
 20
 MOTOR SPEED
 100

 INT.GAIN
 50
 SPINDLE SPEED
 150

 LOOP GAIN
 3000
 POS ERR S1
 100

 MOTOR VOLT
 30
 POS ERR S2
 103

 TIME CONST
 100
 SYN.ERR
 3

 REF. SHIFT
 2046

### • Operation mode

1 : Normal operation

2 : Orientation

3 : Synchronization control

4 : Rigid tapping

5 : Cs contour control

6 : Spindle positioning control

### • Displayed parameters

The displayed parameters vary depending on the operation mode.

| Spindle position-<br>ing control                                                                             | Normal operation                                                          | Orientation                                                                                                    | Synchronization control                                                                                                    | Rigid tapping                                                                                            | Cs contour control                                                                                           |
|----------------------------------------------------------------------------------------------------|---------------------------------------------------------------------------|----------------------------------------------------------------------------------------------------|----------------------------------------------------------------------------------------------------|----------------------------------------------------------------------------------------------------|----------------------------------------------------------------------------------------------------|
| Proportional gain<br>Integral gain<br>Loop gain<br>Motor voltage<br>ZRN gain (%)<br>Shift reference position | Proportional gain<br>Integral gain<br>Motor voltage<br>Regenerative power | Proportional gain<br>Integral gain<br>Loop gain<br>Motor voltage<br>ORAR gain (%)<br>Shift spindle stop position<br>Shift reference position | Proportional gain<br>Integral gain<br>Loop gain<br>Motor voltage<br>Acceleration/deceleration<br>constant (%)<br>Shift reference position | Proportional gain<br>Integral gain<br>Loop gain<br>Motor voltage<br>ZRN gain<br>Shift reference position | Proportional gain<br>Integral gain<br>Loop gain<br>Motor voltage<br>ZRN gain (%)<br>Shift reference position |

Note) For the parameter numbers corresponding to the displayed parameter items, see Section 8.1.2.5.

### Displayed monitoring items

The displayed monitoring items vary depending on the operation mode.

| Spindle position-<br>ing control                 | Normal operation             | Orientation                                           | Synchronization control                                                                                 | Rigid tapping                                                                                          | Cs contour<br>control                                 |
|--------------------------------------------------|------------------------------|-------------------------------------------------------|----------------------------------------------------------------------------------------------------|----------------------------------------------------------------------------------------------------|-------------------------------------------------------|
| Motor speed<br>Feedrate<br>Position deviation S1 | Motor speed<br>Spindle speed | Motor speed<br>Spindle speed<br>Position deviation S1 | Motor speed<br>Spindle speed<br>Position deviation S1<br>Position deviation S2<br>Synchronous deviation | Motor speed<br>Spindle speed<br>Position deviation S1<br>Position deviation Z<br>Synchronous deviation | Motor speed<br>Spindle speed<br>Position deviation S1 |

Note 1)

Note 2) The spindle speed in Cs contour control mode is in degrees/min.

### 8.1.2.4

### Spindle monitor screen

SPINDLE MONITOR SCREEN

ALARM : AL-27 (POSITION CODER DIS.)
OPERATION : Cs AXIS OONTROL

OPERATION : Cs AXIS OONTROL SPINDLE SPEED : 100 DEG/MIN MOTOR SPEED : 150 RPM

LOAD METER (%) 0 50 100 150 200

CONTROL INPUT : ORCM MRDY \*ESP CONTROL OUTPUT : SST SDT ORAR

### Spindle alarm

- 1: Motor overheated
- 2: Speed deviation excessive
- 3: Fuse blow of DC link
- 4: Fuse blow of AC inputline
- 5: Fuse blow of DC voltage
- 7: Excessive speed
- 9: Heat sink overheat
- 10: Low voltage of AC input
- 11: Excess voltage in DC link
- 12: Excess current in DC link
- 13: CPU internal data memory error
- 18: ROM SUM check error
- 19: U phase current offset excessive
- 20: V phase current offset excessive
- 24: Serial data transmission abnormal
- 25: Serial data transmission stop
- 26: Cs axis speed detecting signal failure
- 27: Position coder signal disconnection
- 28: Cs pos.detect signal disconnection
- 29: Short time overload
- 30: Input circuit excess current
- 31: Speed detecting signal disconnection
- 32: SLC LSI internal RAM abnormal
- 33: DC link charging insufficient
- 34: Parameter abnormal setting
- 35: Gear ratio data excessive
- 36: Error counter overflow
- 37: Speed detecting unit error setting
- 38: Magnetic sensor signal abnormal
- 39: Alarm of one revolution signal for Cs axis control is detected
- 40: Alarm of one revolution signal for Cs axis control is not detected
- 41: Erroneous detection of the position coder one revolution signal

42: Undetection of the position coder one revolution signal

- 46: Erroneous detection of the position coder one revolution signal on threading
- 47: Abnormal position coder signal
- 48: Erroneous detection of position coder one revolution signal

Operation

Following 6 modes are available:

- a. Normal operation
- b. Orientation
- c. Synchronous operation
- d. Rigid tapping
- e. Cs contour cotrol
- f. Spindle positioning control

Load meter

The load meter displays spindle load in a unit of 10%.

1) Load meter[%] = 
$$\frac{\text{Load meter data}}{32767} \times \text{Max.output value}$$
 of load meter (\*)

(\*) PRM 4127: Main PRM 4274: Sub.

• Control input signal

Max.10 signals those are ON are displayed from the following signals:

| TLML | : Torque limit command (low)  | SPSL | : Spindle selection signal |
|------|-------------------------------|------|----------------------------|
| TLMH | : Torque limit command (high) | MCFN | : Power line switching     |
| CTH1 | : Gear signal 1               | SOCN | : Soft start/stop cancel   |
| CTH2 | : Gear signal 2               | RSL  | : Output switching request |
| SRV  | : Spindle reverse rotation    | RCH  | : Power line state confirm |
| SFR  | : Spindle forward rotation    | INDX | : Orientation stop pos.    |
| ORCM | : Spindleorientation          |      | change                     |
| MEDY | : Machine ready               | ROTA | : Rotation direction of    |
| ARST | : Alarm reset signal          |      | ORCM                       |
| *ESP | : Emergency stop              | NRRO | : Shor-cut of ORCM         |
|      |                               | INTG | : Speed integral control   |
|      |                               |      | signal                     |
|      |                               | DEFM | : Referencial mode         |
|      |                               |      | command                    |

• Control output signals

Max. 10 signals those are ON are displayed from the following signals:

| ALM  | : Alarm signal            | TML5 : Torque limitation         |
|------|---------------------------|----------------------------------|
| SST  | : Speed zero signal       | ORAR : Orientation end signal    |
| SDT  | : Speed detecting signal  | CHP : Power line switched signal |
| SAR  | : Speed arrival signal    | CFIN : Spindle switch complete   |
| LDT1 | : Load detecting signal 1 | RCHP: Output switch signal       |
| LDT2 | : Load detecting signal 2 | RCFN : Output switch complete    |
|      |                           | signal                           |

### 8.1.2.5

Correspondence between operation mode and parameters on spindle tuning screen

### • Normal operation mode

|                         | S11:<br>1st Main | S12:<br>1st Sub | S21:<br>2nd Main | S22:<br>2nd Sub |
|-------------------------|------------------|-----------------|------------------|-----------------|
| Proportionalgain(HIGH)  | 4040             | 4206            | 4040             | 4206            |
| Proportional gain (LOW) | 4041             | 4207            | 4041             | 4207            |
| Integralgain(HIGH)      | 4048             | 4212            | 4048             | 4212            |
| Integralgain(LOW)       | 4049             | 4212            | 4049             | 4212            |
| Motorvoltage            | 4083             | 4236            | 4083             | 4236            |
| Regenerativepower       | 4080             | 4231            | 4080             | 4231            |

### Orientation mode

|                                            | S11:<br>1st Main | S12:<br>1st Sub | S21:<br>2nd Main | S22:<br>2nd Sub |
|--------------------------------------------|------------------|-----------------|------------------|-----------------|
| Proportionalgain(HIGH)                     | 4042             | 4208            | 4042             | 4208            |
| Proportional gain (LOW)                    | 4043             | 4209            | 4043             | 4209            |
| Integralgain(HIGH)                         | 4050             | 4040            | 4050             | 4213            |
| Integralgain(LOW)                          | 4051             | 4213            | 4051             |                 |
| Loop gain (HIGH)                           | 4060             | 4218            | 4060             | 4218            |
| Loop gain (MID, HIGH)                      | 4061             |                 | 4061             |                 |
| Loop gain (MID, LOW)                       | 4062             | 4219            | 4062             | 4219            |
| Loop gain (LOW)                            | 4063             |                 | 4063             |                 |
| Motorvoltage                               | 4084             | 4237            | 4084             | 4237            |
| Gain change upon completion of orientation | 4064             | 4220            | 4064             | 4220            |
| Stop position shift                        | 4077             | 4228            | 4077             | 4228            |
| PC-type orientation stop position          | 4031             | 4204            | 4031             | 4204            |

# Synchronization control mode

### Numerals are parameter numbers :

|                              | S11:<br>1st Main | S12:<br>1st Sub | S21:<br>2nd Main | S22:<br>2nd Sub |
|------------------------------|------------------|-----------------|------------------|-----------------|
| Proportionalgain(HIGH)       | 4044             | 4210            | 4044             | 4210            |
| Proportionalgain(LOW)        | 4045             | 4211            | 4045             | 4211            |
| Integralgain(HIGH)           | 4052             | 4214            | 4052             | 4214            |
| Integralgain(LOW)            | 4053             | 4214            | 4053             | 4214            |
| Position loop gain(HIGH)     | 4065             | 4221            | 4065             | 4221            |
| Position loop gain(MID,HIGH) | 4066             |                 | 4066             | ]               |
| Position loop gain(MID,LOW)  | 4067             | 4222            | 4067             | 4222            |
| Position loop gain(LOW)      | 4068             | 1               | 4068             |                 |
| Motorvoltage                 | 4085             | 4238            | 4085             | 4238            |
| Acc./Dec. time constant      | 4032             |                 | 4032             |                 |
| Shiftamount                  | 4034             |                 | 4034             |                 |

## • Rigid tapping mode

### Numerals are parameter numbers :

|                              | S11:<br>1st Main | S12:<br>1st Sub | S21:<br>2nd Main | S22:<br>2nd Sub |
|------------------------------|------------------|-----------------|------------------|-----------------|
| Proportionalgain(HIGH)       | 4044             | 4210            | 4044             | 4210            |
| Proportionalgain(LOW)        | 4045             | 4211            | 4045             | 4211            |
| Integralgain(HIGH)           | 4052             | 4214            | 4052             | 4214            |
| Integralgain(LOW)            | 4053             | 4214            | 4053             | 4214            |
| Position loop gain(HIGH)     | 4065             | 4221            | 4065             | 4221            |
| Position loop gain(MID,HIGH) | 4066             | ]               | 4066             |                 |
| Position loop gain(MID,LOW)  | 4067             | 4222            | 4067             | 4222            |
| Position loop gain(LOW)      | 4068             | ]               | 4068             |                 |
| Motorvoltage                 | 4085             | 4238            | 4085             | 4238            |
| ZRN gain %                   | 4091             | 4239            | 4091             | 4239            |
| Grid shift amount            | 4073             | 4223            | 4073             | 4223            |

### Spindle contouring control mode (Cs axis control)

### Numerals are parameter numbers :

|                              | S11:<br>1st Main | S12:<br>1st Sub | S21:<br>2nd Main | S22:<br>2nd Sub |
|------------------------------|------------------|-----------------|------------------|-----------------|
| Proportionalgain(HIGH)       | 4046             |                 | 4046             |                 |
| Proportional gain (LOW)      | 4047             |                 | 4047             |                 |
| Integralgain(HIGH)           | 4054             |                 | 4054             |                 |
| Integralgain(LOW)            | 4055             | 1               | 4055             |                 |
| Position loop gain(HIGH)     | 4069             |                 | 4069             |                 |
| Position loop gain(MID,HIGH) | 4070             | 1               | 4070             |                 |
| Position loop gain(MID,LOW)  | 4071             |                 | 4071             |                 |
| Position loop gain(LOW)      | 4072             | 1               | 4072             |                 |
| Motorvoltage                 | 4086             |                 | 4086             |                 |
| ZRN gain %                   | 4092             |                 | 4092             |                 |
| Reference position shift     | 4135             |                 | 4135             |                 |

# • Spindle positioning control mode

|                              | S11:<br>1st Main | S12:<br>1st Sub | S21:<br>2nd Main | S22:<br>2nd Sub |
|------------------------------|------------------|-----------------|------------------|-----------------|
| Proportionalgain(HIGH)       | 4044             | 4210            | 4044             | 4210            |
| Proportional gain (LOW)      | 4045             | 4211            | 4045             | 4211            |
| Integralgain(HIGH)           | 4052             | 4214            | 4052             | 4214            |
| Integralgain(LOW)            | 4053             | 4214            | 4053             | 4214            |
| Position loop gain(HIGH)     | 4065             | 4221            | 4065             | 4221            |
| Position loop gain(MID,HIGH) | 4066             | 4221            | 4066             | 4221            |
| Position loop gain(MID,LOW)  | 4067             | 4222            | 4067             | 4222            |
| Position loop gain(LOW)      | 4068             | 4222            | 4068             | 4222            |
| Motorvoltage                 | 4085             | 4238            | 4085             | 4238            |
| ZRN gain %                   | 4091             | 4239            | 4091             | 4239            |
| Reference position shift     | 4073             | 4223            | 4073             | 4223            |

# 8.1.3 Automatic Setting of Standard Parameters

The standard parameters related to each motor model can be set automatically.

 The specifications for controlling a motor depend on the specifications defined by the machine tool builder. The parameters defined by the machine tool builder are set as the standard values (initial values) by this automatic setting function.

Therefore, when performing automatic operation, always set parameters properly according to the parameter list (parameters 4000 and later).

- 1. Turn on the power in the emergency stop state.
- 2. Set bit 7 of parameter 4019 to 1.

|      | #7   | #6 | #5 | #4 | #3 | #2 | #1 | #0 |
|------|------|----|----|----|----|----|----|----|
| 4019 | LDSP |    |    |    |    |    |    |    |

Bit 7 (LDSP) The parameters for the serial interface spindle are:

0: Not set automatically.

 $\Rightarrow$  1: Set automatically.

3. Set a motor model code.

4133 Motor model code

| Code | Motor mode                             | Amplifier |
|------|----------------------------------------|-----------|
| 100  | α 0.5 (3000/8000min <sup>-1</sup> )    | SPM-2.2   |
| 101  | α 1 (3000/8000min <sup>-1</sup> )      | SPM-2.2   |
| 102  | α 1.5 (1500/8000min <sup>-1</sup> )    | SPM-5.5   |
| 103  | α 2 (1500/8000min <sup>-1</sup> )      | SPM-5.5   |
| 104  | α 2/1500 (3000/1500min <sup>-1</sup> ) | SPM-5.5   |
| 105  | α3 (1500/8000min <sup>-1</sup> )       | SPM-5.5   |
| 106  | α 6 (1500/8000min <sup>-1</sup> )      | SPM-11    |
| 107  | α 8 (1500/6000min <sup>-1</sup> )      | SPM-11    |
| 108  | α 12 (1500/6000min <sup>-1</sup> )     | SPM-15    |
| 109  | α 15 (1500/6000min <sup>-1</sup> )     | SPM-22    |
| 110  | α 18 (1500/6000min <sup>-1</sup> )     | SPM-22    |
| 111  | α 22 (1500/6000min <sup>-1</sup> )     | SPM-26    |
| 112  | α P8 (750/6000min <sup>-1</sup> )      | SPM-11    |
| 113  | α P12 (750/6000min <sup>-1</sup> )     | SPM-11    |
| 114  | α P15 (750/6000min <sup>-1</sup> )     | SPM-15    |
| 115  | α P18 (750/6000min <sup>-1</sup> )     | SPM-15    |
| 116  | α P22 (750/6000min <sup>-1</sup> )     | SPM-22    |
| 117  | α P30 (575/4500min <sup>-1</sup> )     | SPM-22    |

4. Turn off the power then back on. Then, the parameters are read.

## 8.2 AC SPINDLE (ANALOG INTERFACE)

8.2.1
Outline of Spindle
Control

8.2.1.1 Block diagram

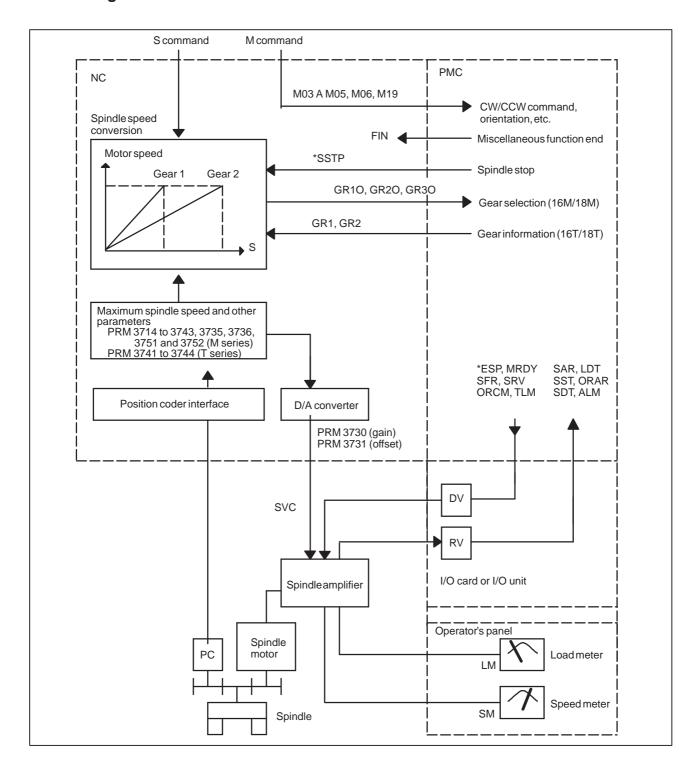

8.2.1.2
Calculation of S analog voltage and related parameters

### [M series]

1 Gear change method A (bit 2 of parameter 3705 = 0)

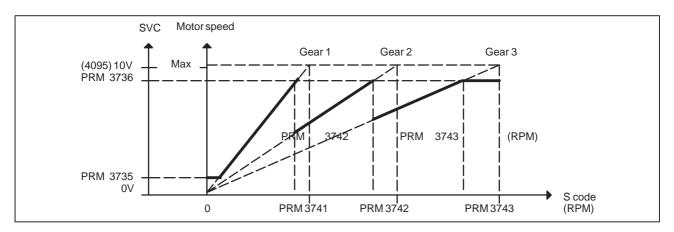

2 Gear change method B (bit 2 of parameter 3705 = 1)

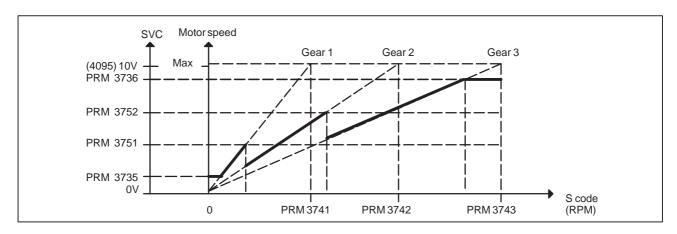

[T series]

Constant surface speed control

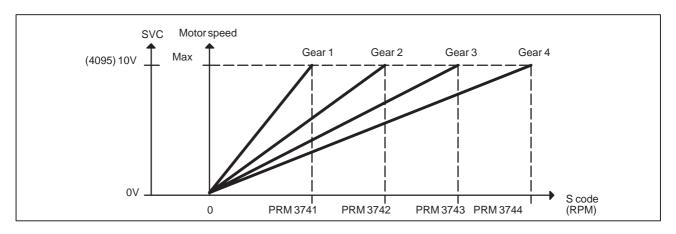

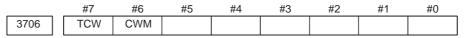

| TCW | CWM | Sign of output voltage                   |
|-----|-----|------------------------------------------|
| 0   | 0   | Analog voltage (+) with both M03 and M04 |
| 0   | 1   | Analog voltage (-) with both M03 and M04 |
| 1   | 0   | (+) with M03, (–) with M04               |
| 1   | 1   | (-) with M03, (+) with M04               |

[M series]

|      | #7 | #6 | #5 | #4 | #3 | #2  | #1 | #0 |
|------|----|----|----|----|----|-----|----|----|
| 3705 |    |    |    |    |    | SGB |    |    |

**SGB** Spindle speed set when gear change is performed is:

0: Maximum speed for each gear.

1 : Set by respective parameters. (Parameters 3751, 3752)

| 3741 | Max. spindle speed of gear 1 (1 to 9999) [rpm]                    |
|------|-------------------------------------------------------------------|
| 3742 | Max. spindle speed of gear 2 (1 to 9999) [rpm]                    |
| 3743 | Max. spindle speed of gear 3 (1 to 9999) [rpm]                    |
| 3751 | Spindle motor speed at the switch point between gear 1 and gear 2 |
| 3752 | Spindle motor speed at the switch point between gear 2 and gear 3 |

[Data type] Word

### [Valid data range] 0 to 4095

Set a spindle motor speed at each gear switch point when gear switch method B is used (when bit 2 (SGB) of parameter No. 3705 is set to 1).

Setting = 
$$\frac{\text{Spindle motor speed at gear switch point}}{\text{Maximum spindle motor speed}} \times 4095$$

| 3736 | Upper limit of the output to the spindle motor |
|------|------------------------------------------------|
| 3735 | Lower limit of the output to the spindle motor |

$$Setting = \frac{Spindle\ speed\ (upper\ limit/lower\ limit)}{Max.\ spindle\ speed} \times 4095$$

[T series]

| 3741 | Max. spindle speed of gear 1 (1 to 9999) [rpm] |
|------|------------------------------------------------|
| 3742 | Max. spindle speed of gear 2 (1 to 9999) [rpm] |
| 3743 | Max. spindle speed of gear 3 (1 to 9999) [rpm] |
| 3744 | Max. spindle speed of gear 4 (1 to 9999) [rpm] |

### 8.2.1.3

# Tuning S analog voltage (D/A converter)

- (1) For M series, change the upper and lower limits as follows:
  - When gear change method A is used: Parameter 3736 = 4095, parameter 3735 = 0
  - · When gear change method B is used: Parameter 3751 = 4095, parameter 3735 = 0
    - For T series, these changes are not required.
- (2) Tuning the D/A converter offset

Specify zero as the spindle speed. Then, by using a digital multimeter, adjust the following parameter so that the voltage at the test pin DA2 on the spindle amplifier printed circuit board is 0 mV.

1 For M series

S0; (Specify the command by MDI operation, then press the cycle start button.)

2 For T series (in case of G-code system A)

G97 S0; (Specify the command by MDI in the same manner as for M series.)

3731

Spindle speed (D/A converter) offset compensation value

(3) Tuning the D/A converter gain

Specify the maximum spindle speed of gear 1. Then, by using a digital multimeter, adjust the following parameter so that the voltage at the test pin DA2 on the spindle amplifier printed circuit board is 10.0 V.

1 For M series

Sxxxx; (xxxx is the value set in parameter 3741.)
(Specify the command by MDI operation, then press the cycle start button.)

3741

Max. spindle speed of gear 1 (1 to 9999) [rpm]

2 For T series (in case of G-code system A)

G97 Sxxxx; (xxxx is the value set in parameter 3741.)
(Specify the command by MDI operation, then press the cycle start button.)

3741

Max. spindle speed of gear 1 (1 to 9999) [rpm]

Usually a voltage is output from the D/A converter by only executing an S command. However, the clockwise rotation command (M03) may be required on some machines.

(4) If the output voltage is not correct, perform the following calculation, and change the value of parameter 3730 to adjust the gain of the D/A converter:

Setting = 
$$\frac{10V}{Measured\ voltage} \times (Current\ value\ of\ PRM\ 3730)$$

(5) Execute an S command again and confirm that the output voltage is correct.

Restore the original parameter values.

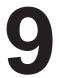

## **TROUBLESHOOTING**

This chapter describes troubleshooting procedure.

| 9.1  | CORRECTIVE ACTION FOR FAILURES        | 563 |
|------|---------------------------------------|-----|
| 9.2  | NO MANUAL OPERATION NOR AUTOMATIC     |     |
|      | OPERATION CAN BE EXECUTED             | 565 |
| 9.3  | JOG OPERATION CANNOT BE DONE          | 569 |
| 9.4  | HANDLE OPERATION CANNOT BE DONE       | 573 |
| 9.5  | AUTOMATIC OPERATION CANNOT BE DONE.   | 578 |
| 9.6  | CYCLE START LED SIGNAL HAS            |     |
|      | TURNED OFF                            | 586 |
| 9.7  | NOTHING IS DISPLAYED ON THE LCD       |     |
|      | WHEN THE POWER IS TURNED ON           | 588 |
| 9.8  | THE DISPLAY ON THE LCD UNIT FLASHES   | 592 |
| 9.9  | INPUT FROM AND OUTPUT TO I/O DEVICES  |     |
|      | CANNOT BE PERFORMED INPUT/OUTPUT      |     |
|      | CANNOT BE PERFORMED PROPERLY          | 593 |
| 9.10 | ALARM 85 TO 87                        |     |
|      | (READER/PUNCHER INTERFACE ALARM)      | 595 |
| 9.11 | ALARM 90(REFERENCE POSITION           |     |
|      | RETURN IS ABNORMAL)                   | 602 |
| 9.12 | ALARM 300 (REQUEST FOR REFERENCE      |     |
|      | POSITION RETURN)                      | 604 |
| 9.13 | ALARM 300 (V READY OFF)               | 605 |
| 9.14 | ALARM 404 (V READY ON)                | 609 |
| 9.15 | ALARM 462 (SEND CNC DATA FAILED)      | 612 |
| 9.16 | ALARM 417                             |     |
|      | (DIGITAL SERVO SYSTEM IS ABNORMAL)    | 615 |
| 9.17 | ALARM 700 (OVERHEAT: CONTROL UNIT)    | 616 |
| 9.18 | ALARM 701 (OVERHEAT: FAN MOTOR)       | 617 |
| 9.19 | ALARM 704 (SPINDLE SPEED FLUCTUATION  |     |
|      | DETECTION ALARM)                      | 619 |
| 9.20 | ALARM 749 (SERIAL SPINDLE             |     |
|      | COMMUNICATION ERROR)                  | 620 |
| 9.21 | ALARM 750                             |     |
|      | (SPINDLE SERIAL LINK STARTUP FAILURE) | 621 |
| 9.22 | ALARM 5134                            |     |
|      | (FSSB: OPEN READY TIME OUT)           | 624 |
| 9.23 | ALARM 5136                            |     |
|      | (FSSB: NUMBER OF AMPS IS SMALL)       | 628 |
| 9.24 | ALARM 900 (ROM PARITY)                | 631 |
| 9.25 | ALARMS 910 AND 911 (SRAM PARITY)      | 634 |
| 9.26 | ALARMS 912 TO 919 (DRAM PARITY)       | 637 |
| 9.27 | ALARMS 920 AND 921 (SERVO ALARMS)     | 639 |
| 9.28 | ALARM 926 (FSSB ALARM)                | 643 |
|      | ALARM 930 (CPU INTERRUPT)             | 649 |
| 9.30 | ALARM 935 (SRAM ECC ERROR)            | 651 |

| 9.31 ALARM 950 (PMC SYSTEM ALARM)   | . 655 |
|-------------------------------------|-------|
| 9.32 ALARM 951 (PMC WATCHDOG ALARM) | . 658 |
| 9.33 ALARM 972                      |       |
| (NMI ALARM ON AN OPTION BOARD)      | . 659 |
| 9.34 ALARM 973                      |       |
| (NMI ALARM WITH AN UNKNOWN CAUSE) . | . 660 |
| 9.35 ALARM 974 (F–BUS ERROR)        | . 661 |
| 9.36 ALARM 975 (BUS ERROR)          | . 664 |
| 9.37 ALARM 976 (LOCAL BUS ERROR)    | . 665 |
| 9.38 SERVO ALARMS                   | . 666 |
| 9.39 SPC ALARMS                     | . 669 |
| 9.40 SPINDLE ALARMS                 | . 670 |

### 9.1 CORRECTIVE ACTION FOR FAILURES

When a failure occurs, it is important to correctly grasp what kind of failure occured and take appropriate action, to promptly recover the machine.

Check for the failure according to the following procedure:

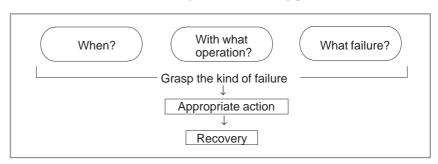

# 9.1.1 Investigating the Conditions under which Failure Occurred

- (1) When and how many times (frequency of occurrences)
- (2) With what operation
- (3) What failure occurred
- 1 When did the failure occur?
  - · Date and time?
  - · Occurred during operation? (how long was the operation?)
  - · Occurred when the power was turned on?
  - · Was there any lightening surge, power failure, or other disturbances to the power supply?

How many times has it occurred

- · Only once?
- · Occurred many times ? (How many times per hour, per day, or per month?)
- 2 With what operation did it occur?

What was the NC mode when the failure occurred?

Jog mode/memory operation mode /MDI mode /reference position return mode

If during program operation,

- 1) Where in the program?
- 2) Which program No. and sequence No. ?
- 3) What program?
- 4) Occurred during axial movement?
- 5) Occurred during the execution of an M/S/T code?
- 6) Failure specific to the program?

Does the same operation cause the same failure? (Check the repeatability of the failure.)

Occurred during data input/output?

<Feed axes and spindles>

For a failure related to feed axis servo

- 1) Occurred at both low feedrate and high feedrate?
- 2) Ocurred only for a certain axis?

For a failure related to spindles When did the failure occur? (during power—on, acceleration, deceleration, or constant rotation)

3 What failure occurred?

Which alarm was displayed on the alarm display screen? (Check the axis along which an alarm has occurred for alarms 300 to 599.)

Is the screen correct?

If machining dimensions are incorrect

- 1) How large is the error?
- 2) Is the position display on the CRT correct?
- 3) Are the offsets correct?
- 4 Other information
  - Is there noise origin around machine?
    If the failure has not occurred frequently, the cause may be external noise to the power supply or inductive noise on machinery cables.
    Operate other machines connected to the same power line and see if noise come from the relays or compressors.
  - · Is it taken any countermeasure for noise in machine side?
  - · Check the following for the input power supply voltage:
    - 1) Is there variation in the voltage?
    - 2) Are the voltages different depending on the phase?
    - 3) Is the standard voltage supplied?
  - How high is the ambient temperature of the control unit? Refer to manual about noise.
  - · Has excessive vibration been applied to the control unit?
- 5 When you contact our service center, specify the following items:
  - 1) Name of the NC unit
  - 2) Name of the machine tool builder and type of machine
  - 3) Software series/version of the NC
  - 4) Specifications of the servo amplifier and motor (for a failure related to the servo)
  - 5) Specifications of the spindle amplifier and spindle motor (for a failure related to a spindle)

See the drawing issued by the machine tool builder for the locations of the NC unit and servo/spindle amplifiers.

| We use the following spe | cification codes: |
|--------------------------|-------------------|
| Servo /spindle amplifier | : A06B-□□□□-H□□□  |
| Servo/spindle amplifier  | : A06B-□□□□-B□□□  |

| N II | T |  |
|------|---|--|

The mark '□' represents a number.

## 9.2 NO MANUAL OPERA-TION NOR AUTOMAT-IC OPERATION CAN BE EXECUTED

### **Points**

- (1) Execute the following procedure when no manual nor automatic operation is done
- (2) Check whether position display shows correct position
- (3) Check CNC status display
- (4) Check CNC internal status using diagnostic function

## Causes and Countermeasures

1. Position display (relative, absolute, machine coordinate) does not change

- (1) Check CNC status display (Refer to Section 1.9 CNC STATUS DISPLAY for detail.)
  - (a) Emergency stop status (Emergency stop signal is turned on)

    If status display shows EMG the emergency stop signal is input.

    Check the following signal using the PMC's diagnostic function (PMCDGN).

|       | #7 | #6 | #5 | #4   | #3 | #2 | #1 | #0 |
|-------|----|----|----|------|----|----|----|----|
| X1008 |    |    |    | *ESP |    |    |    |    |
|       |    |    |    |      |    |    |    |    |
| G0008 |    |    |    | *ESP |    |    |    |    |

ESP=0 indicates that emergency stop signal is input.

(b) It is a reset status

When RESET is displayed, any of a reset is functioned. Check the following signal using the PMC's diagnostic function (PMCDGN).

1) An input signal from the PMC functions

|       | #7  | #6  | #5 | #4 | #3 | #2 | #1 | #0 |
|-------|-----|-----|----|----|----|----|----|----|
| G0008 | ERS | RRW |    |    |    |    |    |    |

When ERS is 1, external reset signal is input. When RRW is 1, reset & rewing signal is input.

2) RESET key on the MDI keyboard functions

When the signals in 1) are 0,  $\begin{bmatrix} \text{RESET} \end{bmatrix}$  key may be functioning.

Check the contact of RESET key using a tester.

When it is abnormal, change the keyboard.

### (c) Confirm the status of modes

Operation mode status is displayed on the lower part of CRT as follows:

If nothing is displayed, mode select signal is not input. Check mode select signal using PMC's diagnostic function (PMCDGN). For details, refer to section 1.9 CNC STATUS DISPLAY.

### (Example of display)

JOG: Manual operation (JOG) modeHND: Manual handle (MPG) modeMDI: Manual data input (MDI) mode

MEM: Automatic operation (Memory) mode

EDIT: EDIT (Memory edit) mode

### <Mode select signal>

|       |       |              | _          |    |    |              |              |              |
|-------|-------|--------------|------------|----|----|--------------|--------------|--------------|
|       | #7    | #6           | #5         | #4 | #3 | #2           | #1           | #0           |
| G0043 |       |              |            |    |    | MD4          | MD2          | MD1          |
|       |       |              |            |    |    | $\downarrow$ | $\downarrow$ | $\downarrow$ |
|       | Manu  | al operatio  | n (JOG) m  | 1  | 0  | 1            |              |              |
|       | Manu  | ıal handle ( | MPG) mod   | 1  | 0  | 0            |              |              |
|       | Manu  | ıal data inp | 0          | 0  | 0  |              |              |              |
|       | Autor | matic opera  | 0          | 0  | 1  |              |              |              |
|       | EDIT  | (Memory e    | edit) mode |    |    | 0            | 1            | 1            |
|       |       |              |            |    |    |              |              |              |

## (2) Check diagnostic data 000 to 025 of the CNC Check an item for which 1 is displayed

| No.   | Message                         | Display       |
|-------|---------------------------------|---------------|
| 000   | WAITING FOR FIN SIGNAL          | : 0           |
| 001   | MOTION                          | : 0           |
| 002   | DWELL                           | : 0           |
| a.003 | IN-POSITION CHECK               | : 0           |
| 004   | FEEDRATE OVERRIDE 0%            | : 0           |
| b.005 | INTERLOCK / START LOCK          | : 1 (Example) |
| 006   | SPINDLE SPEED ARRIVAL CHECK     | : 0           |
| 010   | PUNCHING                        | : 0           |
| 011   | READING                         | : 0           |
| 012   | WAITING FOR (UN) CLAMP          | : 0           |
| c.013 | JOG FEEDRATE OVERRIDE 0%        | : 0           |
| d.014 | WAITING FOR RESET, ESP, RRW OFF | : 0           |
| 015   | EXTERNAL PROGRAM NUMBER SEARCH  | : 0           |
|       |                                 |               |

Items with a to d relate with manual and automatic operation and its detail is shown below.

## a. In-position check is being done

It shows that positioning is not yet completed. Check the contents of the following diagnostic number. (It is 1 in the following condition)

DGN 0300 Position Error >PARAM 1826 In–position width

1) Check the parameters according to the parameter list.

1825 Servo loop gain per axis (Normal : 3000)

2) Servo system may be abnormal. Refer to servo alarm 400, 410, and 411

## b. Interlock or start lock signal is input

There are a plural interlock signals. Check at first which interlock signal is used by the machine tool builder at the parameters shown below.

|      | #7 | #6 | #5 | #4  | #3  | #2  | #1 | #0  |
|------|----|----|----|-----|-----|-----|----|-----|
| 3003 |    |    |    | DAU | DIT | ITX |    | ITL |

#0 ITL=0 shows interlock signal \*IT is effective. To 1)

#2 ITX=0 shows interlock signal \*ITn is effective. To 2)

#3 DIT=0 shows interlock signal  $\pm$  MITn is effective. To 3)

#4 DAU=When it is "1," the interlock signal ( $\pm$  MITn) is effective even in automatic operation.

Go to 3). (Effective in the 20*i*–T only)

Check state of effective interlock signals using the diagnostic function (PMCDGN) of the PMC.

1) Interlock signal (\*IT) is input.

|       | #7 | #6 | #5 | #4 | #3 | #2 | #1 | #0  |
|-------|----|----|----|----|----|----|----|-----|
| G0008 |    |    |    |    |    |    |    | *IT |

\*IT=0 shows that interlock signal is input.

2) Axis interlock signal (\*ITn) is input.

|       | #7   | #6   | #5   | #4   | #3   | #2   | #1   | #0   |
|-------|------|------|------|------|------|------|------|------|
| G0130 | *IT8 | *IT7 | *IT6 | *IT5 | *IT4 | *IT3 | *IT2 | +IT1 |

\*ITn=0 shows interlock signal is input.

3) Interlock signal per axis and direction ( $\pm$ MITn) is input.

M series

|       | #7 | #6       | #5 | #4 | #3    | #2    | #1    | #0    |
|-------|----|----------|----|----|-------|-------|-------|-------|
| G0132 |    |          |    |    | +MIT4 | +MIT3 | +MIT2 | +MIT1 |
|       |    |          |    |    |       |       |       |       |
| G0134 |    |          |    |    | -MIT4 | -MIT3 | -MIT2 | -MIT1 |
|       | •  | T series | 8  |    |       |       |       |       |

|       | #7 | #6 | #5    | #4    | #3    | #2    | #1 | #0 |
|-------|----|----|-------|-------|-------|-------|----|----|
| X0004 |    |    | -MIT2 | +MIT2 | -MIT1 | +MIT1 |    |    |

± MITn=1 shows interlock signal per axis and direction is input.

<sup>\*</sup> In T series, ±MITn is effective only when the manual operation is used.

## c. Jog feedrate override is 0%

Check the signals using PMC's diagnostic function (PMCDGN)

|       | #7    | #6    | #5    | #4    | #3    | #2    | #1   | #0   |
|-------|-------|-------|-------|-------|-------|-------|------|------|
| G0010 | *JV7  | *JV6  | *JV5  | *JV4  | *JV3  | *JV2  | *JV1 | *JV0 |
|       |       |       |       |       |       |       |      |      |
| G0011 | *JV15 | *JV14 | *JV13 | *JV12 | *JV11 | *JV10 | *JV9 | *JV8 |

When the override is 0% all bits of the above address becomes 1111 . . . . 1111 or 0000 . . . . . 0000.

| *JV15 JV0           | Override |
|---------------------|----------|
| 1111 1111 1111 1111 | 0.00%    |
| 1111 1111 1111 111  | 0.01%    |
| :                   | :        |
| 1101 1000 1110 1111 | 100.00%  |
| :                   | :        |
| 0000 0000 0000 0001 | 655.34%  |
| 0000 0000 0000 000  | 0.00%    |

d. NC is in a reset state

In this case, RESET is also displayed on the status display. Check it using the procedure of b above.

2. When machine coordinate value does not update on position display

(1) Machine lock signal (MLK) is input.

|       | #7   | #6   | #5   | #4   | #3   | #2   | #1   | #0   |
|-------|------|------|------|------|------|------|------|------|
| G0044 |      |      |      |      |      |      | MLK  |      |
|       |      |      |      |      |      |      |      |      |
| G0108 | MLK8 | MLK7 | MLK6 | MLK5 | MLK4 | MLK3 | MLK2 | MLK1 |

**MLK**: All axes machine lock

MLKn : Each axis machine lock

When the signal is 1, the corresponding machine lock signal is input.

### 9.3 JOG OPERATION CANNOT BE DONE

#### **Points**

- (1) Check whether position display is operating.
- (2) Check CNC status display.
- (3) Check internal status using Diagnostic function.

### **Causes and Remedies**

1. Position display (relative, absolute, machine cooordinate) does not change (1) Check mode selection status (JOG mode is not selected).

When status display shows JOG, it is normal.

When status display does not show JOG, mode select signal is not selected correctly. Confirm the mode select signal using PMC's diagnostic function (PMCDGN).

<Mode select signal>

|       | #7   | #6         | #5        | #4 | #3 | #2           | #1           | #0           |
|-------|------|------------|-----------|----|----|--------------|--------------|--------------|
| G0043 |      |            |           |    |    | MD4          | MD2          | MD1          |
|       |      |            |           |    |    | $\downarrow$ | $\downarrow$ | $\downarrow$ |
|       | Manu | aloperatio | n (JOG) m | 1  | 0  | 1            |              |              |

(2) Feed axis and direction select signal is not input Check the signal using PMC's diagnostic function (PMCDGN).

|       | #7  | #6  | #5  | #4  | #3  | #2  | #1  | #0  |
|-------|-----|-----|-----|-----|-----|-----|-----|-----|
| G0100 | +J8 | +J7 | +J6 | +J5 | +J4 | +J3 | +J2 | +J1 |
|       |     |     |     |     |     |     |     |     |
| G0102 | -J8 | -J7 | -J6 | -J5 | -J4 | -J3 | -J2 | -J1 |
|       |     |     |     |     |     |     |     |     |
| G0086 |     |     |     |     | –Ja | +Ja | –Jg | +Jg |

When a bit is "1", the corresponding feed axis direction selection signal has been entered.

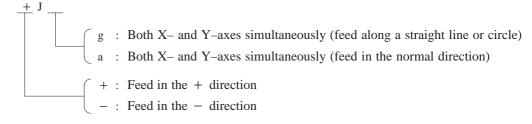

### Example)

In the normal state, pressing the "+X" button on the operator's panel causes the signal +Jn to be displayed as "1".

\* This signal becomes effective when the rise of the signal is detected. If, therefore, the direction selection signal has been entered before jog mode selection, axis movement is not performed; set the bit "0" and then re—check the signal.

\* By defining a straight line or arc in the CNC beforehand using the R area of the PMC, +Jg and  $\pm$  Ja allow the tool to move along both X– and Y–axes simultaneously. The exchange of information with the R area of the PMC is performed by the macro software or PMC sequence program created by the MTB.

(3) Check CNC's diagnostic function 000 to 015. Check the items for which 1 is displayed at right side.

|    | No. | Message                         | Display                  |
|----|-----|---------------------------------|--------------------------|
|    | 000 | WAITING FOR FIN SIGNAL          | : 0                      |
|    | 001 | MOTION                          | : 0                      |
|    | 002 | DWELL                           | : 0                      |
| a. | 003 | IN-POSITION CHECK               | : 0                      |
|    | 004 | FEEDRATE OVERRIDE 0%            | : 0                      |
| b. | 005 | INTERLOCK / START LOCK          | : 1 <sub>(Example)</sub> |
|    | 006 | SPINDLE SPEED ARRIVAL CHECK     | : 0                      |
|    | 010 | PUNCHING                        | : 0                      |
|    | 011 | READING                         | : 0                      |
|    | 012 | WAITING FOR (UN) CLAMP          | : 0                      |
| c. | 013 | JOG FEEDRATE OVERRIDE 0%        | : 0                      |
| d. | 014 | WAITING FOR RESET, ESP, RRW OFF | : 0                      |
|    | 015 | EXTERNAL PROGRAM NUMBER SEARCH  | : 0                      |
|    |     |                                 |                          |

Items with a to d relate with manual and automatic operation and its detail is shown below.

## a. In-position check is being done

It shows that positioning is not yet completed. Check the contents of the following diagnostic number. (It is 1 in the following condition)

DGN 0300 Position Error >PARAM 1826 In-positio width

1) Check the parameters according to the parameter list.

1825 Servo loop gain per axis (Normal : 3000)

2) Servo system may be abnormal. Refer to servo alarm 400, 410, and 411.

## b. Interlock or start lock signal is input

There are a plural interlock signals. Check at first which interlock signal is used by the machine tool builder at the parameters shown below.

|       |      | #7 | #6 | #5 | #4 | #3  | #2  | #1 | #0  |
|-------|------|----|----|----|----|-----|-----|----|-----|
| PARAM | 3003 |    |    |    |    | DIT | ITX |    | ITL |

#0 ITL=0 shows interlock signal \*IT is effective. To 1)

#2 ITX=0 shows interlock signal \*ITn is effective. To 2)

#3 DIT=0 shows interlock signal  $\pm$  MITn is effective. To 3)

Check state of effective interlock signals using the diagnostic function (PMCDGN) of the PMC.

1) Interlock signal (\*IT) is input.

|       | #7 | #6 | #5 | #4 | #3 | #2 | #1 | #0  |
|-------|----|----|----|----|----|----|----|-----|
| G0008 |    |    |    |    |    |    |    | *IT |

\*IT=0 shows that interlock signal is input.

2) Axis interlock signal (\*ITn) is input.

|       | #7   | #6   | #5   | #4   | #3   | #2   | #1   | #0   |
|-------|------|------|------|------|------|------|------|------|
| G0130 | *IT8 | *IT7 | *IT6 | *IT5 | *IT4 | *IT3 | *IT2 | +IT1 |

\*ITn=0 shows interlock signal is input.

3) Interlock signal per axis and direction (+/- MITn) is input

· M series

|       | #7 | #6 | #5 | #4 | #3    | #2    | #1    | #0    |
|-------|----|----|----|----|-------|-------|-------|-------|
| G0132 |    |    |    |    | +MIT4 | +MIT3 | +MIT2 | +MIT1 |
| G0134 |    |    |    |    | -MIT4 | -MIT3 | -MIT2 | -MIT1 |

· T series

|       | #7 | #6 | #5    | #4    | #3    | #2    | #1 | #0 |
|-------|----|----|-------|-------|-------|-------|----|----|
| X0004 |    |    | -MIT2 | +MIT2 | -MIT1 | +MIT1 |    |    |

 $\pm$  MITn=1 shows interlock signal per axis and direction is input.

<sup>\*</sup> For the T series,  $\pm$  MITn is valid only for manual operation.

## c. Jog feedrate override is 0%

Check the signals using PMC's diagnostic function (PMCDGN)

|       | #7      | #6       | #5      | #4      | #3    | #2     | #1   | #0   |
|-------|---------|----------|---------|---------|-------|--------|------|------|
| G0010 | *JV7    | *JV6     | *JV5    | *JV4    | *JV3  | *JV2   | *JV1 | *JV0 |
| G0011 | * I\/1E | * 1\/1.4 | * 1\/12 | * 1\/10 | *JV11 | *JV10  | *JV9 | *JV8 |
| GOOTI | *JV15   | *JV14    | *JV13   | *JV12   | JVII  | 3 7 10 | 379  | JVO  |

When the override is 0% all bits of the above address becomes 1111 . . . . 1111 or 0000 . . . . . 0000.

| *JV15 JV0           | Override |
|---------------------|----------|
| 1111 1111 1111 1111 | 0.00%    |
| 1111 1111 1111 111  | 0.01%    |
| :                   | :        |
| 1101 1000 1110 1111 | 100.00%  |
| :                   | :        |
| 0000 0000 0000 0001 | 655.34%  |
| 0000 0000 0000 000  | 0.00%    |

### d. NC is in a reset state

In this case, RESET is also displayed on the status display. Check it using the procedure of 1 above.

(4) Jog feed rate setting (Parameter) is not correct.

Jog feedrate per axis

(5) Manual feed per revolution is selected (T series)

This function feeds an axis synchronized with spindle rotation and whether this function is used or not is selected by the following parameter:

|      | #7 | #6 | #5 | #4 | #3  | #2 | #1 | #0 |
|------|----|----|----|----|-----|----|----|----|
| 1402 |    |    |    |    | JRV |    |    |    |

#3 (JRV) 0: Jog feed is of feed per minute

1: Jog feed is of feed per revolution

- (a) When parameter JRV is set to 1, feed rate of the axis is calculated by synchronizing with rotation of the spindle. Therefore, rotate the spindle.
- (b) If the axis does not move even when the spindle is rotated, check the detector of the spindle (position coder) and the cable between the position coder and the CNC if it is short–circuited or ungrounded. Refer to 2.4 for connection diagram.

# 9.4 HANDLE OPERATION CANNOT BE DONE

### Causes and actions

If manual handle operation cannot be performed, the probable causes include the following:

- The servo is not activated.
- Manual pulse generators are not connected properly to the I/O module.
- The I/O link of the I/O module is not allocated, or is not allocated properly.
- A related input signal is not input due to a parameter setting error.

1 The servo is not activated

Check that the LED on the servo amplifier indicates "0". If a number other than "0" is indicated, the servo is not activated. In this state, even JOG operation and automatic operation cannot be operated. Check the servo—related parameters and the wiring.

## 2 Checking the manual pulse generators

(1) Cable failures (such as breaks)

Examine the cables for faults such as breaks and short-circuits, referring to the figure below.

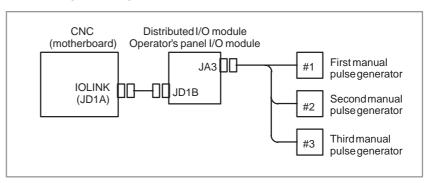

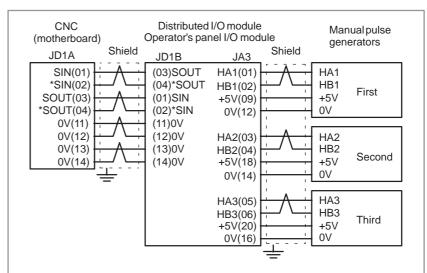

### (2) Manual pulse generator failures

When rotated, a manual pulse generator generates the signals shown below. Using an oscilloscope, measure the signals from the screw terminal block located at the rear of a manual pulse generator. If no signals are output, measure the +5 V voltage.

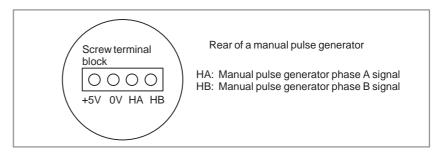

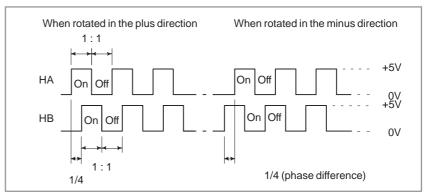

Check the on/off ratio and the phase difference between HA and HB.

## 3 Allocation of the I/O link of the I/O module

If the I/O module is not allocated properly in I/O link allocation, the pulses of the manual pulse generators are not transmitted to the CNC, making it impossible to perform manual handle operation.

The I/O modules to which manual pulse generators can be connected are listed below.

| Name                                                      | Specifications |
|-----------------------------------------------------------|----------------|
| I/O module for connector panel (extended module A)        | A03B-0815-C002 |
| I/O module for operator's panel (supporting matrix input) | A20B-2002-0470 |
| I/O module for operator's panel                           | A20B-2002-0520 |
| Interface unit for machine operator's panel               | A20B-2201-0110 |

If a multiple number of these modules are used and are allocated so that they use a manual pulse generator, the module nearest the CNC becomes effective because of the I/O link connection.

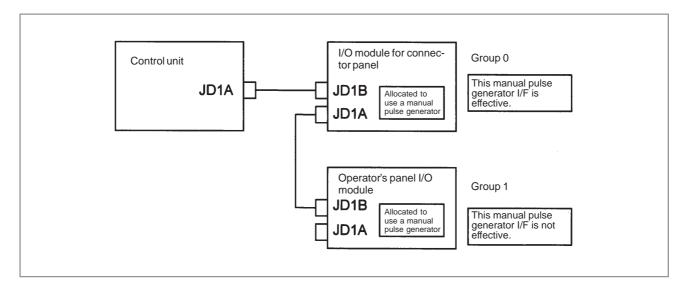

In this example, the manual pulse generator connected to the I/O module for a connector panel in group 0 is effective.

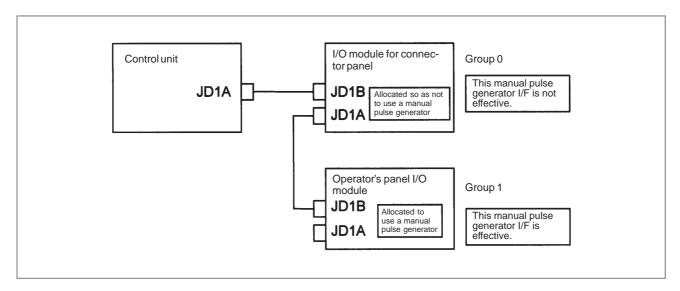

If the I/O module for a connector panel in group 0 is allocated so as not to use a manual pulse generator, as in this example, the manual pulse generator interface of the operator's panel I/O module in group 1 is effective.

The checking of allocation requires a Ladder editing card. Selecting [EDIT] and then [MODULE] from the PMC screen causes the allocation edit screen to be displayed.

After editing allocation, write the changes to the FROM on the [I/O] screen. Otherwise, the changes will be lost when the power is turned off. If allocation is performed properly, when a manual pulse generator is rotated, the bits count up/down in the area of the corresponding input signal (X). Select [PMCDGN] and then [STATUS] from the PMC screen to display the corresponding address, and rotate the manual pulse generator to check that the bits count up/down.

## 4 Checking the parameters and input signals

(1) Check CNC status display at lower left corner of the CRT.

When the status display shows HND, mode selection is correct. If it is not HND, mode select signal is not input correctly. Check the mode select signal using the PMC's diagnostic function(PMCDGN).

|       | #7 | #6 | #5          | #4           | #3           | #2           | #1  | #0  |
|-------|----|----|-------------|--------------|--------------|--------------|-----|-----|
| G0043 |    |    |             |              |              | MD4          | MD2 | MD1 |
|       |    |    |             | $\downarrow$ | $\downarrow$ | $\downarrow$ |     |     |
|       |    | M  | lanuale hai | 1            | 0            | 0            |     |     |

(2) Manual handle feed axis select signal is not input.

Check the signals using PMC's diagnostic function (PMCDGN).

|       | #7   | #6   | #5   | #4   | #3   | #2   | #1   | #0   |                                 |
|-------|------|------|------|------|------|------|------|------|---------------------------------|
| G0018 | HS2D | HS2C | HS2B | HS2A | HS1D | HS1C | HS1B | HS1A |                                 |
| G0019 |      |      |      |      | HS3D | HS3C | HS3B | HS3A | ]                               |
|       | #7   | #6   | #5   | #4   | #3   | #2   | #1   | #0   | J                               |
| G0029 |      | -    |      |      | HS4D | HS4C | HS4B | HS4A | For the 20 <i>i</i> –<br>F only |

When axis select switch for manual handle feed is selected on the machine operator's panel, if the signals are input as follows, it is normal.

| Selected axis                                            | HSnD | HSnC | HSnB | HSnA |
|----------------------------------------------------------|------|------|------|------|
| no selection                                             | 0    | 0    | 0    | 0    |
| 1st axis                                                 | 0    | 0    | 0    | 1 1  |
| 2nd axis                                                 | 0    | 0    | 1    | 0    |
| 3rd axis                                                 | 0    | 0    | 1    | 1 1  |
| 4th axis                                                 | 0    | 1    | 0    | 0    |
| 5th axis                                                 | 0    | 1    | 0    | 1 1  |
| 6th axis                                                 | 0    | 1    | 1    | 0    |
| 7th axis                                                 | 0    | 1    | 1    | 1 1  |
| 8th axis                                                 | 1    | 0    | 0    | 0    |
| Both X- and Y-axes simulta-<br>neously (guidance handle) | 1    | 1    | 1    | 0    |
| Both X- and Y-axes simulta-<br>neously (approach handle) | 1    | 1    | 1    | 1    |

### NOTE

1 In the above table, n is the number of the manual pulse generator

(MPG) and up to 3 MPGs can be used.

A feed axis is selected by 4-bit code of A to D.

In the 20i–F, up to four manual pulse generators can be effective.

2 By defining a straight line or arc in the CNC beforehand using the R area of the PMC, the guidance handle and the approach handle allow the tool to move along both X– and Y–axes simultaneously. The exchange of information with the R area of the PMC is performed by the macro software or PMC sequence program created by the MTB.

### (3) Manual handle feed multiplication is not correct

Check the following signals using PMC's PCDGN. Also confirm the following parameters based on the parameter list.

|   |       |  | #7   | #6   | #5  | #4   | #3   | #2 | #1   | #0   |
|---|-------|--|------|------|-----|------|------|----|------|------|
|   | G0019 |  |      |      | MP2 | MP1  |      |    |      |      |
| _ |       |  |      |      |     |      |      |    |      |      |
|   | G0087 |  | MP42 | MP41 |     | MP32 | MP31 |    | MP22 | MP21 |

In handle mode, the travel distance per step can be changed.

| MPn2 | MPn1 | Step feed | Handle feed |
|------|------|-----------|-------------|
| 0    | 0    | × 1       | × 1         |
| 0    | 1    | × 10      | × 10        |
| 1    | 0    | × 100     | × Mn        |
| 1    | 1    | × 1000    | × Nn        |

|       |      | #7 | #6 | #5  | #4 | #3 | #2 | #1 | #0 |
|-------|------|----|----|-----|----|----|----|----|----|
| PARAM | 7100 |    |    | MPX |    |    |    |    |    |

#5(MPX) The manual handle feed distance selection signals are:

| 0                                            | Signals common to all manual handles | MP1, MP2   | (G019#4,5)  |
|----------------------------------------------|--------------------------------------|------------|-------------|
| 1<br>Effective in<br>the<br>20 <i>i</i> only | First manual handle                  | MP1, MP2   | (G019#4,5)  |
|                                              | Second manual handle                 | MP21, MP22 | (G087#0, 1) |
|                                              | Third manual handle                  | MP31, MP32 | (G087#0, 1) |
|                                              | Fourth manual handle                 | MP41, MP42 | (G087#0, 1) |

|       |      |      |                                                                                       |           |             |              |            |                          |      | $\overline{}$       |  |  |  |
|-------|------|------|---------------------------------------------------------------------------------------|-----------|-------------|--------------|------------|--------------------------|------|---------------------|--|--|--|
| PARAM | 7113 | Ма   | gnification                                                                           | of manual | handle feed | d (first man | ual handle | ) M <sub>1</sub> (1 to 1 | 27)  |                     |  |  |  |
| PARAM | 7114 | Ма   | Magnification of manual handle feed (first manual handle) N <sub>1</sub> (1 to 1000)  |           |             |              |            |                          |      |                     |  |  |  |
|       |      |      |                                                                                       |           |             |              |            |                          |      |                     |  |  |  |
| PARAM | 7131 | Magi | Magnification of manual handle feed (second manual handle) M <sub>2</sub> (1 to 127)  |           |             |              |            |                          |      |                     |  |  |  |
| PARAM | 7132 | Magn | Magnification of manual handle feed (second manual handle) N <sub>2</sub> (1 to 1000) |           |             |              |            |                          |      |                     |  |  |  |
| PARAM | 7133 | Ma   | Magnification of manual handle feed (third manual handle) M <sub>3</sub> (1 to 127)   |           |             |              |            |                          |      |                     |  |  |  |
| PARAM | 7134 | Мад  | Magnification of manual handle feed (third manual handle) N <sub>3</sub> (1 to 1000)  |           |             |              |            |                          |      |                     |  |  |  |
| PARAM | 7135 | Mag  | Magnification of manual handle feed (fourth manual handle) M <sub>4</sub> (1 to 127)  |           |             |              |            |                          |      |                     |  |  |  |
| PARAM | 7136 | Mag  | Magnification of manual handle feed (fourth manual handle) N <sub>4</sub> (1 to 1000) |           |             |              |            |                          |      |                     |  |  |  |
|       |      |      |                                                                                       |           |             |              |            |                          |      | 20 <i>i</i> –F only |  |  |  |
|       |      | #7   | #6                                                                                    | #5        | #4          | #3           | #2         | #1                       | #0   |                     |  |  |  |
| PARAM | 7102 |      |                                                                                       |           |             |              |            |                          | HNGx |                     |  |  |  |

**#0(HNGx)** The direction of rotation of the manual pulse generator and the direction of the travel of the machine are:

0 : Same1 : Opposite

PARAM 7110 Number of manual pulse generators used (1 to 4). 4 is for the 20*i*–F only.

# 9.5 AUTOMATIC OPERATION CANNOT BE DONE

#### **Points**

- (1) Check manual operation is possible.
- (2) Check the status of cycle start LED on machine operator's manual.
- (3) Check status of CNC.

### **Causes and Remedies**

When manual operation is either impossible, perform countermeasure, based on the previous item "Jog operation cannot be done".

Confirm that a correct mode is selected according to the mode select status of CNC status display. Also, by confirming the automatic operation status it is possible to identify cycle operation, feed hold and cycle stop state.

1. When cycle operation is not started (Cycle start LED does not light)

"\*\*\*\*" is displayed at status display on CRT.

(1) Mode select signal is not correct.

When the mode select signal is input correctly, following status display is done.

MDI :Manual data input mode (MDI)

MEM :Memory operation mode RMT :Remote operation mode

If status display does not show a correct status, check the mode signal with following diagnosis function of PMC side (PMCDGN).

G0043

| #7 | #6 | #5   | #4 | #3 | #2  | #1  | #0  |
|----|----|------|----|----|-----|-----|-----|
|    |    | DNCI |    |    | MD4 | MD2 | MD1 |

| DNCI | MD4 | MD2 | MD1                    | Mode select           |
|------|-----|-----|------------------------|-----------------------|
| _    | 0   | 0   | Manual data input mode |                       |
| 0    | 0   | 0   | 1                      | Memory operation mode |
| 1    | 0   | 0   | 1                      | Remote operation mode |

### (2) Cycle start signal is not input

This signal turns 1 when cycle start button is pressed and turns 0 when it is released. The cycle start actuates when it changes from 1 to 0. Check the state of the signal using PMC's diagnostic function(PMCDGN).

|       | #7 | #6 | #5 | #4 | #3 | #2 | #1 | #0 |
|-------|----|----|----|----|----|----|----|----|
| G0007 |    |    |    |    |    | ST |    |    |

### #2 (ST) : Cycle start signal

### (3) Feed hold signal is input

Under normal state, the feed hold signal is 1 when the feed hold button is not pressed.

Check the state of this signal using the PMC's diagnostic function (PMCDGN) .

|       | #7 | #6 | #5  | #4 | #3 | #2 | #1 | #0 |
|-------|----|----|-----|----|----|----|----|----|
| G0008 |    |    | *SP |    |    |    |    |    |

#5 (\*SP) : Feed hold signal

# 2. When an automatic operation is in progress (Cycle start LED is lit)

CNC's status display shows "STRT" on the CRT.

(1) Check the contents of diagnostic nos. 000 to 015.

|   | No.   | Message                         | Display                  |
|---|-------|---------------------------------|--------------------------|
| a | . 000 | WAITING FOR FIN SIGNAL          | : 1 <sub>(Example)</sub> |
| b | . 001 | MOTION                          | : 0                      |
| С | . 002 | DWELL                           | : 0                      |
| d | . 003 | IN-POSITION CHECK               | : 0                      |
| e | . 004 | FEEDRATE OVERRIDE 0%            | : 0                      |
| f | . 005 | INTERLOCK / START LOCK          | : 0                      |
| 9 | . 006 | SPINDLE SPEED ARRIVAL CHECK     | : 0                      |
|   | 010   | PUNCHING                        | : 0                      |
|   | 011   | READING                         | : 0                      |
|   | 012   | WAITING FOR (UN) CLAMP          | : 0                      |
| h | . 013 | JOG FEEDRATE OVERRIDE 0%        | : 0                      |
| i | 014   | WAITING FOR RESET, ESP, RRW OFF | : 0                      |
|   | 015   | EXTERNAL PROGRAM NUMBER SEARCH  | : 0                      |
|   |       |                                 |                          |

Items with a to i relate with an automatic operation and their details are as follows:

### a. An auxiliary function is being executed (waiting for FIN signal)

An auxiliary function (M/S/T/B) specified in a program is not ended. Check according to the following procedure.

At first, confirm the kind of interface of an auxiliary function.

|      | #7   | #6 | #5 | #4 | #3 | #2 | #1 | #0 |
|------|------|----|----|----|----|----|----|----|
| 3001 | HSIF |    |    |    |    |    |    |    |

**#7(HSIF)** 0 : M/S/T/B is of normal interface.

1: M/S/T/B is of high-speed interface.

1) Normal interface

When the auxiliary function finish signal turns from 1 to 0, the auxiliary function is supposed to be ended and the next block is read for operation. Confirm the status of this signal using PMC's diagnostic function(PMCDGN).

|       | #7 | #6 | #5 | #4 | #3  | #2 | #1 | #0 |
|-------|----|----|----|----|-----|----|----|----|
| G0004 |    |    |    |    | FIN |    |    |    |

#3 (FIN) : Auxiliary function finish signal

2) High–speed interface

The auxiliary function is supposed to be ended when the signals are in the following state. Confirm it using PMC's diagnostic function (PMCDGN).

<M series>

|       | #7   | #6 | #5 | #4 | #3   | #2   | #1 | #0   |
|-------|------|----|----|----|------|------|----|------|
| G0005 | BFIN |    |    |    | TFIN | SFIN |    | MFIN |

#0(MFIN) : M function finish signal

#2(SFIN) : S function finish signal #3(TFIN) : T function finish signal

#4(BFIN) : 2nd auxiliary function finish signal

|       | #7 | #6 | #5 | #4 | #3 | #2 | #1 | #0 |  |
|-------|----|----|----|----|----|----|----|----|--|
| F0007 | BF |    |    |    | TF | SF |    | MF |  |

#0(MF) : M function strobe signal

#2(SF) : S function strobe signal

#3(TF) : T function strobe signal

**#7(BF)** : 2nd auxiliary function strobe signal

<T series>

|       | #7 | #6 | #5 | #4   | #3   | #2   | #1 | #0   |
|-------|----|----|----|------|------|------|----|------|
| G0005 |    |    |    | BFIN | TFIN | SFIN |    | MFIN |

#0(MFIN) : M function completion signal

#2(SFIN) : S function completion signal

#3(TFIN) : T function completion signal

**#4(BFIN)**: Second auxiliary function completion signal

|       | #7 | #6 | #5 | #4 | #3 | #2 | #1 | #0 |
|-------|----|----|----|----|----|----|----|----|
| F0007 |    |    |    | BF | TF | SF |    | MF |

#0(MF) : M function strobe signal

#2(SF) : S function strobe signal

#3(TF) : T function strobe signal

#4(BF) : Second auxiliary function strobe signal

<M/T series>

|       | #7 | #6 | #5    | #4    | #3 | #2 | #1 | #0 |
|-------|----|----|-------|-------|----|----|----|----|
| G0004 |    |    | MFIN3 | MFIN2 |    |    |    |    |

#4(MFIN2) : Second M function completion signal

#5(MFIN3) : Third M function completion signal

|       | #7 | #6 | #5  | #4  | #3 | #2 | #1 | #0 |
|-------|----|----|-----|-----|----|----|----|----|
| F0008 |    |    | MF3 | MF2 |    |    |    |    |

#4(MF2) : Second M function strobe signal

#5(MF3) : Third M function strobe signal

\* The second and third M functions are enabled only when bit 7 (M3B) of parameter No. 3404 is set to 1.

| Signal        | End | state |
|---------------|-----|-------|
| Finish signal | 0   | 1     |
| store signal  | 0   | 1     |

b. Travel command is being executed

CNC is reading an axis command (X,Y,Z,...) in a program and giving the command to the axis.

c. A dwell command is being executed

CNC is reading a dwell command (G04) in a program and is executing the dwell command.

d.In-position check (confirming positioning) is being done Positioning (G00) to a specified position of a specified axis is not

completed.

Whether positioning is completed or not is checked as the servo position error amount. Check it CNC's diagnostic function as follows:

DGN no.300 Position Error > PARAM 1826 In–position width

Position error amount almost becomes 0, when positioning of an axis completes and when the amount becomes within the in–position width, it is assumed that positioning completes and the next block is exected. If position error amount does not become within the in–position width, refer to servo alarm 400, 4n0 and 4n1.

e. Feedrate override is at 0%

Actual feedrate is overriden by the override signals to a programmed feedrate. Check the override signals using the PMC's diagnostic function (PMCDGN).

<Normal override signal>

|       | #7   | #6   | #5   | #4   | #3   | #2   | #1   | #0   |
|-------|------|------|------|------|------|------|------|------|
| G0012 | *FV7 | *FV6 | *FV5 | *FV4 | *FV3 | *FV2 | *FV1 | *FV0 |

\*FVn :Feedrate override

<2nd override signal (option)>

Feed rate is overridden more finely using the signals below: See MTB's manual whether this feature is equipped.

|       | #7    | #6    | #5    | #4    | #3    | #2    | #1    | #0    |
|-------|-------|-------|-------|-------|-------|-------|-------|-------|
| G0013 | *AFV7 | *AFV6 | *AFV5 | *AFV4 | *AFV3 | *AFV2 | *AFV1 | *AFV0 |

\*AFVn :2nd feed rate override

<State of override signal>

| *F\   | /7・・       |     | ·*FV( | 0          |
|-------|------------|-----|-------|------------|
| 1 ' ' | 1 1<br>1 1 |     |       | 0%<br>1%   |
| 10    | 0 1        | 1 0 | 1 1   | 100%       |
| 1     | 0 0<br>0 0 |     |       | 254%<br>0% |

| *AF\ | √7· |            |   | *A | FV0 |            |
|------|-----|------------|---|----|-----|------------|
|      | -   | 1 1<br>1 1 |   |    | -   | 0%<br>1%   |
| 10   | 0   | 1 1        | 0 | 1  | 1   | 100%       |
|      |     | 0 0        |   |    |     | 254%<br>0% |

## f. Interlock signal or start lock signal is input

<T series only>

Start lock signal is input

|       | #7 | #6 | #5 | #4 | #3 | #2 | #1   | #0 |
|-------|----|----|----|----|----|----|------|----|
| G0007 |    |    |    |    |    |    | STLK |    |

#1 (STLK) With this signal being 1, start lock signal is input.

<Common to T series and M series>

There are a plural number of interlock functions. Parameters are set by machine tool builders for which interlock function is used.

Therefore, confirm the following parameters at first:

|      | #7 | #6 | #5 | #4  | #3  | #2  | #1 | #0  |
|------|----|----|----|-----|-----|-----|----|-----|
| 3003 |    |    |    | DAU | DIT | ITX |    | ITL |

#0 (ITL) 0 : Interlock signal(\*IT) is valid.

#2 (ITX) 0: Interlock signal (\*ITn) is valid.

#3 (DIT) 0 : Interlock signal ( $\pm$  MITn) is valid.

#4 (DAU) 1: The interlock signal  $\pm$  MITn is effective even in automatic operation. (Effective in the 20i–T only)

Confirm which interlock signal is activated by the PMC's diagnostic function (PMCDGN) .

1) Interlock signal (\*IT) is input

|       | #7 | #6 | #5 | #4 | #3 | #2 | #1 | #0  |
|-------|----|----|----|----|----|----|----|-----|
| G0008 |    |    |    |    |    |    |    | *IT |

#0 (\*IT) : When this bit is 0, interlock signal is input.

2) Interlock signal per each axis (\*ITn) is input

|       | #7   | #6   | #5   | #4   | #3   | #2   | #1   | #0   |
|-------|------|------|------|------|------|------|------|------|
| G0130 | *IT8 | *IT7 | *IT6 | *IT5 | *IT4 | *IT3 | *IT2 | *IT1 |

\*ITn When the bit is 0, the corresponding axis's interlock signal is input.

3) Interlock signal per axis and direction(+/- MITn) is input

· M series

| G0132 +MIT4 +MIT3 +MIT2 +         | -MIT1   |
|-----------------------------------|---------|
|                                   | .1411.1 |
|                                   |         |
| G0134   -MIT4   -MIT3   -MIT2   - | -MIT1   |

· T series

|       | #/ | #6 | #5    | #4    | #3    | #2    | #1 | #0 |
|-------|----|----|-------|-------|-------|-------|----|----|
| X0004 |    |    | -MIT2 | +MIT2 | -MIT1 | +MIT1 |    |    |
|       |    |    |       |       |       |       |    |    |

- $\pm$  MITn=1 shows interlock signal per axis and direction is input.
- \* For the T series, ± MITn is valid only for manual operation. In the 20*i*–T, ± MITn is effective even in automatic operation if DAU (bit 4 of parameter No. 3003) is set to 1.
- 4) Controlled axis detach function is running. A detached axis is specified for travelling.

\*This function is valid when CNC parameter No.1005#7=1. For whether this function is running or not, confirm the following signal using PMC's diagnostic function (PMCDGN). Check the axis concerned.

|       | #7     | #6     | #5     | #4     | #3     | #2     | #1     | #0     |
|-------|--------|--------|--------|--------|--------|--------|--------|--------|
| F0110 | MDTCH8 | MDTCH7 | MDTCH6 | MDTCH5 | MDTCH4 | MDTCH3 | MDTCH2 | MDTCH1 |

When signal MDTHn is "1", the axis detach function is in valid. The control axis detach function becomes valid by the following signal issued from the PMC or a CNC side parameter. Check as in the following procedure:

1) The control axis detach signal (DTCHn) is input.

|       | _ | #7    | #6    | #5    | #4    | #3    | #2    | #1    | #0    |
|-------|---|-------|-------|-------|-------|-------|-------|-------|-------|
| G0124 |   | DTCH8 | DTCH7 | DTCH6 | DTCH5 | DTCH4 | DTCH3 | DTCH2 | DTCH1 |

If it is 1, the corresponding axis is detached.

2) The following parameter enables the control axis detach function to the corresponding axis.

|      | #7   | #6 | #5 | #4 | #3 | #2 | #1 | #0 |
|------|------|----|----|----|----|----|----|----|
| 0012 | RMVx |    |    |    |    |    |    |    |

#7(RMVx)0: Controlled axis is connected

1: Controlled axis is detached

g. CNC is waiting for spindle speed arrival signal to be input Actual spindle speed does not arrive at a speed specified in a program. Confirm the signal state using the PMC's diagnostic function (PMCDGN).

|       | #7 | #6 | #5 | #4  | #3 | #2 | #1 | #0 |
|-------|----|----|----|-----|----|----|----|----|
| G0029 |    |    |    | SAR |    |    |    |    |

#4(SAR): When this signal is 0, spindle speed does not arrive at the specified speed.

This function is valid when PARAM 3708#0=1.

## h. Manual feedrate override is 0% (dry run)

Normally manual feedrate override function is used for jog feed. But when DRN(dry run) signal turns on during an auomatic operation, override values set with these signals become valid to the following speed set by a parameter.

|       | #7  | #6 | #5 | #4 | #3 | #2 | #1 | #0 |
|-------|-----|----|----|----|----|----|----|----|
| G0046 | DRN |    |    |    |    |    |    |    |

**#7(DRN):** Dry run signal is input with this signal being 1.

1410 Dry run rate

The rate when the following override value is 100%.

|       | #7    | #6    | #5    | #4    | #3    | #2           | #1           | #0           |
|-------|-------|-------|-------|-------|-------|--------------|--------------|--------------|
| G0010 | *JV7  | *JV6  | *JV5  | *JV4  | +JV3  | *JV2         | *JV1         | *JV0         |
|       |       |       |       |       |       | $\downarrow$ | $\downarrow$ | $\downarrow$ |
| G0011 | *JV15 | *JV14 | *JV13 | *JV12 | +JV11 | *JV10        | *JV9         | *JV8         |

When override value is 0%, all bits of the above address is [1111 . . . 1111] or [0000 . . . 0000].

| *JV15 JV0           | Override |
|---------------------|----------|
| 1111 1111 1111 1111 | 0.00%    |
| 1111 1111 1111 111  | 0.01%    |
| 1101 1000 1110 1111 | 100.00%  |
| 0000 0000 0000 0001 | 655.34%  |
| 0000 0000 0000 0000 | 0.00%    |

#### i. NC is in a reset state

In this case, the CNC's status display shows RESET. Refer to item 1.

- (2) Only rapid traverse in positioning (G00) does not function Confirm the following parameter and signals from the PMC.
  - (a) Setting value of rapid traverse rate

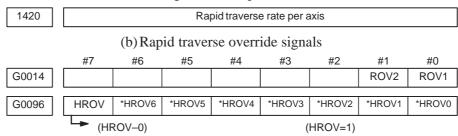

| ROV1             | ROV2             | Override                 |
|------------------|------------------|--------------------------|
| 0<br>1<br>0<br>1 | 0<br>1<br>1<br>1 | 100%<br>50%<br>25%<br>Fo |

| *H | RC | )V6 |   | *ŀ | HR | OV0 | Override |  |  |
|----|----|-----|---|----|----|-----|----------|--|--|
| 1  | 1  | 1   | 1 | 1  | 1  | 1   | 0%<br>1% |  |  |
| 0  | 0  | 1   | 1 | 0  | 1  | 1   | 100%     |  |  |

1421

Rapid traverse override F0 rate

- (3) Only feed (other than G00) does not function
  - (a) Maximum feedrate set by parameter is incorrect.

1422

Maximumfeedrate

Feedrate is clamped at this upper feedrate.

- (b) Feedrate is specified by feed per revolution (mm/rev)
  - 1) Position coder does not rotate

Check the connection between spindle and position coder The following failure is considered:

- · T iming belt is broken
- Key is removed
- · Coupling is loose
- · Connector of signal cable is loosened
- 2) Position coder is faulty
- (c) Thread cutting does not operate
  - 1) Position coder does not rotate

Check the connection between spindle and position coder The following failure is considered:

· Timing belt is broken

- · Key is removed
- · Coupling is loose
- · Connector of signal cable is loosened

### 2) Position coder is faulty

Position coder is connected to the spindle amplifier when serial interface spindle is used or connected to the CNC when analog interface spindle is used.

For details of connection, refer to the following.

#### <T series>

Whether A/B phase signals from the position coder are read correctly, can be judged also by the spindle speed display on the CRT screen (position screen). (However, it is not displayed when PARAM 3105#2=0).

### $< \alpha$ series spindle amplifier>

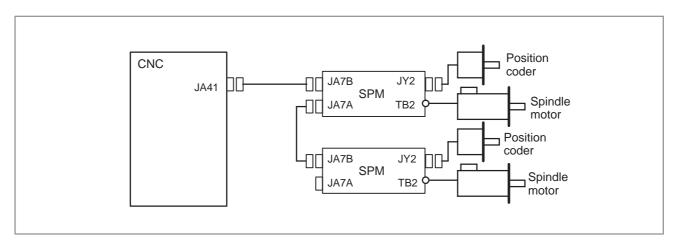

### <Analog interface spindle amplifier>

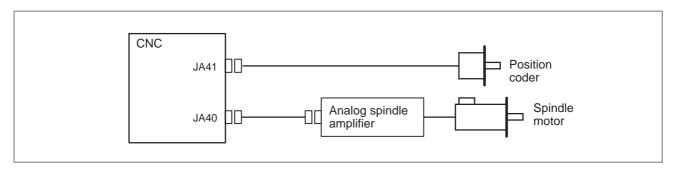

(d) A cutting feed block containing a feedrate command (F command) with a feedrate of 0 is specified.

(For the 20*i* only)

If FCO (bit 7 of parameter No. 1404) is set to 1, P/S alarm 11 is not issued even if a feedrate command (F command) with a feedrate of 0 is issued.

### 9.6 CYCLE START LED SIGNAL HAS TURNED OFF

### **Points**

- (1) After cycle operation is started, then stopped, check as follows:
- (2) Confirm cycle start LED on machine operator's panel.
- (3) Confirm CNC's diagnostic function.

### **Causes and Remedies**

The reason why cycle start LED signal (STL) has turned off are displayed on CNC's diagnostic numbers 020 to 025 as follows:

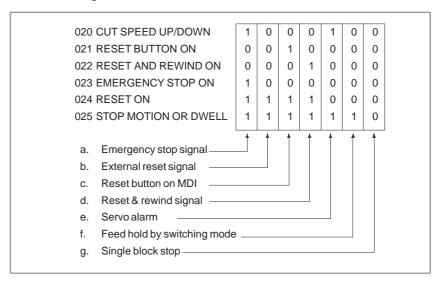

Details of signals a to g are as follows:

Confirm the signals concerned using diagnostic function (PMCDGN).

### a. Emergency stop is input

|       | #7 | #6 | #5 | #4   | #3 | #2 | #1 | #0 |
|-------|----|----|----|------|----|----|----|----|
| X1008 |    |    |    | *ESP |    |    |    |    |
|       | 47 | #0 | 45 | .44  | #2 | #0 | #4 | 40 |
|       | #7 | #6 | #5 | #4   | #3 | #2 | #1 | #0 |
| G0008 |    |    |    | *ESP |    |    |    |    |

\*ESP=0 : Emergency stop signal is input :

### b. External reset signal is input

|       | #7  | #6 | #5 | #4 | #3 | #2 | #1 | #0 |
|-------|-----|----|----|----|----|----|----|----|
| G0008 | ERS |    |    |    |    |    |    |    |

#7(ERS): When the bit is 1, external reset signal is input.

This signal is usually used for a confirmation signal of M02 when an M02 is specified in a program as the end of a program.

Therefore, when M02 is executed, this signal is input.

c. Reset button on the MDI is pressed

An automatic operation is put into a reset status when RESET key on the MDI panel is pressed.

d. Reset & rewind signal is input

|       | #7 | #6  | #5 | #4 | #3 | #2 | #1 | #0 |
|-------|----|-----|----|----|----|----|----|----|
| G0008 |    | RRW |    |    |    |    |    |    |

#6(RRW): When this signal is 1, the reset & rewind signal is input.

This signal is usually used for a confirmation signal of M30 when an M30 is specified in a program as the end of a program. Therefore, when M30 is executed, this signal is input.

e. Servo alarm has generated

When any servo alarm has generated, cycle operation is put into the reset state and operation stop.

f. Cycle operation is in a feed hold state

The cycle operation becomes feed hold state in the following cases:

- 1) Modes are switched from an automatic operation mode to a manual operation mode.
- 2) Feed hold signal is input.

<Mode select signal>

|       | #7     | #6     | #5         | #4           | #3   | #2  | #1       | #0  |
|-------|--------|--------|------------|--------------|------|-----|----------|-----|
| G0043 |        |        |            |              |      | MD4 | MD2      | MD1 |
|       |        |        |            | III (EDIT)   |      |     | 4        |     |
|       |        |        | memory e   | dit(EDIT)    |      | 0   | 1        | 1   |
|       | Autom  | atic   | Automatic  | operation    | 1    | 0   | 0        | 1   |
|       | operat | ion    | (AUTO)     |              |      |     |          |     |
|       |        |        | Manual da  | ata input (I | MDI) | 0   | 0        | 0   |
| ·     |        |        | Jog feed ( | JOG)         |      | 1   | 0        | 0   |
|       | Manu   |        | Handle/ste | ер           |      | 1   | 0        | 1   |
|       | operat | ION    | TEACH IN   | I HANDLE     |      | 1   | 1        | 1   |
|       |        |        | TEACH IN   | I JOG        |      | 1   | 1        | 0   |
|       | <      | Feed h | old signal | >            |      |     | <u> </u> |     |
|       | #7     | #6     | #5         | #4           | #3   | #2  | #1       | #0  |

|       | #7 | #6 | #5  | #4 | #3 | #2 | #1 | #0 |
|-------|----|----|-----|----|----|----|----|----|
| G0008 |    |    | *SP |    |    |    |    |    |

#5(\*SP): When this signal is 0, the feed hold signal is input.

### g. It become single block stop during automatic operation

|       | #7 | #6 | #5 | #4 | #3 | #2 | #1  | #0 |
|-------|----|----|----|----|----|----|-----|----|
| G0046 |    |    |    |    |    |    | SBK |    |

#1(SBK) When this signal is 1, the single block signal is input.

# 9.7 NOTHING IS DISPLAYED ON THE LCD WHEN THE POWER IS TURNED ON

#### **Causes and actions**

 For the LCD-mounted type If nothing is displayed on the LCD or the LCD is locked with "GRAPHIC IS READY.BOOT START". displayed when the power is turned on, the probable causes include the following:

- The LCD cable or backlight cable is not connected.
- For a motherboard with a PC, the ambient temperature of the control unit is outside the prescribed temperature range.
- The necessary software is not installed.
- The motherboard, display control card, personal computer card, or inverter board is defective.
- For the stand-alone type
- The LCD unit is not connected to the power supply.
- The LCD cable or backlight cable is not connected.
- The LCD unit is not connected to the CNC with the optical cable (HSSB), or the cable is broken.
- The necessary software is not installed.
- The main CPU board, display control card, or LCD unit is defective.

If "GRAPHIC IS READY.BOOT START". is displayed, this indicates that the display control circuit has started up normally but that the CNC has not started up.

# [For the LCD-mounted type]

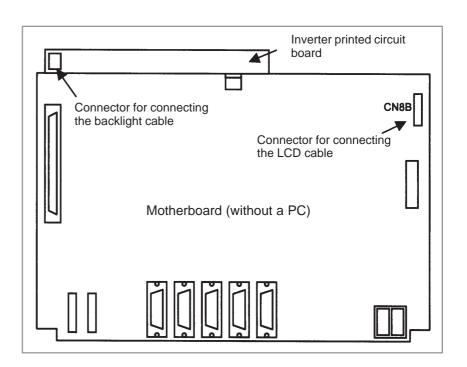

#### LED display

Referring to the hardware chapter, check the LED on/off status of the motherboard.

If the motherboard has started up normally and the LED display indicates normal operation, a probable cause is a fault of the display system, such as a cable not connected or a defective inverter board.

If the LED display is locked in the middle of the startup process, the probable causes include defective hardware (or installation failure) and the necessary software not installed.

#### Connection of the LED and backlight cables

Check that the LED and backlight cables are connected firmly to the corresponding connectors.

These cables are connected before shipment from FANUC. This check is, however, required because the cables may be disconnected during maintenance.

### For a motherboard with a PC

For a motherboard with a PC, if the ambient temperature of the control unit is outside the prescribed temperature range, the CNC does not start up until the ambient temperature falls within the prescribed temperature range. This is required to observe the operating temperature range of the hard disk. This situation can occur especially in the morning of cold days. If this occurs, the LED display indicates a temperature error.

#### The necessary software is not installed

If the necessary software is not installed in the FROM module, there may be cases in which nothing is displayed on the screen.

### Defective printed circuit board

If the motherboard, display control card, or personal computer card is defective or if there is an installation failure, there may be cases in which nothing is displayed on the screen.

Check that the card PCBs are engaged firmly with the connectors on the motherboard.

If any of the above actions does not solve the problem, replace the display control card (personal computer card), CPU card, and motherboard.

 Installation positions of the display control card, personal computer card, and CPU card

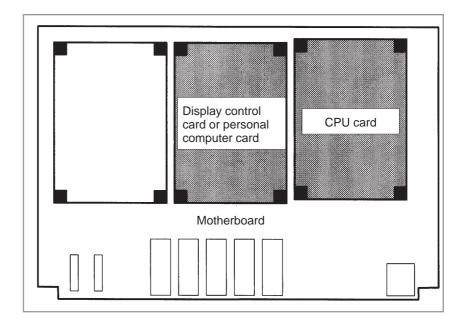

### [For the stand-alone type]

Power supply of the LCD unit

Check that the power cable is connected to the connector CP1A of the LCD unit.

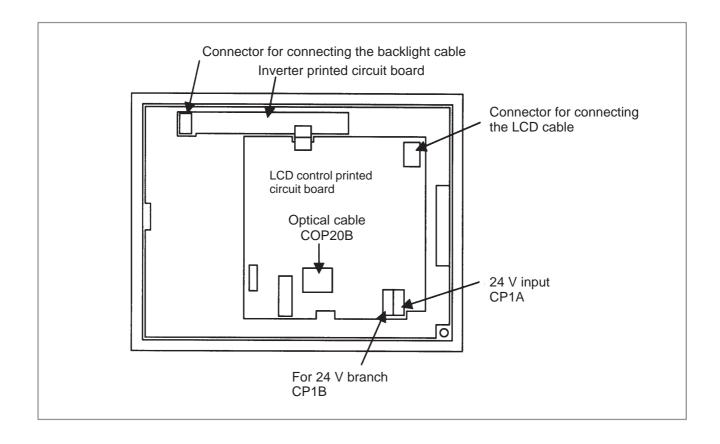

#### LED display

Referring to the hardware chapter, check the LED on/off status of the main CPU board.

If the main CPU board has started up normally and the LED display indicates normal operation, a probable cause is a fault of the display system, such as the cable of the LCD unit not connected or a defective inverter board.

If the LED display is locked in the middle of the startup process, the probable causes include defective hardware (or installation failure) and the necessary software not installed.

Optical cable

Check that the optical cable is free from excessive force and that it is not excessively bent. Check that the optical cable is connected firmly. If no problems are found with the connection of the optical cable, replace

the optical cable.

Connection on the LCD unit

Check that the backlight and LCD cables are connected firmly to the corresponding connectors.

These cables are connected before shipment from FANUC. This check is, however, required because the cables may be disconnected during maintenance.

Display control card

Check that the display control card installed on the main CPU board is engaged with the connector. If it is engaged properly, replace this card.

• LCD unit

Replace the LCD unit or the control printed circuit board located at the rear of the LCD unit

Main CPU board

If any of the above actions does not solve the problem, replace the main CPU board and the CPU card.

 Installation positions of the display control card and the CPU card

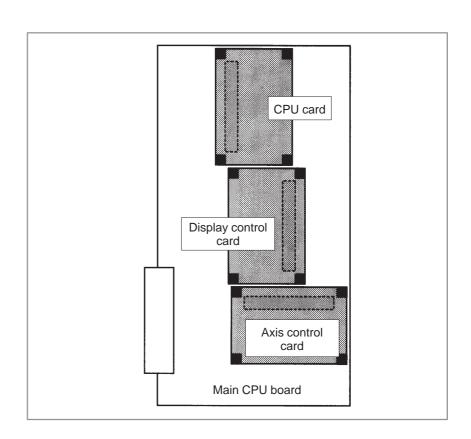

# 9.8 THE DISPLAY ON THE LCD UNIT FLASHES

#### **Causes and actions**

This situation can occur only with the stand-alone type.

If a break is detected in the optical cable (HSSB) that connects the LCD unit to the main CPU board, the display on the LCD unit flashes.

The same situation occurs if the main CPU board is turned off while the power is on.

Power supply of the main CPU board

The display on the LCD unit flashes if the main CPU board is turned off, with the LCD kept on, while the power is on.

Break of the optical cable

Check that the optical cable is free from excessive force and that it is not excessively bent.

If no problems are found with the connection of the cable, replace the optical cable.

• Display control card

Replace the display control card installed on the main CPU board.

• LCD unit

Replace the LCD unit or the control printed circuit board located at the rear of the LCD unit

 Installation position of the display control card

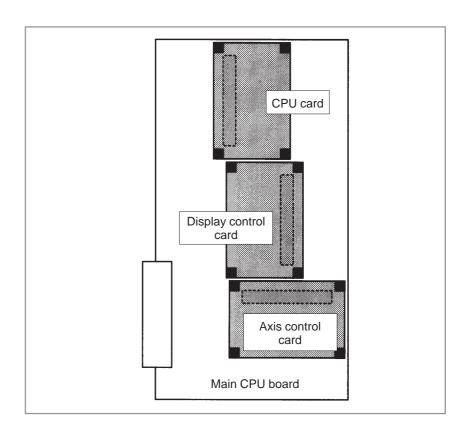

# 9.9 INPUT FROM AND OUTPUT TO I/O DEVICES CANNOT BE PERFORMED INPUT/ OUTPUT CANNOT BE PERFORMED PROPERLY

#### Causes and actions

If the I/O Link is not established, if the signals from an I/O device cannot be input normally to the CNC, or if the signals from the CNC cannot be output to an I/O device, the probable causes include the following:

- The I/O device is not turned on, or the power supply is not at the appropriate voltage.
- The I/O Link cable is not connected correctly or appropriately.
- The input/output signals are not connected correctly.
- I/O Link allocation is not performed, or is not performed properly.

If "NO I/O DEVICE" is displayed on the alarm screen of the PMC no I/O

If "NO I/O DEVICE" is displayed on the alarm screen of the PMC, no I/O devices are recognized.

By selecting [PMCDGN], [IOCHK], and [IOLNK] in this order from the PMC screen, the I/O devices recognized by the CNC are displayed. From this screen, the devices that are connected normally can be determined.

Screen display example

| GROUP | ID | KIND OF UNIT00 |
|-------|----|----------------|
| 00    | A9 | I/O MODULE01   |
| 01    | A8 | OTHER UNIT     |

This example indicates that the I/O Link is as shown in the figure below.

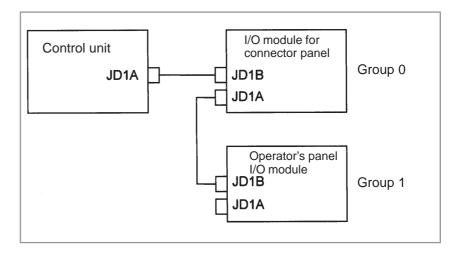

 PMC alarm NO I/O DEVICE

 IOCHK screen of the PMC

#### Checking the power supplies of the I/O devices

Check that the connected I/O devices are connected properly to the power supplies and that the voltages are as prescribed.

Check that the power—on sequence is correct.

Time at which an I/O device is to be turned on

Before the CNC is turned on or within 500 ms after the CNC is turned on

When the CNC is turned off, the I/O devices must also be turned off. (Otherwise, the I/O Link may not be established the next time the CNC is turned on.)

#### Connection of cables

As in the example shown on the previous page, I/O Link cables are used to connect JD1As and JD1Bs.

JD1A represents an upper unit while JD1B represents a lower unit. Check that the cables are connected correctly.

#### Connection of I/O signals

Check that the input/output signals to be connected to each I/O device are connected correctly.

For operator's panel I/O modules and for connector panel I/O modules, also check that the 0 V or +24 V input signal is connected to the common pin and that the +24 V output signal is connected to the DO common pin.

#### • I/O Link allocation

Check that I/O Link allocation has been performed correctly. The checking of allocation requires a Ladder editing card.

Selecting [EDIT] and then [MODULE] from the PMC screen causes the allocation edit screen to be displayed.

After editing allocation, write the changes to the FROM on the [I/O] screen. Otherwise, the changes will be lost when the power is turned off. The checking of allocation requires a Ladder editing card.

Selecting [EDIT] and then [MODULE] from the PMC screen causes the allocation edit screen to be displayed.

After editing allocation, write the changes to the FROM on the [I/O] screen. Otherwise, the changes will be lost when the power is turned off.

9.10 ALARM 85 TO 87 (READER/PUNCHER INTERFACE ALARM)

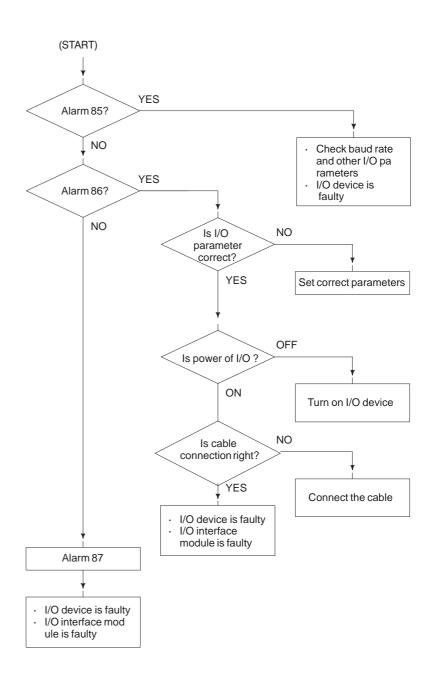

#### Causes

- (a) Parameters on reader/puncher interface are not correct. Check the following setting data and parameters.
- (b) External I/O device or host computer is faulty.
- (c) I/O board is faulty.
- (d) Cable between NC and I/O device is faulty.

#### **Countermeasures**

(a) Parameters on reader/puncher interface are not correct.

Check the following setting data and parameters: <Setting>

PUNCH CODE=0 OR 1 (0: EIA,1:ISO)

Select ISO or EIA according to the type of I/O device. If punch code does not match, alarm 86 will generate.

#### <Parameter>

| Va<br>Function     | alue of parame-<br>ter 0020 | 0      | 1         | 2      | 3          | 3          |  |
|--------------------|-----------------------------|--------|-----------|--------|------------|------------|--|
| Feed               |                             | 0101#7 | 0111#7    | 0121#7 | 013        | 1#7        |  |
| Data input co      | ode                         | 0101#3 | 0111#3    | 0121#3 | 013        | 1#3        |  |
| Stop bit           |                             | 0101#0 | 0111#0    | 0121#0 | 0131#0     |            |  |
| Type of I/O        | device                      | 102    | 112       | 122    | 132        |            |  |
| Baud rate          |                             | 103    | 113       | 123    | 13         | 3          |  |
| Commu-<br>nication | 0135#3                      | -      | -         | -      | 0          | 1          |  |
| method             |                             |        | RS-       |        | RS-422     |            |  |
| Canada             |                             | MAI    | N CPU BOA | \RD    | OPTION-    | ON-1 BOARD |  |
| Connector          |                             | JDS    | 36A       | JD36B  | JD28A JD6A |            |  |

#### **NOTE**

- 1 Numbers in the table indicate parameters and bit numbers. Example) 101#7: bit7 of parameter 101.
- 2 For data communications by RS-422, refer to parameters 134 and 135.

|      |   | #7  | #6 | #5 | #4 | #3  | #2 | #1 | #0  |
|------|---|-----|----|----|----|-----|----|----|-----|
| 0101 |   | NFD |    |    |    | ASI |    |    | SB2 |
| 0111 | • |     |    |    |    |     |    |    |     |
| 0121 |   |     |    |    |    |     |    |    |     |
| 0131 |   |     |    |    |    |     |    |    |     |

#7(NFD) 0: Feed is output before and after data in data output (FANUC PPR)

1 : Feed is not output (standard).

#3(ASI) 0: Data input code is EIA or ISO (automatic recognition)

1: Data input code is ASCII.

#0(SB2) 0: No. of stop bits is 1.

1: No. of stop bits is 2.

Type of I/O device

| Value | TYPE OF I/O DEVICE                                                                                                    |
|-------|----------------------------------------------------------------------------------------------------|
| 0     | RS-232-C (control codes DC1 to DC4 are used)                                                                           |
| 1     | FANUC CASSETTE B1/B2 (bubble cassette)                                                                                 |
| 2     | FANUC CASSETTE F1 (Old type FLOPPY CASSETTE ADAPTOR)                                                                   |
| 3     | FANUC PROGRAM FILE Mate, FANUC FA CARD ADAPTOR FANUC FLOPPY CASSETTE ADAPTOR, FANUC SYSTEM P-MODEL H, FANUC Handy File |
| 4     | Not used                                                                                                    |
| 5     | Portable tape reader                                                                                                   |
| 6     | FANUC PPR, FANUC SYSTEM P-MODEL G,<br>FANUC SYSTEM P-MODEL H                                                           |

| 0103 |
|------|
| 0113 |
| 0123 |
| 0133 |

|       |           |    | Baud rete |   |
|-------|-----------|----|-----------|---|
| Value | Baud rate | 10 | 4800      | ] |
| 7     | 600       | 11 | 9600      | 1 |
| 8     | 1200      | 12 | 19200     | 1 |
| 9     | 2400      |    | •         | • |

When bit#3 of parameter no. 0135=1 (RS-422 interface), the following setting is also available.

| Value | Baud rate |
|-------|-----------|
| 13    | 38400     |
| 14    | 76800     |
| 15    | 86400     |

Check the following parameters also, when parameter no.0020 is 3.

|      | #7 | #6 | #5  | #4  | #3 | #2  | #1  | #0 |
|------|----|----|-----|-----|----|-----|-----|----|
| 0134 |    |    | CLK | NCD |    | SYN | PRY |    |

#5(CLK) 0: Internal clock is used for baud rate clock of RS-422 interface.

1: External clock is used for baud rate clock of RS-422 interface.

#4(NCD) 0: CD (signal quality detection) of RS-232C interface is checked.

1: CD (signal quality detection) of RS-232C interface is not checked.

#2(SYN) 0: In protocol B, NC reset/alarm is not informed to the host.

1: In protocol B, NC reset/alarm is informed to the host by SYN and NAK code.

#1(PRY) 0: No parity bit

1: With parity bit

|   |      | #7  | #6 | #5 | #4 | #3  | #2  | #1  | #0  |  |
|---|------|-----|----|----|----|-----|-----|-----|-----|--|
| Γ | 0135 | RMS |    |    |    | R42 | PRA | ETX | ASC |  |

#7(RMS) In protocol A, status of remote / tape operation of SAT command is

0: Always transmitted by 0.

1: Transmitted by the contents of remote / tape switching request issued by SET command from the CNC.

#3(R42) 0: Interface is of RS-232C.

1: Interface is of RS-422.

#2(PRA) 0: Communication protocol is protocol A

1: Communication protocol is protocol B

#1(ETX) 0: End code of protocol A or extended protocol A is CR of ASCII/ISO.

1: End code of protocol A or extended protocol A is ETX of ASCII/ISO.

#0(ASC) 0: All the communication codes except for NC data is ISO code.

1: All the communication codes except for NC data is ASCII code.

(b) External I/O device or Host computer is in trouble

- (i) Check whether the setting on communication of external I/O device or host computer is the same as that of the CNC. (baud rate, stop bits,etc.) If they are not the same, change the setting.
- (ii) When spare I/O device presents, check whether it is possible to realize communication using the spare I/O device.

(c) Spindle module or communication control module is faulty

- (i) When parameter no.0020 is 0 or 1 or 2 (JD36A,JD36B of Main CPU board) Replace the module since spindle module may be faulty.
- (ii) When parameter no. 0020 is 3 (JD28A,JD6A of option 1 board) Because communication control module (5) may be faulty, replace the module.
- (d) Cable between NC and I/O device is faulty.

Check the cable for disconnection or wrong connection.

<Connection>

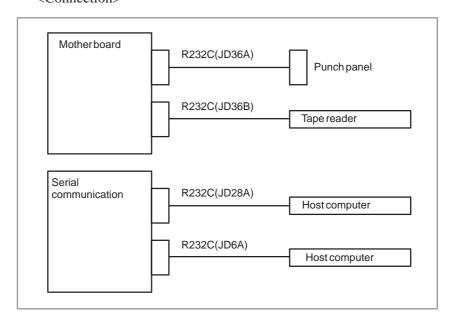

#### < Cable connection>

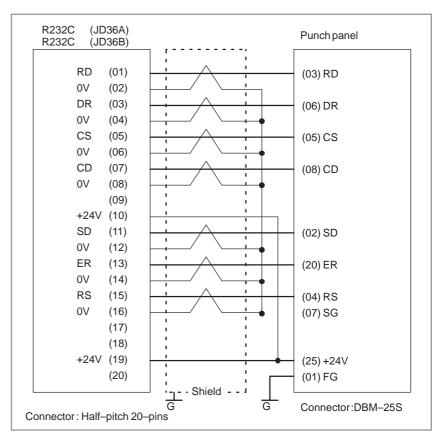

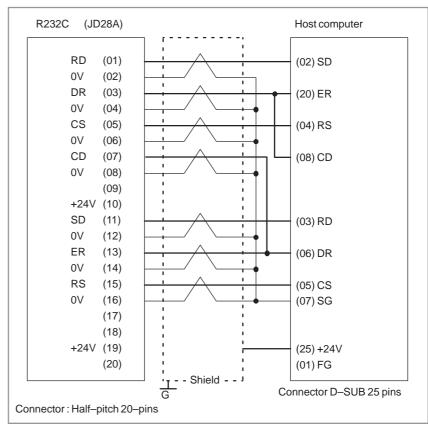

#### **CAUTION**

- 1 When CS is not used, connect it to RS.
- 2 For protocol A or extended protocol A: When DR is not used, connect it to ER. Always connect CD to ER.

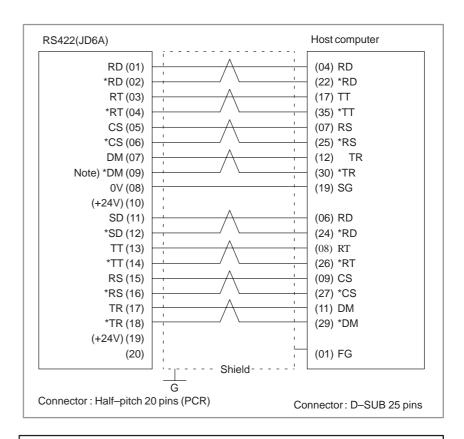

#### **CAUTION**

Always use a twisted pair cable.

# 9.11 ALARM 90 (REFERENCE POSITION RETURN IS ABNORMAL)

#### **Contents**

Reference position return was executed when the following condition is not satisfied:

The CNC received one rotation signal at least one time when the axis is moving to the reference position at a speed higher than a speed equivalent to 128 pulses of position error amount(DGN300).

#### Countermeasures

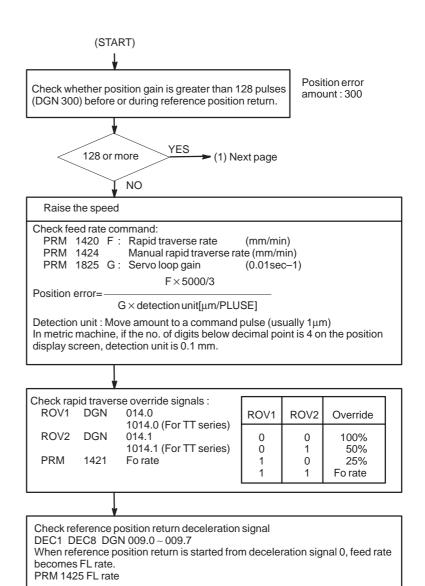

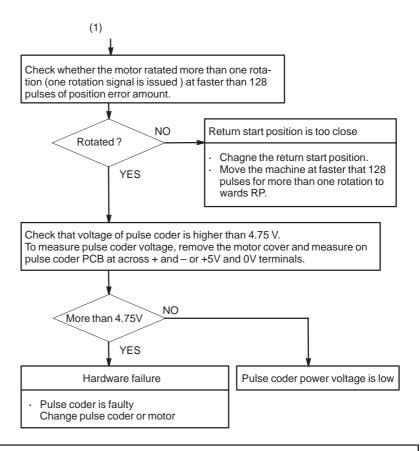

#### **CAUTION**

After the pulse coder or motor is exchanged, reference position or machine's standard point may be different from former one. Please set it correctly.

#### Reference

A speed more than 128 pulses is required because if speed is lower that this, one–rotation signal does not function stably, causing improper position detection.

If bit 0 of parameter No. 2000 is set to 1, a speed corresponding to a positional deviation of 1280 pulses or more is required.

Parameter No. 1836 can be set to 128 or less, as the minimum positional deviation with which reference position return is possible. (If the parameter is set to 0, 128 is assumed as the minimum positional deviation. If bit 0 of parameter No. 2000 is set to 1, a value equal to ten times the set value is used for checking.)

# 9.12 ALARM 300 (REQUEST FOR REFERENCE POSITION RETURN)

Absolute position data in the serial pulse coder was lost. (This alarm will be generated when serial pulse coder is exchanged or

(This alarm will be generated when serial pulse coder is exchanged or position feedback signal cable of the serial pulse coder is disconnected).

#### Remedies

Machine position must be memorized using the following method:

- When reference position return function is present
- (1) Execute manual reference position return only for an axis for which this alarm was generated. When manual reference position return cannot be executed because of an another alarm, set parameter 1815#5 to 0 and release the alarm and perform manual operation.
- (2) Press RESET key at the end of reference position return to release the alarm.
- When reference position return function is not present

Execute dogless reference position setting to memorize the reference position.

 When serial pulse coder is changed Since the reference position is different from the former one, change the grid shift value (PRM 1850) to correct the position.

#### **Related parameters**

|      | #7 | #6 | #5    | #4   | #3 | #2 | #1 | #0 |
|------|----|----|-------|------|----|----|----|----|
| 1815 |    |    | APC x | APZx |    |    |    |    |

#5(APCx) 0: Position detector is incremental pulse coder.

1: Position detector is absolute pulse coder.

#4(APZx) Reference position of absolute pulse coder is :

0 : not established1 : established

#### 9.13 ALARM 300 (V READY OFF)

#### **Causes and actions**

This alarm is issued if the servo ready signal (VRDY) of a servo amplifier does not turn on or if the signal turns off during operation.

There are cases in which this alarm is issued because another servo alarm is issued. If this occurs, first take the action for the first alarm.

Check the power magnetic circuit around the amplifier. The servo amplifier or the axis control cards on the CNC may be defective.

#### VRDY

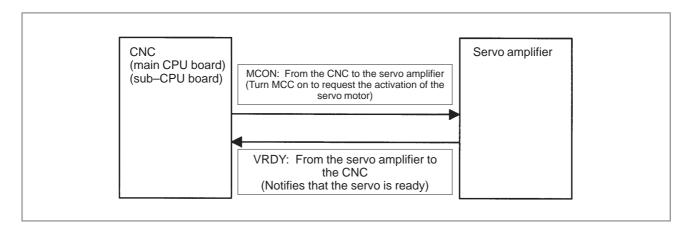

The exchange of this information is performed via the FSSB (optical cable).

#### Example of connection around the amplifier (Typical example)

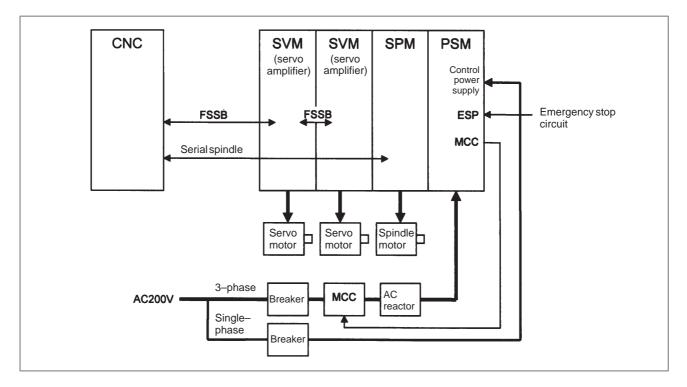

#### Check items

- Is the PSM control power supply on?
- Has an emergency stop been canceled?
- Is a terminating connector connected to the JX1B connector of the terminating amplifier?
- Is MCC on? If there is an external MCC sequence in addition to the MCC contact of the PSM, check that sequence also.
- Is the power for driving MCC supplied?
- Is the breaker on?
- Has some alarm been issued in the PSM or SPM?

 Replacing the servo amplifier

Replacing the axis control cards

If no problem is found in the power magnetic circuit around the amplifier, replace the servo amplifier.

If the above action does not solve the problem, replace the axis control cards.

• Installation positions of the axis control cards

# [For the LCD-mounted type]

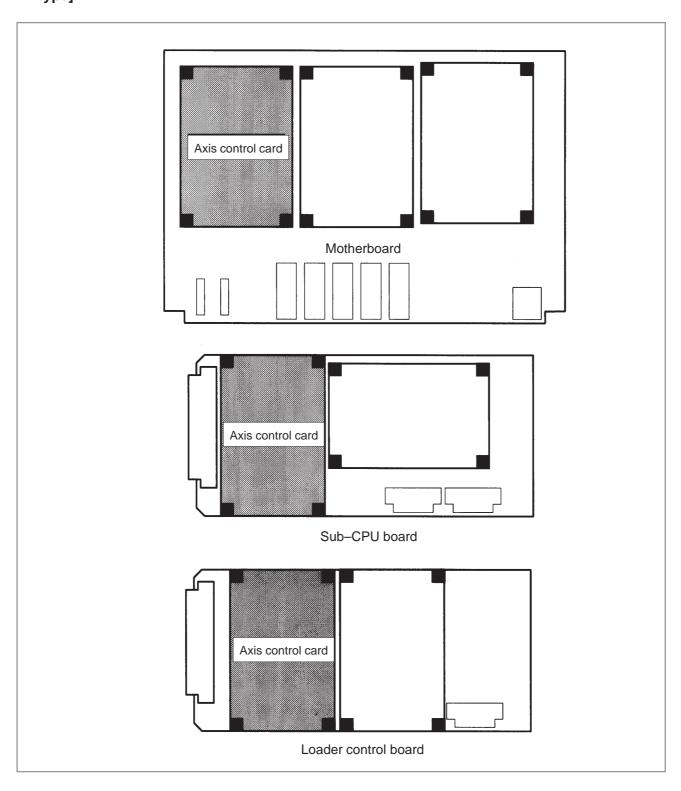

# [For the stand-alone type]

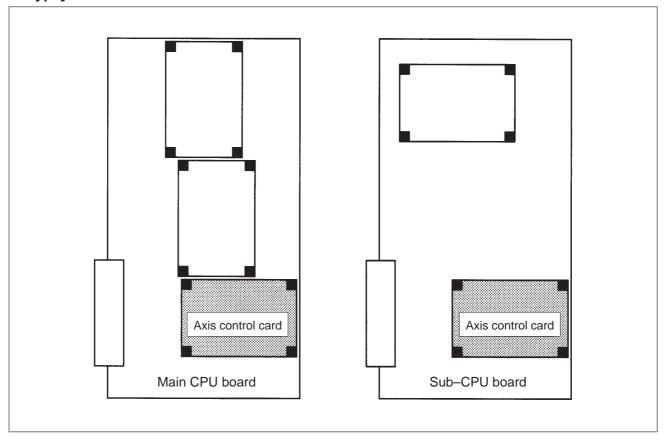

#### 9.14 ALARM 404 (V READY ON)

#### **Causes and actions**

This alarm is issued if the servo ready signal (VRDY) of a servo amplifier remains on.

The servo amplifier or the axis control cards on the CNC may be defective.

#### VRDY

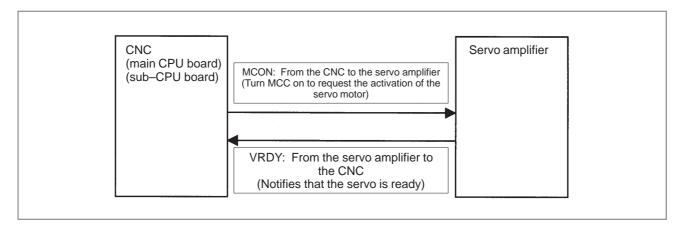

The exchange of this information is performed via the FSSB (optical cable).

This alarm is issued if VRDY remains on when the CNC turns MCON off or if VRDY turns on before the CNC turns MCON on.

 Replacing the servo amplifier The servo amplifier may be defective. Replace the servo amplifier.

Replacing the axis control cards

If replacing the servo amplifier does not solve the problem, replace the axis control cards.

• Installation positions of the axis control cards

# [For the LCD-mounted type]

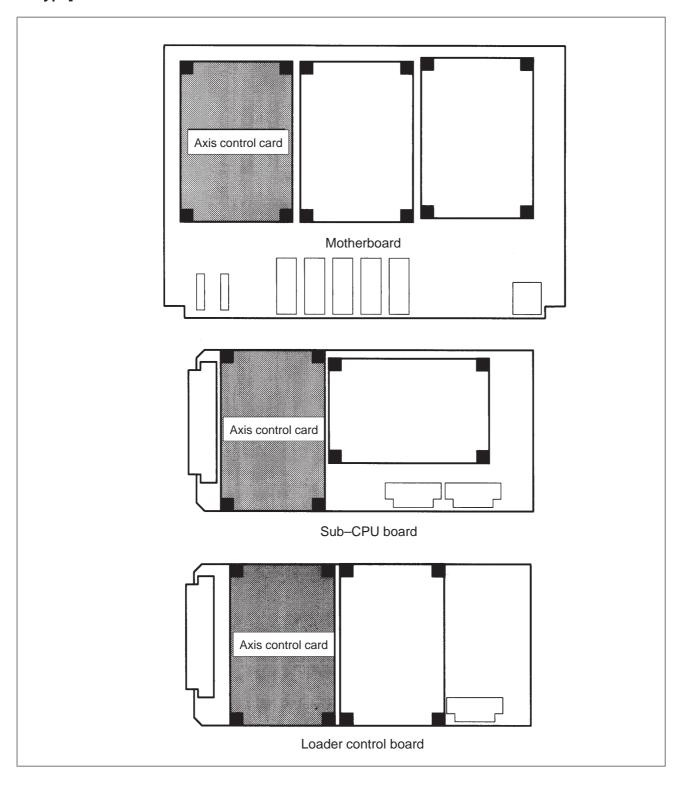

# [For the LCD-mounted type]

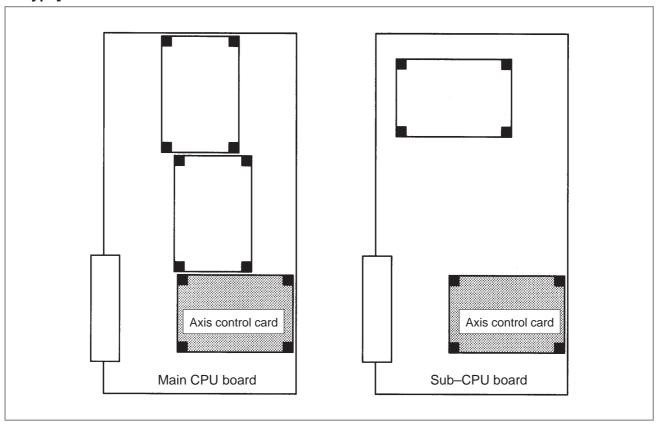

#### 9.15 ALARM 462 (SEND CNC DATA FAILED)

# Alarm 463 (SEND SLAVE DATA FAILED)

**Causes and actions** Alarm 462 is issued if a slave (servo amplifier) cannot receive correct data

due to an FSSB communication error.

Alarm 463 is issued if the CNC cannot receive correct data due to an FSSB

communication error.

If these alarms are issued, the alarm message indicates the number of the

defective axis (axis name).

• Servo amplifier or optical

cable

Any of the optical cables between the CNC control unit and the amplifier corresponding to the axis number indicated in the alarm message may be

defective.

Or, any of the first amplifier to the amplifier corresponding to that axis

number may be defective.

• **Axis control cards** The axis control cards installed on the CNC may be defective.

• Installation positions of the axis control cards

# [For the LCD-mounted type]

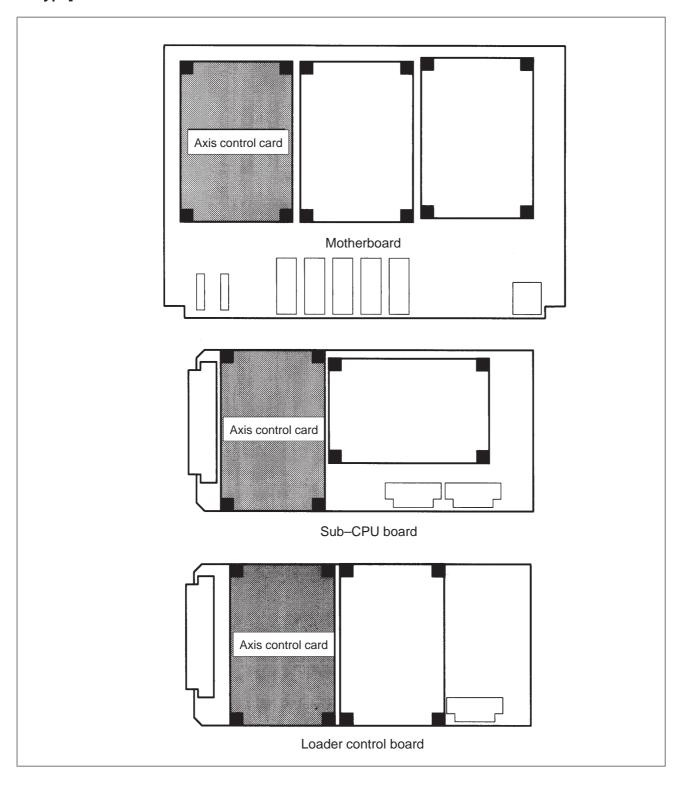

# [For the LCD-mounted type]

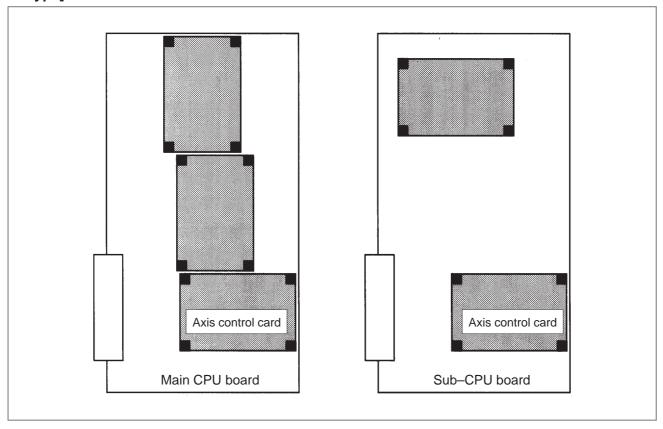

#### 9.16 ALARM 417 (DIGITAL SERVO SYSTEM IS ABNORMAL)

Digital servo parameters are abnormal.

(Digital servo parameters are set incorrectly.)

When alarm 315 is occurred at the same time, check the cause of alarm 351 of section 9.16.

#### Causes

1 Confirm the setting value of the following parameters:

PRM 2020: Motor format number

PRM 2022: Motor rotation direction

PRM 2023 : Number of pulses of velocity feedbacks

PRM 2024: Number of pulses of position feedback

PRM 1023: Servo axis number

PRM 2084: Flexible feed gear ratio

PRM 2085 : Flexible feed gear ratio

Confirm the details with diagnosis function of CNC side.

2 Change the setting of this parameter to 0.

PRM 2047 : Observer parameter

3 Perform initial setting of digital servo parameters. Refer to setcion 5.1 "Initial Setting of Servo Parameters".

This data indicates the cause of servo alarm No. 417, detected by the NC. If the alarm is detected by the servo, the PRM bit (bit 4 of DGN No. 0203) is set to 1.

|      | #/ | #6  | #5 | #4  | #3  | #2  | #1 | #0  |
|------|----|-----|----|-----|-----|-----|----|-----|
| 0280 |    | AXS |    | DIR | PLS | PLC |    | MOT |

**#0(MOT):** The motor type specified in parameter No. 2020 falls outside the predetermined range.

**#2(PLC):** The number of velocity feedback pulses per motor revolution, specified in parameter No. 2023, is zero or less. The value is invalid.

**#3(PLS):** The number of position feedback pulses per motor revolution, specified in parameter No. 2024, is zero or less. The value is invalid.

**#4(DIR):** The wrong direction of rotation for the motor is specified in parameter No. 2022 (the value is other than 111 or -111).

**#6(AXS):** In parameter No. 1023 (servo axis number), a value that falls outside the range of 1 to the number of controlled axes is specified. (For example, 4 is specified instead of 3.) Alternatively, the values specified in the parameter are not consecutive.

#### 9.17 ALARM 700 (OVERHEAT: CONTROL UNIT)

#### **Causes and actions**

This alarm is issued if the ambient temperature of the CNC control unit is abnormally high. As an installation condition, the ambient temperature of the CNC must not exceed 55°C.

#### • Ambient temperature

A temperature monitoring circuit is installed on the motherboard (main CPU board), and causes this alarm to be issued if the ambient temperature is abnormally high.

Take appropriate action to the cabinet that houses the CNC control unit so that the temperature falls within the proper temperature range (0 to 55°C)

If it is obvious that the ambient temperature is not abnormal, the motherboard (main CPU board) may be defective.

#### 9.18 ALARM 701 (OVERHEAT: FAN MOTOR)

#### **Causes and actions**

• Fan motors

[For the LCD-mounted type]

This alarm is issued if a fault occurs in any of the fan motors, such as the stoppage of a fan motor during the operation of the CNC.

Fan motors are installed in the uppermost portion of the CNC control unit. Each fan motor is attached with an alarm detector circuit, which notifies the CNC of a fault such as the stoppage of the fan motor, thereby issuing this alarm.

If this alarm is issued, replace the fan motor.

For units without option slots

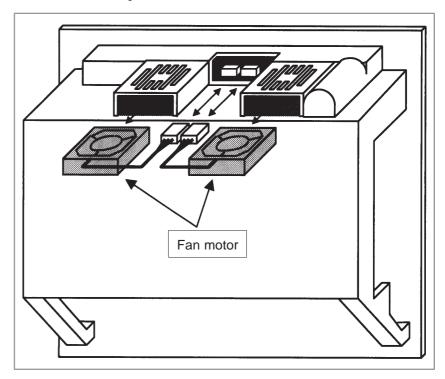

#### Specifications of fan motors

|                              | Ordering information | Quantity<br>required |
|------------------------------|----------------------|----------------------|
| Unit without option slots    | A02B-0236-K120       | Two                  |
| Unit with two option slots   | A02B-0236-K121       | Two                  |
| Unit with three option slots | A02B-0236-K121       | Two                  |
|                              | A02B-0236-K122       | Two                  |
| Unit with four option slots  | A02B-0236-K121       | Four                 |

### [For the stand-alone type]

For the stand-alone type, a fan can be replaced together with its case.

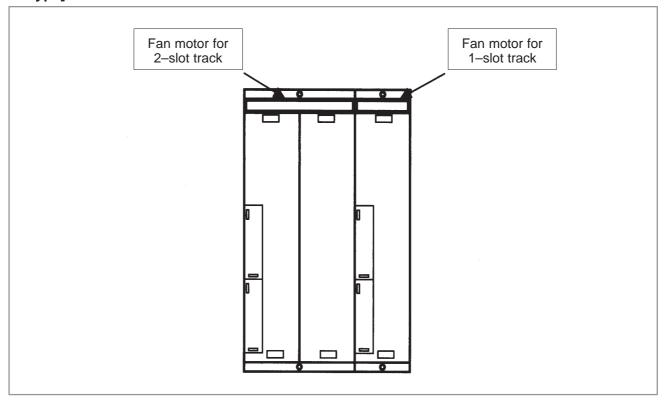

Specifications of fan motors

|                  | Ordering information |
|------------------|----------------------|
| For 1-slot track | A02B-0265-C101       |
| For 2-slot track | A02B-0260-C021       |

9.19
ALARM 704
(SPINDLE SPEED
FLUCTUATION
DETECTION ALARM)

Spindle speed changes abnormally due to load.

#### Remedies

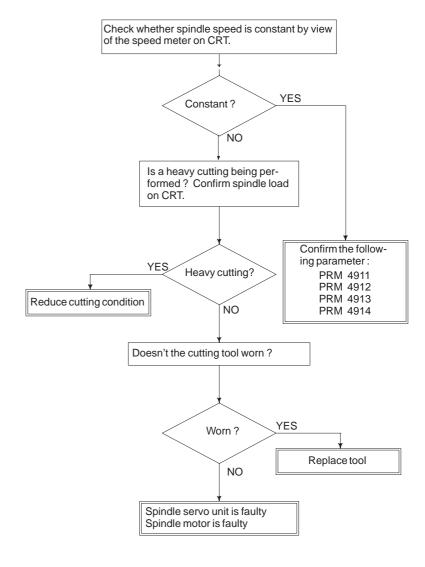

#### Remedies

**PRM 4911**: A ratio of spindle speed at which actual spindle speed is regarded as arrived at a command spindle speed.

**PRM 4912**: Spindle speed fluctuation ratio up to which the spindle speed fluctuation detection alarm is not issued.

**PRM 4913**: Spindle speed fluctuation that is not regarded as the spindle speed fluctuation alarm.

**PRM 4914**: Time when a spindle speed changed to when spindle speed fluctuation detection is started.

#### 9.20 ALARM 749 (SERIAL SPINDLE COMMUNICATION ERROR)

#### Causes and actions

An error occurred in the communication between the serial spindle amplifier (SPM) and the CNC. The probable causes include:

- Contact failure of the connection cable
- Defective printed circuit board on the CNC
- Defective spindle amplifier
- Noise

#### Connection cable

Check that the cable connecting the serial spindle amplifier (SPM) to the CNC is in contact.

Check that the cable is inserted firmly into the connectors and that it does not have any conductors likely to be cut off.

Check that the cable used is a twisted–pair cable and that it is connected as described in the connection manual.

#### Printed circuit boards on the CNC

A spindle control circuit for the CNC is installed on the motherboard (main CPU board) and the sub-CPU board. If this alarm is issued from the main CPU, replace the motherboard (main CPU board). If it is issued from the sub-CPU, replace the sub-CPU board.

#### Noise environment

If any of the above actions does not solve the problem, examine the noise environment of the connection cable.

See the section on the measures against noise, take appropriate actions such as the reinforcement of the cable shield and the separation of the cable from the power line.

# 9.21 ALARM 750 (SPINDLE SERIAL LINK STARTUP FAILURE) Causes and actions

This alarm is issued if a serial spindle amplifier (SPM) does not enter the normal startup state when the CNC is turned on.

This alarm is not issued once the CNC system including the spindle amplifiers has started up normally. It is issued if a fault occurs in the power–on process.

The probable causes include the following:

- Contact failure, wiring error, or connection error of the connection cable
- The CNC is turned on when a spindle amplifier is in the alarm state.
- Parameter setting error
- Defective printed circuit board on the CNC
- Detective spindle amplifier

Up to four serial spindle amplifiers (SPMs) can be connected per path. Note, however, the number of amplifiers that can be connected differs depending on the model, number of paths, and configuration. Refer to the Connection Manual (Hardware).

#### Connection

[Diagram of connection of up to two amplifiers per path]

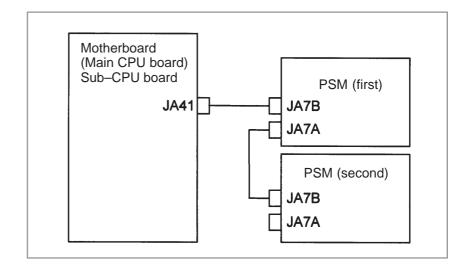

# [Diagram of connection of three or four amplifiers per path]

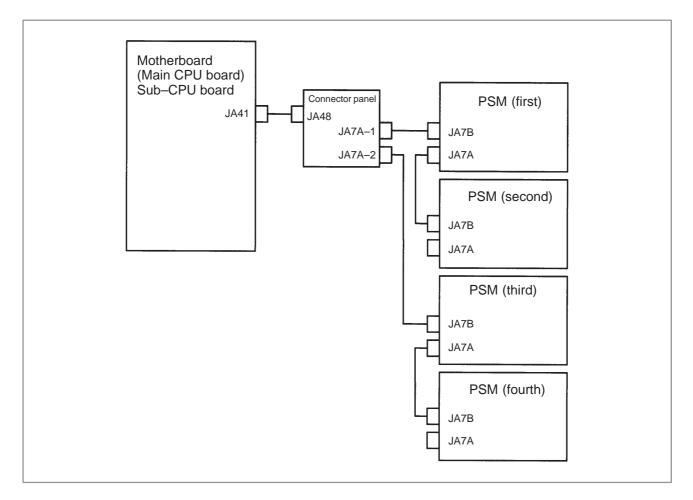

Check that the cables are connected as shown in the figure above. Check that JA7Bs and JA7As are connected correctly.

Check that the cables are latched firmly and are not loose.

Refer to the Connection Manual (Hardware) to check that the cables are connected correctly.

 States of the spindle amplifiers This alarm is issued if the CNC is turned on when the LED of a spindle amplifier indicates a number other than "24".

On the spindle amplifier, remove the cause of the alarm. Turn off the spindle amplifier and the CNC, then turn on the system again.

#### Details of the alarm

If this alarm is issued, its details can be checked with diagnosis number 409.

#7 #6 #5 #4 #3 #2 #1 #0
DGN 0409 SPE S2E S1E SHE

- **SPE:** 0: In spindle serial control, the serial spindle parameters satisfy the spindle amplifier startup conditions.
  - 1: In spindle serial control, the serial spindle parameters do not satisfy the spindle amplifier startup conditions.
- **S2E:** 0: In the startup of spindle serial control, spindle 2 is normal.
  - 1: In the startup of spindle serial control, a fault was detected on spindle 2.
- **S1E:** 0: In the startup of spindle serial control, spindle 1 is normal.
  - 1: In the startup of spindle serial control, a fault was detected on spindle 1.
- **SHE:** 0: The serial communication control circuit on the CNC is normal.
  - 1: A fault was detected in the serial communication control circuit on the CNC.
  - 1) If SPE is set to "1" Re–check the serial spindle parameters with numbers 4000 to 4999.
  - 2) If S2E is set to "1"

    Because a fault was detected on spindle 2, check its connection and parameter settings. This alarm is issued if the parameter settings are such that spindle 2 is used although only spindle 1 is used.
  - 3) If S1E is set to "1"

    Because a fault was detected on spindle 1, check its connection and parameter settings.
  - If any of the above actions does not solve the problem, the motherboard (main CPU board), servo CPU board, or spindle amplifier may be defective.
  - 4) If SHE is set to "1" Replace the motherboard (main CPU board) or sub-CPU board.

9.22

ALARM 5134 (FSSB: OPEN

**READY TIME OUT)** 

ALARM 5135 (FSSB: ERROR MODE)

ALARM 5137 (FSSB: CONFIGURATION ERROR)

ALARM 5197 (FSSB: OPEN TIME OUT)

ALARM 5198 (FSSB: ID DATA NOT READ)

#### Causes and actions

These alarms are issued if any of the axis control cards and the slaves (such as servo amplifiers) and optical cables connected to the FSSB is defective.

| No.  | Message                      | Description                                                                                                   |  |  |  |  |
|------|------------------------------|----------------------------------------------------------------------------------------------------|--|--|--|--|
| 5134 | FSSB: OPEN READY TIME<br>OUT | The FSSB did not become ready to open during initialization.                                                  |  |  |  |  |
| 5135 | FSSB: ERROR MODE             | The FSSB entered an error mode.                                                                               |  |  |  |  |
| 5137 | FSSB: CONFIGURATION ERROR    | The FSSB detected a configuration error.                                                                      |  |  |  |  |
| 5197 | FSSB: OPEN TIME OUT          | The FSSB did not open when the CNC had allowed the FSSB to open.                                              |  |  |  |  |
| 5198 | FSSB: ID DATA NOT READ       | The initial ID information for the amplifier cannot be read because of a failure in the temporary assignment. |  |  |  |  |

Processing of the FSSB at power on

The processing of the FSSB at power on is as described below:

- 1 The CNC initializes the FSSB and the servo.
- 2 The servo returns the first ready signal.
- 3 The first ITP interrupt is generated.
- 4 The CNC waits for the FSSB to become ready to open.
- 5 The CNC checks that the FSSB did not detect a configuration error.
- 6 The CNC allows the FSSB to open.
- 7 The CNC checks that the FSSB has opened.
- 8 The servo returns the second ready signal.
- 9 Normal operation

If the FSSB does not become ready to open in 4, alarm 5134 is issued.

If an error is detected in 5, alarm 5137 is issued.

If the FSSB does not open within a fixed period of time, alarm 5197 is issued

If the ready signal is not returned within a fixed period of time, alarm 5198 is issued.

• Checking the parameter settings

Check that the FSSB-related parameters are set correctly.

Power supplies of the servo amplifiers

Check the power supplies of the servo amplifiers connected to the FSSB.

 Replacing the axis control cards, optical cables, and servo amplifiers Replace the axis control cards on the CNC.

Replace the optical cables and servo amplifiers connected to the FSSB, one at a time, to identify the defective item.

• Installation positions of the axis control cards

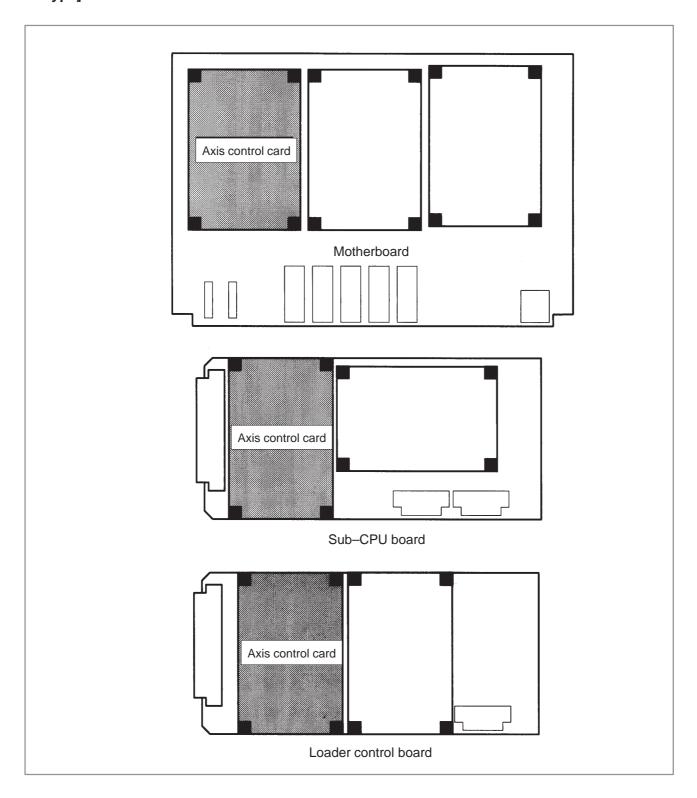

# [For the stand-alone type]

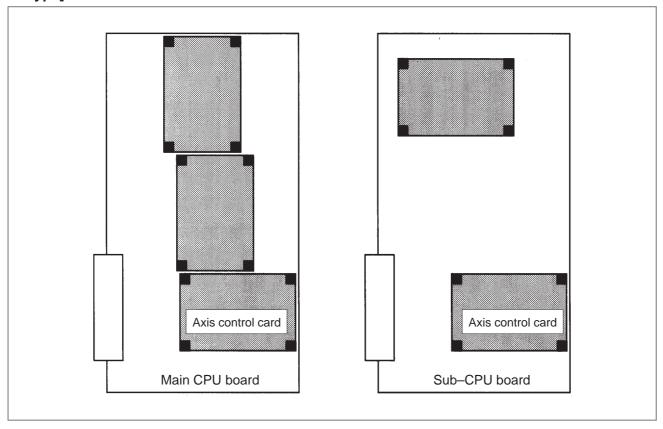

### 9.23 ALARM 5136 (FSSB: NUMBER OF AMPS IS SMALL)

**Causes and actions** The number of servo amplifiers recognized by the FSSB is insufficient,

compared with the number of controlled axes.

• FSSB setting screen If this alarm is issued, display the amplifier setting screen from the FSSB

setting screen. Only the servo amplifiers recognized on the FSSB are

displayed.

• Optical cable or servo

amplifier

The optical cable that connects together the last recognized amplifier and

the next one may be defective.

Or, either of the amplifiers connected together with that optical cable may

be defective. Check the power supplies of the amplifiers.

 Power fault of a servo amplifier This alarm may be issued if a power fault occurs in a servo amplifier. A power fault occurs if the amplifier control power supply voltage drops, if the +5 V conductor of the pulse coder cable is ground, or for other

reasons.

Axis control cards

The axis control cards installed on the CNC may be defective.

• Installation positions of the axis control cards

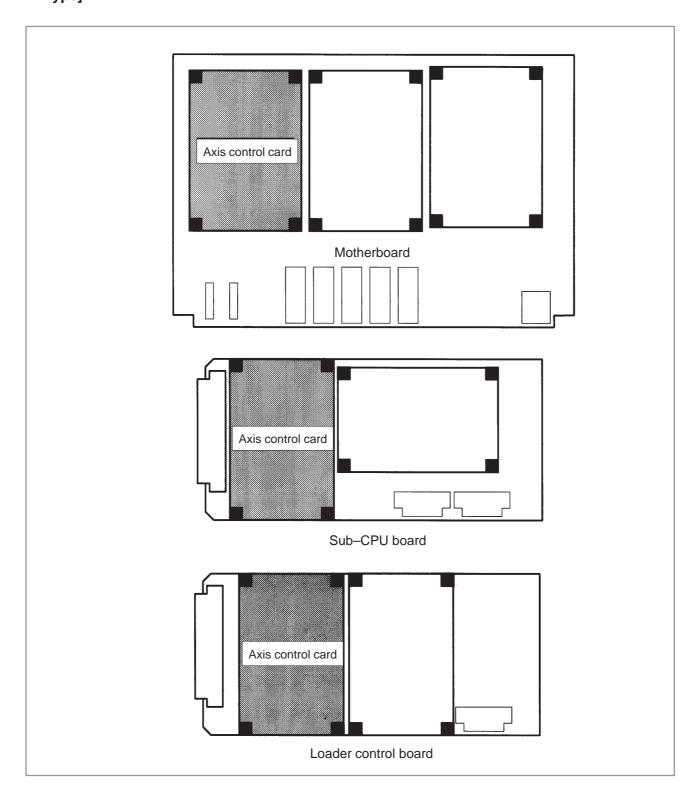

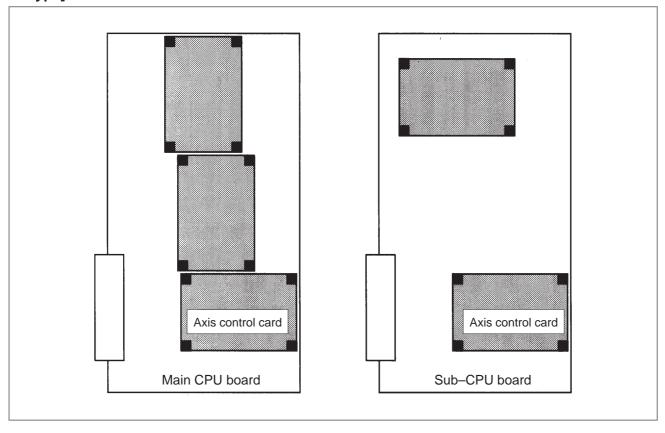

### 9.24 ALARM 900 (ROM PARITY)

#### **Causes and actions**

A ROM parity error occurred.

The software including the CNC system software, servo software, PMC management software, and PMC Ladder is stored in the flash memory on the FROM module. It starts execution after being loaded into the RAM of the DRAM module or servo card at power on.

A ROM parity error occurs if the software stored in the FROM module is destroyed.

Rewriting the software component

On the screen, the series of the software in which a fault was detected is displayed. Rewrite the software using the boot system.

The software stored in the FROM module includes a variety of FANUC software components, as well as those created by the MTB, such as the PMC Ladder.

Replacing the FROM module

Replace the FROM module

After replacement, all the software that was once stored must be written. To write the software, use the boot system.

Replacing the main CPU board

If any of the above actions does not solve the problem, replace the main

CPU board.

 Installation position of the FROM module

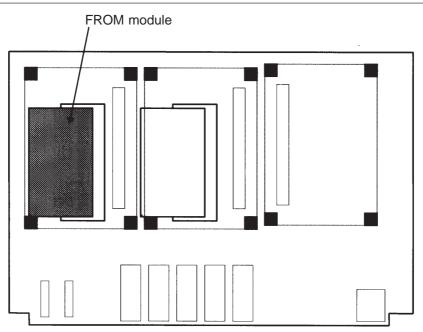

16i/18i/21i/160i/180i/210i motherboard

### **NOTE**

This drawing shows a motherboard without a PC (A20B–8100–014x). For motherboards with a PC (A20B–8100–014x and A20B–8100–046x), the positions and the orientations of the connectors and the DIMM module socket differ slightly, but their relative positions are the same.

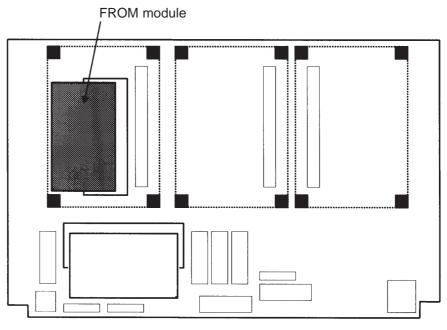

16i/18i/21i/160i/180i/210i motherboard

# [For the stand-alone type]

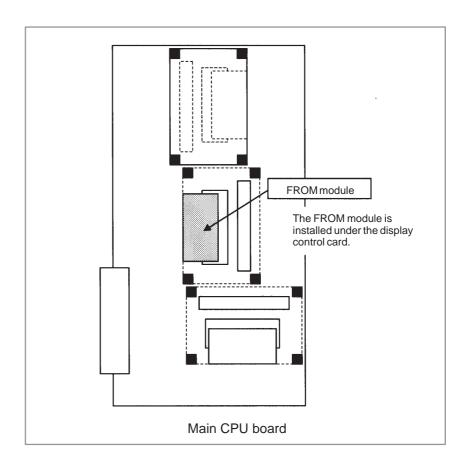

### 9.25 ALARMS 910 AND 911 (SRAM PARITY)

#### **Causes and actions**

A parity error occurred in the SRAM used to store data such as parameters

and machining programs.

This alarm is issued if the battery has run down or if the data in the SRAM is destroyed due to some external cause. Or, the SRAM module or

motherboard (main CPU board) may be defective.

• Checking the battery The battery is rated 3 V. A battery alarm is issued and "BAT" flashes on

the screen if the voltage of the battery drops to 2.6 V.

If a battery alarm is issued, replace the battery with a new one promptly.

Performing memory all

Perform a memory all clear operation, then start up the CNC. Alternatively, if a backup of the data in the SRAM has been made, use the backup to restore the data. To back up and restore the data in the SRAM, use the boot system.

Replacing the SRAM module

If memory all clear or the restoration of the data with a backup does not solve the problem, replace the SRAM module.

After replacing the SRAM module, perform a memory all clear operation and start up the CNC. All the data must be re–loaded.

If a backup is available, restore the data using the backup, then start up the CNC.

Motherboard (main CPU board)

If any of the above actions does not solve the problem, replace the motherboard (main CPU board).

 Installation position of the SRAM module

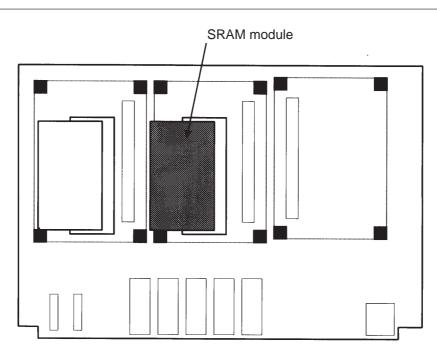

16i/18i/21i/160i/180i/210i motherboard

### **NOTE**

This drawing shows a motherboard without a PC (A20B–8100–014x). For motherboards with a PC (A20B–8100–014x and A20B–8100–046x), the positions and the orientations of the connectors and the DIMM module socket differ slightly, but their relative positions are the same.

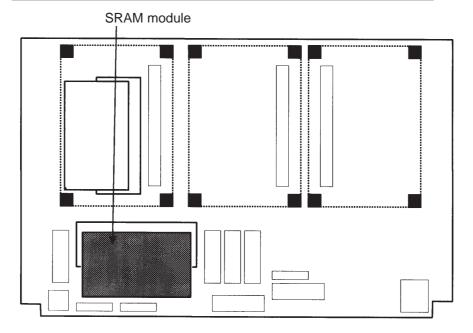

16i/18i/21i/160i/180i/210i motherboard

## [For the stand-alone type]

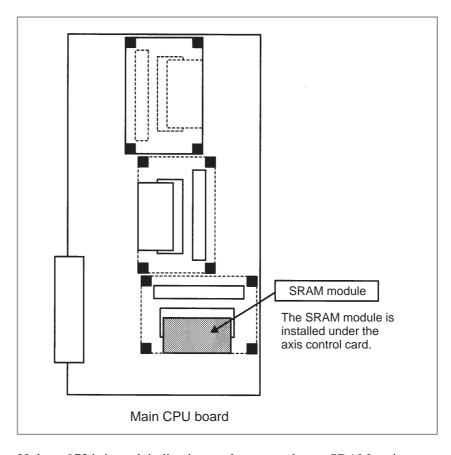

 SRAM parity on the loader control board or CAP-II board If alarm 972 is issued, indicating on the screen that an SRAM parity error occurred on the loader or CAP–II, take appropriate action on the loader control board or CAP–II board.

The SRAM for the loader control board and the CAP–II board is installed on the boards themselves.

Screen display example

SYSTEM ALARM

972 NMI OCCURRED IN OTHER MODULE

SLOT 01

910 SRAM PARITY: (BYTE 0) < LC

### 9.26 ALARMS 912 TO 919 (DRAM PARITY)

#### Causes and actions

The management software for the CNC is loaded from the FROM to the DRAM at power on, so that it is executed on the DRAM.

A parity error occurred on this DRAM.

These alarms occur if the data on the DRAM is destroyed due to some external cause or if the DRAM module or CPU card is defective.

Replacing the DRAM module

Replace the DRAM module installed on the CPU card.

Replacing the CPU card.

If the above action does not solve the problem, replace the CPU card.

 Installation position of the CPU card (DRAM module)

[For the LCD-mounted type]

The DRAM module is installed on the CPU card.

CPU card

Motherboard

**NOTE** 

This drawing shows a motherboard without a PC (A20B–8100–014x). For motherboards with a PC (A20B–8100–014x, A20B–8100–046x, and A20B–8100–054x), the positions and the orientations of the connectors and the DIMM module socket differ slightly, but their relative positions are the same.

## [For the stand-alone type]

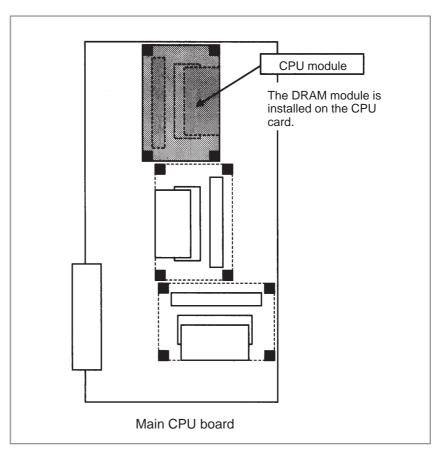

## DRAM parity on an option board

If alarm 972 is issued, indicating on the screen that a DRAM parity error occurred on an option board, take appropriate action on the option board on which the DRAM parity error occurred.

Some option boards have a circuit equivalent to the CPU card installed on the boards themselves. See the hardware chapter for details.

Screen display example

**SYSTEM ALARM** 

972 NMI OCCURRED IN OTHER MODULE

SLOT 01

DRAM PARITY : (BYTE 0) <SUB

### 9.27 ALARMS 920 AND 921 (SERVO ALARMS)

**Causes and actions** 

A watchdog error or RAM parity error occurred in the circuit on an axis

control card.

Alarm 920 indicates that either of the above errors occurred in the control circuit for axes 1 to 4. Alarm 921 indicates that either of the above errors

occurred in the control circuit for axes 5 to 8.

The axis control cards, CPU card, or motherboard (main CPU board) may

be defective.

• Watchdog error The servo control circuit monitors the operation of the main CPU. If a

fault occurs in the CPU or its peripheral circuit, so that the watchdog timer

is not reset, a watchdog error occurs.

Replacing the axis control cards

Replace the axis control cards.

• **Replacing the CPU card** Replace the CPU card and the DRAM module.

 Replacing the motherboard (main CPU board) If any of the above actions does not solve the problem, replace the

motherboard (main CPU board).

### Installation position of each card and module

## [For the LCD-mounted type]

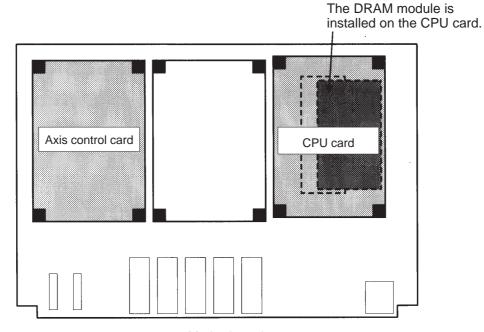

Motherboard

#### **NOTE**

This drawing shows a motherboard without a PC (A20B–8100–014x). For motherboards with a PC (A20B–8100–014x, A20B–8100–046x, and A20B–8100–054x), the positions and the orientations of the connectors and the DIMM module socket differ slightly, but their relative positions are the same.

## [For the stand-alone type]

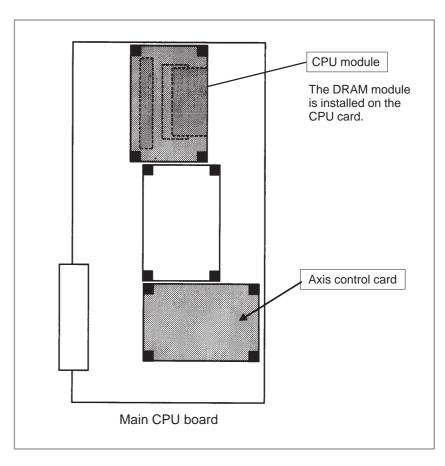

 Servo alarm on the sub-CPU board or loader control board If alarm 972 is issued, indicating on the screen that a servo alarm occurred on the sub–CPU or loader, take appropriate action on the sub–CPU board or loader control board.

Screen display example

SYSTEM ALARM

972 NMI OCCURRED IN OTHER MODULE

SLOT 01

920 SERVO ALARM <SUB

## [For the LCD-mounted type]

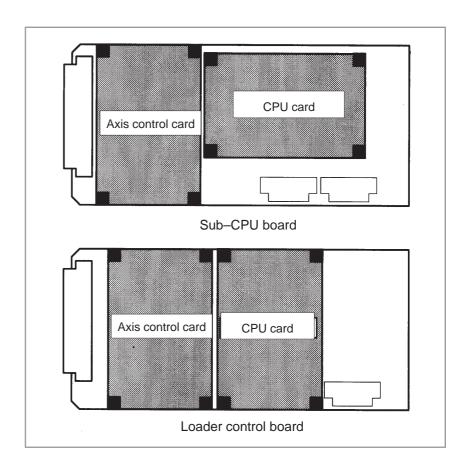

# [For the stand-alone type]

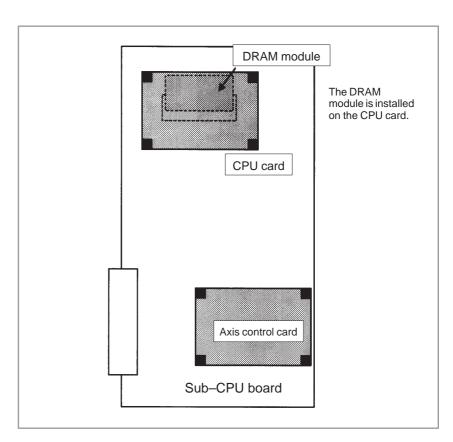

### 9.28

### **ALARM 926 (FSSB ALARM)**

### **Causes and actions**

A fault occurred on the FSSB (serial servo bus) that connects servo amplifiers to the CNC.

This alarm is issued if a fault occurs in any of the axis control cards making up the FSSB, optical cables, and servo amplifiers.

 Identifying the defective location Use the LEDs on the servo amplifiers.

Using the 7-segment LEDs installed on the servo amplifiers, the defective location can be identified.

## FSSB connection example

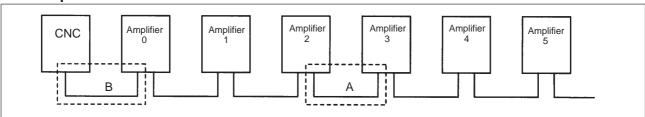

If portion A, indicated by dotted line, contains the defective location, the LEDs on the servo amplifiers will be as shown in the table below.

| Amplifier      | Amplifier | Amplifier    | Amplifier        | Amplifier | Amplifier | Amplifier |
|----------------|-----------|--------------|------------------|-----------|-----------|-----------|
| No.            | 0         | 1            | 2                | 3         | 4         | 5         |
| LED<br>display | "_"       | " <u>"</u> " | "L"<br>or<br>"_" | "∪"       | "∪"       |           |

In this case, any of the following locations may be defective:

- (1) Optical cable connecting together the servo amplifier whose LED is "L" or "—" and that whose LED is "U". In the above figure, the optical cable in portion A may be defective.
- (2) Either of the servo amplifier whose LED is "L" or "-" and that whose LED is "U". In the above figure, either amplifier 2 or 3 may be defective.

If portion B, indicated by dotted line, contains the defective location, the LEDs on the servo amplifiers will be as follows:

| Amplifier<br>No. | Amplifier<br>0 | Amplifier<br>1 | Amplifier<br>2 | Amplifier 3 | Amplifier<br>4 | Amplifier<br>5 |  |  |  |
|------------------|----------------|----------------|----------------|-------------|----------------|----------------|--|--|--|
| LED<br>display   | "–" or "U"     |                |                |             |                |                |  |  |  |

In this case, any of the following locations may be defective:

- (1) Optical cable connected to the CNC. In the above figure, the optical cable in portion B may be defective.
- (2) Any of the axis control cards in the CNC
- (3) First servo amplifier connected. In the above figure, amplifier 0 may be defective.

## Identifying the defective location

Use the display on the CNC screen

If alarm 926 is issued, information such as the following is displayed at the bottom of the CNC screen. It can be used to identify the defective location.

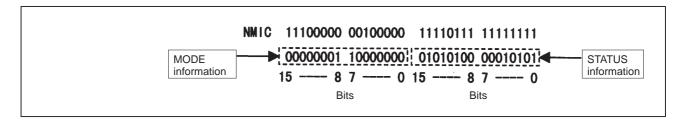

Bits 12 to 15 of the MODE information indicate the number of the slave in which the alarm occurred. The unit nearest the CNC (such as a servo amplifier) is assigned a slave number of "0". For a 2–axis amplifier, for example, one number is assigned for the first axis, and the next number is assigned for the second.

#### Details of the MODE information

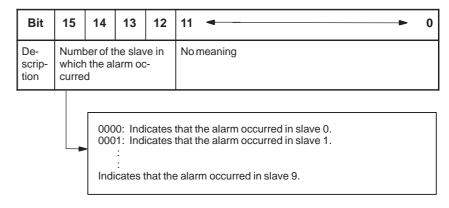

Using the bits of the STATUS information, the fault can be estimated.

#### Details of the STATUS information

| Bit         | 15 → 12    | 11             | 10                 | 9                 | 87         | 6                  | 5          | 4              | 3 ◆ ▶ 0    |
|-------------|------------|----------------|--------------------|-------------------|------------|--------------------|------------|----------------|------------|
| Description | No meaning | External alarm | Broken master port | Broken slave port | No meaning | Broken master port | No meaning | Error on slave | No meaning |
| А           | xxxx       | 0              | 0                  | 0                 | хх         | 1                  | х          | 0              | xxxx       |
| Α           | xxxx       | 0              | 1                  | 0                 | хх         | 0                  | х          | 1              | xxxx       |
| В           | xxxx       | 0              | 0                  | 1                 | хх         | 0                  | х          | 1              | xxxx       |
| С           | xxxx       | 1              | 0                  | 0                 | хх         | 0                  | х          | 1              | xxxx       |

The STATUS information matches any of the patterns A, B, and C. (x indicates a bit that may be either 0 or 1.)

If the pattern of the STATUS information is A

- (1) The optical cable that connects together the slave corresponding to bits 12 to 15 of the MODE information and the preceding slave may be defective. Or, either of the slaves connected together with that optical cable may be defective.
- (2) The voltage of the power supplied to the slave amplifier dropped, or a power fault occurred in the amplifier.
- (3) Any of the axis control cards in the CNC may be defective.

If the pattern of the STATUS information is B

- (1) The optical cable that connects together the slave corresponding to bits 12 to 15 of the MODE information and the preceding slave may be defective. Or, either of the slaves connected together with that optical cable may be defective.
- (2) The voltage of the power supplied to the slave amplifier dropped, or a power fault occurred in the amplifier.

If the pattern of the STATUS information is C

- (1) The slave corresponding to bits 12 to 15 of the MODE information may be defective.
- (2) The voltage of the power supplied to the slave amplifier dropped, or a power fault occurred in the amplifier.

 Power fault in a servo If a power fault occurs in a servo amplifier, the FSSB alarm is issued. A power fault occurs, causing the FSSB alarm to be issued, if the amplifier control power supply voltage drops, if the +5 V conductor of the pulse

coder cable is ground, or for other reasons.

 Replacing the axis control card

amplifier

If any of the axis control cards are found defective because of the above diagnosis, replace the axis control card on the motherboard (main CPU board).

 Installation position of the axis control card

[For the LCD-mounted type]

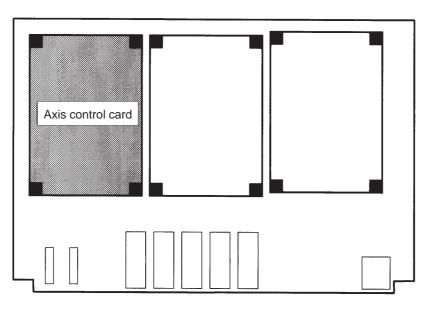

Motherboard

### NOTE

This drawing shows a motherboard without a PC (A20B–8100–014x). For motherboards with a PC (A20B–8100–014x, A20B–8100–046x, and A20B–8100–054x), the positions and the orientations of the connectors and the DIMM module socket differ slightly, but their relative positions are the same.

## [For the stand-alone type]

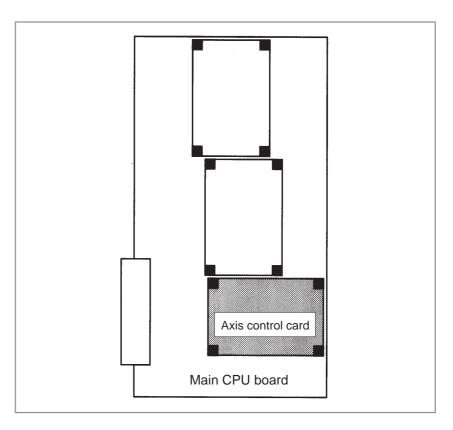

 FSSB alarm on the sub-CPU board or loader control board If alarm 972 is issued, indicating on the screen that an FSSB alarm occurred on the sub-CPU or loader, take appropriate action on the sub-CPU board or loader control board.

### Screen display example

SYSTEM ALARM

972 NMI OCCURRED IN OTHER MODULE

SLOT 01

926 FSSB ALARM < SUB

## [For the LCD-mounted type]

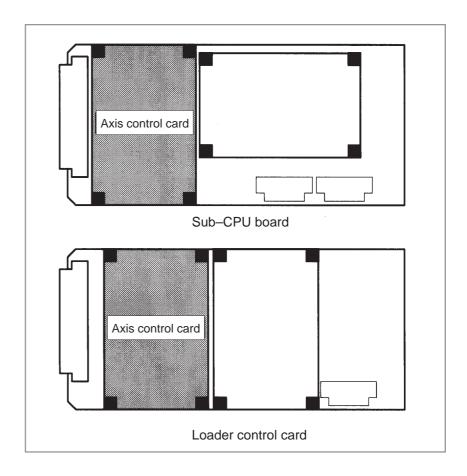

# [For the stand-alone type]

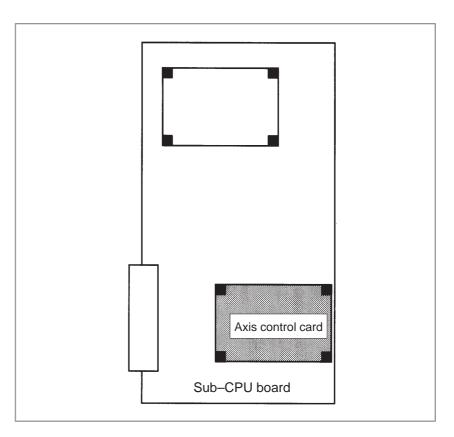

### 9.29 ALARM 930 (CPU INTERRUPT)

#### Causes and actions

An interrupt that can never be generated during normal operation was generated.

The cause of the fault cannot be identified, but the fault may have occurred in the peripheral circuit of the CPU.

If the problem is solved by turning the power off and then on again, the problem may be attributable to noise.

 Replacing the CPU card, DRAM module, and main CPU board

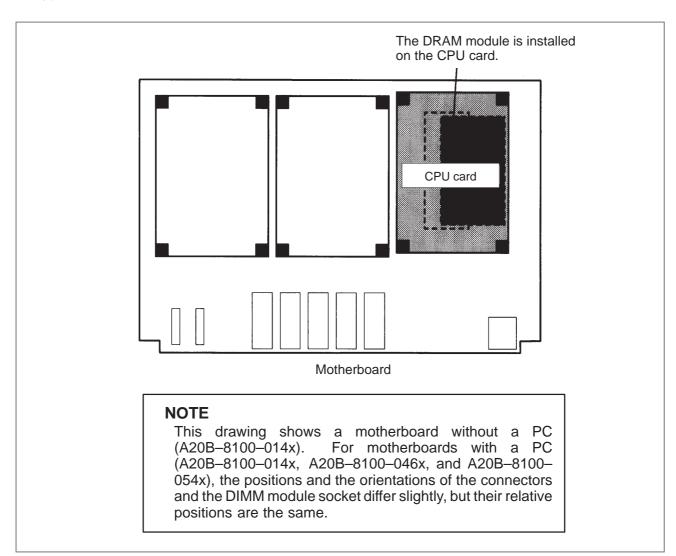

## [For the stand-alone type]

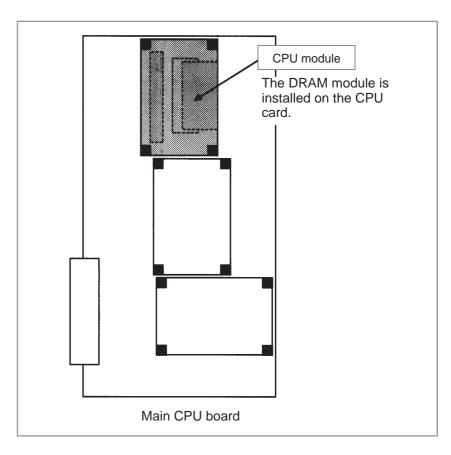

• Examining the noise environment

See the section on the measures against noise, examine the noise environment of the CNC.

CPU interrupt on an option board

If alarm 972 is issued, indicating on the screen that a CPU interrupt was generated on an option board, take appropriate action on the option board on which the CPU interrupt was generated.

Some option boards have a circuit equivalent to the CPU card installed on the boards themselves. See the hardware chapter for details.

Screen display example

SYSTEM ALARM

972 NMI OCCURRED IN OTHER MODULE

SLOT 01

930 CPU INTERRUPT <SUB

### 9.30 ALARM 935 (SRAM ECC ERROR)

#### Causes and actions

An ECC error occurred in the SRAM used to store data such as parameters and machining programs.

This alarm is issued if the battery installed in the face plate of the main CPU board has run down or if the data in the SRAM is destroyed due to some external cause. Or, the SRAM module or motherboard may be defective.

• ECC check

This is the method of checking the data stored in the SRAM. It has been employed instead of the conventional parity check.

With the ECC check method, 8-bit correction data is provided for 16-bit data, so that if a data error occurs in one of these 16 bits, the error is automatically corrected with the correction data, allowing the CNC to continue operation. This alarm is issued if a data error occurs in two or more bits.

With the conventional parity check method, a system alarm is issued if a data error occurs even in one bit.

Checking the battery

The battery is rated 3 V. A battery alarm is issued and "BAT" flashes on the screen if the voltage of the battery drops to 2.6 V.

If a battery alarm is issued, replace the battery with a new one promptly.

 Performing memory all clear Perform a memory all clear operation, then start up the CNC. Alternatively, if a backup of the data in the SRAM has been made, use the backup to restore the data. To back up and restore the data in the SRAM, use the boot system.

Replacing the SRAM module

If memory all clear or the restoration of the data with a backup does not solve the problem, replace the SRAM module.

After replacing the SRAM module, perform a memory all clear operation and start up the CNC. All the data must be re–loaded.

If a backup is available, restore the data using the backup, then start up the CNC.

Motherboard (main CPU board)

If any of the above actions does not solve the problem, replace the motherboard (main CPU board).

• Installation position of the SRAM module

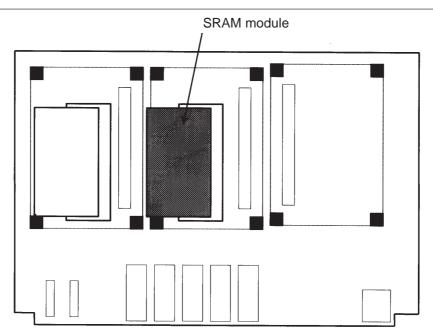

16i/18i/21i/160i/180i/210i motherboard

### **NOTE**

This drawing shows a motherboard without a PC (A20B–8100–014x). For motherboards with a PC (A20B–8100–014x and A20B–8100–046x), the positions and the orientations of the connectors and the DIMM module socket differ slightly, but their relative positions are the same.

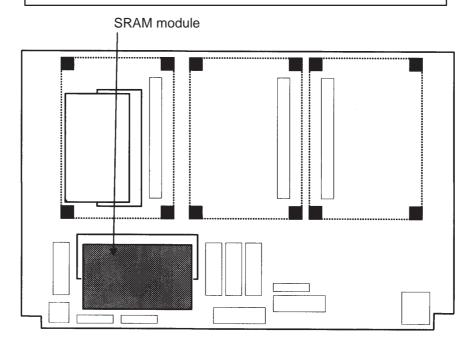

16i/18i/21i/160i/180i/210i motherboard

# [For the stand-alone type]

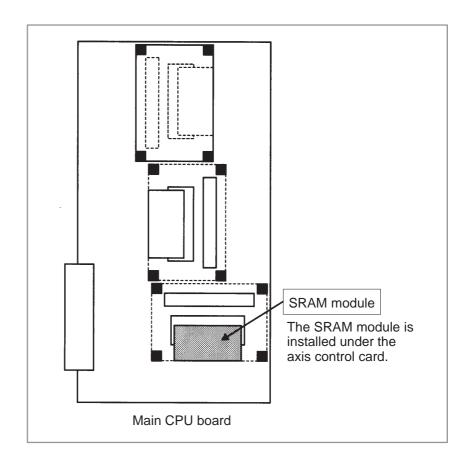

### 9.31 ALARM 950 (PMC SYSTEM ALARM)

#### **Causes and actions**

This alarm is issued if a fault is detected in the PMC.

The probable causes include an I/O link communication error and a defective PMC control circuit

### • Connecting the I/O Link

The I/O Link is a serial interface that connects the CNC to various I/O devices and allows transfers of I/O signals between devices at high speed. When multiple devices are connected using the I/O Link, there forms a relationship that a certain device is a master and the other devices are slaves. The states of the input signals from the slaves are transferred to the master at fixed intervals. The output signals from the master are transferred to the slaves at fixed intervals. In a CNC system, the master is the CNC (motherboard or main CPU board).

The I/O signals transferred via the I/O link can be used with the PMC Ladder.

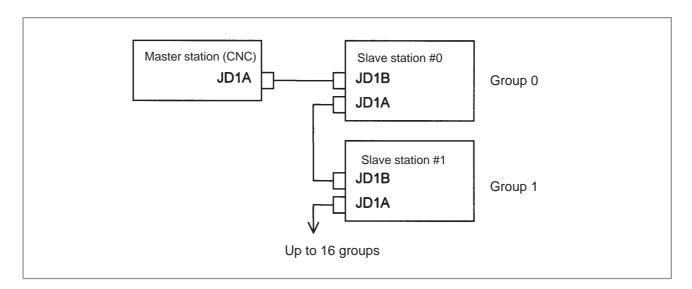

### I/O Link communication error PC050

If alarm 950 is issued, displaying "PC050" on the screen, an I/O link communication error may have occurred.

Screen display example

SYSTEM ALARM
950 PMC SYSTEM ALARM
PC050 NMI SLCxx:yy

In this screen display example, the cause of the alarm can be estimated using xx:yy. xx and yy are hexadecimal representations.

PC050 NMI SLC

1) If bit 0 of the binary representation of xx is "1", this indicates that the master station (CNC) received invalid communication data. For example, assume that the following is displayed on the screen:

SYSTEM ALARM
950 PMC SYSTEM ALARM

41:42

xx is equal to 41, or "01000001" in binary notation. Bit 0, which is the lowest (rightmost) bit, is "1".

In this case, check the following:

- (1) Noise environment of the I/O Link cable

  The data on the I/O Link may be disturbed by noise, possibly causing malfunctions.
- (2) Contact of the I/O Link cable

  Check that the I/O link cable is in contact. Check that the cable is
  not loose and is latched firmly.
- (3) Cable failure

Check that the I/O Link cable is connected properly.

(4) Device failure

The motherboard (main CPU board) or any of the I/O devices connected to the I/O Link may be defective. Replace the devices, one at a time, to identify the defective device.

Refer to 2) if bit 1 (second bit from the right) is also "1".

2) If bit 1 of the binary representation of xx is "1", this indicates that an error was detected on a slave station (I/O device). For example, assume that the following is displayed on the screen:

SYSTEM ALARM
950 PMC SYSTEM ALARM
PC050 NMI SLC 43:82

xx is equal to 43, or "01000011" in binary notation. Bit 1 (second bit from the right) is "1".

In this case, yy indicates the following:

Number equal to the number indicated by bits 0 to 4 of yy minus 1: Group number of the slave station on which an error was detected

Bit 5 of yy:

Invalid communication data was detected on the slave.

Bit 6 of yy:

Another error was detected on the slave.

Bit 7 of yy:

A watchdog or parity error was detected on the slave.

In the example shown in the figure above, yy is equal to 82, or "10000010" in binary notation. Bits 0 to 4 are "00010" (2 in decimal notation). The number "1", which is equal to that number minus 1, is the group number of the slave station on which an error was detected. Bit 7 is "1". Thus, a watchdog or parity error was detected on the slave station in group 1.

In this case, check the following:

(1) If bit 5 of yy is "1"

Perform examination with the same procedure as that in 1).

(2) If bit 6 of yy is "1" or if bit 7 of yy is "1"

First, replace the device of the slave station of the indicated group number.

If the problem is not solved, perform examination with the same procedure as that in 1) to identify the defective location.

3) If bit 2 of the binary representation of xx is "1", this indicates that the link between the master station (CNC) and the slave station was canceled. For example, assume that the following is displayed on the screen:

SYSTEM ALARM
950 PMC SYSTEM ALARM

PC050 NMI SLC

84:00

xx is equal to 84, or "1000100" in binary notation. Bit 2, which is the third bit from the right, is "1".

In this case, check the following:

- (1) Disconnection of the slave station from the power supply Check that the slave station is not turned off, that there are no instantaneous power failures, and that the capacity of the power supply is enough.
- (2) Disconnection of the I/O link cable
  Check that the I/O link cable has not fallen off or has not been disconnected.
- (3) If the problem is not solved, perform a check with the same procedure as that in 1).
- 4) If bit 3 or 4 of the binary representation of xx is "1", this indicates that a parity error occurred in the PMC control circuit on the motherboard (main CPU board).

In this case, replace the motherboard (main CPU board).

The motherboard (main CPU board) may be defective. Replace the motherboard (main CPU board).

Other cases

 PMC system alarm on the loader control board For sequence control on the loader control board, a PMC control circuit is installed on the loader control board.

If alarm 972 is issued, indicating on the screen that a PMC system alarm occurred on the loader, take appropriate action on the loader control board.

Screen display example

**SYSTEM ALARM** 

972 NMI OCCURRED IN OTHER MODULE

SLOT 01 950 PMC SYSTEM ALARM >LC

### 9.32 ALARM 951 (PMC WATCHDOG ALARM)

### **Causes and actions**

This alarm is issued if a fault (watchdog alarm) is detected in the PMC. A probable cause is that the MC control circuit is defective.

Replacing the main CPU board

The PMC control circuit is installed on the main CPU board. Replace the main CPU board.

 PMC watchdog alarm on the loader control board For sequence control on the loader control board, a PMC control circuit is installed on the loader control board.

If alarm 972 is issued, indicating on the screen that a PMC watchdog alarm occurred on the loader, take appropriate action on the loader control board.

Screen display example

**SYSTEM ALARM** 

972 NMI OCCURRED IN OTHER MODULE

SLOT 01 951 PMC WATCH DOG ALARM >LC

## 9.33 ALARM 972 (NMI ALARM ON AN OPTION BOARD)

#### **Causes and actions**

This alarm indicates that an error was detected on an option board, not on the main CPU board.

Screen display

If alarm 972 is issued, the following is displayed on the screen:

Screen display example

SYSTEM ALARM

972 NMI OCCURRED IN OTHER MODULE

SLOT 02

930 CPU INTERRUPT < SUB

"SLOT" indicates the number of the slot into which the option board is inserted. Alternatively, it may indicate the number of the alarm that occurred on the option board. Take the action related to that alarm to the option board. In the above example, alarm 930 occurred on the sub–CPU board.

Slot number

The slot number of each option slot is as shown in the figure below.

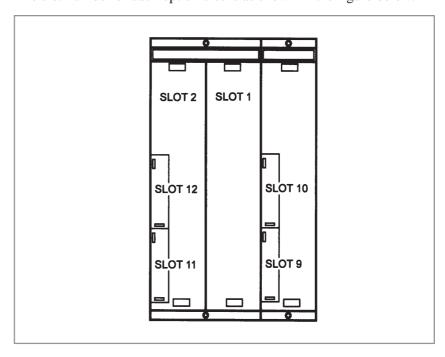

Replacing the option board

Replace the option board inserted into the slot with the indicated slot number.

## 9.34 ALARM 973 (NMI ALARM WITH AN UNKNOWN CAUSE)

**Causes and actions** 

An error that can never occur during normal operation occurred. The cause of the error cannot be identified.

Replacing printed circuit boards

Replace all the printed circuit boards installed (including cards, modules, and the back panel), one at a time, to identify the defective printed circuit board.

Replace the CPU card, motherboard (main CPU board), and other printed circuit boards, one at a time.

## 9.35 ALARM 974 (F-BUS ERROR)

**Causes and actions** A bus error occurred on the FANUC–BUS connecting each option board.

This alarm indicates that a fault occurred during the exchange of data

between the main CPU and an option board.

This alarm is also issued if an error occurs during the exchange of data

between the main CPU and the PMC control circuit.

• **Replacing the CPU card** Replace the CPU card on the motherboard (main CPU board).

 Replacing the motherboard (main CPU board) Replace the motherboard (main CPU board).

Replacing the option boards

Replace the installed option boards, one at a time.

Replacing the back panel

Replace the back panel.

#### Installation position of the CPU card

## [For the LCD-mounted type]

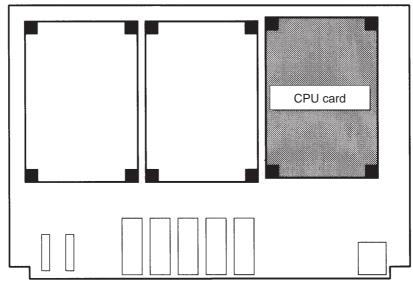

Motherboard

#### **NOTE**

This drawing shows a motherboard without a PC (A20B–8100–014x). For motherboards with a PC (A20B–8100–014x, A20B–8100–046x, and A20B–8100–054x), the positions and the orientations of the connectors and the DIMM module socket differ slightly, but their relative positions are the same.

## [For the stand-alone type]

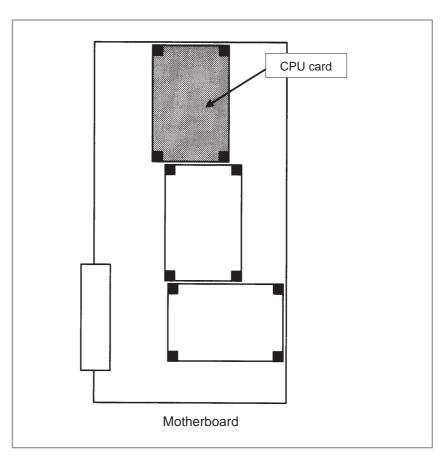

## F-BUS error on an option board

If alarm 972 is issued, indicating on the screen that an F–BUS error occurred on an option board, replace the CPU card on the option board on which the F–BUS error occurred or the option board itself. Some option boards have a circuit equivalent to the CPU card installed on the boards themselves. See the hardware chapter for details. In this case, the back panel or main CPU board may be defective. Take the actions described on the previous page.

Screen display example

SYSTEM ALARM

972 NMI OCCURRED IN OTHER MODULE

SLOT 01

974 F-BUS ERROR < SUB

## 9.36 ALARM 975 (BUS ERROR)

#### Causes and actions

A bus error occurred on the motherboard (main CPU board). This alarm indicates that an error occurred during the exchange of data within the motherboard (main CPU board).

Replacing the CPU card

Replace the CPU card on the motherboard (main CPU board).

 Replacing other cards and modules Replace the display control card, axis control cards, DRAM module, FROM module, and SRAM module, one at time.

 Replacing the motherboard (main CPU board) Replace the motherboard (main CPU board).

BUS error on an option board

If alarm 972 is issued, indicating on the screen that a BUS error occurred on an option board, replace the CPU card on the option card, DRAM module, axis control cards, and option card, one at a time.

Some option boards have a circuit equivalent to the CPU card installed on the boards themselves. See the hardware chapter for details.

Screen display example

SYSTEMALARM

972 NMI OCCURRED IN OTHER MODULE

SLOT 01 975 F-BUS ERROR < SUB

## 9.37 ALARM 976 (LOCAL BUS ERROR)

#### **Causes and actions**

A bus error occurred on the local bus on the motherboard (main CPU board).

This alarm indicates that an error occurred during the exchange of data within the motherboard (main CPU board).

Replacing the CPU card

Replace the CPU card on the motherboard (main CPU board).

 Replacing other cards and modules Replace the display control card, axis control cards, DRAM module, FROM module, and SRAM module, one at a time.

 Replacing the motherboard (main CPU board) Replace the motherboard (main CPU board).

Local BUS error on an option board

If alarm 972 is issued, indicating on the screen that a local BUS error occurred on an option board, replace the CPU card on the option card, DRAM module, axis control cards, and option card, one at a time. Some option boards have a circuit equivalent to the CPU card installed on the boards themselves. See the hardware chapter for details.

Screen display example

SYSTEMALARM

972 NMI OCCURRED IN OTHER MODULE

SLOT 01 976 L-BUS ERROR < SUB

## 9.38 SERVO ALARMS

For an explanation of the following servo alarms, refer to the FANUC CONTROL MOTOR  $\alpha$  Series Maintenance Manual (B–65165).

| Number | Message                                  | Contents                                                                                                    | *   |
|--------|------------------------------------------|----------------------------------------------------------------------------------------------------|-----|
| 417    | n-TH AXIS-PARAMETER INCORRECT            | The setting of a servo–related parameter is incorrect.                                                                     | 417 |
| 430    | n AXIS: SV. MOTOR OVERHEAT               | A servo motor overheat occurred.                                                                                           | 400 |
| 431    | n AXIS: CNV. OVERLAOD                    | PSM: Overheat occurred.                                                                                                    |     |
| 432    | n AXIS: CNV. LOWVOLT CON./<br>POWERFAULT | PSM: Phase missing occurred in the input voltage. PSMR: The control power supply voltage has dropped.                      | 414 |
| 433    | n AXIS: CNV. LOW VOLT DC LINK            | PSM: The DC link voltage has dropped. PSMR: The DC link voltage has dropped.                                               |     |
| 434    | n AXIS: INV. LOW VOLT CONTROL            | SVM: The control power supply voltage has dropped.                                                                         |     |
| 435    | n AXIS: INV. LOW VOLT DC LINK            | SVM: The DC link voltage has dropped.                                                                                      |     |
| 436    | n AXIS: SOFTTHERMAL (OVC)                | The digital servo software detected the soft thermal state (OVC).                                                          |     |
| 437    | n AXIS: CNV. OVERCURRENT POWER           | PSM: Overcurrent flowed into the input circuit.                                                                            |     |
| 438    | n AXIS: INV. ABNORMAL CURRENT            | SVM: The motor current is too high.                                                                                        |     |
| 439    | n AXIS: CNV. OVERVOLT POWER              | PSM: The DC link voltage is too high.                                                                                      |     |
| 440    | n AXIS: CNV. EX DECELERATION POW.        | PSMR: The regenerative discharge amount is too large.                                                                      |     |
| 441    | n AXIS: ABNORMAL CURRENT OFFSET          | The digital servo software detected an abnormality in the motor current detection circuit.                                 |     |
| 442    | n AXIS: CNV. CHARGE FAULT/INV. DB        | PSM: The spare discharge circuit of the DC link is abnormal. PSMR: The spare discharge circuit of the DC link is abnormal. |     |
| 443    | n AXIS: CONV. COOLING FAN FAILURE        | PSM: The internal stirring fan failed. PSMR: The internal stirring fan failed.                                             |     |
| 444    | n AXIS: INV. COOLING FAN FAILURE         | SVM: The internal stirring fan failed.                                                                                     |     |
| 445    | n AXIS: SOFT DISCONNECT ALARM            | The digital servo software detected a broken wire in the pulse coder.                                                      | 416 |
| 446    | n AXIS: HARD DISCONNECT ALARM            | A broken wire in the built–in pulse coder was detected by hardware.                                                        |     |

#### **NOTE**

The alarm numbers mentioned in the above manual are those shown in the \* column.

If the hardware on the CNC is suspected to be defective as a result of examination, replace the axis control cards.

• Installation positions of the axis control cards

[For the LCD-mounted type]

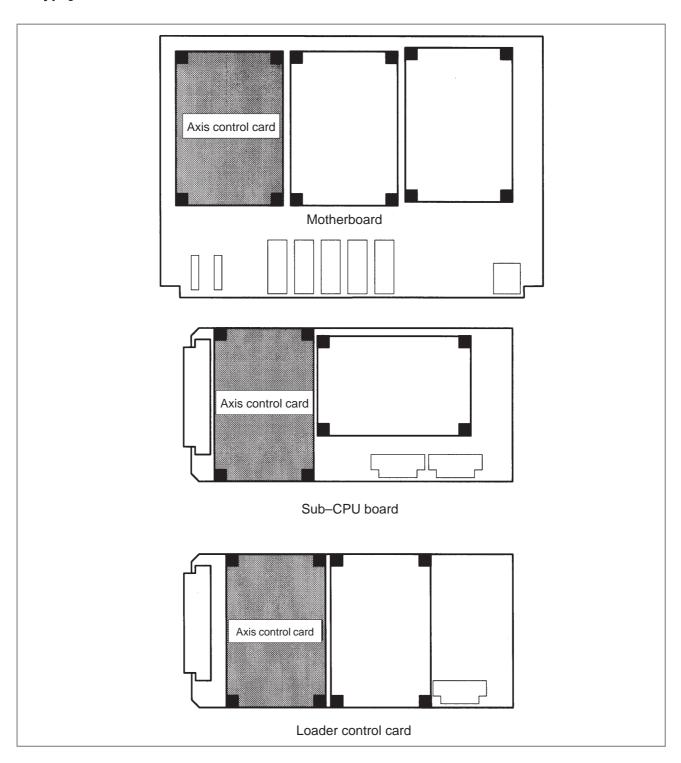

# [For the stand-alone type]

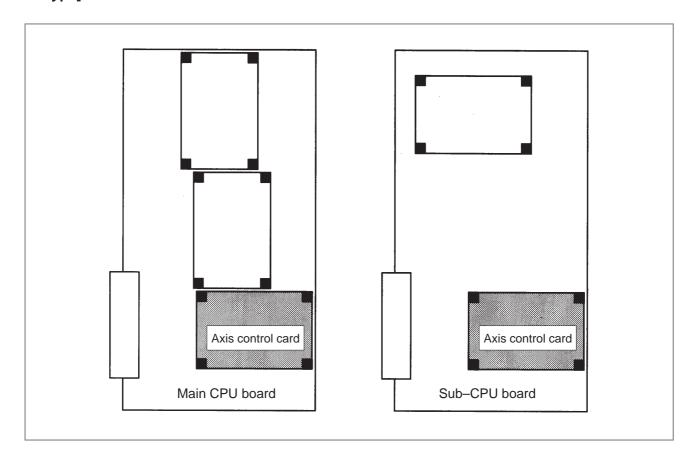

## 9.39 SPC ALARMS

For an explanation of the following SPC alarms (serial pulse coder alarms), refer to the FANUC CONTROL MOTOR  $\alpha$  Series Maintenance Manual (B–65165).

| Number | Message                           | Contents                                                                                                 | *   |
|--------|-----------------------------------|----------------------------------------------------------------------------------------------------|-----|
| 360    | n AXIS: ABNORMAL CHECKSUM (INT)   | A checksum error occurred in the built–in pulse coder.                                                   | 350 |
| 361    | n AXIS: ABNORMAL PHASE DATA (INT) | A phase data error occurred in the built–in pulse coder.                                                 |     |
| 362    | n AXIS: ABNORMAL REV. DATA (INT)  | A rotation speed count error occurred in the built–in pulse coder.                                       |     |
| 363    | n AXIS: ABNOMAL CLOCK (INT)       | A clock error occurred in the built-in pulse coder.                                                      |     |
| 364    | n AXIS: SOFT PHASE ALARM (INT)    | The digital servo software detected invalid data in the built–in pulse coder.                            |     |
| 365    | n AXIS: BROKEN LED (INT)          | An LED error occurred in the built–in pulse coder.                                                       |     |
| 366    | n AXIS: PULSE MISS (INT)          | An LED error occurred in the built–in pulse coder.                                                       |     |
| 367    | n AXIS: COUNT MISS (INT)          | A count error occurred in the built–in pulse coder.                                                      |     |
| 368    | n AXIS: SERIAL DATA ERROR (INT)   | Communication data from the built-in pulse coder cannot be received.                                     | 351 |
| 369    | n AXIS: DATA TRANS. ERROR (INT)   | A CRC or stop bit error occurred in the communication data being received from the built—in pulse coder. |     |

#### **NOTE**

The alarm numbers mentioned in the above manual are those shown in the \* column.

### 9.40 SPINDLE ALARMS

For an explanation of the following spindle alarms, refer to the FANUC CONTROL MOTOR  $\alpha$  Series Maintenance Manual (B–65165).

| Number       | Contents                      | *   |
|--------------|-------------------------------|-----|
| 7101 to 7199 | Spindle 1 alarm (AL-01 to 99) | 751 |
| 7201 to 7299 | Spindle 2 alarm (AL-01 to 99) | 761 |
| 7301 to 7399 | Spindle 3 alarm (AL-01 to 99) | _   |
| 7401 to 7499 | Spindle 4 alarm (AL-01 to 99) | _   |

#### **NOTE**

- 1 The alarm numbers mentioned in the above manual are those shown in the \* column.
- 2 Although the above manual does not contain a description of the spindle 3/4 alarms, the lower two digits (spindle amplifier alarm number) are the same as those of the spindle 1/2 alarms.

# **APPENDIX**

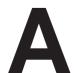

## **ALARM LIST**

| A.1 | LIST OF ALARM CODES (CNC)    | 674 |
|-----|------------------------------|-----|
| A.2 | LIST OF ALARMS (PMC)         | 706 |
| A.3 | ALARMS (SERIAL SPINDLE)      | 719 |
| A.4 | ERROR CODES (SERIAL SPINDLE) | 724 |

## A.1 LIST OF ALARM CODES (CNC)

## (1) Program errors /Alarms on program and operation (P/S alarm)

| Number | Message                            | Contents                                                                                                    |
|--------|------------------------------------|----------------------------------------------------------------------------------------------------|
| 000    | PLEASE TURN OFF POWER              | A parameter which requires the power off was input, turn off power.                                                                                                    |
| 001    | TH PARITY ALARM                    | TH alarm (A character with incorrect parity was input). Correct the tape.                                                                                                    |
| 002    | TV PARITY ALARM                    | TV alarm (The number of characters in a block is odd). This alarm will be generated only when the TV check is effective.                                                                                                    |
| 003    | TOO MANY DIGITS                    | Data exceeding the maximum allowable number of digits was input. (Refer to the item of max. programmable dimensions.)                                                                                                    |
| 004    | ADDRESS NOT FOUND                  | A numeral or the sign "-" was input without an address at the beginning of a block. Modify the program.                                                                                                    |
| 005    | NO DATA AFTER ADDRESS              | The address was not followed by the appropriate data but was followed by another address or EOB code. Modify the program.                                                                                                    |
| 006    | ILLEGAL USE OF NEGATIVE SIGN       | Sign " – " input error (Sign " – " was input after an address with which it cannot be used. Or two or more " – " signs were input.)  Modify the program.                                                                                                    |
| 007    | ILLEGAL USE OF DECIMAL POINT       | Decimal point "." input error (A decimal point was input after an address with which it can not be used. Or two decimal points were input.) Modify the program.                                                                                                    |
| 009    | ILLEGAL ADDRESS INPUT              | Unusable character was input in significant area. Modify the program.                                                                                                    |
| 010    | IMPROPER G-CODE                    | An unusable G code or G code corresponding to the function not provided is specified. Modify the program.                                                                                                    |
| 011    | NO FEEDRATE COMMANDED              | Feedrate was not commanded to a cutting feed or the feedrate was inadequate. Modify the program.                                                                                                    |
|        | CAN NOT COMMAND G95<br>(M series)  | A synchronous feed is specified without the option for threading / synchronous feed.                                                                                                    |
| 014    | (T series)                         | In variable lead threading, the lead incremental and decremental outputted by address K exceed the maximum command value or a command such that the lead becomes a negative value is given.  Modify the program.                                                                                                    |
|        | TOO MANY AXES COMMANDED (M series) | An attempt was made to move the machine along the axes, but the number of the axes exceeded the specified number of axes controlled simultaneously. Modify the program.                                                                                                    |
| 015    | TOO MANY AXES COMMANDED (T series) | An attempt has been made to move the tool along more than the maximum number of simultaneously controlled axes. Alternatively, no axis movement command or an axis movement command for two or more axes has been specified in the block containing the command for skip using the torque limit signal (G31 P99/98). The command must be accompanied with an axis movement command for a single axis, in the same block. |
| 020    | OVER TOLERANCE OF RADIUS           | In circular interpolation (G02 or G03), difference of the distance between the start point and the center of an arc and that between the end point and the center of the arc exceeded the value specified in parameter No. 3410.                                                                                                    |
| 021    | ILLEGAL PLANE AXIS COMMANDED       | An axis not included in the selected plane (by using G17, G18, G19) was commanded in circular interpolation. Modify the program.                                                                                                    |
| 022    | NO CIRCLE RADIUS                   | The command for circular interpolation lacks arc radius R or coordinate I, J, or K of the distance between the start point to the center of the arc.                                                                                                    |

| Number | Message                                      | Contents                                                                                                    |
|--------|----------------------------------------------|----------------------------------------------------------------------------------------------------|
| 023    | ILLEGAL RADIUS COMMAND<br>(T series)         | In circular interpolation by radius designation, negative value was commanded for address R. Modify the program.                                                                                                    |
| 025    | CANNOT COMMAND F0 IN G02/G03 (M series)      | F0 (fast feed) was instructed by F1 –digit column feed in circular interpolation. Modify the program.                                                                                                    |
| 027    | NO AXES COMMANDED IN G43/G44 (M series)      | No axis is specified in G43 and G44 blocks for the tool length offset type C.  Offset is not canceled but another axis is offset for the tool length offset type C. Modify the program.                                                |
| 028    | ILLEGAL PLANE SELECT                         | In the plane selection command, two or more axes in the same direction are commanded.  Modify the program.                                                                                                    |
| 029    | ILLEGAL OFFSET VALUE<br>(M series)           | The offset values specified by H code is too large. Modify the program.                                                                                                    |
| 029    | ILLEGAL OFFSET VALUE<br>(T series)           | The offset values specified by T code is too large.  Modify the program.                                                                                                    |
| 030    | ILLEGAL OFFSET NUMBER<br>(M series)          | The offset number specified by D/H code for tool length offset or cutter compensation is too large. Alternatively, the number of an additional workpiece coordinate system specified with the P code is too large. Modify the program. |
|        | ILLEGAL OFFSET NUMBER<br>(T series)          | The offset number in T function specified for tool offset is tool large. Modify the program.                                                                                                    |
| 031    | ILLEGAL P COMMAND IN G10                     | In setting an offset amount by G10, the offset number following address P was excessive or it was not specified.  Modify the program.                                                                                                  |
| 032    | ILLEGAL OFFSET VALUE IN G10                  | In setting an offset amount by G10 or in writing an offset amount by system variables, the offset amount was excessive.                                                                                                    |
| 033    | NO SOLUTION AT CRC<br>(M series)             | A point of intersection cannot be determined for cutter compensation. Modify the program.                                                                                                    |
| 033    | NO SOLUTION AT CRC<br>(T series)             | A point of intersection cannot be determined for tool nose radius compensation. Modify the program.                                                                                                    |
| 034    | NO CIRC ALLOWED IN ST-UP /EXT BLK (M series) | The start up or cancel was going to be performed in the G02 or G03 mode in cutter compensation C. Modify the program.                                                                                                    |
| 034    | NO CIRC ALLOWED IN ST-UP /EXT BLK (T series) | The start up or cancel was going to be performed in the G02 or G03 mode in tool nose radius compensation. Modify the program.                                                                                                    |
| 035    | CAN NOT COMMANDED G39<br>(M series)          | G39 is commanded in cutter compensation B cancel mode or on the plane other than offset plane. Modify the program.                                                                                                    |
| 033    | CAN NOT COMMANDED G31<br>(T series)          | Skip cutting (G31) was specified in tool nose radius compensation mode. Modify the program.                                                                                                    |
| 036    | CAN NOT COMMANDED G31<br>(M series)          | Skip cutting (G31) was specified in cutter compensation mode. Modify the program.                                                                                                    |
| 037    | CAN NOT CHANGE PLANE IN CRC (M seires)       | G40 is commanded on the plane other than offset plane in cutter compensation B. The plane selected by using G17, G18 or G19 is changed in cutter compensation C mode. Modify the program.                                              |
|        | CAN NOT CHANGE PLANE IN NRC (T seires)       | The offset plane is switched in tool nose radius compensation. Modify the program.                                                                                                    |
| 038    | INTERFERENCE IN CIRCULAR<br>BLOCK (M seires) | Overcutting will occur in cutter compensation C because the arc start point or end point coincides with the arc center. Modify the program.                                                                                            |
| 000    | INTERFERENCE IN CIRCULAR BLOCK (T series)    | Overcutting will occur in tool nose radius compensation because the arc start point or end point coincides with the arc center.  Modify the program.                                                                                   |

| Number | Message                                     | Contents                                                                                                    |
|--------|---------------------------------------------|----------------------------------------------------------------------------------------------------|
| 039    | CHF/CNR NOT ALLOWED IN NRC<br>(T series)    | Chamfering or corner R was specified with a start–up, a cancel, or switching between G41 and G42 in tool nose radius compensation. The program may cause overcutting to occur in chamfering or corner R. Modify the program.                              |
| 040    | INTERFERENCE IN G90/G94<br>BLOCK (T series) | Overcutting will occur in tool nose radius compensation in canned cycle G90 or G94. Modify the program.                                                                                                    |
| 041    | INTERFERENCE IN CRC (M seires)              | Overcutting will occur in cutter compensation C. Two or more blocks are consecutively specified in which functions such as the auxiliary function and dwell functions are performed without movement in the cutter compensation mode. Modify the program. |
|        | INTERFERENCE IN NRC<br>(T seires)           | Overcutting will occur in tool nose radius compensation.  Modify the program.                                                                                                    |
| 042    | G45/G48 NOT ALLOWED IN CRC (M series)       | Tool offset (G45 to G48) is commanded in cutter compensation. Modify the program.                                                                                                    |
| 044    | G27–G30 NOT ALLOWED IN FIXED CYC (M series) | One of G27 to G30 is commanded in canned cycle mode.  Modify the program.                                                                                                    |
| 045    | ADDRESS Q NOT FOUND (G73/G83) (M series)    | In canned cycle G73/G83, the depth of each cut (Q) is not specified. Alternatively, Q0 is specified. Correct the program.                                                                                                    |
| 046    | ILLEGAL REFERENCE RETURN<br>COMMAND         | Other than P2, P3 and P4 are commanded for 2nd, 3rd and 4th reference position return command.                                                                                                    |
| 047    | ILLEGAL AXIS SELECT<br>(M series)           | Two or more parallel axes (in parallel with a basic axis) have been specified upon start—up of three—dimensional tool compensation or three—dimensional coordinate conversion.                                                                            |
| 048    | BASIC 3 AXIS NOT FOUND (M series)           | Start-up of three-dimensional tool compensation or three-dimensional coordinate conversion has been attempted, but the three basic axes used when Xp, Yp, or Zp is omitted are not set in parameter No. 1022.                                             |
| 050    | CHF/CNR NOT ALLOWED IN THRD BLK (M series)  | Optional chamfering or corner R is commanded in the thread cutting block.  Modify the program.                                                                                                    |
|        | CHF/CNR NOT ALLOWED IN THRD BLK(T series)   | Chamfering or corner R is commanded in the thread cutting block. Modify the program.                                                                                                    |
| 051    | MISSING MOVE AFTER CHF/CNR (M series)       | Improper movement or the move distance was specified in the block next to the optional chamfering or corner R block.  Modify the program.                                                                                                    |
|        | MISSING MOVE AFTER CHF/CNR (T series)       | Improper movement or the move distance was specified in the block next to the chamfering or corner R block.  Modify the program.                                                                                                    |
| 052    | CODE IS NOT G01 AFTER CHF/CNR (M series)    | The block next to the chamfering or corner R block is not G01,G02 or G03.  Modify the program.                                                                                                    |
|        | CODE IS NOT G01 AFTER CHF/CNR (T series)    | The block next to the chamfering or corner R block is not G01. Modify the program.                                                                                                    |
| 050    | TOO MANY ADDRESS COMMANDS (M series)        | For systems without the arbitary angle chamfering or corner R cutting, a comma was specified. For systems with this feature, a comma was followed by something other than R or C Correct the program.                                                     |
| 053    | TOO MANY ADDRESS COMMANDS (T seires)        | In the chamfering and corner R commands, two or more of I, K and R are specified. Otherwise, the character after a comma(",") is not C or R in direct drawing dimensions programming. Modify the program.                                                 |
| 054    | NO TAPER ALLOWED AFTER CHF/CNR (T series)   | A block in which chamfering in the specified angle or the corner R was specified includes a taper command. Modify the program.                                                                                                    |

| Number | Message                                        | Contents                                                                                                    |
|--------|------------------------------------------------|----------------------------------------------------------------------------------------------------|
| 055    | MISSING MOVE VALUE IN CHF/CNR (M series)       | In the arbitrary angle chamfering or corner R block, the move distance is less than chamfer or corner R amount.                                                                                                    |
| 055    | MISSING MOVE VALUE IN CHF/CNR (T series)       | In chamfering or corner R block, the move distance is less than chamfer or corner R amount.                                                                                                    |
| 056    | NO END POINT & ANGLE IN CHF/<br>CNR (T series) | Neither the end point nor angle is specified in the command for the block next to that for which only the angle is specified (A). In the chamfering comman, $I(K)$ is commanded for the $X(Z)$ axis.                                                       |
| 057    | NO SOLUTION OF BLOCK END (T series)            | Block end point is not calculated correctly in direct dimension drawing programming.                                                                                                    |
| 058    | END POINT NOT FOUND (M series)                 | In a arbitrary angle chamfering or corner R cutting block, a specified axis is not in the selected plane. Correct the program.                                                                                                    |
| 038    | END POINT NOT FOUND (T series)                 | Block end point is not found in direct dimension drawing programming.                                                                                                    |
| 059    | PROGRAM NUMBER NOT FOUND                       | In an external program number search, a specified program number was not found. Otherwise, a program specified for searching is being edited in background processing. Check the program number and external signal. Or discontinue the background eiting. |
| 060    | SEQUENCE NUMBER NOT FOUND                      | Commanded sequence number was not found in the sequence number search. Check the sequence number.                                                                                                    |
| 061    | ADDRESS P/Q NOT FOUND IN G70-G73 (T series)    | Address P or Q is not specified in G70, G71, G72, or G73 command. Modify the program.                                                                                                    |
| 062    | ILLEGAL COMMAND IN G71-G76                     | The depth of cut in G71 or G72 is zero or negative value.                                                                                                    |
|        | (T series)                                     | 2. The repetitive count in G73 is zero or negative value.                                                                                                    |
|        |                                                | 3. the negative value is specified to $\Delta i$ or $\Delta k$ is zero in G74 or G75.                                                                                                    |
|        |                                                | 4. A value other than zero is specified to address U or W though $\Delta i$ or $\Delta k$ is zero in G74 or G75.                                                                                                    |
|        |                                                | 5. A negative value is specified to ∆d, thoughthe relief direction in G74 or G75 is determined.                                                                                                    |
|        |                                                | 6. Zero or a negative value is specified to the height of thread or depth of cut of first time in G76.                                                                                                    |
|        |                                                | 7. The specified minimum depth of cut in G76 is greater than the height of thread.                                                                                                    |
|        |                                                | 8. An unusable angle of tool tip is specified in G76.                                                                                                    |
|        |                                                | Modify the program.                                                                                                    |
| 063    | SEQUENCE NUMBER NOT FOUND (T series)           | The sequence number specified by address P in G70, G71, G72, or G73 command cannot be searched. Modify the program.                                                                                                    |
| 064    | SHAPE PROGRAM NOT MONOTO-<br>NOUSLY (T series) | A target shape which cannot be made by monotonic machining was specified in a repetitive canned cycle (G71 or G72).                                                                                                    |
| 065    | ILLEGAL COMMAND IN G71-G73 (T series)          | 1. G00 or G01 is not commanded at the block with the sequence number which is specified by address P in G71, G72, or G73 command.                                                                                                    |
|        |                                                | 2. Address Z(W) or X(U) was commanded in the block with a sequence number which is specified by address P in G71 or G72, respectively.                                                                                                    |
|        |                                                | Modify the program.                                                                                                    |
| 066    | IMPROPER G-CODE IN G71-G73 (T series)          | An unallowable G code was commanded beween two blocks specified by address P in G71, G72, or G73. Modify the program.                                                                                                    |
| 067    | CAN NOT ERROR IN MDI MODE<br>(T series)        | G70, G71, G72, or G73 command with address P and Q. Modify the program.                                                                                                    |
| 069    | FORMAT ERROR IN G70–G73<br>(T series)          | The final move command in the blocks specified by P and Q of G70, G71, G72, and G73 ended with chamfering or corner R. Modify the program.                                                                                                    |

| Number | Message                                          | Contents                                                                                                    |
|--------|--------------------------------------------------|----------------------------------------------------------------------------------------------------|
| 070    | NO PROGRAM SPACE IN MEMORY                       | The memory area is insufficient. Delete any unnecessary programs, then retry.                                                                                                    |
| 071    | DATA NOT FOUND                                   | The address to be searched was not found. Or the program with specified program number was not found in program number search. Check the data.                                                                                                    |
| 072    | TOO MANY PROGRAMS                                | The number of programs to be stored exceeded 63 (basic), 125 (option), 200 (option), 400 (option) or 1000 (option). Delete unnecessary programs and execute program registeration again.                                                                                                    |
| 073    | PROGRAM NUMBER ALREADY IN USE                    | The commanded program number has already been used. Change the program number or delete unnecessary programs and execute program registeration again.                                                                                                    |
| 074    | ILLEGAL PROGRAM NUMBER                           | The program number is other than 1 to 9999.  Modify the program number.                                                                                                    |
| 075    | PROTECT                                          | An attempt was made to register a program whose number was protected.                                                                                                    |
| 076    | ADDRESS P NOT DEFINED                            | Address P (program number) was not commanded in the block which includes an M98, G65, or G66 command. Modify the program.                                                                                                    |
| 077    | SUB PROGRAM NESTING ERROR                        | The subprogram was called in five folds. Modify the program.                                                                                                    |
| 078    | NUMBER NOT FOUND                                 | A program number or a sequence number which was specified by address P in the block which includes an M98, M99, M65 or G66 was not found. The sequence number specified by a GOTO statement was not found. Otherwise, a called program is being edited in background processing. Correct the program, or discontinue the background editing. |
| 079    | PROGRAM VERIFY ERROR                             | In memory or program collation,a program in memory does not agree with that read from an external I/O device. Check both the programs in memory and those from the external device.                                                                                                    |
| 000    | G37 ARRIVAL SIGNAL NOT<br>ASSERTED<br>(M series) | In the automatic tool length measurement function (G37), the measurement position reach signal (XAE, YAE, or ZAE) is not turned on within an area specified in parameter 6254 6255 (value $\epsilon$ ). This is due to a setting or operator error.                                                                                          |
| 080    | G37 ARRIVAL SIGNAL NOT<br>ASSERTED<br>(T series) | In the automatic tool compensation function (G36, G37), the measurement position reach signal (XAE or ZAE) is not turned on within an area specified in parameter 6254 (value $\epsilon$ ). This is due to a setting or operator error.                                                                                                    |
| 081    | OFFSET NUMBER NOT FOUND IN G37 (M series)        | Tool length automatic measurement (G37) was specified without a H code. (Automatic tool length measurement function) Modify the program.                                                                                                    |
|        | OFFSET NUMBER NOT FOUND IN G37 (T series)        | Automatic tool compensation (G36, G37) was specified without a T code. (Automatic tool compensation function) Modify the program.                                                                                                    |
| 082    | H–CODE NOT ALLOWED IN G37<br>(M series)          | H code and automatic tool compensation (G37) were specified in the same block. (Automatic tool length measurement function) Modify the program.                                                                                                    |
| 002    | T-CODE NOT ALLOWED IN G37<br>(T series)          | T code and automatic tool compensation (G36, G37) were specified in the same block. (Automatic tool compensation function) Modify the program.                                                                                                    |
| 083    | ILLEGAL AXIS COMMAND IN G37 (M series)           | In automatic tool length measurement, an invalid axis was specified or the command is incremental. Modify the program.                                                                                                    |
| 003    | ILLEGAL AXIS COMMAND IN G37 (T series)           | In automatic tool compensation (G36, G37), an invalid axis was specified or the command is incremental. Modify the program.                                                                                                    |
| 085    | COMMUNICATION ERROR                              | When entering data in the memory by using Reader / Puncher interface, an overrun, parity or framing error was generated. The number of bits of input data or setting of baud rate or specification No. of I/O unit is incorrect.                                                                                                    |

| Number | Message                             | Contents                                                                                                    |
|--------|-------------------------------------|----------------------------------------------------------------------------------------------------|
| 086    | DR SIGNAL OFF                       | When entering data in the memory by using Reader / Puncher interface, the ready signal (DR) of reader / puncher was turned off. Power supply of I/O unit is off or cable is not connected or a P.C.B. is defective.                                                                                                    |
| 087    | BUFFER OVERFLOW                     | When entering data in the memory by using Reader / Puncher interface, though the read terminate command is specified, input is not interrupted after 10 characters read. I/O unit or P.C.B. is defective.                                                                                                    |
| 088    | LAN FILE TRANS ERROR<br>(CHANNEL-1) | File data transfer via OSI–ETHERNET has been stopped due to a transfer error.                                                                                                    |
| 089    | LAN FILE TRANS ERROR<br>(CHANNEL-2) | File data transfer via OSI–ETHERNET has been stopped due to a transfer error.                                                                                                    |
| 090    | REFERENCE RETURN<br>INCOMPLETE      | The reference position return cannot be performed normally because the reference position return start point is too close to the reference position or the speed is too slow. Separate the start point far enough from the reference position, or specify a sufficiently fast speed for reference position return. Check the program contents. |
| 091    | REFERENCE RETURN INCOMPLETE         | Manual reference position return cannot be performed when automatic operation is halted.                                                                                                    |
| 092    | AXES NOT ON THE REFERENCE POINT     | The commanded axis by G27 (Reference position return check) did not return to the reference position.                                                                                                    |
| 094    | P TYPE NOT ALLOWED<br>(COORD CHG)   | P type cannot be specified when the program is restarted. (After the automatic operation was interrupted, the coordinate system setting operation was performed.)  Perform the correct operation according to th operator's manual.                                                                                                    |
| 095    | P TYPE NOT ALLOWED<br>(EXT OFS CHG) | P type cannot be specified when the program is restarted. (After the automatic operation was interrupted, the external workpiece offset amount changed.)  Perform the correct operation according to th operator's manual.                                                                                                    |
| 096    | P TYPE NOT ALLOWED<br>(WRK OFS CHG) | P type cannot be specified when the program is restarted. (After the automatic operation was interrupted, the workpiece offset amount changed.)  Perform the correct operation according to the operator's manual.                                                                                                    |
| 097    | P TYPE NOT ALLOWED (AUTO EXEC)      | P type cannot be directed when the program is restarted. (After power ON, after emergency stop or P/S 94 to 97 reset, no automatic operation is performed.) Perform automatic operation.                                                                                                    |
| 098    | G28 FOUND IN SEQUENCE<br>RETURN     | A command of the program restart was specified without the reference position return operation after power ON or emergency stop, and G28 was found during search.  Perform the reference position return.                                                                                                    |
| 099    | MDI EXEC NOT ALLOWED<br>AFT. SEARCH | After completion of search in program restart, a move command is given with MDI. Move axis before a move command or don't interrupt MDI operation.                                                                                                    |
| 100    | PARAMETER WRITE ENABLE              | On the PARAMETER(SETTING) screen, PWE(parameter writing enabled) is set to 1. Set it to 0, then reset the system.                                                                                                    |
| 101    | PLEASE CLEAR MEMORY                 | The power turned off while rewriting the memory by program edit operation. If this alarm has occurred, press <reset> while pressing <prog>, and only the program being edited will be deleted. Register the deleted program.</prog></reset>                                                                                                    |
| 109    | P/S ALARM                           | A value other than 0 or 1 was specified after P in the G08 code, or no value was specified.                                                                                                    |
| 110    | DATA OVERFLOW                       | The absolute value of fixed decimal point display data exceeds the allowable range. Modify the program.                                                                                                    |

| Number | Message                           | Contents                                                                                                    |
|--------|-----------------------------------|----------------------------------------------------------------------------------------------------|
| 111    | CALCULATED DATA OVERFLOW          | The result of calculation turns out to be invalid, an alarm No.111 is issued. $-10^{47}$ to $-10^{-29}$ , 0, $10^{-29}$ to $10^{47}$ Modify the program.                                                                                                    |
| 112    | DIVIDED BY ZERO                   | Division by zero was specified. (including tan 90°) Modify the program.                                                                                                    |
| 113    | IMPROPER COMMAND                  | A function which cannot be used in custom macro is commanded. Modify the program.                                                                                                    |
| 114    | FORMAT ERROR IN MACRO             | There is an error in other formats than <formula>.  Modify the program.</formula>                                                                                                    |
| 115    | ILLEGAL VARIABLE NUMBER           | <ul> <li>A value not defined as a variable number is designated in the custom macro or in high—speed cycle machining.</li> <li>The header contents are improper. This alarm is given in the following cases:</li> <li>High speed cycle machining</li> <li>The header corresponding to the specified machining cycle number called is not found.</li> <li>The cycle connection data value is out of the allowable range (0 – 999).</li> <li>The number of data in the header is out of the allowable range (0 – 32767).</li> <li>The start data variable number of executable format data is out of the allowable range (#20000 – #85535).</li> <li>The last storing data variable number of executable format data is out of the allowable range (#85535).</li> <li>The storing start data variable number of executable format data is overlapped with the variable number used in the header.</li> </ul> |
| 116    | WRITE PROTECTED VARIABLE          | Modify the program.  The left side of substitution statement is a variable whose substitution                                                                                                    |
| 118    | PARENTHESIS NESTING ERROR         | is inhibited. Modify the program.  The nesting of bracket exceeds the upper limit (quintuple).  Modify the program.                                                                                                    |
| 119    | ILLEGAL ARGUMENT                  | The SQRT argument is negative. Or BCD argument is negative, and other values than 0 to 9 are present on each line of BIN argument. Modify the program.                                                                                                    |
| 122    | FOUR FOLD MACRO MODAL-CALL        | The macro modal call is specified four fold. Modify the program.                                                                                                    |
| 123    | CAN NOT USE MACRO COMMAND IN DNC  | Macro control command is used during DNC operation. Modify the program.                                                                                                    |
| 124    | MISSING END STATEMENT             | DO – END does not correspond to 1 : 1. Modify the program.                                                                                                    |
| 125    | FORMAT ERROR IN MACRO             | <formula> format is erroneous. Modify the program.</formula>                                                                                                    |
| 126    | ILLEGAL LOOP NUMBER               | In DOn, 1 ≤ n ≤3 is not established. Modify the program.                                                                                                    |
| 127    | NC, MACRO STATEMENT IN SAME BLOCK | NC and custom macro commands coexist. Modify the program.                                                                                                    |
| 128    | ILLEGAL MACRO SEQUENCE<br>NUMBER  | The sequence number specified in the branch command was not 0 to 9999. Or, it cannot be searched. Modify the program.                                                                                                    |
| 129    | ILLEGAL ARGUMENT ADDRESS          | An address which is not allowed in <argument designation=""> is used. Modify the program.</argument>                                                                                                    |
| 130    | ILLEGAL AXIS OPERATION            | An axis control command was given by PMC to an axis controlled by CNC. Or an axis control command was given by CNC to an axis controlled by PMC. Modify the program.                                                                                                    |

| Number | Message                                              | Contents                                                                                                    |
|--------|------------------------------------------------------|----------------------------------------------------------------------------------------------------|
| 131    | TOO MANY EXTERNAL ALARM<br>MESSAGES                  | Five or more alarms have generated in external alarm message.  Consult the PMC ladder diagram to find the cause.                                         |
| 132    | ALARM NUMBER NOT FOUND                               | No alarm No. concerned exists in external alarm message clear.<br>Check the PMC ladder diagram.                                                          |
| 133    | ILLEGAL DATA IN EXT. ALARM MSG                       | Small section data is erroneous in external alarm message or external operator message. Check the PMC ladder diagram.                                    |
| 135    | ILLEGAL ANGLE COMMAND<br>(M series)                  | The index table indexing positioning angle was instructed in other than an integral multiple of the value of the minimum angle.  Modify the program.     |
|        | SPINDLE ORIENTATION PLEASE (T series)                | Without any spindle orientation , an attept was made for spindle indexing. Perform spindle orientation.                                                  |
| 136    | ILLEGAL AXIS COMMAND<br>(M series)                   | In index table indexing. Another control axis was instructed together with the B axis.  Modify the program.                                              |
|        | C/H–CODE & MOVE CMD IN SAME<br>BLK. (T series)       | A move command of other axes was specified to the same block as spindle indexing addresses C, H. Modify the program.                                     |
| 137    | M-CODE & MOVE CMD IN SAME BLK.                       | A move command of other axes was specified to the same block as Mccode related to spindle indexing. Modify the program.                                  |
| 138    | SUPERIMPOSED DATA OVER-<br>FLOW                      | The total distribution amount of the CNC and PMC is too large during superimposed control of the extended functions for PMC axis control.                |
| 139    | CAN NOT CHANGE PMC CONTROL AXIS                      | An axis is selected in commanding by PMC axis control. Modify the program.                                                                               |
| 141    | CAN NOT COMMAND G51 IN CRC (M series)                | G51 (Scaling ON) is commanded in the tool offset mode.  Modify the program.                                                                              |
| 142    | ILLEGAL SCALE RATE<br>(M series)                     | Scaling magnification is commanded in other than 1 – 999999.  Correct the scaling magnification setting (G51 P <sub>p</sub> or parameter 5411 or 5421).  |
| 143    | SCALED MOTION DATA OVER-<br>FLOW<br>(M series)       | The scaling results, move distance, coordinate value and circular radius exceed the maximum command value. Correct the program or scaling mangification. |
| 144    | ILLEGAL PLANE SELECTED (M series)                    | The coordinate rotation plane and arc or cutter compensation C plane must be the same. Modify the program.                                               |
| 145    | ILLEGAL CONDITIONS IN POLAR COORDINATE INTERPOLATION | The conditions are incorrect when the polar coordinate interpolation starts or it is canceled.                                                           |
|        |                                                      | 1) In modes other than G40, G12.1/G13.1 was specified.                                                                                                   |
|        |                                                      | 2) An error is found in the plane selection. Parameters No. 5460 and No. 5461 are incorrectly specified.                                                 |
|        |                                                      | Modify the value of program or parameter.                                                                                                    |
| 146    | IMPROPER G CODE                                      | G codes which cannot be specified in the polar coordinate interpolation mode was specified. See section II–4.4 and modify the program.                   |
| 148    | ILLEGAL SETTING DATA<br>(M series)                   | Automatic corner override deceleration rate is out of the settable range of judgement angle. Modify the parameters (No.1710 to No.1714)                  |
| 149    | FORMAT ERROR IN G10L3<br>(M series)                  | A code other than Q1,Q2,P1 or P2 was specified as the life count type in the extended tool life management.                                              |
| 150    | ILLEGAL TOOL GROUP NUMBER                            | Tool Group No. exceeds the maximum allowable value.  Modify the program.                                                                                 |
| 151    | TOOL GROUP NUMBER NOT FOUND                          | The tool group commanded in the machining program is not set.  Modify the value of program or parameter.                                                 |
| 152    | NO SPACE FOR TOOL ENTRY                              | The number of tools within one group exceeds the maximum value registerable. Modify the number of tools.                                                 |

| Number | Message                                              | Contents                                                                                                    |
|--------|------------------------------------------------------|----------------------------------------------------------------------------------------------------|
| 153    | T-CODE NOT FOUND                                     | In tool life data registration, a T code was not specified where one should be. Correct the program.                                                                                                    |
| 154    | NOT USING TOOL IN LIFE GROUP (M series)              | When the group is not commanded, H99 or D99 was commanded. Correct the program.                                                                                                    |
| 155    | ILLEGAL T-CODE IN M06<br>(M series)                  | In the machining program, M06 and T code in the same block do not correspond to the group in use. Correct the program.                                                                                                    |
|        | ILLEGAL T-CODE IN M06<br>(T series)                  | Group No. $\Delta\Delta$ which is specified with T $\Delta\Delta$ 88 of the machining program do not included in the tool group in use. Correct the program.                                                                                                    |
| 156    | P/L COMMAND NOT FOUND                                | P and L commands are missing at the head of program in which the tool group is set. Correct the program.                                                                                                    |
| 157    | TOO MANY TOOL GROUPS                                 | The number of tool groups to be set exceeds the maximum allowable value. (See parameter No. 6800 bit 0 and 1) Modify the program.                                                                                                    |
| 158    | ILLEGAL TOOL LIFE DATA                               | The tool life to be set is too excessive. Modify the setting value.                                                                                                    |
| 159    | TOOL DATA SETTING INCOMPLETE                         | During executing a life data setting program, power was turned off. Set again.                                                                                                    |
| 160    | MISMATCH WAITING M-CODE (T series (At two-path))     | Diffrent M code is commanded in heads 1 and 2 as waiting M code. Modify the program.                                                                                                    |
| 160    | G72.1 NESTING ERROR<br>(M series)                    | A subprogram which performs rotational copy with G72.1 contains another G72.1 command.                                                                                                    |
| 161    | G72.1 NESTING ERROR<br>(M series)                    | A subprogram which performs parallel copy with G72.2 contains another G72.2 command.                                                                                                    |
| 163    | COMMAND G68/G69 INDEPENDENTLY T series (At two-path) | G68 and G69 are not independently commanded in balance cut. Modify the program.                                                                                                    |
| 169    | ILLEGAL TOOL GEOMETRY DATA (At two–path)             | Incorrect tool figure data in interference check. Set correct data, or select correct tool figure data.                                                                                                    |
| 175    | ILLEGAL G107 COMMAND                                 | Conditions when performing circular interpolation start or cancel not correct. To change the mode to the cylindrical interpolation mode, specify the command in a format of "G07.1 rotation—axis name radius of cylinder."                                                                                                    |
| 176    | IMPROPER G-CODE IN G107<br>(M series)                | Any of the following G codes which cannot be specified in the cylindrical interpolation mode was specified.  1) G codes for positioning: G28,, G73, G74, G76, G81 – G89, including the codes specifying the rapid traverse cycle  2) G codes for setting a coordinate system: G52,G92,  3) G code for selecting coordinate system: G53 G54–G59 Modify the program.                                  |
|        | IMPROPER G-CODE IN G107<br>(T series)                | <ul> <li>Any of the following G codes which cannot be specified in the cylindrical interpolation mode was specified.</li> <li>1) G codes for positioning: G28, G76, G81 – G89, including the codes specifying the rapid traverse cycle</li> <li>2) G codes for setting a coordinate system: G50, G52</li> <li>3) G code for selecting coordinate system: G53 G54–G59 Modify the program.</li> </ul> |
| 177    | CHECK SUM ERROR<br>(G05 MODE)                        | Check sum error<br>Modify the program.                                                                                                    |
| 178    | G05 COMMANDED IN G41/G42<br>MODE                     | G05 was commanded in the G41/G42 mode. Correct the program.                                                                                                    |
| 179    | PARAM. (NO. 7510) SETTING<br>ERROR                   | The number of controlled axes set by the parameter 7510 exceeds the maximum number. Modify the parameter setting value.                                                                                                    |
| 180    | COMMUNICATION ERROR<br>(REMOTE BUF)                  | Remote buffer connection alarm has generated. Confirm the number of cables, parameters and I/O device.                                                                                                    |

| Number | Message                                                     | Contents                                                                                                    |
|--------|-------------------------------------------------------------|----------------------------------------------------------------------------------------------------|
| 181    | FORMAT ERROR IN G81 BLOCK                                   | G81 block format error (hobbing machine)                                                                                                    |
|        | (Hobbing machine, EGB) (M series)                           | 1) T (number of teeth) has not been instructed.                                                                                                    |
|        |                                                             | 2) Data outside the command range was instructed by either T, L, Q or P.                                                                                                    |
|        |                                                             | 3) An overflow occurred in synchronization coefficient calculation.                                                                                                    |
|        |                                                             | Modify the program.                                                                                                    |
| 182    | G81 NOT COMMANDED<br>(Hobbing machine) (M series)           | G83 (C axis servo lag quantity offset) was instructed though synchronization by G81 has not been instructed. Correct the program. (hobbing machine)                                                                                                    |
| 183    | DUPLICATE G83 (COMMANDS)<br>(Hobbing machine) (M series)    | G83 was instructed before canceled by G82 after compensating for the C axis servo lag quantity by G83. (hobbing machine)                                                                                                    |
| 184    | ILLEGAL COMMAND IN G81<br>(Hobbing machine, EGB) (M series) | A command not to be instructed during synchronization by G81 was instructed. (hobbing machine)                                                                                                    |
|        |                                                             | 1) A C axis command by G00, G27, G28, G29, G30, etc. was instructed.                                                                                                    |
|        |                                                             | 2) Inch/Metric switching by G20, G21 was instructed.                                                                                                    |
| 185    | RETURN TO REFERENCE POINT (Hobbing machine) (M series)      | G81 was instructed without performing reference position return after power on or emergency stop. (hobbing machine) Perform reference position return.                                                                                                    |
| 186    | PARAMETER SETTING ERROR                                     | Parameter error regarding G81 (hobbing machine)                                                                                                    |
|        | (Hobbing machine, EGB) (M series)                           | 1) The C axis has not been set to be a rotary axis.                                                                                                    |
|        |                                                             | 2) A hob axis and position coder gear ratio setting error                                                                                                    |
|        |                                                             | Modify the parameter.                                                                                                    |
| 190    | ILLEGAL AXIS SELECT                                         | In the constant surface speed control, the axis specification is wrong. (See parameter No. 3770.) The specified axis command (P) contains an illegal value.  Correct the program.                                                                           |
| 194    | SPINDLE COMMAND IN<br>SYNCHRO-MODE                          | A contour control mode, spindle positioning (Cs–axis control) mode, or rigid tapping mode was specified during the serial spindle synchronous control mode. Correct the program so that the serial spindle synchronous control mode is released in advance. |
| 197    | C-AXIS COMMANDED IN SPINDLE MODE                            | The program specified a movement along the Cs–axis when the signal CON(DGN=G027#7) was off. Correct the program, or consult the PMC ladder diagram to find the reason the signal is not turned on.                                                          |
| 199    | MACRO WORD UNDEFINED                                        | Undefined macro word was used. Modify the custom macro.                                                                                                    |
| 200    | ILLEGAL S CODE COMMAND                                      | In the rigid tap, an S value is out of the range or is not specified. Modify the program.                                                                                                    |
| 201    | FEEDRATE NOT FOUND IN RIGID TAP                             | In the rigid tap, no F value is specified. Correct the program.                                                                                                    |
| 202    | POSITION LSI OVERFLOW                                       | In the rigid tap, spindle distribution value is too large. (System error)                                                                                                    |
| 203    | PROGRAM MISS AT RIGID TAPPING                               | In the rigid tap, position for a rigid M code (M29) or an S command is incorrect. Modify the program.                                                                                                    |
| 204    | ILLEGAL AXIS OPERATION                                      | In the rigid tap, an axis movement is specified between the rigid M code (M29) block and G84 or G74 for M series (G84 or G88 for T series) block. Modify the program.                                                                                       |
| 205    | RIGID MODE DI SIGNAL OFF                                    | Rigid mode DI signal is not ON when G84 or G74 for M series (G84 or G88 for T series) is executed though the rigid M code (M29) is specified. Consult the PMC ladder diagram to find the reason the DI signal (DGNG061.1) is not turned on.                 |
| 206    | CAN NOT CHANGE PLANE<br>(M series)                          | Plane changeover was instructed in the rigid mode. Correct the program.                                                                                                    |

| Number | Message                                       | Contents                                                                                                    |
|--------|-----------------------------------------------|----------------------------------------------------------------------------------------------------|
| 210    | CAN NOT COMAND M198/M199                      | M98 and M99 are executed in the schedule operation. M198 is executed in the DNC operation. Modify the program.                                                                                                    |
|        |                                               | <ol> <li>The execution of an M198 or M99 command was attempted during<br/>scheduled operation. Alternatively, the execution of an M198 com-<br/>mand was attempted during DNC operation. Correct the program.<br/>The execution of an M99 command was attempted by an interrupt<br/>macro during pocket machining in a multiple repetitive canned<br/>cycle.</li> </ol> |
| 211    | G31 (HIGH) NOT ALLOWED IN G99                 | G31 is commanded in the per revolution command when the high-speed skip option is provided. Modify the program.                                                                                                    |
| 212    | ILLEGAL PLANE SELECT<br>(M series)            | The arbitrary angle chamfering or a corner R is commanded or the plane including an additional axis. Correct the program.                                                                                                    |
| 212    | ILLEGAL PLANE SELECT<br>(T series)            | The direct drawing dimensions programming is commanded for the plane other than the Z–X plane. Correct the program.                                                                                                    |
| 213    | ILLEGAL COMMAND IN<br>SYNCHRO-MODE            | Movement is commanded for the axis to be synchronously controlled. Any of the following alarms occurred in the operation with the simple synchronization control.                                                                                                    |
|        |                                               | 1) The program issued the move command to the slave axis.                                                                                                    |
|        |                                               | 2) The program issued the manual continuous feed/manual handle feed/incremental feed command to the slave axis.                                                                                                    |
|        |                                               | The program issued the automatic reference position return command without specifying the manual reference position return after the power was turned on.                                                                                                    |
|        |                                               | 4) The difference between the position error amount of the master and slave axes exceeded the value specified in parameter NO.8313.                                                                                                    |
|        | ILLEGAL COMMAND IN<br>SYNCHRO-MODE (T series) | A move command has been specified for an axis subject to synchronous control.                                                                                                    |
| 214    | ILLEGAL COMMAND IN<br>SYNCHRO-MODE            | Coordinate system is set or tool compensation of the shift type is executed in the synchronous control. Correct the program.                                                                                                    |
| 217    | DUPLICATE G51.2 (COMMANDS)<br>(T series)      | G51.2/G251 is further commanded in the G51.2/G251 mode. Modify the program.                                                                                                    |
| 218    | NOT FOUND P/Q COMMAND IN G251 (T series)      | P or Q is not commanded in the G251 block, or the command value is out of the range. Modify the program.                                                                                                    |
| 219    | COMMAND G250/G251<br>INDEPENDENTLY (T series) | G251 and G250 are not independent blocks.                                                                                                    |
| 220    | ILLEGAL COMMAND IN<br>SYNCHR-MODE (T series)  | In the synchronous operation, movement is commanded by the NC program or PMC axis control interface for the synchronous axis.                                                                                                    |
| 221    | ILLEGAL COMMAND IN<br>SYNCHR-MODE (T series)  | Polygon machining synchronous operation and axis control or balance cutting are executed at a time. Modify the program.                                                                                                    |
| 222    | DNC OP. NOT ALLOWED IN<br>BGEDIT (M series)   | Input and output are executed at a time in the background edition.  Execute a correct operation.                                                                                                    |
| 224    | RETURN TO REFERENCE POINT (M series)          | Reference position return has not been performed before the automatic operation starts. Perform reference position return only when bit 0 of parameter 1005 is 0.                                                                                                    |
|        | TURN TO REFERENCE POINT (T series)            | Reference position return is necessary before cycle start.                                                                                                    |

| Number | Message                                                      | Contents                                                                                                    |
|--------|--------------------------------------------------------------|----------------------------------------------------------------------------------------------------|
| 225    | SYNCHRONOUS/MIXED CONTROL<br>ERROR<br>T series (At two-path) | This alarm is generated in the following circumstances. (Searched for during synchronous and mixed control command.  1 When there is a mistake in axis number parameter (No. 1023) set-                                                                                                    |
|        |                                                              | ting.  When there is a mistake in control commanded.                                                                                                    |
|        |                                                              | Modify the program or the parameter.                                                                                                    |
| 226    | ILLEGAL COMMAND IN SYNCHRO–<br>MODE T series (At two–path)   | A travel command has been sent to the axis being synchronized in synchronous mode. Modify the program or the parameter.                                                                                                    |
| 229    | CAN NOT KEEP SYNCHRO-STATE                                   | This alarm is generated in the following circumstances.                                                                                                    |
|        | (T series)                                                   | 1 When the synchro/mixed state could not be kept due to system overload.                                                                                                    |
|        |                                                              | 2 The above condition occurred in CMC devices (hardware) and synchro–state could not be kept.                                                                                                    |
|        |                                                              | (This alarm is not generated in normal use conditions.)                                                                                                    |
| 230    | R CODE NOT FOUND<br>(Hobbing machine) (M series)             | The infeed quantity R has not been instructed for the G161 block. Or the R command value is negative. Correct the program.                                                                                                    |
| 231    | ILLEGAL FORMAT IN G10 OR L50                                 | Any of the following errors occurred in the specified format at the programmable–parameter input.                                                                                                    |
|        |                                                              | 1 Address N or R was not entered.                                                                                                    |
|        |                                                              | 2 A number not specified for a parameter was entered.                                                                                                    |
|        |                                                              | 3 The axis number was too large.                                                                                                    |
|        |                                                              | 4 An axis number was not specified in the axis–type parameter.                                                                                                    |
|        |                                                              | 5 An axis number was specified in the parameter which is not an axis type. Correct the program.                                                                                                    |
|        |                                                              | 6 In the locked state set by the password function, an attempt was made to set bit 4 (NE9) of parameter No. 3204 to 0 or change the contents of parameter No. 3210.                                                                                                    |
|        |                                                              | 7 An attempt was made to change a program encryption parameter (parameter No. 3220 to 3223).                                                                                                    |
| 232    | TOO MANY HELICAL AXIS<br>COMMANDS (M series)                 | Three or more axes (in the normal direction control mode two or more axes) were specified as helical axes in the helical interpolation mode.                                                                                                    |
| 233    | DEVICE BUSY                                                  | When an attempt was made to use a unit such as that connected via the RS-232-C interface, other users were using it.                                                                                                    |
| 239    | BP/S ALARM                                                   | While punching was being performed with the function for controlling external I/O units, background editing was performed.                                                                                                    |
| 240    | BP/S ALARM                                                   | Background editing was performed during MDI operation.                                                                                                    |
| 241    | ILLEGAL FORMAT IN G02.2/G03.2 (M series)                     | The end point, I, J, K, or R is missing from a command for involute interpolation.                                                                                                    |
| 242    | ILLEGAL COMMAND IN                                           | An invalid value has been specified for involute interpolation.                                                                                                    |
|        | G02.2/G03.2<br>(M series)                                    | The start or end point is within the basic circle.                                                                                                    |
|        | , ,                                                          | • I, J, K, or R is set to 0.                                                                                                    |
|        |                                                              | The number of rotations between the start of the involute curve and<br>the start or end point exceeds 100.                                                                                                    |
| 243    | OVER TOLERANCE OF END POINT (M series)                       | The end point is not on the involute curve which includes the start point and thus falls outside the range specified with parameter No. 5610.                                                                                                    |
| 244    | P/S ALARM<br>(T series)                                      | In the skip function activated by the torque limit signal, the number of accumulated erroneous pulses exceed 32767 before the signal was input. Therefore, the pulses cannot be corrected with one distribution. Change the conditions, such as feed rates along axes and torque limit, and try again. |

| Number | Message                                    | Contents                                                                                                    |
|--------|--------------------------------------------|----------------------------------------------------------------------------------------------------|
| 245    | T-CODE NOT ALOWEE IN THIS BLOCK (T series) | One of the G codes, G50, G10, and G04, which cannot be specified in the same block as a T code, was specified with a T code.                                                                                                    |
| 246    |                                            | During read of an encrypted program, an attempt was made to store the program with a number exceeding the protection range. (See parameter Nos. 3222 and 223.)                                                                                        |
| 247    |                                            | When an encrypted program is output, EIA is set for the punch code. Specify ISO.                                                                                                    |
| 250    | Z AXIS WRONG COMMAND (ATC)<br>(M series)   | A value for the Z-axis has been specified in a block for the tool exchange command (M06T_) on a system with DRILL-MATE ARC installed.                                                                                                    |
| 251    | ATC ERROR                                  | This alarm is issued in the following cases (DRILL-MATE):                                                                                                    |
|        | (M series)                                 | An M06T_ command contains an unusable T code.                                                                                                    |
|        |                                            | An M06 command has been specified when the Z machine coordinate is positive.                                                                                                    |
|        |                                            | The parameter for the current tool number (No. 7810) is set to 0.                                                                                                    |
|        |                                            | An M06 command has been specified in canned cycle mode.                                                                                                    |
|        |                                            | A reference position return command (G27 to G44) and M06 command have been specified in the same block.                                                                                                    |
|        |                                            | An M06 command has been specified in tool compensation mode (G41 to G44).                                                                                                    |
|        |                                            | An M06 command has been specified without performing reference position return after power—on or the release of emergency stop.                                                                                                    |
|        |                                            | The machine lock signal or Z–axis ignore signal has been turned on during tool exchange.                                                                                                    |
|        |                                            | A pry alarm has been detected during tool exchange.                                                                                                    |
|        |                                            | Refer to diagnosis No. 530 to determine the cause.                                                                                                    |
| 252    | ATC SPINDLE ALARM<br>(M series)            | An excessive error arose during spindle positioning for ATC. For details, refer to diagnosis No. 531. (Only for DRILL–MATE)                                                                                                    |
| 253    | G05 IS NOT AVAILABLE<br>(M series)         | Alarm details Binary input operation using high–speed remote buffer (G05) or high–speed cycle machining (G05) has been specified in advance control mode (G08P1). Execute G08P0; to cancel advance control mode, before executing these G05 commands. |
| 4500   | REPOSITIONING INHIBITED                    | A repositioning command was specified in the circular interpolation (G02, G03) mode.                                                                                                    |
| 4502   | ILLEGAL COMMAND IN BOLT<br>HOLE            | In a bolt hole circle (G26) command, the radius (I) was set to zero or a negative value, or the number of holes (K) was set to zero. Alternatively, I, J, or K was not specified.                                                                     |
| 4503   | ILLEGAL COMMAND IN LINE AT ANGLE           | In a line-at-angle (G76) command, the number of holes (K) was set to zero or a negative value. Alternatively, I, J, or K was not specified.                                                                                                    |
| 4504   | ILLEGAL COMMAND IN ARC                     | In an arc (G77) command, the radius (I) or the number of holes (K) was set to zero or a negative value. Alternatively, I, J, K, or P was not specified.                                                                                               |
| 4505   | ILLEGAL COMMAND IN GRID                    | In a grid (G78, G79) command, the number of holes (P, K) was set to zero or a negative value. Alternatively, I, J, K, or P was not specified.                                                                                                    |
| 4506   | ILLEGAL COMMAND IN SHARE PROOFS            | In a shear proof (G86) command, the tool size (P) was set to zero, or the blanking length (I) was 1.5 times larger than the tool size (P) or less. Alternatively, I, J, or P was not specified.                                                       |
| 4507   | ILLEGAL COMMAND IN SQUARE                  | In a square (G87) command, the tool size (P,Q) was set to zero or a negative value, or the blanking length (I, J) was three times larger than the tool size (P, Q) or less. Alternatively, I, J, P, or Q was not specified.                           |

| Number | Message                            | Contents                                                                                                    |
|--------|------------------------------------|----------------------------------------------------------------------------------------------------|
| 4508   | ILLEGAL COMMAND IN RADIUS          | In a radius (G88) command, the traveling pitch (Q) or radius (I) was set to zero or a negative value, or the traveling pitch (Q) was greater than or equal to the arc length. Alternatively, I, J, K, P, or Q was not specified.                                            |
| 4509   | ILLEGAL COMMAND IN CUT AT<br>ANGLE | In a cut-at-angle (G89) command, the traveling pitch (Q) was set to zero, negative value, or another value larger than or equal to the length (I). Alternatively, I, J, P, or Q was not specified.                                                                          |
| 4510   | ILLEGAL COMMAND IN<br>LINE-PUNCH   | In a linear punching (G45) command, the traveling distance was set to zero or a value 1.5 times larger than the tool size (P) or less. Alternatively, P was not specified.                                                                                                  |
| 4511   | ILLEGAL COMMAND IN<br>CIRCLE-PUNCH | In a circular punching (G46, G47) command, the same position was specified for both start and end points of the arc, radius (R) of the arc was set to zero, or the pitch (Q) was set to a value exceeding the arc length. Alternatively, R or Q was not specified.          |
| 4520   | T, M INHIBITED IN<br>NIBBLING-MODE | T code, M code, G04, G70 or G75 was specified in the nibbling mode.                                                                                                    |
| 4521   | EXCESS NIBBLING MOVEMENT (X, Y)    | In the nibbling mode, the X-axis or Y-axis traveling distance was larger than or equal to the limit (No. 16188 to 16193).                                                                                                    |
| 4522   | EXCESS NIBBLING MOVEMENT (C)       | In the circular nibbling (G68) or usual nibbling mode, the C-axis traveling distance was larger than or equal to the limit (No. 16194).                                                                                                    |
| 4523   | ILLEGAL COMMAND IN<br>CIRCLE-NIBBL | In a circular nibbling (G68) command, the traveling pitch (Q) was set to zero, a negative value, or a value larger than or equal to the limit (No. 16186, 16187), or the radius (I) was set to zero or a negative value. Alternatively, I, J, K, P, or Q was not specified. |
| 4524   | ILLEGAL COMMAND IN<br>LINE-NIBBL   | In a linear nibbling (G69) command, the traveling pitch (Q) was set to zero, negative value, or a value larger than or equal to the limit (No. 16186, 16187). Alternatively, I, J, P, or Q was not specified.                                                               |
| 4530   | A/B MACRO NUMBER ERROR             | The number for storing and calling by an A or B macro was set to a value beyond the range from 1 to 5.                                                                                                    |
| 4531   | U/V MACRO FORMAT ERROR             | An attempt was made to store a macro while storing another macro using a U or V macro.  A V macro was specified although the processing to store a macro was not in progress.  A U macro number and V macro number do not correspond with each other.                       |
| 4532   | IMPROPER U/V MACRO NUMBER          | The number of an inhibited macro (number beyond the range from 01 to 99) was specified in a U or V macro command.                                                                                                    |
| 4533   | U/V MACRO MEMORY OVERFLOW          | An attempt was made to store too many macros with a U or V macro command.                                                                                                    |
| 4534   | W MACRO NUMBER NOT FOUND           | Macro number W specified in a U or V macro command is not stored.                                                                                                    |
| 4535   | U/V MACRO NESTING ERROR            | An attempt was made to call a macro which is defined three times or                                                                                                    |
|        |                                    | more using a U or V macro command.                                                                                                    |
|        |                                    | An attempt was made to store 15 or more macros in the storage area for macros of number 90 to 99.                                                                                                    |
| 4536   | NO W, Q COMMAND IN<br>MULTI-PIECE  | W or Q was not specified in the command for taking multiple workpieces (G73, G74).                                                                                                    |
| 4537   | ILLEGAL Q VALUE IN MULTI-PIECE     | In the command for taking multiple workpieces (G73, G74), Q is set to a value beyond the range from 1 to 4.                                                                                                    |
| 4538   | W NO. NOT FOUND IN MULTI-PIECE     | Macro number W specified in the command for taking multiple work-<br>pieces (G73, G74) is not stored.                                                                                                    |

| Number | Message                                | Contents                                                                                                    |
|--------|----------------------------------------|----------------------------------------------------------------------------------------------------|
| 4539   | MULTI-PIECE SETTING IS ZERO            | The command for taking multiple workpieces (G73, G74) was specified although zero is specified for the function to take multiple workpieces (No. 16206 or signals MLP1 and MLP2 (PMC address G231, #0 and #1)). |
| 4540   | MULTI-PIECE COMMAND WITHIN MACRO       | The command for taking multiple workpieces (G73, G74) was specified when a U or V macro was being stored.                                                                                                    |
| 4542   | MULTI-PIECE COMMAND ERROR              | Although G98P0 was specified, the G73 command was issued.                                                                                                    |
|        |                                        | Although G98K0 was specified, the G74 command was issued.                                                                                                    |
| 4543   | MULTI-PIECE Q COMMAND<br>ERROR         | Although G98P0 was specified, the Q value for the G74 command was not 1 or 3. Although G98K0 was specified, the Q value for the G73 command was not 1 or 2.                                                     |
| 4544   | MULTI-PIECE RESTART ERROR              | In the command for resuming taking multiple workpieces, the resume position (P) is set to a value beyond the range from 1 to total number of workpieces to be machined.                                         |
| 4549   | ILLEGAL TOOL DATA FORMAT               | The quantity of tool data patterns to be saved is too large to fit the usable area (16 KB).                                                                                                    |
| 4600   | T, C COMMAND IN INTERPOLATION          | In the linear interpolation (G01) mode or circular interpolation (G02, G03) mode, a T command or C-axis command was specified.                                                                                  |
| 4601   | INHIBITED T, M COMMAND                 | In the block of G52, G72, G73, or G74, a T or M command was specified.                                                                                                    |
| 4602   | ILLEGAL T-CODE                         | The specified T command is not cataloged on the tool register screen.                                                                                                    |
| 4603   | C AXIS SYNCHRONOUS ERROR               | The difference between the position deviation value of C1 axis and C2 axis exceeds the parameter value (No. 16364, 16365) with the C–axis synchronous control function.                                         |
| 4604   | ILLEGAL AXIS OPERATION                 | A C-axis command was specified in the block containing a T command for multiple tools.                                                                                                    |
| 4630   | ILLEGAL COMMAND IN LASER<br>MODE       | In the laser mode, a nibbling command or pattern command was specified. In the tracing mode, an attempt was made to make a switch to the punching mode.                                                         |
| 4631   | ILLEGAL COMMAND IN PUNCH MODE          | In the punching mode, a G code of laser control (G13, G24, G31, etc.) was specified.                                                                                                    |
| 4650   | IMPROPER G-CODE IN OFFSET MODE         | In the cutter compensation mode, an inhibited G code (pattern command, G73, G74, G75, etc.) was specified.                                                                                                    |
| 4700   | PROGRAM ERROR (OT +)                   | The value specified in the X-axis move command exceeded the positive value of stored stroke limit 1. (Advance check)                                                                                            |
| 4701   | PROGRAM ERROR (OT –)                   | The value specified in the X-axis move command exceeded the negative value of stored stroke limit 1. (Advance check)                                                                                            |
| 4702   | PROGRAM ERROR (OT +)                   | The value specified in the Y-axis move command exceeded the positive value of stored stroke limit 1. (Advance check)                                                                                            |
| 4703   | PROGRAM ERROR (OT –)                   | The value specified in the Y-axis move command exceeded the negative value of stored stroke limit 1. (Advance check)                                                                                            |
| 4704   | PROGRAM ERROR (OT +)                   | The value specified in the Z-axis move command exceeded the positive value of stored stroke limit 1. (Advance check)                                                                                            |
| 4705   | PROGRAM ERROR (OT –)                   | The value specified in the Z-axis move command exceeded the negative value of stored stroke limit 1. (Advance check)                                                                                            |
| 5000   | ILLEGAL COMMAND CODE<br>(M series)     | The specified code was incorrect in the high–precision contour control (HPCC) mode.                                                                                                    |
| 5003   | ILLEGAL PARAMETER (HPCC)<br>(M series) | There is an invalid parameter.                                                                                                    |

| Number | Message                                             | Contents                                                                                                    |
|--------|-----------------------------------------------------|----------------------------------------------------------------------------------------------------|
| 5004   | HPCC NOT READY (M series)                           | High-precision contour control is not ready.                                                                                                    |
| 5006   | TOO MANY WORD IN ONE BLOCK (M series)               | The number of words specified in a block exceeded 26 in the HPCC mode.                                                                                                    |
| 5007   | TOO LARGE DISTANCE (M series)                       | In the HPCC mode, the machine moved beyond the limit.                                                                                                    |
| 5009   | PARAMETER ZERO (DRY RUN)<br>(M series)              | The maximum feedrate (parameter No. 1422) or the feedrate in dry run (parameter No. 1410) is 0 in the HPCC model.                                                                                                    |
| 5010   | END OF RECORD                                       | The end of record (%) was specified. I/O is incorrect. modify the program.                                                                                                    |
| 5011   | PARAMETER ZERO(CUT MAX)<br>(M series)               | The maximum cutting feedrate (parameter No. 1422, No. 1430, No. 1431, No. 1432) is 0 in the HPCC mode.                                                                                                    |
| 5012   | G05 P10000 ILLEGAL START UP<br>(HPCC)<br>(M series) | Function category: High–precision contour control Alarm details: G05 P10000 has been specified in a mode from which the system cannot enter HPCC mode.                                                                              |
| 5013   | HPCC: CRC OFS REMAIN AT CAN-<br>CEL (M series)      | G05P0 has been specified in G41/G42 mode or with offset remaining.                                                                                                    |
| 5014   | TRACE DATA NOT FOUND (M series)                     | Transfer cannot be performed because no trace data exists.                                                                                                    |
| 5015   | (M series)                                          | The specified rotation axis does not exist for tool axis direction handle feed.                                                                                                    |
| 5016   | ILLEGAL COMBINATION OF M<br>CODE                    | M codes which belonged to the same group were specified in a block. Alternatively, an M code which must be specified without other M codes in the block was specified in a block with other M codes.                                |
| 5018   | POLYGON SPINDLE SPEED ER-<br>ROR<br>(T series)      | Function category: Polygon turning Alarm details: In G51.2 mode, the speed of the spindle or polygon synchronous axis either exceeds the clamp value or is too small. The specified rotation speed ratio thus cannot be maintained. |
| 5020   | PARAMETER OF RESTART ERROR                          | An erroneous parameter was specified for restarting a program. A parameter for program restart is invalid.                                                                                                    |
| 5030   | ILLEGAL COMMAND (G100)<br>(T series)                | The end command (G110) was specified before the registration start command (G101, G102, or G103) was specified for the B-axis.                                                                                                    |
| 5031   | ILLEGAL COMMAND (G100, G102, G103) (T series)       | While a registration start command (G101, G102, or G103) was being executed, another registration start command was specified for the B-axis.                                                                                       |
| 5032   | NEW PRG REGISTERED IN B-AXS MOVE (T series)         | While the machine was moving about the B-axis, at attempt was made to register another move command.                                                                                                    |
| 5033   | NO PROG SPACE IN MEMORY B-AXS (T series)            | Commands for movement about the B-axis were not registered because of insufficient program memory.                                                                                                    |
| 5034   | PLURAL COMMAND IN G110<br>(T series)                | Multiple movements were specified with the G110 code for the B-axis.                                                                                                    |
| 5035   | NO FEEDRATE COMMANDED B-AXS (T series)              | A feedrate was not specified for cutting feed about the B-axis.                                                                                                    |
| 5036   | ADDRESS R NOT DEFINED IN G81–G86 (T series)         | Point R was not specified for the canned cycle for the B-axis.                                                                                                    |
| 5037   | ADDRESS Q NOT DEFINED IN G83 (T series)             | Depth of cut Q was not specified for the G83 code (peck drilling cycle). Alternatively, 0 was specified in Q for the B-axis.                                                                                                    |
| 5038   | TOO MANY START M-CODE COM-<br>MAND (T series)       | More than six M codes for starting movement about the B-axis were specified.                                                                                                    |

| Number | Message                                       | Contents                                                                                                    |
|--------|-----------------------------------------------|----------------------------------------------------------------------------------------------------|
| 5039   | START UNREGISTERED B-AXS PROG (T series)      | An attempt was made to execute a program for the B-axis which had not been registered.                                                                                                    |
| 5040   | CAN NOT COMMANDED B-AXS MOVE (T series)       | The machine could not move about the B-axis because parameter No.8250 was incorrectly specified, or because the PMC axis system could not be used.                                                                                                    |
| 5041   | CAN NOT COMMANDED G110<br>BLOCK (T series)    | Blocks containing the G110 codes were successively specified in tooltip radius compensation for the B-axis.                                                                                                    |
| 5043   | TOO MANY G68 NESTING<br>(M series)            | Three–dimensional coordinate conversion G68 has been specified three or more times.                                                                                                    |
| 5044   | G68 FORMAT ERROR<br>(M series)                | A G68 command block contains a format error. This alarm is issued in the following cases:                                                                                                    |
|        |                                               | 1. I, J, or K is missing from a G68 command block (missing coordinate rotation option).                                                                                                    |
|        |                                               | 2. I, J, and K are 0 in a G68 command block.                                                                                                    |
|        |                                               | 3. R is missing from a G68 command block.                                                                                                    |
| 5046   | ILLEGAL PARAMETER (ST.COMP)                   | The parameter settings for straightness compensation contain an error. Possible causes are as follows:                                                                                                    |
|        |                                               | A parameter for a movement axis or compensation axis contains an axis number which is not used.                                                                                                    |
|        |                                               | 2. More than 128 pitch error compensation points exist between the negative and positive end points.                                                                                                    |
|        |                                               | 3. Compensation point numbers for straightness compensation are not assigned in the correct order.                                                                                                    |
|        |                                               | 4. No straightness compensation point exists between the pitch error compensation points at the negative and positive ends.                                                                                                    |
|        |                                               | 5. The compensation value for each compensation point is too large or too small.                                                                                                    |
| 5050   | ILL-COMMAND IN CHOPPING<br>MODE<br>(M series) | A command for switching the major axis has been specified for circular threading. Alternatively, a command for setting the length of the major axis to 0 has been specified for circular threading.                                                                                                    |
| 5051   | M-NET CODE ERROR                              | Abnormal character received (other than code used for transmission)                                                                                                    |
| 5052   | M-NET ETX ERROR                               | Abnormal ETX code                                                                                                    |
| 5053   | M-NET CONNECT ERROR                           | Connection time monitoring error (parameter No. 175)                                                                                                    |
| 5054   | M-NET RECEIVE ERROR                           | Polling time monitoring error (parameter No. 176)                                                                                                    |
| 5055   | M-NET PRT/FRT ERROR                           | Vertical parity or framing error                                                                                                    |
| 5057   | M-NET BOARD SYSTEM DOWN                       | Transmission timeout error (parameter No. 177) ROM parity error CPU interrupt other than the above                                                                                                    |
| 5058   | G35/G36 FORMAT ERROR<br>(T series)            | A command for switching the major axis has been specified for circular threading. Alternatively, a command for setting the length of the major axis to 0 has been specified for circular threading.                                                                                                    |
| 5059   | RADIUS IS OUT OF RANGE<br>(T series)          | A radius exceeding nine digits has been specified for circular interpolation with the center of the arc specified with I, J, and K.                                                                                                    |
| 5060   | ILLEGAL PARAMETER IN G02.3/G03.3              | There is a parameter setting error. Parameter No. 5641 (setting of the linear axis) is not set. The axis set in parameter No. 5641 is not a linear axis. Parameter No. 5642 (setting of a rotation axis) is not set. The axis set in parameter No. 5642 is not a rotation axis. The linear and rotation axes cannot be controlled by the CNC. (The value set in parameter No. 1010 is exceeded.) |

| Number | Message                                          | Contents                                                                                                    |
|--------|--------------------------------------------------|----------------------------------------------------------------------------------------------------|
| 5061   | ILLEGAL FORMAT IN G02.3/G03.3                    | The exponential interpolation command (G02.3/G03.3) has a format error.  Address I, J, or K is not specified.  The value of address I, J, or K is 0.                                                         |
| 5062   | ILLEGAL COMMAND IN G02.3/G03.3                   | The value specified in an exponential interpolation command (G02.3/03.3) is illegal. A value that does not allow exponential interpolation is specified. (For example, a negative value is specified in In.) |
| 5063   | IS NOT PRESET AFTER REF.<br>(M series)           | Function category: Workpiece thickness measurement Alarm details The position counter was not preset before the start of workpiece thickness measurement. This alarm is issued in the following cases:       |
|        |                                                  | (1) An attempt has been made to start measurement without first establishing the origin.                                                                                                    |
|        |                                                  | (2) An attempt has been made to start measurement without first presetting the position counter after manual return to the origin.                                                                           |
| 5064   | DIFFERRENT AXIS UNIT (IS-B, IS-C) (M series)     | Circular interpolation has been specified on a plane consisting of axes having different increment systems.                                                                                                  |
| 5065   | DIFFERENT AXIS UNIT (PMC AXIS) (M series)        | Axes having different increment systems have been specified in the same DI/DO group for PMC axis control. Modify the setting of parameter No. 8010.                                                          |
| 5066   | RESTART ILLEGAL SEQUENCE<br>NUMBER<br>(M series) | Sequence number 7xxx has been read during search for the next sequence number at program restart for the return/restart function.                                                                            |
| 5067   | (HPCC) (M series)                                | HPCC mode cannot be canceled during G51 (scaling) or G68 (coordinate system rotation).  Correct the program.                                                                                                 |
| 5068   | G31 P90 FORMAT ERROR<br>(M series)               | The continuous high–speed skip command has one of the following errors:                                                                                                    |
|        |                                                  | The axis along which the tool is moved is not specified.                                                                                                    |
|        |                                                  | 2. More than one axis is specified as the axis along which the tool is moved.                                                                                                    |
|        |                                                  | Alternatively, the EGB skip command has one of the following errors:                                                                                                    |
|        |                                                  | 1. A move command is specified for the EGB axis (workpiece axis).                                                                                                    |
|        |                                                  | 2. More than one axis is specified.                                                                                                    |
|        |                                                  | 3. P is not specified.                                                                                                    |
|        |                                                  | 4. The specified Q value exceeds the allowable range.                                                                                                    |
| 5000   | MIII 0 11 50A                                    | Correct the program.                                                                                                    |
| 5069   | WHL-C:ILLEGA<br>P-DATA<br>(M series)             | The P data in selection of the grinding—wheel wear compensation center is illegal.                                                                                                    |
| 5073   | NO DECIMAL POINT                                 | No decimal point has been specified for an address requiring a decimal point.                                                                                                    |
| 5074   | ADDRESS DUPLICATION ERROR                        | The same address has been specified two or more times in a single block. Alternatively, two or more G codes in the same group have been specified in a single block.                                         |
| 5082   | DATA SERVER ERROR                                | This alarm is detailed on the data server message screen.                                                                                                    |
| 5085   |                                                  | The command format of a smooth interpolation command block has an error.                                                                                                    |

| Number | Message                                              | Contents                                                                                                    |
|--------|------------------------------------------------------|----------------------------------------------------------------------------------------------------|
| 5110   | IMPROPER G-CODE<br>(G05.1 G1 MODE)<br>(M series)     | An illegal G code was specified in simple high–precision contour control mode.  A command was specified for the index table indexing axis in simple high–precision contour control mode. |
| 5111   | IMPROPER MODAL G-CODE<br>(G05.1 G1)<br>(M series)    | An illegal G code is left modal when simple high–precision contour control mode was specified.                                                                                           |
| 5112   | G08 CAN NOT BE COMMANDED<br>(G05.1 G1)<br>(M series) | Look-ahead control (G08) was specified in simple high-precision contour control mode.                                                                                                    |
| 5113   | CAN NOT ERROR IN MDI MODE<br>(G05.1)<br>(M series)   | Simple high-precision contour control (G05.1) was specified in MDI mode.                                                                                                    |
| 5114   | NOT STOP POSITION<br>(G05.1 Q1)<br>(M series)        | At the time of restart after manual intervention, the coordinates at which the manual intervention occurred have not been restored.                                                      |
| 5115   | SPL : ERROR                                          | There is an error in the specification of the rank.                                                                                                    |
|        | (M series)                                           | No knot is specified.                                                                                                    |
|        |                                                      | The knot specification has an error.                                                                                                    |
|        |                                                      | The number of axes exceeds the limits.                                                                                                    |
|        |                                                      | Other program errors                                                                                                    |
| 5116   | SPL : ERROR                                          | There is a program error in a block under look–ahead control.                                                                                                    |
|        | (M series)                                           | Monotone increasing of knots is not observed.                                                                                                    |
|        |                                                      | In NURBS interpolation mode, a mode that cannot be used together is specified.                                                                                                    |
| 5117   | SPL : ERROR<br>(M series)                            | The first control point of NURBS is incorrect.                                                                                                    |
| 5118   | SPL : ERROR<br>(M series)                            | After manual intervention with manual absolute mode set to on, NURBS interpolation was restarted.                                                                                        |
| 5122   | ILLEGAL COMMAND IN SPIRAL (M series)                 | A spiral interpolation or conical interpolation command has an error. Specifically, this error is caused by one of the following:                                                        |
|        |                                                      | 1) L = 0 is specified.                                                                                                    |
|        |                                                      | <ul><li>2) Q = 0 is specified.</li><li>3) R/, R/, C is specified.</li></ul>                                                                                                    |
|        |                                                      | <ul><li>3) R/, R/, C is specified.</li><li>4) Zero is specified as height increment.</li></ul>                                                                                           |
|        |                                                      | 5) Three or more axes are specified as the height axes.                                                                                                    |
|        |                                                      | 6) A height increment is specified when there are two height axes.                                                                                                    |
|        |                                                      | 7) Conical interpolation is specified when the helical interpolation function is not selected.                                                                                           |
|        |                                                      | 8) Q < 0 is specified when radius difference > 0.                                                                                                    |
|        |                                                      | 9) Q > 0 is specified when radius difference < 0.                                                                                                    |
|        |                                                      | 10) A height increment is specified when no height axis is specified.                                                                                                    |
| 5123   | OVER TOLERANCE OF END POINT (M series)               | The difference between a specified end point and the calculated end point exceeds the allowable range (parameter 3471).                                                                  |

| Number | Message                           | Contents                                                                                                    |
|--------|-----------------------------------|----------------------------------------------------------------------------------------------------|
| 5124   | CAN NOT COMMAND SPIRAL (M series) | A spiral interpolation or conical interpolation was specified in any of the following modes:                 |
|        |                                   | 1) Scaling                                                                                                   |
|        |                                   | 2) Programmable mirror image                                                                                 |
|        |                                   | 3) Polar coordinate interpolation                                                                            |
|        |                                   | In cutter compensation C mode, the center is set as the start point or end point.                            |
| 5134   | FSSB : OPEN READY TIME OUT        | Initialization did not place FSSB in the open ready state.                                                   |
| 5135   | FSSB : ERROR MODE                 | FSSB has entered error mode.                                                                                 |
| 5136   | FSSB: NUMBER OF AMPS IS SMALL     | In comparison with the number of controlled axes, the number of amplifiers recognized by FSSB is not enough. |
| 5137   | FSSB : CONFIGURATION ERROR        | FSSB detected a configuration error.                                                                         |

#### **NOTE**

HPCC: High precision contour control

### (2) Program errors/Alarms on program and operation (P/S alarm)

| T      |                                                 | •                                                                                                    |
|--------|-------------------------------------------------|----------------------------------------------------------------------------------------------------|
| Number | Message                                         | Contents                                                                                                    |
| 5138   | FSSB : AXIS SETTING NOT COM-<br>PLETE           | In automatic setting mode, axis setting has not been made yet. Perform axis setting on the FSSB setting screen.                                                                                                    |
| 5139   | FSSB: ERROR                                     | Servo initialization did not terminate normally. The optical cable may be defective, or there may be an error in connection to the amplifier or another module. Check the optical cable and the connection status.                           |
| 5155   | NOT RESTART PROGRAM BY G05                      | During servo leaning control by G05, an attempt was made to perform restart operation after feed hold or interlock. This restart operation cannot be performed. (G05 leaning control terminates at the same time.)                           |
| 5156   | ILLEGAL AXIS OPERATION<br>(SHPCC)<br>(M series) | In simple high–precision contour control mode, the controlled axis selection signal (PMC axis control) changes. In simple high–precision contour control mode, the simple synchronous axis selection signal changes.                         |
| 5157   | PARAMETER ZERO (AICC)<br>(M series)             | Zero is set in the parameter for the maximum cutting feedrate (parameter No. 1422 or 1432).  Zero is set in the parameter for the acceleration/deceleration before interpolation (parameter No. 1770 or 1771).  Set the parameter correctly. |
| 5195   | DIRECTION CAN NOT BE JUDGED (T series)          | When the touch sensor with a single contact signal input is used in the direct input B function for tool offset measurement values, the stored pulse direction is not constant. One of the following conditions exists:                      |
|        |                                                 | The stop state exists in offset write mode.                                                                                                    |
|        |                                                 | Servo off state                                                                                                    |
|        |                                                 | The direction varies.                                                                                                    |
|        |                                                 | Movement takes place simultaneously along two axes.                                                                                                    |
| 5196   | ILLEGAL OPERATION (HPCC)<br>(M series)          | Detach operation was performed in HPCC mode. (If detach operation is performed in HPCC mode, this alarm is issued after the currently executed block terminates.)                                                                            |
| 5197   | FSSB : OPEN TIME OUT                            | The CNC permitted FSSB to open, but FSSB was not opened.                                                                                                    |
| 5198   | FSSB : ID DATA NOT READ                         | Temporary assignment failed, so amplifier initial ID information could not be read.                                                                                                    |

| Number | Message                           | Contents                                                                                                    |
|--------|-----------------------------------|----------------------------------------------------------------------------------------------------|
| 5199   | FINE TORQUE SENSING PARAME-       | A parameter related to the fine torque sensing function is illegal.                                                                                                    |
|        | TER                               | The storage interval is invalid.                                                                                                    |
|        |                                   | An invalid axis number is set as the target axis.                                                                                                    |
|        |                                   | Correct the parameter.                                                                                                    |
| 5212   | SCREEN COPY : PARAMETER ERROR     | There is a parameter setting error. Check that 4 is set as the I/O channel.                                                                                                    |
| 5213   | SCREEN COPY: COMMUNICATION ERROR  | The memory card cannot be used. Check the memory card. (Check whether the memory card is write–protected or defective.)                                                                                                    |
| 5214   | SCREEN COPY : DATA TRANSFER ERROR | Data transfer to the memory card failed. Check whether the memory card space is insufficient and whether the memory card was removed during data transfer.                                                                                                    |
| 5218   | ILLEGAL PARAMETER (INCL. COMP)    | There is an inclination compensation parameter setting error. Cause:                                                                                                    |
|        |                                   | 1. The number of pitch error compensation points between the negative (–) end and positive (+) end exceeds 128.                                                                                                    |
|        |                                   | 2. The relationship in magnitude among the inclination compensation point numbers is incorrect.                                                                                                    |
|        |                                   | 3. An inclination compensation point is not located between the negative (–) end and positive (+) end of the pitch error compensation points.                                                                                                    |
|        |                                   | 4. The amount of compensation per compensation point is too large or too small.                                                                                                    |
|        |                                   | Correct the parameter.                                                                                                    |
| 5220   | REFERENCE POINT ADJUSTMENT MODE   | A parameter for automatically set a reference position is set. (Bit 2 of parameter No. 1819 = 1) Perform automatic setting. (Position the machine at the reference position manually, then perform manual reference position return.) Supplementary: Automatic setting sets bit 2 of parameter No. 1819 to 0. |
| 5222   | SRAM CORRECTABLE ERROR            | The SRAM correctable error cannot be corrected. Cause: A memory problem occurred during memory initialization. Action:                                                                                                    |
| 5007   | FILE NOT FOLIND                   | Replace the master printed circuit board (SRAM module).                                                                                                    |
| 5227   | FILE NOT FOUND                    | A specified file is not found during communication with the built-in Handy File.                                                                                                    |
| 5228   | SAME NAME USED                    | There are duplicate file names in the built–in Handy File.                                                                                                    |
| 5229   | WRITE PROTECTED                   | A floppy disk in the built–in Handy File is write protected.                                                                                                    |
| 5231   | TOO MANY FILES                    | The number of files exceeds the limit during communication with the built–in Handy File.                                                                                                    |
| 5232   | DATA OVER-FLOW                    | There is not enough floppy disk space in the built-in Handy File.                                                                                                    |
| 5235   | COMMUNICATION ERROR               | A communication error occurred during communication with the built–in Handy File.                                                                                                    |
| 5237   | READ ERROR                        | A floppy disk in the built—in Handy File cannot be read from. The floppy disk may be defective, or the head may be dirty. Alternatively, the Handy File is defective.                                                                                                    |
| 5238   | WRITE ERROR                       | A floppy disk in the built–in Handy File cannot be written to. The floppy disk may be defective, or the head may be dirty. Alternatively, the Handy File is defective.                                                                                                    |

| Number | Message                             | Contents                                                                                                    |
|--------|-------------------------------------|----------------------------------------------------------------------------------------------------|
| 5242   | ILLEGAL AXIS NUMBER<br>(M series)   | The axis number of the synchronous master axis or slave axis is incorrect. (This alarm is issued when flexible synchronization is turned on.) Alternatively, the axis number of the slave axis is smaller than that of the master axis. |
| 5243   | DATA OUT OF RANGE<br>(M series)     | The gear ratio is not set correctly. (This alarm is issued when flexible synchronization is turned on.)                                                                                                    |
| 5244   | TOO MANY DI ON<br>(M series)        | Even when an M code was encountered in automatic operation mode, the flexible synchronization mode signal was not driven on or off. Check the ladder and M codes.                                                                       |
| 5245   | OTHER AXIS ARE COMMANDED (M series) | One of the following command conditions was present during flexible synchronization or when flexible synchronization was turned on:                                                                                                    |
|        |                                     | 1. The synchronous master axis or slave axis is the EGB axis.                                                                                                    |
|        |                                     | 2. The synchronous master axis or slave axis is the chopping axis.                                                                                                    |
|        |                                     | 3. In reference position return mode                                                                                                    |
| 5251   | ILLEGAL PARAMETER IN G54.2          | A fixture offset parameter (No. 7580 to 7588) is illegal. Correct the parameter.                                                                                                    |
| 5252   | ILLEGAL P COMMAND IN G54.2          | The P value specifying the offset number of a fixture offset is too large. Correct the program.                                                                                                    |
| 5257   | G41/G42 NOT ALLOWED IN MDI<br>MODE  | G41/G42 (cutter compensation C: M series, tool–nose radius compensation: T series) was specified in MDI mode. (Depending on the setting of bit 4 of parameter No. 5008)                                                                 |
| 5303   | TOUCH PANEL ERROR                   | A touch panel error occurred. Cause:                                                                                                    |
|        |                                     | 1. The touch panel is kept pressed.                                                                                                    |
|        |                                     | 2. The touch panel was pressed when power was turned on.                                                                                                    |
|        |                                     | Remove the above causes, and turn on the power again.                                                                                                    |

#### **NOTE**

SHPCC stands for simple high–precision contour control. AICC designates simplified high–precision contour control.

#### (3) Background edit alarm

| Number | Message    | Contents                                                                                                    |
|--------|------------|----------------------------------------------------------------------------------------------------|
| ???    | BP/S alarm | BP/S alarm occurs in the same number as the P/S alarm that occurs in ordinary program edit. (070, 071, 072, 073, 074 085,086,087 etc.)      |
| 140    | BP/S alarm | It was attempted to select or delete in the background a program being selected in the foreground. (Note) Use background editing correctly. |

#### NOTE

Alarm in background edit is displayed in the key input line of the background edit screen instead of the ordinary alarm screen and is resettable by any of the MDI key operation.

## (4) Absolute pulse coder (APC) alarm

| Number | Message                               | Contents                                                                                                    |
|--------|---------------------------------------|----------------------------------------------------------------------------------------------------|
| 300    | nth-axis origin return                | Manual reference position return is required for the nth–axis (n=1 – 8).                                                                                                    |
| 301    | APC alarm: nth-axis communication     | nth—axis (n=1 – 8) APC communication error. Failure in data transmission Possible causes include a faulty APC, cable, or servo interface module.                                        |
| 302    | APC alarm: nth-axis over time         | nth–axis (n=1 – 8) APC overtime error. Failure in data transmission. Possible causes include a faulty APC, cable, or servo interface module.                                            |
| 303    | APC alarm: nth-axis framing           | nth–axis (n=1 – 8) APC framing error. Failure in data transmission. Possible causes include a faulty APC, cable, or servo interface module.                                             |
| 304    | APC alarm: nth-axis parity            | nth–axis (n=1 – 8) APC parity error. Failure in data transmission. Possible causes include a faulty APC, cable, or servo interface module.                                              |
| 305    | APC alarm: nth-axis pulse error       | nth–axis (n=1 – 8) APC pulse error alarm.<br>APC alarm.APC or cable may be faulty.                                                                                                    |
| 306    | APC alarm: nth–axis battery voltage 0 | nth–axis (n=1 – 8) APC battery voltage has decreased to a low level so that the data cannot be held. APC alarm. Battery or cable may be faulty.                                         |
| 307    | APC alarm: nth-axis battery low 1     | nth–axis (n=1 – 8) axis APC battery voltage reaches a level where the battery must be renewed. APC alarm. Replace the battery.                                                          |
| 308    | APC alarm: nth-axis battery low 2     | nth–axis (n=1 – 8) APC battery voltage has reached a level where the battery must be renewed (including when power is OFF). APC alarm .Replace battery.                                 |
| 309    | APC ALARM:<br>n AXIS ZRN IMPOSSIBL    | Return to the origin has been attempted without first rotating the motor one or more times. Before returning to the origin, rotate the motor one or more times then turn off the power. |

# (5) Serial pulse coder (SPC) alarms

| No. | Message                              | Description                                                                                              |
|-----|--------------------------------------|----------------------------------------------------------------------------------------------------|
| 360 | n AXIS : ABNORMAL CHECKSUM (INT)     | A checksum error occurred in the built—in pulse coder.                                                   |
| 361 | n AXIS : ABNORMAL PHASE DATA (INT)   | A phase data error occurred in the built–in pulse coder.                                                 |
| 362 | n AXIS : ABNORMAL REV.DATA<br>(INT)  | A rotation speed count error occurred in the built–in pulse coder.                                       |
| 363 | n AXIS : ABNORMAL CLOCK (INT)        | A clock error occurred in the built-in pulse coder.                                                      |
| 364 | n AXIS : SOFT PHASE ALARM (INT)      | The digital servo software detected invalid data in the built-in pulse coder.                            |
| 365 | n AXIS : BROKEN LED (INT)            | An LED error occurred in the built-in pulse coder.                                                       |
| 366 | n AXIS : PULSE MISS (INT)            | A pulse error occurred in the built-in pulse coder.                                                      |
| 367 | n AXIS : COUNT MISS (INT)            | A count error occurred in the built-in pulse coder.                                                      |
| 368 | n AXIS : SERIAL DATA ERROR<br>(INT)  | Communication data from the built—in pulse coder cannot be received.                                     |
| 369 | n AXIS : DATA TRANS. ERROR<br>(INT)  | A CRC or stop bit error occurred in the communication data being received from the built–in pulse coder. |
| 380 | n AXIS : BROKEN LED (EXT)            | The separate detector is erroneous.                                                                      |
| 381 | n AXIS : ABNORMAL PHASE<br>(EXT LIN) | A phase data error occurred in the separate linear scale.                                                |

| No. | Message                             | Description                                                                                           |
|-----|-------------------------------------|----------------------------------------------------------------------------------------------------|
| 382 | n AXIS : COUNT MISS (EXT)           | A pulse error occurred in the separate detector.                                                      |
| 383 | n AXIS : PULSE MISS (EXT)           | A count error occurred in the separate detector.                                                      |
| 384 | n AXIS : SOFT PHASE ALARM<br>(EXT)  | The digital servo software detected invalid data in the separate detector.                            |
| 385 | n AXIS : SERIAL DATA ERROR<br>(EXT) | Communication data from the separate detector cannot be received.                                     |
| 386 | n AXIS : DATA TRANS. ERROR<br>(EXT) | A CRC or stop bit error occurred in the communication data being received from the separate detector. |

#### The details of serial pulse coder alarm

|     | #7 | #6  | #5  | #4  | #3  | #2  | #1  | #0  |
|-----|----|-----|-----|-----|-----|-----|-----|-----|
| 202 |    | CSA | BLA | PHA | PCA | BZA | CKA | SPH |

#6 (CSA): Check sum alarm has occurred.

#5 (BLA): Battery low alarm has occurred.

#4 (PHA): Phase data trouble alarm has occurred.

#3 (PCA) : Speed count trouble alarm has occurred.

#2 (BZA) : Battery zero alarm has occurred.

#1 (CKA): Clock alarm has occurred.

#0 (SPH) : Soft phase data trouble alarm has occurred.

|     | #7  | #6  | #5  | #4  | #3 | #2 | #1 | #0 |
|-----|-----|-----|-----|-----|----|----|----|----|
| 203 | DTE | CRC | STB | PRM |    |    |    |    |

**#7 (DTE)**: Data error has occurred.

#6 (CRC): CRC error has occurred.

#5 (STB) : Stop bit error has occurred.

#4 (PRM) : Parameter error alarm has occurred. In this case, a servo parameter error

alarm (No. 417) is also output.

#### (6) Servo alarms

| Number | Message                                | Contents                                                                                                    |
|--------|----------------------------------------|----------------------------------------------------------------------------------------------------|
| 401    | SERVO ALARM: n-TH AXIS VRDY<br>OFF     | The n-th axis (axis 1-8) servo amplifier READY signal (DRDY) went off. Refer to procedure of trouble shooting.                                                                                                    |
| 402    | SERVO ALARM: SV CARD NOT EXIST         | The axis control card is not provided.                                                                                                    |
| 403    | SERVO ALARM: CARD/SOFT MIS-<br>MATCH   | The combination of the axis control card and servo software is illegal. The possible causes are as follows:                                                                                                    |
|        |                                        | A correct axis control card is not provided.                                                                                                    |
|        |                                        | Correct servo software is not installed on flash memory.                                                                                                    |
| 404    | SERVO ALARM: n-TH AXIS VRDY<br>ON      | Even though the n-th axis (axis 1-8) READY signal (MCON) went off, the servo amplifier READY signal (DRDY) is still on. Or, when the power was turned on, DRDY went on even though MCON was off. Check that the servo interface module and servo amp are connected. |
| 405    | SERVO ALARM: (ZERO POINT RETURN FAULT) | Position control system fault. Due to an NC or servo system fault in the reference position return, there is the possibility that reference position return could not be executed correctly. Try again from the manual reference position return.                   |

| Number | Message                                           | Contents                                                                                                    |
|--------|---------------------------------------------------|----------------------------------------------------------------------------------------------------|
| 407    | SERVO ALARM: EXCESS ERROR                         | The difference in synchronous axis position deviation exceeded the set value.                                                                                                    |
| 409    | SERVO ALARM: n AXIS TORQUE<br>ALM                 | Abnormal servo motor load has been detected. Alternatively, abnormal spindle motor load has been detected in Cs mode.                                                                                                    |
| 410    | SERVO ALARM: n-TH AXIS - EX-<br>CESS ERROR        | The position deviation value when the n–th axis (axis 1–8) stops is larger than the set value.  Refer to procedure of trouble shooting.                                                                                                    |
| 411    | SERVO ALARM: n-TH AXIS - EX-<br>CESS ERROR        | The position deviation value when the n-th axis (axis 1-8) moves is larger than the set value. Refer to procedure of trouble shooting.                                                                                                    |
| 413    | SERVO ALARM: n-th AXIS - LSI<br>OVERFLOW          | The contents of the error register for the n–th axis (axis 1–8) exceeded $\pm 2^{31}$ power. This error usually occurs as the result of an improperly set parameters.                                                                                                    |
| 415    | SERVO ALARM: n-TH AXIS - EX-<br>CESS SHIFT        | A speed higher than 524288000 units/s was attempted to be set in the n—th axis (axis 1–8). This error occurs as the result of improperly set CMR.                                                                                                    |
| 417    | SERVO ALARM: n-TH AXIS - PA-<br>RAMETER INCORRECT | This alarm occurs when the n-th axis (axis 1-8) is in one of the conditions listed below. (Digital servo system alarm)                                                                                                    |
|        |                                                   | 1) The value set in Parameter No. 2020 (motor form) is out of the specified limit.                                                                                                    |
|        |                                                   | 2) A proper value (111 or –111) is not set in parameter No.2022 (motor revolution direction).                                                                                                    |
|        |                                                   | 3) Illegal data (a value below 0, etc.) was set in parameter No. 2023 (number of speed feedback pulses per motor revolution).                                                                                                    |
|        |                                                   | 4) Illegal data (a value below 0, etc.) was set in parameter No. 2024 (number of position feedback pulses per motor revolution).                                                                                                    |
|        |                                                   | 5) Parameters No. 2084 and No. 2085 (flexible field gear rate) have not been set.                                                                                                    |
|        |                                                   | 6) A value outside the limit of {1 to the number of control axes} or a non-continuous value (Parameter 1023 (servo axis number) contains a value out of the range from 1 to the number of axes, or an isolated value (for example, 4 not preeded by 3).was set in parameter No. 1023 (servo axisnumber). |
| 420    | SERVO ALARM: n AXIS SYNC<br>TORQUE<br>(M series)  | During simple synchronous control, the difference between the torque commands for the master and slave axes exceeded the value set in parameter No. 2031.                                                                                                    |
| 421    | SERVO ALARM: n AXIS EXCESS<br>ER (D)              | The difference between the errors in the semi–closed loop and closed loop has become excessive during dual position feedback. Check the values of the dual position conversion coefficients in parameters No. 2078 and 2079.                                                                             |
| 422    | SERVO ALARM: n AXIS                               | In torque control of PMC axis control, a specified allowable speed has been exceeded.                                                                                                    |
| 423    | SERVO ALARM: n AXIS                               | In torque control of PMC axis control, the parameter–set allowable cumulative travel distance has been exceeded.                                                                                                    |
| 430    | n AXIS : SV. MOTOR OVERHEAT                       | A servo motor overheat occurred.                                                                                                    |
| 431    | n AXIS : CNV. OVERLOAD                            | <ol> <li>PSM: Overheat occurred.</li> <li>β series SVU: Overheat occurred.</li> </ol>                                                                                                    |
| 432    | n AXIS : CNV. LOWVOLT CON./<br>POWFAULT           | <ol> <li>PSM: Phase missing occurred in the input voltage.</li> <li>PSMR: The control power supply voltage has dropped.</li> <li>α series SVU: The control power supply voltage has dropped.</li> </ol>                                                                                                  |

| Number | Message                                | Contents                                                                                                    |
|--------|----------------------------------------|----------------------------------------------------------------------------------------------------|
| 433    | n AXIS : CNV. LOW VOLT DC LINK         | PSM: The DC link voltage has dropped.                                                                                                  |
|        |                                        | 2) PSMR: The DC link voltage has dropped.                                                                                              |
|        |                                        | 3) α series SVU: The DC link voltage has dropped.                                                                                      |
|        |                                        | 4) β series SVU: The DC link voltage has dropped.                                                                                      |
| 434    | n AXIS : INV. LOW VOLT CONTROL         | SVM: The control power supply voltage has dropped.                                                                                     |
| 435    | n AXIS : INV. LOW VOLT DC LINK         | SVM: The DC link voltage has dropped.                                                                                                  |
| 436    | n AXIS : SOFTTHERMAL (OVC)             | The digital servo software detected the soft thermal state (OVC).                                                                      |
| 437    | n AXIS : CNV. OVERCURRENT<br>POWER     | PSM: Overcurrent flowed into the input circuit.                                                                                        |
| 438    | n AXIS : INV. ABNORMAL CUR-            | 1) SVM: The motor current is too high.                                                                                                 |
|        | RENT                                   | 2) α series SVU: The motor current is too high.                                                                                        |
|        |                                        | 3) β series SVU: The motor current is too high.                                                                                        |
| 439    | n AXIS : CNV. OVERVOLT POWER           | 1) PSM: The DC link voltage is too high.                                                                                               |
|        |                                        | 2) PSMR: The DC link voltage is too high.                                                                                              |
|        |                                        | 3) α series SVU: The C link voltage is too high.                                                                                       |
|        |                                        | 4) β series SVU: The link voltage is too high.                                                                                         |
| 440    | n AXIS : CNV. EX DECELERATION          | 1) PSMR: The regenerative discharge amount is too large.                                                                               |
|        | POW.                                   | 2) $\alpha$ series SVU: The regenerative discharge amount is too large. Alternatively, the regenerative discharge circuit is abnormal. |
| 441    | n AXIS : ABNORMAL CURRENT<br>OFFSET    | The digital servo software detected an abnormality in the motor current detection circuit.                                             |
| 442    | n AXIS : CNV. CHARGE FAULT/INV.        | 1) PSM: The spare discharge circuit of the DC link is abnormal.                                                                        |
|        | DB                                     | 2) PSMR: The spare discharge circuit of the DC link is abnormal.                                                                       |
|        |                                        | 3) α series SVU: The dynamic brake circuit is abnormal.                                                                                |
| 443    | n AXIS : CNV. COOLING FAN FAIL-        | 1) PSM: The internal stirring fan failed.                                                                                              |
|        | URE                                    | 2) PSMR: The internal stirring fan failed.                                                                                             |
|        |                                        | 3) β series SVU: The internal stirring fan failed.                                                                                     |
| 444    | n AXIS : INV. COOLING FAN FAIL-<br>URE | SVM: The internal stirring fan failed.                                                                                                 |
| 445    | n AXIS : SOFT DISCONNECT<br>ALARM      | The digital servo software detected a broken wire in the pulse coder.                                                                  |
| 446    | n AXIS : HARD DISCONNECT<br>ALARM      | A broken wire in the built-in pulse coder was detected by hardware.                                                                    |
| 447    | n AXIS : HARD DISCONNECT (EXT)         | A broken wire in the separate detector was detected by hardware.                                                                       |
| 448    | n AXIS : UNMATCHED FEEDBACK<br>ALARM   | The sign of feedback data from the built–in pulse coder differs from that of feedback data from the separate detector.                 |
| 449    | n AXIS : INV. IPM ALARM                | SVM: IPM (intelligent power module) detected an alarm.                                                                                 |
|        |                                        | 2) $\alpha$ series SVU: IPM (intelligent power module) detected an alarm.                                                              |
| 460    | n AXIS : FSSB DISCONNECT               | FSSB communication was disconnected suddenly. The possible causes are as follows:                                                      |
|        |                                        | The FSSB communication cable was disconnected or broken.                                                                               |
|        |                                        | 2) The power to the amplifier was turned off suddenly.                                                                                 |
|        |                                        | 3) A low-voltage alarm was issued by the amplifier.                                                                                    |
| 461    | n AXIS : ILLEGAL AMP INTERFACE         | The axes of the 2–axis amplifier were assigned to the fast type interface.                                                             |

| Number | Message                             | Contents                                                                                                    |
|--------|-------------------------------------|----------------------------------------------------------------------------------------------------|
| 462    | n AXIS : SEND CNC DATA FAILED       | Because of an FSSB communication error, a slave could not receive correct data.                                                                                             |
| 463    | n AXIS : SEND SLAVE DATA<br>FAILED  | Because of an FSSB communication error, the servo system could not receive correct data.                                                                                    |
| 464    | n AXIS : WRITE ID DATA FAILED       | An attempt was made to write maintenance information on the amplifier maintenance screen, but it failed.                                                                    |
| 465    | n AXIS : READ ID DATA FAILED        | At power–up, amplifier initial ID information could not be read.                                                                                                    |
| 466    | n AXIS : MOTOR/AMP COMBINA-<br>TION | The maximum current rating for the amplifier does not match that for the motor.                                                                                             |
| 467    | n AXIS : ILLEGAL SETTING OF AXIS    | The servo function for the following has not been enabled when an axis occupying a single DSP (corresponding to two ordinary axes) is specified on the axis setting screen. |
|        |                                     | 1. Learning control (bit 5 of parameter No. 2008 = 1)                                                                                                    |
|        |                                     | 2. High-speed current loop (bit 0 of parameter No. 2004 = 1)                                                                                                    |
|        |                                     | 3. High-speed interface axis (bit 4 of parameter No. 2005 = 1)                                                                                                    |

#### • Details of servo alarm

The details of servo alarm are displayed in the diagnosis display (No. 200 and No.204) as shown below.

|     | #7  | #6 | #5  | #4  | #3  | #2  | #1  | #0  |
|-----|-----|----|-----|-----|-----|-----|-----|-----|
| 200 | OVL | LV | OVC | HCA | HVA | DCA | FBA | OFA |

#7 (OVL): An overload alarm is being generated.

#6 (LV): A low voltage alarm is being generated in servo amp.

#5 (OVC): A overcurrent alarm is being generated inside of digital servo.

#4 (HCA): An abnormal current alarm is being generated in servo amp.

#3 (HVA): An overvoltage alarm is being generated in servo amp.

#2 (DCA): A regenerative discharge circuit alarm is being generated in servo amp.

#1 (FBA): A disconnection alarm is being generated.

#0 (OFA): An overflow alarm is being generated inside of digital servo.

|     | #7  | #6 | #5 | #4  | #3 | #2 | #1 | #0 |
|-----|-----|----|----|-----|----|----|----|----|
| 201 | ALD |    |    | EXP |    |    |    |    |

When OVL equal 1 in diagnostic data No.200 (servo alarm No. 400 is being generated):

**#7 (ALD)** 0 : Motor overheating

1 : Amplifier overheating

When FBAL equal 1 in diagnostic data No.200 (servo alarm No. 416 is being generated):

| ALD | EXP | Alarm details                                             |
|-----|-----|-----------------------------------------------------------|
| 1   | 0   | Built-in pulse coder disconnection (hardware)             |
| 1   | 1   | Separately installed pulse coder disconnection (hardware) |
| 0   | 0   | Pulse coder is not connected due to software.             |

|     | #7 | #6  | #5  | #4  | #3  | #2 | #1 | #0 |
|-----|----|-----|-----|-----|-----|----|----|----|
| 204 |    | OFS | MCC | LDA | PMS |    |    |    |

#6 (OFS): A current conversion error has occured in the digital servo.

#5 (MCC): A magnetic contactor contact in the servo amplifier has welded.

#4 (LDA): The LED indicates that serial pulse coder C is defective

 $\#3\ (PMS)$ : A feedback pulse error has occured because the feedback cable is

defective.

#### (7) Over travel alarms

| Number | Message                                           | Contents                                                                                                    |
|--------|---------------------------------------------------|----------------------------------------------------------------------------------------------------|
| 500    | OVER TRAVEL : +n                                  | Exceeded the n-th axis (axis 1-8) + side stored stroke check I. (Parameter No.1320 or 1326 <b>NOTE)</b>                                                                                                    |
| 501    | OVER TRAVEL : -n                                  | Exceeded the n-th axis (axis 1-8) - side stored stroke check I. (Parameter No.1321 or 1327 <b>NOTE)</b>                                                                                                    |
| 502    | OVER TRAVEL : +n                                  | Exceeded the n-th axis (axis 1-8) + side stored stroke check II. (Parameter No.1322)                                                                                                    |
| 503    | OVER TRAVEL : -n                                  | Exceeded the n-th axis (axis 1-8) - side stored stroke check II. (Parameter No.1323)                                                                                                    |
| 504    | OVER TRAVEL : +n                                  | Exceeded the n-th axis (axis 1-8) + side stored stroke check III. (Parameter No.1324)                                                                                                    |
| 505    | OVER TRAVEL : -n                                  | Exceeded the n-th axis (axis 1-8) – side stored stroke check III. (Parameter No.1325)                                                                                                    |
| 506    | OVER TRAVEL : +n                                  | Exceeded the n-th axis (axis 1-8) + side hardware OT.                                                                                                    |
| 507    | OVER TRAVEL : -n                                  | Exceeded the n-th axis (axis 1-8) - side hardware OT.                                                                                                    |
| 508    | INTERFERENCE: +n<br>(T series (two-path control)) | A tool moving in the positive direction along the n axis has fouled another tool post.                                                                                                    |
| 509    | INTERFERENCE: -n<br>(T series (two-path control)) | A tool moving in the negative direction along the n axis has fouled another tool post.                                                                                                    |
| 510    | OVER TRAVEL: +n                                   | Alarm for stroke check prior to movement. The end point specified in a block falls within the forbidden area defined with the stroke check in the positive direction along the N axis. Correct the program. |
| 511    | OVER TRAVEL: -n                                   | Alarm for stroke check prior to movement. The end point specified in a block falls within the forbidden area defined with the stroke check in the negative direction along the N axis. Correct the program. |

#### **NOTE**

Parameters 1326 and 1327 are effective when EXLM(stroke check switch signal) is on.

### (8) Overheat alarms

| Number | Message                | Contents                                                                                                    |
|--------|------------------------|----------------------------------------------------------------------------------------------------|
| 700    | OVERHEAT: CONTROL UNIT | Control unit overheat Check that the fan motor operates normally, and clean the air filter.                                                          |
| 701    | OVERHEAT: FAN MOTOR    | The fan motor on the top of the cabinet for the contorl unit is overheated. Check the operation of the fan motor and replace the motor if necessary. |
| 704    | OVERHEAT: SPINDLE      | Spindle overheat in the spindle fluctuation detection                                                                                                |
|        |                        | (1) If the cutting load is heavy, relieve the cutting condition.                                                                                     |
|        |                        | (2) Check whether the cutting tool is share.                                                                                                    |
|        |                        | (3) Another possible cause is a faulty spindle amp.                                                                                                  |

## (9) Rigid tapping alarms

| Number | Message                            | Contents                                                                                         |
|--------|------------------------------------|--------------------------------------------------------------------------------------------------|
| 740    | RIGID TAP ALARM: EXCESS ER-<br>ROR | The positional deviation of the stopped spindle has exceeded the set value during rigid tapping. |
| 741    | RIGID TAP ALARM: EXCESS ER-<br>ROR | The positional deviation of the moving spindle has exceeded the set value during rigid tapping.  |
| 742    | RIGID TAP ALARM: LSI OVER-<br>FLOW | An LSI overflow has occurred for the spindle during rigid tapping.                               |

## (10)Serial spindle alarms

| Number | Message                            | Contents                                                                                                    |
|--------|------------------------------------|----------------------------------------------------------------------------------------------------|
| 749    | S-SPINDLE LSI ERROR                | It is serial communication error while system is executing after powe supply on. Following reasons can be considered.                                                                                                    |
|        |                                    | Optical cable connection is fault or cable is not connected or cable is cut.                                                                                                    |
|        |                                    | 2) MAIN CPU board or option 2 board is fault.                                                                                                    |
|        |                                    | 3) Spindle amp. printed board is fault.  If this alarm occurs when CNC power supply is turned on or when this alarm can not be cleared even if CNC is reset, turn off the power supply also turn off the power supply in spindle side.                                                                                                    |
| 750    | SPINDLE SERIAL LINK START FAULT    | <ul> <li>This alarm is generated when the spindle control unit is not ready for starting correctly when the power is turned on in the system with the serial spindle.</li> <li>The four reasons can be considered as follows:</li> <li>1) An improperly connected optic cable, or the spindle control unit power is OFF.</li> <li>2) When the NC power was turned on under alarm conditions other than SU–01 or AL–24 which are shown on the LED display of the spindle control unit. In this case, turn the spindle amplifier power off once and perform startup again. </li> <li>3) Other reasons (improper combination of hardware) This alarm does not occur after the system including the spindle control unit is activated. </li> <li>4) The second spindle (when SP2, bit 4 of parameter No. 3701, is 1 is in one of the above conditions 1) to 3).</li> <li>See diagnostic display No. 409 for details.</li> </ul> |
| 752    | FIRST SPINDLE MODE CHANGE<br>FAULT | This alarm is generated if the system does not properly terminate a mode change. The modes include the Cs contouring, spindle position ing, rigid tapping, and spindle control modes. The alarm is activated the spindle control unit does not respond correctly to the mode change command issued by the NC.                                                                                                    |

| Number | Message                             | Contents                                             |  |
|--------|-------------------------------------|------------------------------------------------------|--|
| 754    | SPINDLE-1 ABNORMAL TORQUE<br>ALM    | Abnormal first spindle motor load has been detected. |  |
| 762    | SECOND SPINDLE MODE<br>CHANGE FAULT | Refer to alarm No. 752.(For 2nd axis)                |  |
| 764    | SPINDLE-2 ABNORMAL TORQUE<br>ALM    | Same as alarm No. 754 (for the second spindle)       |  |
| 772    | SPINDLE-3 MODE CHANGE ER-<br>ROR    | Same as alarm No. 752 (for the third spindle)        |  |
| 774    | SPINDLE-3 ABNORMAL TORQUE<br>ALM    | Same as alarm No. 754 (for the third spindle)        |  |
| 782    | SPINDLE-4 MODE CHANGE ER-<br>ROR    | Same as alarm number 752 (for the fourth spindle)    |  |
| 784    | SPINDLE-4 ABNORMAL TORQUE<br>ALM    | Same as alarm number 754 (for the fourth spindle)    |  |

#### The details of spindle alarm No.750

The details of spindle alarm No. 750 are displayed in the diagnosis display (No. 409) as shown below.

|     | #7 | #6 | #5 | #4 | #3  | #2  | #1  | #0  |
|-----|----|----|----|----|-----|-----|-----|-----|
| 409 |    |    |    |    | SPE | S2E | S1E | SHE |

- **#3 (SPE)** 0: In the spindle serial control, the serial spindle parameters fulfill the spindle unit startup conditions.
  - 1: In the spindle serial control, the serial spindle parameters do not fulfill the spindle unit startup conditions.
- #2 (S2E) 0: The second spindle is normal during the spindle serial control startup.
  - 1: The second spindle was detected to have a fault during the spindle serial control startup.
- #1 (S1E) 0: The first spindle is normal during the spindle serial control startup.
  - 1: The first spindle was detected to have a fault during the spindle axis serial control startup.
- #0 (SHE) 0: The serial communications module in the CNC is normal.
  - 1: The serial communications module in the CNC was detected to have a fault.

#### (11) Safety zone alarms

| Number | Message                           | Contents                                                                                                    |  |
|--------|-----------------------------------|----------------------------------------------------------------------------------------------------|--|
| 4800   | ZONE : PUNCHING INHIBITED 1       | When a safety zone check was executed, a punch command was specified in area 1 where punching is inhibited.                         |  |
| 4801   | ZONE : PUNCHING INHIBITED 2       | When a safety zone check was executed, a punch command was specified in area 2 where punching is inhibited.                         |  |
| 4802   | ZONE : PUNCHING INHIBITED 3       | When a safety zone check was executed, a punch command was specified in area 3 where punching is inhibited.                         |  |
| 4803   | ZONE : PUNCHING INHIBITED 4       | When a safety zone check was executed, a punch command was specified in area 4 where punching is inhibited.                         |  |
| 4810   | ZONE : ENTERING INHIBITED 1 +X    | When a safety zone check was executed, the machine moving in the positive X direction entered area 1 into which entry is inhibited. |  |
| 4811   | ZONE : ENTERING INHIBITED 1<br>-X | When a safety zone check was executed, the machine moving in the negative X direction entered area 1 into which entry is inhibited. |  |

| Number | Message                           | Contents                                                                                                    |
|--------|-----------------------------------|----------------------------------------------------------------------------------------------------|
| 4812   | ZONE : ENTERING INHIBITED 2 +X    | When a safety zone check was executed, the machine moving in the positive X direction entered area 2 into which entry is inhibited.                                                             |
| 4813   | ZONE : ENTERING INHIBITED 2<br>–X | When a safety zone check was executed, the machine moving in the negative X direction entered area 2 into which entry is inhibited.                                                             |
| 4814   | ZONE : ENTERING INHIBITED 3 +X    | When a safety zone check was executed, the machine moving in the positive X direction entered area 3 into which entry is inhibited.                                                             |
| 4815   | ZONE : ENTERING INHIBITED 3  -X   | When a safety zone check was executed, the machine moving in the negative X direction entered area 3 into which entry is inhibited.                                                             |
| 4816   | ZONE : ENTERING INHIBITED 4 +X    | When a safety zone check was executed, the machine moving in the positive X direction entered area 4 into which entry is inhibited.                                                             |
| 4817   | ZONE : ENTERING INHIBITED 4  -X   | When a safety zone check was executed, the machine moving in the negative X direction entered area 4 into which entry is inhibited.                                                             |
| 4830   | ZONE : ENTERING INHIBITED 1 +Y    | When a safety zone check was executed, the machine moving in the positive X direction entered area 1 into which entry is inhibited.                                                             |
| 4831   | ZONE : ENTERING INHIBITED 1 -Y    | When a safety zone check was executed, the machine moving in the negative Y direction entered area 1 into which entry is inhibited.                                                             |
| 4832   | ZONE : ENTERING INHIBITED 2 +Y    | When a safety zone check was executed, the machine moving in the positive Y direction entered area 2 into which entry is inhibited.                                                             |
| 4833   | ZONE : ENTERING INHIBITED 2<br>-Y | When a safety zone check was executed, the machine moving in the negative Y direction entered area 2 into which entry is inhibited.                                                             |
| 4834   | ZONE : ENTERING INHIBITED 3 +Y    | When a safety zone check was executed, the machine moving in the positive Y direction entered area 3 into which entry is inhibited.                                                             |
| 4835   | ZONE : ENTERING INHIBITED 3 -Y    | When a safety zone check was executed, the machine moving in the negative Y direction entered area 3 into which entry is inhibited.                                                             |
| 4836   | ZONE : ENTERING INHIBITED 4 +Y    | When a safety zone check was executed, the machine moving in the positive Y direction entered area 4 into which entry is inhibited.                                                             |
| 4837   | ZONE : ENTERING INHIBITED 4<br>-Y | When a safety zone check was executed, the machine moving in the negative Y direction entered area 4 into which entry is inhibited.                                                             |
| 4870   | AUTO SETTING FEED ERROR           | The feed rate of safety zone auto setting is other than the parameter value (No. 16538, No. 16539).                                                                                             |
| 4871   | AUTO SETTING PIECES ERROR         | In safety zone auto setting, the safety zone pieces are not correct. Or the position detector has gone wrong, please tell your machine tool builder.                                            |
| 4872   | AUTO SETTING COMMAND<br>ERROR     | M code, S code or T code is specified with safety zone auto setting command (G32). G32 is specified in the nibbling mode, in the cutter compensation, in the rotation mode or the scaling mode. |

## (12) System alarms

(These alarms cannot be reset with reset key.)

| Number | Message                | Description                                                                                                    |
|--------|------------------------|----------------------------------------------------------------------------------------------------|
| 900    | ROM PARITY             | A parity error occurred in the CNC, macro, or servo ROM. Correct the contents of the flash ROM having the displayed number.   |
| 910    | SRAM PARITY : (BYTE 0) | A RAM parity error occurred in the part program storage RAM. Clear the RAM, or replace the SRAM module or motherboard. Subse- |
| 911    | SRAM PARITY: (BYTE 1)  | quently, re–set the parameters and all other data.                                                                            |

| Number | Message                           | Description                                                                                                    |
|--------|-----------------------------------|----------------------------------------------------------------------------------------------------|
| 912    | DRAM PARITY : (BYTE 0)            | A RAM parity error occurred in the DRAM module. Replace the                                                                                                    |
| 913    | DRAM PARITY : (BYTE 1)            | DRAM module.                                                                                                    |
| 914    | DRAM PARITY : (BYTE 2)            |                                                                                                    |
| 915    | DRAM PARITY : (BYTE 3)            |                                                                                                    |
| 916    | DRAM PARITY : (BYTE 4)            |                                                                                                    |
| 917    | DRAM PARITY : (BYTE 5)            |                                                                                                    |
| 918    | DRAM PARITY : (BYTE 6)            |                                                                                                    |
| 919    | DRAM PARITY : (BYTE 7)            |                                                                                                    |
| 920    | SERVO ALARM (1–4 AXIS)            | Servo alarm (first to fourth axis). A watchdog alarm condition occurred, or a RAM parity error occurred in the axis control card.                                                           |
|        |                                   | Replace the axis control card.                                                                                                    |
| 921    | SERVO ALARM (5–8 AXIS)            | Servo alarm (fifth to eighth axis). A watchdog alarm condition occurred, or a RAM parity error occurred in the axis control card.                                                           |
|        |                                   | Replace the axis control card.                                                                                                    |
| 926    | FSSB ALARM                        | FSSB alarm. Replace the axis control card.                                                                                                    |
| 930    | CPU INTERRUPT                     | CPU error (abnormal interrupt). The motherboard or CPU card may be faulty.                                                                                                    |
| 935    | SRAM ECC ERROR                    | An error occurred in RAM for part program storage. Action: Replace the master printed circuit board (SRAM module), perform all–clear operation, and set all parameter and other data again. |
| 950    | PMC SYSTEM ALARM                  | An error occurred in the PMC. The PMC control circuit on the motherboard may be faulty.                                                                                                    |
| 951    | PMC WATCH DOG ALARM               | An error occurred in the PMC.<br>(Watchdog alarm)<br>The motherboard may be faulty.                                                                                                    |
| 972    | NMI OCCURRED IN OTHER MOD-<br>ULE | An NMI occurred on a board other than the motherboard. The option board may be faulty.                                                                                                    |
| 973    | NON MASK INTERRUPT                | An NMI occurred as a result of an unknown cause.                                                                                                    |
| 974    | F-BUS ERROR                       | A bus error occurred on the FANUC bus. The motherboard or option board may be faulty.                                                                                                    |
| 975    | BUS ERROR                         | A bus error occurred on the motherboard. The motherboard may be faulty.                                                                                                    |
| 976    | L-BUS ERROR                       | A bus error occurred on the local bus. The motherboard may be faulty.                                                                                                    |

## A.2 LIST OF ALARMS (PMC)

## (1) Alarm messages (PMC)

| Message                                          | Contents and solution                                                                                                    |
|--------------------------------------------------|----------------------------------------------------------------------------------------------------|
| ALARM NOTHING                                    | Normal status                                                                                                    |
| ER00 PROGRAM DATA<br>ERROR(ROM)                  | The sequence program in the ROM is not written correctly. (solution) Please exchange ROM for the sequence program.                                                                                                    |
| ER01 PROGRAM DATA<br>ERROR(RAM)                  | The sequence program in the debugging RAM is defective.  (solution) Please clear the debugging RAM and input LADDER again.  The debugging RAM is not installed though the RAM is selected.  (solution) Please install the debugging RAM or install ROM for sequence program and select ROM with K17#3=0. |
| ER02 PROGRAM SIZE OVER                           | The size of sequence program exceeds the maximum size of LADDER(PMC–SC only).  (solution) Please change MAX LADDER AREA SIZE at the SYSPRM screen and restart the system.                                                                                                    |
| ER03 PROGRAM SIZE<br>ERROR(OPTION)               | The size of sequence program exceeds the option specification size.  (solution) Please increase the option specification size.  Or, reduce the size of sequence program.                                                                                                    |
| ER04 PMC TYPE UNMATCH                            | The PMC model setting of the sequence program is not corresponding to an actual model.  (solution) Please change the PMC model setting by the offline programmer.                                                                                                    |
| ER05 PMC MODULE TYPE                             | The module type of the PMC engine is not correct.                                                                                                    |
| ERROR                                            | (solution) Please exchange the module of PMC engine for a correct one.                                                                                                    |
| ER07 NO OPTION<br>(LADDER STEP)                  | There is no step number option of LADDER.                                                                                                    |
| ER10 OPTION AREA NOTHING (series name)           | The management software for the PMC–SB has not been transferred. (solution) The software installation is not consistent with the order. Contact FANUC.                                                                                                    |
| ER11 OPTION AREA NOTHING (series name)           | The management software for the PMC C board has not been transferred. (solution) The software installation is not consistent with the order. Contact FANUC.                                                                                                    |
| ER12 OPTION AREA ERROR<br>(series name)          | The series of the management software for the PMC–RB differs between BASIC and OPTION. (solution) Contact FANUC.                                                                                                    |
| ER13 OPTION AREA ERROR<br>(series name)          | The series of the management software for the PMC C board differs between BASIC and OPTION. (solution) Contact FANUC.                                                                                                    |
| ER14 OPTION AREA VERSIION<br>ERROR (series name) | The edition of the management software for the PMC–RB differs between BASIC and OPTION. (solution) Contact FANUC.                                                                                                    |
| ER15 OPTION AREA VERSIION<br>ERROR (series name) | The edition of the management software for the PMC C board differs between BASIC and OPTION. (solution) Contact FANUC.                                                                                                    |
| ER 16 RAM CHECK ERROR<br>(PROGRAM RAM)           | The debugging RAM cannot be read/written normally. (solution) Please exchange the debugging RAM.                                                                                                    |

| Message                                  | Contents and solution                                                                                                    |
|------------------------------------------|----------------------------------------------------------------------------------------------------|
| ER17 PROGRAM PARITY                      | The parity error occurred on ROM for sequence program or the debugging RAM.  (solution) ROM: The deterioration of ROM may be deteriorated Please exchange ROM for the sequence program RAM: Please edit the sequence program once on PMC Still the error occurs, exchange the debugging RAM. |
| ER18 PROGRAM DATA ERROR<br>BY I/O        | Transferring the sequence program from offline programmer was interrupted by the power off etc.  (solution) Please clear the sequence program and transfer the sequence program again.                                                                                                    |
| ER19 LADDER DATA ERROR                   | Editing the LADDER was interrupted by the power off or by the switch to the CNC screen by the function key etc.  (solution) Please edit LADDER once on PMC.  Or, please input LADDER again.                                                                                                  |
| ER20 SYMBOL/COMMENT<br>DATA ERROR        | Editing the symbol and comment was interrupted by the power off or by the switch to the CNC screen by the function key etc. (solution) Please edit symbol and comment once on PMC. Or, please input symbol and comment again.                                                                |
| ER21 MESSAGE DATA ERROR                  | Editing the message data was interrupted by the power off or the switch to the CNC screen by the function key etc. (solution) Please edit message data once on PMC. Or, please input message data again.                                                                                     |
| ER22 PROGRAM NOTHING                     | There is no sequence program                                                                                                    |
| ER23 PLEASE TURN OFF POW-<br>ER          | There is a change in setting LADDER MAX AREA SIZE etc. (solution) Please restart the system to make the change effective.                                                                                                    |
| ER24 LADDER, LANGUAGE<br>AREA OVERLAP    | The C program area overlaps the ladder program area. (solution) Adjust the address range assigned to C programs.                                                                                                    |
| ER25 SOFTWARE VERSION<br>ERROR (PMCAOPT) | The PMC–SB management software editions are inconsistent. (solution) Contact FANUC.                                                                                                    |
| ER26 SOFTWARE VERSION<br>ERROR (PMCAOPT) | The PMC–SB management software cannot be initialized. (solution) Contact FANUC.                                                                                                    |
| ER27 LADDER FUNC. PRM IS<br>OUT OF RANGE | The parameter number for function instruction TMR, TMRB, CTR, DIFU, or DIFD is not in the range.  (solution) Correct the number so that it is within the range.                                                                                                    |

## \*When ER00 to ER27 occur, sequence program is not available.

| Message            | Contents and solution                                                                                                    |
|--------------------|----------------------------------------------------------------------------------------------------|
| ER32 NO I/O DEVICE | Any DI/DO unit of I/O Unit or the connection unit etc. is not connected. When built–in I/O card is connected, this message is not displayed.  (solution) When built–in I/O card is used:  Please confirm whether the built–in I/O card is certainly connected with.  When I/O Link is used:  Please confirm whether the DI/DO units turning on. Or please confirm the connection of the cable. |
| ER33 SLC ERROR     | The LSI for I/O Link is defective. (solution) Please exchange the module of PMC engine.                                                                                                    |

| Message                                   | Contents and solution                                                                                                    |
|-------------------------------------------|----------------------------------------------------------------------------------------------------|
| ER34 SLC ERROR(xx)                        | The communication with the DI/DO units of the xx group failed.  (solution) Please confirm the connection of the cable connected to the DI/DO units of the xx group.  Please confirm whether the DI/DO units turned on earlier than CNC and PMC. Or, please exchange the module of PMC engine on the DI/DO units of the xx group         |
| ER35 TOO MUCH OUTPUT<br>DATA IN GROUP(xx) | The number of the output data in the xx group exceeded the max. The data, which exceed 32 bytes, become ineffective.  (solution) Please refer to the following for the number of the data for each group.  "FANUC I/O Unit–MODEL A connecting and maintenance manual"  (B–61813E)  "FANUC I/O Unit–MODEL B connecting manual"(B–62163E) |
| ER36 TOO MUCH INPUT DATA IN GROUP(xx)     | The number of the input data in the xx group exceeded the max. The data, which exceed 32 bytes, become ineffective.  (solution) Please refer to the following for the number of the data for each group.  "FANUC I/O Unit–MODEL A connecting and maintenance manual"  (B–61813E)  "FANUC I/O Unit–MODEL B connecting manual"(B–62163E)  |
| ER38 MAX SETTING OUTPUT DATA OVER(xx)     | The assignment data for a group exceeds 128 bytes. (The assignment data of output side of xx group or later become ineffective.) (solution) Please reduce the assignment data to 128 bytes or less for the number of the output data of each group.                                                                                     |
| ER39 MAX SETTING INPUT<br>DATA OVER(xx)   | The assignment data for a group exceeds 128 bytes.  (The assignment data of input side of xx group or later become infective.)  (Solution) Please reduce the assignment data to 128 bytes or less for the number of the input data of each goup.                                                                                        |
| ER98 ILLEGAL LASER CON-<br>NECTION        | An I/O unit for the laser and assigned data do not match. (solution) Check that the ladder assignment data and actual I/O units match.                                                                                                    |
| ER99 X, Y96-127 ARE ALLO-<br>CATED        | When the laser I/O link is provided, ladder I/O is assigned to X96–X127 and Y96–Y127.  (solution) Delete the data assigned to X96–X127 and Y96–Y127.                                                                                                    |
| WN02 OPERATE PANEL<br>ADDRESS ERROR       | The address setting data of the operator's panel for FS–0 is illegal. (solution) Please correct the address setting data.                                                                                                    |
| WN03 ABORT NC-WINDOW/<br>EXIN             | LADDER was stopped while CNC and PMC were communicating. The functional instruction WINDR, WINDW, EXIN, DISPB, and etc. may not work normally. (solution) When restarting the system, this alarm will be released. Execute the sequence program(Press RUN key) after confirming whether there is a problem in LADDER or not.            |
| WN04 UNAVAIL EDIT MODULE                  | The LADDER editing module cannot be recognized.(PMC–SAx/SBxx=1 to 3) (solution) Please confirm the slot position installed. Please confirm the installed module.                                                                                                    |
| WN05 PMC TYPE NO CONVER-<br>SION          | A ladder program for the PMC–SA3/SA5 was transferred to the PMC–SB5. (solution) Correct the ladder type.                                                                                                    |
| WN06 TASK STOPPED BY DEBUG FUNC           | Some user tasks are stopped by break point of the debugging function.                                                                                                    |
| WN07 LADDER SP ERROR<br>(STACK)           | When functional instruction CALL(SUB65) or CALLU(SUB66) was executed, the stack of the LADDER overflowed. (solution) Please reduce the nesting of the subprogram to 8 or less.                                                                                                    |

| Message                           | Contents and solution                                                                                                    |  |
|-----------------------------------|----------------------------------------------------------------------------------------------------|--|
| WN17 NO OPTION (LANGUAGE)         | There is no C language option.                                                                                                    |  |
| WN18 ORIGIN ADDRESS<br>ERROR      | The LANGUAGE ORIGIN address of the system parameter is wrong (solution) Please set the address of symbol RC_CTLB_INIT in the map file to the LANGUAGE ORIGIN of the system parameter.                                                                                                    |  |
| WN19 GDT ERROR<br>(BASE,LIMIT)    | The value of BASE, LIMIT or ENTRY of user defined GDT is illegal. (solution) Please correct the address in link control statement and build file.                                                                                                    |  |
| WN20 COMMON MEM. COUNT<br>OVER    | The number of common memories exceeds 8.  (solution) Please reduce the number of common memories to 8 or less. It is necessary to correct a link control statement, build file and the source file for the common memory.                                                                                                    |  |
| WN21 COMMON MEM. ENTRY<br>ERROR   | GDT ENTRY of the common memory is out of range. (solution) Please correct the address of GDT ENTRY of the common memory in the link control statement.                                                                                                    |  |
| WN22 LADDER 3 PRIORITY<br>ERROR   | The priority of LADDER LEVEL 3 is out of range. (solution) Please correct the value of LADDER LEVEL 3 in the link control statement within the range of 0 or 10–99 or –1.                                                                                                    |  |
| WN23 TASK COUNT OVER              | The number of user tasks exceeds 16. (solution) Please confirm TASK COUNT in the link control statement. When the number of tasks is changed, it is necessary to correct the link control statement, build file and the composition of the files to be linked.                                                                                          |  |
| WN24 TASK ENTRY ADDR<br>ERROR     | The selector of the entry address to the user task is out of range. (solution) Please correct the table of GDT in build file to the value within 32(20H)–95(5FH).                                                                                                    |  |
| WN25 DATA SEG ENTRY<br>ERROR      | The entry address of the data segment is out of range. (solution) Please correct DATA SEGMENT GDT ENTRY in the link control statement and the table of GDT in build file within 32(20H)–95(5FH).                                                                                                    |  |
| WN26 USER TASK PRIORITY<br>ERROR  | The priority of the user task is out of range. (solution) Please correct the TASK LEVEL in link control statement within the range of 10–99 or –1.  Note: Only one task can have TASK LEVEL –1 (including LADDER LEVEL 3).                                                                                                    |  |
| WN27 CODE SEG TYPE ERROR          | The code segment type is illegal. The code segment of RENAMESEG in the binding control file is wrong.  (solution) Please correct the entry of the code segment in the link control statement to correspond to the entry in the build file.                                                                                                    |  |
| WN28 DATA SEG TYPE ERROR          | The data segment type is illegal. The data segment of RENAMESEG in the binding control file is wrong.  (solution) Please correct the entry of the code segment in the link control statement to correspond to the entry in the build file.                                                                                                    |  |
| WN29 COMMON MEM SEG<br>TYPE ERROR | The segment type of common memory is illegal. The segment of RENAMESEG in the building control file of the common memory is wrong.  (solution) Please correct the entry of common memory in the link control statement to correspond to the entry in the build file.                                                                                    |  |
| WN30 IMPOSSIBLE ALLOCATE MEM.     | The memories for the data and stack etc. cannot be allocated.  (solution) Please confirm whether the value of code segment in build file and USER GDT ADDRESS in link control statement is correct or not.  Or please reduce the value of MAX LADDER AREA SIZE of the system parameter and the size of the stack in link control statement at the least |  |

| Message                                   | Contents and solution                                                                                                    |
|-------------------------------------------|----------------------------------------------------------------------------------------------------|
| WN31 IMPOSSIBLE EXECUTE LIBRARY           | The library function cannot be executed. (solution) Please confirm the object model of the library. Or, system ROM of PMC must be replaced with one of later version.                                                         |
| WN32 LNK CONTROL DATA ERROR               | Link control statement data is illegal. (solution) Please confirm whether the address of symbol RC_CTLB_INIT in map file is set to LANGUAGE ORIGIN of the system parameter. Or, please make the link control statement again. |
| WN33 LNK CONTROL VER. ER-<br>ROR          | A link control statement data version error occurred. (Solution) Correct the link control statement in the C program.                                                                                                    |
| WN34 LOAD MODULE COUNT<br>OVER            | The number of independent load modules exceeds eight. (solution) Decrease the number of independent load modules to eight or small er.                                                                                        |
| WN35 CODE AREA OUT OF RANGE               | The specified code area is beyond the address range. (solution) Correct the C program.                                                                                                    |
| WN36 LANGUAGE SIZE ERROR (OPTION)         | The size of a C program exceeds the option size. (solution) Decrease the size of the C program.                                                                                                    |
| WN37 PROGRAM DATA ERROR (LANG.)           | A C program is destroyed. (solution) Transfer the C program again.                                                                                                    |
| WN38 RAM CHECK ERROR<br>(LANG.)           | A C program is destroyed. (solution) Transfer the C program again.                                                                                                    |
| WN39 PROGRAM PARITY<br>(LANG.)            | A parity mismatch occurred in a C program. (solution) Transfer the C program again.                                                                                                    |
| WN40 PROGRAM DATA ERROR<br>BY I/O (LANG.) | Transfer of a C program was interrupted by, for example, a power failure. (solution) Clear the C program, then transfer the C program again.                                                                                  |
| WN41 LANGUAGE TYPE<br>UNMATCH             | A C program type mismatch occurred. (solution) Correct the C program.                                                                                                    |
| WN42 UNDEFINE LANGUAGE<br>ORIGIN ADDRESS  | No language origin address is set. (solution) Set the language origin address.                                                                                                    |

#### **NOTE**

Alarms WN17 to WN42 indicate errors related to PMC user C programs.

## (2) System alarm messages (PMC-SA5/SB5/SB6)

|   | Message                                                                                          | Contents and solution                                                                                                    |
|---|--------------------------------------------------------------------------------------------------|----------------------------------------------------------------------------------------------------|
| 1 | PC004 CPU ERR  xxxxxxxxx:yyyyyyyy PC006 CPU ERR                                                  | A CPU error occurred in the PMC. xxxxxxxx and yyyyyyyy indicate internal error code.                                                                                                    |
|   | xxxxxxxx:yyyyyyyy<br>PC009 CPU ERR                                                               | If this error occurs, the motherboard may be faulty.                                                                                                    |
|   | PC010 CPU ERR xxxxxxxx:yyyyyyyy                                                                  | Replace the motherboard, then check whether the error recurs. If the error still occurs even after the replacement of the motherboard, report the conditions under which the error occurred (system configuration, operation, time and frequency of error occurrences, etc.) to FANUC.                                                                                                    |
| 2 | PC030 RAM PARITY aa:bb                                                                           | A RAM parity error occurred in the PMC. aa and bb indicate internal error code.                                                                                                    |
|   |                                                                                                  | If this error occurs, the motherboard may be faulty.                                                                                                    |
|   |                                                                                                  | Solution) Replace the motherboard, then check whether the error recurs. If the error still occurs even after the replacement of the motherboard, report the conditions under which the error occurred (system configuration, operation, time and frequency of error occurrences, etc.) and the indicated internal error code to FANUC.                                                                                                    |
| 3 | PC050 NMI SLC aa:bb                                                                              | A communication error occurred in the I/O Link. aa and bb indicate internal error code.                                                                                                    |
|   |                                                                                                  | <ul> <li>If this error occurs, the possible causes are as follows:</li> <li>(1) Although the base expansion is assigned when the I/O Unit A is used, the base is not connected.</li> <li>(2) A cable is not connected securely.</li> <li>(3) Cabling is faulty.</li> <li>(4) I/O equipment (I/O unit, Power Mate, etc.) is faulty.</li> <li>(5) The motherboard is faulty.</li> <li>Solution)</li> <li>(1) Check whether the I/O assignment data and the actual I/O equipment connection match.</li> <li>(2) Check whether the cables are connected correctly.</li> <li>(3) According to "FANUC I/O Unit-MODEL A Connection and Maintenance Manual" (B-61813E) or "FANUC I/O Unit-MODEL B Connection manual" (B-62163E), check for an error in the cable specifications.</li> <li>(4) Replace the I/O unit interface module, cable, or motherboard. Then, check whether the error still occurs.</li> </ul> |
| 4 | PC060 FBUS  xxxxxxxxx:yyyyyyyy  PC061 FL-R  xxxxxxxx:yyyyyyyy  PC062 FL-W  aa: xxxxxxx:yyyyyyyyy | A bus error occurred in the PMC. aa, xxxxxxxx, and yyyyyyyy indicate internal error code.  If this error occurs, the hardware may be faulty.  Solution) Report the conditions under which the error occurred (system configuration, operation, time and frequency of error occurrences, tc.), the indicated internal error                                                                                                    |
|   |                                                                                                  | eration, time and frequency of error occurrences, tc.), the indicated internal error code, and the LED status on each board to FANUC.                                                                                                    |

|   | Message                                                        | Contents and solution                                                                                                    |
|---|----------------------------------------------------------------|----------------------------------------------------------------------------------------------------|
| 5 | PC070 SUB65 CALL (STACK)                                       | A stack error occurred during execution of ladder function instruction CALL/CALLU.                                                                                                    |
|   |                                                                | Solution) Check the correspondence between the CALL/CALLU instruction and SPE instruction. If the error cannot be located, report the conditions under which the error occurred and the ladder program to FANUC.                                                                                                    |
| 6 | PC080 SYS EMG xxxxxxxx:yyyyyyyy PC081 FL EMG xxxxxxxx:yyyyyyyy | A system alarm was caused by another software.  Solution) Report the conditions under which the error occurred (system configuration, operation, time and frequency of error occurrences, etc.), the indicated internal error code, and the LED status on each board to FANUC.                                                                                                    |
| 7 | PC097 PARITY ERR<br>(LADDER)<br>PC098 PARITY ERR (DRAM)        | A parity error occurred in the PMC system.  If this error occurred, the motherboard may be faulty.  Solution) Replace the motherboard, then check whether the error recurs. If the error still occurs even after the replacement of the motherboard, report the conditions under which the error occurred (system configuration, operation, time and frequency of error occurrences, etc.) to FANUC. |

## (3) System alarm messages (for the C language board)

|   | Message                                                                                                    | Contents and solution                                                                                                    |
|---|----------------------------------------------------------------------------------------------------|----------------------------------------------------------------------------------------------------|
| 1 | PC1nn CPU INTERRT                                                                                                    | CPU error (abnormal interrupt)                                                                                                    |
|   | xxxxyyyyyy                                                                                                    | nn : Exception code Exception code of the i80486. For details, refer to the relevant manual that describes the CPU.                                                                                                    |
|   |                                                                                                    | <ul> <li>Division error. For example, the divisor in a division instruction is 0.</li> <li>Stack exception caused by, for example, stack segment limit viola tion</li> </ul>                                                            |
|   |                                                                                                    | 13 General protection exception generated when, for example, a seg<br>ment limit is exceeded                                                                                                    |
|   |                                                                                                    | xxxx : Segment selector where the system error occurred A value 0103 to 02FB indicates the C execution area.                                                                                                    |
|   |                                                                                                    | yyyyyyy : Offset address at which the system error occurred (Solution) If a C program is not used, or if the cause of the error cannot be determined                                                                                    |
|   | STATUS LED ☆★                                                                                                    | even by checking the C program, contact FANUC.                                                                                                    |
| 2 | PC130 RAM PRTY aa<br>xxxxyyyyyy<br>STATUS LED □★                                                                       | A parity error occurred in user RAM or DRAM on the C language board.  aa : RAM parity error occurrence information  xxxx : Segment selector where the system error occurred  yyyyyy : Offset address at which the system error occurred |
| 5 | PC160 F–BUS ERROR<br>xxxxyyyyyy<br>PC161 F–BUS ERROR<br>xxxxyyyyyy<br>PC162 F–BUS ERROR<br>xxxxyyyyyy<br>STATUS LED ★□ | A bus error occurred on the C language board.  xxxx : Segment selector where the system error occurred  yyyyyy : Offset address at which the system error occurred                                                                      |

|   | Message                                                                                                    | Contents and solution                                                                                                    |
|---|----------------------------------------------------------------------------------------------------|----------------------------------------------------------------------------------------------------|
| 6 | PC170 F–BUS ERROR<br>xxxxyyyyyy<br>PC171 F–BUS ERROR<br>xxxxyyyyyy<br>PC172 F–BUS ERROR<br>xxxxyyyyyyy<br>STATUS LED ★□ | A bus error occurred on the C language board.  xxxx : Segment selector where the system error occurred  yyyyyy : Offset address at which the system error occurred |
| 7 | PC199 ROM PARITY eeeeeeee<br>STATUS LED ★☆                                                                              | A parity error occurred in system ROM on the C language board.  eeeeeeee : ROM parity error information                                                            |

STATUS LED (green)
□ : Off ■ : On ☆★ : Blink

## (4) Alarm messages (For EDIT 1)

| Message                 | Contents and solution                                                                                                    |  |
|-------------------------|----------------------------------------------------------------------------------------------------|--|
| ADDRESS BIT NOTHING     | The address of the relay/coil is not set.                                                                                                    |  |
| FUNCTION NOT FOUND      | There is no functional instruction of the input number.                                                                                                    |  |
| COM FUNCTION MISSING    | The funcitonal instruction COM (SUB29) is not correctly dealt with.  Correspondence of COM and COME (SUB29) is incorrect.  Or, the number of coil controlled by COM is specified by the model which the number cannot be specified.              |  |
| EDIT BUFFER OVER        | There in no empty area of the buffer for the editing. (solution) Please reduce NET under editing.                                                                                                    |  |
| END FUNCTION MISSING    | Functional instruction END1,END2,END3 and END do not exist. Or, there are error ne in END1,END2,END3,END. Or, order of END1,END2,END3, and END is not correct.                                                                                   |  |
| ERROR NET FOUND         | There is an error net.                                                                                                    |  |
| ILLEGAL FUNCTION NO.    | The wrong number of the functional instruction is searched.                                                                                                    |  |
| FUNCTION LINE ILLEGAL   | The functional instruction is not correctly connected.                                                                                                    |  |
| HORIZONTAL LINE ILLEGAL | The horizontal line of the net is not connected.                                                                                                    |  |
| ILLEGAL NET CLEARED     | Because the power had been turn off while editing LADDER, some net under editing was cleared.                                                                                                    |  |
| ILLEGAL OPERATION       | Operation is not correct. The value is not specified and only INPUT key was pushed. The address data is not correctly inputted. Because the space to display the instruction on screen is not enough, the functional instruction cannot be made. |  |
| SYMBOL UNDEFINED        | The symbol which was inputted is not defined.                                                                                                    |  |
| INPUT INVALID           | There is an incorrect input data.  Non–numerical value was inputted with COPY, INSLIN,C–UP,C–DOWN etc.  The input address was specified for write coil.  An illegal character was specified for the data table.                                  |  |
| NET TOO LARGE           | The input net is larger than the editing buffer. (solution) Please reduce the net under editing.                                                                                                    |  |

| Message                        | Contents and solution                                                                                                    |  |
|--------------------------------|----------------------------------------------------------------------------------------------------|--|
| JUMP FUNCTION MISSING          | The functional instruction JMP(SUB10) is not correctly dealt with. Correspondence of JMP and JMPE(SUB30) is incorrect.  The number of coil to jump is specified by the model which the number of coil cannot specified. (It is possible to specify the coil number only on PMC–RB/RC.) |  |
| LADDER BROKEN                  | LADDER is broken.                                                                                                    |  |
| LADDER ILLEGAL                 | There is an incorrect LADDER.                                                                                                    |  |
| IMPOSSIBLE WRITE               | You try to edit sequence program on the ROM.                                                                                                    |  |
| OBJECT BUFFER OVER             | The sequence program area was filled. (solution) Please reduce the LADDER.                                                                                                    |  |
| PARAMETER NOTHING              | There is no parameter of the functional instruction.                                                                                                    |  |
| PLEASE COMPLETE NET            | The error net was found in LADDER. (solution) After correcting the error net, please continue operating.                                                                                                    |  |
| PLEASE KEY IN SUB NO.          | Please input the number of the functional instruction. (solution) If you do not input the functional instruction, please push soft key "FUNC" again.                                                                                                    |  |
| PROGRAM MODULE NOTHING         | You tried to edit though there was neither RAM for debugging nor ROM for sequence program.                                                                                                    |  |
| RELAY COIL FORBIT              | There is an unnecessary relay or coil.                                                                                                    |  |
| RELAY OR COIL NOTHING          | The relay or the coil does not suffice.                                                                                                    |  |
| PLEASE CLEAR ALL               | It is impossible to recover the sequence program. (solution) Please clear the all data.                                                                                                    |  |
| SYMBOL DATA DUPLICATE          | The same symbol name is defined in other place.                                                                                                    |  |
| COMMENT DATA OVERFLOW          | The comment data area was filled. (solution) Please reduce the number of the commnet.                                                                                                    |  |
| SYMBOL DATA OVERFLOW           | The symbol data area was filled. (solution) Please reduce the number of the symbol.                                                                                                    |  |
| VERTICAL LINE ILLEGAL          | There is an incorrect vertical line of the net.                                                                                                    |  |
| MESSAGE DATA OVERFLOW          | The message data area was filled. (solution) Please reduce the number of the message.                                                                                                    |  |
| 1ST LEVEL EXECUTE TIME<br>OVER | The 1st level of LADDER is too large to complete execution in time. (solution) Please reduce the 1st level of LADDER.                                                                                                    |  |
| PARA NO. RANGE ERR:            | The parameter number for a function instruction is not in the range. (solution) Correct the number so that it is within the range.                                                                                                    |  |
| PARA NO. DUPLICATE:            | The parameter number for a function instruction is used more than once.  (solution) If the duplicate numbers pose the problem of simultaneous operation, change the parameter number to an unused number.                                                                              |  |

## (5) Error Messages (at Automatic Write to Flash ROM after Ladder Editing)

| Error message                                                                                                    | Contents and solution                                                                                                    |
|----------------------------------------------------------------------------------------------------|----------------------------------------------------------------------------------------------------|
| PROGRAM ALREADY EXISTS                                                                                                    | A program already exists on flash ROM. (At BLANK)                                                                                                    |
| PROGRAM ALREADY EXISTS (EXEC?)                                                                                                   | A program already exists on flash ROM.  (Remedy) When the message is displayed, pressing the EXEC key again causes write or erasure operation. (At write or erasure)                                                                                                    |
| PROGRAM NOTHING                                                                                                    | There is no program on flash ROM.                                                                                                    |
| ERASE ERROR<br>F-ROM WRITE ERROR 13<br>F-ROM WRITE ERROR 28                                                                      | Flash ROM is abnormal. Replacement is required. Ask FANUC Service Representative for replacement.                                                                                                    |
| WRITE ERROR<br>F-ROM WRITE ERROR 12<br>F-ROM WRITE ERROR 29                                                                      |                                                                                                    |
| READ ERROR                                                                                                    |                                                                                                    |
| ANOTHER USED<br>F-ROM WRITE ERROR 9<br>F-ROM WRITE ERROR 36                                                                      | Flash ROM is used by other than PMC.                                                                                                    |
| MUST BE IN EMG STOP<br>NOT EMG STOP<br>F-ROM WRITE ERROR 10<br>F-ROM WRITE ERROR 37                                              | The CNC is not in the emergency stop state.                                                                                                    |
| NO OPTION                                                                                                    | There is no ROM cassette option.                                                                                                    |
| SIZE ERROR<br>IMPOSSIBLE WRITE (SIZE<br>OVER)<br>NO SPACE<br>F-ROM WRITE ERROR 1<br>F-ROM WRITE ERROR 15<br>F-ROM WRITE ERROR 35 | The sequence program is larger than the flash ROM size. (At write)  (Remedy) Try the condense function. (EDIT/CLEAR screen) If the same phenomenon is still observed, the flash ROM size must be enlarged.  The sequence program to be read is larger than the RAM size. (At read)  (Remedy) RAM must be enlarged. |

## (6) Error Messages (at Assignment Data Editing)

| Message                             | Contents and solution                                                                                                    |  |
|-------------------------------------|----------------------------------------------------------------------------------------------------|--|
| ERR: GROUP NO. (0—15)               | The group number must be 0 to 15.                                                                                                    |  |
| ERR: BASE NO. (0—1)                 | The base number must be 0 or 1.                                                                                                    |  |
| WARN: BASE NO. MUST BE 0            | For I/O Unit-B, the base number must be 0. The base number was set to 0 forcibly.                                                       |  |
| ERR: SLOT NO. (1—10)                | For I/O Unit-A, the slot number must be 1 to 10.                                                                                        |  |
| ERR: SLOT NO. (0, 1—30)             | For I/O Unit-B, the slot number must be 0 or a number 1 to 30.                                                                          |  |
| ERR: SLOT NO. MUST BE 0             | When power on/off information for I/O Unit-B is set, the slot number must be 0.                                                         |  |
| ERR: ILLEGAL NAME                   | The input assignment name is illegal or not supported. Enter a correct name.                                                            |  |
| INPUT INVALID                       | The input character string is illegal. Enter a character string in a correct input form again.                                          |  |
| IMPOSSIBLE WRITE                    | An attempt was made to edit ROM data. ROM data cannot be edited.                                                                        |  |
| ERR: ADDRESS ALREADY<br>ASSIGNED    | The specified address is already assigned. Assign another address. Alternatively, delete the existing data, then set the address again. |  |
| ERR: ADDRESS OVER                   | A set address exceeds the maximum value (X127, Y127). Check the addresses dedicated to the unit to be set.                              |  |
| ERR: SLOT ALREADY DEFINED           | The specified slot is already assigned. Check the existing data.                                                                        |  |
| WARN: SLOT ALREADY<br>DEFINED       | The specified slot is already assigned. Check the existing data.                                                                        |  |
| ERR: UNIT TYPE MISMATCH (IN OR OUT) | An output module cannot be allocated to an X address, or an input module cannot be allocated to a Y address.                            |  |
| ERR: UNIT TYPE MISMATCH (MODEL)     | I/O Unit-A and I/O Unit-B are assigned to the same group. These units cannot exist together within the same group.                      |  |

## (7) Alarm messages (For I/O)

|                       | Error message                       | Contents and solution                                                                                                    |
|-----------------------|-------------------------------------|----------------------------------------------------------------------------------------------------|
|                       | PROGRAM ALREADY EXISTS              | A program already exists on flash ROM. (At BLANK)                                                                                                    |
|                       | PROGRAM ALREADY EXISTS (EXEC ?)     | A program already exists on flash ROM.  Remedy) When the message is displayed, pressing the EXEC key again causes write or erasure operation. (At write or erasure)                                                                                                    |
|                       | PROGRAM NOTHING                     | There is no program on flash ROM.                                                                                                    |
| F<br>L<br>A           | ERASE ERROR                         | Flash ROM is abnormal. Replacement is required. Ask FANUC Service Representative for replacement.                                                                                                    |
|                       | WRITE ERROR                         | - Representative for replacement.                                                                                                    |
| s                     | READ ERROR                          |                                                                                                    |
| H                     | ANOTHER USED                        | Flash ROM is used by other than PMC.                                                                                                    |
| R<br>O<br>M           | MUST BE IN EMG STOP<br>NOT EMG STOP | The CNC is not in the emergency stop state.                                                                                                    |
|                       | NO OPTION                           | There is no ROM cassette option.                                                                                                    |
|                       | SIZE ERROR                          | The sequence program is larger than the flash ROM size. (At write) Remedy) Try the condense function. (EDIT/CLEAR screen) If the same phenomenon is still observed, the flash ROM size must be enlarged.  The sequence program to be read is larger than the RAM size. (At read) Remedy) RAM must be enlarged.                                                                                |
| Н                     | I/O OPEN ERROR nn                   | nn = -1: RS-232C is used by other than PMC. Remedy) Check whether RS-232C is used by other than PMC. On the online setting screen (see Section 8.5.1 in III), check that "NOT USE" is indicated for RS-232C. nn = 6: The RS-232C option is not found. nn = 20: RS-232C connection is incorrect. Remedy) Check whether channel setting, connection, baud rate, and other settings are correct. |
| 0<br>S<br>T<br>F<br>D | I/O WRITE ERROR nn                  | nn = 20: RS–232C connection is incorrect.  Remedy) Check whether channel setting, connection, baud rate, and other settings are correct.  nn = 22: Communication cannot be performed correctly.  Remedy) Check whether the cable is broken.                                                                                                    |
| C A S · O T           | I/O READ ERROR nn                   | nn = 20: RS–232C connection is incorrect.  Remedy) Check whether channel setting, connection, baud rate, and other settings are correct.  nn = 22: Communication cannot be performed correctly.  Remedy) Check whether the cable is broken.                                                                                                    |
| H<br>E<br>R           | ADDRESS IS OUT OF RANGE (xxxxxx)    | Data for other than the PMC debugging RAM area was transferred. xxxxxx: Indicates the transfer address.                                                                                                    |
| S                     | DATA ERROR                          | Illegal data was read. Remedy) Check the cable and setting (speed). When a program in C was being read into the 16i/18i/21i: Remedy) Press soft keys [EDIT], [CLEAR], [CLRLNG], then [EXEC] to clear the C area.                                                                                                    |
|                       | PROGRAM DATA ERROR                  | An attempt was made to output data, but the data was illegal.  Remedy) Check the alarm on the alarm screen.                                                                                                    |

|                  | Error message                                                                                                    | Contents and solution                                                                                                    |
|------------------|----------------------------------------------------------------------------------------------------|----------------------------------------------------------------------------------------------------|
|                  | CREATE ERROR                                                                                                    | The specified file name is illegal. Remedy) Specify a file name in the MS–DOS form. (See 7.2 (5))                                                                                                    |
|                  | NO MORE SPACE or WRITE ERROR                                                                                        | There is not enough free space on the memory card. Remedy) Delete files to create free space.                                                                                                    |
|                  | NOT READY                                                                                                    | No memory card is installed. Remedy) Check whether a memory card is installed.                                                                                                    |
|                  | MOUNT ERROR                                                                                                    | Unformatted. Remedy) Perform formatting. (See 7.3.4 (a))                                                                                                    |
|                  | WRITE PROTECT                                                                                                    | The memory card is protected. Remedy) Set the protect switch of the memory card to OFF.                                                                                                    |
|                  | BATTERY ALARM                                                                                                    | The battery for the memory card is too weak. Remedy) Replace the memory card battery.                                                                                                    |
| M<br>E<br>M      | FILE NOT FOUND                                                                                                    | The specified file number or file name is not found. Remedy) With LIST, check the file name or file number.                                                                                                    |
| O<br>R<br>C      | DELETE ERROR                                                                                                    | The file cannot be deleted. Remedy) Change the file attribute.                                                                                                    |
| A<br>R<br>D      | PROGRAM ALREADY EXISTS                                                                                              | There are duplicate file names. Remedy) Use another file name.                                                                                                    |
|                  | I/O WRITE ERROR nn I/O READ ERROR nn I/O COMPARE ERROR nn I/O DELETE ERROR nn I/O LIST ERROR nn I/O FORMAT ERROR nn | nn = 30: No memory card is installed. Remedy) Check whether a memory card is installed. nn = 31: The memory card cannot be written to. Remedy) Set the protect switch of the memory card to OFF. Replace the memory card with an S–RAM card. nn = 32: The battery for the memory card is too weak. Remedy) Replace the memory card battery. nn = 102: There is not enough free space on the memory card. Remedy) Delete files to create free space. nn = 135: The memory card is unformatted. nn = 105: The memory card is unformatted. Remedy) Format the memory card. nn = 114: The specified file is not found. Remedy) With LIST, check the file name or file number. nn = 115: The specified file is protected. Remedy) Check the file attribute. |
| CO               | COMPARE ERR XXXXXX=AA : BB<br>CONT? (Y/N)                                                                           | Data differs between the device and PMC.  XXXXXX: Address aa: Data on the PMC bb: Data on the device  Remedy) To continue operation, enter Y; otherwise, enter N. Then, press the INPUT key.                                                                                                    |
| M<br>M<br>O<br>N | DATA ERROR                                                                                                    | Illegal data has been read.  Remedy) Check the cable and setting (speed).  When a program in C was being read into the 16i/18i/21i:  Remedy) Press soft keys [EDIT], [CLEAR], [CLRLNG], then [EXEC] to clear the C area.                                                                                                    |
|                  | PROGRAM DATA ERROR                                                                                                  | An attempt was made to output data, but the data was illegal.  Remedy) Check the alarm on the alarm screen.                                                                                                    |

## A.3 ALARMS (SERIAL SPINDLE)

#### NOTE\*1

Note that the meanings of the SPM indications differ depending on which LED, the red or yellow LED, is on. When the red LED is on, the SPM indicates a 2–digit alarm number. When the yellow LED is on, the SPM indicates an error number that designates a sequence problem (for example, when a rotation command is entered with the emergency stop state not released).

→ See Appendix A.4, "Error Codes (Serial Spindle)."

#### Alarm Numbers and Alarms Displayed on the $\alpha$ Series Spindle Amplifier

| No.   | Message                               | SPM<br>indica-<br>tion(*1) | Faulty location and remedy                                                                                                    | Description                                                                                                    |
|-------|---------------------------------------|----------------------------|----------------------------------------------------------------------------------------------------|----------------------------------------------------------------------------------------------------|
| (750) | SPINDLE SERIAL LINK<br>ERROR          | A0<br>A                    | <ol> <li>Replace the ROM on the SPM control printed circuit board.</li> <li>Replace the SPM control printed circuit board.</li> </ol> | The program does not start normally. ROM series error or hardware abnormality on the SPM control printed circuit board                                                                                                    |
| (749) | S-SPINDLE LSI ERROR                   | A1                         | Replace the SPM control printed circuit board.                                                                                        | An abnormality was detected in the CPU peripheral circuit of the SPM control circuit.                                                                                                    |
| 7n01  | SPN_n_: MOTOR<br>OVERHEAT             | 01                         | <ol> <li>Check and correct the peripheral temperature and load status.</li> <li>If the cooling fan stops, replace it.</li> </ol>      | The thermostat embedded in the motor winding operated. The internal temperature of the motor exceeds the specified level. The motor is used in excess of the continuous rating, or the cooling component is abnormal.                                  |
| 7n02  | SPN_n_: EX SPEED ER-<br>ROR           | 02                         | Check and correct the cutting conditions to decrease the load.     Correct parameter No. 4082.                                        | The motor speed cannot follow a specified speed. An excessive motor load torque is detected. The acceleration/deceleration time in parameter No. 4082 is insufficient.                                                                                 |
| 7n03  | SPN_n_: FUSE ON DC<br>LINK BLOWN      | 03                         | <ol> <li>Replace the SPM unit.</li> <li>Check the motor insulation status.</li> <li>Replace the interface cable.</li> </ol>           | The PSM becomes ready (00 is indicated), but the DC link voltage is too low in the SPM.  The fuse in the DC link section in the SPM is blown. (The power device is damaged or the motor is ground–fault.)  The JX1A/JX1B connection cable is abnormal. |
| 7n04  | SPN_n_: INPUT FUSE/<br>POWER<br>FAULT | 04                         | Check the PSM input power supply status.                                                                                              | The PSM detects open phase of power. (PSM alarm indication: 5)                                                                                                    |

| No.  | Message                                 | SPM<br>indica-<br>tion(*1) | Faulty location and remedy                                                                                                    | Description                                                                                                    |
|------|-----------------------------------------|----------------------------|----------------------------------------------------------------------------------------------------|----------------------------------------------------------------------------------------------------|
| 7n07 | SPN_n_: OVERSPEED                       | 07                         | Check for a sequence error. (For example, check whether spindle synchronization was specified when the spindle could not be turned.)                                                                                                  | The motor speed has exceeded 115% of its rated speed. When the spindle axis was in position control mode, positional deviations were accumulated excessively (SFR and SRV were turned off during spindle synchronization.) |
| 7n09 | SPN_n_: OVERHEAT<br>MAIN CIRCUIT        | 09                         | <ol> <li>Improve the heat sink cooling status.</li> <li>If the heat sink cooling fan stops, replace the SPM unit.</li> </ol>                                                                                                    | Abnormal temperature rise of the power transistor radiator                                                                                                    |
| 7n11 | SPN_n_: OVERVOLT<br>POW CIRCUIT         | 11                         | 1 Check the selected PSM. 2 Check the input power voltage and change in power during motor deceleration. If the voltage exceeds 253 VAC (for the 200–V system) or 530 VAC (for the 400–V system), improve the power supply impedance. | Overvoltage of the DC link section of the PSM was detected. (PSM alarm indication: 7) PSM selection error. (The maximum output specification of the PSM is exceeded.)                                                      |
| 7n12 | SPN_n_: OVERCUR-<br>RENT POW<br>CIRCUIT | 12                         | <ol> <li>Check the motor insulation status.</li> <li>Check the spindle parameters.</li> <li>Replace the SPM unit.</li> </ol>                                                                                                    | The motor output current is abnormally high. A motor–specific parameter does not match the motor model. Poor motor insulation                                                                                              |
| 7n15 | SPN_n_: SP SWITCH<br>CONTROL<br>ALARM   | 15                         | <ol> <li>Check and correct the ladder sequence.</li> <li>Replace the switching MC.</li> </ol>                                                                                                    | The switch sequence in spindle switch/output switch operation is abnormal.  The switching MC contact status check signal and command do not match.                                                                         |
| 7n16 | SPN_n_: RAM FAULT                       | 16                         | Replace the SPM control printed circuit board.                                                                                                    | Abnormality in an SPM control circuit component is detected. (RAM for external data is abnormal.)                                                                                                    |
| 7n18 | SPN_n_: SUMCHECK<br>ERROR PGM<br>DATA   | 18                         | Replace the SPM control printed circuit board.                                                                                                    | Abnormality in an SPM control circuit component is detected. (Program ROM data is abnormal.)                                                                                                    |
| 7n19 | SPN_n_: EX OFFSET<br>CURRENT U          | 19                         | Replace the SPM unit.                                                                                                    | Abnormality in an SPM component is detected. (The initial value for the U phase current detection circuit is abnormal.)                                                                                                    |
| 7n20 | SPN_n_: EX OFFSET<br>CURRENT V          | 20                         | Replace the SPM unit.                                                                                                    | Abnormality in an SPM component is detected. (The initial value of the V phase current detection circuit is abnormal.)                                                                                                    |
| 7n24 | SPN_n_: SERIAL<br>TRANSFER<br>ERROR     | 24                         | <ol> <li>Place the CNC-to-spindle cable away from the power cable.</li> <li>Replace the cable.</li> </ol>                                                                                                    | The CNC power is turned off (normal power–off or broken cable). An error is detected in communication data transferred to the CNC.                                                                                         |

| No.  | Message                                  | SPM<br>indica-<br>tion(*1) | Faulty location and remedy                                                                                                    | Description                                                                                                    |
|------|------------------------------------------|----------------------------|----------------------------------------------------------------------------------------------------|----------------------------------------------------------------------------------------------------|
| 7n26 | SPN_n_: DISCONNECT<br>C-VELO DE-<br>TECT | 26                         | <ul><li>1 Replace the cable.</li><li>2 Re–adjust the pre–amplifier.</li></ul>                                                                               | The signal amplitude of the detection signal (connector JY2) on the Cs contour control motor side is abnormal. (Unconnected cable, adjustment error, etc.)                                                                       |
| 7n27 | SPN_n_: DISCONNECT<br>POS-CODER          | 27                         | <ul><li>1 Replace the cable.</li><li>2 Re–adjust the BZ sensor signal.</li></ul>                                                                            | <ol> <li>The spindle position coder (connector JY4) signal is abnormal.</li> <li>The signal amplitude (connector JY2) of the MZ or BZ sensor is abnormal.         (Unconnected cable, adjustment error, etc.)     </li> </ol>    |
| 7n28 | SPN_n_: DISCONNECT<br>C-POS DE-<br>TECT  | 28                         | Replace the cable     Re–adjust the pre–amplifier.                                                                                                    | The position detection signal (connector JY5) for Cs contour control is abnormal. (Unconnected cable, adjustment error, etc.)                                                                                                    |
| 7n29 | SPN_n_: SHORTTIME<br>OVERLOAD            | 29                         | Check and correct the load status.                                                                                                    | Excessive load has been applied continuously for a certain period of time. (This alarm is issued also when the motor shaft has been locked in the excitation state.)                                                             |
| 7n30 | SPN_n_: OVERCUR-<br>RENT POW<br>CIRCUIT  | 30                         | Check and correct the power supply voltage.                                                                                                    | Overcurrent is detected in PSM main circuit input. (PSM alarm indication: 1) Unbalanced power supply. PSM selection error (The maximum PSM output specification is exceeded.)                                                    |
| 7n31 | SPN_n_: MOTOR LOCK<br>OR V-SIG LOS       | 31                         | <ol> <li>Check and correct the load status.</li> <li>Replace the motor sensor cable<br/>(JY2 or JY5).</li> </ol>                                            | The motor cannot rotate at a specified speed. (A level not exceeding the SST level for the rotation command has existed continuously.) Abnormality in the speed detection signal.                                                |
| 7n32 | SPN_n_: RAM FAULT<br>SERIAL LSI          | 32                         | Replace the SPM control printed circuit board.                                                                                                    | Abnormality in an SPM control circuit component is detected. (The LSI device for serial transfer is abnormal.)                                                                                                    |
| 7n33 | SPN_n_: SHORTAGE<br>POWER<br>CHARGE      | 33                         | <ol> <li>Check and correct the power supply voltage.</li> <li>Replace the PSM unit.</li> </ol>                                                              | Charging of direct current power sup-<br>ply voltage in the power circuit sec-<br>tion is insufficient when the magnetic<br>contractor in the amplifier is turned on<br>(such as open phase and defective<br>charging resistor). |
| 7n34 | SPN_n_ : PARAMETER<br>SETTING ER-<br>ROR | 34                         | Correct a parameter value according to the manual.  If the parameter number is unknown, connect the spindle check board, and check the indicated parameter. | Parameter data exceeding the allowable limit is set.                                                                                                    |
| 7n35 | SPN_n_: EX SETTING<br>GEAR RATIO         | 35                         | Correct the value according to the parameter manual.                                                                                                    | Gear ratio data exceeding the allowable limit is set.                                                                                                    |

| No.  | Message                                    | SPM<br>indica-<br>tion(*1) | Faulty location and remedy                                                                                                    | Description                                                                                                    |  |
|------|--------------------------------------------|----------------------------|----------------------------------------------------------------------------------------------------|----------------------------------------------------------------------------------------------------|--|
| 7n36 | SPN_n_: OVERFLOW<br>ERROR<br>COUNTER       | 36                         | Check whether the position gain value is too large, and correct the value.                                                                      | An error counter overflow occurred.                                                                                                    |  |
| 7n37 | SPN_n_: SPEED DE-<br>TECT PAR.<br>ERROR    | 37                         | Correct the value according to the parameter manual.                                                                                            | The setting of the parameter for the number of pulses in the speed detector is incorrect.                                                                                                    |  |
| 7n39 | SPN_n_: 1-ROT Cs<br>SIGNAL ER-<br>ROR      | 39                         | <ol> <li>Adjust the 1-rotation signal in the pre-amplifier.</li> <li>Check the cable shield status.</li> <li>Replace the cable.</li> </ol>      | An incorrect relationship between the 1–rotation signal and the number of AB phase pulses was detected during Cs contour control.                                                                                                    |  |
| 7n40 | SPN_n_: NO 1-ROT Cs<br>SIGNAL DE-<br>TECT  | 40                         | <ol> <li>Adjust the 1-rotation signal in the pre-amplifier.</li> <li>Check the cable shield status.</li> <li>Replace the cable.</li> </ol>      | The 1-rotation signal is not generated during Cs contour control.                                                                                                    |  |
| 7n41 | SPN_n_: 1-ROT POS-<br>CODER ER-<br>ROR     | 41                         | <ol> <li>Check and correct the parameter.</li> <li>Replace the cable.</li> <li>Re-adjust the BZ sensor signal.</li> </ol>                       | <ol> <li>The 1-rotation signal of the spindle position coder (connector JY4) is abnormal.</li> <li>The 1-rotation signal (connector JY2) of the MZ or BZ sensor is abnormal.</li> <li>Parameter setting error</li> </ol>                                                                            |  |
| 7n42 | SPN_n_: NO 1-ROT.<br>POS-CODER<br>DETECT   | 42                         | <ul><li>1 Replace the cable.</li><li>2 Re–adjust the BZ sensor signal.</li></ul>                                                                | <ol> <li>The 1-rotation signal of the spindle position coder (connector JY4) is disconnected.</li> <li>The 1-rotation signal (connector JY2) of the MZ or BZ sensor is disconnected.</li> </ol>                                                                                                    |  |
| 7n43 | SPN_n_: DISCON. PC<br>FOR DIF. SP.<br>MODE | 43                         | Replace the cable.                                                                                                    | The differential speed position coder signal (connector JY8) in SPM type 3 is abnormal.                                                                                                    |  |
| 7n44 | SPN_n_: CONTROL<br>CIRCUIT(AD)<br>ERROR    | 44                         | Replace the SPM control printed circuit board.                                                                                                  | Abnormality in an SPM control circuit component was detected (A/D converter abnormality).                                                                                                    |  |
| 7n46 | SPN_n_ : SCREW<br>1-ROT POS-<br>COD. ALARM | 46                         | <ol> <li>Check and correct the parameter.</li> <li>Replace the cable.</li> <li>Re-adjust the BZ sensor signal.</li> </ol>                       | An abnormality equivalent to alarm 41 was detected during thread cutting operation.                                                                                                    |  |
| 7n47 | SPN_n_: POS-CODER<br>SIGNAL AB-<br>NORMAL  | 47                         | <ol> <li>Replace the cable.</li> <li>Re-adjust the BZ sensor signal.</li> <li>Correct the cable layout (vicinity of the power line).</li> </ol> | <ol> <li>The A/B phase signal of the spindle position coder (connector JY4) is abnormal.</li> <li>The A/B phase signal (connector JY2) of the MZ or BZ sensor is abnormal.</li> <li>The relationship between the A/B phase and 1-rotation signal is incorrect (Pulse interval mismatch).</li> </ol> |  |

| No.  | Message                                   | SPM<br>indica-<br>tion(*1) | Faulty location and remedy                                                                                                    | Description                                                                                                    |
|------|-------------------------------------------|----------------------------|----------------------------------------------------------------------------------------------------|----------------------------------------------------------------------------------------------------|
| 7n49 | SPN_n_: HIGH CONV.<br>DIF. SPEED          | 49                         | Check whether the calculated differential speed value exceeds the maximum motor speed.                                                                                                    | In differential speed mode, the speed of the other spindle converted to the speed of the local spindle has exceeded the allowable limit (the differential speed is calculated by multiplying the speed of the other spindle by the gear ratio). |
| 7n50 | SPN_n_: SPNDL CON-<br>TROL OVER-<br>SPEED | 50                         | Check whether the calculated value exceeds the maximum motor speed.                                                                                                    | In spindle synchronization, the speed command calculation value exceeded the allowable limit (the motor speed is calculated by multiplying the specified spindle speed by the gear ratio).                                                      |
| 7n51 | SPN_n_: LOW VOLT DC<br>LINK               | 51                         | <ol> <li>Check and correct the power supply voltage.</li> <li>Replace the MC.</li> </ol>                                                                                                    | Input voltage drop was detected. (PSM alarm indication: 4) (Momentary power failure or poor MC contact)                                                                                                    |
| 7n52 | SPN_n_: ITP SIGNAL<br>ABNORMAL I          | 52                         | <ol> <li>Replace the SPM control printed circuit board.</li> <li>Replace the spindle interface printed circuit board in the CNC.</li> </ol>                                                                                                    | NC interface abnormality was detected (the ITP signal stopped).                                                                                                    |
| 7n53 | SPN_n_: ITP SIGNAL<br>ABNORMAL II         | 53                         | <ol> <li>Replace the SPM control printed circuit board.</li> <li>Replace the spindle interface printed circuit board in the CNC.</li> </ol>                                                                                                    | NC interface abnormality was detected (the ITP signal stopped).                                                                                                    |
| 7n56 | SPN_n_: INNER COOL-<br>ING FAN STOP       | 56                         | Replace the SPM unit.                                                                                                    | The cooling fan in the SPM control circuit stopped.                                                                                                    |
| 7n57 | SPN_n_: EX DECEL-<br>ERATION<br>POWER     | 57                         | <ol> <li>Decrease the acceleration/deceleration duty.</li> <li>Check the cooling condition (peripheral temperature).</li> <li>If the cooling fan stops, replace the resistor.</li> <li>If the resistance is abnormal, replace the resistor.</li> </ol> | An overload was detected in the regenerative resistance. (PSMR alarm indication: 8) Thermostat operation or short—time overload was detected. The regenerative resistor was disconnected, or an abnormal resistance was detected.               |
| 7n58 | SPN_n_: OVERLOAD IN<br>PSM                | 58                         | <ol> <li>Check the PSM cooling status.</li> <li>Replace the PSM unit.</li> </ol>                                                                                                    | The temperature of the radiator of the PSM has increased abnormally. (PSM alarm indication: 3)                                                                                                    |
| 7n59 | SPN_n_: COOLING FAN<br>STOP IN PSM        | 59                         | Replace the SPM unit.                                                                                                    | The cooling fan in the PSM stopped. (PSM alarm indication: 2)                                                                                                    |

## A.4 ERROR CODES (SERIAL SPINDLE)

#### NOTE\*1

Note that the meanings of the SPM indications differ depending on which LED, the red or yellow LED, is on. When the yellow LED is on, an error code is indicated with a 2-digit number. The error code is not displayed on the CNC screen.

When the red LED is on, the SPM indicates the number of an alarm generated in the serial spindle.

→ See Appendix A.3, "Alarms (Serial Spindle)."

#### Errors Displayed on the $\alpha$ Series Spindle Amplifier

| SPM<br>indica-<br>tion(*1) | Faulty location and remedy                                                                                                    | Description                                                                                                    |
|----------------------------|----------------------------------------------------------------------------------------------------|----------------------------------------------------------------------------------------------------|
| 01                         | Check the *ESP and MRDY sequence. (For MRDY, pay attention to the parameter setting regarding the use of the MRDY signal (bit 0 of parameter No. 4001).)    | Although neither *ESP (emergency stop signal; there are two types of signals including the PMC signal and PSM contact signal(*2)) nor MRDY (machine ready signal) is input, SFR (forward rotation signal)/SRF (reverse rotation signal)/ORCM (orientation command) is input.                                                                                          |
| 02                         | Check the spindle motor speed detector parameter (bits 2, 1, and 0 of parameter No. 4011).                                                                  | When the spindle motor has a high–resolution magnetic pulse coder (Cs sensor) (bits 6 and 5 of parameter No. 4001 are set to 0 and 1, respectively), 128 /rev is to be set for the speed detector (bits 2, 1, and 0 of parameter No. 4011 are set to 0, 0, and 1, respectively). However, a value other than 128 /rev is set. In this case, the motor is not excited. |
| 03                         | Check the parameters for the detector for Cs contour control (bit 5 of parameter No. 4001 and bit 4 of parameter No. 4018).                                 | Although use of a high—resolution magnetic pulse coder (bit 5 of parameter No. 4001 = 1) or use of the Cs contour control function by the sensor (bit 4 of parameter No. 4018 = 1) is not set, a Cs control command is input. In this case, the motor is not excited.                                                                                                 |
| 04                         | Check the position coder signal parameter (bit 2 of parameter No. 4001).                                                                                    | Although use of the position coder signal (bit 2 of parameter No. 4001 = 1) is not set, a servo mode (rigid tapping, spindle positioning) or spindle synchronization command is input. In this case, the motor is not excited.                                                                                                    |
| 05                         | Check the orientation software option.                                                                                                    | Although the orientation option is not set, an orientation command (ORCM) is input.                                                                                                    |
| 06                         | Check the spindle output switching software option and power line status signal (RCH).                                                                      | Although the output switching option is not set, the low-speed winding is selected (RCH = 1).                                                                                                    |
| 07                         | Check the sequence (CON, SFR, SRV).                                                                                                    | Although the Cs contour control mode is specified, SFR/SRV is not input.                                                                                                    |
| 08                         | Check the sequence (SFR, SRV).                                                                                                    | Although the servo mode (rigid tapping, spindle positioning) is specified, SFR/SRV is not input.                                                                                                    |
| 09                         | Check the sequence (SPSYC, SFR, SRV)                                                                                                    | Although spindle synchronization mode is specified, SFR/SRV is not input.                                                                                                    |
| 10                         | During execution of the C-axis control command, do not specify another operation mode. Before entering another mode, cancel the Cs contour control command. | Although Cs contour control mode is set, another operation mode (servo mode, spindle synchronization, or orientation) is specified.                                                                                                    |
| 11                         | During execution of the servo mode command, do not specify another operation mode. Before entering another mode, cancel the servo mode.                     | Although servo mode (rigid tapping, or spindle positioning) is set, another operation mode (Cs contour control, spindle synchronization, or orientation) is specified.                                                                                                    |

B-63005EN/02 APPENDIX A. ALARM LIST

| SPM<br>indica-<br>tion(*1) | Faulty location and remedy                                                                                                    | Description                                                                                                    |
|----------------------------|----------------------------------------------------------------------------------------------------|----------------------------------------------------------------------------------------------------|
| 12                         | During execution of the spindle synchronization command, do not specify another operation mode. Before entering another mode, cancel the spindle synchronization command. | Although spindle synchronization is being performed, another operation mode (Cs contour control, servo mode, or orientation) is specified.                                                                                                    |
| 13                         | During execution of the orientation command, do not specify another operation mode. Before entering another mode, cancel the orientation command.                         | Although the orientation command is being executed, another operation mode (Cs contour control, servo mode, or synchronization) is specified.                                                                                                    |
| 14                         | Input the SFT or SRV signal.                                                                                                    | The SFT and SRV signals are both input at the same time.                                                                                                    |
| 15                         | Check bit 5 of parameter No. 4000 and PMC signal (CON).                                                                                                    | When bit 5 of parameter No. 4000 is set to 1 to indicate the presence of the differential speed mode function, Cs contour control is specified.                                                                                                    |
| 16                         | Check bit 5 of parameter No. 4000 and PMC signal (DEFMD).                                                                                                    | When bit 5 of parameter No. 4000 is set to 0 to indicate the absence of the differential speed mode function, the differential speed mode command (DEFMD) is input.                                                                                                    |
| 17                         | Check bits 2, 1, and 0 of parameter No. 4011.                                                                                                    | Setting of the speed detector parameter (bits 2, 1, and 0 of parameter No. 4011) is invalid. (The corresponding speed detector is not present.)                                                                                                    |
| 18                         | Check bit 2 of parameter No. 4001 and PMC signal (ORCM).                                                                                                    | Although bits 2 of parameter No. 4001 is set to 0 not to use the position coder signal, a command for orientation by a position coder (ORCMA) is input.                                                                                                    |
| 19                         | During execution of the orientation command, do not specify another operation mode. Before entering another mode, cancel the orientation command.                         | Although orientation by a magnetic sensor is being performed, another operation mode is specified.                                                                                                    |
| 20                         | Check bit 5 of parameter No. 4001, bit 5 of parameter No. 4014, and bit 4 of parameter No. 4018.                                                                          | When the use of the slave operation mode function is set (bit 5 of parameter No. 4014 = 1), the use of a high-resolution magnetic pulse coder (bit 5 of parameter No. 4001 = 1) or the use of the Cs contour control function by the sensor (bit 4 of parameter No. 4018 = 1) is specified. These items cannot be set at the same time. |
| 21                         | Input the slave operation mode command (SLV) in normal operation mode.                                                                                                    | Although position control (such as servo mode or orientation) is being performed, a slave operation mode command (SLV) is input.                                                                                                    |
| 22                         | Input the position control command in normal operation mode                                                                                                    | Although slave operation mode is set (SLVS = 1), a position control command (such as servo mode or orientation) is input.                                                                                                    |
| 23                         | Check bit 5 of parameter No. 4014 and PMC signal (SLV).                                                                                                    | Although bit 5 of parameter No. 4014 is set to 0 not to use the slave operation mode function, a slave operation mode command (SLV) is input.                                                                                                    |
| 24                         | Check the PMC signal (INCMD). Perform orientation by specifying an absolute position first.                                                                               | Orientation is performed in incremental operation mode (INCMD = 1) first, then the absolute position command (INCMD = 0) is input.                                                                                                    |
| 25                         | Check the spindle amplifier specifications and parameter setting (bit 4 of parameter No. 4018).                                                                           | Although the spindle amplifier SPM type 4 is not used, the use of the Cs contour control function by the sensor is set (bit 4 of parameter No. 4018 = 1).                                                                                                    |

### NOTE\*2

PSM contact signal

Between ESP1 and ESP2 on the PSM

Contact open: Emergency stop Contact closed: Normal operation

# B

## LIST OF MAINTENANCE PARTS

| B 1 | MAINTENANCE PARTS | • | 72 | 7 |
|-----|-------------------|---|----|---|
|     |                   |   |    |   |

## B.1 MAINTENANCE PARTS

|                                  | Item                                              | Ordering information | Remarks      |
|----------------------------------|---------------------------------------------------|----------------------|--------------|
| Fuse                             | Control unit of LCD–<br>mounted type (without PC) | A02B-0236-K100       |              |
|                                  | Control unit of LCD–<br>mounted type (with PC)    | A02B-0236-K101       |              |
|                                  | Control unit of stand–alone type                  | A02B-0265-K100       |              |
|                                  | LCD unit of LCD-mounted type                      | A02B-0265-K101       |              |
|                                  | Separate detector interface unit                  | A60L-0001-0290#LM20  | Rated at 2 A |
|                                  | I/O module for operator's panel                   | A03B-0815-K001       |              |
|                                  | Connector panel I/O module                        | A03B-0815-K002       |              |
|                                  | Distributed I/O machine operator's panel          | A03B-0815-K001       |              |
|                                  | Interface unit of machine operator's panel        | A02B-0120-K107       |              |
|                                  | Connection unit of operator's panel               | A02B-0163-K111       |              |
| Battery                          | For control unit memory backup                    | A02B-0200-K102       |              |
| Fan motor<br>for LCD-<br>mounted | For control unit with no expansion slot           | A02B-0236-K120       |              |
| type                             | For control unit with expansion slot              | A02B-0236-K121       |              |
|                                  | For control unit with three expansion slots       | A02B-0236-K122       |              |
| Fan unit for stand–alone         | For 1-slot case                                   | A02B-0265-C101       |              |
| type                             | For 2-slot case                                   | A02B-0260-C021       |              |
| Backlight                        | For 7.2" LCD                                      | A02B-0236-K112       |              |
|                                  | For 8.4" LCD                                      | A02B-0236-K113       |              |
|                                  | For 9.5" LCD                                      | A02B-0236-K114       |              |
|                                  | For 10.4" LCD (old type)                          | A02B-0236-K115       |              |
|                                  | For 10.4" high–intensity LCD                      | A02B-0236-K116       |              |
| Touch panel p                    | protection sheet                                  | A02B-0236-K110       |              |
| Pen for touch                    | panel                                             | A02B-0236-K111       |              |

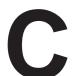

#### **BOOT SYSTEM**

| C.1 | OVERVIEW                           | 729 |
|-----|------------------------------------|-----|
| C.2 | SCREEN CONFIGURATION AND OPERATING |     |
|     | PROCEDURE                          | 731 |
| C.3 | ERROR MESSAGES AND REQUIRED        |     |
|     | ACTIONS                            | 746 |

### C.1 OVERVIEW

The boot system load the CNC system software (flash RAM→DRAM), then starts it so that software can be executed.

The boot system provides the following maintenance functions for the CNC:

- (1) Registering a file in flash ROM
  - · Reads a file from a memory card, in FAT format, into flash ROM.
- (2) Checking a file (series and edition) in flash ROM
- (3) Deleting a file from flash ROM
- (4) Batch saving and restoration of files of parameters and programs backed up by battery (SRAM area), to and from a memory card
- (5) Saving a file in flash ROM to a memory card
- (6) Formatting of a memory card
- (7) Deleting a file from a memory card

This manual describes the activation of the boot system, as well as the screen displays and operation for the functions listed above.

#### **CAUTION**

This control unit supports the use of a memory card as an input/output device. When a flash card is used, however, data can be written to a FANUC—recommended card only. Data can be read in the same way as with an ordinary SRAM card, provided the data has been saved in FAT format. Note that, when a flash card is used, the card capacity is reduced by 128KB.

See the order list for details of the supported memory card types.

## C.1.1 Starting the Boot System

In ordinary system activation, the boot system automatically transfers files from flash ROM to DRAM in the background.

The user is not aware of this operation. However, the boot system must be operated manually, from menu screen, when maintenance is to be carried out or when the flash ROM does not contain a required file.

1 In system maintenance, for example, to replace a file in ROM Operation: Turn the power on by simultaneously pressing the two soft keys at the right end.

Hold down the two keys until the boot system screen appears.

If soft keys are not provided (for example, when a touch pad is being used), use the MDI numeric keys. Hold down the 6 and 7 keys until the boot system screen appears.

| $\triangleleft$ |              |              |              |              |              | $\triangleright$ |
|-----------------|--------------|--------------|--------------|--------------|--------------|------------------|
| $\downarrow$    | $\downarrow$ | $\downarrow$ | $\downarrow$ | $\downarrow$ | $\downarrow$ | $\downarrow$     |
| 1.              | 2.           | 3.           | 4.           | 5.           | 6.           | 7.               |

2 When the flash memory does not contain a file required to start the CNC

Immediately after the CNC is turned on, the boot system starts transferring files from flash ROM to DRAM. If, for some reason, a file required to start the CNC (NC basic) is not in flash ROM or has been destroyed, the boot system is automatically started.

## C.1.2 System Files and User

The boot system organizes files in flash ROM into two main groups : system files and user files. These two file types have the following characteristics :

System files

CNC and servo control software provided by FANUC

User files

PMC sequence program (ladder), P-CODE macro program, and other user-created files

## C.1.3 Boot Slot Configuration Screen

When CAP-II board or LCB (loader control board) is mounted on the CNC, we have to access to SRAM that mounted on additional board. So, the boot system displays BOOT SLOT CONFIGURATION screen that to select a access board.

Screen configuration

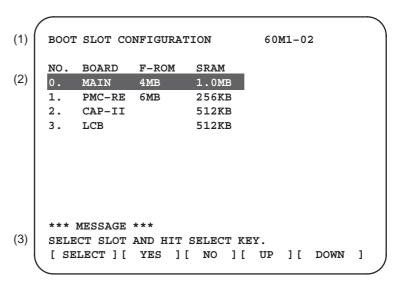

(1): Screen title.

(2): Flash memory size and SRAM size of each board.

(3): Message

Operation

Press the [ UP ] or [DOWN] soft key to move the cursor, and select board to press the [SELECT] soft key.

## C.2 SCREEN CONFIGURATION AND OPERATING PROCEDURE

MAIN MENU screen

When the boot system is first started, the MAIN MENU screen is displayed. This screen is described below:

```
(1)
     SYSTEM MONITOR MAIN MENU
                                          60M1-01
(2)
     1. SYSTEM DATA LOADING
(3)
     2. SYSTEM DATA CHECK
(4)
     3. SYSTEM DATA DELETE
     4. SYSTEM DATA SAVE
(5)
(6)
     5. SRAM DATA BACKUP
(7)
     6. MEMORY CARD FILE DELETE
(8)
     7. MEMORY CARD FORMAT
(9)
     10.END
     *** MESSAGE ***
(10)
     SELECT MENU AND HIT SELECT KEY.
      [SELECT][ YES ][ NO ][ UP ][ DOWN ]
```

- (1) : Screen title. The series and edition of the boot system appear at the right end.
- (2) : Function for writing data to flash ROM.
- (3) : Function for checing the edition of a file in ROM.
- (4) : Function for deleting a file from flash ROM.
- (5) : Function for making a backup copy of the data stored on the memory card.
- (6) : Function for making a backup copy of the data in SRAM.
- (7) : Function for deleting a file from a memory card.
- (8) : Function for formatting a memory card.
- (9) : Function for terminating the boot system and starting the CNC.
- (10): Condensed guidance or error message

#### Operating procedure

Press the **[UP]** or **[DOWN]** soft key to select the desired function. After positioning the cursor to the desired function, press the **[SELECT]** soft key. Before executing a function, the system my request confirmation from the operator by having him/her press the **[YES]** or **[NO]** soft key.

#### Basic operation

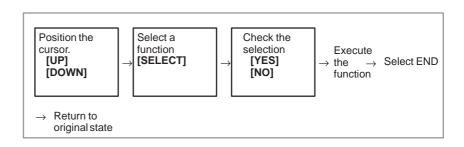

## C.2.1 System Data Loading Screen

• Description

This screen is used to read a system or user file from a memory card into flash ROM.

• Screen configuration

```
(1) SYSTEM DATA LOADING 1/1

FILE DIRECTORY
B1F1A_B.MEM
B1F1A_AI.MEM
END

*** MESSAGE ***

SELECT FILE AND HIT SELECT KEY.
[SELECT ] [ YES ] [ NO ] [ UP ] [ DOWN ]
```

- (1): Screen title. The page number (n) and total number of pages (m) are displayed, in n/m format, at the right end.
- (2): Files on the memory card
- (3): Option for returning to previous menu Message
- (4): Message

#### • Operating procedure

1 Position the cursor to the file to be read from the memory card and written to flash ROM. Then, press the [SELECT] soft key.

A single page can list up to eight file names. If the memory card contains nine or more files, the remaining files are displayed on another page.

To display the next page, press the soft key.

To display the previous page, press the soft key. The END option is displayed on the last page.

The END option is displayed on the last page.

2 After a file has been slected, the system asks whether that file is to be loaded.

```
*** MESSAGE ***
LOADING OK ? HIT YES OR NO.
```

3 To start loading, press the **[YES]** soft key. To cancel, press the **[NO]** key.

```
*** MESSAGE ***
LOADING FROM MEMORY CARD.
```

4 When loading terminates normally, the system displays the following message. Press the [SELECT] soft key. If an error occurs, see D.3

```
*** MESSAGE ***
LOADING COMPELETE. HIT SELECT KEY.
```

1 Counter display while a file is being loaded

While a file is being loaded, the address of the data currently being accessed is displayed.

```
*** MESSAGE ***

LOADING FROM MEMORY CARD.

ADDRESS 001: 

(1) 

The counter appears under the message fild.
```

- (1): Number of 128-KB management unit in flash ROM
- 2 File name in flash ROM

Others

The boot system identifies a file in flash ROM by the first four characters of the ID in the header. If flash ROM has a file of the same type as a file to be read from the memory card, the file in flash ROM is deleted before the file on the memory card is read. The following table lists the IDs in the header and the contents. Note that these IDs are subject to change without prior notice.

| File name                                                                        | Contents                                                                                                    | File type                                                                                                    |
|----------------------------------------------------------------------------------|----------------------------------------------------------------------------------------------------|----------------------------------------------------------------------------------------------------|
| NC BASIC DG SERVO GRAPHIC NC OPTN PMC **** PCD **** CEX **** PMC - **** PMC@**** | Basic Servo Graphic Optional PMC control software, etc. P-CODE macro file/ OMM C-language executor Ladder software Ladder software for the loader | System file System file System file System file System file User file User file User file User file User file |

☐ : A numeric character, \*: An alphabetic character

# C.2.2 System Data Check Screen

• Description

This screen is used to list files in flash ROM, together with the corresponding numbers of 128–KB management units in each file and the series and edition of the software.

### Screen configuration

```
1/1
(1)
     SYSTEM DATA CHECK
(2)
     [BOARD: MAIN]
     FILE DIRECTORY (FLASH ROM: 4MB)
(3)
   1 NC BASIC ( 10)
      2 DG SERVO ( 1)
      3 PMC0BSC (2)
      4 PMC-RB
                 (1)
      5 PCD 0.5M (4)
(4)
     *** MESSAGE ***
(5)
     SELECT FILE AND HIT SELECT KEY.
     [ SELECT ] [ YES ] [ NO ] [ UP ] [ DOWN ]
```

- (1): Screen title
- (2): Names of accessing board
- (3): Names of files in flash ROM The number of management units constituting each file appears in parentheses to the right of the file name.
- (4): Returning to the previous menu
- (5): Message

#### Operating procedure

- 1 Select the file whose details are required. For example, select "1 NC BASIC (10)."
- 2 The numbers of management units in the selected file are listed, together with the series and edition of the software in each management unit. After checking the listed data, select the **[SELECT]** soft key to return to the file selection screen.

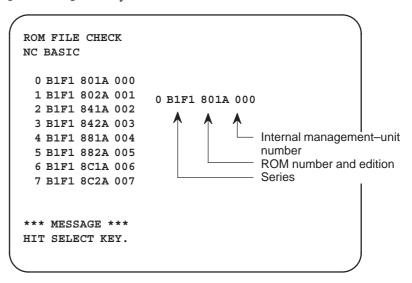

Others

Parity information for the system file and user file

The NC BASIC, DG SERVO, and other system files in flash ROM contain parity information in each management unit. If the file name field or parity field on the check screen contains a non–ASC II character or an "@", the flash ROM may have been destroyed or a damaged file may have been read. Re–read the data from the memory card.

The PMC-RB, PCD 0.5M, and other user files do not contain parity information in each management unit. A non-ASCII character or an "@" may appear in the series/edition information. In this case, it does not indicate that the file has been damaged.

# C.2.3 System Data Delete Screen

- Description
- Screen configuration

• Operating procedure

This screen is used to delete a user file from flash ROM.

```
SYSTEM DATA CHECK
                                               1/1
(1)
     [BOARD: MAIN]
(2)
     FILE DIRECTORY (FLASH ROM : 4MB)
      1 NC BASIC ( 10)
(3)
       2 DG SERVO ( 1)
      3 PMC0BSC
                  (2)
      4 PMC-RB
                  (1)
      5 PCD 0.5M (4)
      END
(4)
     *** MESSAGE ***
(5)
     SELECT FILE AND HIT SELECT KEY.
     [ SELECT ] [ YES ] [ NO ] [ UP ] [ DOWN ]
```

- (1): Screen title
- (2): Names of accessing board
- (3): Names of files in flash ROM The number of management units constituting each file appears in parentheses to the right of the file name.
- (4): Returning to the previous menu
- (5): Message
- 1 Position the cursor to the name of the file to be deleted. Press the **[SELECT]** soft key.
- 2 The system displays the following confirmation message:

```
*** MESSAGE ***
DELETE OK ? HIT YES OR NO.
```

3 To start the deletion, press the [YES] key. To cancel, press [NO].

```
*** MESSAGE ***
DELETING ROM FILE IN FLASH MEMORY.
```

4 When deletion terminates normally, the system displays the following message. Press the [SELECT] key.

```
*** MESSAGE ***
DELETING COMPLETE. HIT SELECT KEY.
```

#### Others

1 System files and user files on SYSTEM DATA DELETE screen The system files are protected from accidental deletion. User files, however, are not protected. Protected system files can be overwritten from the SYSTEM DATA LOADING screen.

# C.2.4 SYSTEM DATA SAVE Screen

Description

This screen is used to write a user file in flash ROM to a memory card. Only user files can be saved from flash ROM to a memory card. System files cannot be saved.

Screen configuration

```
SYSTEM DATA SAVE
(1)
     [BOARD: MAIN]
(2)
     FILE DIRECTORY (FLASH ROM: 4MB)
      1 NC BASIC ( 10)
(3)
      2 DG SERVO ( 1)
      3 PMC0BSC ( 2)
      4 PMC-RB
                  (1)
      5 PCD 0.5M (4)
(4)
      END
     *** MESSAGE ***
     SELECT FILE AND HIT SELECT KEY.
(5)
     [ SELECT ] [ YES ] [ NO ] [ UP ] [ DOWN ]
```

- (1): Screen title
- (2): Names of accessing board
- (3): Names of files in flash memory The number of management units constituting each file appears in parentheses to the right of the file name.
- (4): Returning to the previous menu
- (5): Message

### Operating procedure

- Position the cursor to the name of the file to be deleted. Press the **[SELECT]** soft key.
- 2 The system displays the following confirmation message:

```
*** MESSAGE ***
SAVE OK ? HIT YES OR NO.
```

3 To start saving, press the **[YES]** key. To cancel, press **[NO]**.

```
*** MESSAGE ***
WRITING FLASH ROM FILE TO MEMORY CARD.
SAVE FILE NAME : PMC_RB.000
```

When saving terminates normally, the system displays the following message. Press the [SELECT] key. The names of files written to the memory card are listed. Check the file names by, for example, making a note of the list.

```
*** MESSAGE ***

FILE SAVE COMPELETE. HIT SELECT KEY.

SAVE FILE NAME: PMC_RB.000
```

Others

1 System files and user files on SYSTEM DATA SAVE screen The SYSTEM DATA SAVE function provides a safeguard against free copying of the system files.

User files, however, are not protected.

2 Names of saved files

Files saved from flash ROM to a memory card have the following names :

| Flash ROM |               | File name in<br>Memory card |
|-----------|---------------|-----------------------------|
| PMC-RB    | $\rightarrow$ | PMC_RB. XXX                 |
| PMC 0.5M  | $\rightarrow$ | PCD_0.5M.XXX                |
| PMC 1.0M  | $\rightarrow$ | PCD_10M.XXX                 |
| PMC 1.5M  | $\rightarrow$ | PCD_15M.XXX                 |
| CEX1.0M   | $\rightarrow$ | CEX_10M.XXX                 |
| CEX 2.0M  | $\rightarrow$ | CEX_20M.XXX                 |

XXX corresponds to the file extension of MS-DOS format files. A number from 000 to 031 is specified for XXX. For example, if the PMC-RB file in flash ROM is saved to a memory card that does not yet contain a file whose name begins with "PMC-RB", the saved file is named PMC-RB.000. If, however, that file is saved to a memory card that already contains a file named PMC-RB.000, the saved file is named PMC-RB.001. As files are added, the extension is incremented up to a maximum of PMC-RB.031. Any no-longer used numbers in the sequence of the extension numbers are used in as cending order. If two or more files having identical names but different extension numbers are normally saved to the memory card, check the file names displayed subsequently.

# C.2.5 SRAM DATA BACKUP Screen

Description

This screen is used to collectively save and restore parameters, programs, and other data, retained after the CNC power in SRAM is turned off, to and from a memory card.

• Screen configuration

Select "4 SRAM DATA BACKUP" on the SYSTEM MONITOR MAIN MENU screen. The following screen is displayed.

```
(1)
     SRAM DATA BACKUP
(2)
     [BOARD:MAIN]
      1. SRAM BACKUP (CNC → MEMORY CARD)
(3)
      2. RESTORE SRAM (MEMORY CARD → CNC)
(4)
      END
(5)
      SRAM SIZE : 256K (BASIC)
(6)
      FILE NAME : SRAM256A. FDB
     *** MESSAGE ***
     SELECT MENU AND HIT SELECT KEY.
     [ SELECT ] [ YES ] [ NO ] [ UP ] [ DOWN ]
```

- (1): Screen title
- (2): Names of accessing board
- (3): Menu
- (4): Returning to the previous menu
- (5): Size of SRAM mounted on the CNC
- (6): File name
- (7): Message

## Operating procedure [Backing up data]

- 1 Select "1. SRAM BACKUP." The following confirmation message is displayed. The backup file name may be displayed according to the SRAM capacity.
- 2 Press [YES] to start backup.

```
*** MESSAGE ***
BACKUP SRAM DATA OK ? HIT YES OR NO.
```

- 3 If a backup file is already on the memory card, you will be prompted to confirm whether to permit overwriting.
- 4 The name of the file being written to the memory card is displayed in the FILE NAME: field.

```
SRAM SIZE : 0.5MB (BASIC)

FILE NAME : SRAMO_5A.FDB → MEMORY CARD

Name of the file being saved

SRAM DATA WRITING TO MEMORY CARD.
```

5 Upon terminating normally, the system displays the following message. Press the [SELECT] soft key.

```
*** MESSAGE ***
SRAM BACKUP COMPLETE. HIT SELECT KEY.
```

[Restoring the data]

1 Select "2. RESTORE SRAM." The system displays the following message. Press the **[YES]** key.

```
*** MESSAGE ***
RESTORE SRAM DATA OK ? HIT YES OR NO.
```

2 The system displays the following message during restoration.

```
*** MESSAGE ***
RESTORE SRAM DATA FROM MEMORY CARD.
```

3 Upon terminating normally, the system displays the following message. Press the [SELECT] soft key.

```
*** MESSAGE ***
RESTORE COMPLETE. HIT SELECT KEY.
```

#### Others

#### 1 Name of backup file

The name of the backup file written to the memory card by the SRAM backup function depends on the size of the SRAM installed in the CNC

When the size of SRAM is 1MB or larger, backup files are created in units of 512 KB.

| Number<br>of<br>SRAM<br>size | 1            | 2            | 3            | 4            | 5            | 6            |
|------------------------------|--------------|--------------|--------------|--------------|--------------|--------------|
| 256KB                        | SRAM256A.FDB |              |              |              |              |              |
| 0.5MB                        | SRAM0_5A.FDB |              |              |              |              |              |
| 1.0MB                        | SRAM1_0A.FDB | SRAM1_0B.FDB |              |              |              |              |
| 2.0MB                        | SRAM2_0A.FDB | SRAM2_0B.FDB | SRAM2_0C.FDB | SRAM2_0D.FDB |              |              |
| 3.0MB                        | SRAM3_0A.FDB | SRAM3_0B.FDB | SRAM3_0C.FDB | SRAM3_0D.FDB | SRAM3_0E.FDB | SRAM3_0F.FDB |

The backup file for SRAM on the PMC–RE, CAPII, or LCB board will have the following extension:

| Board     | MAIN | PMC-RE | CAPII | LCB |
|-----------|------|--------|-------|-----|
| Extension | FDB  | PMC    | CAP   | LCB |

#### **CAUTION**

If data such as parameters was restored from a memory card to SRAM in a system using an absolute pulse coder, set bit 4 (APZ) of parameter No. 1815 to 0, and set the reference point again.

# C.2.6 MEMORY CARD FILE DELETE Screen

• Description

- This screen is used to delete a file from a memory card.
- Screen configuration

```
(1) SRAM DATA LOADING 1/1

(2) B1F1A B.MEM
B1F1A_A1.MEM
END

*** MESSAGE ***
SELECT FILE AND HIT SELECT KEY.
[SELECT][YES][NO][UP][DOWN]
```

- (1): Screen title. The current page number (n) and the total number of pages (m) are displayed, in n/m format, at the right end.
- (2): Files on the memory card
- (3): Option for returning to the previous menu
- (4): Message
- Operating procedure
- 1 Press the **[SELECT]** key to select the name of the file to be deleted from the memory card.
- 2 The system displays the following confirmation message. Press the **[YES]** key.

```
*** MESSAGE ***
DELETE OK ? HIT YES OR NO.
```

3 When a file has been deleted normally, display the following message. Press the [SELECT] key.

```
*** MESSAGE ***
DELETE COMPLETE. HIT SELECT KEY.
```

# C.2.7 MEMORY CARD FORMAT Function

Description

• Operating procedure

This function is used to format a memory card. Memory cards must be formatted before they can be used for the first time or before they can be re—used after their data has been destroyed or lost because of, for example, battery failure.

- 1 From the SYSTEM MONITOR MAIN MENU screen, select "7. MEMORY CARD FORMAT."
- 2 The system displays the following confirmation message. Press the **[YES]** key.

```
*** MESSAGE ***
MEMORY CARD FORMAT OK ? HIT YES OR NO.
```

3 The system displays the following message during formatting:

```
*** MESSAGE ***
FORMATTING MEMORY CARD.
```

- 4 When a card has been formatted normally, the system display the
  - following message.
  - · Press the [SELECT] key.

```
*** MESSAGE ***
FORMAT COMPLETE. HIT SELECT KEY.
```

# C.2.8 LOAD BASIC SYSTEM Function

- Description
- Operating procedure

The function is used to terminate the boot system and activate the CNC.

From the MAIN MENU screen, select "9. END." The system displays the "ARE YOU SURE? HIT YES OR NO" message. To terminate the boot system and activate the CNC, press the [YES] soft key. Press the [NO] soft key, and you will be brought back to the main menu.

```
*** MESSAGE ***
ARE YOU SURE ? HIT YES OR NO.
[ SELECT ][ YES ][ NO ][ UP ][ DOWN ]
```

1 After pressing the **[YES]** soft key

The system checks the NC BASIC system file in the flash ROM. The system displays the following message:

```
*** MESSAGE ***
CHECK CNC BASIC SYSTEM.

[ SELECT ][ YES ][ NO ][ UP ][ DOWN ]
```

When the NC BASIC system file is found to be normal, the system sends the system file to DRAM and starts the NC basic system. During loading, the system blinks the following message.

```
*** MESSAGE ***

LOADING BASIC TO DRAM

[SELECT][ YES ][ NO ][ UP ][ DOWN ]
```

If the contents of the NC BASIC SYSTEM file are found to have been damaged or destroyed, the system returns to the processing selection state, in exactly the same way as when the [NO] soft key is pressed.

2 If the **[NO]** soft key is pressed, the system returns to the processing selection state as shown below:

```
SYSTEM MONITOR MAIN MENU 60M1-01

1. SYSTEM DATA LOADING
2. SYSTEM DATA CHECK
3. SYSTEM DATA DELETE
4. SYSTEM DATA SAVE
5. SRAM DATA BACKUP
6. MEMORY CARD FILE DELETE
7. MEMORY CARD FORMAT

10.END

*** MESSAGE ***
SELECT MENU AND HIT SELECT KEY.
[ SELECT ] [ YES ] [ NO ] [ UP ] [ DOWN ]
```

# C.3 ERROR MESSAGES AND REQUIRED ACTIONS

The following table lists and explains error messages in alphabetical order.

|   | Message                                    | Description and required action                                                                                                    |
|---|--------------------------------------------|----------------------------------------------------------------------------------------------------|
| В | BOOT ROM PARITY.<br>PLEASE POWER OFF.      | The contents of flash memory containing boot software was destroyed. Replace the CPU card.                                                                                                    |
| С | CHANGE MEMORY CARD.<br>AND HIT YES OR NO.  | The memory card becomes full in the middle of SRAM backup operation. Replace the card with a memory card containing enough free space.                                                               |
| D | DELETE ERROR.<br>HIT SELECT KEY.           | An attempt to delete a file from flash ROM was unsuccessful. Retry the deletion. If the second attempt also fails, the flash ROM may have been damaged or destroyed. Replace the flash ROM module.   |
|   | DEVICE ERROR (CNC x)                       | An attempt to write data to flash ROM was unsuccessful. Retry the write operation. If the second attempt also fails, the flash ROM may have been damaged or destroyed. Repalce the flash ROM module. |
| F | FILE SAVE ERROR.<br>HIT SELECT KEY.        | An attempt to write a file to a memory card was unsuccessful. Check that the memory card is not damaged.                                                                                             |
|   |                                            | Note) Check that the memory card's battery is not exhusted, that its circuitry has not been damaged, and that it is securely inserted into its slot.                                                 |
|   | FLASH MEMORY NO SPACE                      | There is insufficient free flash ROM to store the selected file. Delete any unnecessary files from flash ROM.                                                                                        |
|   | FLASH ROM MODULE NOT EXIST.<br>HIT SELECT. | The flash ROM module is not mounted on that CNC system. Put the flash ROM module on the board.                                                                                                    |
| I | ILLEGAL FORMAT FILE                        | The selected file cannot be read into flash memory. The selected file or the header information for flash ROM may have been damaged or destroyed.                                                    |
|   | ILLEGAL FROM MODULE.<br>HIT SELECT KEY.    | The flash ROM module ID is illegal. Check the drawing No. of the flash ROM module.                                                                                                    |
|   | ILLEGAL SRAM MODULE.<br>HIT SELECT KEY.    | The SRAM module ID is illegal. Check the drawing No. of the SRAM module.                                                                                                    |
| L | LOADING ERROR.<br>HIT SELECT KEY.          | An error occurred while loading data into flash ROM. Do not touch the memory card while loading data.                                                                                                |

|   | Message                                     | Description and required action                                                                                                    |
|---|---------------------------------------------|----------------------------------------------------------------------------------------------------|
| М | MAX EXTENSION OVER.<br>HIT SELECT KEY.      | The extension number added to a file name exceeds 031. Delete any unnecessary backup files from the memory card.                                                                                                    |
|   | MEMORY CARD BATTERY ALARM.<br>HIT SELECT.   | The memory card's battery is exhausted. Replace the battery.                                                                                                    |
|   | MEMORY CARD FULL.<br>HIT SELECT KEY.        | The memory card is full. Delete any unnecessary files from the memory card. Alternatively, replace the memory card with another card having sufficient free space.                                                     |
|   | MEMORY CARD IS NOT<br>AVAILABLE. HIT SEL.   | The use of this memory card is not supported. Use only FANUC–recommended memory cards, as described in the order list.                                                                                                 |
|   | MEMORY CARD MOUNT ERROR.<br>HIT SELECT KEY  | The memory card could not be accessed. Check that the memory card is normal.                                                                                                    |
|   | MEMORY CARD NOT EXIST.<br>HIT SELECT KEY.   | The memory card is not inserted into its slot. Check that the memory card is pushed fully home.                                                                                                    |
|   | MEMORY CARD PROTECTED.HIT SELECT KEY.       | Although writing to the memory card was selected, the write inhibit switch is set. Disable the write inhibit switch.                                                                                                   |
|   |                                             | Note) Check that the memory card's battery is not exhusted, that its circuitry has not been damaged, and that it is securely inserted into its slot.                                                                   |
|   | MEMORY CARD TYPE IS NOT AVAILABLE.          | Write has been attempted to an incompatible flash memory card. Use only the flash ROM cards recommended by FANUC. Recommended flash ROM cards are listed in the ordering list.                                         |
|   | MEMORY CARD RESET ERROR.<br>HIT SELECT KEY. | Access to a memory card failed. The memory card's battery may have gone dead, the memory card may have been damaged electrically, or the memory card may not be inserted in the slot securely.                         |
|   | MEMORY CARD WRITE ERROR.<br>HIT SELECT KEY. | Access to the memory card has failed. Check whether the memory card is defective.                                                                                                    |
|   |                                             | Note) Check that the memory card's battery is not exhusted, that its circuitry has not been damaged, and that it is securely inserted into its slot.                                                                   |
| N | NMI OCCURRED.<br>PLEASE POWER OFF.          | A hardware or software error occurred. Determine the procedure which causes the error, and report it to FANUC together with the series and edition of the boot software.                                               |
| Р | PLEASE FORMAT FLASH TYPE CARD.HIT SEL.      | It is not possible to delete only specific files from a flash ROM card, due to the characteristics of the memory used. To delete a file it is necessary to delete all files on the card, by using the FORMAT function. |
| R | ROM PARITY ERROR:<br>NC BASIC. HIT SELECT.  | The NC BASIC is parity error. Check whether NC BASIC is in flash ROM, using SYSTEM DATA CHECK.                                                                                                    |
| S | SRAM DATA BACKUP ERROR.<br>HIT SELECT KEY.  | An attempt to write a backup file to a memory card failed. Check that the memory card is normal.                                                                                                    |
|   |                                             | Note) Check that the memory card's battery is not exhusted, that its circuitry has not been damaged, and that it is securely inserted into its slot.                                                                   |
|   | SRAM PARITY OCCURRED.<br>PLEASE POWER OFF.  | A parity error was detected during backup operation of SRAM (Caution).                                                                                                    |

#### CAUTION

1 Action to be taken when an SRAM parity error is detected during backup of SRAM in the boot system

The SRAM area of each CNC shipped from the factory is cleared and is free of parity errors. However, shock applied to the CNC during transportation may cause a parity error in the SRAM area. A parity error may also occur in the SRAM area when the CNC was kept switched off for one year or longer, and the battery has been exhausted. If a parity error occurs in the SRAM area, the data held in the SRAM area is not guaranteed. However, the CNC does not always use the entire SRAM area. A parity error is not detected by hardware unless the part containing the error is read. Therefore, if a parity error occurs in an area not accessed by the CNC, the CNC may operate normally. The SRAM backup function of the boot system reads the entire SRAM area. So, a parity error may occur in the middle of backup operation even when the CNC has operated normally. In this case, the SRAM data of the CNC is not guaranteed, and the data cannot be backed up using the SRAM backup function of the boot system. Nevertheless, the CNC may operate normally. So, it is recommended that necessary data be backed up using the Floppy Cassette or Handy File, data all clear operation be performed, then the backed up data be restored in the CNC. Once all clear operation is performed, the parity error can be removed. Then, the SRAM backup function of the boot system can be used.

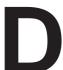

# **MEMRY CARD SLOT**

| D.1 | OVERVIEW                      | 750 |
|-----|-------------------------------|-----|
| D.2 | MEMORY CARD TYPES (FUNCTIONS) | 751 |
| D 3 | HARDWARE CONFIGURATION        | 750 |

# D.1 OVERVIEW

Whether a memory card slot is provided or not and the types (functions) of memory cards usable in the slot vary depending on the hardware configuration as shown below:

| Hardware         | Card slot on LCD unit                   | Card slot on control unit |
|------------------|-----------------------------------------|---------------------------|
| Type 1           | Type A, type B                          | No card slot              |
| Type 2<br>Type 6 | Type A                                  | Туре В                    |
| Type 3           | No card slot                            | Type A, type B            |
| Type 4<br>Type 5 | No card slot<br>(See NOTE given below.) | Туре В                    |

### (Supplementary)

Types A and B indicate the types (functions) of memory cards. See Section D.2. Types 1 to 6 indicate hardware configuration. See Section D.3.

### **NOTE**

The functions of type A (such as a software write function) are implemented by open CNC functions.

# D.2 MEMORY CARD TYPES (FUNCTIONS)

Type A: SRAM memory card FROM memory card Flash ATA card Data I/O

Type B: Ladder edit card (PMC ladder edit function)

Modem card (for remote diagnosis)

### **NOTE**

For details of the types of usable memory cards, see the ordering list.

# D.3 HARDWARE CONFIGURATION

• Type 1

LCD-mounted type

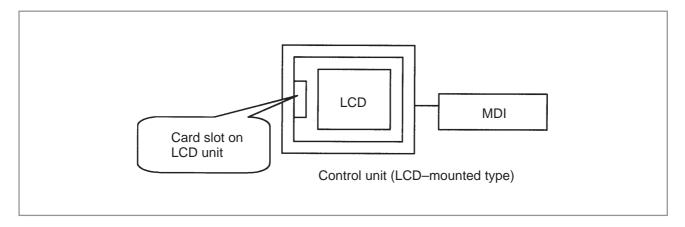

• Type 2

Stand-alone type (with an LCD unit)

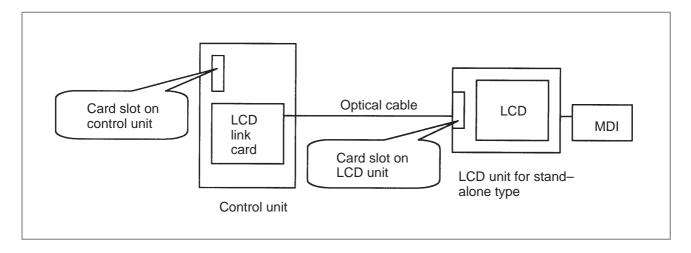

• Type 3

Stand-alone type (with a CRT/MDI unit)

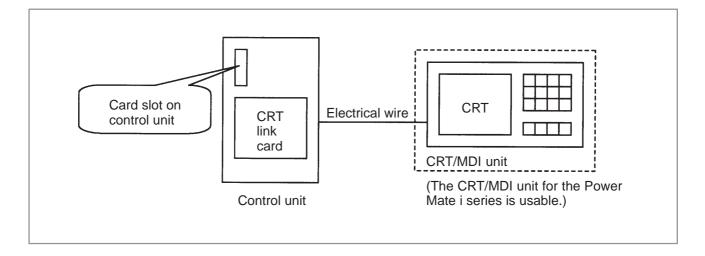

### • Type 4

Stand-alone type (with an intelligent terminal and FA keyboard)

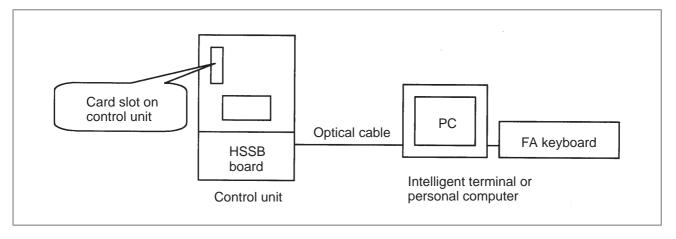

• Type 5

Stand-alone type (with an intelligent terminal and FA keyboard)

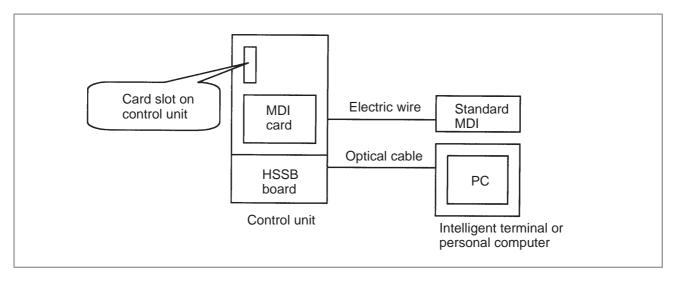

• Type 6

Stand—alone type (with an LCD unit and MDI, and an intelligent terminal and FA keyboard)

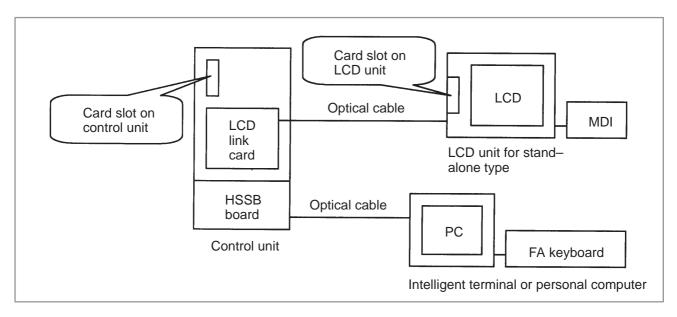

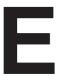

# LED DISPLAY AND MAINTENANCE OF STAND-ALONE TYPE UNIT

| E.I | OVERVIEW                        | 155 |
|-----|---------------------------------|-----|
| E.2 | LAYOUT OF THE 7-SEGMENT LED AND |     |
|     | SWITCHES                        | 756 |
| E.3 | OPERATION                       | 757 |
| E.4 | SUPPORTED EDITIONS              | 763 |

# E.1 OVERVIEW

FANUC Series 16i/18i/21i (referred to as FS16i hereinafter) of stand—alone type is equipped with a 7–segment LED, rotary switch, and push switch.

When no CRT/MDI is included in the system configuration or when the CRT/MDI becomes defective and cannot be used, battery backed—up data can be saved and restored by using the rotary switch and push switch.

When the CRT/MDI can be used, use these switches for maintenance of the boot function.

# E.2 LAYOUT OF THE 7-SEGMENT LED AND SWITCHES

The 7–segment LED, rotary switch, and push switch are located as shown below.

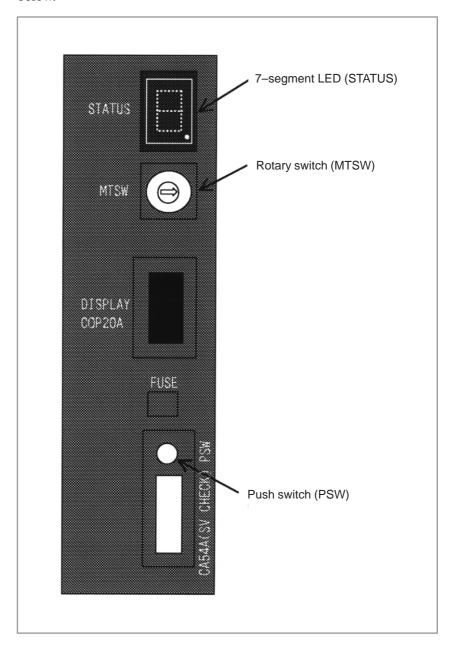

# E.3 OPERATION

# E.3.1 Operation Before Power-On

Before turning on the power, select a function number by using the rotary switch. When the power is turned on after the selection with the rotary switch, the number corresponding to the selected function number is indicated on the LED. The indication blinks at intervals of about one second.

# E.3.2 Function Number

Each function is assigned a number. This number is called a function number hereinafter in this manual. The function numbers that can be selected with the rotary switch are listed below. Do not set the reserved function numbers. (If a reserved function number is set, the system operates as if function number 0 were selected.)

| Function number | Explanation                                                                    | Remarks |
|-----------------|--------------------------------------------------------------------------------|---------|
| 0               | Normal state. After terminating maintenance operation, always set this number. |         |
| 1               | Reserved                                                                       |         |
| 2               | Sets a device number for the display link function.                            | (NOTE)  |
| 3               | Reserved                                                                       |         |
| 4               | Maintenanceswitch                                                              | (NOTE)  |
| 5               | Memory all clear                                                               | (NOTE)  |
| 6               | Reserved                                                                       |         |
| 7               | Reserved                                                                       |         |
| 8               | Saves battery backed–up main board data in a memory card at a time.            |         |
| 9               | Reserved                                                                       |         |
| А               | Restores battery backed–up main board data from a memory card at a time.       |         |
| В               | Reserved                                                                       |         |
| С               | Reserved                                                                       |         |
| D               | Reserved                                                                       |         |
| Е               | Reserved                                                                       |         |
| F               | Reserved                                                                       |         |

#### **NOTE**

If the software edition is old, it cannot sometimes be used. (See Section E.4, "Supported Editions.")

# E.3.3 Seven-Segment LED Display

E.3.3.1 NC status display

| Number displayed on LED  | Blink/not blink | Description                                            |
|--------------------------|-----------------|--------------------------------------------------------|
|                          | Not blink       | Automatic operation is paused, stopped, or reset.      |
| (Rotation of character ) | Not blink       | Automatic operation start signal When STL (F000#5) = 1 |
| Number ( ~)              | Blink           | System alarm status                                    |
| Number ( ~ )             | Not blink       | Status change at power–on                              |

E.3.3.2 LED display during automatic operation

| LED indication | Description                                            |
|----------------|--------------------------------------------------------|
|                | Automatic operation start signal When STL (F000#5) = 1 |
|                |                                                        |

E.3.3.3 LED display when the push switch is pressed

| Number displayed on LED | Blink/not blink | Description                                |
|-------------------------|-----------------|--------------------------------------------|
|                         | Not blink       | The push switch has been pressed normally. |

### NOTE

If the software edition is old, the above indication may not appear. (See Section E.4, "Supported Editions.")

# E.3.3.4 LED display when a system alarm is issued

When a system alarm is issued, a number blinks on the 7-segment LED.

| Number on LED<br>(blinking) | System alarm number | Type of system alarm             |
|-----------------------------|---------------------|----------------------------------|
|                             | In the 900's        | ROM PARITY                       |
|                             | In the 910's        | SRAM PARITY,<br>DRAM PARITY      |
|                             | In the 920's        | SERVO ALARM                      |
|                             | In the 930's        | CPU INTERRUPT,<br>SRAM ECC ERROR |
|                             | In the 950's        | PMC SYSTEM ALARM                 |
|                             | In the 970's        | NON MASK INTERRUPT,<br>BUS ERROR |
|                             | Others              | Other system alarms              |

E.3.3.5
Display on the 7-segment LED at power-on

| Number displayed on LED | On/off status of<br>4 LEDs | Meaning                                                                                                    |
|-------------------------|----------------------------|----------------------------------------------------------------------------------------------------|
|                         |                            | Power is not on.                                                                                                    |
|                         |                            | Power is turned on, but the CPU does not yet start.                                                                            |
|                         |                            | NC system loading is started by the boot system.                                                                               |
|                         | □■■■                       | The NC system has started, and RAM initialization has terminated.                                                              |
|                         |                            | Wait for ID setting for each board                                                                                             |
|                         |                            | ID setting for each board has terminated, and CRT initialization has terminated.                                               |
|                         |                            | FANUC bus initialization has terminated.                                                                                       |
|                         |                            | Loading from F-ROM has termi-<br>nated, PMC initialization has termi-<br>nated, and the series/edition screen<br>is displayed. |
|                         |                            | Hardware configuration information setting for each module has completed.                                                      |
|                         |                            | PMC ladder initialization has completed.                                                                                       |
|                         |                            | Wait for digital servo and spindle initialization                                                                              |
|                         |                            | Digital servo and spindle initialization has completed.                                                                        |
|                         |                            | Initialization has completed. In normal operation state.                                                                       |

 $\square$ : Off  $\blacksquare$ : On

# E.3.4 Operation of Each Function

#### Function number 2

This function sets a device number for the display link function.

- (1) Check that number 2 blinks on the LED, and press the push switch.
- (2) Number 2 is displayed on the LED. Press the push switch.
- (3) Sixteen numbers from 0 to F are displayed on the LED one by one at intervals of about one second. When the device number you want to set appears on the LED, press the push switch.
- (4) The selected device number blinks on the LED. Press the push switch.
- (5) The device number used for the display link function is displayed on the LED.

#### • Function number 4

This function allows the maintenance switches to be used to display data without using any display unit.

- (1) Check that number 4 blinks on the LED. Press the push switch.
- (2) Number 4 is displayed on the LED. Press the push switch.
- (3) Number 0 is displayed on the LED. Press the push switch.
- (4) Numbers 0 and 2 are displayed alternately on the LED at intervals of about one second. When 2 is displayed, press the push switch.
- (5) The device number used for the display link function is displayed on the LED.

### • Function number 5

This function clears all the battery backed—up SRAM data. The device number for the display link function is also cleared. Once the device number has been cleared, the device number is set to 0.

- (1) Check that number 5 blinks on the LED. Press the push switch.
- (2) Number 5 is displayed on the LED. Press the push switch.
- (3) The display on the LED changes from to F to 9 to 8 to 7 to 6 to 5 to 4 to 3 to 2 to 1 to 0 in this order.
- (4) After all-clear operation terminates normally, the LED display stops changing at number 0.
- (5) Turn off the power, set the rotary switch to 0 (normal state), then turn on the power again.

#### • Function number 6

This function saves battery backed—up main board data in a memory card at a time. The data saved using this function can be restored at a time by performing the operation for function number A or by using the SRAMDATABACKUP function of the boot function.

- (1) In the memory card slot (MEMORY CARD CNM1B) of the control unit, insert a formatted memory card having at least 512 KB of available space.
- (2) Check that number 8 blinks on the LED, and press the push switch.
- (3) While data is being saved in the memory card, the LED indication turns clockwise
- (4) If the data cannot fit in one memory card, number 3 blinks. Replace the memory card with another one, and press the push switch.
- (5) If the protect switch of the memory card is not released or if the battery capacity of the memory card is insufficient, number 2 blinks on the LED. Replace the memory card with another one, and press the push switch.
- (6) When the data has been saved normally, number 0 is displayed on the LED. If the data cannot be saved normally, number 1 is displayed on the LED.
- (7) If SRAM PARITY occurs during data save operation, number 1 blinks on the LED. In this case, it is impossible to save the data at a time. Back up individual data items one by one, then perform all-clear operation.

#### Function number A

This function restores battery backed—up main board data from a memory card at a time.

- (1) Insert the memory card in the memory card slot (MEMORY CARD CNM1B) of the control unit.
- (2) Check that A blinks on the LED, and press the push switch.
- (3) While data is being restored from the memory card, the LED indication turns counterclockwise.
- (4) If the entire data cannot be restored from the single memory card, number 3 blinks. Replace the memory card with the next memory card, and press the push switch.
- (5) If the memory card cannot be recognized correctly, number 2 blinks on the LED. Check the memory card status, and press the push switch.
- (6) When the data has been restored normally, number 0 is displayed on the LED. If the data cannot be restored normally, number 1 is displayed on the LED.

# E.4 SUPPORTED EDITIONS

If an old software edition is used, part of the functions cannot be used.

- NC software (common to each series)/edition 02
- Boot software (60M3 series)/edition 11

When editions earlier than those mentioned above are used, the following functions cannot be used:

Function number 2 (display link function: Setting a device number) Function number 4 (display link function: Displaying a device number)

Function number 5 (memory all clear)

LED display immediately after the push switch is pressed (See Section E.3.3.3.)

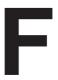

# MAINTENANCE OF OPEN CNC (BOOT-UP AND IPL)

| F.1 | OV  | ERVIEW                  | 76: |
|-----|-----|-------------------------|-----|
| F.2 | CH  | IANGING START SEQUENCES | 766 |
| F.3 | EX  | TPLANATION OF SCREENS   | 770 |
| F.  | 3.1 | BOOT SCREEN             | 770 |
| F.  | 3.2 | IPL SCREEN              | 774 |
| F.4 | OT  | THER SCREENS            | 77  |
| F.  | 4.1 | CNC ALARM SCREEN        | 77  |
| F.  | 4.2 | STATUS SCREEN           | 778 |
| F   | 4.3 | OPTION SETTING SCREEN   | 779 |

# F.1 OVERVIEW

Ncboot32.exe provides the following functions:

- BOOT screen (for CNC system data maintenance, SRAM backup, and so forth)
- IPL screen (for clearing SRAM, and so forth)
- Display of the CNC power–on screen
- Display of CNC alarm screen
- Re-connection in case of the occurrence of a communication error
- Start of a registered application program

In the open CNC, CNC maintenance can be performed with Ncboot32.exe. Ncboot32.exe is copied in the System folder of Windows (System32 folder in Windows NT) at driver installation. At the start of Windows, Ncboot32.exe starts automatically, and resides in the system tray.

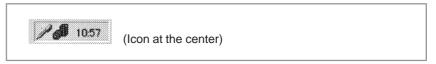

#### Supplementary 1: Multi-connection

Ncboot32.exe supports HSSB multi-connection. The CNCs connected by HSSB are managed as nodes. The boot, IPL, and system alarm screens are displayed in windows that are opened independently for each node.

#### Supplementary 2: Termination method

Normally, Ncboot32.exe need not be terminated. However, to terminate Ncboot32.exe, right—click the icon in the system tray, and click End in the popup menu. When the Ncboot32.exe window is open, End cannot be selected.

# F.2 CHANGING START SEQUENCES

With the rotary switch on the HSSB board on the CNC side (when the CNC does not have the PC function) or on the motherboard of the CNC (when the CNC has the PC function), the start sequence can be changed. Position 0 can be selected as required to perform maintenance using the boot and IPL screens.

#### Position 0 (maintenance)

- 1. Wait until communication with the CNC is established.
- 2. Display the boot screen.
- 3. Display the IPL screen.
- 4. Display the CNC power–on screen.
- 5. Initialize the work area for the data window library.
- 6. Start a registered application program.
- 7. Perform monitoring for communication errors and CNC system alarms.

#### Position 1 (normal operation)

- 1. Wait until communication with the CNC is established.
- 2. Initialize the work area for the data window library.
- 3. Start a registered application program.
- 4. Perform monitoring for communication errors and CNC system alarms.

#### Position 2 (asynchronous start)

- 1. The CNC starts without waiting for communication to be established.
- 2. After communication is established, the PC performs initialization described below.
- 3. Initialize the work area for the data window library.
- 4. Start a registered application program.
- 5. Perform monitoring for communication errors and CNC system alarms.

## • Rotary switch position

• 160*i*/180*i*/210*i* motherboard with the PC function A20B–8100–014x

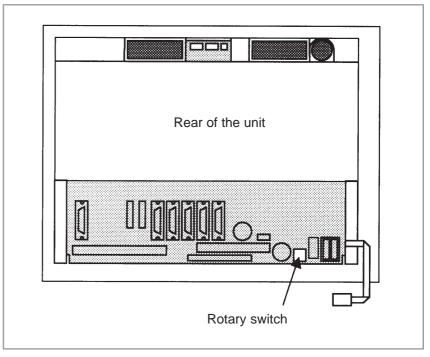

A20B-8100-046x

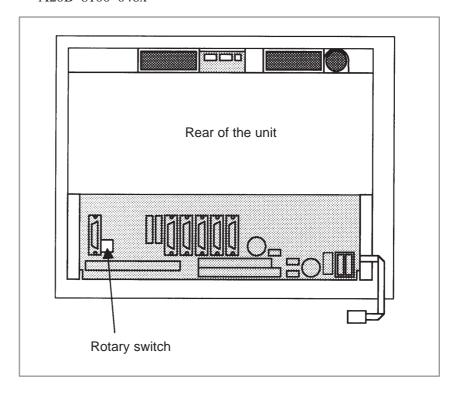

• 160*i*s/180*i*s/210*i*s motherboard with the PC function A20B–8100–054x

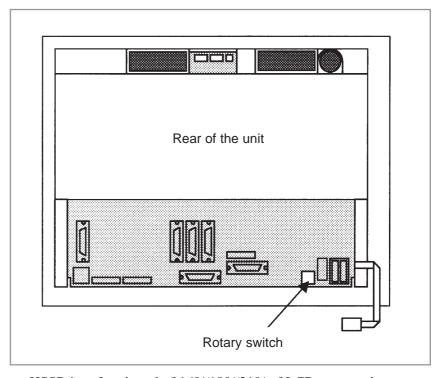

• HSSB interface board of 160i/180i/210i of LCD-mounted type

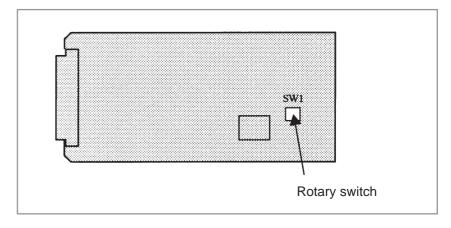

• HSSB interface board of 160i/180i/210i of stand-alone type

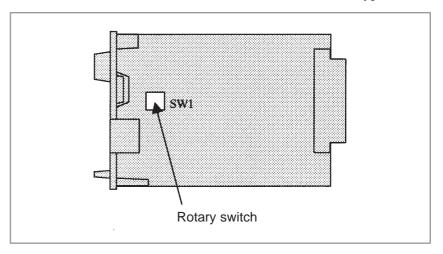

# F.3 EXPLANATION OF SCREENS

#### **NOTE**

A mouse is required to display Ncboot32.exe screens.

### F.3.1 Boot Screen

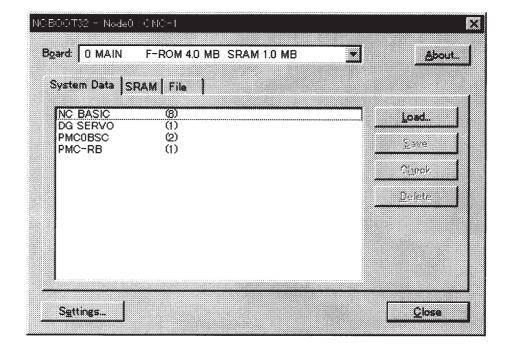

When the sub-board is provided, select a board in the [Board] list.

The area where the file is to be placed can be changed by using the [Setting...] button.

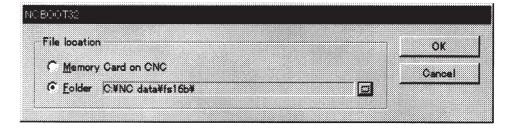

Select the memory card on the CNC or a PC folder. The file location may be changed at any time.

## F.3.1.1 System data manipulation

The following screen is used for manipulating system data (including control software and ladder programs) on the NC.

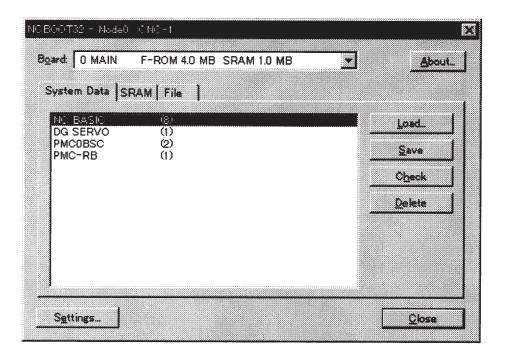

[Load...] opens the file selection screen. Specify a file to be loaded.

[Save] saves the selected NC system data in a file.

[Check] checks the selected NC system data.

[Delete] deletes the selected NC system data.

# F.3.1.2 SRAM operation

This screen is used to store and restore NC SRAM data.

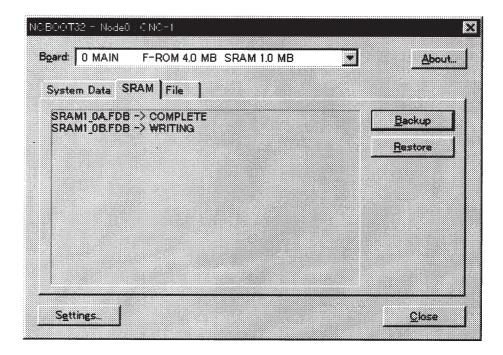

[Backup] stores SRAM data, and [Restore] restores SRAM data. In the center of the screen, the progress status is displayed. As with the NC, the backup file name is determined automatically from the SRAM size, and cannot be renamed.

# F.3.1.3 File operation

The following screen is used for operating files on a memory card in the CNC or in a folder of the PC.

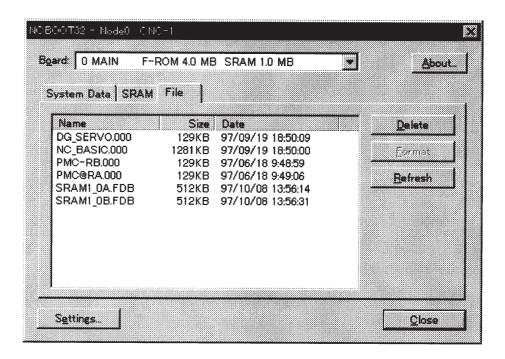

[Delete] deletes a selected file.

[Format] formats the memory card. This button is valid when the memory card is selected by [Setting...]

[Refresh] updates the file list to the latest state. After changing memory cards or floppy disks, click this button.

# F.3.2 IPL Screen

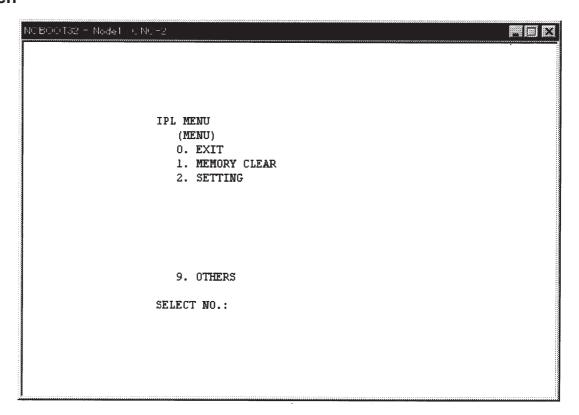

### **NOTE**

The contents of the IPL screen vary depending on the CNC model. Follow the instructions displayed in the menu.

The CNC allows functions to be performed according to the key status set at power–on.

The open CNC does not allow this operation. On the IPL screen, however, equivalent functions can be executed.

For details of the menu on the IPL screen and supported functions, see the table given in Section F.3.2.1.

F.3.2.1 Functions on the IPL screen

|              | Title              | on IPL screen   | Corresponding MDI<br>key operation at<br>power–on<br>(Operation with a<br>standard CNC) |                                                                                                    |
|--------------|--------------------|-----------------|-----------------------------------------------------------------------------------------|----------------------------------------------------------------------------------------------------|
| 0. EXIT      |                    |                 |                                                                                         |                                                                                                    |
| 1.<br>MEMORY | 0. CANCE           | EL              |                                                                                         |                                                                                                    |
| CLEAR        | 1. ALL ME          | MORY            | 0. CANCEL<br>1. ALL<br>2. SUB<br>3. LOADER                                              | <delete> + <reset> <cam> + &lt;2&gt; <can> + &lt;5&gt;</can></cam></reset></delete>                         |
|              | 2. PARAM<br>OFFSET | IETER AND       | 0. CANCEL<br>1. MAIN<br>2. SUB<br>3. LOADER                                             | <reset><br/><reset> + &lt;2&gt;<br/><reset> + &lt;5&gt;</reset></reset></reset>                             |
|              | 3. ALL PR          | OGRAM           | 0. CANCEL<br>1. ALL<br>2. MAIN<br>3. SUB<br>4. LOADER                                   | <delete> <delete> + &lt;1&gt; <delete> + &lt;2&gt; <delete> + &lt;5&gt;</delete></delete></delete></delete> |
|              | 4. ADDITI          | ONAL SRAM       | 0. CANCEL<br>1. ALL<br>2. MAIN<br>3. SUB                                                | <0> + <delete><br/>&lt;0&gt; + &lt;1&gt;<br/>&lt;0&gt; + &lt;2&gt;</delete>                                 |
|              | 5. PMC             | 0. CANCEL       |                                                                                         |                                                                                                    |
|              |                    | 1.<br>PARAMETER | 0. CANCEL<br>1. CNC<br>2. LOADER                                                        | <z> + <o><br/><z> + &lt;5&gt;</z></o></z>                                                                   |
|              |                    | 2. PROGRAM      | 0. CANCEL<br>1. CNC<br>2. LOADER                                                        | <z>+<o><br/><z>+&lt;5&gt;</z></o></z>                                                                       |
|              | 6. CAP-II          |                 | 0. CANCEL<br>1. SUB<br>MEMORY<br>2. CONVERSA-<br>TIONNAL<br>DATA                        | <sp> <i></i></sp>                                                                                           |

|               | Title on IPL screen            | Corresponding MDI<br>key operation at<br>power-on<br>(Operation with a<br>standard CNC) |                                             |
|---------------|--------------------------------|-----------------------------------------------------------------------------------------|---------------------------------------------|
| 2.<br>SETTING | 0. CANCEL                      |                                                                                         |                                             |
| oerring       | 1. IGNORE OVER<br>TRAVEL ALARM | 0. CANCEL<br>1. CNC<br>2. LOADER                                                        | <can> + <p> <can> + <l></l></can></p></can> |
|               | 2. START WITHOUT<br>LADDER     | 0. CANCEL<br>1. CNC SIDE<br>2.<br>LOADER SIDE                                           | <can>+<z>&lt;.&gt;+&lt;5&gt;</z></can>      |
|               | 3. CLANGUAGE<br>EXECUTOR       | 0. CANCEL 1. MAKE VOID C-EXEC 2. BOOTS UP C-EXEC APL                                    | <m> + &lt;0&gt; <m> + &lt;3&gt;</m></m>     |
| 9.<br>OTHERS  | 0. CANCEL                      | ı                                                                                       |                                             |
| O TITLE NO    | 1. P-CODE LOADER               | <can> + <prog></prog></can>                                                             |                                             |

## F.4 OTHER SCREENS

# F.4.1 CNC Alarm Screen

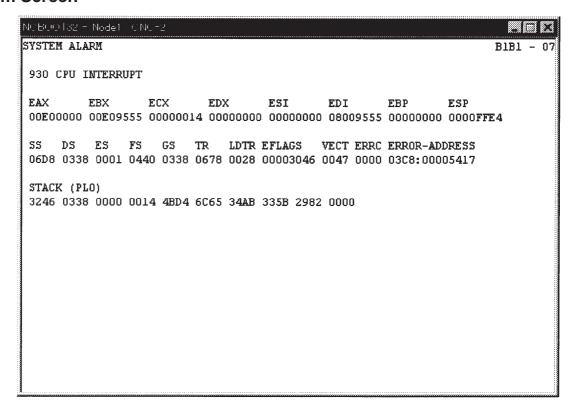

This screen appears when a system alarm is issued in the CNC. (The above screen is an example. The displayed information varies depending on the system alarm issued in the CNC.)

### F.4.2 Status Screen

To open the status screen, double-click the icon in the system tray. Alternatively, in the menu popped up by right-clicking, click OPEN.

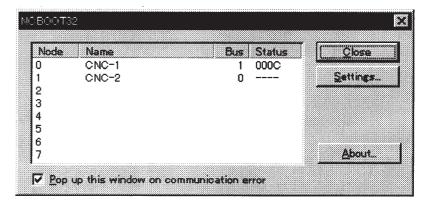

Node: Node number

Name: Node name. (Define the node name in advance by using the device manager in Windows 95/98 or the HSSB applet on the control panel in Windows NT.)

Bus: Hardware communication status (0: Communication error, 1: Communication established)

Status: Status (in hexadecimal)

Bit 1: Rotary switch position 1 Bit 2: End of boot processing Bit 3: End of IPL processing Bit 4: Rotary switch position 2 Bit 8: CNC system alarm

Pop up this window on communication error: By checking this item, this screen is opened automatically when a communication error occurs.

Clicking the [Close] button closes the screen.

Clicking the [Setting...] button opens the option setting screen.

Clicking the [About...] button opens the version information screen.

# F.4.3 Option Setting Screen

On the option setting screen, application programs can be registered. When a program uses the data window library, the program does not run unless it is started after the work area for the data window library is initialized. By registering such a program in Ncboot32.exe, it can be executed after the initialization of the work area for the data window library.

Application programs are registered for each node.

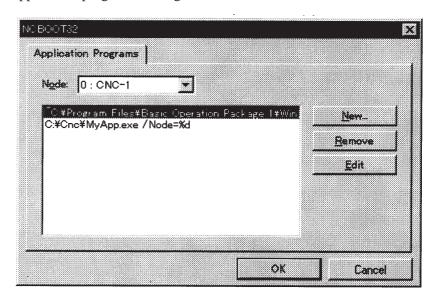

[Node] selects a node. In the list box in the center of the screen, the programs registered for the selected node are displayed.

[New...] registers a new program. When a blank character is included in the path, it is enclosed with double quotation marks.

[Remove] deletes a selected line.

[Edit] allows editing of a selected line. This button is used to edit arguments. The character string %d in the command line is replaced by a node number. To represent % itself, describe %%.

Example: To start basic operation package 1 after initialization of the work area for the data window library of the node, describe the following:

"C:\Program Files\Basic Operation Package 1\WinBOP32.exe" /Node=%d

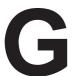

# FSSB START-UP PROCEDURE/MATERIALS

| G.1 | OV   | ERVIEW                             | 781 |
|-----|------|------------------------------------|-----|
| G.2 | SLA  | AVE                                | 782 |
| G.3 | ΑU   | TOMATIC SETTING                    | 783 |
| G   | .3.1 | [SAMPLE SETTING 1] GENERAL         |     |
|     |      | CONFIGURATION (SEMI–CLOSED LOOP) . | 785 |
| G   | .3.2 | [SAMPLE SETTING 2] GENERAL         |     |
|     |      | CONFIGURATION (CLOSED LOOP)        | 786 |
| G   | .3.3 | [SAMPLE SETTING 3] WHEN            |     |
|     |      | THE C-AXIS IS A Cs AXIS            | 788 |
| G   | .3.4 | [SAMPLE SETTING 4] TANDEM          |     |
|     |      | CONTROL CONFIGURATION              | 790 |
| G   | .3.5 | [SAMPLE SETTING 5] WHEN THE SIMPLE |     |
|     |      | ELECTRONIC GEAR BOX (EGB)          |     |
|     |      | FUNCTION IS USED                   | 792 |
| G.4 | MA   | NUAL SETTING 2                     | 794 |
| G.5 | MA   | NUAL SETTING 1                     | 801 |
| G.6 | AL.  | ARMS                               | 802 |
| G.7 | AC   | TIONS FOR TROUBLE ENCOUNTERED      |     |
|     | AT   | START-UP TIME                      | 806 |
| G.8 | EX.  | AMPLES OF SETTINGS USING           |     |
|     | OT   | HER CONNECTIONS                    | 808 |
| G   | .8.1 | EXAMPLE 1: LEARNING CONTROL        | 808 |
| G   | .8.2 | EXAMPLE 2: WHEN A 2-AXIS AMPLIFIER |     |
|     |      | IS SHARED BY TWO PATHS             | 809 |
| G.9 | FSS  | SB DATA DISPLAY                    | 812 |
| G   | .9.1 | AMPLIFIER SETTING SCREEN           | 812 |
| G   | .9.2 | AXIS SETTING SCREEN                | 813 |
| G   | .9.3 | AMPLIFIER MAINTENANCE SCREEN       | 814 |

### G.1 OVERVIEW

With a system that uses the FSSB, the parameters below need to be set for axis setting. (Set other parameters as usually done.)

- No. 1023
- No. 1905
- No. 1910 to 1919
- No. 1936, 1937

For setting of these parameters, three methods are available.

#### 1. Automatic setting

By entering data including the relationship between axes and amplifiers on the FSSB setting screen, a calculation for axis setting is made automatically, and parameter Nos. 1023, 1905, 1910 through 1919, 1936, and 1937 are automatically set.

### 2. Manual setting 2

Enter desired values directly in all of parameter Nos. 1023, 1905, 1910 through 1919, 1936, and 1937.

Before setting the parameters, fully understand the functions of the parameters.

### 3. Manual setting 1(NOTE)

Based on the setting of No. 1023, default axis setting is performed. Parameter Nos. 1905, 1910 through 1919, 1936, and 1937 need not be set. Automatic setting is not performed.

#### **NOTE**

With manual setting 1, usable functions are limited. So, when starting up the FSSB, use automatic setting or manual setting 2 whenever possible.

## G.2 SLAVE

In a system using the FSSB, the CNC, servo amplifiers, and pulse modules are connected with each other via optical cables. These amplifiers and pulse modules are referred to as slaves. Assume that a 2–axis amplifier consists of two slaves, and a 3–axis amplifier consists of three slaves. Slave numbers (1, 2, 3, ..., 10) are assigned to the slaves in ascending order; a younger number is assigned to a slave that is closer to the CNC.

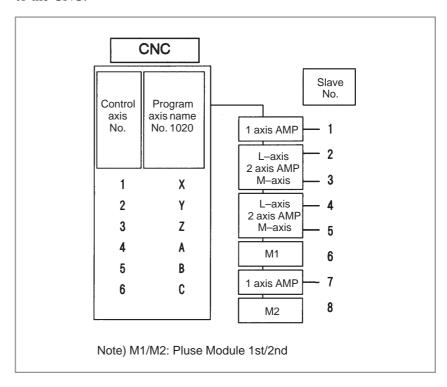

## G.3 AUTOMATIC SETTING

When the following parameters are set, automatic setting can be performed using the FSSB setting screen:

Bit 0 of No. 1902 = 0Bit 1 of No. 1902 = 0

For automatic setting on the FSSB setting screen, use the procedure below.

- Set a servo axis number in No. 1023.

  Be sure to match an axis number set in No. 1023 with the total number of axes of the servo amplifiers connected via optical cables.
- 2 On the servo initialization screen, initialize the servo parameters.
- 3 Turn off then on the power to the CNC.
- 4 Press function key System.
- 5 Pressing the continuous menu key several times displays [FSSB].
- 6 Pressing soft key [FSSB] switches the screen display to the amplifier setting screen (or the FSSB setting screen selected previously), and displays the following soft keys:

- 7 Press soft key [AMP].
- 8 On the amplifier setting screen, set a controlled axis number connected to each amplifier.

The amplifier setting screen lists the slaves in ascending order of slave numbers from top to bottom. So, when setting controlled axis numbers, consider which amplifier axis is to be connected to which CNC axis, sequentially, starting with the amplifier axis closest to the NC. On this setting screen, 0 and duplicate numbers cannot be entered.

| No.         | AMP    | SERIES | UNIT  | CUR.    | [AXIS             | ]  | NAME   |   |
|-------------|--------|--------|-------|---------|-------------------|----|--------|---|
| 1           | A1-L   | α      | SVM   | 40AL    | [ 1               | 1  | X      |   |
| 2           | A1-M   | α      | SVM   | 12A     | [ 2               | ]  | Y      |   |
| 3           | A2-L   | β      | SVU   | 20A     | [ 3               | ]  | Z      |   |
| 4           | A3-L   | α      | SVM   | 40A     | [ 4               | ]  | A      |   |
| 5           | A3-M   | α      | SVM   | 80A     | [ 5               | ]  | В      |   |
| 7           | A4-L   | α      | SVM   | 40AS    | [ 6               | ]  | С      |   |
| NO.         | EXTRA  |        | PCB   | TD      |                   |    |        |   |
| 6           | M1     | A      |       | B DETEC | ידי∩די ( <i>A</i> | λV | EG)    |   |
| 8           |        |        |       |         | -                 |    | -      |   |
| •           | M2     | A      | 0000  | B DETEC | TOR (4            | AA | ES)    |   |
| ><br>MDI ** | *** ** | * ***  | :     | 13:11:  | 56                |    |        |   |
| [ AMI       | ][     | AXIS   | ][MAI | NT ] [  | ]                 | [  | (OPRT) | ] |

- 9 Press soft key [SETING]. (This soft key appears when a value is entered.)
- 10 Press function key System .

- 11 Pressing the continuous menu key several times displays [FSSB].
- 12 Pressing soft key [FSSB] switches the screen display to the amplifier setting screen, and displays the following soft keys:

```
[ AMP ][ AXIS ][ MAINT ][ ][ (OPRT) ]
```

- 13 Press soft key [AXIS].
- 14 On the axis setting screen, set information on each axis.
- 15 The axis setting screen lists the CNC axes in ascending order of axis numbers from top to bottom.

When any of the following is to be performed for each axis, the setting of this screen is required:

- Use of a separate detector
- Exclusive use of a DSP (CPU for servo control) by one axis (for use of a current loop period of 125 µs or learning control, for example)
- Use of a CS axis controlled axis
- Use of tandem control

```
(AXIS SETTING)
 AXIS NAME AMP
                                            TNDM
                           M2 IDSP
                     M1
                                      Cs
              A1-L
                           0
                                0
                                      0
                                             0
   1
         X
                     1
   2
         Y
              A1-M
                     0
                           1
                                0
                                      0
                                             0
   3
         \mathbf{z}
              A2-L
                     0
                           0
                                 0
                                      0
                                             0
              A3-L 2
   4
         Α
                           0
                                0
                                      0
                                             0
              A3-M 0
                                             O
   5
                           2
                                0
                                      n
         В
              A4-L
                                      0
MDI **
                           13:11:56
                                       ] [ (OPRT) ]
       ] [ AXIS ] [ MAINT ] [
```

16 Press soft key [SETING]. (This soft key appears when a value is entered.)

This operation starts an automatic calculation, and parameter Nos. 1023, 1905, 1910 through 1919, 1936, and 1937 are automatically set.

Bit 1 of parameter No. 1902 is set to 1 to indicate that each of these parameters has been set. When the power is turned off then back on, axis settings are made according to each parameter.

m Notes on using the simple electronic gear box (EGB) function When using the simple electronic gear box (EGB) function, perform EGB axis setting (parameter No. 7771) before automatic setting using the FSSB setting screen. Without EGB axis setting, correct values cannot be set by automatic setting using the FSSB setting screen.

# G.3.1 [Sample Setting 1] General Configuration (Semi–Closed Loop)

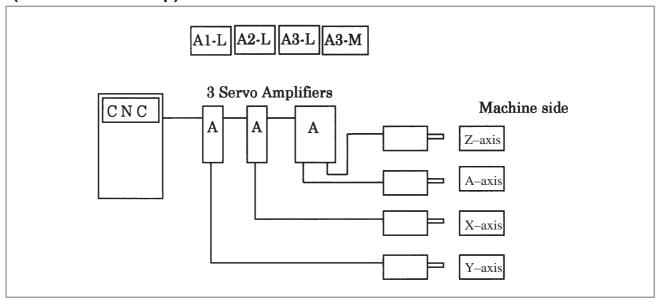

Step 1 Set the following with parameter No. 1023:

X:1

Y:2

Z:3

A:4

- Step 2 Initialize the servo parameters for each axis.
- Step 3 Turn on then off the power to the CNC.
- Step 4 Enter the axis numbers on the amplifier setting screen.

```
(AMPLIFIER SETTING)
 No. AMP SERIES UNIT CUR. [AXIS]
                                   NAME
     A1-L
            α
                 SVM
                       40A [ 2 ]
                                    Y
     A2-L
                 SVM
                       40A
                            [1]
                                   Х
             α
     A3-L
             α
                 SVM
                       40A
                            [4]
                                   Α
     A3-M
            α
                 SVM
                       80A [ 3 ]
 NO. EXTRA TYPE PCB ID
                      13:11:56
                                ] [ (OPRT) ]
     ] [ AXIS ] [ MAINT ] [
```

Step 5 Press soft key [SETING]. (This soft key appears when a value is entered.)

Step 6 Press function key system.

- Step 7 Pressing the continuous menu key several times displays [FSSB].
- Step 8 Pressing soft key [FSSB] switches the screen display to the amplifier setting screen, and displays the following soft keys:

```
[ AMP ][ AXIS ][ MAINT ][ ][ (OPRT) ]
```

- Step 9 Press soft key [AXIS].
- Step 10 Press soft key [(OPRT)] without entering any data, then press soft key [SETING].
- Step 11 Turn off then on the power to the CNC. This completes the setting.

# G.3.2 [Sample Setting 2] General Configuration (Closed Loop)

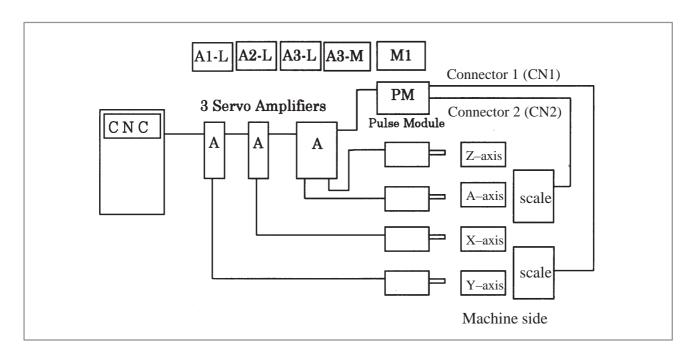

- Step 1 Set the following with parameter No. 1023:
  - X:1
  - Y:2
  - Z:3
  - A:4
- Step 2 Initialize the servo parameters for each axis.
- Step 3 Turn on then off the power to the CNC.
- Step 4 Enter the axis numbers on the amplifier setting screen.

```
(Amplifier setting)
 No. AMP SERIES UNIT CUR. [AXIS] NAME
   1 A1-L \alpha SVM
                       40A [ 2 ]
                                     Y
                 SVM
                       40A [ 1 ]
                                     X
   2 A2-L
            α
   3
     A3-L
                 SVM
                       40A [ 4 ]
                                     Α
            α
     A3-M
            α
                 SVM
                       80A
                            [ 3 ]
 NO. EXTRA TYPE PCB ID
       M1
                  0008 DETECTOR (4AXES)
MDI **** ***
                      13:11:56
                                ] [ (OPRT) ]
[ AMP ] [ AXIS ] [ MAINT ] [
```

- Step 5 Press soft key [SETING]. (This soft key appears when a value is entered.)
- Step 6 Press function key system.
- Step 7 Pressing the continuous menu key [>>] several times displays [FSSB].
- Step 8 Pressing soft key [FSSB] switches the screen display to the amplifier setting screen, and displays the following soft keys:

```
[ AMP ][ AXIS ][ MAINT ][ ][ (OPRT) ]
```

- Step 9 Press soft key [AXIS].
- Step 10 Set the separate detector on the axis setting screen. (Pulse module: M1/M2)

```
(AXIS SETTING)
AXIS NAME AMP
                  M1 M2 1DSP
                                       TNDM
                                  Cs
            A2-L 0
A1-L 1
                           0
       X
                                  0
                                         0
       Y
                                  0
                                         0
                             0
  3
       \mathbf{z}
            A3-M
                  0
                        0
                             0
                                  0
                                         0
            A3-L 2
                        0
                                  0
                                         0
                        13:11:56
  AMP ] [ AXIS ] [ MAINT ] [
                                   ] [ (OPRT) ]
```

- Step 11 Press soft key [SETING]. (This soft key is displayed when a value is entered.)
- Step 12 Set bit 1 of parameter No. 1815 to 1 for the Y-axis and A-axis.
- Step 13 Turn off then on the power to the CNC. This completes the setting.

# G.3.3 [Sample Setting 3] When the C-Axis is a Cs Axis

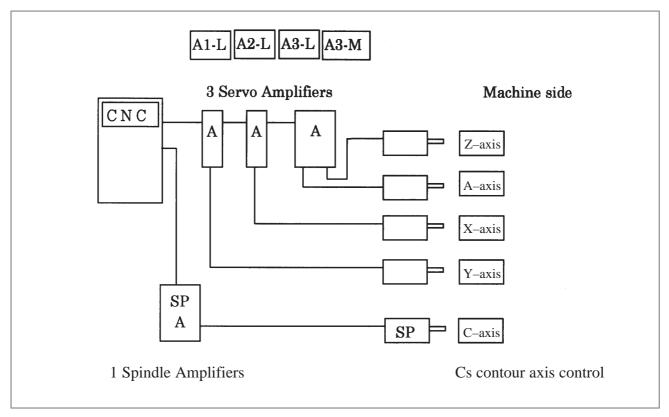

Step 1 Set the following with parameter No. 1023:

X:1

Z:2

C : -1

Y:3

A:4

Step 2 Initialize the servo parameters for each axis.

Step 3 Initialize the spindle parameters for the spindle.

Step 4 Turn on then off the power to the CNC.

Step 5 Enter the axis numbers on the amplifier setting screen.

```
(AMPLIFIER SETTING)
 No. AMP SERIES UNIT CUR. [AXIS]
                                  NAME
     A1-L \alpha
                 SVM
                       40A [ 2 ]
  2 A2-L
                       40A [ 1 ]
            α
                 SVM
                                    X
                       40A [ 4 ]
                 SVM
    A3-L
            α
                                    Α
           α
                 SVM
                       80A [ 3 ]
    A3-M
 NO. EXTRA TYPE PCB ID
MDI **** ***
                     13:11:56
                               ] [ (OPRT) ]
[ AMP ] [ AXIS ] [ MAINT ] [
```

- Step 6 Press soft key [SETING]. (This soft key appears when a value is entered.)
- Step 7 Press function key system.
- Step 8 Pressing the continuous menu key several times displays [FSSB].
- Step 9 Pressing soft key [FSSB] switches the screen display to the amplifier setting screen, and displays the following soft keys:

```
[ AMP ][ AXIS ][ MAINT ][ ][ (OPRT) ]
```

Step 10 Press soft key [AXIS].

Step 11 Set the Cs contour axis on the axis setting screen. (Cs)

```
(AXIS SETTING)
AXIS NAME AMP
                                 TNDM
                M1 M2 1DSP
                            Cs
          A2-L 0
          A1-L 0 0 0
                            0
      C
                            1
                                  0
  4
     Y
          A3-M 0 0 0 0
                                  0
          A3-L 0
                            ٥
                    13:11:56
MDI **
[ AMP ] [ AXIS ] [ MAINT ] [
                             ] [ (OPRT) ]
```

- Step 12 Press soft key [SETING]. (This soft key appears when a value is entered.)
- Step 13 Turn off then on the power to the CNC. This completes the setting.

# G.3.4 [Sample Setting 4] Tandem Control Configuration

The following two pairs of axes are tandem axes:

[The X-axis is a master axis, and the A-axis is a slave axis.]

[The Y-axis is a master axis, and the B-axis is a slave axis.]

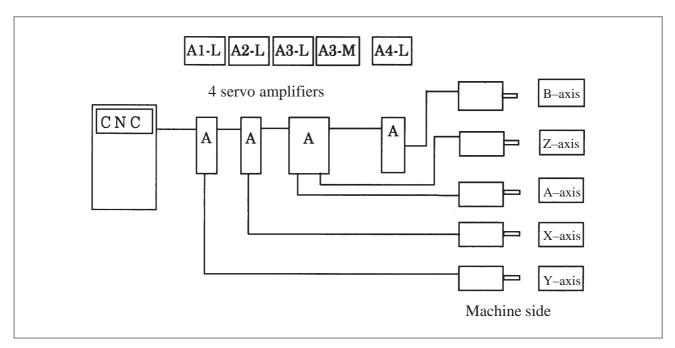

Step 1 Set the following with parameter No. 1023:

X:1

Y:3

Z:5

A:2

B : 4

No.1010=3

No.1817#6=1 (X axis, A axis, Y axis, B axis)

Tandem control option

Step 2 Initialize the servo parameters for each axis.

Step 3 Turn on then off the power to the CNC.

Step 4 Enter the axis numbers on the amplifier setting screen.

```
(AMPLIFIER SETTING)
 No. AMP SERIES UNIT CUR. [AXIS]
                                   NAME
     A1-L \alpha
                 SVM
                       40A [ 2 ]
                                     Y
   2 A2-L
            α
                 SVM
                       40A [ 1 ]
                                     Х
     A3-L
                 SVM
                       40A [ 4 ]
                                     Α
            α
     A3-M α
                                     \mathbf{z}
                 SVM
                       80A [ 3 ]
    A4-L \alpha
                 SVM
                       40A [5]
 NO. EXTRA TYPE PCB ID
MDI **** ***
                      13:11:56
                                ] [ (OPRT) ]
[ AMP ] [ AXIS ] [ MAINT ] [
```

- Step 5 Press soft key [SETING]. (This soft key appears when a value is entered.)
- Step 6 Press function key system.
- Step 7 Pressing the continuous menu key [>>] several times displays [FSSB].
- Step 8 Pressing soft key [FSSB] switches the screen display to the amplifier setting screen, and displays the following soft keys:

```
[ AMP ][ AXIS ][ MAINT ][ ][ (OPRT) ]
```

Step 9 Press soft key [AXIS].

Step 10 Set the tandem axes on the axis setting screen. (TNDM)

```
(AXIS SETTING)
AXIS NAME AMP M1 M2 1DSP
                               TNDM
                           Cs
      X
          A2-L 0 0 0
                           0
                                1
          A1-L 0 0 0
                           0
      Y
     \mathbf{z}
          A3-M 0 0 0
                           0
                                0
  4
     A
          A3-L 0 0 0 0
                                2
          A4-L 0 0 0
                           Ω
MDI **
                   13:11:56
[ AMP ] [ AXIS ] [ MAINT ] [
                            ] [ (OPRT) ]
```

- Step 11 Press soft key [SETING]. (This soft key appears when a value is entered.)
- Step 12 Turn off then on the power to the CNC. This completes the setting.

# G.3.5 [Sample Setting 5] When the Simple Electronic Gear Box (EGB) Function is Used

[EGB workpiece axis: A-axis, EGB dummy axis: B-axis (No. 7771 = 5)]

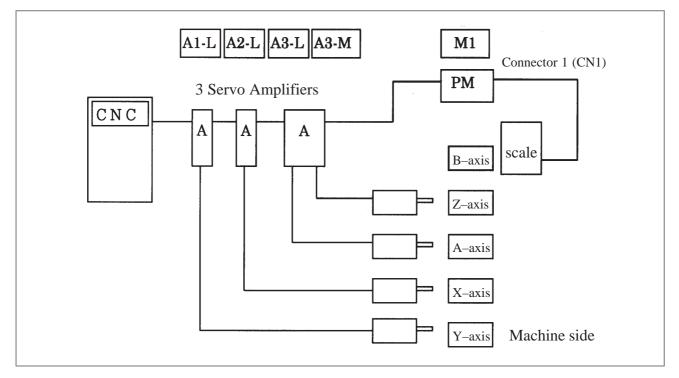

Step 1 Set the following with parameter No. 1023:

X:1

Y:2

Z:5

A:3

B:4

No.7771=5

No.7772, No.7773

No.2011#0=1 (A axis, B axis)

Option parameter

Step 2 Initialize the servo parameters for each axis.

Step 3 Turn on then off the power to the CNC.

Step 4 Enter the axis numbers on the amplifier setting screen.

```
(AMPLIFIER SETTING)
 No. AMP SERIES UNIT CUR. [AXIS]
                                   NAME
     A1-L \alpha
                 SVM
                       40A [ 2 ]
                                     Y
   2 A2-L
            α
                 SVM
                       40A [ 1 ]
                                     Х
    A3-L
                 SVM
                       40A [ 4 ]
            α
                                     Α
           α
                 SVM
     A3-M
                       80A [ 3 ]
 NO. EXTRA TYPE PCB ID
                 0008 DETECTOR (4AXES)
       M1
MDI **** ***
                      13:11:56
                                ] [ (OPRT) ]
[ AMP ] [ AXIS ] [ MAINT ] [
```

- Step 5 Press soft key [SETING]. (This soft key appears when a value is entered.)
- Step 6 Press function key system.
- Step 7 Pressing the continuous menu key [>>] several times displays [FSSB].
- Step 8 Pressing soft key [FSSB] switches the screen display to the amplifier setting screen, and displays the following soft keys:

```
[ AMP ][ AXIS ][ MAINT ][ ][ (OPRT) ]
```

Step 9 Press soft key [AXIS].

Step 10 Set the EGB dummy axis on the axis setting screen. (M1)

```
(AXIS SETTING)
AXIS NAME AMP
                                 TNDM
                M1 M2 1DSP
                             Cs
      X
          A2-L 0 0 0
                             0
                                  0
          A1-L 0 0 0
                             0
      Y
      \mathbf{z}
          A3-M 0 0 0
                             0
                                   0
  4
      Α
           A3-L 0 0 0
                             0
                                   0
                             0
                    13:11:56
MDI **
[ AMP ] [ AXIS ] [ MAINT ] [
                              ] [ (OPRT) ]
```

- Step 11 Press soft key [SETING]. (This soft key appears when a value is entered.)
- Step 12 Turn off then on the power to the CNC. This completes the setting.

# G.4 MANUAL SETTING 2

When the following parameters are set, each axis can be set manually:

No.1902#0=1

No.1902#1=0

When performing manual setting, set parameter Nos. 1023, 1905, 1910 through 1919, 1936, and 1937, fully understanding their functions.

|      |   | #7 | #6 | #5 | #4 | #3 | #2 | #1  | #0  |
|------|---|----|----|----|----|----|----|-----|-----|
| 1902 | 7 |    |    |    |    |    |    | ASE | FMD |

### [Data type] Bit

#0 (FMD) The FSSB setting mode is:

- 0: Automatic setting mode. (When data including the relationship between axes and amplifiers is set on the FSSB setting screen, parameter Nos. 1023, 1905, 1910 through 1919, 1936, and 1937 are automatically set.)
- 1: Manual setting 2 mode. (Parameter Nos. 1023, 1905, 1910 through 1919, 1936, and 1937 are set manually.)

#1 (ASE) When the FSSB setting mode is the automatic setting mode (when bit 0 of parameter No. 1902 = 0), automatic setting is:

0: Not completed.

1: Completed.

(This bit is automatically set to 1 when automatic setting is completed.)

|      | #7  | #6  | #5 | #4 | #3 | #2 | #1 | #0  |   |
|------|-----|-----|----|----|----|----|----|-----|---|
| 1905 | PM2 | PM1 |    |    |    |    |    | FSL | ı |

#### [Data type] Bit axis

#0 (FSL) The type of interface between servo amplifiers and servo software is:

0: Fast type.

1: Slow type.

Two servo data transfer interface types are available: the fast type and slow type.

Set this bit so that the following conditions are satisfied:

- When a 1-axis amplifier is used, both of the fast and slow types can be used.
- When a 2-axis amplifier is used, the fast type must not be used for both axes. The slow type can be used for both axes.
- When a 3-axis amplifier is used, the first and second axes must satisfy the condition for a 2-axis amplifier, and the third axis must satisfy the condition for a one-axis amplifier.
- With an axis for which an odd number is set in parameter No. 1023, the fast type must be used. The slow type can also be used, however, for an EGB workpiece axis, learning—control axis, high—speed current loop axis, and high—speed interface axis.
- Only the slow type can be used with an axis for which an even number is set in parameter No. 1023. (Be sure to set this bit to 1).

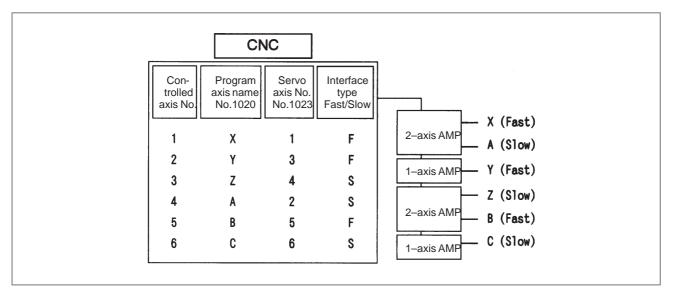

#6 (PM1) The first pulse module is:

0: Not used.

1: Used.

**#7** (PM2) The second pulse module is:

0: Not used.

1: Used.

This parameter is automatically set by data input on the FSSB setting screen when the FSSB setting mode is the automatic setting mode (when bit 0 of parameter No. 1902 = 0). When the manual setting 2 mode is used (when bit 0 of parameter No. 1902 = 1), be sure to enter necessary data directly.

When a pulse module is used, connector numbers (parameter Nos. 1936 and 1937) need to be set.

| PRM | 1910 | Address conversion table value for slave 1 (ATR)  |
|-----|------|---------------------------------------------------|
| PRM | 1911 | Address conversion table value for slave 2 (ATR)  |
| PRM | 1912 | Address conversion table value for slave 3 (ATR)  |
| PRM | 1913 | Address conversion table value for slave 4 (ATR)  |
| PRM | 1914 | Address conversion table value for slave 5 (ATR)  |
| PRM | 1915 | Address conversion table value for slave 6 (ATR)  |
| PRM | 1916 | Address conversion table value for slave 7 (ATR)  |
| PRM | 1917 | Address conversion table value for slave 8 (ATR)  |
| PRM | 1918 | Address conversion table value for slave 9 (ATR)  |
| PRM | 1919 | Address conversion table value for slave 10 (ATR) |

[Data type] Byte

[Valid data range] 0 to 7, 16, 40, 48

Set an address conversion table value for each of slave 1 through 10.

The slave is the generic name of a servo amplifier or pulse module connected to the CNC via an FSSB optical cable. The numbers from 1 to 10 are assigned to the slaves in ascending order; a younger number is assigned to a slave that is closer to the CNC. A 2–axis amplifier consists of two slaves, and a 3–axis amplifier consists of three slaves. Set each of the parameters as described below according to which of the three cases is applicable: the slave is an amplifier, the slave is a pulse module, or there is no slave.

• When the slave is an amplifier:

Set a value obtained by subtracting 1 from the setting of parameter No. 1023 for the axis to which the amplifier is assigned.

- When the slave is a pulse module:
  - For the first pulse module (closest to the CNC), set 16.
  - For the second pulse module (farthest from the CNC), set 48.
- When there is no slave:

Set 40.

When using the simple electronic gear box (EGB) function, observe the note below.

#### **NOTE**

When using the simple electronic gear (EGB) function An EGB axis (axis set in parameter No. 7771) actually requires no amplifier. However, make a setting, assuming that the EGB axis is connected to a dummy amplifier. That is, as the address conversion table value for a nonexistent slave, set a value obtained by subtracting 1 from the setting of parameter No. 1023 for the EGB axis instead of 40.

These parameters are automatically set by data input on the FSSB setting screen when the FSSB setting mode is the automatic setting mode (when bit 0 of parameter No. 1902 = 0). When the manual setting 2 mode is used (when bit 0 of parameter No. 1902 = 1), be sure to enter necessary data directly.

### • Axis configuration and example of parameter setting

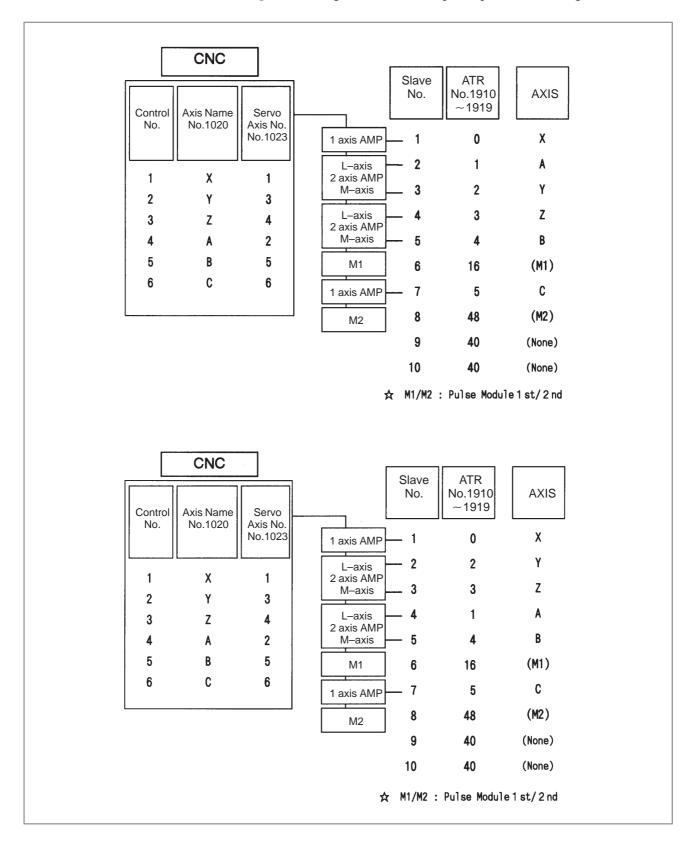

Axis configuration and example of parameter setting when the simple electronic gear box (EGB) function is used (EGB workpiece axis: A-axis, EGB axis: B-axis (parameter No. 7771 = 5))

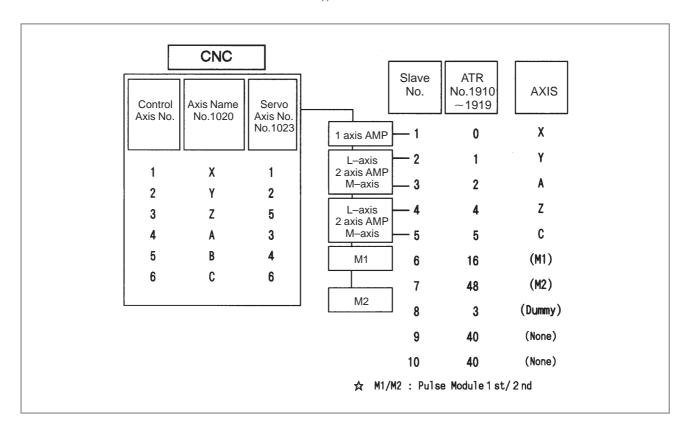

| PRM | 1936 | Connector number for the first pulse module  |
|-----|------|----------------------------------------------|
| PRM | 1937 | Connector number for the second pulse module |

[Data type] Byte axis

### [Valid data range] 0 to 7

When using a pulse module, set a value obtained by subtracting 1 from the pulse module connector number for each axis. That is, for connector numbers 1 to 8, set the values 0 to 7. Moreover, set bits 6 and 7 of parameter No. 1905. Set 0 for an axis for which no pulse module is used.

The user can freely determine which connector to use for which axis. Use connector numbers, starting with younger numbers. For example, connector number 4 cannot be used without using connector number 3.

### Example:

| Con-<br>trolled<br>axis | First con-<br>nector<br>number | Second<br>connector<br>number | No.1936 | No.1937 | No.1905<br>(#7,#6) |
|-------------------------|--------------------------------|-------------------------------|---------|---------|--------------------|
| Х                       | 1                              | Not used                      | 0       | 0       | 0,1                |
| Y                       | Not used                       | 2                             | 0       | 1       | 1,0                |
| Z                       | Not used                       | 1                             | 0       | 0       | 1,0                |
| А                       | Not used                       | Not used                      | 0       | 0       | 0,0                |
| В                       | 2                              | Not used                      | 1       | 0       | 0,1                |
| С                       | Not used                       | 3                             | 0       | 2       | 1,0                |

These parameters are automatically set by data input on the FSSB setting screen when the FSSB setting mode is the automatic setting mode (when bit 0 of parameter No. 1902 = 0). When the manual setting 2 mode is used (when bit 0 of parameter No. 1902 = 1), be sure to enter necessary data directly.

Axis configuration and example of parameter setting in the manual setting 2 mode

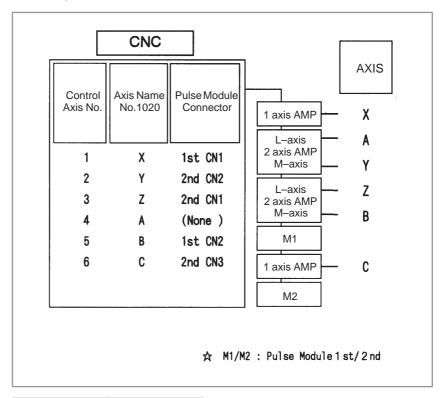

| No. | 1902#0<br>FSBMD |
|-----|-----------------|
|     | 1               |

|   | No. | 1910 | 1911 | 1912 | 1913 | 1914 | 1915 | 1916 | 1917 | 1918 | 1919 |
|---|-----|------|------|------|------|------|------|------|------|------|------|
| Г |     | 0    | 1    | 2    | 3    | 4    | 16   | 5    | 48   | 40   | 40   |

| No. | 1023    | 1905#0<br>FSBSL | 1905#6<br>FSBM1 |   |   | 1937 |
|-----|---------|-----------------|-----------------|---|---|------|
| Х   | 1       | 0               | 1               | 0 | 0 | 0    |
| Y   | 3       | 0               | 0               | 1 | 0 | 1    |
| Z   | 4       | 1               | 0               | 1 | 0 | 0    |
| А   | 2 1 0 0 |                 | 0               | 0 |   |      |
| В   | 5       | 0               | 1               | 0 | 1 | 0    |
| С   | 6       | 1               | 0               | 1 | 0 | 2    |

# G.5 MANUAL SETTING 1

When the following parameters are set, manual setting 1 is enabled:

Bit 0 of No. 1092 = 0

Bit 1 of No. 1902 = 0

Nos. 1910 through 1919 = 0 (all set to 0)

In manual setting 1, a setting is made at power—on so that the value set in parameter No. 1023 is assumed to be a slave number. That is, an axis for which the value of parameter No. 1023 is 1 is connected to the amplifier closest to the CNC. An axis for which the value of parameter No. 1023 is 2 is connected to the amplifier next closest to the CNC.

Bit 0 of No. 1092 = 0

Bit 1 of No. 1902 = 0

Nos. 1910 through 1919 = 0 (all set to 0)

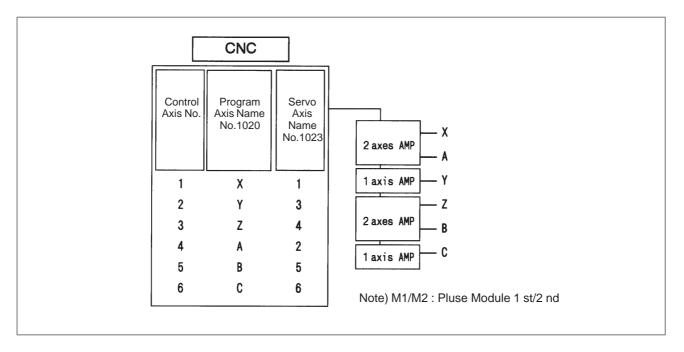

Note that some functions and settings cannot be used in manual setting 1 as described below.

No pulse module can be used.

This is a second of the can be used.

This means that no separate position detector can be used.

• Set sequential numbers in parameter No. 1023. For example, 3 cannot be set for an axis without setting 2 for any axis.

• The following servo functions cannot be used:

Learning control

☐ High-speed current loop

Simple electronic gear box (EGB)

## G.6 ALARMS

## Alarms related to pulse coders

| NC<br>alarm<br>No. | Message                               | Description                                                         |
|--------------------|---------------------------------------|---------------------------------------------------------------------|
| 360                | n AXIS : ABNORMAL<br>CHECKSUM (INT)   | A checksum error occurred in the built—in pulse coder.              |
| 361                | n AXIS : ABNORMAL PHASE<br>DATA (INT) | A phase data error occurred in the built–in pulse coder.            |
| 362                | n AXIS : ABNORMAL<br>REV.DATA (INT)   | A rotation speed count error occurred in the built-in pulse coder.  |
| 363                | n AXIS : ABNORMAL CLOCK (INT)         | A clock error occurred in the built–in pulse coder.                 |
| 364                | n AXIS : SOFT PHASE<br>ALARM (INT)    | A soft phase data error occurred in the built-in pulse coder.       |
| 365                | n AXIS : BROKEN LED (INT)             | An LED error occurred in the built–in pulse coder.                  |
| 366                | n AXIS : PULSE MISS (INT)             | A feedback error occurred in the built-in pulse coder.              |
| 367                | n AXIS : COUNT MISS (INT)             | A count error occurred in the built–in pulse coder.                 |
| 368                | n AXIS : SERIAL DATA ER-<br>ROR (INT) | A data error occurred in the built—in pulse coder.                  |
| 369                | n AXIS : DATA TRANS. ER-<br>ROR (INT) | A CRC error or stop bit error occurred in the built–in pulse coder. |
| 380                | n AXIS : BROKEN LED (EXT)             | An LED error occurred in the separate pulse coder.                  |
| 381                | n AXIS : ABNORMAL PHASE<br>(EXT LIN)  | A phase data error occurred in the separate linear scale.           |
| 382                | n AXIS : COUNT MISS (EXT)             | A count error occurred in the separate pulse coder.                 |
| 383                | n AXIS : PULSE MISS (EXT)             | A feedback error occurred in the separate pulse coder.              |
| 384                | n AXIS : SOFT PHASE<br>ALARM (EXT)    | A soft phase data error occurred in the separate pulse coder.       |
| 385                | n AXIS : SERIAL DATA ER-<br>ROR (EXT) | A data error occurred in the separate pulse coder.                  |
| 386                | n AXIS : DATA TRANS. ER-<br>ROR (EXT) | A CRC error or stop bit error occurred in the separate pulse coder. |

### Alarms related to servo amplifiers

| NC<br>alarm<br>No. | Message                                 | Description                                                                                                    |
|--------------------|-----------------------------------------|----------------------------------------------------------------------------------------------------|
| 430                | n AXIS : SV. MOTOR OVER-<br>HEAT        | A servo module overheat occurred.                                                                                              |
| 431                | n AXIS : CNV. OVERLOAD                  | A converter (PSM) overheat occurred.                                                                                           |
| 432                | n AXIS : CNV. LOWVOLT<br>CON./POWFAULT  | The control power supply voltage (24 V) has dropped.                                                                           |
| 433                | n AXIS : CNV. LOW VOLT DC<br>LINK       | The DC link voltage has dropped.                                                                                               |
| 436                | n AXIS : SOFTTHERMAL (OVC)              | The digital servo software detected the soft thermal state (OVC).                                                              |
| 438                | n AXIS : INV. ABNORMAL<br>CURRENT       | The current of the main circuit is too high.                                                                                   |
| 439                | n AXIS : CNV. OVERVOLT<br>POWER         | The DC link voltage is too high.                                                                                               |
| 440                | n AXIS : CNV. EX DECEL-<br>ERATION POW. | The regenerative discharge amount is too high.                                                                                 |
| 441                | n AXIS : ABNORMAL CUR-<br>RENT OFFSET   | The digital servo software detected an abnormality in the motor current detection circuit.                                     |
| 443                | n AXIS : CNV. COOLING FAN FAILURE       | The internal stirring fan failed.                                                                                              |
| 445                | n AXIS : SOFT DISCON-<br>NECT ALARM     | The digital servo software detected a broken wire in the detector.                                                             |
| 446                | n AXIS : HARD DISCON-<br>NECT ALARM     | A broken wire in the built–in pulse coder was detected by hardware(NOTE).                                                      |
| 447                | n AXIS : HARD DISCON-<br>NECT (EXT)     | A broken wire in the separate detector was detected by hardware.                                                               |
| 448                | n AXIS : UNMATCHED<br>FEEDBACK ALARM    | The sign of feedback data from the built–in pulse coder differs from the sign of the feedback data from the separate detector. |

### **NOTE**

This alarm is not issued with the FS16C and FS16*i*. FBAL (bit 1 of alarm 1) may be set to 1 in the following cases:

- Hard broken wire in the separate pulse coder (bit 1 of alarm 1 = 1, bit 7 of alarm 2 = 1, bit 4 of alarm 2 = 1
- Soft broken wire (bit 1 of alarm 1 = 1)
- Count error alarm (bit 1 of alarm 1 = 1, bit 7 of alarm 2 = 1, bit 3 of alarm 3 = 1)

## Alarms related to servo amplifiers

| NC<br>alarm<br>No. | Message                             | Description                                                                                                    |
|--------------------|-------------------------------------|----------------------------------------------------------------------------------------------------|
| 460                | n AXIS : FSSB DISCON-<br>NECT       | FSSB communication was disconnected suddenly. The possible causes are as follows:                                          |
|                    |                                     | The FSSB communication cable is disconnected or broken.                                                                    |
|                    |                                     | The power to the amplifier dropped suddenly.                                                                               |
|                    |                                     | The amplifier issued a low–voltage alarm.                                                                                  |
| 461                | n AXIS : ILLEGAL AMP IN-<br>TERFACE | Both axes of a 2–axis amplifier were assigned to the fast type interface.                                                  |
| 462                | n AXIS : SEND CNC DATA<br>FAILED    | Because of an FSSB communication error, a slave could not receive correct data.                                            |
| 463                | n AXIS : SEND SLAVE DATA<br>FAILED  | Because of an FSSB communication error, the servo system could not receive correct data.                                   |
| 464                | n AXIS : WRITE ID DATA<br>FAILED    | An attempt to write maintenance information on the amplifier maintenance screen failed.                                    |
| 465                | n AXIS : READ ID DATA<br>FAILED     | At power–up, initial amplifier ID information could not be read.                                                           |
| 466                | n AXIS : MOTOR/AMP COM-<br>BINATION | The maximum current value of the amplifier does not match the maximum current value of the motor.                          |
| 467                | n AXIS : ILLEGAL SETTING<br>OF AXIS | The following servo functions are not enabled even when an axis using a DSP exclusively is set on the axis setting screen: |
|                    |                                     | 1) Learning control (bit 5 of parameter No. 2008 = 1)                                                                      |
|                    |                                     | 2) High–speed current loop (bit 0 of parameter No. 2004 = 1)                                                               |
|                    |                                     | 3) High–speed interface axis (bit 4 of parameter No. 2005 = 1)                                                             |

#### P/S alarms

| NC<br>alarm<br>No. | Message                          | Description                                                                                                    |
|--------------------|----------------------------------|----------------------------------------------------------------------------------------------------|
| 5134               | FSSB: OPEN READY TIME<br>OUT     | The FSSB did not become ready to open duringinitialization.                                                                                                |
| 5135               | FSSB: ERROR MODE                 | The FSSB entered an error mode.                                                                                                    |
| 5136               | FSSB: NUMBER OF AMPS<br>IS SMALL | The number of amplifiers recognized by the FSSB is insufficient, compared with the number of controlled axes.                                              |
| 5137               | FSSB: CONFIGURATION ERROR        | The FSSB detected a configuration error.                                                                                                    |
| 5138               | FSSB: AXIS SETTING NOT COMPLETE  | Axis setting has not been performed in automatic setting mode. Perform axis setting using the FSSB setting screen.                                         |
| 5139               | FSSB: ERROR                      | The servo system could not be initialized normally. The cause may be an optical cable failure or incorrect connection with an amplifier and other modules. |
| 5197               | FSSB: OPEN TIME OUT              | The FSSB did not open when the CNC had allowed the FSSB to open.                                                                                           |
| 5198               | FSSB: ID DATA NOT READ           | The initial ID information for the amplifier cannot be read because of a failure in the temporary assignment.                                              |

# G.7 ACTIONS FOR TROUBLE ENCOUNTERED AT START-UP TIME

• MDI input is abnormal (each time data is entered, the power needs to be turned off).

First, disconnect the optical cable of the NC, then turn off then on the power. Next, check the items below.

(A) Check parameter No. 1902.

Action: hen parameter

No. 1902 = 00000000, set the following:

No. 1905 = 00000000 Nos. 1910 through 1919 = 0

Action: hen parameter

No. 1902 = 00000001 or 00000010, set the following:

No. 1905 = Appropriate value

Nos. 1910 through 1919 = Appropriate value

(B) When bit 1 of parameter No. 1815 = 1, check parameter Nos. 1910 through 1919 to see if 16 or 48 is set.

Action: If neither 16 nor 48 is set, set bit 1 of No. 1815 to 1.

(C) Check if communication is open (the green LED is on).

Action: If communication is not open, check the power supply for the amplifier and optical cable connection.

- The separate detector can be recognized, but feedback pulses from the separate detector are abnormal.
  - (A) Check parameter No. 1902.

Action: The setting of parameter

No. 1902 = 000000000 is incorrect. When parameter

No. 1902 = 00000001, set the following: No. 1905 = 01000000 or 10000000

Nos. 1910 through 1919 = Appropriate value Nos. 1936 and 1937 = Appropriate value

Action: When parameter No. 1902 = 00000010, set connector

numbers for M0 and M1 in axis setting on the FSSB  $\,$ 

screen.

• In axis setting on the FSSB screen, connector numbers for M1 and M2 cannot be set.

Action: Check the FSSB screen to see if pulse module IDs are read correctly. If pulse module IDs are not read correctly, check the pulse module connections.

• The settings on the FSSB screen are canceled when the power is turned off then back on.

Action: After setting desired values, press soft key [SETING] on the amplifier setting screen and axis setting screen.

• P/S alarm 5138 "AXIS SETTING NOT COMPLETE" is issued.

Action: Automatic setting on the FSSB screen is not terminated normally. Make settings correctly on the FSSB amplifier setting screen and axis setting screen, and press soft key [SETING] on both screens. At this time, be sure to make settings on the amplifier setting screen and the axis setting screen in this order.

Action: When automatic setting on the FSSB screen is not performed, set all of parameter Nos. 1902, 1905, 1910 through 1919, 1936, and 1937 to 0 before starting manual setting.

• The invalid amplifier/motor combination alarm (466) is issued.

Action: Check if the maximum current value of the amplifier read on the ID screen matches the setting of parameter No. 2165. Recheck the amplifier/motor combination.

Action: Initialize the servo parameters of each axis.

• When the power is turned off then back on after modifying parameter No. 1902, the system alarm (920) is issued.

Action: Disconnect the optical cable of the CNC, then turn off then on the power.

Set all of parameter Nos. 1902, 1905, 1910 through 1919, 1936, and 1937 to 0, then turn off then on the power, then make an FSSB setting all over again.

• When 2–path control is used, automatic setting on the FSSB screen is not executed normally.

Action: Use Version 04 and later of the CNC software (B0F1/B1F1/BDF1/BEF1).

• When 2-path control is used, a setting for using axes of the other path (for example, a setting for assigning a motor connected via an optical cable with the board of path 2 to an controlled axis of path 1) cannot be made normally.

Action: Use Version 04 and later of the CNC software (B0F1/B1F1/BDF1/BEF1).

## G.8 EXAMPLES OF SETTINGS USING OTHER CONNECTIONS

#### G.8.1

### **Example 1: Learning Control**

 Conceptual diagram of FSSB parameter setting for using learning control When learning control is used, one NC controlled axis uses one DSP (two axes of the servo axis card) exclusively.

- (1) Set bit 0 of parameter No. 1902 to 1 to disable automatic setting.
- (2) Assign two axes of the axis card to each of learning control axes X and C. (Parameter No. 1023 X = 1, C = 3)
- (3) Assign the remaining controlled axes to the axis card (Parameter No.  $1023 \ Z = 5, \ A = 6, \ B = 7)$
- (4) Set bit 0 of parameter No. 1905 to 1 for the A-axis, for which an even number is set in parameter No. 1023.
- (5) When using a 2-axis amplifier, one of the two axes must always be set for the slow type. So, set bit 0 of parameter No. 1905 to 1.
- (6) Set the attributes of parameter Nos. 1910 through 1914 to 0, 2, 4, 5, and 6, and set the attributes of the remaining parameters to 40 (for absence of a slave).

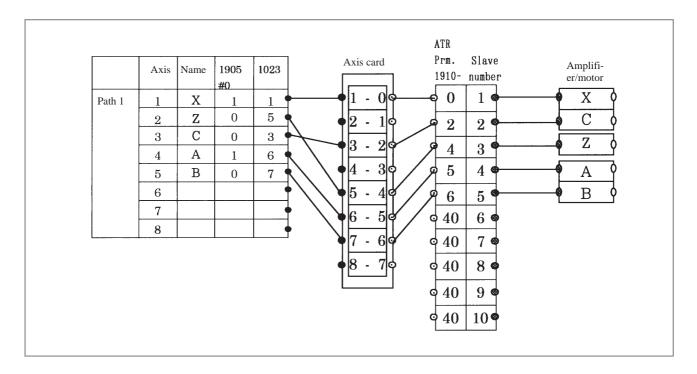

#### G.8.2

## Example 2: When a 2-Axis Amplifier is Shared by Two Paths

Example: FSSB setting for the following:

Hardware connection

Mother board -2-axis amplifier (LX/LZ) -2-axis amplifier (LA/RA) -2-axis amplifier (LC/RC)

Sub-board - 2-axis amplifier (RX/RZ) - 2-axis amplifier (LY/RY)

Controlled axis configuration

Mother board: LX, LZ, LC, LA, LY Sub-board: RX, RZ, RC, RA, RY

#### Method of setting

When the servo system of another path is controlled as in this example, automatic FSSB setting is not possible. Manual setting needs to be used.

 FSSB setting procedure for controlling servo axes of another path in a multi-path system When a motor connected to a path other than the local path is to be used in using a 2-axis amplifier, set the axis card number (DSP) of the remote path in parameter No. 1023.

#### Procedure for setting

- (1) Set bit 0 of parameter No. 1902 to 1 to use the manual setting mode.
- (2) By hardware connection, the slave number of each motor is determined. So, in parameter Nos. 1910 through 1919, set (slave number 1) and 40 (for absence of a slave).

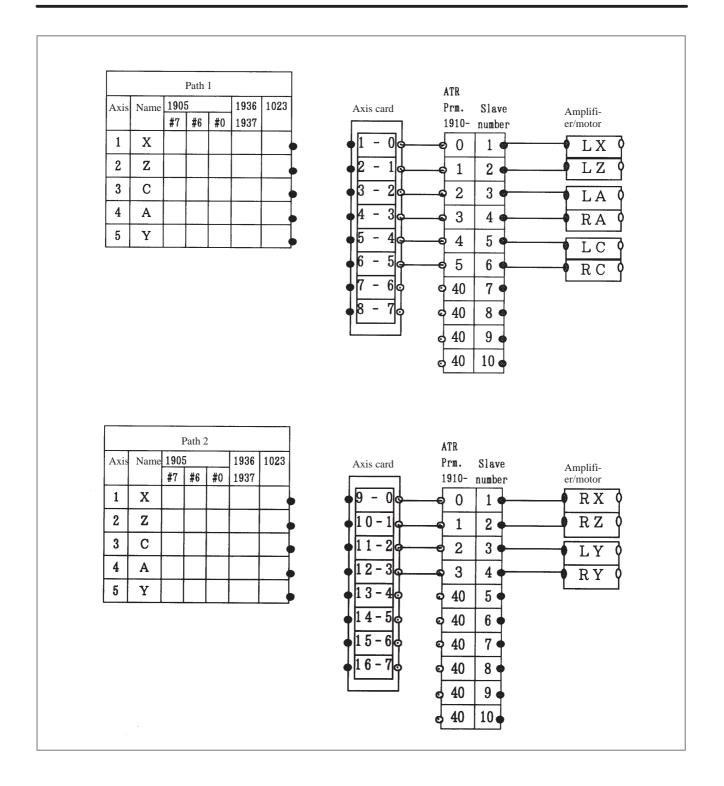

- (3) Set an axis card number (DSP number) in parameter No. 1023 to connect an NC controlled axis with a motor.
- (4) For an axis for which an even number is set in parameter No. 1023, set bit 0 of parameter No. 1905 to 1.

With the settings above, a servo motor connected to another path can be controlled.

When a pulse module is connected to use a separate scale, bits 7 and 6 of parameter No. 1905, and parameter Nos. 1936 and 1937 need also be set.

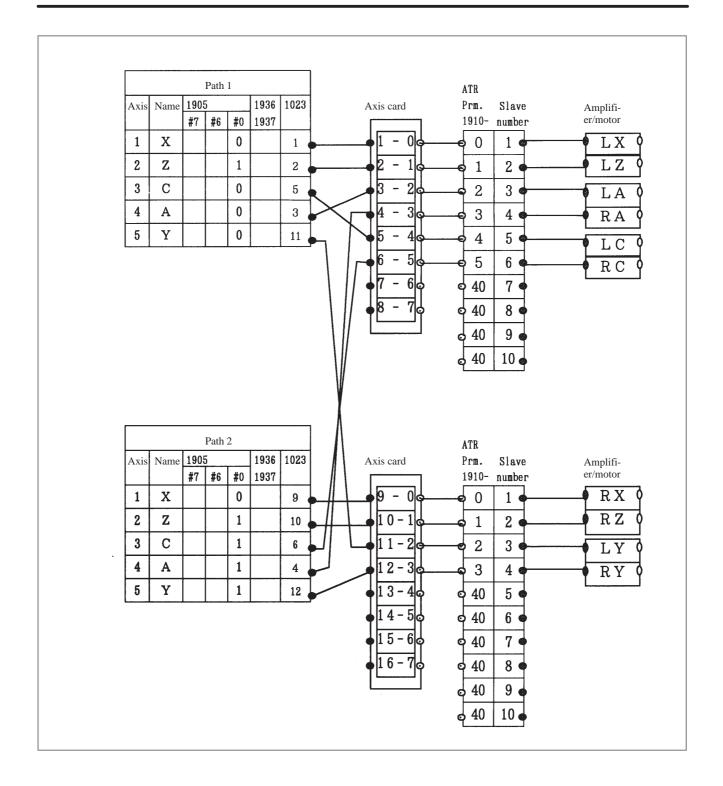

#### G.9 FSSB DATA DISPLAY

The FSSB setting screen displays FSSB-based amplifier and axis information, and allows amplifier and axis information to be set.

- 1 Press function key System .
- 2 Pressing the continuous menu key several times displays [FSSB].
- 3 Pressing soft key [FSSB] switches the screen display to the amplifier setting screen (or the FSSB setting screen selected previously), and displays the following soft keys:

```
[ AMP ][ AXIS ][ MAINT ][ ][ (OPRT) ]
```

There are three types of FSSB setting screens: the amplifier setting screen, axis setting screen, and amplifier maintenance screen.

Pressing soft key [AMP] switches the screen display to the amplifier setting screen.

Pressing soft key [AXIS] switches the screen display to the axis setting screen. Pressing soft key [MAINT] switches the screen display to the amplifier maintenance screen.

#### G.9.1 Amplifier Setting Screen

The amplifier setting screen displays slave information divided into amplifier information and pulse module information.

| (AMPL | IFIER  | SETTING) | 0100      | 00 N000 | 01     |      |   |
|-------|--------|----------|-----------|---------|--------|------|---|
| NO.   |        |          |           |         |        |      |   |
| 1     | A1-L   | α        | SVM-HV    | 40AL    | 1      | X    |   |
| 2     | A1-M   | α        | SVM       | 12A     | 2      | Y    |   |
| 3     | A2-L   | β        | SVM       | 40A     | 3      | Z    |   |
| 4     | A3-L   | α        | SVM       | 20A     | 4      | A    |   |
| 5     | A3-M   | α        | SVM       | 40A     | 5      | В    |   |
| 7     | A4-L   | α        | SVU       | 240A    | 6      | C    |   |
|       |        |          |           |         |        |      |   |
| NO.   |        | PCB ID   |           |         |        |      |   |
| 6     | M1     | A        | 0000 DE   | TECTOR  | (8AXES | 3)   |   |
| 8     | M2     | В        | 12AB      |         |        |      |   |
| >_    |        |          |           |         |        |      |   |
| MDI * | *** ** | * ***    | 13:1      | 1:56    |        |      |   |
| [ AM: | P ][   | AXIS ]   | [ MAINT ] | [       | ][(    | PRT) | ] |

The amplifier setting screen displays the items below.

• NO.: Slave number

The serial numbers for to up to ten slaves (up to eight amplifiers and up to two pulse modules) connected via the FSSB are displayed sequentially. A younger number is assigned to a slave closer to the CNC.

• AMP: Amplifier type

Amplifier type information starts with the character A, which stands for "amplifier." The character A is followed by the ordinal number of an amplifier counted from the amplifier closest to the CNC, then is followed by a letter indicating which axis of the amplifier is used (L for the first axis, and M for the second axis).

• AXIS NO: Controlled axis number

The controlled axis numbers set in parameter Nos. 1920 through 1929 are displayed.

When a value outside the range 1 to the maximum number of controlled axes is set, 0 is displayed.

• NAME: Controlled axis name

The axis name set in the parameter No. 1020 corresponding to a controlled axis number is displayed. When the controlled axis number is 0, – is displayed.

- As amplifier information, the following information items are displayed:
  - UNIT: Type of servo amplifier unit
  - SERIES: Servo amplifier series
  - CURRENT: Maximum current value
- As pulse module information, the information items below are displayed.
  - EXTRA

The character M, which stands for "pulse module," is followed by the ordinal number of a pulse module counted from the pulse module closest to the CNC.

TYPE

The type of a pulse module is displayed by a letter.

PCB ID

The ID of a pulse module is displayed using four digits in hexadecimal. For a separate detector module (8 axes), DETECTOR (8AXES) is displayed after the pulse module ID. For a separate detector module (4 axes), DETECTOR (4AXES) is displayed after the pulse module ID.

#### G.9.2 Axis Setting Screen

The axis setting screen displays axis information.

| (AXIS SI               | ETTIN        | G)          |        | 0:            | 1000 h | 100001 |      |   |
|------------------------|--------------|-------------|--------|---------------|--------|--------|------|---|
|                        |              |             | м1     | M2            |        | Cs     |      |   |
| 1                      | X            | A1-L        | 0      | 0             | 0      | 0      | 1    |   |
| 2                      | Y            | A1-M        | 1      | 0             | 1      | 0      | 0    |   |
| 3                      | $\mathbf{z}$ | A2-L        | 0      | 0             | 0      | 1      | 0    |   |
| 4                      | A            | A3-L        | 0      | 0             | 0      | 0      | 2    |   |
| 5                      | В            | A3-M        | 0      | 0             | 0      | 0      | 0    |   |
| 6                      | C            | A4-L        | 0      | 0             | 0      | 0      | 0    |   |
|                        |              |             |        |               |        |        |      |   |
| >_<br>MDI ***<br>[ AMP |              | ***<br>AXIS | ][ MAI | 13:13<br>NT ] |        | ][(0   | PRT) | ] |

The axis setting screen displays the items below.

• AXIS NO: Controlled axis number

The NC controlled axis numbers are displayed sequentially.

• NAME: Controlled axis name

• AMP: Type of amplifier connected to each axis

• M1: Connector number for pulse module 1

The connector number for pulse module 1 set in parameter No. 1931 is displayed.

• M2: Connector number for pulse module 2

The connector number for pulse module 2 set in parameter No. 1932 is displayed.

#### • 1DSP

The value set in bit 0 (1DSP) of parameter No. 1904 is displayed. The value 1 is displayed for an axis (leaning control axis, high–speed current loop axis, high–speed interface axis) that exclusively uses a DSP.

• CS: Cs contour control axis

The value set in parameter No. 1933 is displayed. The value 1 is displayed for a Cs contour control axis.

• TANDEM (M series only)

The value set in parameter No. 1934 is displayed. For a master axis and slave axis used for tandem control, an odd number and a subsequent even number are displayed.

### G.9.3 Amplifier Maintenance Screen

The amplifier maintenance screen displays servo amplifier maintenance information. There are two types of amplifier maintenance screens as shown below. The user can switch between the two screens with the page

keys 1 and 1

| (AMPLIF | IER S | ETTING) |    | 0:      | 1000 | N00001 |
|---------|-------|---------|----|---------|------|--------|
| 1       | х     | A1-L    | α  | SVM-HV  | 2    | 40AI   |
| 2       | Y     | A1-M    | α  | SVM     | 2    | 12A    |
| 3       | Z     | A2-L    | β  | SVM     | 1    | 40A    |
| 4       | A     | A3-L    | α  | SVM     | 2    | 20A    |
| 5       | В     | A3-M    | α  | SVM     | 2    | 40A    |
| 6       | C     | A4-L    | α  | SVU     | 1    | 2407   |
|         |       |         |    |         |      |        |
| MDI *** | * *** | ***     | 1: | 3:11:56 |      |        |

| (AMPLIFIER MAINTENANCE) |              |       | 010      | 000 N00001 |
|-------------------------|--------------|-------|----------|------------|
| _                       |              |       |          | NO.        |
| 1                       | X            | 01A   | 970123   | 01         |
| 2                       | Y            | 01A   | 970123   | 01         |
| 3                       | $\mathbf{z}$ | 01A   | 970123   | 01         |
| 4                       | A            | 02B   | 970123   | 01         |
| 5                       | В            | 02B   | 970123   | 01         |
| 6                       | C            | 02B   | 970123   | 01         |
|                         |              |       |          |            |
|                         |              |       |          |            |
|                         |              |       |          |            |
|                         |              |       |          |            |
|                         |              |       |          |            |
| IDI ***                 | * *** ***    |       | 13:11:56 |            |
| AMP                     | ][ AXIS      | ][MAI | ו ידע    | ] [ (OPRT) |

The amplifier maintenance screens display the following items:

AXIS NO: Controlled axis number
 NAME: Controlled axis name
 AMP: Type of an amplifier connected to each axis
 SERIES: Series of a servo amplifier connected to each axis
 UNIT: Unit type of a servo amplifier connected to each axis
 NO. OF AXES: Maximum number of axes of an amplifier connected to each axis
 CURRENT: Maximum current value of an amplifier connected

VERSION: Version of an amplifier unit connected to each axis
 TEST: Test date of an amplifier connected to each axis
 Example) 970123: January 23, 1997

to each axis

• MAINTENANCE: Engineering change drawing number of an amplifier connected to each axis

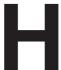

#### **NOTATION OF MDI KEYS**

Series 16i/18i/160i/180i–MODEL A have two types of MDI keypads: English type and Symbolic type.

The table below shows correspondence between English keys and Symbolic keys.

This manual uses English type in the text.

Therefore when a user uses Symbolic type MDI keypads and encounters an English key in the text, please refer to the correspondence table shown below.

| Name                   | English key       | Symbolic key |
|------------------------|-------------------|--------------|
| CANCEL key             | CAN               |              |
| POSITION key           | POS               | **           |
| PROGRAM key            | PROG              |              |
| OFFSET/<br>SETTING key | OFFSET<br>SETTING |              |
| CUSTOM key             | сиѕтом            |              |
| SYSTEM key             | SYSTEM            | $\bigcirc$   |
| MESSAGE key            | MESSAGE           | ?            |
| GRAPH key              | GRAPH             |              |
| SHIFT key              | SHIFT             | Û            |
| INPUT key              | INPUT             | <b>₹</b>     |

| Name             | English key     | Symbolic key |
|------------------|-----------------|--------------|
| ALTER key        | ALTER           | <b>\$</b>    |
| INSERT key       | INSERT          |              |
| DELETE key       | DELETE          |              |
| PAGE UP key      | PAGE            |              |
| PAGE DOWN key    | PAGE ↓          | 42           |
| HELP key         | HELP            |              |
| RESET key        | RESET           |              |
| CUSTOM/GRAPH key | CUSTOM<br>GRAPH |              |

B-63005EN/02 Index

#### ≪Symbols »

[Sample setting 1] general configuration (semi–closed loop), 785

[Sample setting 2] general configuration (closed loop), 786

[Sample setting 3] when the C-axis is a Cs axis, 788

[Sample setting 4] tandem control configuration, 790

[Sample setting 5] when the simple electronic gear box (FGB) function is used, 792

#### ≪A≫

AC spindle (analog interface), 555

AC spindle (serial interface), 542, 543

Actions for trouble encountered at start-up time, 806

Address, 451

Adjusting reference position (dog method), 537

Alarm 300 (request for reference position return), 604

Alarm 300 (V ready off), 605

Alarm 404 (V ready on), 609

Alarm 417 (digital servo system is abnormal), 615

Alarm 462 (send CNC data failed), 612

Alarm 5134 (FSSB: open ready time out), 624

Alarm 5136 (FSSB: number of amps is small), 628

Alarm 700 (overheat: control unit), 616

Alarm 701 (overheat: fan motor), 617

Alarm 704 (spindle speed fluctuation detection alarm), 619

Alarm 749 (serial Spindle communication error), 620

Alarm 750 (spindle serial link startup failure), 621

Alarm 85 to 87 (reader/puncher interface alarm), 595

Alarm 90 (reference position return is abnormal), 602

Alarm 900 (ROM parity), 631

Alarm 926 (FSSB alarm), 643

Alarm 930 (CPU interrupt), 649

Alarm 935 (SRAM ECC error), 651

Alarm 950 (PMC system alarm), 655

Alarm 951 (PMC watchdog alarm), 658

Alarm 972 (NMI alarm on an option board), 659

Alarm 973 (NMI alarm with an unknown cause), 660

Alarm 974 (F–BUS error), 661

Alarm 975 (BUS error), 664

Alarm 976 (local BUS error), 665

Alarm display, 30

Alarm history screen, 30

Alarm list, 673

Alarms, 802

Alarms (serial spindle), 719

Alarms 910 and 911 (sram parity), 634

Alarms 912 to 919 (dram parity), 637

Alarms 920 and 921 (servo alarms), 639

Amplifier maintenance screen, 814

Amplifier setting screen, 812

Associated parameters, 541

Automatic operation cannot be done, 578

Automatic setting, 783

Automatic setting of standard parameters, 554

Axis setting screen, 813

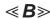

Basic unit, 245

Basic units, 335

Block diagram, 556

Boot screen, 770

Boot slot configuration screen, 730

Boot system, 728

Built-in debug function, 453

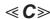

C board, serial communication board, 322

C board, serial communication board, CAP–II board, and symbol CAP iT board, 208

Cable clamping and shielding, 389

Calculation of S analog voltage and related parameters, 557

CAP-II board, 325

Changing start sequences, 766

Clearing alarm history, 30

Clearing CAP-II data (16i-T), 420

Clearing CAP-II memory, 421

CNC alarm screen, 777

CNC state display, 82

Color setting, 116

Color setting screen, 116

Configuration display of software, 26

Configuration of PCBs, 27

Configuration of printed circuit board connectors and cards, 162

Confirming the parameters required for data output, 396

Connector and card configurations of printed circuit boards, 304

Contents displayed, 57

Contrast adjustment, 120

Corrective action for failures, 563

Correspondence between operation mode and parameters on spindle tuning screen, 551

Countermeasures Against Noise, 382

Cycle start LED signal has turned off, 586

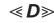

Data input/output on the all IO screen, 422

Data input/output using a memory card, 437

INDEX B-63005EN/02

Data sampling for storage type waveform diagnosis, 90

Data server board, 221

Deleting file name and files, 420

Deletion of external operator messages record, 31

Demounting a card PCB, 362

Demounting a DIMM module, 365

DeviceNet board, 330

DeviceNet interface board, 244

Digital servo, 523

Display and operation, 1

Display method, 27, 54, 96, 456, 546

Display on the 7-segment LED at power-on, 760

Displaying diagnostic page, 57

Displaying servo tuning screen, 534

Distributed I/O setting, 373

Dogless reference position setting, 540

Dump/restore of CAP-II data (16i-T), 419

#### ≪**E**≫

Enthernet board, 327

Environmental conditions outside cabinet, 381

Error codes (serial spindle), 724

Error messages and required actions, 746

Ethernet board, 240

Example 1: learning control, 808

Example 2: when a 2-axis amplifier is shared by two paths, 809

Examples of settings using other connections, 808

Execution period of PMC, 455

Explanation of screens, 770

External operator messages record, 31

#### <*F*≫

FANUC two-byte character code table, 141

File operation, 773

FL-net board, 334

For lathe, 545

FS16i/18i/21i/20i motherboard, 162

FSSB data display, 812

FSSB start-up procedure/materials, 780

Function keys and soft keys, 2

Function keys and soft keys (for 20i), 23

Function number, 757

Functions on the IPL screen, 775

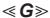

General of interface, 448

Graphic of wave diagnosis data, 88

Graphic screen (M series), 22

Graphic screen (T series), 21

Grounding, 384

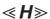

Handle operation cannot be done, 573

Hardware, 294

Hardware configuration, 295, 752

Hardware overview, 296

Heat generated in each unit, 291

Heat generation of the units, 358

Help function, 54

Help screen, 20

HSSB interface board, 233, 323

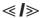

I/O link-II board, 236 326

Initial setting servo parameters, 524

Input and output of CAP data (super CAP T), 407

Input and output of data, 393

Input and output of each file (super CAP M), 407

Input and output of each file (super CAP T), 414

Input from and output to I/O devices cannot be performed input/output cannot be performed properly, 593

Input/output of conversational data in a lump(super CAP M), 405

Input/output super cap data, 405

Inputting and outputting floppy files, 432

Inputting and outputting offset data, 430

Inputting and outputting parameters, 429

Inputting and outputting programs, 425

Inputting and outputting the operation history data, 47

Inputting CNC parameters, 400

Inputting custom macro variable values, 402

Inputting part programs, 403

Inputting pitch error compensation amount, 402

Inputting PMC parameters, 401

Inputting tool compensation amount, 403

Inputting/ outputting CAP-II data (16i-T), 417

Inputting/outputting data, 396

Interface between CNC and PMC, 447

Inverter PCBs and connector units, 202

Investigating the conditions under which failure occurred, 563

IPL screen, 774

B-63005EN/02

**≪J**≫

Jog operation cannot be done, 569

≪K≫

Kind of data in sub memory, 419

**≪L**≫

Layout of the 7-segment LED and switches, 756

LCD-mounted type i series hardware, 147

LCD/MDI unit, 339

LED display and maintenance of stand-alone type unit, 754

LED display during automatic operation, 758

LED display when a system alarm is issued, 759

LED display when the push switch is pressed, 758

Liquid crystal display (LCD), 370

List input/output signals, 477

List of addresses, 497

List of alarm codes (CNC), 674

List of alarms (PMC), 706

List of maintenance parts, 726

List of operations, 98

List of signals by each mode, 475

List of units and printed circuit boards, 245

LOAD BASIC SYSTEM function, 744

Loader control board, 229

≪**M**≫

Maintenance information input/output, 115

Maintenance information screen, 112

Maintenance of heat exchanger of heat pipe type, 366

Maintenance of open CNC (boot-up and IPL), 764

Maintenance parts, 727

Manual setting 1, 801

Manual setting 2, 794

Matters common to both LCD-mounted type and stand-alone type i series (hardware), 360

MDI unit, 255

MEMORY CARD FILE DELETE screen, 742

MEMORY CARD FORMAT function, 743

Memory card types (functions), 751

Memory display (M.SRCH), 465

Memry card slot, 749

Message screen, 20

Method A of gear change for machining center, 545

Method B of gear change for machining center (PRM 3705#2=1), 545

Module configuration screen, 29

Mounting a card PCB, 363

Mounting a DIMM module, 365

Mounting and Demounting Card Pcbs, 361

Mounting and Demounting Dimm Modules, 364

Mounting and removing a mini-slot option board (except DeviceNet board), 343

Mounting and removing an option board, 341

Mounting and removing the back panel, 346

Mounting and removing the DeviceNet board, 344

Mounting and removing the main CPU board and a full–size option board, 341

Mounting and replacing the CE card, 271

Mounting and replacing the PC card (MMX pentium), 267

Mounting the back panel, 346

Mounting the board, 342, 343, 344

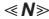

NC status display, 758

No manual operation nor automatic operation can be executed, 565

Noise suppressor, 388

Notation of MDI keys, 816

Notes on using the MDI unit, 392

Nothing is displayed on the LCD when the power is turned on, 588

**≪0**≫

Offset/setting screen (M series), 15

Offset/setting screen (T series), 13

Operating monitor, 96

Operation, 419, 540, 757

Operation Before Power-On, 757

Operation history, 33

Operation of each function, 761

Option setting screen, 779

Other screens, 777

Other units, 340

Others, 263

Outline of spindle control, 543, 555

Outputting CNC parameters, 397

Outputting custom macro common variables, 431

Outputting custom macro variable values, 399

Outputting part program, 399

Outputting pitch error compensation amount, 398

Outputting PMC parameters, 398

Outputting tool compensation amount, 399

Outputting waveform diagnosis data (storage type), 92

Overview of hardware, 149

**≪P**≫

Parameter, 32, 121

Parameter input/output, 128

Parameter setting, 33, 534

Parameters, 97, 118

PC function-equipped FS160i/180i/210i motherboard, 173

PC function-equipped FS160is/180is/210is motherboard, 189

Periodic maintenance screens, 131

PMC PRM Screen, 469

PMC screen, 456

PMCDGN screen, 461

PMCLAD screen, 457

Position screen, 3

Power motion manager, 121

Printed circuit boards of control unit, 335

Printed circuit boards of the control unit, 257

PROFIBUS board, 238

PROFIBUS master board, 332

PROFIBUS slave board, 333

Program screen, 4, 6, 8, 9, 10, 11

≪R≫

Registered data input/output, 139

Removing the board, 341, 343, 344

Removing the panel, 346

Replacing a fan unit, 353

Replacing battery, 277

Replacing fan motors, 281

Replacing fuse on control unit, 275

Replacing fuses on various units, 376

Replacing LCD backlight, 284

Replacing the battery, 350

Replacing the fuse of the control unit, 348

Replacing the fuse of the LCD unit, 354

Replacing the LCD backlight, 355

Replacing the motherboard, 264

RISC Board, 218

RISC board, data server board, RISC + data server board, 316

≪S≫

Screen configuration and operating procedure, 731

Screen display, 30, 31, 34, 116, 121

Screen display and operation, 112

Screen display and setting, 131

Screen displayed immediately after power Is turned on, 25

Separation of Signal Lines, 382

Series 16i/160i, 296, 298

Series 16i/160i/160is, 149

Series 18i/180i/180is, 151, 152

Series 20i. 153

Series 21i/210i, 299

Servo alarms, 666

Servo tuning screen, 534

Setting input/output-related parameters, 423

Setting module screen, 26

Setting parameters, 84

Setting parameters for input/output, 394

Setting screen display and setting, 137

Setting the input signal or output signal to be recorded in the operation history, 38

Seven-segment LED display, 758

Signal ground (SG) connection of control unit, 386

Slave, 782

Slot status display, 25

Soft key transition triggered by the function key

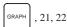

Soft key transition triggered by the function key HELP

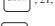

Soft key transition triggered by the function key

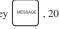

Soft key transition triggered by the function key Setting 15

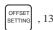

Soft key transition triggered by the function key

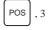

Soft key transition triggered by the function key PROG

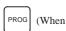

Soft key transition triggered by the function key

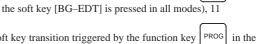

in the

Soft key transition triggered by the function key PROG

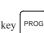

HNDL, JOG, or REF mode, 9

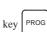

Soft key transition triggered by the function key MDI mode, 8

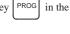

Soft key transition triggered by the function key MEM mode, 4

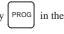

Soft key transition triggered by the function key TJOG or THDL mode, 10

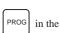

Soft key transition triggered by the function key

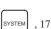

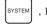

Soft keys, 2

EDIT mode, 6

Software configuration screen, 29

SPC alarms, 669

Specification, 449

Specification of PMC, 449

B-63005EN/02

Spindle alarms, 670

Spindle monitor screen, 549

Spindle setting and tuning screen, 546

Spindle setting screen, 546

Spindle tuning screen, 547

SRAM DATA BACKUP screen, 739

SRAM operation, 772

Starting the boot system, 729

Status screen, 778

Status screen display and setting, 132

Structure, 148

Sub-CPU board, 214, 312

Supported editions, 763

System configuration screen, 27

System data check screen, 734

System data delete screen, 736

System data loading screen, 732

System data manipulation, 771

SYSTEM DATA SAVE screen, 737

System files and user files, 730

System reserve area of internal relay, 453

System screen, 17

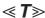

The display on the LCD unit flashes, 592

Total connection diagram, 154

Total connection diagrams, 300

Troubleshooting, 561

Tuning S analog voltage (D/A converter), 559

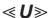

Units and printed circuit boards, 335

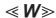

Warning screen displayed when an option is changed, 109

Warning screen displayed when system software is replaced (system label check error), 111

Waveform diagnostic function, 84

Waveform diagnostic parameter screen, 85

Revision Record

FANUC Series 16i/18i/21i/20i/160i/180i/210i/160is/180i/210is-MODEL A MAINTENANCE MANUAL (B-63005EN)

|  |                                                                                                    |           | Contents |
|--|----------------------------------------------------------------------------------------------------|-----------|----------|
|  |                                                                                                    |           | Date     |
|  |                                                                                                    |           | Edition  |
|  | <ul> <li>All pages were changed.</li> <li>Stand-Alone type and LCD-mounted type were added.</li> </ul> |           | Contents |
|  | Oct., '99                                                                                              | Apr., '97 | Date     |
|  | 02                                                                                                    | 01        | Edition  |

- · No part of this manual may be reproduced in any form.
- · All specifications and designs are subject to change without notice.